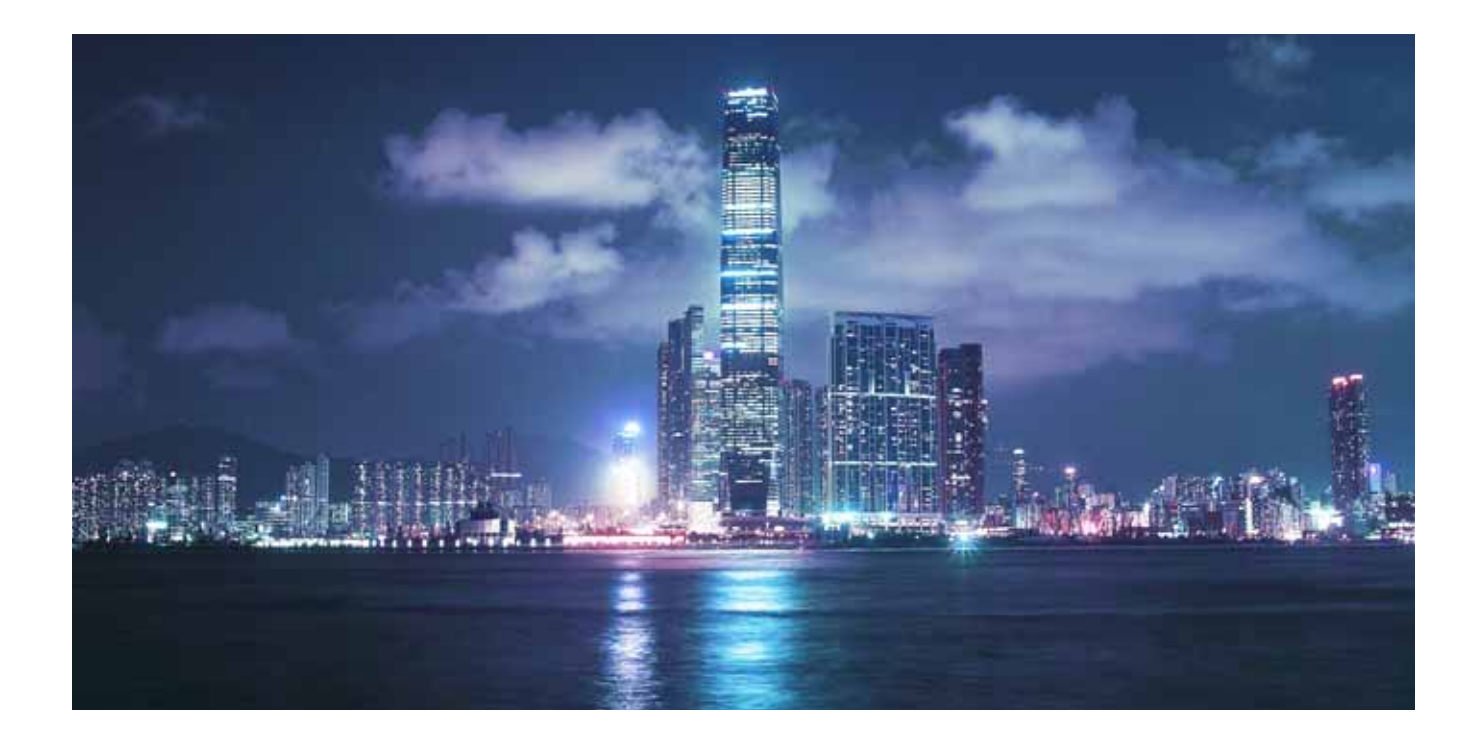

# Alcatel-Lucent

#### Service Router | Release 12.0 R4 **7710 SR-OS Interfaces Configuration Guide**

**93-0081-10-02 Edition 01**

..............

Alcatel, Lucent, Alcatel-Lucent and the Alcatel-Lucent logo are trademarks of Alcatel-Lucent. All other trademarks are the property of their respective owners.<br>The information presented is subject to change without notice.

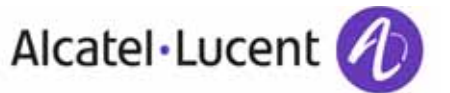

. . . .

This document is protected by copyright. Except as specifically permitted herein, no portion of the provided information can be reproduced in any form, or by any means, without<br>prior written permission from Alcatel-Lucent.

The information presented is subject to change without notice. Alcatel-Lucent assumes no responsibility for inaccuracies contained herein.

Copyright 2014 Alcatel-Lucent. All rights reserved.

# **TABLE OF CONTENTS**

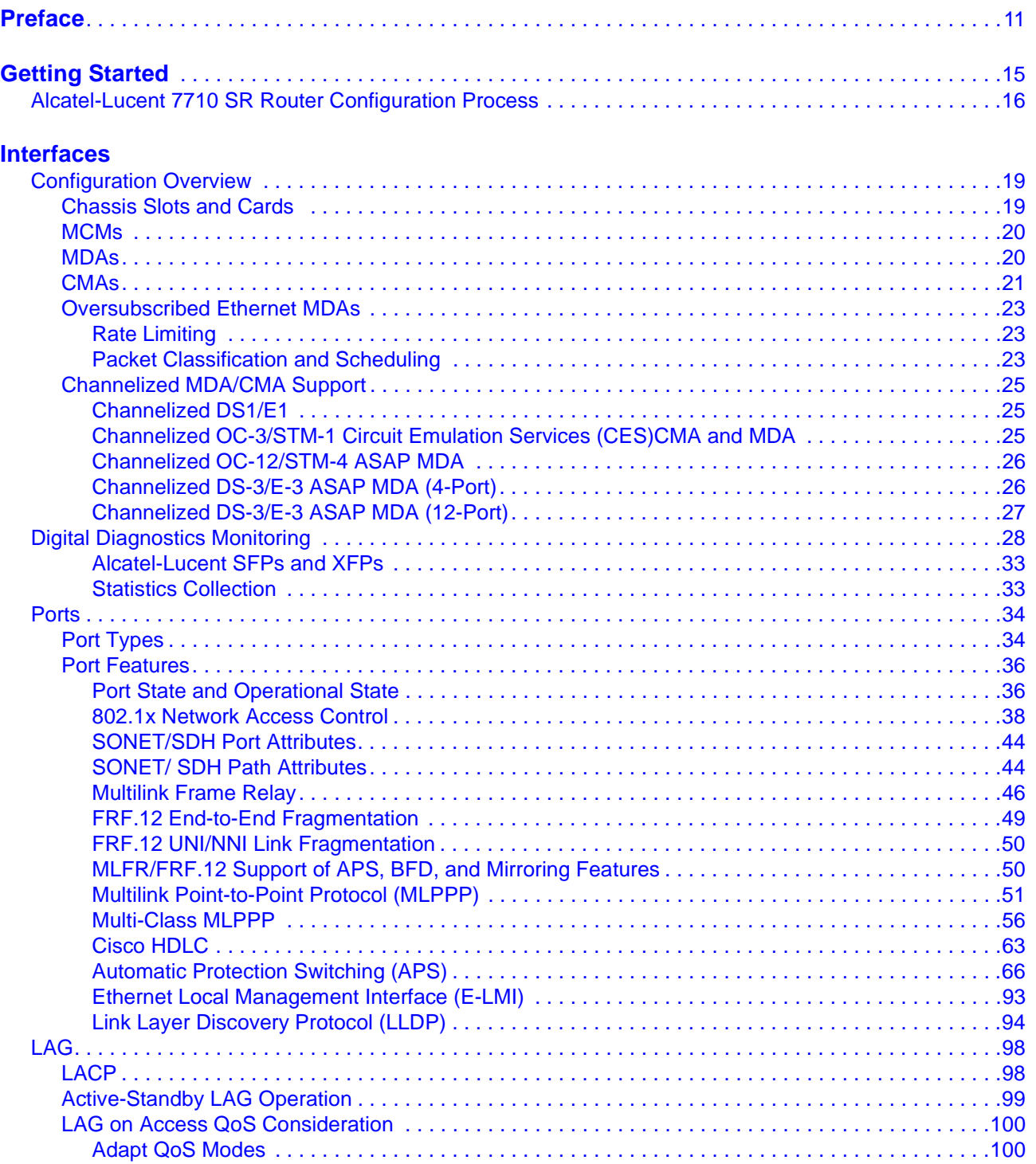

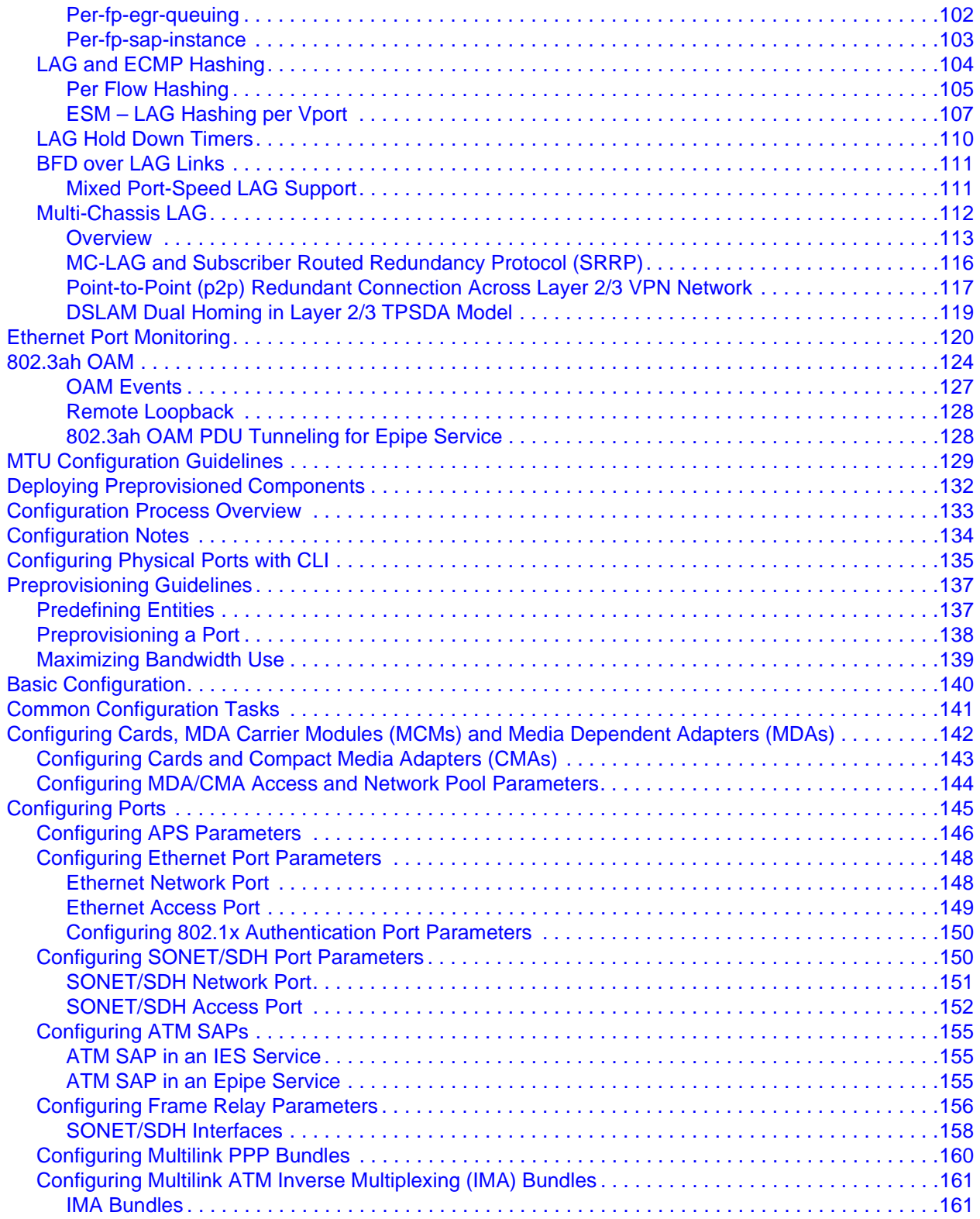

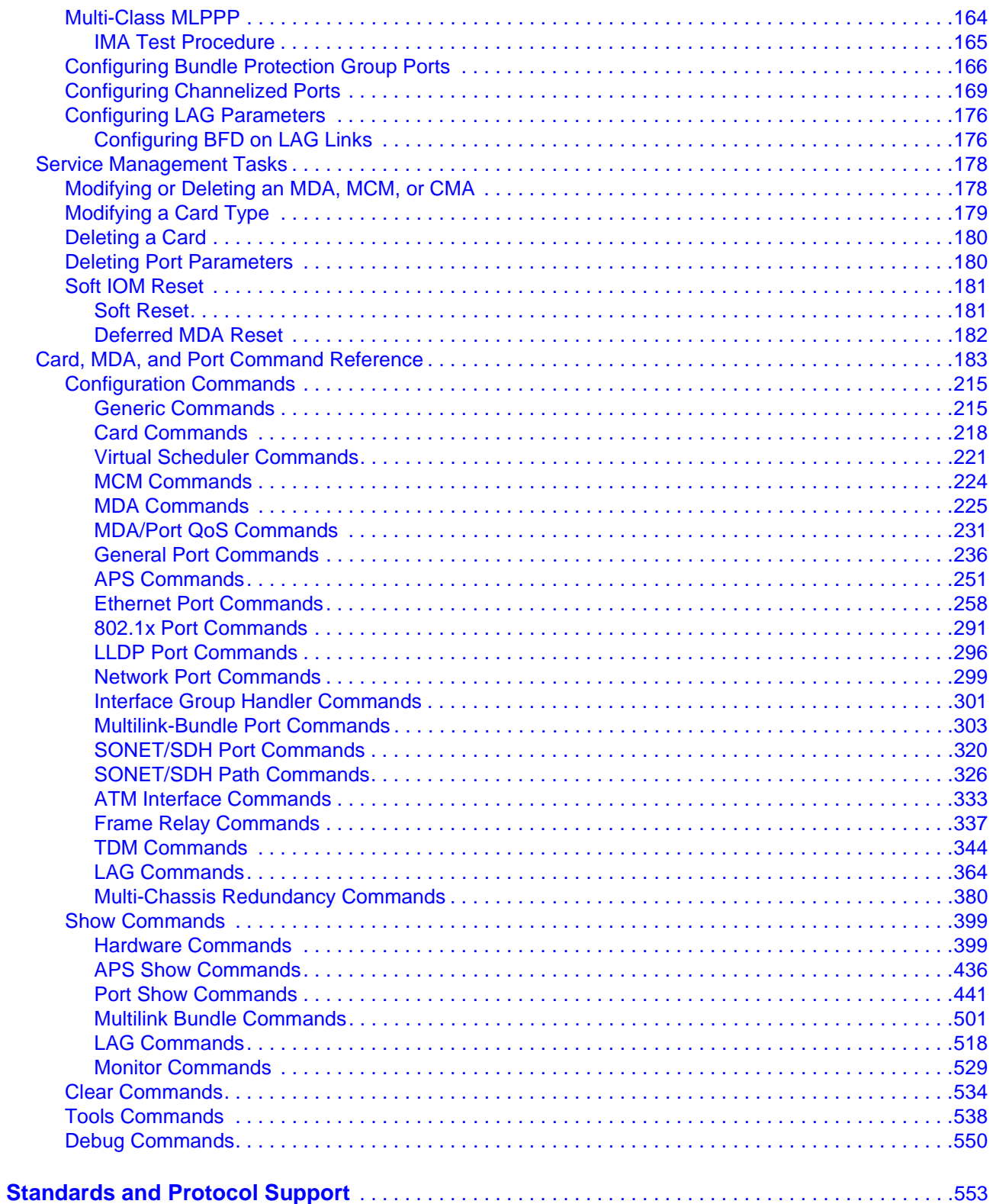

Table of Contents

# LIST OF TABLES

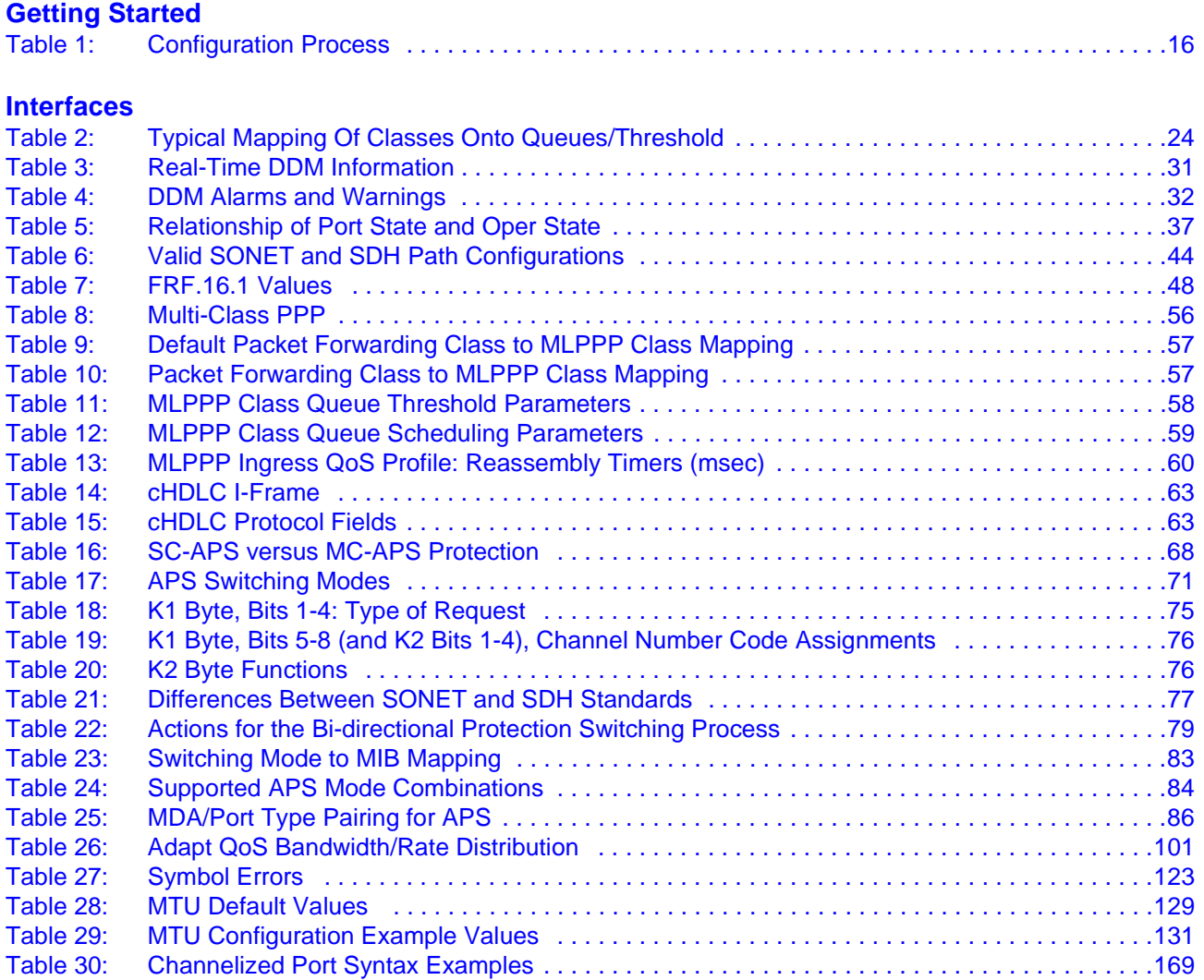

List of Tables

## LIST OF FIGURES

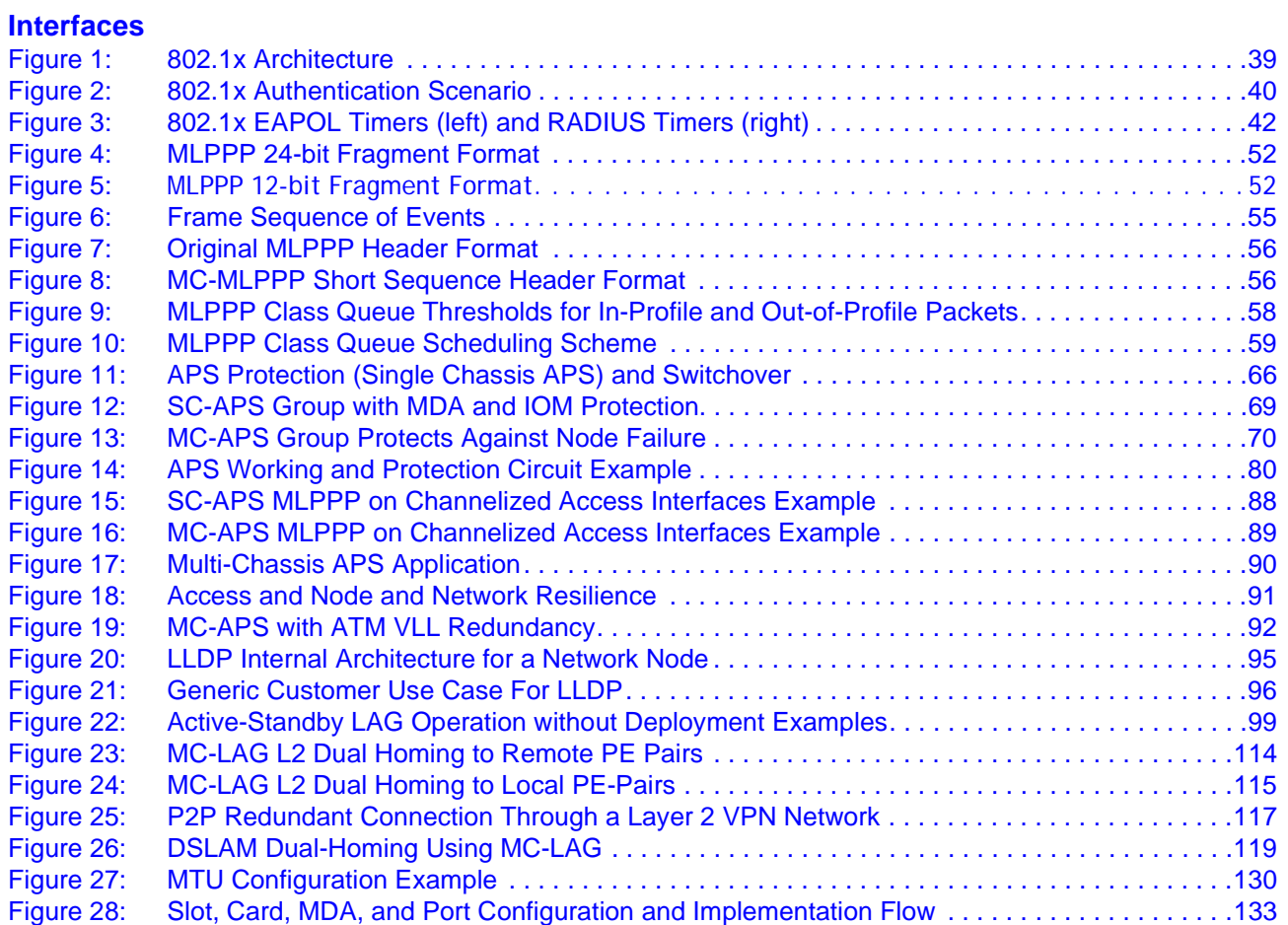

List of Figures

# Preface

## <span id="page-10-0"></span>**About This Guide**

This guide describes system concepts and provides configuration examples to provision input/ output modules (IOMs) Media Dependent Adapters (MDAs) and ports. This document is organized into functional chapters and provides concepts and descriptions of the implementation flow, as well as Command Line Interface (CLI) syntax and command usage.

### **Audience**

This manual is intended for network administrators who are responsible for configuring the 7710 SR-Series routers. It is assumed that the network administrators have an understanding of networking principles and configurations, routing processes, and protocols and standards, including:

- CLI concepts
- IOM, MDA, and port configuration
- QoS policies
- Services

### **List of Technical Publications**

The 7710 SR documentation set is composed of the following books:

• 7710 SR OS Basic System Configuration Guide

This guide describes basic system configurations and operations.

• 7710 SR OS System Management Guide

This guide describes system security and access configurations as well as event logging and accounting logs.

• 7710 SR OS Interface Configuration Guide

This guide describes card, Media Dependent Adapter (MDA) and port provisioning.

• 7710 SR OS Router Configuration Guide

This guide describes logical IP routing interfaces and associated attributes such as an IP address, as well as IP and MAC-based filtering, and VRRP and Cflowd.

• 7710 SR OS Routing Protocols Guide

This guide provides an overview of routing concepts and provides configuration examples for RIP, OSPF, IS-IS, BGP, and route policies.

• 7710 SR OS MPLS Guide

This guide describes how to configure Multiprotocol Label Switching (MPLS) and Label Distribution Protocol (LDP).

• 7710 SR OS Services Guide

This guide describes how to configure service parameters such as service distribution points (SDPs), customer information, and user services.

- 7710 SR OAM and Diagnostic Guide
- This guide describes how to configure features such as service mirroring and Operations, Administration and Management (OAM) tools.
- 7710 SR OS Triple Play Guide

This guide describes Triple Play services and support provided by the 7710 SR and presents examples to configure and implement various protocols and services.

• 7710 SR OS Quality of Service Guide

This guide describes how to configure Quality of Service (QoS) policy management.

## **Technical Support**

If you purchased a service agreement for your 7710 SR router and related products from a distributor or authorized reseller, contact the technical support staff for that distributor or reseller for assistance. If you purchased an Alcatel-Lucent service agreement, contact your welcome center at:

<http://www.alcatel-lucent.com/wps/portal/support>

Report documentation errors, omissions and comments to:

[Documentation.feedback@alcatel-lucent.com](mailto:Documentation.feedback@alcatel-lucent.com)

Include document name, version, part number and page(s) affected.

About This Guide

# GETTING STARTED

## <span id="page-14-0"></span>**In This Chapter**

This chapter provides process flow information to configure cards, MCMs, mdas, CMAs and ports.

## <span id="page-15-0"></span>**Alcatel-Lucent 7710 SR Router Configuration Process**

[Table 1](#page-15-1) lists the tasks necessary to provision input/output control forwarding modules (CFMs), also referred to as cards, Media Carrier Modules (MCMs), Media Dependent Adapters (MDAs), Compact Media Adapters (CMAs) and ports.

This guide is presented in an overall logical configuration flow. Each section describes a software area and provides CLI syntax and command usage to configure parameters for a functional area.

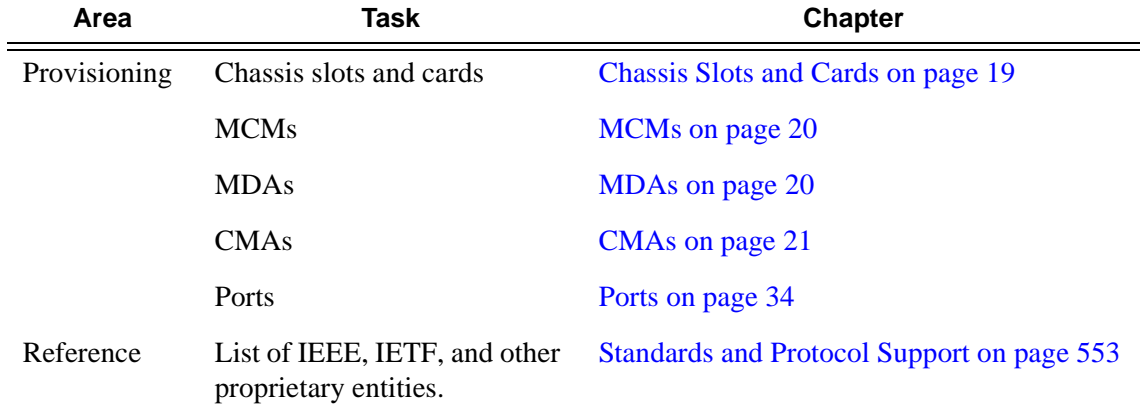

#### <span id="page-15-1"></span>**Table 1: Configuration Process**

**Note:** In SR OS 12.0.R4 any function that displays an IPv6 address or prefix changes to reflect rules described in RFC 5952, *A Recommendation for IPv6 Address Text Representation*. Specifically, hexadecimal letters in IPv6 addresses are now represented in lowercase, and the correct compression of all leading zeros is displayed. This changes visible display output compared to previous SR OS releases. Previous SR OS behavior can cause issues with operator scripts that use standard IPv6 address expressions and with libraries that have standard IPv6 parsing as per RFC 5952 rules. See the section on IPv6 Addresses in the Router Configuration Guide for more information.

## Interfaces

## <span id="page-16-0"></span>**In This Chapter**

This chapter provides information about configuring chassis slots, cards, and ports. Topics in this chapter include:

- [Configuration Overview on page 19](#page-18-0)
	- $\rightarrow$  [Chassis Slots and Cards on page 19](#page-18-1)
	- $\rightarrow$  [MCMs on page 20](#page-19-0)
		- [Oversubscribed Ethernet MDAs on page 23](#page-22-0)
	- $\rightarrow$  [CMAs on page 21](#page-20-0)
	- $\rightarrow$  [Channelized MDA/CMA Support on page 25](#page-24-0)
	- $\rightarrow$  [Digital Diagnostics Monitoring on page 28](#page-27-0)
	- $\rightarrow$  [Ports on page 34](#page-33-0)
		- [Port Types on page 34](#page-33-1)
		- [Port Features on page 36](#page-35-0)
			- [SONET/SDH Port Attributes on page 44](#page-43-0)
			- [Multilink Point-to-Point Protocol \(MLPPP\) on page 51](#page-50-0)
			- [Cisco HDLC on page 63](#page-62-0)
			- [Automatic Protection Switching \(APS\) on page 66](#page-65-0)
			- [Link Layer Discovery Protocol \(LLDP\) on page 94](#page-93-0)
	- $\rightarrow$  [LAG on page 98](#page-97-0)
		- [LAG on Access QoS Consideration on page 100](#page-99-0)
		- [LAG and ECMP Hashing on page 104](#page-103-0)
		- [LAG Hold Down Timers on page 110](#page-109-0)
		- [BFD over LAG Links on page 111](#page-110-0)
		- [LACP on page 98](#page-97-1)
		- [Active-Standby LAG Operation on page 99](#page-98-0)
		- [LAG on Access QoS Consideration on page 100](#page-99-0)

- [Multi-Chassis LAG on page 112](#page-111-0)

- [Ethernet Port Monitoring on page 120](#page-119-0)
- [802.3ah OAM on page 124](#page-123-0)
- [MTU Configuration Guidelines on page 129](#page-128-0)

 $\rightarrow$  [Deploying Preprovisioned Components on page 132](#page-131-0)

- [Configuration Process Overview on page 133](#page-132-0)
- [Configuration Notes on page 134](#page-133-0)

## <span id="page-18-0"></span>**Configuration Overview**

NOTE: This document uses the term preprovisioning in the context of preparing or preconfiguring entities such as chassis slots, line cards, input/output modules (IOMs)/Control Forwarding Module (CFM/IOM) cards and media dependent adapters (MDAs), media dependent adapters (MDAs), compact media adapters (CMAs), ports, and interfaces, prior to initialization. These entities can be installed but not enabled. When the entity is in a no shutdown state (administratively enabled), then the entity is considered to be provisioned.

Alcatel-Lucent routers provide the capability to configure chassis slots to accept specific line card and MDA types and set the relevant configurations before the equipment is actually installed. The preprovisioning ability allows you to plan your configurations as well as monitor and manage your router hardware inventory. Ports and interfaces can also be preprovisioned. When the functionality is needed, the card(s) can be inserted into the appropriate chassis slots when required.

The following sections are discussed.

- [Chassis Slots and Cards on page 19](#page-18-1)
- [MDAs on page 20](#page-19-1)
- [MCMs on page 20](#page-19-0)
- [CMAs on page 21](#page-20-0)
- [Ports on page 34](#page-33-0)

#### <span id="page-18-2"></span><span id="page-18-1"></span>**Chassis Slots and Cards**

To pre-provision a chassis slot, the line card type must be specified. System administrators or network operators can enter card type information for each slot, allowing a range of card types in particular slots. From the range of card types, a card and accompanying MDAs/CMAs are specified. When a card is installed in a slot and enabled, the system verifies that the installed card type matches the allowed card type. If the parameters do not match, the card remains off line. A preprovisioned slot can remain empty without conflicting with populated slots.

SR-7/SR-12 and ESS-7/ESS-12 systems accept Input/Output Modules (IOM) cards. These IOM cards have two slots which accept MDA modules. The SR-c12 and SR-c4 systems do not accept IOMs. SR-c12 and SR-c4 systems accept MDAs using an MDA Carrier Modules. SR-c12 and SRc4 systems also accept Compact Media Modules (CMAs) directly without the need for MCMs. Refer to the appropriate system installation guide for more information.

#### <span id="page-19-2"></span><span id="page-19-0"></span>**MCMs**

The following features are not applicable to the 7450-ESS even when in mixed mode.

An MCM (MDA Carrier Module) slot must be configured before an MDA (Media Dependant Adapter) can be provisioned. If you provision an MDA type before an MCM slot is configured, it is assumed you are provisioning a Compact Media Adapter (subscriber/SAP/spoke SDP). CMAs do not require MCM pre-configuration. Up to six MCMs may be provisioned on a 7750 SR-c12. Up to two MCMs may be provisioned on a on a 7710 SR-c4. Even numbered slots are invalid for MCM installation (MCMs physically span 2 slots; "mcm 1" spans slots 1 and 2)

Refer to the CMA Installation Guide(s) and MDA Installation Guide(s) for more information on the physical characteristics of each card.

#### <span id="page-19-3"></span><span id="page-19-1"></span>**MDAs**

A chassis slot and card type must be specified and provisioned before an MDA can be preprovisioned. An MDA is provisioned when a type designated from the allowed MDA types is inserted. A preprovisioned MDA slot can remain empty without conflicting with populated slots.

Once installed and enabled, the system verifies that the installed MDA type matches the configured parameters. If the parameters do not match, the MDA remains offline.

A chassis slot, card type and MCM must be specified and provisioned before an MDA can be preprovisioned. An MDA is provisioned when a type designated from the allowed MDA type is inserted. A preprovisioned MDA slot can remain empty without conflicting with populated slots. Up to two MDAs may be provisioned on a on a 7710 SR-c4. Even numbered slots are invalid for MDA installation (MDAs physically span 2 slots; "mda 1" spans slots 1 and 2).

MDA output displays an "m" in the name of the card. The following displays a show card state command. In this example, an **m60-10/100eth-tx** MDA is installed in slot 1.

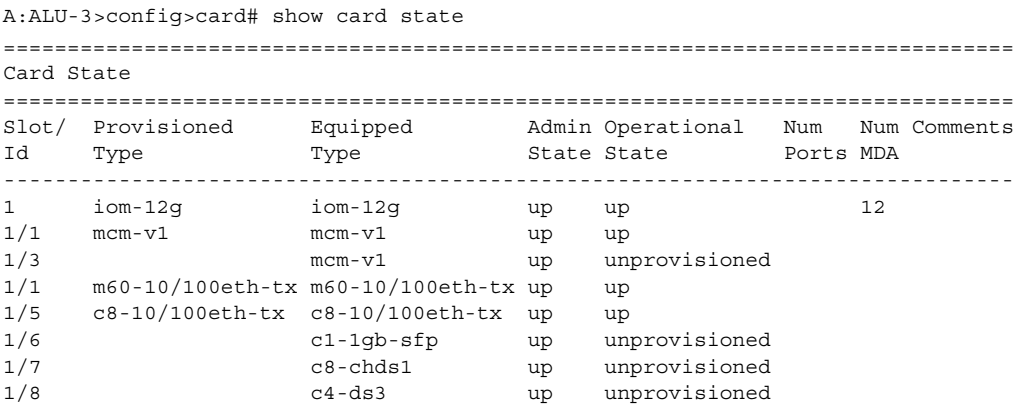

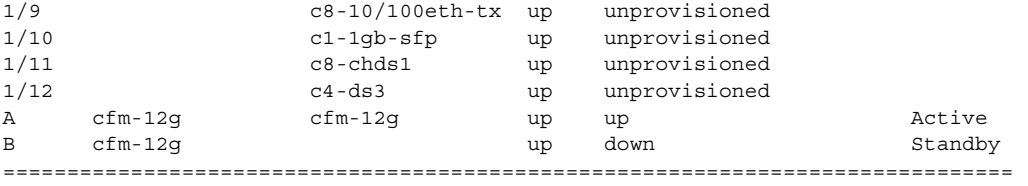

A:ALU-3>config>card#

Once installed and enabled, the system verifies that the installed MDA type matches the configured parameters. If the parameters do not match, the MDA remains offline.

#### <span id="page-20-1"></span><span id="page-20-0"></span>**CMAs**

CMAs (Compact Media Adapter) are configured and provisioned in the same manner as MDAs (Media Dependent Adapter). 7750 SR-c12 and SR-c4 systems accept CMAs. Up to eight CMAs may be provisioned on a 7750 SR-c12, and up to 4 CMAs may be provisioned on an SR-c4. Up to four CMAs may be provisioned on a 7710 SR-c4. CMA output displays a "c" in the name of the card. The following displays **show card state** command output. In this example, a **c8-10/100ethtx** CMA is installed in slot 5.

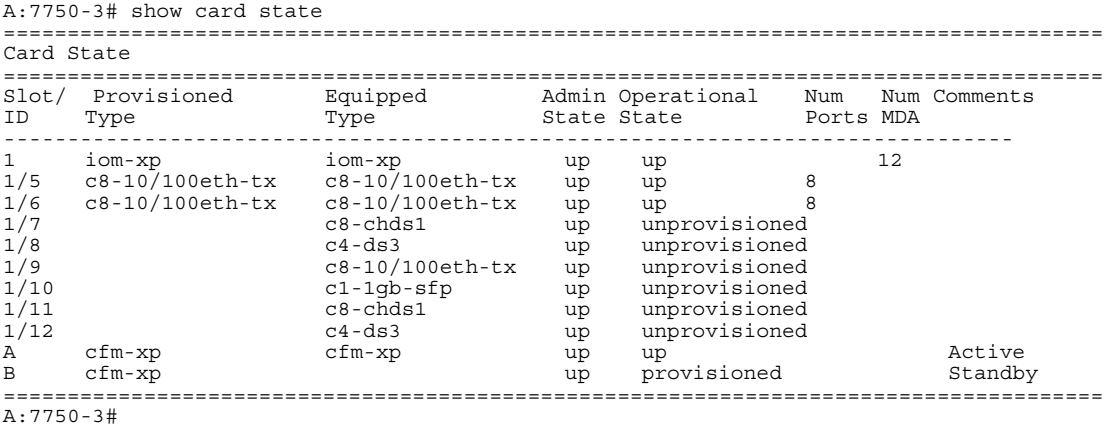

```
A:7710-3# show card state
======================================================================================
Card State
======================================================================================
Slot/ Provisioned Equipped Admin Operational Num Num Comments
ID Type Type State State Ports MDA 
-------------------------------------------------------------------------------
1 iom-12g iom-12g up up 12 
1/5 c8-10/100eth-tx c8-10/100eth-tx up up 8 
1/6 c8-10/100eth-tx c8-10/100eth-tx up up 8 
1/7<br>
1/8<br>
1/8<br>
1/8<br>
1/8<br>
1/8<br>
1/8<br>
1/8<br>
1/8<br>
1/8<br>
1/8<br>
1/8<br>
1/8<br>
1/8<br>
1/8<br>
1/8<br>
1/8<br>
1/8<br>
1/8<br>
1/8<br>
1/8<br>
1/8<br>
1/8<br>
1/8<br>
1/8<br>
1/8<br>
1/8<br>
1/8<br>
1/8<br>
1/8<br>
1/8<br>
1/81/8 c4-ds3 up unprovisioned 
1/9 c8-10/100eth-tx up unprovisioned 
1/10 c1-1gb-sfp up unprovisioned 
1/11 c8-chds1 up unprovisioned 
1/12 c4-ds3 up unprovisioned 
A cfm-12g cfm-12g up up up Active
B cfm-12g up provisioned Standby 
======================================================================================
A:7710-3#
```
A preprovisioned CMA slot can remain empty without conflicting with populated slots.

Once installed and enabled, the system verifies that the installed CMA type matches the configured parameters. If the parameters do not match, the CMA remains offline.

Note: On the E3 CMA, bit stuffing is not supported in G.751 framing mode. All of the 12 justification service bits and the 4 justification bits contain valid data on the transmitted signal. Incoming bitstreams should contain valid data in the 12 justification service bits and 4 justification bits, otherwise the link will not function.

### <span id="page-22-0"></span>**Oversubscribed Ethernet MDAs**

The 7710 SR supports oversubscribed Ethernet MDAs/CMAs. These have more bandwidth towards the user than the 5.4 Gbps capacity between the MDA/CMA and CFM.

A traffic management function is implemented on the MDA/CMA to control the data entering the CFM. This function consists of two parts:

- Rate limiting
- Packet classification and scheduling

#### <span id="page-22-1"></span>**Rate Limiting**

The oversubscribed CMA limits the rate at which traffic can enter the CMA on a per port basis. If a port exceeds its configured limits then the excess traffic will be discarded, and 802.3x flow control frames (pause frames) are generated.

#### <span id="page-22-2"></span>**Packet Classification and Scheduling**

The classification and scheduling function implemented on the oversubscribed CMA ensures that traffic is correctly prioritized when the bus from the CMA to the CFM is overcommitted. This could occur if the policing parameters configured are such that the sum of the traffic being admitted into the CMA is greater than 10 Gbps.

The classification function uses the bits set in the DSCP or Dot1p fields of the customer packets to perform classification. It can also identify locally addressed traffic arriving on network ports as Network Control packets. This classification on the oversubscribed CMA uses following rules:

- If the service QoS policy for the SAP (port or VLAN) uses the default classification policy, all traffic will be classified as Best Effort (be).
- If the service QoS policy for the SAP contains a Dot1p classification, the Dot1p field in the customer packets is used for classification on the CMA.
- If the service QoS policy for the SAP contains a DSCP classification, the DSCP field in the customer packets is used for classification on the CMA.
- If a mix of Dot1p and DSCP classification definitions are present in the service QoS policy then the field used to perform classification will be the type used for the highest priority definition. For example, if High Priority 1 is the highest priority definition and it specifies that the DSCP field should be used, then the DSCP field will be used for classification on the CMA and the Dot1p field ignored.
- If the service QoS policy for the SAP specifies IP or MAC filters for forwarding class identification, then traffic will be treated as Best Effort. Full MAC or IP classification is not possible on the CMA (but is possible on the CFM).
- The packet is classified into 16 classes. Typically, these are the eight forwarding classes and each packet is assigned one priority per forwarding class. After classification, the packet is offered to the queuing model. This queuing model is limited to three queues each having four thresholds. These thresholds define whether an incoming packet, after classification, is accepted in the queue or not. [Table 2](#page-23-0) displays typical mapping of classes onto queues/threshold.

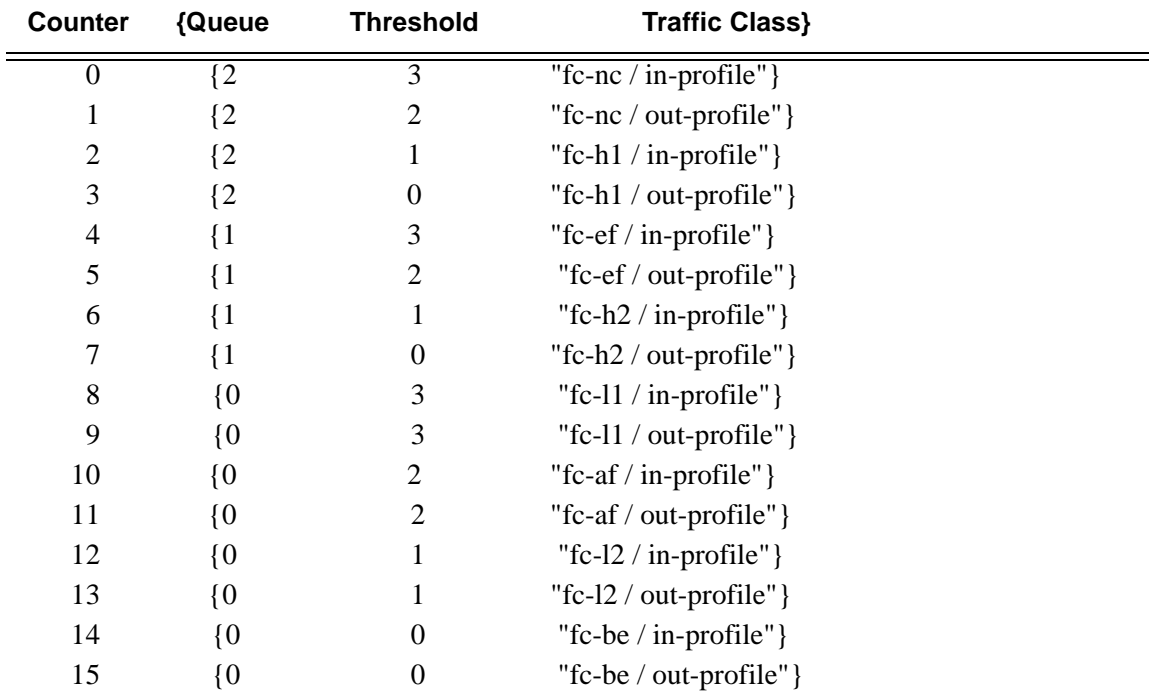

#### <span id="page-23-0"></span>**Table 2: Typical Mapping Of Classes Onto Queues/Threshold**

A counter is associated with each mapping. Note that the above is an example and is dependent on the type of classification (such as dscp-exp, dot1p, etc.). When the threshold of a particular class is reached, packets belonging to that class will not be accepted in the queue. The packets will be dropped and the associated counter will be incremented.

The scheduling of the three queues is done in a strict priority, highest priority basis is associated with queue 0. This means that scheduling is done at queue level, not on the class that resulted from the classification. As soon as a packet has been accepted by the queue there is no way to differentiate it from other packets in the same queue (for example, another classification result not exceeding its threshold). All packets queued in the same queue will have the same priority from a scheduling point of view.

### <span id="page-24-0"></span>**Channelized MDA/CMA Support**

#### <span id="page-24-1"></span>**Channelized DS1/E1**

Each 8-port channelized DS1/E1 CMA supports channelization down to DS0. Each 8-port channelized DS1/E1 CMA supports 64 channel groups.

#### <span id="page-24-2"></span>**Channelized OC-3/STM-1 Circuit Emulation Services (CES)CMA and MDA**

The channelized OC-3/STM-1/OC-12/STM-4 CES CMA/MDAs (c1-choc3-ces-sfp / m1-choc3 ces-sfp, m4-choc3-ces-sfp, m1-choc12-ces-sfp) provide an industry leading consolidation for DS-1, E-1 and n\*64kbps for CES. The CES CMA is supported on the 7710 SR and the CES MDAs are supported on IOM-2 and IOM-3XP in the 7750 SR.

The channelized OC-3/STM-1/OC-12/STM-4 CES CMA/MDAs support CES. Circuit emulation services are interoperable with the existing 7705 SAR and 7250 SAS circuit emulation services. They are also interoperable with the TSS-5 circuit emulation services.

Two modes of circuit emulation are supported, unstructured and structured. Unstructured mode is supported for DS-1 and E-1 channels as per RFC4553 (SAToP). Structured mode is supported for n\*64 kbps circuits as per RFC 5086, *Structure-Aware Time Division Multiplexed (TDM) Circuit Emulation Service over Packet Switched Network (CESoPSN)*. In addition, DS-1, E-1 and n\*64 kbps circuits are also supported as per MEF8, *Circuit Emulation Services over Ethernet (CESoETH)* (Oct 2004). TDM circuits are optionally encapsulated in MPLS or Ethernet as per the applicable standards.

All channels on the CES CMA/MDA are supported as circuits to be emulated across the packet network. This includes DS-1, E-1 and n\*64 kbps channels. Structure agnostic mode is supported for DS-1 and E-1 channels. Structure aware mode is supported for  $n*64$  kbps channel groups in DS-1 and E-1 carriers.  $N*64$  kbps circuit emulation supports basic and Channel Associated Signaling (CAS) options. CAS configuration must be identical for all channel groups on a given DS-1 or E-1.

Circuits encapsulated in MPLS will use circuit pipes (Cpipes) to connect to the far end circuit. Cpipes support either SAP-spoke SDP or SAP-SAP connections.

Circuits encapsulated in Ethernet can be selected as a SAP in Epipes. Circuits encapsulated in Ethernet can be either SAP-spoke SDP or SAP-SAP connections for all valid Epipe SAPs. An EC-ID and far-end destination MAC address must be configured for each circuit.

Each OC-3/STM-1 port can be independently configured to be loop-timed or node-timed. Each OC-3/STM-1 port can be configured to be a timing source for the node. Each DS-1 or E-1 channel can be independently configured to be loop-timed, node-timed adaptive-timed, or differentialtimed. One timing domain is supported per CMA/MDA. Each CES circuit configured for adaptive timing can be configured to be a timing source for the node. This is required to distribute network timing to network elements which only have packet connectivity to network. On the 7710 SR CES CMA, a BITS port is also provided. The BITS port can be configured as one reference sources (ref1, ref2) in the system timing subsystem.

#### <span id="page-25-0"></span>**Channelized OC-12/STM-4 ASAP MDA**

The 1-port channelized OC-12/STM-4 variant of the ASAP MDA has features and channelization options similar to the existing 4-port channelized OC-3/STM-1 ASAP MDA.

DS-3 TDM channels can be further channelized to DS-1/E-1 channel groups. An E-3 TDM channel cannot be channelized and can only be configured in clear channel operation.

#### <span id="page-25-1"></span>**Channelized DS-3/E-3 ASAP MDA (4-Port)**

The 4-port MDA provides 4 ports configurable as DS-3 or E-3. The MDA has eight (8) 1.0/2.3 connectors and accepts up to eight (8) DS-3/E-3 coax patch cables.

Each physical DS-3 connection can support a full clear-channel DS-3, or it can be channelized into independent DS-1/E-1 data channels. Each DS-1/E-1 channel can then be further channelized down to DS-0s. E-3 ports do not support channelization, only clear channel operation.

#### <span id="page-26-0"></span>**Channelized DS-3/E-3 ASAP MDA (12-Port)**

The 12-port MDA provides 12 ports configurable as DS-3 or E-3. The MDA has twenty-four (24) 1.0/2.3 connectors and accepts up to twenty-four (24) DS-3/E-3 coax patch cables.

Each physical DS-3 connection can support a full clear-channel DS-3, or it can be channelized into independent DS-1/E-1 data channels. Each DS-1/E-1 channel can then be further channelized down to DS-0s. E-3 ports do not support channelization, only clear channel operation.

## <span id="page-27-0"></span>**Digital Diagnostics Monitoring**

Some Alcatel-Lucent SFPs, XFPs, QSFPs, CFPs and the MSA DWDM transponder have Digital Diagnostics Monitoring (DDM) capability where the transceiver module maintains information about its working status in device registers including:

- Temperature
- Supply voltage
- Transmit (TX) bias current
- TX output power
- Received (RX) optical power

For the case of QSFP and CFPs, DDM Temperature and Supply voltage is available only at the Module level (to be shown in [Table 4.](#page-31-0)

The section called [Statistics Collection on page 33](#page-32-1) shows the following QSFP and CFP sample DDM and DDM Lane information:

The QSFP and CFPs, the number of lanes is indicated by DDM attribute "Number of Lanes: 4".

Subsequently, each lane threshold and measured values are shown per lane.

If a given lane entry is not supported by the given QSFP or CFP specific model, then it will be shown as "-" in the entry.

A sample QSFP and CFP lane information is provided below:

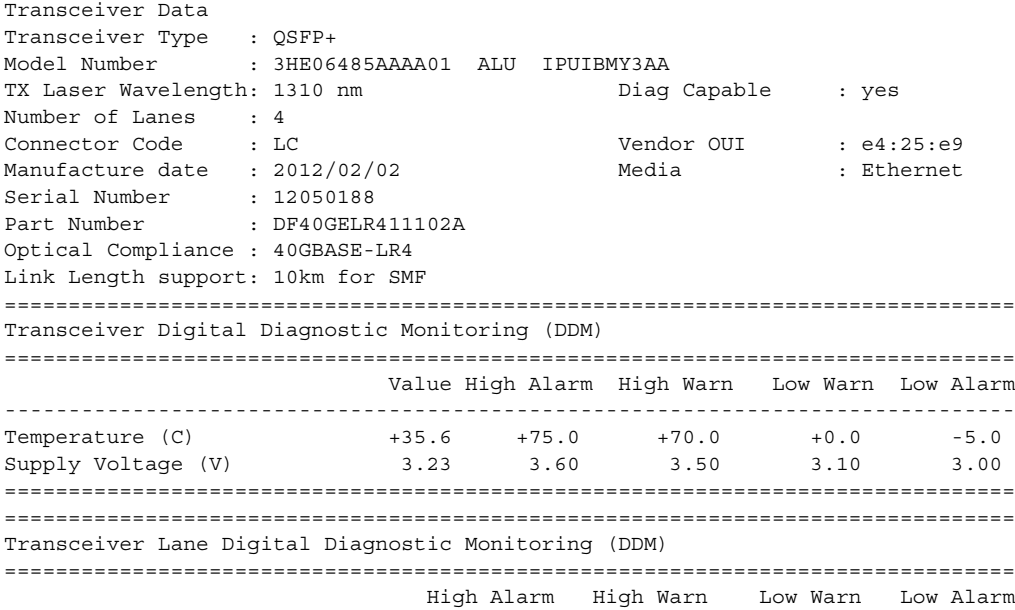

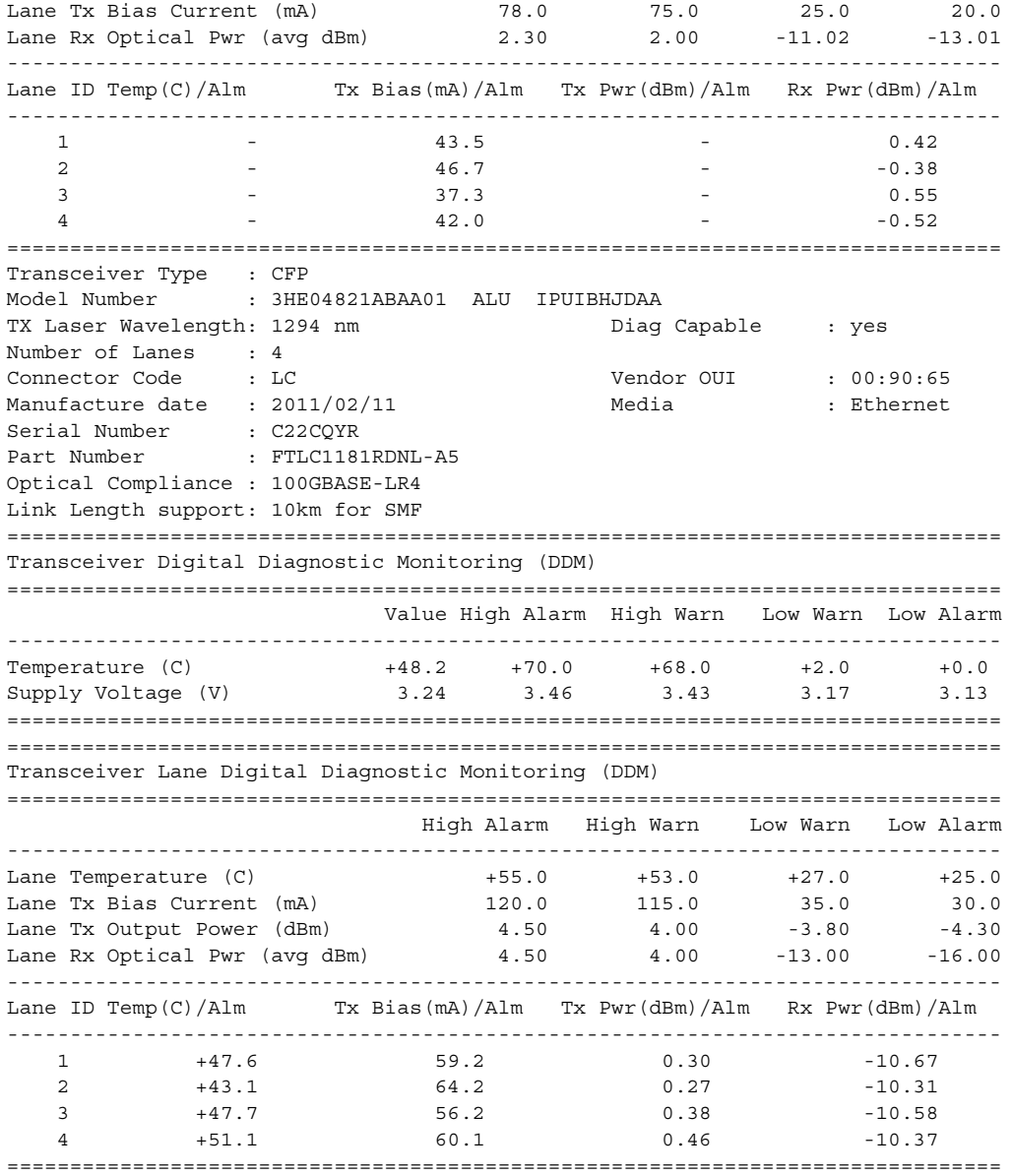

The transceiver is programmed with warning and alarm thresholds for low and high conditions that can generate system events. These thresholds are programmed by the transceiver manufacturer.

There are no CLI commands required for DDM operations, however, the **show>port** *port-id* **detail** command displays DDM information in the Transceiver Digital Diagnostics Monitoring output section.

DDM information is populated into the router's MIBs, so the DDM data can be retrieved by Network Management using SNMP. Also, RMON threshold monitoring can be configured for the DDM MIB variables to set custom event thresholds if the factory-programmed thresholds are not at the desired levels.

The following are potential uses of the DDM data:

- Optics degradation monitoring With the information returned by the DDM-capable optics module, degradation in optical performance can be monitored and trigger events based on custom or the factory-programmed warning and alarm thresholds.
- Link/router fault isolation With the information returned by the DDM-capable optics module, any optical problem affecting a port can be quickly identified or eliminated as the potential problem source.

Supported real-time DDM features are summarized in [Table 3.](#page-30-0)

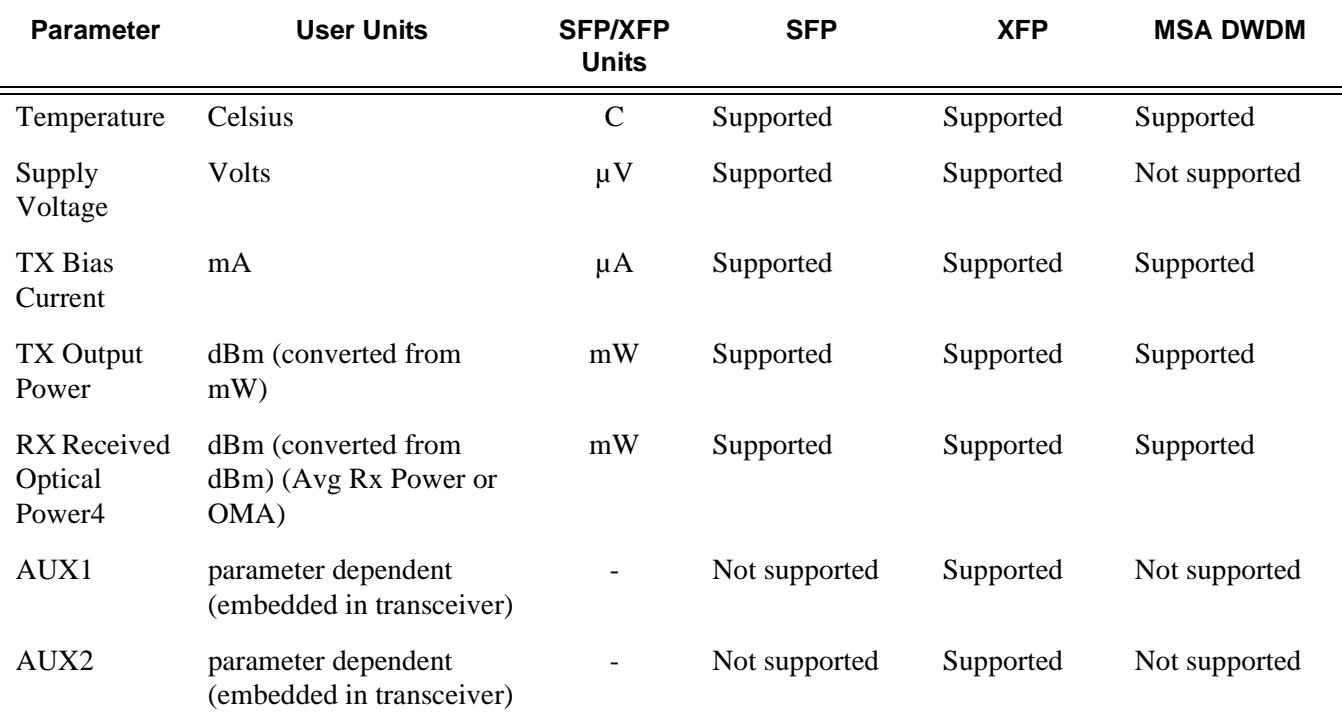

#### <span id="page-30-0"></span>**Table 3: Real-Time DDM Information**

The factory-programmed DDM alarms and warnings that are supported are summarized in [Table 4.](#page-31-0)

#### <span id="page-31-0"></span>**Table 4: DDM Alarms and Warnings**

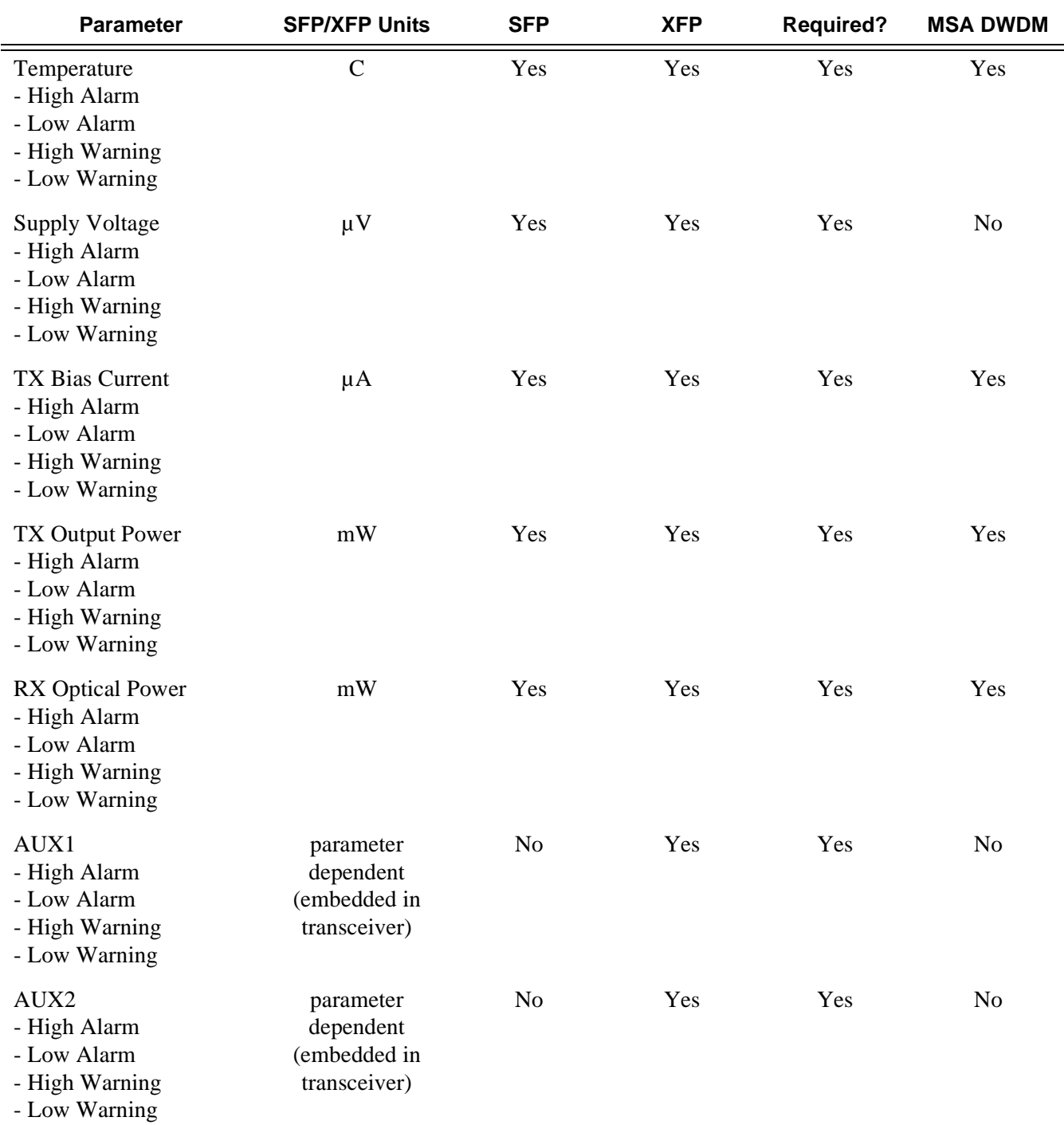

#### <span id="page-32-0"></span>**Alcatel-Lucent SFPs and XFPs**

The availability of the DDM real-time information and warning/alarm status is based on the transceiver. It may or may not indicate that DDM is supported. Although some Alcatel-Lucent SFPs support DDM, Alcatel-Lucent has not required DDM support in releases prior to Release 6.0. Non-DDM and DDM-supported SFPs are distinguished by a specific ICS value.

For Alcatel-Lucent SFPs that do not indicate DDM support in the ICS value, DDM data is available although the accuracy of the information has not been validated or verified.

For non-Alcatel-Lucent transceivers, DDM information may be displayed, but Alcatel-Lucent is not responsible for formatting, accuracy, etc.

#### <span id="page-32-1"></span>**Statistics Collection**

The DDM information and warnings/alarms are collected at one minute intervals, so the minimum resolution for any DDM events when correlating with other system events is one minute.

## <span id="page-33-2"></span><span id="page-33-0"></span>**Ports**

## <span id="page-33-1"></span>**Port Types**

Before a port can be configured, the slot must be provisioned with a card type and MDA type .

The Alcatel-Lucent routers support the following port types:

- Ethernet Supported Ethernet port types include:
	- $\rightarrow$  Fast Ethernet (10/100BASE-T)
	- $\rightarrow$  Gigabit (1000BASE-T)

Router ports must be configured as either access or network. The default is network.

- $\rightarrow$  Access ports Configured for customer facing traffic on which services are configured. If a Service Access Port (SAP) is to be configured on the port or channel, it must be configured as an access port or channel. When a port is configured for access mode, the appropriate encapsulation type must be configured to distinguish the services on the port or channel. Once a port has been configured for access mode, one or more services can be configured on the port or channel depending on the encapsulation value.
- $\rightarrow$  Network ports Configured for network facing traffic. These ports participate in the service provider transport or infrastructure network. Dot1q is supported on network ports.
- SONET-SDH and TDM Supported SONET-SDH and TDM port types include:
	- $\rightarrow$  DS-3/E-3
	- $\rightarrow$  OC3/STM-1
	- $\rightarrow$  OC12/STM-4
	- $\rightarrow$  OC48/STM-16

A SONET/SDH port/path or a TDM port/channel can be configured with the following encapsulations depending on the MDA type:

- $\rightarrow$  Frame Relay
- $\rightarrow$  PPP
- $\rightarrow$  cHDLC
- ATM

Some MDAs support ATM encapsulation on SONET/SDH and TDM ports. The ATM cell format and can be configured for either UNI or NNI cell format. The format is configurable on a SONET/SDH or TDM port/channel path basis. All VCs on a path, channel or port must use the same cell format.

- Several Media Dependent Adapters (MDAs) support channelization down to the DS-0 level. ATM, Frame Relay, PPP, and cHDLC are supported encapsulations on channelized ports.
- Link Aggregation  $(LAG)$  LAG can be used to group multiple ports into one logical link. The aggregation of multiple physical links allows for load sharing and offers seamless redundancy. If one of the links fails, traffic will be redistributed over the remaining links.
- Multilink Bundles A multilink bundle is a collection of channels on channelized ports that physically reside on the same MDA. Multilink bundles are used by providers who offer either bandwidth-on-demand services or fractional bandwidth services (fraction of a DS-3/E-3 for example). Multilink bundles are supported over PPP channels (MLPPP) and ATM channels (IMA).
- APS Automatic Protection Switching (APS) is a means to provide redundancy on SONET equipment to guard against linear unidirectional or bidirectional failures. The network elements (NEs) in a SONET/SDH network constantly monitor the health of the network. When a failure is detected, the network proceeds through a coordinated predefined sequence of steps to transfer (or switchover) live traffic to the backup facility (called protection facility.) This is done very quickly to minimize lost traffic. Traffic remains on the protection facility until the primary facility (called working facility) fault is cleared, at which time the traffic may optionally be reverted to the working facility.
- Bundle Protection Group (BPGrp) A BPGrp is a collection of two bundles created on the APS Group port. Working bundle resides on the working circuit of the APS group, while protection bundle resides on the protection circuit of the APS group. APS protocol running on the circuits of the APS Group port monitors the health of the SONET/SDH line and based on it or administrative action moves user traffic from one bundle to another in the group as part of an APS switch.

### <span id="page-35-0"></span>**Port Features**

- [Port State and Operational State on page 36](#page-35-1)
- [802.1x Network Access Control on page 38](#page-37-0)
- [SONET/SDH Port Attributes on page 44](#page-43-0)  $\rightarrow$  SONET/SDH Path Attributes on page 44
- [Multilink Frame Relay on page 46](#page-45-0)
- [FRF.12 End-to-End Fragmentation on page 49](#page-48-0)
- [FRF.12 UNI/NNI Link Fragmentation on page 50](#page-49-0)
- [MLFR/FRF.12 Support of APS, BFD, and Mirroring Features on page 50](#page-49-1)
- [Multilink Point-to-Point Protocol \(MLPPP\) on page 51](#page-50-0)
- Link Fragmentation and Interleaving Support on page 55
- [Multi-Class MLPPP on page 56](#page-55-0)
- [Cisco HDLC on page 63](#page-62-0)
- [Automatic Protection Switching \(APS\) on page 66](#page-65-0)

#### <span id="page-35-1"></span>**Port State and Operational State**

There are two port attributes that are related and similar but have slightly different meanings: Port State and Operational State (or Operational Status).

The following descriptions are based on normal individual ports. Many of the same concepts apply to other objects that are modeled as ports in SR-OS such as PPP/IMA/MLFR multilink bundles or APS groups but the show output descriptions for these objects should be consulted for the details.

- Port State
	- $\rightarrow$  Displayed in port summaries such as **show port** or **show port** 1/1
	- $\rightarrow$  tmnxPortState in the TIMETRA-PORT-MIB
	- $\rightarrow$  Values: None, Ghost, Down (linkDown), Link Up, Up
- **Operational State** 
	- $\rightarrow$  Displayed in the show output of a specific port such as **show port 2/1/3**
	- $\rightarrow$  tmnxPortOperStatus in the TIMETRA-PORT-MIB
	- $\rightarrow$  Values: Up (inService), Down (outOfService)

The behavior of Port State and Operational State are different for a port with link protocols configured (Eth OAM, Eth CFM or LACP for ethernet ports, LCP for PPP/POS ports). A port with link protocols configured will only transition to the **Up** Port State when the physical link is up and
all the configured protocols are up. A port with no link protocols configured will transition from Down to Link Up and then to Up immediately once the physical link layer is up.

The SR OS linkDown and linkUp log events (events 2004 and 2005 in the SNMP application group) are associated with transitions of the port Operational State. Note that these events map to the RFC 2863, *The Interfaces Group MIB*, (which obsoletes RFC 2233, *The Interfaces Group MIB using SMIv2*) linkDown and linkUp traps as mentioned in the SNMPv2-MIB.

An Operational State of **Up** indicates that the port is ready to transmit service traffic (the port is physically up and any configured link protocols are up). The relationship between port Operational State and Port State in SR OS is shown in [Table 5](#page-36-0):

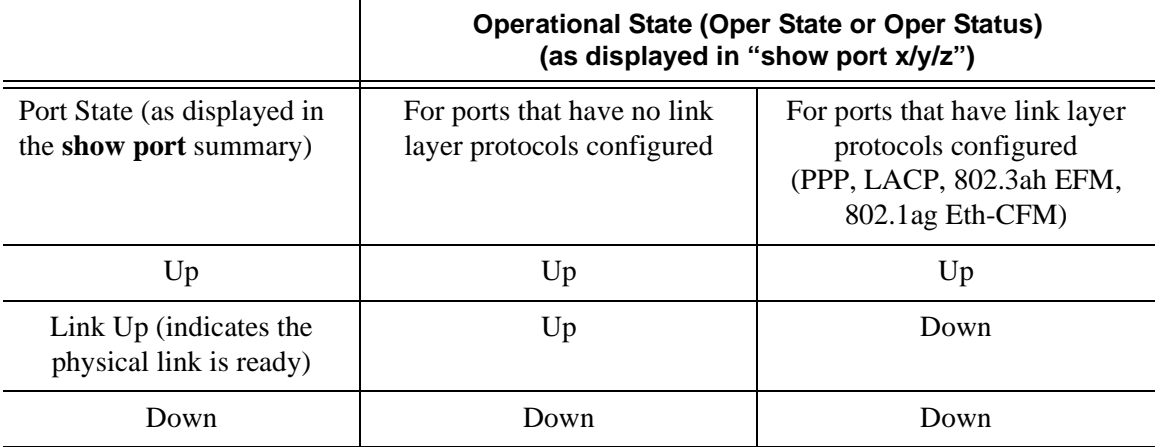

#### <span id="page-36-0"></span>**Table 5: Relationship of Port State and Oper State**

# **802.1x Network Access Control**

The Alcatel-Lucent 7710 SR supports network access control of client devices (PCs, STBs, etc.) on an Ethernet network using the IEEE. 802.1x standard. 802.1x is known as Extensible Authentication Protocol (EAP) over a LAN network or EAPOL.

#### **802.1x Modes**

The Alcatel-Lucent7710 SR supports port-based network access control for Ethernet ports only. Every Ethernet port can be configured to operate in one of three different operation modes, controlled by the port-control parameter:

- force-auth Disables 802.1x authentication and causes the port to transition to the authorized state without requiring any authentication exchange. The port transmits and receives normal traffic without requiring 802.1x-based host authentication. This is the default setting.
- **force-unauth** Causes the port to remain in the unauthorized state, ignoring all attempts by the hosts to authenticate. The switch cannot provide authentication services to the host through the interface.
- **auto** Enables 802.1x authentication. The port starts in the unauthorized state, allowing only EAPOL frames to be sent and received through the port. Both the router and the host can initiate an authentication procedure as described below. The port will remain in unauthorized state (no traffic except EAPOL frames is allowed) until the first client is authenticated successfully. After this, traffic is allowed on the port for all connected hosts.

## **802.1x Basics**

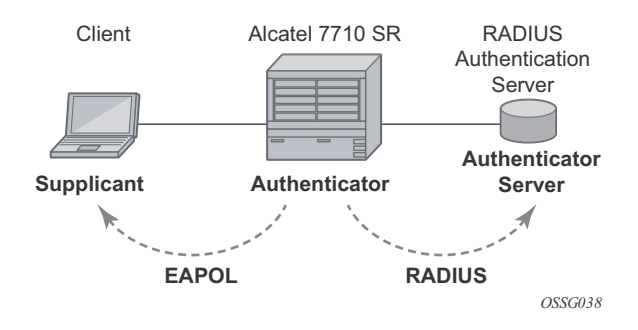

**Figure 1: 802.1x Architecture**

<span id="page-38-0"></span>The IEEE 802.1x standard defines three participants in an authentication conversation (see [Figure 1\)](#page-38-0):

- The supplicant This is the end-user device that requests access to the network.
- The authenticator Controls access to the network. Both the supplicant and the authenticator are referred to as Port Authentication Entities (PAEs).
- The authentication server Performs the actual processing of the user information.

The authentication exchange is carried out between the supplicant and the authentication server, the authenticator acts only as a bridge. The communication between the supplicant and the authenticator is done through the Extended Authentication Protocol (EAP) over LANs (EAPOL). On the back end, the communication between the authenticator and the authentication server is done with the RADIUS protocol. The authenticator is thus a RADIUS client, and the authentication server a RADIUS server.

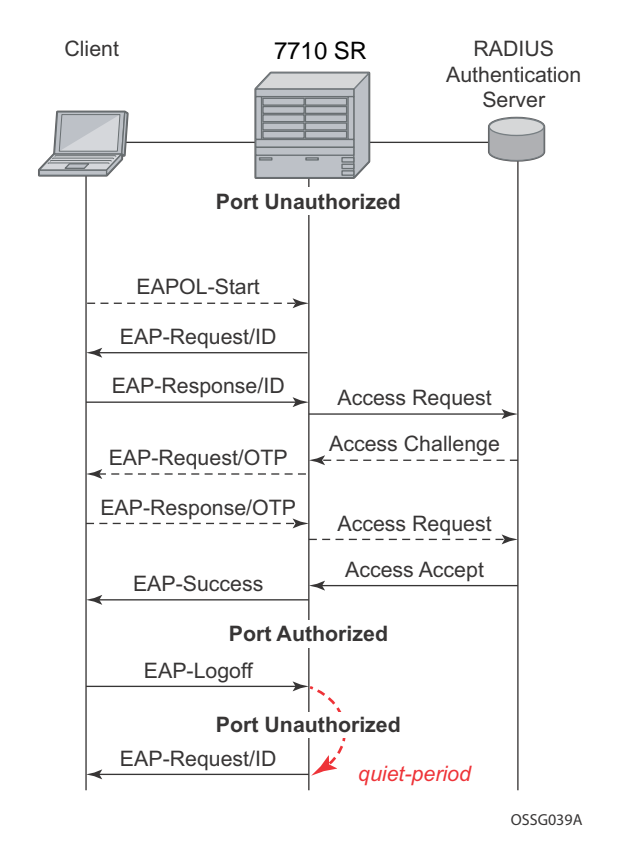

**Figure 2: 802.1x Authentication Scenario**

<span id="page-39-0"></span>The messages involved in the authentication procedure are illustrated in [Figure 2.](#page-39-0)The router will initiate the procedure when the Ethernet port becomes operationally up, by sending a special PDU called EAP-Request/ID to the client. The client can also initiate the exchange by sending an EAPOL-start PDU, if it doesn't receive the EAP-Request/ID frame during bootup. The client responds on the EAP-Request/ID with a EAP-Response/ID frame, containing its identity (typically username + password).

After receiving the EAP-Response/ID frame, the router will encapsulate the identity information into a RADIUS AccessRequest packet, and send it off to the configured RADIUS server.

The RADIUS server checks the supplied credentials, and if approved will return an Access Accept message to the router. The router notifies the client with an EAP-Success PDU and puts the port in authorized state.

## **802.1x Timers**

The 802.1x authentication procedure is controlled by a number of configurable timers and scalars. There are two separate sets, one for the EAPOL message exchange and one for the RADIUS message exchange. See [Figure 3](#page-41-0) for an example of the timers.

EAPOL timers:

- **transit-period** Indicates how many seconds the Authenticator will listen for an EAP-Response/ID frame. If the timer expires, a new EAP-Request/ID frame will be sent and the timer restarted. The default value is 60. The range is 1-3600 seconds.
- **supplicant-timeout** This timer is started at the beginning of a new authentication procedure (transmission of first EAP-Request/ID frame). If the timer expires before an EAP-Response/ID frame is received, the 802.1x authentication session is considered as having failed. The default value is 30. The range is  $1 - 300$ .
- **quiet-period** Indicates number of seconds between authentication sessions It is started after logoff, after sending an EAP-Failure message or after expiry of the supplicanttimeout timer. The default value is 60. The range is  $1 - 3600$ .

RADIUS timer and scaler:

- **max-auth-req** Indicates the maximum number of times that the router will send an authentication request to the RADIUS server before the procedure is considered as having failed. The default value is value 2. The range is  $1 - 10$ .
- **server-timeout** Indicates how many seconds the authenticator will wait for a RADIUS response message. If the timer expires, the access request message is sent again, up to *max-auth-req* times. The default value is 60. The range is 1 — 3600 seconds.

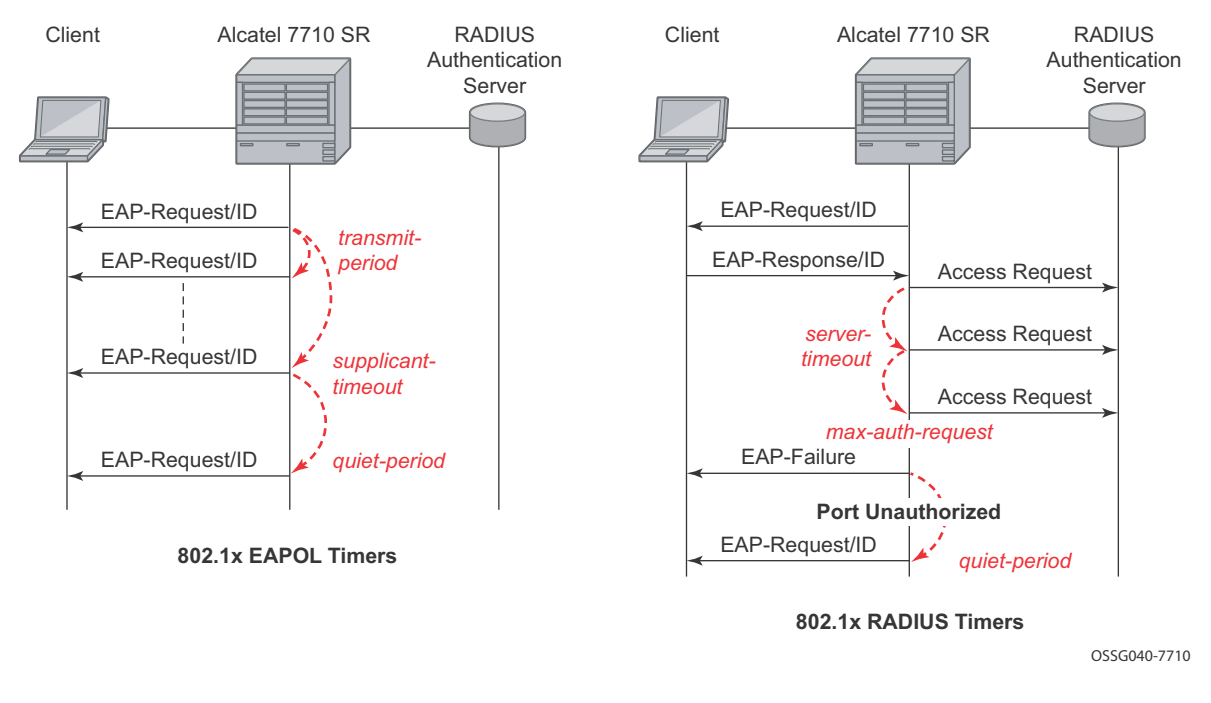

**Figure 3: 802.1x EAPOL Timers (left) and RADIUS Timers (right)**

<span id="page-41-0"></span>The router can also be configured to periodically trigger the authentication procedure automatically. This is controlled by the enable re-authentication and reauth-period parameters. Reauth-period indicates the period in seconds (since the last time that the authorization state was confirmed) before a new authentication procedure is started. The range of reauth-period is 1 — 9000 seconds (the default is 3600 seconds, one hour). Note that the port stays in an authorized state during the re-authentication procedure.

## **802.1x Tunneling**

Tunneling of untagged 802.1x frames received on a port is supported for both Epipe and VPLS service using either null or default SAPs (for example  $1/1/1$ :\*) when the port dot1x port-control is set to force-auth.

When tunneling is enabled on a port (using the command configure **port** *port-id* **ethernet dot1x tunneling**), untagged 802.1x frames are treated like user frames and are switched into Epipe or VPLS services which have a corresponding null SAP or default SAP on that port. In the case of a default SAP, it is possible that other non-default SAPs are also present on the port. Untagged 802.1x frames received on other service types, or on network ports, are dropped. This is supported on FP2 or higher hardware.

When tunneling is required, it is expected that it is enabled on all ports into which 802.1x frames are to be received. The configuration of dot1x must be configured consistently across all ports in LAG as this is not enforced by the system.

Note that 802.1x frames are treated like user frames, that is, tunneled, by default when received on a spoke or mesh SDP.

### **802.1x Configuration and Limitations**

Configuration of 802.1x network access control on the router consists of two parts:

- Generic parameters, which are configured under **config>security>dot1x**
- Port-specific parameters, which are configured under **config>port>ethernet>dot1x**

801.x authentication:

- Provides access to the port for any device, even if only a single client has been authenticated.
- Can only be used to gain access to a pre-defined Service Access Point (SAP). It is not possible to dynamically select a service (such as a VPLS service) depending on the 802.1x authentication information.
- If 802.1x access control is enabled and a high rate of 802.1x frames are received on a port, that port will be blocked for a period of 5 minutes as a DOS protection mechanism.
- Only supported on untagged Ethernet ports. (**config>port>ethernet# encap-type null**);
- Only supported on access ports. (**config>port>ethernet# mode access**).

# **SONET/SDH Port Attributes**

One OC-3 / STM-1 port is supported on the CMA. One OC-3 / STM-1 port is supported on the MDA. The ports can be configured for either SONET or SDH operation. SONET ports are configured for channelized OC-3 operation. SDH ports can be configured for channelized STM-1 operation.

The port's transmit clock rate can be node or loop timed. The port's receive clock rate can be used as a synchronization source for the system. The Section Trace (C1) byte can be configured by the user to ensure proper physical cabling. The port can activate and deactivate local line and internal loopbacks.

All SONET/SDH line alarms are configurable to be either enabled (default) or disabled. Link hold timers can be configured in 100ms increments to control link up and link down indications. The line signal degradation bit error rate (ber-sd) threshold and the line signal failure bit error rate (bersf) threshold can be configured.

The CMAs and MDAs support all standard SR OC-3/STM-1 SFP optics including multi-mode, intermediate reach, and long reach. Single fiber mode is not supported.

The CMA contains 3 LEDs for power, status and link state of port #1. The MDA contains LEDs for power, status and one for each link state. The power LED is blue if power is connected and off if no power is present. The status LED is green when operationally up, amber when operationally down, off when administratively shutdown and blinking green during initialization. The link state LED is green when the link is established; amber when the link is down; and unlit when the port is shutdown.

# **SONET/ SDH Path Attributes**

Any CES path can only be configured to operate in access mode. Each path has a configurable text description. The SONET/SDH signal label byte (C2) is configurable. The SONET/SDH path trace string (J1) is configurable. Payload scrambling can not be enabled on CES paths. The valid SONET and SDH path configurations are shown in [Table 6.](#page-43-0)

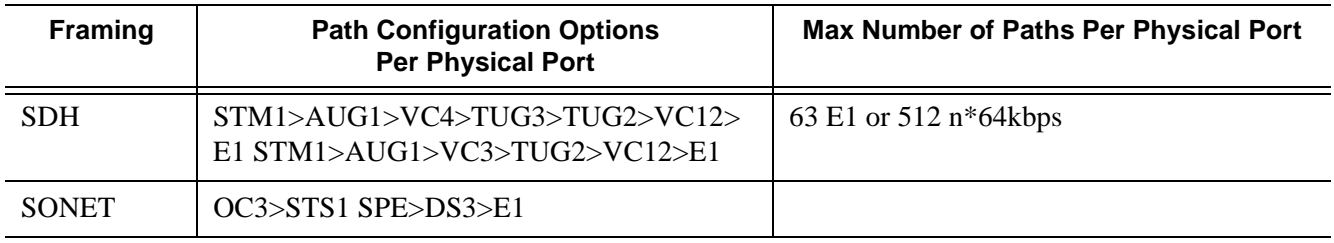

<span id="page-43-0"></span>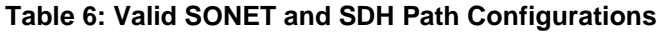

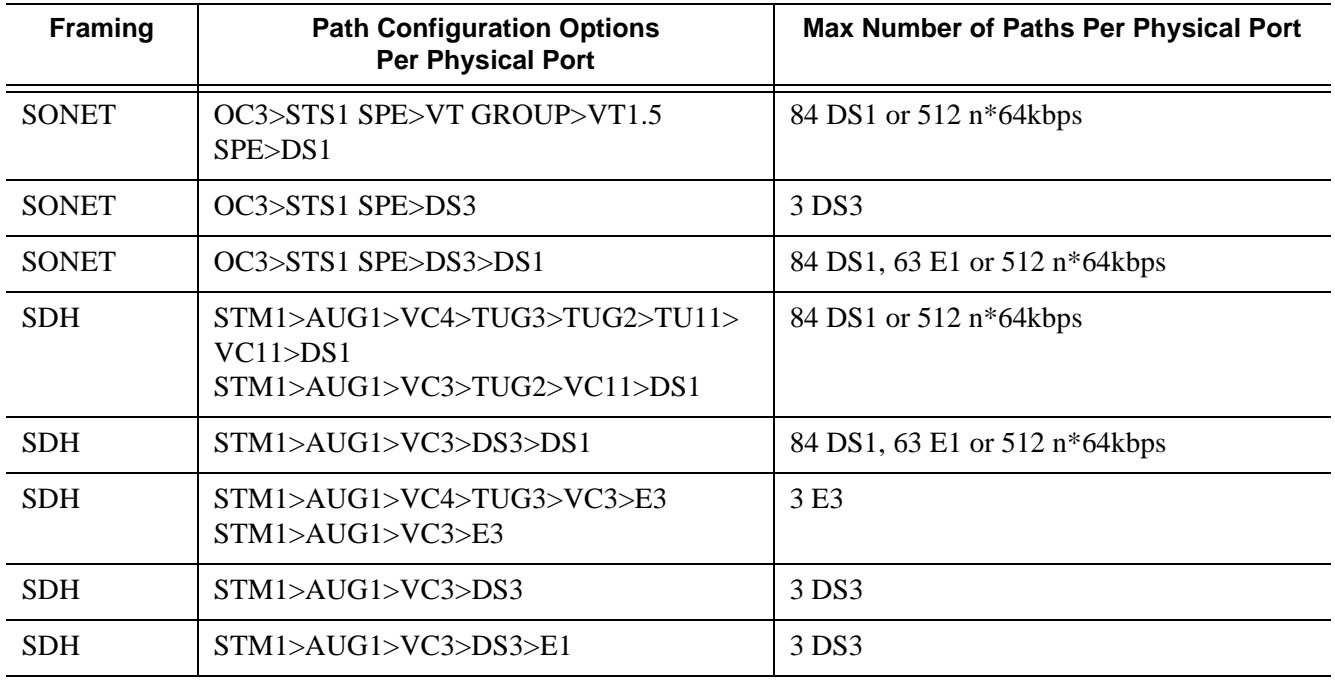

#### **Table 6: Valid SONET and SDH Path Configurations**

All SONET/SDH path alarms are configurable to be either enabled (the default) or disabled. The MTU size is configurable per path in the range of 512 to 2092. The path uses a default MTU size set to equal the largest possible CES packet size.

Load balancing options are not applicable to channelized CES paths.

# **Multilink Frame Relay**

MLFR is a bundling capability allowing users to spray FR frame fragments over multiple T1/E1 links. This allows a dynamic provisioning of additional bandwidth by adding incremental bandwidth between T1/E1 and DS3/E3. A MLFR bundle increases fault tolerance and improves QoS characteristics since one single large frame of low priority cannot block a higher priority frame.

A MLFR supports up to eight (8) member links and a maximum of 128 bundles with up to 336 T1 / 252 E1 members links can be configured per MDA. NxDS0 circuits or higher speed circuits are not supported.

The MLFR implementation supports FRF.16.1 bundle link integrity protocol to verify serviceability of a member link.

## **MLFR Bundle Data Plane**

FRF.16.1 reuses the UNI/NNI fragmentation procedures defined in FRF.12. Frames on all FR SAP on the MLFR bundle have the UNI/NNI fragmentation header added regardless if they are fragmented or not. A separate sequence number state machine is used for each FR SAP configured on the bundle. The fragmentation threshold is configurable in the range 128-512 bytes.

In order to provide priority based scheduling of the FR SAP fragments over the bundle links, the user configures a FR scheduling class for each FR SAP configured on the bundle. As in MC-MLPPP, four scheduling classes are supported.

A separate fragmentation context is used by each FR SAP. FR SAPs of the same scheduling class share the same egress FR scheduling class queue with fragments of each SAP packets stored contiguously. The fragments from each scheduling class queue are then sprayed over the member links. Furthermore, the user may select the option to not fragment but spray the FR frames with the fragmentation header included over the member links.

Received fragments over the member links are re-assembled on a per SAP basis to re-create the original FR frame.

A user is not allowed to add an FR SAP with FRF.12 e2e fragmentation enabled to an MLFR bundle. Conversely, the user cannot enable FRF.12 e2e fragmentation on an FR SAP configured on an MLFR bundle. If an FR frame with the e2e fragmentation header is received on a bundle, it is forwarded if the FR SAP is part of an Fpipe service. It will be discarded if the FR SAP is part of any other service.

Note that the operator must disable LMI before adding a link to an MLFR bundle. Also, the operator must shut down the bundle in order to change the value of the fragmentation threshold.

An FR SAP configured on an MLFR bundle can be part of a VLL, VPLS, IES, or VPRN service.

### **MLFR Bundle Link Integrity Protocol**

FRF.16.1 defines a MLFR Bundle Link Integrity Protocol which verifies the serviceability of a member link. If a problem is found on the member link the link integrity protocol will identify the problem, flag the link as unusable, and adjust the Bundle's available bandwidth. For MLFR Bundles the link integrity protocol is always enabled.

For each member link of a bundle the link integrity protocol will do the following:

- Confirm frame processing capabilities of each member link.
- Verify membership of a link to a specific remote bundle.
- Report to the remote end of the member link the bundle to which the link belongs
- Detect loopbacks on the member link. This is always enabled on the 7710 SR. The nearend monitors the magic number Information Element (IE) sent by the far-end and if its value matches the one it transmitted in ten consecutive control messages, it sends a remove\_link message to the far-end and brings the link down. The near-end will attempt to add the link until it succeeds.
- Estimate propagation delay on the member link. The differential delay is calculated as follows in the 7710 SR implementation. Every time the near-end sends an add\_link or Hello message to the far-end, it includes the Timestamp Information Element (IE) with the local time the packet was sent. FRF16.1 standard requires that the remote equipment includes the timestamp IE and copies the received timestamp value unchanged if the sender included this IE. When the far-end node sends back the ACK for these messages, the near-end calculates the round trip time. The 7710 SR implementation maintains a history of the last "N" round-trip-times that were received. It takes the fastest of these samples for each member link to find out the member link with the fastest RTT. Then for each link it calculates the difference between the fastest links RTT, and the RTT for the current link. The user has the option to coordinate link removal between the local and remote equipment.

Specifically, the MLFR Bundle Link Integrity Protocol defines the following control messages:

- ADD\_LINK
- ADD\_LINK\_ACK
- ADD\_LINK\_REJ
- HELLO
- HELLO\_ACK
- REMOVE\_LINK
- REMOVE LINK ACK

The control messages are encapsulated in a single-fragment frame where the C-bit, the B-bit, and the E-bit are all set. The details of the message format are given in FRF.16.1. [Table 7](#page-47-0) lists the user configured control parameters with values as specified in FRF.16.1.

#### <span id="page-47-0"></span>**Table 7:** FRF.16.1 Values

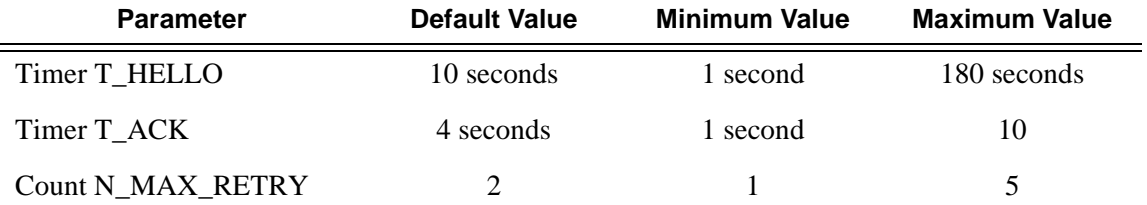

**T\_HELLO Timer** - this timer controls the rate at which hello messages are sent. Following a period of T\_HELLO duration, a HELLO message is transmitted onto the Bundle Link.

Note that T\_HELLO Timer is also used, during the Bundle Link adding process, as an additional delay before re-sending an ADD\_LINK message to the peer Bundle Link when this peer Bundle Link does not answer as expected.

**T\_ACK Timer** - this timer defines the maximum period to wait for a response to any message sent onto the Bundle Link before attempting to retransmit a message onto the Bundle Link.

**N\_RETRY** - this counter specifies the number of times a retransmission onto a Bundle Link will be attempted before an error is declared and the appropriate action taken.

# **FRF.12 End-to-End Fragmentation**

The user enables FRF.12 e2e fragmentation on a per FR SAP basis. A fragmentation header is added between the standard Q.922 header and the payload. This header consists of a 2-byte Network Layer Protocol ID (NLPID) of value 0xB1 to indicate e2e fragmentation payload and a 2-byte containing the Beginning bit (B-bit), the End-bit (E-bit), the Control bit (C-bit), and the Sequence Number field.

The following is the mode of operation for the fragmentation in the transmit direction of the FR SAP. Frames of all the FR SAP forwarding class queues are subject to fragmentation. The fragmentation header is, however, not included when the frame size is smaller than the user configured fragmentation size. The SAP transmits all fragments of a frame before sending the next full or fragmented frame. The fragmentation threshold is configurable in the range 128 — 512 bytes. In the receive direction, the SAP accepts a full frame interleaved with fragments of another frame to interoperate with other vendor implementations.

A FR SAP with FRF.12 e2e fragmentation enabled can be part of a VPLS service, an IES service, a VPRN service, an Ethernet VLL service, or an IP VLL service. This SAP cannot be part of a FR VLL service or an FRF.5 VLL service. However, fragmented frames received on such VLLs will be passed transparently as in current implementation.

## **SAP Fragment Interleaving Option**

This option provides a different mode of operation for the fragmentation in the transmit direction of the FR SAP than in the default behavior of a FRF.12 end-to-end fragmentation. It allows for the interleaving of high-priority frames and fragments of low-priority frames.

When the interleave option is enabled, only frames of the FR SAP non expedited forwarding class queues are subject to fragmentation. The frames of the FR SAP expedited queues are interleaved, with no fragmentation header, among the fragmented frames. In effect, this provides a behavior like in MLPPP Link Fragment Interleaving (LFI). The receive direction of the FR SAP supports both modes of operation concurrently, for example, with and without fragment interleaving.

# **FRF.12 UNI/NNI Link Fragmentation**

The user enables FRF.12 UNI/NNI link fragmentation on a per FR circuit basis. All FR SAPs configured on this circuit are subject to fragmentation. A fragmentation header is added on top of the standard Q.922 header. This header consists of 2 bytes containing the beginning bit (B-bit), the End-bit (E-bit), the Control bit (C-bit), and the sequence number field. The fragmentation header is included on frames of all SAPs regardless if the frame size is larger or not than the fragment size.

The FECN, BECN, and DE bits of all fragments of a given FR frame are set to the same value as the original frame. The FECN, BECN, and DE bits of a re-assembled frame are set to the logical OR of the corresponding bits on the constituent fragments.

The operator must delete all configured FR SAPs on a port before enabling or disabling FRF.12 UNI/NNI on that port. Also, the user must shut down the port in order to change the value of the fragmentation threshold.

A FR SAP on a FR circuit with FRF.12 UNI/NNI fragmentation enabled can be part of a VLL, VPLS, IES, or VPRN service.

QoS for a link with FRF.12 UNI/NNI fragmentation is the same as for a MLFR bundle. The FR class queue parameters and its scheduling parameters are configured by applying an egress QoS profile to an FRF.12 UNI/NNI port. The FR scheduling class ingress re-assembly timeout is not applicable to a FRF.12 UNI/NNI port.

# **MLFR/FRF.12 Support of APS, BFD, and Mirroring Features**

The following APS support is provided:

- Single-chassis APS is supported on a SONET/SDH port with FRF.12 UNI/NNI fragmentation enabled on the port or on a constituent TDM circuit.
- Single-chassis APS is supported on a SONET/SDH port with FRF.12 e2e fragmentation enabled on one or more FR SAPs on the port or on a constituent TDM circuit.
- Single-chassis APS is not supported on a SONET/SDH port with MLFR bundles configured.
- Multi-chassis APS is not supported on a SONET/SDH port with FR encapsulation configured on the port or on a constituent TDM circuit.

The following BFD support is provided:

- BFD is supported on an IP interface configured over a FR SAP with e2e fragmentation enabled.
- BFD is supported on an IP interface configured over a FR SAP on a port or channel with UNI/NNI fragmentation enabled.
- BFD is not supported on an FR SAP configured on an MLFR bundle.

The following mirroring support is provided:

- Port mirroring and FR SAP mirroring on an MLFR bundle.
- IP mirroring for an FR SAP on an MLFR bundle.
- A mirror source can be an MLFR bundle or a FR SAP on an FR bundle.
- Mirror destinations must be FR SAPs and must not be part of an APS group or an MLFR bundle.

# **Multilink Point-to-Point Protocol (MLPPP)**

Multilink point-to-point protocol is defined in the IETF RFC 1990, *The PPP Multilink Protocol (MP)*, and provides a way to distribute data across multiple links within an MLPPP bundle to achieve high bandwidth. MLPPP allows for a single frame to be fragmented and transmitted across multiple links. This allows for lower latency and also allows for a higher maximum receive unit (MRU).

MP is negotiated during the initial LCP option negotiations of a standard PPP session. A router indicates to its peer that it is willing to perform MLPPP by sending the MP option as part of the initial LCP option negotiation. This negotiation indicates the following:

- 1. The system offering the option is capable of combining multiple physical links into one logical link;
- 2. The system is capable of receiving upper layer protocol data units (PDU) fragmented using the MP header and reassembling the fragments back into the original PDU for processing;
- 3. The system is capable of receiving PDUs of size N octets where N is specified as part of the option even if N is larger than the maximum receive unit (MRU) for a single physical link.

Once MLPPP has been successfully negotiated, the sending system is free to send PDUs encapsulated and/or fragmented with the MP header.

MP introduces a new protocol type with a protocol ID (PID) of Ox003d. [Figure 4](#page-51-0) and [Figure 5](#page-51-1) show the MLPPP fragment frame structure. Framing to indicate the beginning and end of the

encapsulation is the same as that used by PPP, and described in PPP in HDLC-like framing [RFC 1662]. MP frames use the same HDLC address and control pair value as PPP, namely: Address - OxFF and Control - Ox03. The two octet protocol field is also structured the same as in PPP encapsulation. A summary of the MP encapsulation is shown in [Figure 4](#page-51-0).

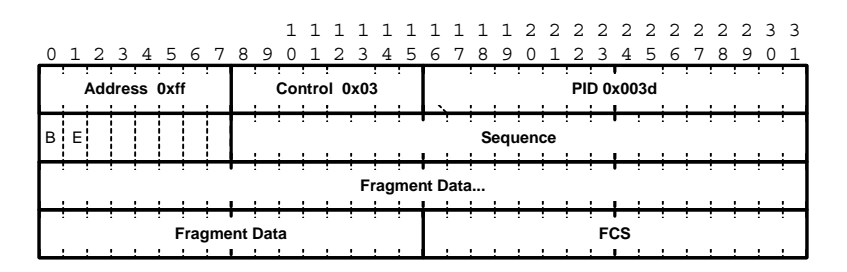

**Figure 4: MLPPP 24-bit Fragment Format**

<span id="page-51-0"></span>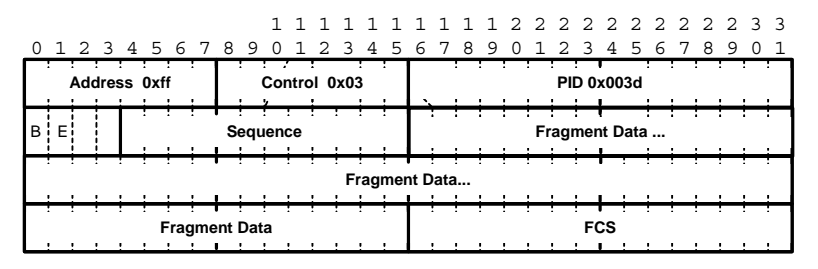

**Figure 5: MLPPP 12-bit Fragment Format**

<span id="page-51-1"></span>The required and default format for MP is the 24-bit format. During the LCP state the 12-bit format can be negotiated. The SR-series routers can support and negotiate the alternate 12-bit frame format.

## **Protocol Field (PID)**

The protocol field is two octets its value identifies the datagram encapsulated in the Information field of the packet. In the case of MP the PID also identifies the presence of a 4-octet MP header (or 2-octet, if negotiated).

A PID of Ox003d identifies the packet as MP data with an MP header.

The LCP packets and protocol states of the MLPPP session follow those defined by PPP in RFC 1661, *The Point-to-Point Protocol (PPP)*. The options used during the LCP state for creating an MLPPP NCP session are described below.

### **B & E Bits**

The B&E bits are used to indicate the epoch of a packet. Ingress packets to the MLPPP process will have an MTU, which may or may not be larger than the MRRU of the MLPPP network. The B&E bits manage the fragmentation of ingress packets when it exceeds the MRRU.

The B-bit indicates the first (or beginning) packet of a given fragment. The E-bit indicates the last (or ending) packet of a fragment. If there is no fragmentation of the ingress packet both B&E bits are set true  $(=1)$ .

#### **Sequence Number**

Sequence numbers can be either 12 or 24 bits long. The sequence number is zero for the first fragment on a newly constructed AVC bundle and increments by one for each fragment sent on that bundle. The receiver keeps track of the incoming sequence numbers on each link in a bundle and reconstructs the desired unbundled flow through processing of the received sequence numbers and B&E bits. For a detailed description of the algorithm refer to RFC 1990.

#### **Information Field**

The Information field is zero or more octets. The Information field contains the datagram for the protocol specified in the protocol field.

The MRRU will have the same default value as the MTU for PPP. The MRRU is always negotiated during LCP.

### **Padding**

On transmission, the Information field of the ending fragment may be padded with an arbitrary number of octets up to the MRRU. It is the responsibility of each protocol to distinguish padding octets from real information. Padding must not be added to any but the last fragment (the E-bit set true).

## **FCS**

The FCS field of each MP packet is inherited from the normal framing mechanism from the member link on which the packet is transmitted. There is no separate FCS applied to the reconstituted packet as a whole if transmitted in more than one fragment.

## **LCP**

The Link Control Protocol (LCP) is used to establish the connection through an exchange of configure packets. This exchange is complete, and the LCP opened state entered, once a Configure-Ack packet has been both sent and received.

LCP allows for the negotiation of multiple options in a PPP session. MLPPP is somewhat different than PPP and therefore the following options are set for MLPPPP and not negotiated:

- $\rightarrow$  No async control character map
- $\rightarrow$  No link quality monitoring
- $\rightarrow$  No compound frames
- $\rightarrow$  No self-describing-padding

Any non-LCP packets received during this phase must be silently discarded.

## **Single-Fiber and Strip-Label**

When configuring single-fiber and strip-label on the Ethernet port, the configured static MA address must equal the MAC address of the next-hop router (mirrored port). When configuring strip-label for both Ethernet and SONET/SDH ports, the IP address must be configured or the interface will not come up.

## **Link Fragmentation and Interleaving Support**

Link Fragmentation and Interleaving (LFI) provides the ability to interleave high priority traffic within a stream of fragmented lower priority traffic. This feature helps avoid excessive delays to high priority, delay-sensitive traffic over a low-speed link. This can occur if this traffic type shares a link with lower priority traffic that utilizes much larger frames. Without this ability, higher priority traffic must wait for the entire packet to be transmitted before being transmitted, which could result in a delay that is too large for the application to function properly

For example, if VoIP traffic is being sent over a DS-1 or fractional DS-1 which is also used for Best Effort Internet traffic, LFI could be used so the small (usually 64-128B) VoIP packets can be transmitted between the transmission of fragments from the lower priority traffic.

[Figure 6](#page-54-0) shows the sequence of events as low priority and high priority frames arrive and are handled by LFI.

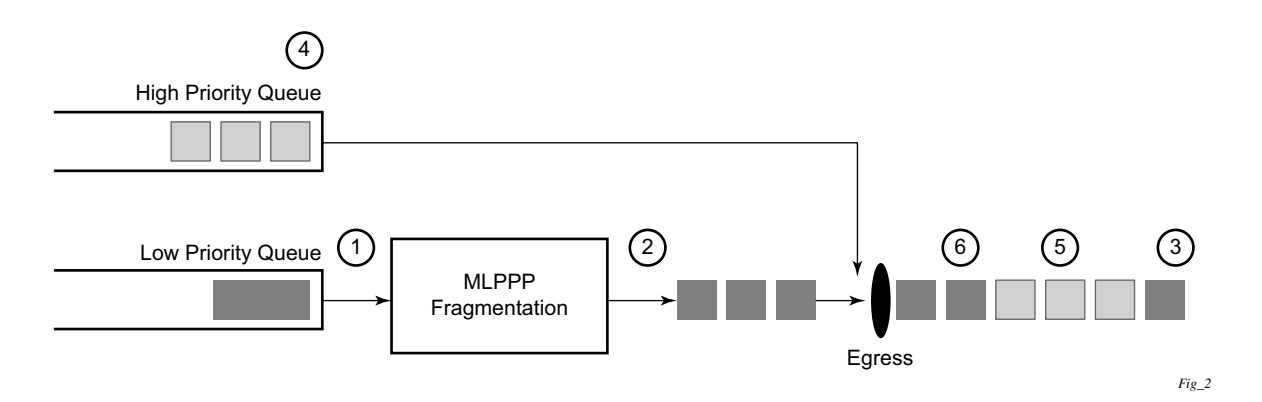

#### **Figure 6: Frame Sequence of Events**

- <span id="page-54-0"></span>1. A low priority frame arrives in the low priority queue. At this particular instant, there are no packets in the high priority queue so low priority frame is de-queued and passed to the fragmentation mechanism for MLPPP.
- 2. The original packet is divided into 'n' fragments based on the size of the packet and the fragment threshold configuration.
- 3. The fragments are then transmitted out the egress port.
- 4. After the transmission of the fragments has begun, high priority frames arrive in the high priority queue.
- 5. The transmission of the remaining fragments stops and the high priority packets are transmitted out the egress interface. Note that high priority packets are not fragmented.
- 6. When the high priority traffic is transmitted, the remaining lower priority fragments are then transmitted.

On the ingress side, LFI requires that the ingress port can receive non-fragmented packets within the fragment stream and pass these packets directly on to the forwarding engine and then continue with the reassembly process for the fragmented frames.

## **Multi-Class MLPPP**

Multi-class MLPPP (MC-MLPPP) allows for the prioritization of multiple types of traffic flowing between the cell site routers and the mobile operator's aggregation routers. MC-MLPPP is an extension of the MLPPP standard which allows multiple classes of service to be transmitted over a MLPPP bundle. Originally ([Figure 7\)](#page-55-0), link fragmentation and interleaving (LFI) was added to MLPPP that allowed two classes, but in some applications, two classes of service can be insufficient.

The MLPPP header includes two class bits to allow for up to four classes of service ([Figure 8\)](#page-55-1). This enhancement to the MLPPP header format is detailed in RFC 2686, *The Multi-Class Extension to Multi-Link PPP*. This allows multiple classes of services over a single MLPPP connection and allows the highest priority traffic to be transmitted over the MLPPP bundle with minimal delay regardless of the order in which packets are received.

#### **Table 8: Multi-Class PPP**

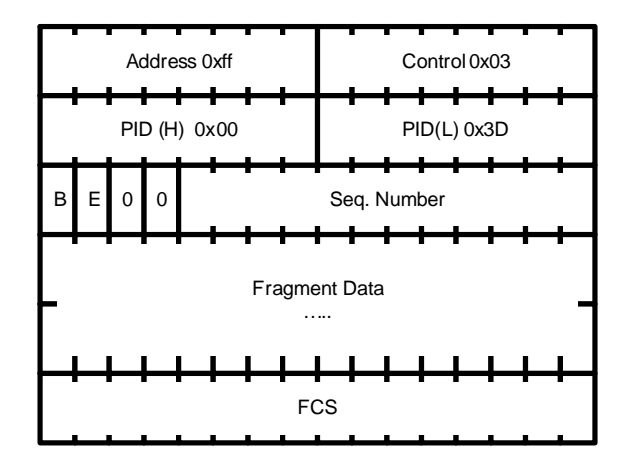

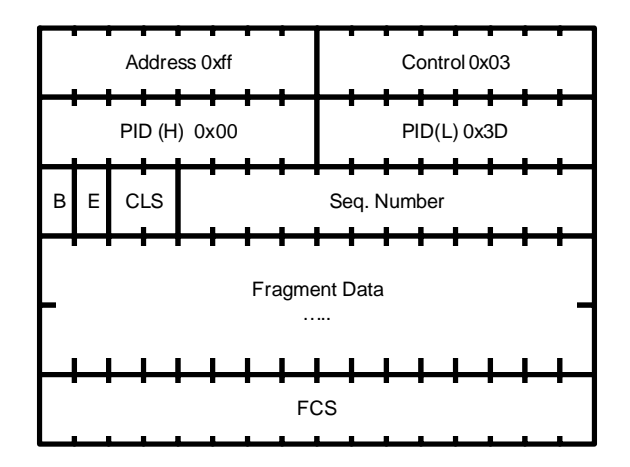

<span id="page-55-0"></span>**Figure 7: Original MLPPP Header Format Figure 8: MC-MLPPP Short Sequence Header Format**

<span id="page-55-1"></span>The new MC-MLPPP header format uses the two (previously unused) bits before the sequence number as the class identifier. This allows four distinct classes of service to be identified into separate re-assembly contexts.

## **QoS in MC-MLPPP**

If the user enables the multiclass option under an MLPPP bundle, the MDA egress data path provides a queue for each of the 4 classes of MLPPP. The user configures the required number of MLPPP classes to use on a bundle. The forwarding class of the packet, as determined by the ingress QoS classification, is used to determine the MLPPP class for the packet and hence which of the four egress MDA queues to store the packet. The mapping of forwarding class to MLPPP class is a function of the user configurable number of MLPPP classes. The default mapping for a 4-class, 3-class, and 2-class MLPPP bundle is shown in [Table 9](#page-56-0).

| <b>FC ID</b>   | <b>FC Name</b> | <b>Scheduling Priority</b><br>(Default) | <b>MLPPP Class</b><br>4-class bundle | <b>MLPPP Class</b><br>3-class bundle | <b>MLPPP Class</b><br>2-class bundle |  |
|----------------|----------------|-----------------------------------------|--------------------------------------|--------------------------------------|--------------------------------------|--|
|                | NC             | Expedited                               |                                      | 0                                    |                                      |  |
| 6              | H1             | Expedited                               |                                      | 0                                    |                                      |  |
|                | EF             | Expedited                               |                                      |                                      |                                      |  |
| 4              | H2             | Expedited                               |                                      |                                      |                                      |  |
| 3              | L1             | Non-Expedited                           | $\overline{2}$                       | $\overline{2}$                       |                                      |  |
| $\overline{2}$ | AF             | Non-Expedited                           | $\overline{2}$                       | 2                                    |                                      |  |
|                | L2             | Non-Expedited                           | 3                                    | ↑                                    |                                      |  |
| 0              | BE             | Non-Expedited                           | 3                                    | 2                                    |                                      |  |

<span id="page-56-0"></span>**Table 9: Default Packet Forwarding Class to MLPPP Class Mapping** 

[Table 10](#page-56-1) shows a different mapping enabled when the user applies one of three pre-defined egress QoS profiles in the 4-class bundle configuration only.

<span id="page-56-1"></span>**Table 10: Packet Forwarding Class to MLPPP Class Mapping** 

| FC ID          | <b>FC Name</b> | <b>Scheduling Priority</b><br>(Default) | <b>MLPPP Class</b><br>(MLPPP Egress QoS profile 1, 2, and 3) |  |
|----------------|----------------|-----------------------------------------|--------------------------------------------------------------|--|
|                | NC             | Expedited                               |                                                              |  |
| 6              | H1             | Expedited                               | 0                                                            |  |
| 5              | EF             | Expedited                               |                                                              |  |
| 4              | H2             | Expedited                               | $\overline{2}$                                               |  |
| 3              | L1             | Non-Expedited                           | $\overline{2}$                                               |  |
| $\mathfrak{D}$ | AF             | Non-Expedited                           | 2                                                            |  |
|                | L <sub>2</sub> | Non-Expedited                           | $\gamma$                                                     |  |
| 0              | <b>BE</b>      | Non-Expedited                           | 3                                                            |  |

Ports

The MLPPP class queue parameters and its scheduling parameters are also configured by applying one of the three pre-defined egress QoS profiles to an MLPPP bundle.

[Table 11](#page-57-0) and [Figure 9](#page-57-1) provide the details of the class queue threshold parameters. Packets marked with a high drop precedence, such as out-of-profile, by the service or network ingress QoS policy will be discarded when any class queue reaches the OOP threshold. Packet with a low drop precedence marking, such as in-profile, will be discarded when any class queue reaches the max threshold.

|                                                    | Class 0 |     | Class 1 |     | Class 2    |     | Class 3 |     |
|----------------------------------------------------|---------|-----|---------|-----|------------|-----|---------|-----|
| Queue Threshold (in ms<br>@ Available bundle rate) | Max     | Oop | Max     | Oop | Max        | Oop | Max     | Oop |
| 2-Class Bundle Default<br>Egress QoS Profile       | 250     | 125 | 750     | 375 | N/A        | N/A | N/A     | N/A |
| 3-Class Bundle Default<br>Egress QoS Profile       | 50      | 25  | 200     | 100 | 750        | 375 | N/A     | N/A |
| 4-Class Bundle Default<br>Egress QoS Profile       | 10      | 5   | 50      | 25  | 150        | 75  | 750     | 375 |
| 4-Class Bundle<br>Egress QoS Profile 1             | 25      | 12  | 5       | 3   | 200        | 100 | 1000    | 500 |
| 4-Class Bundle<br>Egress QoS Profile 2             | 25      | 12  | 5       | 3   | 200        | 100 | 1000    | 500 |
| 4-Class Bundle<br>Egress QoS Profile 3             | 25      | 12  | 5       | 3   | <b>200</b> | 100 | 1000    | 500 |

<span id="page-57-0"></span>**Table 11: MLPPP Class Queue Threshold Parameters**

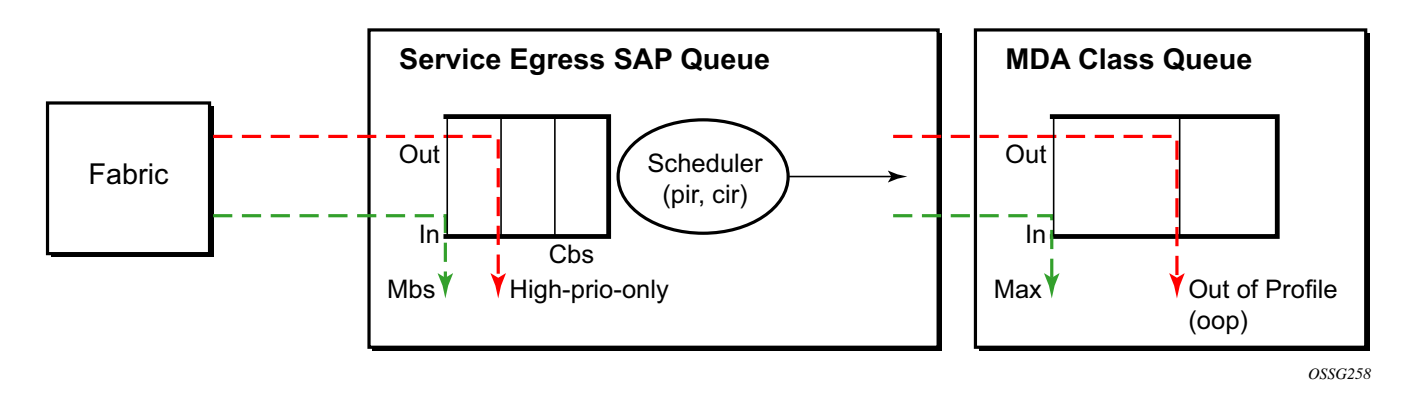

**Figure 9: MLPPP Class Queue Thresholds for In-Profile and Out-of-Profile Packets**

<span id="page-57-1"></span>**Page 58 7710 SR OS Interface Configuration Guide**

[Table 12](#page-58-0) and [Figure 10](#page-58-1) provide the details of the class queue scheduling parameters.

|                                     |            | <b>WRR Parameters</b> |     |     |  |
|-------------------------------------|------------|-----------------------|-----|-----|--|
| 4-class MLPPP<br>Egress QoS Profile | <b>MIR</b> | W1                    | W2  | W3  |  |
| Profile 1                           | 85%        | $<$ 1%                | 66% | 33% |  |
| Profile 2                           | 90%        | ${<}1\%$              | 89% | 10% |  |
| Profile 3                           | 85%        | ${<}1\%$              | 87% | 12% |  |

<span id="page-58-0"></span>**Table 12: MLPPP Class Queue Scheduling Parameters**

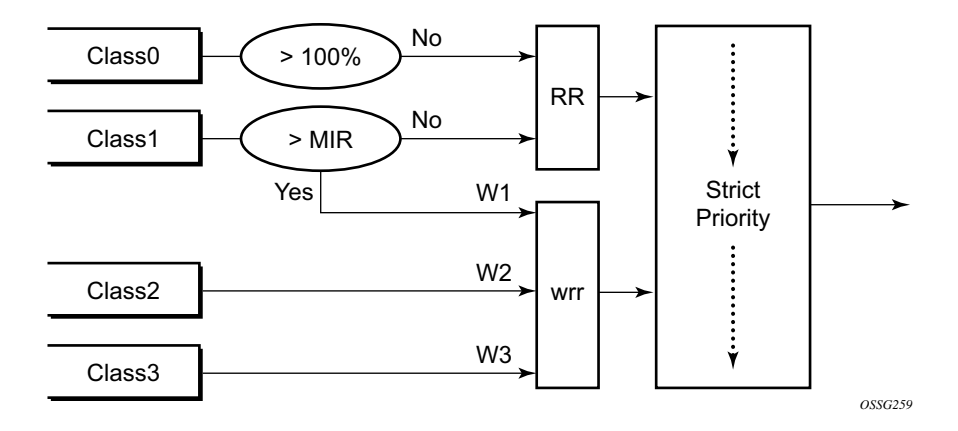

**Figure 10: MLPPP Class Queue Scheduling Scheme**

<span id="page-58-1"></span>Note that all queue threshold and queue scheduling parameters are adjusted to the available bundle rate. If a member link goes down or a new member link is added to the bundle, the scheduling parameters MIR, W1, W2, W3, as well as the per class queue thresholds OOP and max are automatically adjusted to maintain the same values.

Class 0 queue is serviced at MLPPP at available bundle rate. Class 1 queue is guaranteed a minimum service rate but is allowed to share additional bandwidth with class 2 and 3 queues based on the configuration of WRR weight W1.

Class queues 2 and 3 can be given bandwidth guarantee by limiting MIR of class 1 queue to less than 100% and by setting the WRR weights W1, W2, and W3 to achieve the desired bandwidth distribution among all three class queues.

Note that there is one queue per bundle member link to carry link control packets, such as LCP: PPP, and which are serviced with strict priority over the 4 class queues (not shown).

In the default 2-class, 3-class, and 4-class egress QoS profile, the class queues are service with strict priority in ascending order of class number.

## **Ingress MLPPP Class Reassembly**

For a MLPPP bundle with the multi-class option enabled, there is a default profile for setting the re-assembly timer value for each class. When the pre-defined MLPPP ingress QoS profile 1 is applied to a 4-class bundle, the values of the timers are modified as shown in [Table 13](#page-59-0).

|                                                          | Class <sub>0</sub> | Class 1          | Class 2          | Class 4   |
|----------------------------------------------------------|--------------------|------------------|------------------|-----------|
| MLPPP ingress QoS default profile<br>$(2$ -Class bundle) | 25 <sub>ms</sub>   | 25 <sub>ms</sub> | <b>NA</b>        | <b>NA</b> |
| MLPPP ingress QoS default profile<br>(3-Class bundle)    | 25 <sub>ms</sub>   | 25 <sub>ms</sub> | 25 <sub>ms</sub> | NA.       |
| MLPPP ingress QoS default profile<br>(4-Class bundle)    | 25 <sub>ms</sub>   | 25 <sub>ms</sub> | 100ms            | 1000ms    |
| MLPPP ingress QoS profile 1 (4-class bundle)             | 10                 | 10               | 100              | 1000      |

<span id="page-59-0"></span>**Table 13: MLPPP Ingress QoS Profile: Reassembly Timers (msec)**

#### **Configuring MC-MLPPP QoS Parameters**

A 4-class MLPPP bundle can be configured with user-defined MLPPP QoS attributes. This feature cannot be used with MC-MLPPP bundles with fewer than 4 classes or with non-multiclass bundles.

The following describe the parameters and the configuration processes and rules

- 1. The user creates an ingress QoS profile in the **mlppp-profile-ingress** context, to configure a preferred value of the ingress per-class re-assembly timer. Ingress QoS profile 1 is reserved for the pre-defined profile with parameter values displayed in [Table 13.](#page-59-0) The user is allowed to edit this profile and change parameter values. When a user creates a profile with a profile-id greater than 1, or performs the no option command on the parameter, the parameter's default value will always be the 1 in [Table 13](#page-59-0) for ingress QoS Profile #1 regardless of the parameter value the edited Profile 1 has at that point
- 2. The user creates an egress QoS profile in the **mlppp-profile-egress** context to configure preferred values for the per-class queue and queue scheduling parameters. The user can also configure system forwarding class mapping to the MLPPP classes. Egress QoS profiles 1, 2, and 3, are reserved for the pre-defined profiles with parameter values shown in [Table 10](#page-56-1), [Table 11](#page-57-0), or [Table 12.](#page-58-0) Users can edit these profiles and change parameter values. When a user creates a profile with a profile-id higher than 3, or when the user specifies the no option command on the parameter, the default value will be the one shown in [Table 10,](#page-56-1) [Table 11,](#page-57-0) or [Table 12](#page-58-0) for the egress QoS Profile 1. This is regardless of the parameter value the edited profiles have at that point in time.
- 3. A maximum of 128 ingress and 128 egress QoS profiles can be created on the system.
- 4. The values of the ingress per-class re-assembly timer are configured in the ingress QoS profile.
- 5. The mapping of the system forwarding classes to the MLPPP Classes are configured in the egress QoS profile. There is a many-to-one relationship between the system FC and an MLPPP class. See [Table 10](#page-56-1) for the mapping when one of the three pre-defined 4-class egress QoS profiles is selected.
- 6. The maximum size for each MLPPP class queue in units of msec at the available bundle rate is configured in the egress QoS profile. This is referred to as max in [Figure 9](#page-57-1) and as max-queue-size in CLI. The out-of-profile threshold for an MLPPP class queue, referred to as oop in [Figure 9,](#page-57-1) is not directly configurable and is set to 50% of the maximum queue size rounded up to the nearest higher integer value.
- 7. The MLPPP class queue scheduling parameters is configured in the egress QoS profile. The minimum information rate, referred to as **MIR** in [Figure 10](#page-58-1) and **mir** in CLI, applies to Class 1 queue only. The MIR parameter value is entered as a percentage of the available bundle rate. The WRR weight, referred to as W1, W2, and W3 in [Figure 10](#page-58-1) and weight in CLI, applies to class 1, class 2, and class 3 queues. Note that W1 in [Figure 10](#page-58-1) is not configurable and is internally set to a value of 1 such that Class 1 queue shares 1% of the available bundle rate when the sum of W1, W2, and W3 equals 100. W2 and W3 weights are integer values and are user configurable such that Class 2 queue shares (W2/

 $(W1 + W2 + W3)$  and Class 3 queue shares  $(W3/(W1 + W2 + W3))$  of the available bundle rate.

- 8. The user applies the ingress and egress QoS profiles to a 4-class MLPPP bundle for the configured QoS parameter values to take effect on the bundle.
- 9. The following operations require the bundles associated with a QoS profile to be shutdown to take effect.
	- $\rightarrow$  A change of the numbered ingress or egress QoS profile associated with a bundle.
	- $\rightarrow$  A change of the bundle associated ingress or egress QoS profile from default profile to a numbered profile and vice-versa.
- 10. The following operations can be performed without shutting down the associated bundles:
	- $\rightarrow$  Changes to any parameters in the ingress and egress QoS profiles.

The CLI commands for the creation of ingress and egress QoS profiles and configuration of the individual QoS parameters are described in the OS Quality of Service Guide.

# **Cisco HDLC**

Cisco HDLC (cHDLC) is an encapsulation protocol for information transfer. It is a bit-oriented synchronous data-link layer protocol that specifies a data encapsulation method on synchronous serial links using frame characters and checksums.

cHDLC monitors line status on a serial interface by exchanging keepalive request messages with peer network devices. It also allows routers to discover IP addresses of neighbors by exchanging Serial Link Address Resolution Protocol (SLARP) (see SLARP on page 64) address-request and address-response messages with peer network devices.

The basic frame structure of a cHDLC frame is shown in [Table 14](#page-62-0). This frame structure is similar to PPP in an HDLC-link frame (RFC 1662, *PPP in HDLC-like Framing*). The differences to PPP in and HDLC-like frames are in the values used in the address, control, and protocol fields.

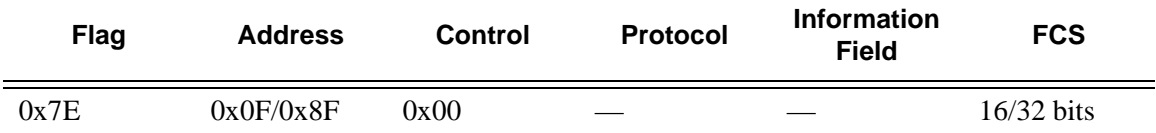

#### <span id="page-62-0"></span>**Table 14: cHDLC I-Frame**

- Address field The values of the address field include: 0x0F (unicast), 0x8F (broadcast).
- Control field The control field is always set to value 0x00.
- Protocol field The following values are supported for the protocol field:

#### **Table 15: cHDLC Protocol Fields**

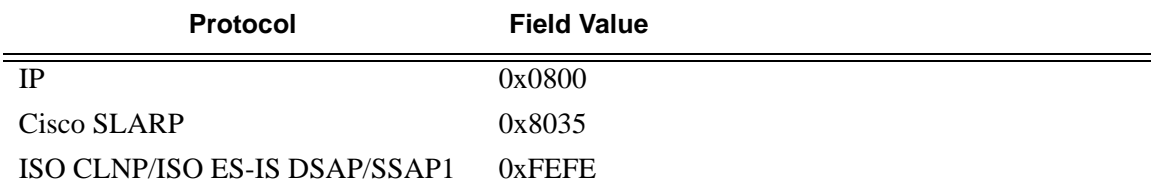

- Information field The length of the information field is in the range of 0 to 9K bytes.
- FCS field The FCS field can assume a 16-bit or 32-bit value. The default is 16-bits for ports with a speed equal to or lower than OC-3, and 32-bits for all other ports. The FCS for cHDLC is calculated in the same manner and same polynomial as PPP.

## **SLARP**

An Alcatel-Lucent cHDLC interface will transmit a SLARP address resolution reply packet in response to a received SLARP address resolution request packet from peers. An Alcatel-Lucent cHDLC interface will not transmit SLARP address resolution request packets.

For the SLARP keepalive protocol, each system sends the other a keepalive packet at a userconfigurable interval. The default interval is 10 seconds. Both systems must use the same interval to ensure reliable operation. Each system assigns sequence numbers to the keepalive packets it sends, starting with zero, independent of the other system. These sequence numbers are included in the keepalive packets sent to the other system. Also included in each keepalive packet is the sequence number of the last keepalive packet received from the other system, as assigned by the other system. This number is called the returned sequence number. Each system keeps track of the last returned sequence number it has received. Immediately before sending a keepalive packet, it compares the sequence number of the packet it is about to send with the returned sequence number in the last keepalive packet it has received. If the two differ by 3 or more, it considers the line to have failed, and will not route higher-level data across it until an acceptable keepalive response is received.

There is interaction between the SLARP address resolution protocol and the SLARP keepalive protocol. When one end of a serial line receives a SLARP address resolution request packet, it assumes that the other end has restarted its serial interface and resets its keepalive sequence numbers. In addition to responding to the address resolution request, it will act as if the other end had sent it a keepalive packet with a sequence number of zero, and a returned sequence number the same as the returned sequence number of the last real keepalive packet it received from the other end.

## **SONET/SDH Scrambling and C2-Byte**

SONET/SDH scrambling and overhead for cHDLC follow the same rules used for POS (RFC 2615, *PPP over SONET/SDH*).

The two key SONET/SDH parameters are scrambling and signal-label (C2-byte). Scrambling is off by default. The default value of the C2-byte is 0xCF. These two parameters can be modified using the CLI. The other SONET overhead values (for example, j0) follow the same rules as the current POS implementation.

## **Timers**

Cisco HDLC (cHDLC) has two timers associated with the protocol, the keepalive interval and the timeout interval. The keepalive interval is used to send periodic keepalive packets. The receiver process expects to receive a keepalive packet at the rate specified by the keepalive interval. The link is declared down if the receiver process does not receive a keepalive within the timeout interval. The link is declared up when the number of continual keepalive packets received equals the up-count.

It is recommended that the nodes at the two endpoints of the cHDLC link are provisioned with the same values.

# **Automatic Protection Switching (APS)**

APS is designed to protect SONET/SDH equipment from linear unidirectional or bidirectional failures. The Network Elements (NEs) in a SONET/SDH network constantly monitor the health of the network. When a failure is detected, the network proceeds through a coordinated predefined sequence of steps to transfer (or switchover) live traffic to the backup facility (protection facility). This happens very quickly to minimize lost traffic. Traffic remains on the protection facility until the primary facility (working facility) fault is cleared, at which time the traffic may optionally be reverted to the working facility.

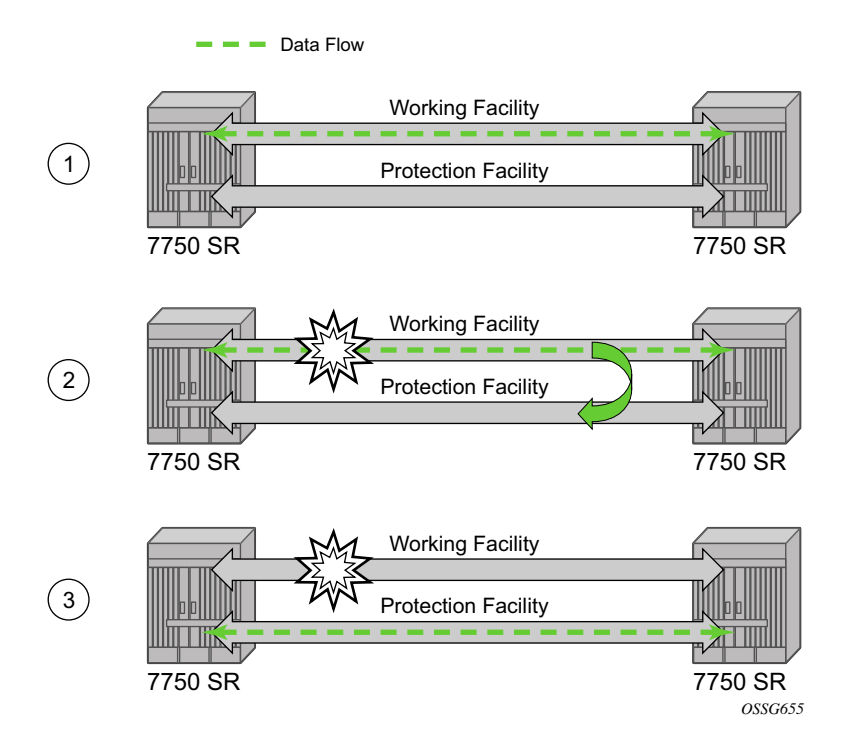

#### **Figure 11: APS Protection (Single Chassis APS) and Switchover**

Note that "facility" in the SR-OS context refers to the physical line (including intermediate transport/switching equipment) and directly attached line terminating hardware (SFP module, MDA and IOM). "Circuit" is also a term used for a link/facility (working-circuit).

A 1+1 APS group contains two circuits.

APS is configured on a port by port basis. If all ports on an MDA or IOM need to be protected then each port on the MDA or IOM must be individually added into an APS group.

Working and protection circuits can be connected to a variety of types of network elements (ADMs, DACSes, ATM switches, routers) and serve as an access or network port providing one or more services or network interfaces to the router. APS-protected SONET/SDH ports may be further channelized, and may contain bundled channels MLPPP or IMA Bundle Protection Groups). The ports may be one of a variety of encapsulation types as supported by the MDA including PPP, ATM, FR and more. For a definitive description of the MDAs, port types, switching modes, bundles and encapsulations supported with APS see APS Applicability, Restrictions and Interactions on page 84.

This section discusses the different APS architectures and their implementations.

- Single Chassis and Multi-Chassis APS on page 68
- APS Switching Modes on page 71
- APS Channel and SONET Header K Bytes on page 75
- Revertive Switching on page 79
- Bidirectional 1+1 Switchover Operation Example on page 79
- Protection of Upper Layer Protocols and Services on page 80
- APS User-Initiated Requests on page 81
- APS and SNMP on page 83
- APS Applicability, Restrictions and Interactions on page 84
- Sample APS Applications on page 88

## **Single Chassis and Multi-Chassis APS**

APS can operate in a single chassis configuration (SC-APS) or in a multi-chassis configuration (MC-APS).

An SC-APS group can span multiple ports, MDAs or IOMs within a single node whereas as MC-APS can span two separate nodes.

#### **Table 16: SC-APS versus MC-APS Protection**

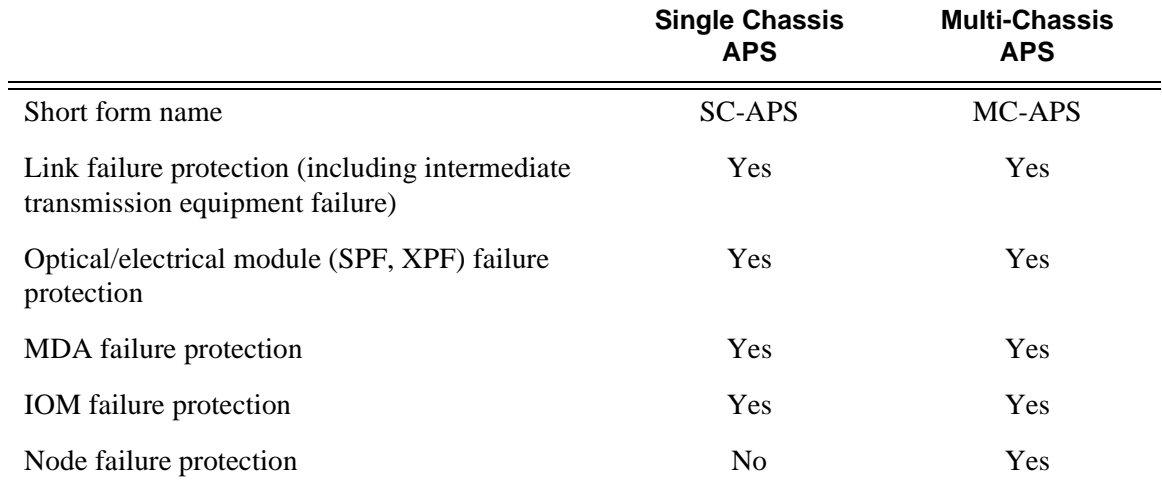

The support of SC-APS and MC-APS depends on switching modes, MDAs, port types and encaps. For a definitive description of the MDAs, port types, switching modes, bundles and encapsulations supported with APS, see APS Applicability, Restrictions and Interactions on page 84.

### **APS on a Single Node (SC-APS)**

In a single chassis APS both circuits of an APS group are terminated on the same node.

The working and protect lines of a single chassis APS group can be:

- Two ports on the same MDA.
- Two ports on different MDAs but on the same IOM.
- Two ports on different MDAs on two different IOMs (installed in different slots).

If the working and protection circuits are on the same MDA, protection is limited to the physical port and the media connecting the two devices. If the working and protection circuits are on different IOMs then protection extends to MDA or IOM failure. [Figure 12](#page-68-0) shows a configuration that provides protection against circuit, port, MDA or IOM failure on the 7750 SR connected to an Add-Drop-Multiplexer (ADM).

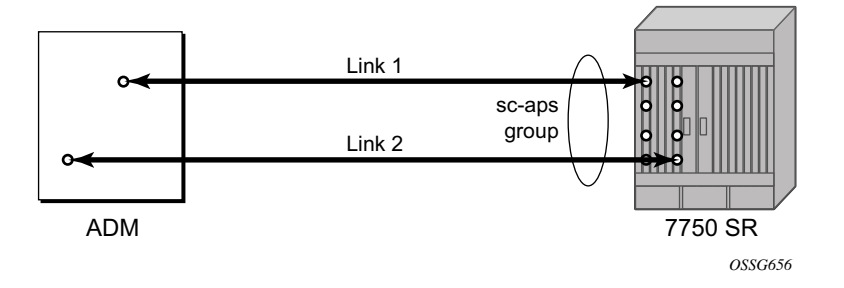

**Figure 12: SC-APS Group with MDA and IOM Protection**

#### <span id="page-68-0"></span>**APS Across Two Nodes (MC-APS)**

Multi-Chassis APS functionality extends the protection offered by SC-APS to include protection against nodal (7750 SR) failure by configuring the working circuit of an APS group on one 7750 SR node while configuring the protect circuit of the same APS group on a different 7750 SR node.

These two nodes connect to each other with an IP link that is used to establish an MC-APS signalling path between the two 7750 SRs. Note that the working circuit and the protect circuit must have compatible configurations (such as the same speed, framing, and port-type). The relevant APS groups in both the working and protection routers must have same group ID, but they can have different names (for example, group port descriptions). Although the working and protection routers can be different platforms (7750 SR-7 and a 7750 SR-c12), switchover performance may be impacted so it is recommended to avoid a mix of platforms in the same MC-APS group where possible. The configuration consistency between the working circuit/router and the protection circuit/router is not enforced by the 7750 SR. Service or network-specific configuration data is not signalled nor synchronized between the two service routers.

Signalling is provided using the direct connection between the two service routers. A heartbeat protocol can be used to add robustness to the interaction between the two routers. Signalling functionality includes support for:

- APS group matches between service routers.
- Verification that one side is configured as a working circuit and the other side is configured as the protect circuit. In case of a mismatch, a trap (incompatible neighbor) is generated.
- Change in working circuit status is sent from the working router to keep the protect router in sync.
- Protect router, based on K1/K2 byte data, member circuit status, and external request, selects the active circuit, and informs the working router to activate or de-activate the working circuit.

Note that external requests like lockout, force, and manual switches are allowed only on the APS group having the protection circuit.

The [Figure 13](#page-69-0) illustrates a Multi-Chassis APS group being used to protect against link, port, MDA, IOM or node failure.

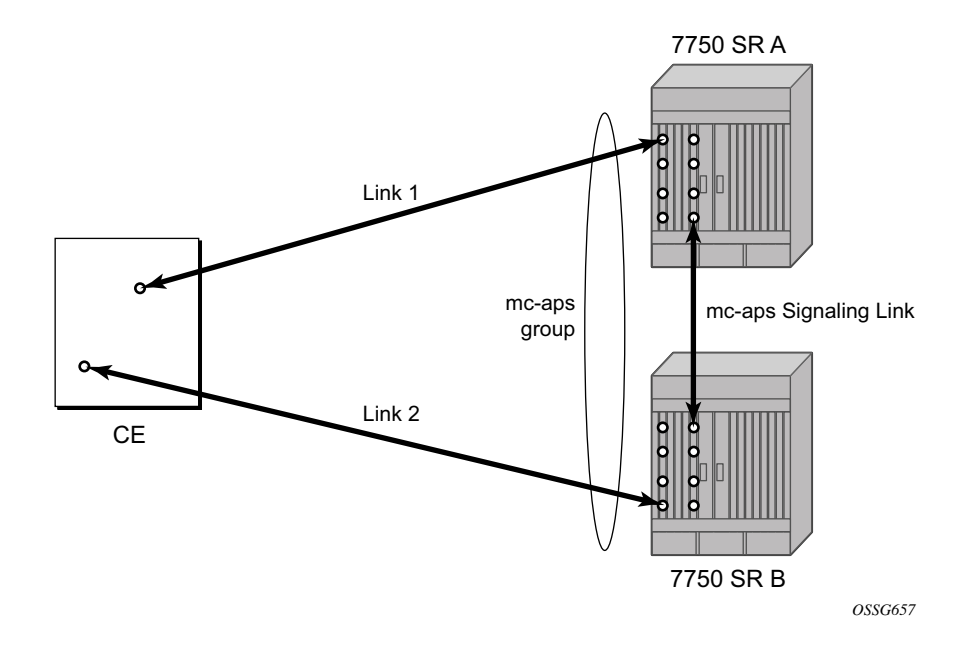

<span id="page-69-0"></span>**Figure 13: MC-APS Group Protects Against Node Failure**

## **APS Switching Modes**

APS behavior and operation differs based on the switching mode configured for the APS group. Several switching modes are supported in SR-OS.

The switching mode affects how the two directions of a link behave during failure scenarios and how APS tx operates.

Unidirectional / Bidirectional configuration must be the same at both sides of the APS group. The APS protocol (K byte messages) exchange switching mode information to ensure that both nodes can detect a configuration mismatch.

- If one end of an APS group is configured in a Unidirectional mode (Uni 1+1 Sig APS or Uni 1+1 Sig+Data APS) then the other end must also be configured in a Unidirectional mode (Uni 1+1 Sig+Data APS).
- If one end of an APS group is configured in a Bidirectional mode then the other end must also be configured in Bidirectional mode.

#### **Table 17: APS Switching Modes**

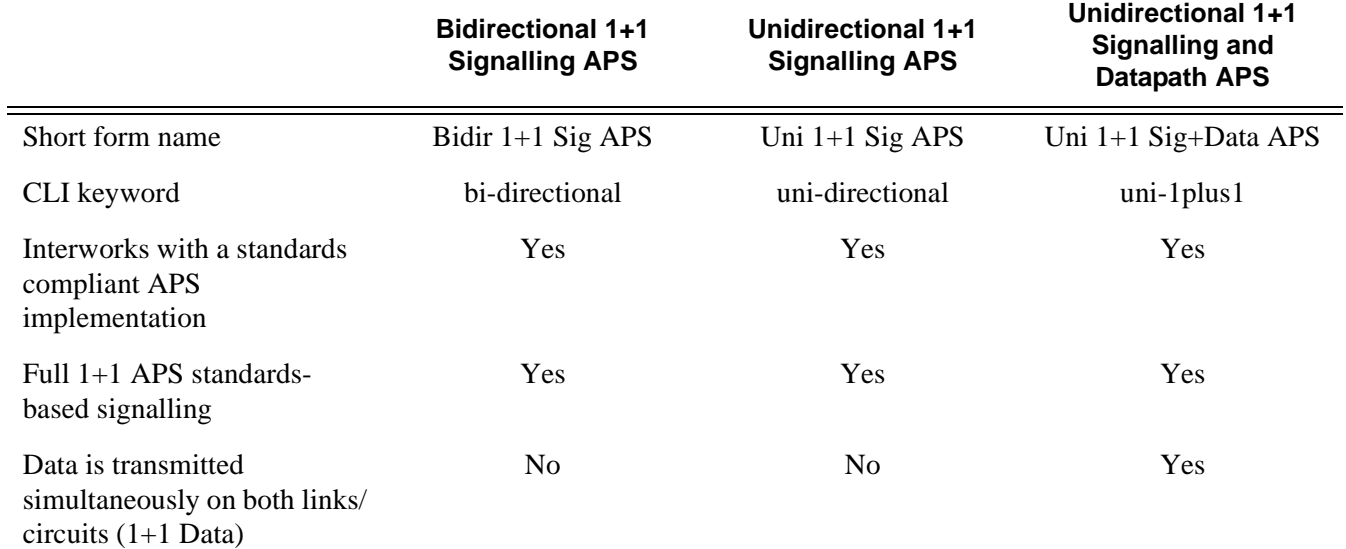

The support of switching modes depends on SC-APS / MC-APS, MDAs, port types and encaps. For a definitive description of the MDAs, port types, switching modes, bundles and encapsulations supported with APS, see APS Applicability, Restrictions and Interactions on page 84.

## **7710 SR OS Interface Configuration Guide**  Page 71

## **Bidirectional 1+1 Signalling APS**

In Bidir 1+1 Sig APS switching mode the Tx data is sent on the active link only (it is not bridged to both links simultaneously). 1+1 signalling, however, is used for full interoperability with signalling-compliant 1+1 architectures.

In the ingress direction (Rx), the decision to accept data from either the working or protection circuit is based on both locally detected failures/degradation and on what circuit the far-end is listening on (as indicated in the K bytes). If the far-end indicates that it has switched its active receiver, then the local SR-OS node will also switch its receiver (and Tx) to match the far-end. If the local Rx changes from one circuit to another it notifies the far end using the K bytes.

In the egress direction (Tx), the data is only transmitted on the active circuit. If the active Rx changes, then Tx will also change to the same circuit.

Bidirectional 1+1 Signalling APS ensures that both directions of active data flow (including both Rx) are using the same link/circuit (using the two directions of the same fiber pair) as required by the APS standards. If one end of the APS group changes the active receiver, it will signal the far end using the K bytes. The far end will then also change its receiver to listen on the same circuit.

Because the router transmits on active circuits only and keeps active TX and RX on the same port, both local and remote switches are required to restore the service.

The APS channel (bytes K1 and K2 in the SONET header  $-K$  bytes) is used to exchange requests and acknowledgments for protection switch actions. In Bidirectional 1+1 Signalling APS switching mode, the router sends correct status on the K bytes and requires the far-end to also correctly update/send the K-bytes to ensure that data is transmitted on the circuit on which the farend has selected as its active receiver.

Line alarms are processed and generated independently on each physical circuit.

In Bidirectional 1+1 Signalling APS mode, the highest priority local request is compared to the remote request (received from the far end node using an APS command in the K bytes), and whichever has the greater priority is selected. The relative priority of all events that affect APS 1+1 protection is listed in the [Table 18 on page 75](#page-74-0) in descending order. The requests can be automatically initiated (such as signal failure or signal degrade), external (such as lockout, forced switch, request switch), and state requests (such as revert-time timers, etc.).
#### **Unidirectional 1+1 Signalling APS**

In Uni 1+1 Sig APS switching mode the Tx data is sent on the active link only (it is not bridged to both links simultaneously). 1+1 signalling, however, is used for full interoperability with signalling-compliant 1+1 architectures.

In the ingress direction (Rx), the decision to accept data from either the working or protection circuit is based on both locally detected failures/degradation and on what circuit the far-end is listening on (as indicated in the K bytes). Although it is not required in the APS standards, the SR-OS implementation of Unidirectional 1+1 Signalling APS uses standards based signaling to keep both the Rx and Tx on the same circuit / port. If the far-end indicates that it has switched its active receiver, then the local SR-OS node will also switch its receiver (and Tx) to match the far-end. If the local Rx changes from one circuit to another it notifies the far end using the K bytes.

In the egress direction (Tx), the data is only transmitted on the active circuit. If the active Rx changes, then Tx will also change to the same circuit.

Because the router transmits on active circuits only and keeps active TX and RX on the same port, both local and remote switches are required to restore the service. For a single failure a data outage is limited to a maximum of 100 milliseconds.

The APS channel (bytes K1 and K2 in the SONET header  $-K$  bytes) is used to exchange requests and acknowledgments for protection switch actions. In Unidirectional 1+1 Signalling APS switching mode, the router sends correct status on the K bytes and requires the far-end to also correctly update/send the K-bytes to ensure that data is transmitted on the circuit on which the farend has selected as its active receiver.

Line alarms are processed and generated independently on each physical circuit.

In Unidirectional 1+1 Signalling APS switching mode:

- K-bytes are generated/transmitted based on local request/condition only (as required by the APS signalling).
- Local request priority is compliant to 1+1 U-APS specification.
- RX and TX are always forced on to the same (active) circuit (bi-directional). This has the following caveats:
	- $\rightarrow$  If an APS switch is performed due to a local condition, then the TX direction will be moved as well to the newly selected RX circuit (old inactive). The router will send LAIS on the old active TX circuit to force the remote end to APS switch to the newly active circuit. Note that some local request may not cause an APS switch when a remote condition prevents both RX and TX direction to be on the same circuit (for example an SD detected locally on a working circuit will not cause a switch if the protection circuit is locked out by the remote end).
- $\rightarrow$  If the remote end indicates an APS switch and the router can RX and TX on the circuit newly selected by the remote end, then the router will move its TX direction and will perform an APS switch of its RX direction (unless the router already TX and RX on the newly selected circuit).
- $\rightarrow$  If the remote end indicates an APS switch and the router cannot RX and TX on the circuit newly selected by the remote end (for example due to a higher priority local request, like a force request or manual request, etc.), then L-AIS are sent on the circuit newly selected by the remote end to force it back to the previously active circuit.
- $\rightarrow$  The sent L-AIS in the above cases can be either momentary or persistent. The persistent L-AIS is sent under the following conditions:
	- On the protection circuit when the protection circuit is inactive and cannot be selected due to local SF or Lockout Request.
	- On the working circuit as long as the working circuit remains inactive due to a local condition. The persistent L-AIS is sent to prevent revertive switching at the other end.

In all other cases a momentary L-AIS is sent. SR-OS provides debugging information that informs operators about the APS-induced L-AIS.

#### **Unidirectional 1+1 Signalling and Datapath APS**

Uni  $1+1$  Sig+Data APS supports unidirectional switching operations,  $1+1$  signaling and  $1+1$  data path.

In the ingress direction (Rx) switching is done based on local requests only as per the APS specifications. K-bytes are used to signal the far end the APS actions taken.

In the egress direction (Tx), the data is transmitted on both active and protecting circuits.

Each end of the APS group may be actively listening on a different circuit.

The APS channel (bytes K1 and K2 in the SONET header) is used to exchange APS protocol messages.

In Uni 1+1 Sig+Data APS a received L-RDI signal on the active circuit does not cause that circuit (port) to be placed out of service. The APS group can continue to use that circuit as the active receiver. This behavior is not configurable.

Uni 1+1 Sig+Data APS also supports configurable:

- Debounce timers for signal failure and degradation conditions
- Suppression of L-RDI alarm generation

### **APS Channel and SONET Header K Bytes**

The APS channel (bytes K1 and K2 in the SONET header) is used to exchange APS protocol messages for all APS modes.

#### **K1 Byte**

The switch priority of a request is assigned as indicated by bits 1 through 4 of the K1 byte (as described in the rfc3498 APS-MIB).

**Table 18: K1 Byte, Bits 1-4: Type of Request** 

| <b>Bit 1234</b> | <b>Condition</b>      |  |  |
|-----------------|-----------------------|--|--|
| 1111            | Lockout of protection |  |  |
| 1110            | Force switch          |  |  |
| 1101            | SF - High priority    |  |  |
| 1100            | SF - Low priority     |  |  |
| 1011            | SD - High priority    |  |  |
| 1010            | SD - Low priority     |  |  |
| 1001            | (not used)            |  |  |
| 1000            | Manual switch         |  |  |
| 0111            | (not used)            |  |  |
| 0110            | Wait-to-restore       |  |  |
| 0101            | (not used)            |  |  |
| 0100            | Exercise              |  |  |
| 0011            | (not used)            |  |  |
| 0010            | Reverse request       |  |  |
| 0001            | Do not revert         |  |  |
| 0000            | No request            |  |  |

The channel requesting switch action is assigned by bits 5 through 8. When channel number 0 is selected, the condition bits show the received protection channel status. When channel number 1 is selected, the condition bits show the received working channel status. Channel values of 0 and 1 are supported.

[Table 19](#page-75-0) displays bits 5-8 of a K1 byte and K2 Bits 1-4 and the channel number code assignments.

<span id="page-75-0"></span>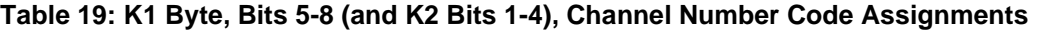

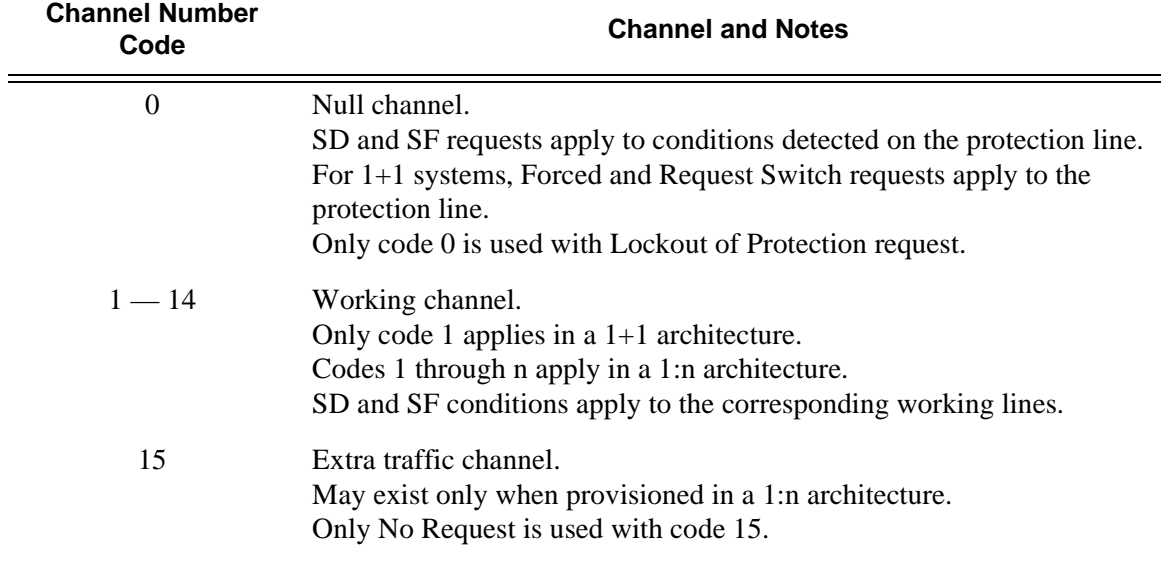

#### **K2 Byte**

The K2 byte is used to indicate the bridging actions performed at the line-terminating equipment (LTE), the provisioned architecture and mode of operation.

The bit assignment for the K2 byte is listed in [Table 20](#page-75-1).

<span id="page-75-1"></span>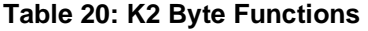

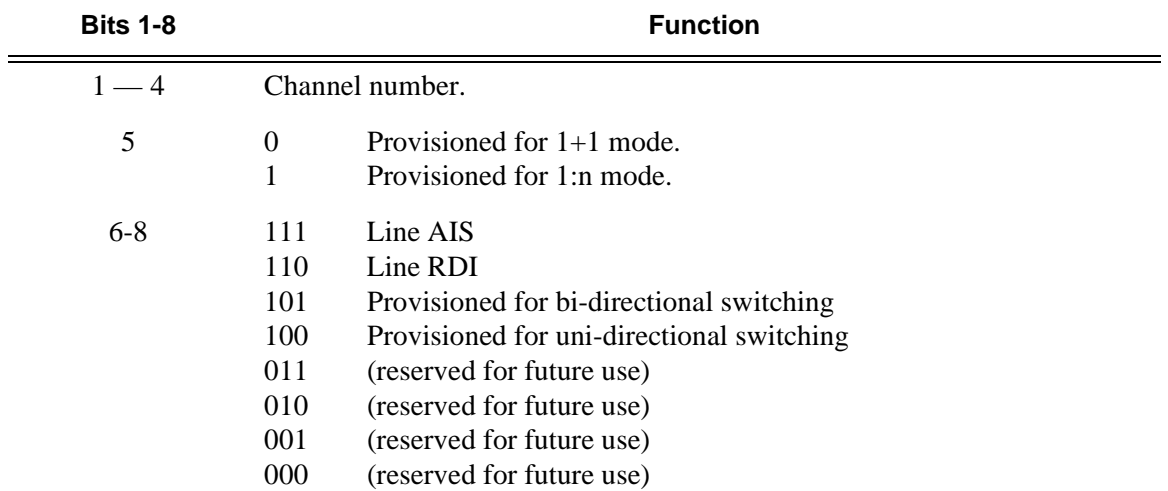

#### **Differences in SONET/SDH Standards for K Bytes**

SONET and SDH standards are slightly different with respect to the behavior of K1 and K2 Bytes.

[Table 21](#page-76-0) depicts the differences between the two standards.

#### <span id="page-76-0"></span>**Table 21: Differences Between SONET and SDH Standards**

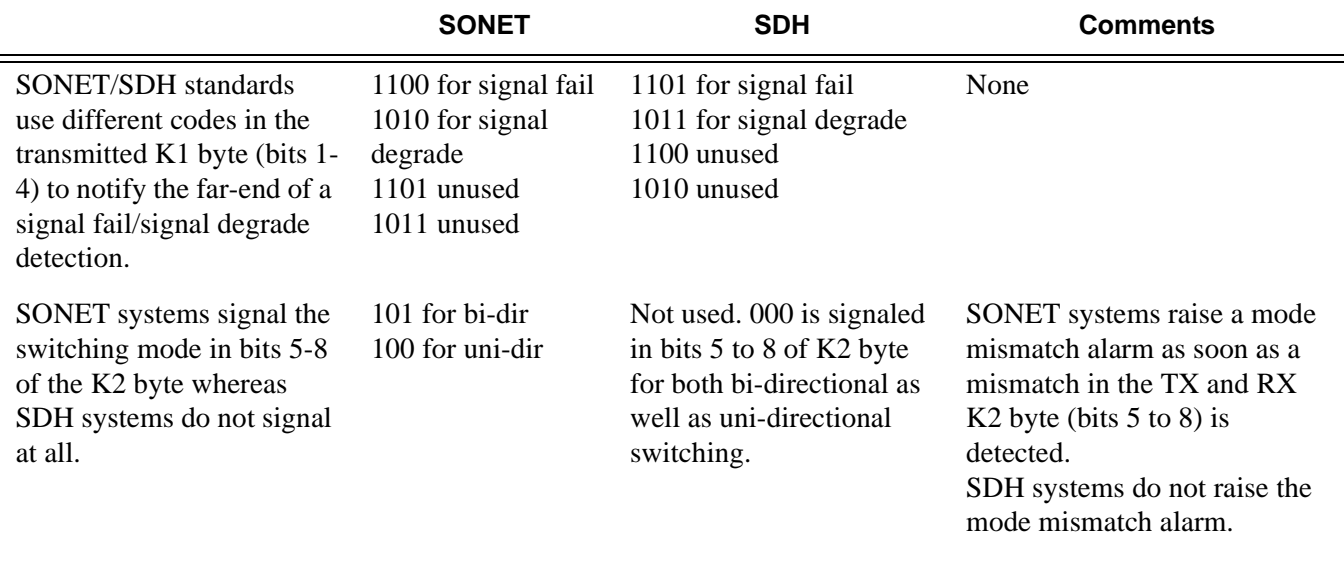

#### **Failures Indicated by K Bytes**

The following sections describe failures indicated by K bytes.

#### APS Protection Switching Byte Failure

An APS Protection Switching Byte (APS-PSB) failure indicates that the received K1 byte is either invalid or inconsistent. An invalid code defect occurs if the same K1 value is received for 3 consecutive frames (depending on the interface type (framer) used, the 7710 SR may not be able to strictly enforce the 3 frame check per GR-253 and G.783/G.841) and it is either an unused code or irrelevant for the specific switching operation. An inconsistent APS byte defect occurs when no three consecutive received K1 bytes of the last 12 frames are the same.

If the failure detected persists for 2.5 seconds, a Protection Switching Byte alarm is raised. When the failure is absent for 10 seconds, the alarm is cleared. This alarm can only be raised by the active port operating in bi-directional mode.

#### APS Channel Mismatch Failure

An APS channel mismatch failure (APS-CM) identifies that there is a channel mismatch between the transmitted K1 and the received K2 bytes. A defect is declared when the received K2 channel number differs from the transmitted K1 channel number for more than 50 ms after three identical K1 bytes are sent. The monitoring for this condition is continuous, not just when the transmitted value of K1 changes.

If the failure detected persists for 2.5 seconds, a channel mismatch failure alarm is raised. When the failure is absent for 10 seconds, the alarm is cleared. This alarm can only be raised by the active port operating in a bi-directional mode.

#### APS Mode Mismatch Failure

An APS mode mismatch failure (APS-MM) can occur for two reasons. The first is if the received K2 byte indicates that 1:N protection switching is being used by the far-end of the OC-N line, while the near end uses  $1+1$  protection switching. The second is if the received K2 byte indicates that uni-directional mode is being used by the far-end while the near-end uses bi-directional mode.

This defect is detected within 100 ms of receiving a K2 byte that indicates either of these conditions. If the failure detected persists for 2.5 seconds, a mode mismatch failure alarm is raised. However, it continues to monitor the received K2 byte, and should it ever indicate that the far-end has switched to a bi-directional mode the mode mismatch failure clearing process starts. When the failure is absent for 10 seconds, the alarm is cleared, and the configured mode of 1+1 bidirectional is used.

#### APS Far-End Protection Line Failure

An APS far-end protection line (APS-FEPL) failure corresponds to the receipt of a K1 byte in 3 consecutive frames that indicates a signal fail (SF) at the far end of the protection line. This forces the received signal to be selected from the working line.

If the failure detected persists for 2.5 seconds, a far-end protection line failure alarm is raised. When the failure is absent for 10 seconds, the alarm is cleared. This alarm can only be raised by the active port operating in a bi-directional mode.

### **Revertive Switching**

The APS implementation also provides the revertive and non-revertive modes with non-revertive switching as the default option. In revertive switching, the activity is switched back to the working port after the working line has recovered from a failure (or the manual switch is cleared). In nonrevertive switching, a switch to the protection line is maintained even after the working line has recovered from a failure (or if the manual switch is cleared).

A revert-time is defined for revertive switching so frequent automatic switches as a result of intermittent failures are prevented. A change in this value takes effect upon the next initiation of the wait to restore (WTR) timer. It does not modify the length of a WTR timer that has already been started. The WTR timer of a non-revertive switch can be assumed to be infinite.

In case of failure on both working and the protection line, the line that has less severe errors on the line will be active at any point in time. If there is signal degrade on both ports, the active port that failed last will stay active. When there is signal failure on both ports, the working port will always be active. The reason is that the signal failure on the protection line is of a higher priority than on the working line.

# **Bidirectional 1+1 Switchover Operation Example**

[Table 22](#page-78-0) outlines the steps that a bi-directional protection switching process will go through during a typical automatic switchover.

#### <span id="page-78-0"></span>**Table 22: Actions for the Bi-directional Protection Switching Process**

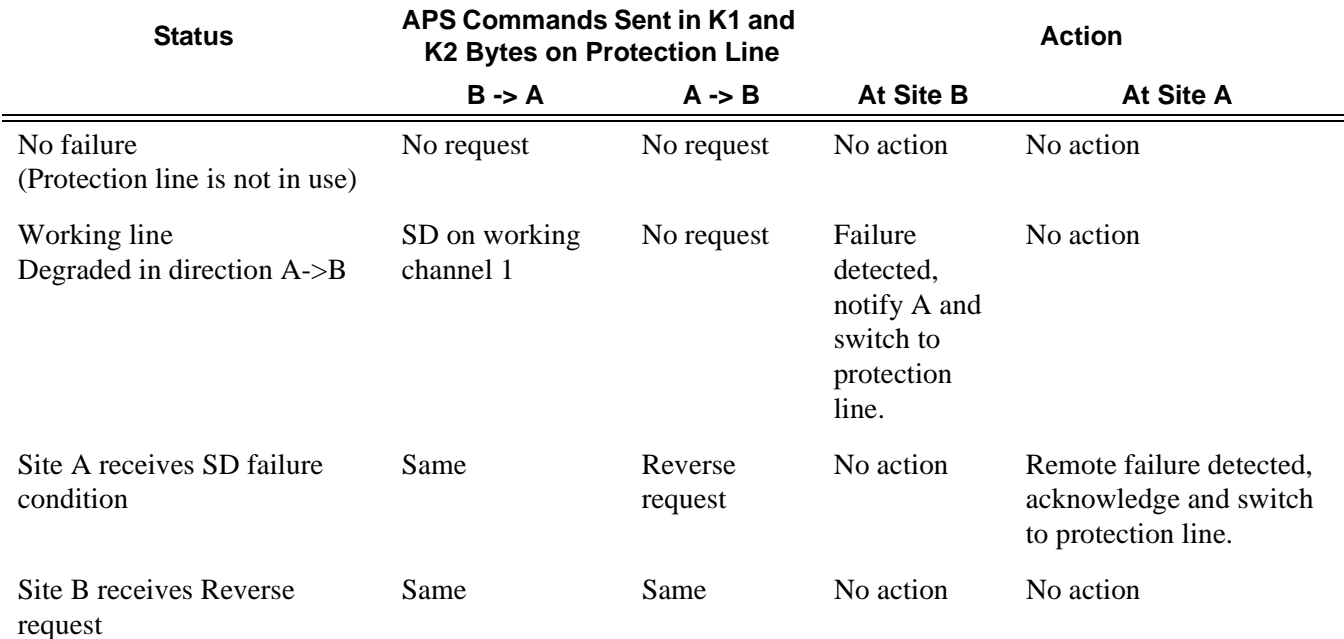

# **7710 SR OS Interface Configuration Guide 19 According to Page 79**

### **Protection of Upper Layer Protocols and Services**

APS prevents upper layer protocols and services from being affected by the failure of the active circuit.

The following example with figures and description illustrate how services are protected during a single-chassis APS switchover.

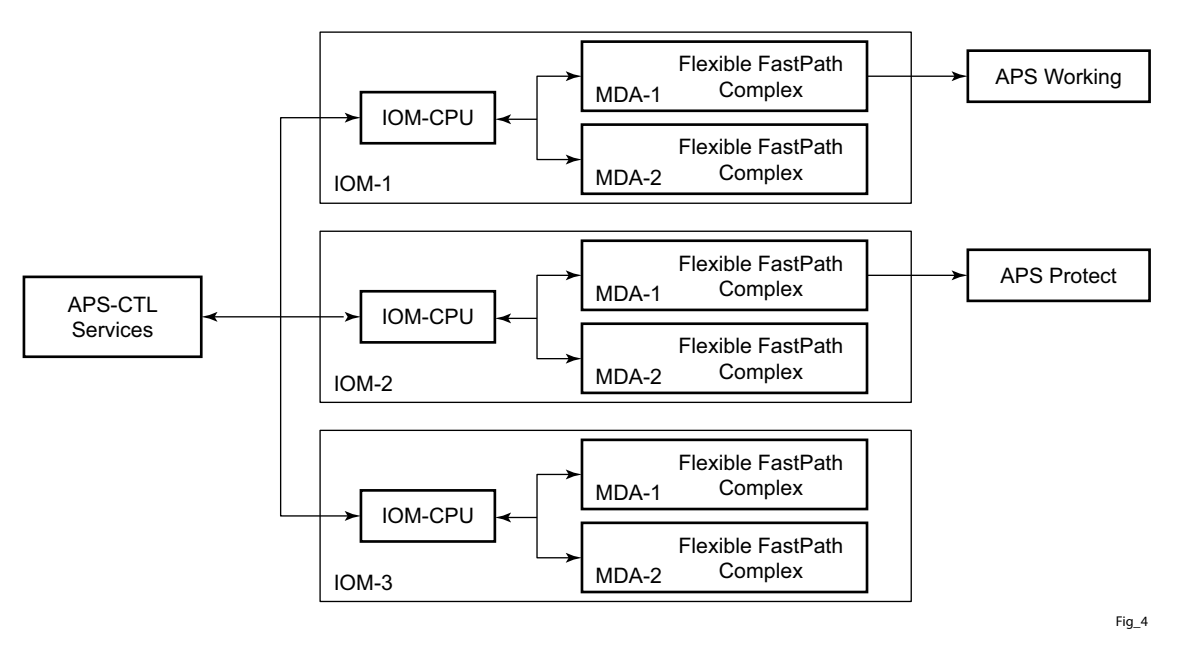

**Figure 14: APS Working and Protection Circuit Example**

<span id="page-79-0"></span>[Figure 14](#page-79-0) is an example in which the APS working circuit is connected to IOM-1 / MDA-1 and the protection circuit is connected to IOM-2 / MDA-1. In this example, assume that the working circuit is currently used to transmit and receive data.

#### **Switchover Process for Transmitted Data**

For packets arriving on all interfaces that need to be transmitted over APS protected interfaces, the next hop associated with all these interfaces are programmed in all Flexible Fast-Path complexes in each MDA with a logical next-hop index. This next hop-index identifies the actual next-hop information used to direct traffic to the APS working circuit on IOM-1 / MDA-1.

All Flexible Fast-Path complexes in each MDA are also programmed with next hop information used to direct traffic to the APS protect circuit on IOM-2/MDA-1. When the transmitted data needs to be switched from the working to the protect circuit, only the relevant next hop indexes

need to be changed to the pre-programmed next-hop information for the protect circuit on IOM-2 / MDA-1.

Although the control CFM/CPM on the SF/CPM blade initiates the changeover between the working to protect circuit, the changeover is transparent to the upper layer protocols and service layers that the switchover occurs.

Physical link monitoring of the link is performed by the CPU on the relevant IOM for both working and protect circuits.

#### **Switchover Process for Received Data**

The Flexible Fast-Path complexes for both working and protect circuits are programmed to process ingress. The inactive (protect) circuit however is programmed to ignore all packet data. To perform the switchover from working circuit to the protect circuit the Flexible Fast-Path complex for the working circuit is set to ignore all data while the Flexible Fast-Path complex of the protect circuit will be changed to accept data.

The ADM or compatible head-end transmits a valid data signal to both the working and protection circuits. The signal on the protect line will be ignored until the working circuit fails or degrades to the degree that requires a switchover to the protect circuit. When the switchover occurs all services including all their QoS and filter policies are activated on the protection circuit.

#### **APS User-Initiated Requests**

The following sections describe APS user-initiated requests.

#### **Lockout Protection**

The lockout of protection disables the use of the protection line. Since the **tools>perform>aps>lockout** command has the highest priority, a failed working line using the protection line is switched back to itself even if it is in a fault condition. No switches to the protection line are allowed when locked out.

#### **Request Switch of Active to Protection**

The request or manual switch of active to protection command switches the active line to use the protection line unless a request of equal or higher priority is already in effect. If the active line is already on the protection line, no action takes place.

#### **Request Switch of Active to Working**

The request or manual switch of active to working command switches the active line back from the protection line to the working line unless a request of equal or higher priority is already in effect. If the active line is already on the working line, no action takes place.

#### **Forced Switching of Active to Protection**

The forced switch of active to protection command switches the active line to the protection line unless a request of equal or higher priority is already in effect. When the forced switch of working to protection command is in effect, it may be overridden either by a lockout of protection or by detecting a signal failure on the protection line. If the active line is already on the protection line, no action takes place.

#### **Forced Switch of Active to Working**

The forced switch of active to working command switches the active line back from the protection line to the working unless a request of equal or higher priority is already in effect.

#### **Exercise Command**

The exercise command is only supported in the bi-directional mode of the 1+1 architecture. The exercise command is specified in the **tools>perform>aps>force>exercise** context and exercises the protection line by sending an exercise request over the protection line to the tail-end and expecting a reverse request response back. The switch is not actually completed during the exercise routine.

# **APS and SNMP**

SNMP Management of APS uses the APS-MIB (from rfc3498) and the TIMETRA-APS-MIB.

[Table 23](#page-82-0) shows the mapping between APS switching modes and MIB objects.

#### <span id="page-82-0"></span>**Table 23: Switching Mode to MIB Mapping**

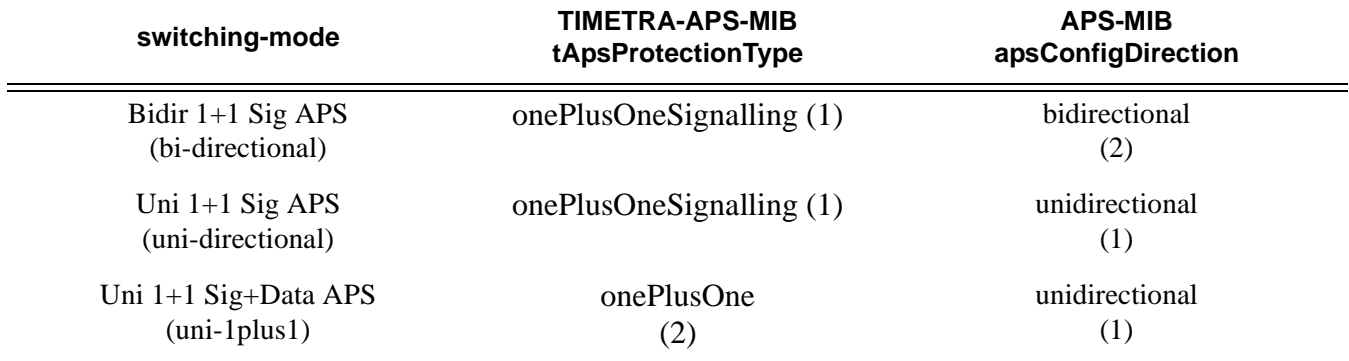

# **APS Applicability, Restrictions and Interactions**

Note: The Release Notes for the relevant SR-OS release should be consulted for details about APS restrictions.

#### **Table 24: Supported APS Mode Combinations**

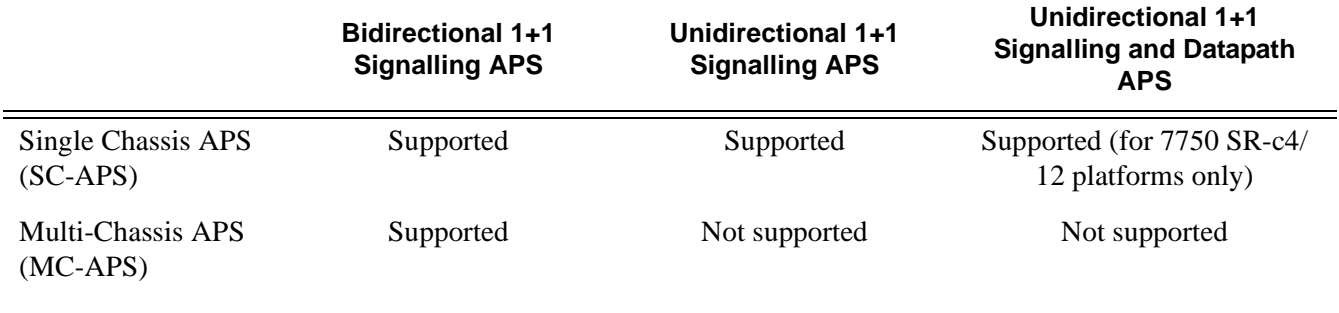

#### **APS and Bundles**

Bundles (such as IMA and MLPPP) can be protected with APS through the use of Bundle Protection Groups (BPGRP). For APS-protected bundles, all members of a working bundle must reside on the working port of an APS group. Similarly all members of a protecting bundle must reside on the protecting circuit of that APS group.

IMA APS protection is supported only when the router is connected to another piece of equipment (possibly through an ADM) running a single IMA instance at the far end. By design, the IMA APS implementation is expected to keep the IMA protocol up as long as the far end device can tolerate some frame loss. Similarly, the PPP protocol state machine for PPP channels and MLPPP bundles remains UP when a switchover occurs between the working and protect circuits.

When APS protects IMA groups, IMA control cells, but not user traffic, are sent on the inactive circuit (as well as the active) to keep the IMA protocol up during an APS switch.

For details on MLFR/FRF.12 support with APS see the *MLFR/FRF.12 Support of APS, BFD, and Mirroring Features* section.

#### **APS Switchover Impact on Statistics**

All SAP-level statistics are retained with an APS switch. A SAP will reflect the data received regardless of the number of APS switches that has occurred. ATM statistics, however, are cleared after an APS switch. Thus, any ATM statistics viewed on an APS port are only the statistics since the current active member port became active.

Physical layer packet statistics on the APS group reflect what is currently on the active member port.

Port and path-level statistics follow the same behavior as described above.

Any SONET physical-layer statistics (for example, B1,B2,B3,...) on the APS port are only what is current on the active APS member port.

#### **Supported APS MDA/Port Combinations**

[Table 25](#page-85-0) displays examples of the port types that can be paired to provide APS protection. Both ports must be the same type and must be configured at the same speed.

#### <span id="page-85-0"></span>**Table 25: MDA/Port Type Pairing for APS**

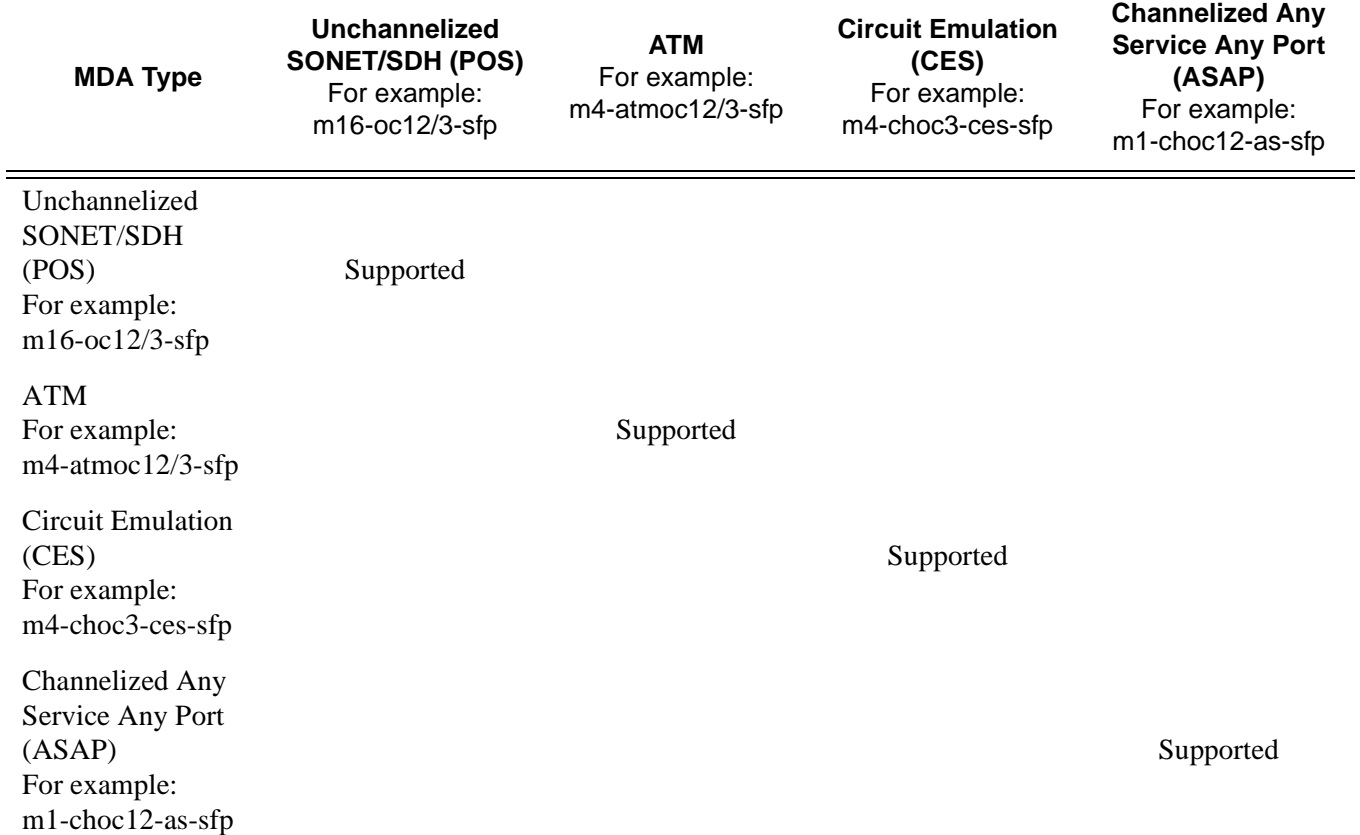

For example, an APS group can be comprised of a pair of ports where each port is on one of the two following MDAs:

- m16-atmoc3-sfp
- m4-atmoc12/3-sfp (port in oc3 mode)

For example, an APS group can not be comprised of a pair of ports where one port is on an m16 oc12/3-sfp and the other port is on an m1-choc12-as-sfp.

#### **APS Switchover During CFM/CPM Switchover**

An APS switchover immediately before, during or immediately after a CFM/CPM switchover may cause a longer outage than normal.

#### **Removing or Failure of a Protect MDA**

The detection of a CMA/MDA removal or a CMA/MDA failure can take additional time. This can affect the APS switchover time upon the removal or failure of a protection CMA/MDA. If the removal is scheduled during maintenance, it is recommended that the port and/or protect circuit be shutdown first to initiate an APS switchover before the CMA/MDA maintenance is performed.

#### **Mirroring Support**

Mirroring parameters configured on a specific port or service, are maintained during an APS failover.

### **Sample APS Applications**

The following sections provide sample APS application examples.

#### **Sample APS Application: MLPPP with SC-APS and MC-APS on Channelized Interfaces**

7750 and 7710 service routers support APS on channelized interfaces. This allows Alcatel-Lucent's service routers to be deployed as the radio access network (RAN) aggregation router which connects the base transceiver station (BTS) and the radio network controller (RNC).

[Figure 15](#page-87-0) displays an example of MLPPP termination on APS protected channelized OC-n/STMn links. This example illustrates the following:

- SC-APS (the APS circuits terminate on the same node aggregation router A).
- APS protecting MLPPP bundles (bundles are between the BTS and aggregation router A, but APS operates on the SONET links between the DACS and the aggregation router).
- APS on channelized access interfaces (OC-3/OC-12 links).

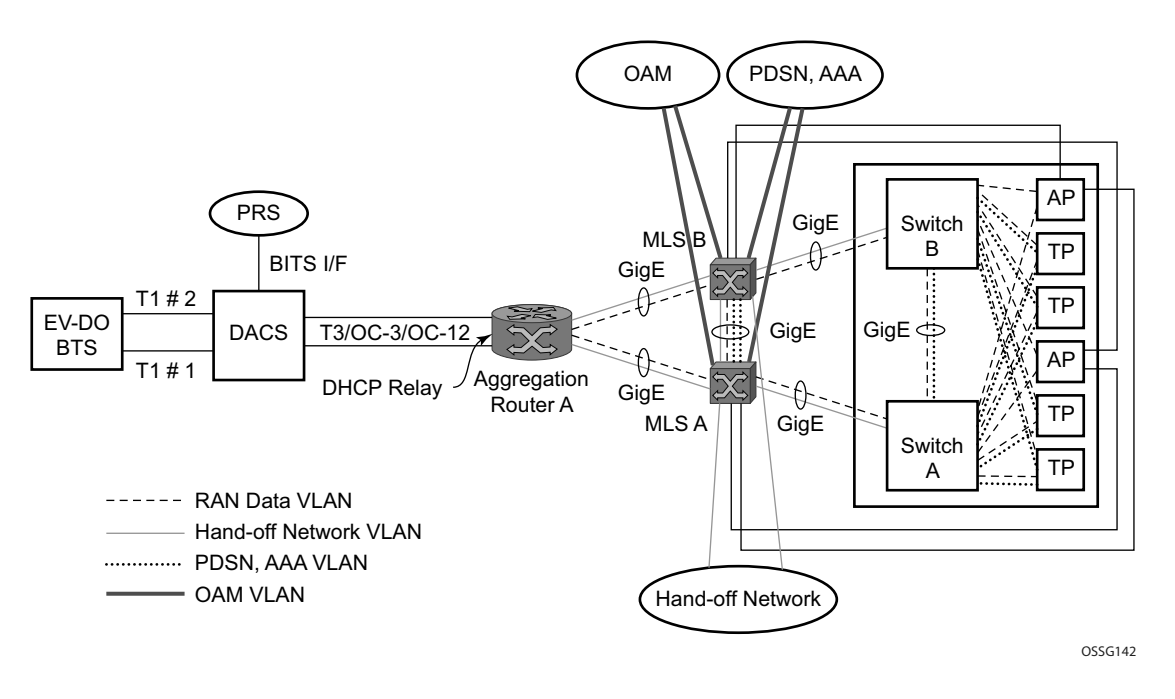

**Figure 15: SC-APS MLPPP on Channelized Access Interfaces Example**

<span id="page-87-0"></span>[Figure 16](#page-88-0) depicts an APS group between a digital access cross-connect system (DACS) and a pair of aggregation routers. At one end of the APS group both circuits (OC-3/STM-1 and/or OC-12/ STM-4 links) are terminated on the DACS and at the other end each circuit is terminated on a

### **Page 88 7710 SR OS Interface Configuration Guide**

different aggregation routers to provide protection against router failure. The MLPPP bundle operates between the BTS and the aggregation routers. At any one time only one of the two aggregation routers is actually terminating the MLPPP bundle (whichever aggregation router is processing the active APS circuit).

This example illustrates the following:

- MC-APS (the APS circuits terminate on different aggregation routers)
- APS protecting MLPPP bundles (bundles are between the BTS and the aggregation routers but APS operates on the SONET links between the DACS and the aggregation routers)
- APS on channelized access interfaces (OC-3/OC-12 links)

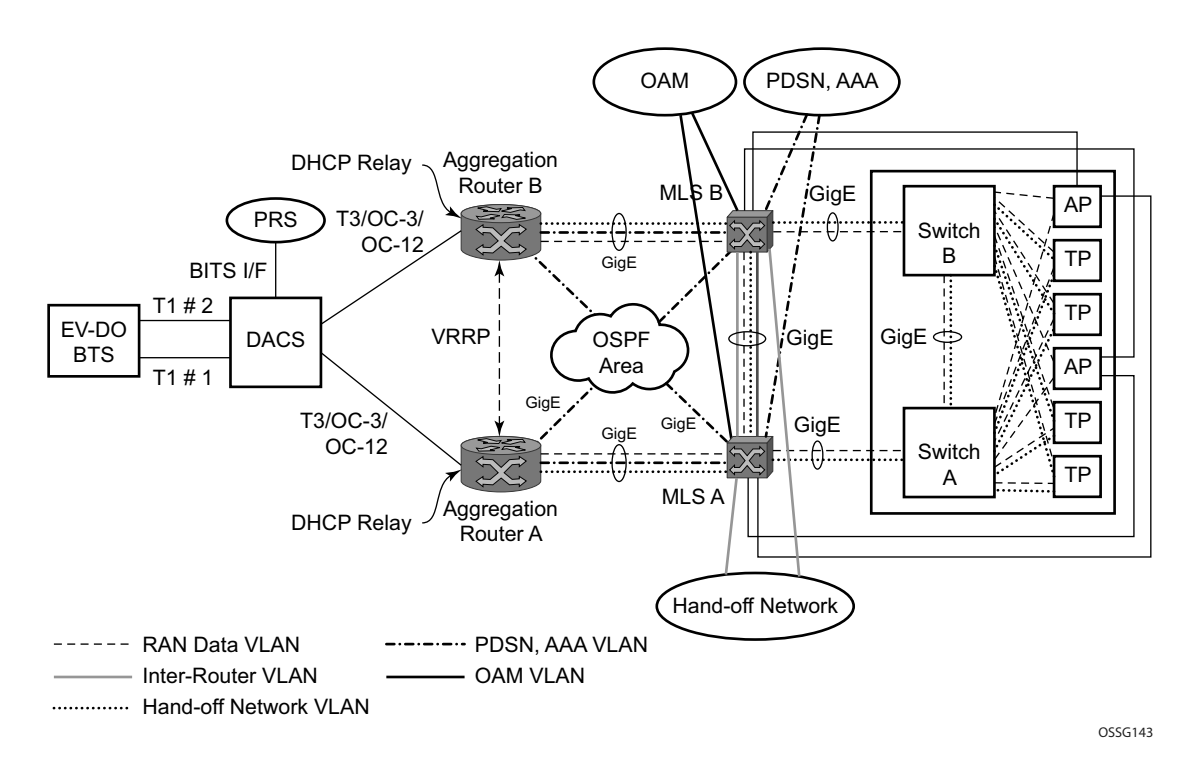

<span id="page-88-0"></span>**Figure 16: MC-APS MLPPP on Channelized Access Interfaces Example**

#### **Sample APS Application: MC-APS for ATM SAP with ATM VPLS Service**

In [Figure 17](#page-89-0), service router A is connected to the ATM switch or 7670 through an OCx ATM 1 link. This link is configured as the working circuit. Service router B is connected to the same ATM switch or 7670 through an OCx ATM 2 link. This link is configured as the protection circuit.

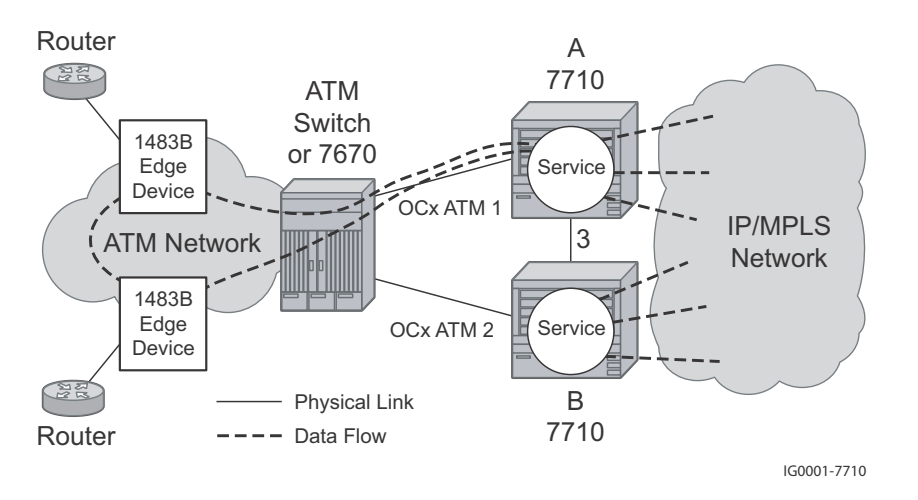

**Figure 17: Multi-Chassis APS Application**

<span id="page-89-0"></span>Communication between service routers A and B is established through link 3. This link is for signalling. To guarantee optimum fail-over time between service routers A and B, link 3 must be a direct physical link between routers A and B.

#### **Sample APS Application: MC-APS with VLL Redundancy**

Support of MC-APS to ATM VLLs and Ethernet VLL with ATM SAPs allows MC-APS to operate with pseudowire redundancy in a similar manner that MC-LAG operates with pseudowire redundancy.

The combination of these features provides a solution for access node redundancy and network redundancy as shown in [Figure 18](#page-90-0).

MC-APS groups are configured as follows:

- MC-APS group between the MSAN on the left and Aggregation Nodes A & B
- $MC-APS$  group between the MSAN on the right and Aggregation Nodes  $C & D$

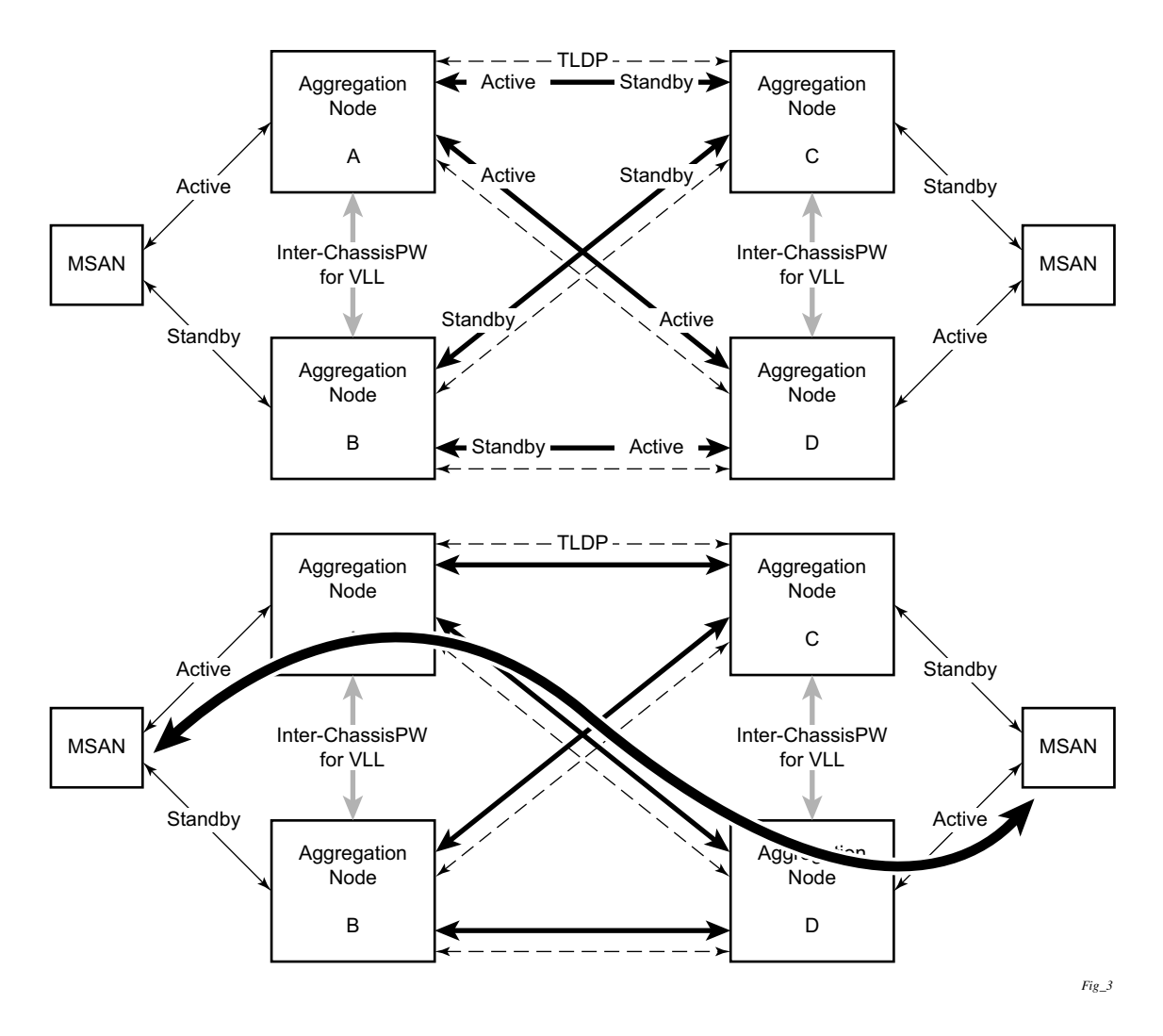

**Figure 18: Access and Node and Network Resilience**

<span id="page-90-0"></span>An example of a customer application in the mobile market is displayed in [Figure 19.](#page-91-0)

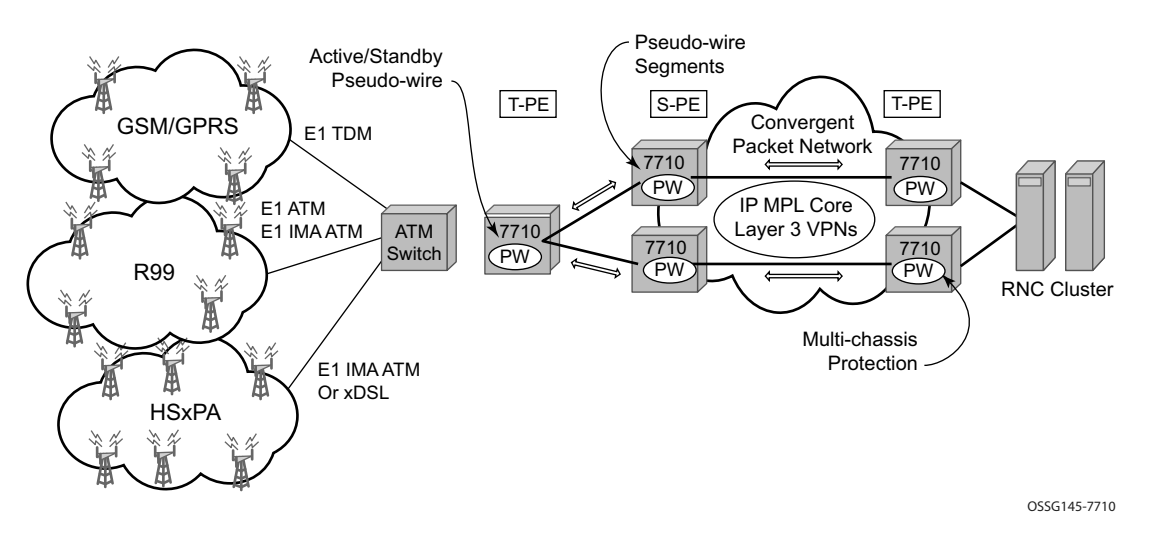

**Figure 19: MC-APS with ATM VLL Redundancy**

<span id="page-91-0"></span>In the application show in [Figure 19](#page-91-0), 2G and 3G cell sites are aggregated into a Tier 2 or Tier 3 hub site before being backhauled to a Tier 1 site where the radio network controller (RNC) which terminates user calls is located. This application combines MC-APS on the RNC access side and pseudowire redundancy and pseudowire switching on the core network side. pseudowire switching is used in order to separate the routing domains between the access network and the core network.

# **Ethernet Local Management Interface (E-LMI)**

The Ethernet Local Management Interface (E-LMI) protocol is defined in Metro Ethernet Forum (MEF) technical specification MEF16. This specification largely based on Frame Relay - LMI defines the protocol and procedures that convey the information for auto-configuration of a CE device and provides the means for EVC status notification. MEF16 does not include link management functions like Frame Relay LMI does. In the Ethernet context that role is already accomplished with Clause 57 Ethernet OAM (formerly 802.3ah).

The SR OS currently implements the User Network Interface-Network (UNI-N) functions for status notification supported on Ethernet access ports with dot1q encapsulation type. Notification related to status change of the EVC and CE-VLAN ID to EVC mapping information is provided as a one to one between SAP and EVC.

The E-LMI frame encapsulation is based on IEEE 802.3 untagged MAC frame format using an ether-type of 0x88EE. The destination MAC address of the packet 01-80-C2-00-00-07 will be dropped by any 802.1d compliant bridge that does not support or have the E-LMI protocol enabled. This means the protocol cannot be tunneled.

Status information is sent from the UNI-N to the UNI-C, either because a status enquiry was received from the UNI-C or unsolicited. The Active and Not Active EVC status are supported. The Partially Active state is left for further study.

The bandwidth profile sub-information element associated with the EVC Status IE does not use information from the SAP QoS policy. A value of 0 is used in this release as MEF 16 indicates the bandwidth profile sub-IE is mandatory in the EVC Status IE. The EVC identifier is set to the description of the SAP and the UNI identifier is set to the description configured on the port. Further, the implementation associates each SAP with an EVC. Currently, support exists for CE-VLAN ID/EVC bundling mode.

As stated in the OAM Mapping section in the OAM and Diagnostics Guide, E-LMI the UNI-N can participates in the OAM fault propagation functions. This is a unidirectional update from the UNI-N to the UNI-C and interacting with service manager of VLL, VPLS, VPRN and IES services.

# **Link Layer Discovery Protocol (LLDP)**

The IEEE 802.1ab Link Layer Discovery Protocol (LLDP) standard defines protocol and management elements that are suitable for advertising information to stations attached to the same IEEE 802 LAN (emulation) for the purpose of populating physical or logical topology and device discovery management information databases. The protocol facilitates the identification of stations connected by IEEE 802 LANs/MANs, their points of interconnection, and access points for management protocols.

Note that LAN emulation and logical topology wording is applicable to customer bridge scenarios (enterprise/carrier of carrier) connected to a provider network offering a transparent LAN emulation service to their customers. It helps the customer bridges detect misconnection by an intermediate provider by offering a view of the customer topology where the provider service is represented as a LAN interconnecting these customer bridges.

The IEEE 802.1ab standard defines a protocol that:

- Advertises connectivity and management information about the local station to adjacent stations on the same IEEE 802 LAN.
- Receives network management information from adjacent stations on the same IEEE 802 LAN.
- Operates with all IEEE 802 access protocols and network media.
- Establishes a network management information schema and object definitions that are suitable for storing connection information about adjacent stations.
- Provides compatibility with a number of MIBs as depicted in [Figure 20](#page-94-0).

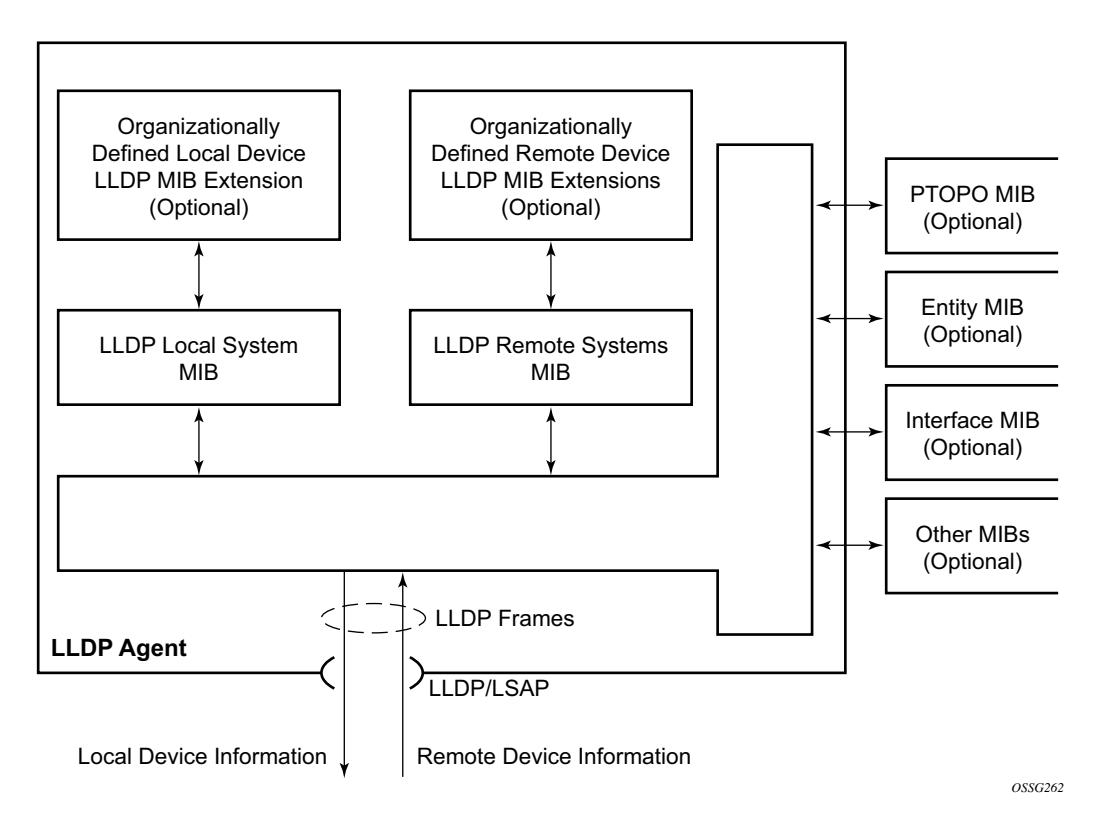

**Figure 20: LLDP Internal Architecture for a Network Node**

<span id="page-94-0"></span>Network operators must be able to discover the topology information in order to detect and address network problems and inconsistencies in the configuration. Moreover, standard-based tools can address the complex network scenarios where multiple devices from different vendors are interconnected using Ethernet interfaces.

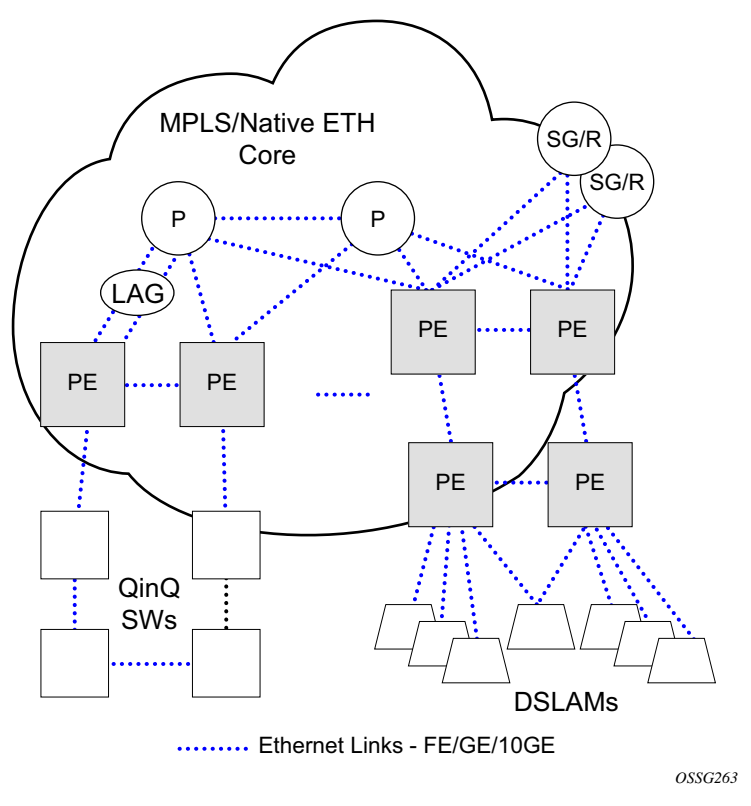

**Figure 21: Generic Customer Use Case For LLDP**

<span id="page-95-0"></span>The example displayed in [Figure 21](#page-95-0) depicts a MPLS network that uses Ethernet interfaces in the core or as an access/handoff interfaces to connect to different kind of Ethernet enabled devices such as service gateway/routers, QinQ switches, DSLAMs or customer equipment.

IEEE 802.1ab LLDP running on each Ethernet interfaces in between all the above network elements may be used to discover the topology information.

Operators who are utilizing IOM3/IMM and above can tunnel the nearest-bridge at the port level using the **tunnel-nearest-bridge** command under the **config>port>ethernet>lldp>destmac** (nearest-bridge) hierarchy. The dest-mac nearest-bridge must be disable for tunneling to occur.

### **LLDP Protocol Features**

LLDP is an unidirectional protocol that uses the MAC layer to transmit specific information related to the capabilities and status of the local device. Separately from the transmit direction, the LLDP agent can also receive the same kind of information for a remote device which is stored in the related MIB(s).

LLDP itself does not contain a mechanism for soliciting specific information from other LLDP agents, nor does it provide a specific means of confirming the receipt of information. LLDP allows the transmitter and the receiver to be separately enabled, making it possible to configure an implementation so the local LLDP agent can either transmit only or receive only, or can transmit and receive LLDP information.

The information fields in each LLDP frame are contained in a LLDP Data Unit (LLDPDU) as a sequence of variable length information elements, that each include type, length, and value fields (known as TLVs), where:

- Type identifies what kind of information is being sent.
- Length indicates the length of the information string in octets.
- Value is the actual information that needs to be sent (for example, a binary bit map or an alphanumeric string that can contain one or more fields).

Each LLDPDU contains four mandatory TLVs and can contain optional TLVs as selected by network management:

- Chassis ID TLV
- Port ID TLV
- Time To Live TLV
- Zero or more optional TLVs, as allowed by the maximum size of the LLDPDU
- End Of LLDPDU TLV

The chassis ID and the port ID values are concatenated to form a logical identifier that is used by the recipient to identify the sending LLDP agent/port. Both the chassis ID and port ID values can be defined in a number of convenient forms. Once selected however, the chassis ID/port ID value combination remains the same as long as the particular port remains operable.

A non-zero value in the TTL field of the Time To Live TLV tells the receiving LLDP agent how long all information pertaining to this LLDPDU's identifier will be valid so that all the associated information can later be automatically discarded by the receiving LLDP agent if the sender fails to update it in a timely manner. A zero value indicates that any information pertaining to this LLDPDU's identifier is to be discarded immediately.

Note that a TTL value of zero can be used, for example, to signal that the sending port has initiated a port shutdown procedure. The End Of LLDPDU TLV marks the end of the LLDPDU.

# **LAG**

Based on the IEEE 802.1ax standard (formerly 802.3ad), Link Aggregation Groups (LAGs) can be configured to increase the bandwidth available between two network devices, depending on the number of links installed. LAG also provides redundancy in the event that one or more links participating in the LAG fail. All physical links in a given LAG links combine to form one logical interface.

Packet sequencing must be maintained for any given session. The hashing algorithm deployed by Alcatel-Lucent routers is based on the type of traffic transported to ensure that all traffic in a flow remains in sequence while providing effective load sharing across the links in the LAG.

LAGs must be statically configured or formed dynamically with Link Aggregation Control Protocol (LACP). The optional marker protocol described in IEEE 802.3ax is not implemented. LAGs can be configured on network and access ports.

The LAG load sharing is executed in hardware, which provides line rate forwarding for all port types.

SR OS LAG implementation supports LAG that with all member ports of the same speed and LAG with mixed port-speed members (see later section for details).

SR OS LAG implementation is supported on access and network interfaces.

# **LACP**

Under normal operation, all non-failing links in a given LAG will become active and traffic is load balanced across all active links. In some circumstances, however, this is not desirable. Instead, it desired that only some of the links are active (for example, all links on the same IOM) and the other links be kept in stand-by condition.

LACP enhancements allow active lag-member selection based on particular constrains. The mechanism is based on the IEEE 802.3ax standard so interoperability is ensured.

To use LACP on a given LAG, operator must enable LACP on the LAG including, if desired, selecting non-default LACP mode: active/passive and configuring administrative key to be used (**configure lag lacp**). IN addition an operator can configure desired LACP transmit interval (**configure lag lacp-xmit-interval**).

When LACP is enabled, an operator can see LACP changes through traps/log messages logged against the LAG. See TIMETRA-LAG-MIB.mib for more details.

# **Active-Standby LAG Operation**

Active/standby LAG is used to provide redundancy by logically dividing LAD into subgroups. The LAG is divided into subgroups by either assigning each LAG's ports to an explicit subgroup (1 by default), or by automatically grouping all LAG's ports residing on the same line card into a unique sub-group (auto-iom) or by automatically grouping all LAG's ports residing on the same MDA into a unique sub-group (auto-mda). When a LAG is divided into sub-groups, only a single sub-group is elected as active. Which sub-group is selected depends on selection criterion chosen.

The active/standby decision for LAG member links is a local decision driven by pre-configured selection-criteria. When LACP is configured, this decision was communicated to remote system using LACP signalling.

To allow non-LACP operation, an operator must disable LACP on a given LAG and select transmitter-driven standby signaling (configure lag standby-signaling power-off). As a consequence, the transmit laser will be switched off for all LAG members in standby mode. On switch over (active-links failed) the laser will be switched on all standby LAG members so they can become active.

When the power-off is selected as the standby-signaling, the selection-criteria **best-port** can be used.

It will not be possible to have an active LACP in power-off mode before the correct selection criteria is selected.

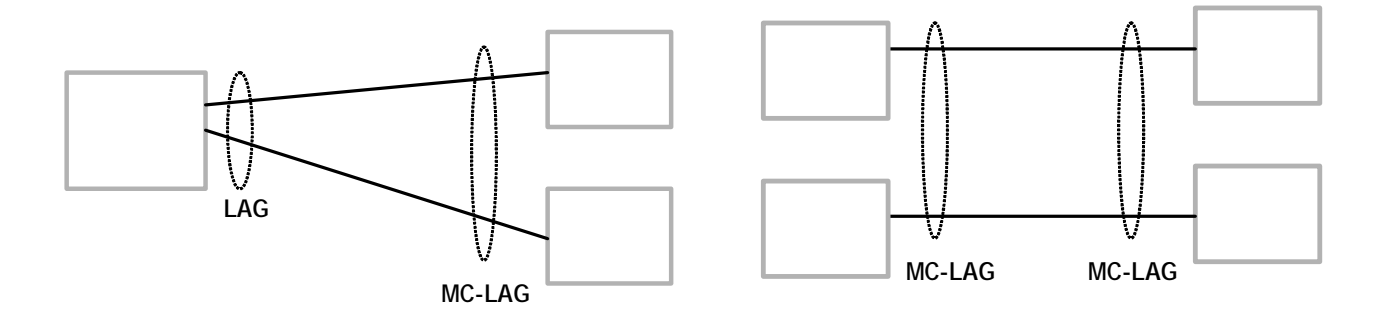

#### **Figure 22: Active-Standby LAG Operation without Deployment Examples**

<span id="page-98-0"></span>[Figure 22](#page-98-0) depicts how LAG in Active/Standby mode can be deployed towards a DSALM access using sub-groups with auto-iom sub-group selection. LAG links are divided into two sub-groups (one per line card).

# **LAG on Access QoS Consideration**

The following section describes various QoS related features applicable to LAG on access.

# **Adapt QoS Modes**

Link Aggregation is supported on access side with access/hybrid ports. Similarly to LAG on network side, LAG on access is used to aggregate Ethernet ports into all active or active/standby LAG. The difference with LAG on networks lies in how the QoS/H-QoS is handled. Based on hashing configured, a given SAP's traffic can be sprayed on egress over multiple LAG ports or can always use a single port of a LAG. There are three user-selectable modes that allow operator to best adapt QoS configured to a LAG the SAPs are using:

1. adapt-qos distributed (default)

In a distributed mode the SLA is divided among all line cards proportionally to the number of ports that exist on that line card for a given LAG. For example a 100Mb PIR with 2 LAG links on IOM A and 3 LAG links on IOM B would result in IOM A getting 40 Mb PIR and IOM B getting 60M PIR. Thanks to such distribution, SLA can be enforced. The disadvantage is that a single flow is limited to IOM's share of the SLA. This mode of operation may also result in underrun due to a "hash error" (traffic not sprayed equally over each link). This mode is best suited for services that spray traffic over all links of a LAG.

2. adapt-qos link

In a link mode the SLA is given to each and every port of a LAG. With the example above, each port would get 100 Mbps PIR. The advantage of this method is that a single flow can now achieve the full SLA. The disadvantage is that the overall SLA can be exceeded, if the flows span multiple ports. This mode is best suited for services that are guaranteed to hash to a single egress port.

3. adapt-qos distributed include-egr-hash-cfg

This mode can be considered a mix of link and distributed mode. The mode uses the configured hashing for LAG/SAP/service to choose either link or distributed adapt-qos modes. The mode allows:

- $\rightarrow$  SLA enforcement for SAPs that through configuration are guaranteed to hash to a single egress link using full QoS per port (as per link mode)
- $\rightarrow$  SLA enforcement for SAPs that hash to all LAG links proportional distribution of QoS SLA amongst the line cards (as per distributed mode)
- $\rightarrow$  SLA enforcement for multi service sites (MSS) that contain any SAPs regardless of their hash configuration using proportional distribution of QoS SLA amongst the line cards (as per distributed mode)

The following caveats apply to adapt-qos distributed include-egr-hash-cfg,

- The feature requires chassis mode D.
- LAG mode must be access or hybrid.
- The operator cannot change from **adapt-qos distribute include-egr-hash-cfg** to **adaptqos distribute** when link-map-profiles or per-link-hash is configured.
- The operator cannot change from **adapt-qos link** to **adapt-qos distribute include-egrhash-cfg** on a LAG with any configuration.
- Platforms supported except 7710 c12/c4, 7750 SR-1, 7450 ESS-1

[Table 26s](#page-100-0)hows examples of rate/BW distributions based on the **adapt-qos** mode used:

<span id="page-100-0"></span>**Table 26: Adapt QoS Bandwidth/Rate Distribution** 

|                                    | link           | distribute          | distribute include-egr-hash-cfg                                                        |
|------------------------------------|----------------|---------------------|----------------------------------------------------------------------------------------|
| <b>SAP Queues</b>                  | $100\%$ rate   | % # local links*    | 100% rate (SAP hash to one link) or % # local links*<br>(SAP hash to all links)        |
| <b>SAP</b><br><b>Scheduler</b>     | 100% bandwidth | % # local links $*$ | 100% bandwidth (SAP hash to a one link) or % #<br>local links* (SAP hash to all links) |
| <b>SAP MSS</b><br><b>Scheduler</b> | 100% bandwidth | % # local links*    | % # local links*                                                                       |

 $*$  % # local links =  $X *$  (number of local LAG members on a given line card/ total number of LAG members)

# **Per-fp-egr-queuing**

Per-fp-egr-queuing optimization for LAG ports provides the ability to reduce the number of egress resources consumed by each SAP on a LAG, and by any encap groups that exist on those SAPs.

When the feature is enabled in the **config>lag>access** context, the queue and virtual scheduler allocation will be optimized. Only one queuing set and one H-QoS virtual scheduler tree per SAP/ encap group will be allocated per egress forwarding path (FP) instead of one set per each port of the LAG. In case of a link failure/recovery, egress traffic uses failover queues while the queues are moved over to a newly active link.

Per-fp-egr-queuing can be enabled on existing LAG with services as long as the following conditions are met.

- The LAG's mode must be **access** or **hybrid.**
- The LAG's port-type must be **standard.**
- The LAG must have either **per-link-hash** enabled or all SAPs on the LAG must use **perservice-hashing** only and be of a type: VPLS SAP, i-VPLS SAP, or e-Pipe VLL or PBB SAP.
- The system must be, at minimum, in chassis mode **d** (**configure>system>chassis-mode**)

To disable per-fp-egr-queuing, all ports must first be removed from a given LAG.

# **Per-fp-sap-instance**

Per-fp-sap-instance optimization for LAG ports provides the ability to reduce the number of SAP instance resources consumed by each SAP on a lag.

When the feature is enabled, in the config>lag>access context, a single SAP instance is allocated on ingress and on egress per each forwarding path instead of one per port. Thanks to an optimized resource allocation, the SAP scale on a line card will increase, if a LAG has more than one port on that line card. Because SAP instances are only allocated per forwarding path complex, h/w reprogramming must take place when as result of LAG links going down or up, a SAP is moved from one LAG port on a given line card to another port on a given line card within the same forwarding complex. This results in an increased data outage when compared to per-fp-sapinstance feature being disabled. During the reprogramming, failover queues are used when SAP queues are reprogrammed to a new port. Any traffic using failover queues will not be accounted for in SAPs statistics and will be processed at best-effort priority.

The following rules apply when configuring per-fp-sap-instance on a given LAG:

- Minimum chassis mode D is required.
- Per-fp-sap-ingress-queuing and per-fp-sap-egr-queuing must be enabled.
- The functionality can be enabled/disabled on LAG with no member ports only. Services can be configured.

Other caveats:

- SAP instance optimization applies to LAG-level. Whether a LAG is sub-divided into subgroups or not, the resources are allocated per forwarding path for all complexes LAG's links are configured on (i.e. irrespective of whether a given sub-group a SAP is configured on uses that complex or not).
- Egress statistics continue to be returned per port when SAP instance optimization is enabled. If a LAG links are on a single forwarding complex, all ports but one will have no change in statistics for the last interval – unless a SAP moved between ports during the interval.
- Rollback that changes per-fp-sap-instance configuration is service impacting.

# **LAG and ECMP Hashing**

When a requirement exists to increase the available bandwidth for a logical link that exceeds the physical bandwidth or add redundancy for a physical link, typically one of two methods is applied: equal cost multi-path (ECMP) or Link Aggregation (LAG). A system can deploy both at the same time using ECMP of two or more Link Aggregation Groups (LAG) and/or single links.

Different types of hashing algorithms can be employed to achieve one of the following objectives:

- ECMP and LAG load balancing should be influenced solely by the offered flow packet. This is referred to as *per-flow* hashing.
- ECMP and LAG load balancing should maintain consistent forwarding within a given service. This is achieved using *consistent per-service* hashing.
- LAG load balancing should maintain consistent forwarding on egress over a single LAG port for a specific network interface, SAP, etc. This is referred as *per link* hashing (including explicit per link hashing with LAG link map profiles). Note that if multiple ECMP paths use a LAG with per link hashing, the ECMP load balancing is done using either *per flow* or *consistent per service* hashing.

These hashing methods are described in the following subsections. Although multiple hashing options may be configured for a given flow at the same time, only one method will be selected to hash the traffic based on the following decreasing priority order:

#### **For ECMP load balancing:**

- 1. Consistent per service hashing
- 2. Per flow hashing

#### **For LAG load balancing:**

- 1. LAG link map profile
- 2. Per link hash
- 3. Consistent per service hashing
- 4. Per flow hashing

# **Per Flow Hashing**

Per flow hashing uses information in a packet as an input to the hash function ensuring that any given flow maps to the same egress LAG port/ECMP path. Note that because the hash uses information in the packet, traffic for the same SAP/interface may be sprayed across different ports of a LAG or different ECMP paths. If this is not desired, other hashing methods outlined in this section can be used to change that behavior. Depending on the type of traffic that needs to be distributed into an ECMP and/or LAG, different variables are used as input to the hashing algorithm that determines the next hop selection. The following outlines default per flow hashing behavior for those different types of traffic:

- VPLS known unicast traffic is hashed based on the IP source and destination addresses for IP traffic, or the MAC source and destination addresses for non-IP traffic. The MAC SA/ DA are hashed and then, if the Ethertype is IPv4 or IPv6, the hash is replaced with one based on the IP source address/destination address.
- VPLS multicast, broadcast and unknown unicast traffic.
	- $\rightarrow$  Traffic transmitted on SAPs is not sprayed on a per-frame basis, but instead the service ID is used to pick ECMP and LAG paths statically.
	- $\rightarrow$  Traffic transmitted on SDPs is hashed on a per packet basis in the same way as VPLS unicast traffic. However, per packet hashing is applicable only to the distribution of traffic over LAG ports, as the ECMP path is still chosen statically based on the service ID.

Data is hashed twice to get the ECMP path. If LAG and ECMP are performed on the same frame, the data will be hashed again to get the LAG port (three hashes for LAG). However, if only LAG is performed, then hashing will only be performed twice to get the LAG port.

- $\rightarrow$  Multicast traffic transmitted on SAPs with IGMP snooping enabled is load-balanced based on the internal multicast ID, which is unique for every  $(s, g)$  record. This way, multicast traffic pertaining to different streams is distributed across different LAG member ports.
- $\rightarrow$  The hashing procedure that used to be applied for all VPLS BUM traffic would result in PBB BUM traffic being sent out on BVPLS SAP to follow only a single link when MMRP was not used. Therefore, in chassis mode D, traffic flooded out on egress BVPLS SAPs is now load spread using the algorithm described above for VPLS known unicast.
- Unicast IP traffic routed by a router is hashed using the IP SA/DA in the packet.
- MPLS packet hashing at an LSR is based on the whole label stack, along with the incoming port and system IP address. Note that the EXP/TTL information in each label is not included in the hash algorithm. This method is referred to as *Label-Only Hash* option and is enabled by default, or can be re-instated in CLI by entering the lbl-only keyword. A couple of options to further hash on the header of an IP packet in the payload of the MPLS packet are also provided.
- VLL traffic from a service access point is not sprayed on a per-packet basis, but as for VPLS flooded traffic, the service ID is used to pick one of the ECMP/LAG paths. The exception to this is when shared-queuing is configured on an e-pipe SAP, i-pipe SAP, or f-pipe SAP, or when H-POL is configured on an e-pipe SAP. In those cases, traffic spraying is the same as for VPLS known unicast traffic. Packets of the above VLL services received on a spoke-SDP are sprayed the same as for VPLS known unicast traffic.
- Note that a-pipe and c-pipe VLL packets are always sprayed based on the service-id in both directions.
- Multicast IP traffic is hashed based on an internal multicast ID, which is unique for every record similar to VPLS multicast traffic with IGMP snooping enabled.

In addition to the above outlined per-flow hashing inputs SROS supports multiple option to modify default hash inputs.

For all cases that involve per-packet hashing, the NPA produces a 20-bit result based on hashing the relevant packet data. This result is input to a modulo like calculation (divide by the number of routes in the ECMP and use the remainder) to determine the ECMP index.

If the ECMP index results in the selection of a LAG as the next hop, then the hash result is hashed again and the result of the second hash is input to the modulo like operation (divide by the number of ports in the LAG and use the remainder) to determine the LAG port selection.

Note however that when the ECMP set includes an IP interface configured on a spoke-SDP (IES/ VPRN spoke interface), or a Routed VPLS interface, the unicast IP packets—which will be sprayed over this interface—will not be further sprayed over multiple RSVP LSPs (part of the same SDP), or multiple LDP FEC next-hops when available. In this case, a single RSVP LSP or LDP FEC next-hop will be selected based on a modulo operation of the service ID. The second round of the hash is exclusively used for LAG link selection. IP unicast packets from different IES/VPRN services or Routed VPLS services will be distributed across RSVP LSPs or LDP FEC next-hops based on the modulo operation of their respective service ID.

#### **Source-Only/Destination-Only Hash Inputs**

This option allows operator to only include source parameters or only include destination parameters in the hash for inputs that have source/destination context (such as IP address and L4 port). Parameters that do not have source/destination context (such as TEID or System IP for example) are also included in hash as per applicable hash configuration. The functionality allows, among others, to ensure that both upstream and downstream traffic hash to the same ECMP path/ LAG port on system egress when traffic is sent to a hair-pinned appliance (by configuring sourceonly hash for incoming traffic on upstream interfaces and destination-only hash for incoming traffic on downstream interfaces).

# **ESM – LAG Hashing per Vport**

### **Background**

Vport is a 7x50 BNG representation of a remote traffic aggregation point in the access network. It is a level in the hierarchical QoS model implemented within the 7x50 BNG that requires QoS treatment.

When 7x50 BNG is connected to access network via LAG, a VPort construct within the BNG is instantiated per member link on that LAG. Each instance of the Vport in such a configuration receives the entire amount of configured bandwidth. When traffic is sprayed in a per-subscriber fashion over member links in an LAG without awareness of the Vport, it can lead to packet drops on one member link irrespective of the relative traffic priority on another LAG member link in the same Vport. The reason is that multiple Vport instances of the same Vport on different LAG member links are not aware of each other.

With a small number of subscribers per Vport and a great variation in bandwidth service offering per subscriber (from mbps to gbps), there is a great chance that the load distribution between the member links will be heavily unbalanced. For example, if the lag consists of two member links on the same IOM, three 1Gbps high priority subscribers can saturate the 2Gbps Vport bandwidth on one member link of the LAG. And all the while, twenty low priority 10Mbps subscribers that are using the other link are significantly under-utilizing available bandwidth on the corresponding Vport.

To remedy this situation, all traffic flowing through the same Vport must be hashed to a single LAG member link. This way, the traffic treatment will be controlled by a single Vport instance, and achieve a desired behavior where low priority 10Mbps subscribers traffic will be affected before any traffic from the high priority subscribers.

#### **Hashing per Vport**

Hashing traffic per Vport ensures that the traffic on the same PON (or DSLAM) traverse the same Vport, and therefore, it is the same member link that this Vport is associated with. The Vport instances of the same Vport on another member links are irrelevant for QoS treatment.

The Vport in 7x50 is referenced via inter-dest-string, which can be returned via RADIUS. For this reason, the terms hashing per inter-dest-string or hashing per Vport can be interchangeably used.

If the subscriber is associated with a Vport, hashing will be automatically performed per interdest-string. In case that no such association exists, hashing will default to per-subscriber hashing.

In certain cases, S-vlan tag can represent Vport. In such a case, per S-vlan hashing is desired. This can be implicitly achieved by the following configuration:

```
configure
   subscr-mgmt
     msap-policy <name>
       sub-sla-mgmt
        def-inter-dest-id use-top-queue 
configure
  port <port-id>
     ethernet
       access
         egress
         vport <name>
            host-match dest <s-tag>
```
Through this CLI hierarchy, S-tag is implicitly associated with the inter-dest-string and consequently with the Vport.

#### **Link Placement**

This feature requires that all active member ports in a LAG reside on the same forwarding complex (IOM/IMM).

#### **Multicast Consideration**

Multicast traffic that is directly replicated per subscriber follows the same hashing algorithm as the rests of the subscribers (per inter-dest-string hashing).

Multicast traffic that is redirected to a regular Layer 3 interface outside of the ESM will be hashed per destination group (or IP address).

#### **VPLS and Capture SAP Considerations**

VPLS environment in conjunction with ESM allows hashing based on destination mac address. This is achieved through the following CLI hierarchy:

```
configure
  service vpls <vpls-id>
    sap lag-<id>
    sub-sla-mgmt
       mac-da-hashing
```
**Note:** This is only applicable to L2 ESM. In the case where this is configured AND Vport hashing is desired, the following order of evaluation will be executed:

- 1. Hashing based on subscriber-id or inter-dest-string
- 2. If configured, mac-da-hashing

LAG
Hashing per inter-dest-string will win if <Vport, subscriber> association is available at the same time as the mac-da-hashing is configured.

Mac-da-hashing mechanism cannot transition from capture SAP to a derived MSAP.

#### **LSR Default Hash Routine— Label-Only Hash Option**

The following is the behavior of ECMP and LAG hashing at an LSR in the existing implementation. These are performed in two rounds.

First the ECMP hash. It consists of an initial hash based on the source port/system IP address. Each label in the stack is then hashed separately with the result of the previous hash, up to a maximum of five labels. The net result will be used to select which LDP FEC next-hop to send the packet to using a modulo operation of the net result with the number of next-hops. If there is a single next-hop for the LDP FEC, or if the packet is received on an RSVP LSP ILM, then a single next-hop exists.

This same net result will feed to a second round of hashing if there is LAG on the egress port where the selected LDP or RSVP LSP has its NHLFE programmed.

#### **LSR Label-IP Hash Option Enabled**

In the first hash round for ECMP, the algorithm will parse down the label stack and once it hits the bottom it checks the next nibble. If the nibble value is 4 then it will assume it is an IPv4 packet. If the nibble value is 6 then it will assume it is an IPv6 packet. In both cases, the result of the label hash is fed into another hash along with source and destination address fields in the IP packet's header. Otherwise, it will just use the label stack hash already calculated for the ECMP path selection.

If there are more than five labels in the stack, then the algorithm will also use the result of the label hash for the ECMP path selection.

The second round of hashing for LAG re-uses the net result of the first round of hashing. This means IPv6 packets will continue to be hashed on label stack only.

#### **LSR IP-Only Hash Option Enabled**

This option behaves like the label-IP hash option except that when the algorithm reached the bottom of the label stack in the ECMP round and finds an IP packet, it throws the outcome of the label hash and only uses the source and destination address fields in the IP packet's header.

## **LAG Hold Down Timers**

Operators can configure multiple hold down timers that allow control how quickly LAG responds to operational port state changes. The following timers are supported:

1. Port-level hold-time up/down timer

This optional timer allows operator to control delay for adding/removing a port from LAG when the port comes UP/goes DOWN. Each LAG port runs the same value of the timer, configured on the primary LAG link. See Port Link Dampening description in Port Features section of this guide for more details on this timer.

2. Sub-group-level hold-time timer

This optional timer allows operator to control delay for a switch to a new candidate subgroup selected by LAG sub-group selection algorithm from the current, operationally UP sub-group. The timer can also be configured to never expire, which prevents a switch from operationally up sub-group to a new candidate sub-group (manual switchover is possible using tools perform force lag command). Note that, if the port link dampening is deployed, the port level timer must expire before the sub-group-selection takes place and this timer is started. Sub-group-level hold-down timer is supported with LAGs running LACP only.

3. LAG-level hold-time down timer

This optional timer allows operator to control delay for declaring a LAG operationally down when the available links fall below the required port/BW minimum. The timer is recommended for LAG connecting to MC-LAG systems. The timer prevents a LAG going down when MC-LAG switchover executes break-before-make switch. Note that, if the port link dampening is deployed, the port level timer must expire before the LAG operational status is processed and this timer is started.

## **BFD over LAG Links**

The routersupports the application of BFD to monitor individual LAG link members to speed up the detection of link failures. When BFD is associated with an Ethernet LAG, BFD sessions are setup over each link member, and are referred to as micro-BFD sessions. A link is not operational in the associated LAG until the associated micro-BFD session is fully established. In addition, the link member is removed from the operational state in the LAG if the BFD session fails.

When configuring the local and remote IP address for the BFD over LAG link sessions, the **localip** parameter should always match an IP address associated with the IP interface to which this LAG is bound. In addition, the **remote-ip** parameter should match an IP address on the remote system and should also be in the same subnet as the **local-ip** address. If the LAG bundle is reassociated with a different IP interface, the **local-ip** and **remote-ip** parameters should be modified to match the new IP subnet.

### **Mixed Port-Speed LAG Support**

SROS routers support mixing different speed member ports in a single LAG. The LAG must be configured explicitly to allow mixed port-speed operation through port-weight-speed command. The port-weight-speed defines both the lowest port speed for a member port in that LAG and the type of higher speed ports allowed to be mixed in the same LAG. For example, port-weight-speed 10 defines the minimum member port speed of 10GE and allows addition of any port that has a speed, which is a multiple of 10GE as long as the mix is supported by a given release, refer to specific Release Notes. Any LAG can be configured to support mixed port-speed operation.

For mixed port-speed LAGs:

- Both LACP and non-LACP configurations are supported. With LACP enabled, LACP is unaware of physical port difference.
- QoS is distributed proportionally to port-speed.
- User data traffic is hashed proportionally to port speed when any per-flow hash is deployed.
- CPM-originated OAM control traffic that requires per LAG hashing is hashed per physical port.
- It is recommended operators use **weight-threshold** instead of **port-threshold** to control LAG operational status. For example, when 10GE and 100GE ports are mixed in a LAG, each 10GE port will have a weight of 1, while each 100GE port will have a weight of 10.

Note that the weight-threshold can also be used for LAGs not in mixed port-speed mode to allow common operational model (each port has a weight of 1 to mimic **port-threshold** and related configuration).

• Similarly to the above, it is recommended that operators use weight-based thresholds for other system configurations that react to operational change of LAG member ports, like MCAC (see **use-lag-port-weight**) and VRRP (see **weight-down**)

Operators can add higher speed member ports to an existing LAG in service when all ports of the lag have the speed as selected by port-weight-speed or when port-weight-speed is disabled (nonmixed port-speed operation). To do so, first port-based thresholds related to that LAG should be switched to weight-based thresholds, and then port-speed-weight should be set to the port speed of the existing member ports. After that, operators can add higher speed ports adjusting weight-based thresholds as required.

Similarly, operators can disable mixed port-speed operation in service if all ports have the same port speed and port-weight-speed equals to member ports' speed. Note that weight-based thresholds may remain to be in use for the LAG.

Feature caveats:

- Feature requires chassis mode D.
- Feature is supported for standard-port LAGs only.
- Only per-flow hashing is supported.
- LAG with sub-groups and MC-LAG are not supported.
- MCAC, PIM lag-usage-optimization and VRRP policy with mixed port-speed LAG are not supported and must not be configured.
- Micro-BFD and ETH CFM are not supported.
- Feature is supported for network mode LAGs for non-TPSDA deployments.
- Feature is not supported of 7450 ESS-6V and 7710 platforms.
- LAG member links must have default configuration for **config port ethernet egress-rate/ ingress-rate**.

### **Multi-Chassis LAG**

This section describes the Multi-Chassis LAG (MC-LAG) concept. MC-LAG is an extension of a LAG concept that provides node-level redundancy in addition to link-level redundancy provided by "regular LAG".

Typically, MC-LAG is deployed in a network-wide scenario providing redundant connection between different end points. The whole scenario is then built by combination of different mechanisms (for example, MC-LAG and redundant pseudowire to provide e2e redundant p2p connection or dual homing of DSLAMs in Layer 2/3 TPSDA).

### **Overview**

Multi-chassis LAG is a method of providing redundant Layer 2/3 access connectivity that extends beyond link level protection by allowing two systems to share a common LAG end point.

The multi-service access node (MSAN) node is connected with multiple links towards a redundant pair of Layer 2/3 aggregation nodes such that both link and node level redundancy, are provided. By using a multi-chassis LAG protocol, the paired Layer 2/3 aggregation nodes (referred to as redundant-pair) appears to be a single node utilizing LACP towards the access node. The multichassis LAG protocol between redundant-pair ensures a synchronized forwarding plane to/from the access node and is used to synchronize the link state information between the redundant-pair nodes such that proper LACP messaging is provided to the access node from both redundant-pair nodes.

In order to ensure SLAs and deterministic forwarding characteristics between the access and the redundant-pair node, the multi-chassis LAG function provides an active/standby operation towards/from the access node. LACP is used to manage the available LAG links into active and standby states such that only links from 1 aggregation node are active at a time to/from the access node.

Alternatively, when access nodes does not support LACP, the **power-off** option can be used to enforce active/standby operation. In this case, the standby ports are **trx\_disabled** (power off transmitter) to prevent usage of the lag member by the access-node.Characteristics related to MC are:

- Selection of the common system ID, system-priority and administrative-key are used in LACP messages so partner systems consider all links as the part of the same LAG.
- Extension of selection algorithm in order to allow selection of active sub-group.
	- $\rightarrow$  The sub-group definition in LAG context is still local to the single box, meaning that even if sub-groups configured on two different systems have the same sub-group-id they are still considered as two separate subgroups within given LAG.
	- $\rightarrow$  Multiple sub-groups per PE in a MC-LAG is supported.
	- $\rightarrow$  In case there is a tie in the selection algorithm, for example, two sub-groups with identical aggregate weight (or number of active links) the group which is local to the system with lower system LACP priority and LAG system ID is taken.
- Providing inter-chassis communication channel allows inter-chassis communication to support LACP on both system. This communication channel enables the following:
	- $\rightarrow$  Supports connections at the IP level which do not require a direct link between two nodes. The IP address configured at the neighbor system is one of the addresses of the system (interface or loop-back IP address).
	- $\rightarrow$  The communication protocol provides heartbeat mechanism to enhance robustness of the MC-LAG operation and detecting node failures.
	- $\rightarrow$  Support for operator actions on any node that force an operational change.
- $\rightarrow$  The LAG group-ids do not have to match between neighbor systems. At the same time, there can be multiple LAG groups between the same pair of neighbors.
- $\rightarrow$  Verification that the physical characteristics, such as speed and auto-negotiation is configured and initiates operator notifications (traps) if errors exist. Consistency of MC-LAG configuration (system-id, administrative-key and system-priority) is provided. Similarly, load-balancing mode of operation must be consistently configured on both nodes.
- $\rightarrow$  Traffic over the signalling link is encrypted using a user configurable message digest key.
- MC-LAG function provides active/stand-by status to other software applications in order to built a reliable solutions.

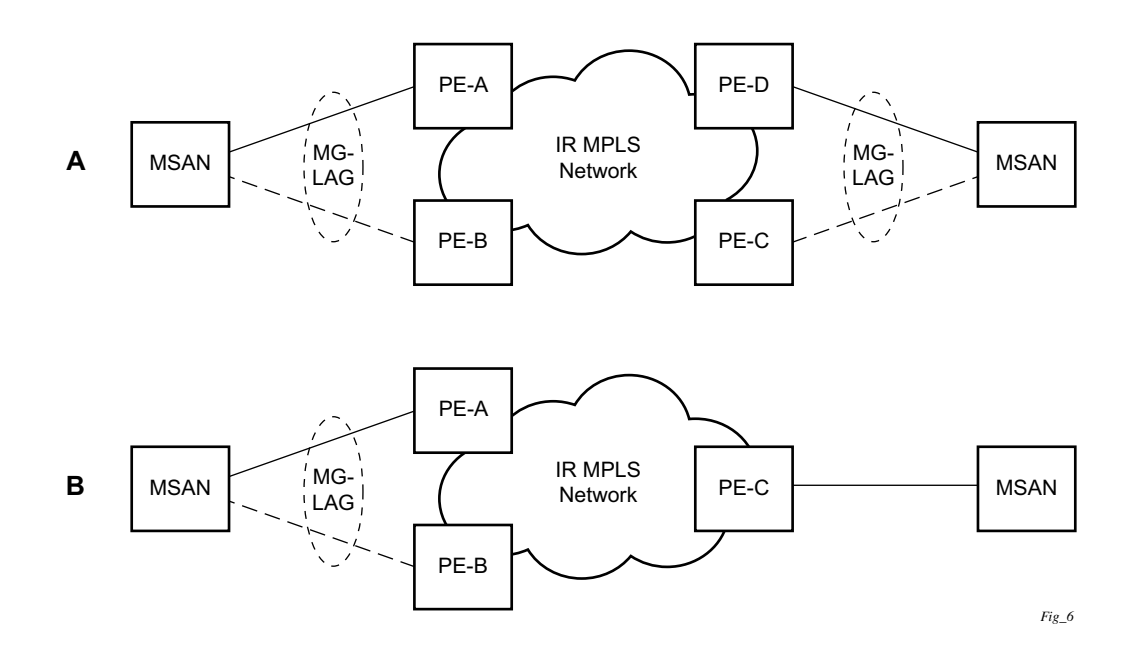

#### **Figure 23: MC-LAG L2 Dual Homing to Remote PE Pairs**

<span id="page-113-0"></span>[Figure 23](#page-113-0) depicts different combinations of MC-LAG attachments supported. The supported configurations can be sub-divided into following sub-groups:

- Dual-homing to remote PE pairs
	- $\rightarrow$  both end-points attached with MC-LAG
	- $\rightarrow$  one end-point attached
- Dual-homing to local PE pair
	- $\rightarrow$  both end-points attached with MC-LAG
	- $\rightarrow$  one end-point attached with MC-LAG
	- $\rightarrow$  both end-points attached with MC-LAG to two overlapping pairs

LAG

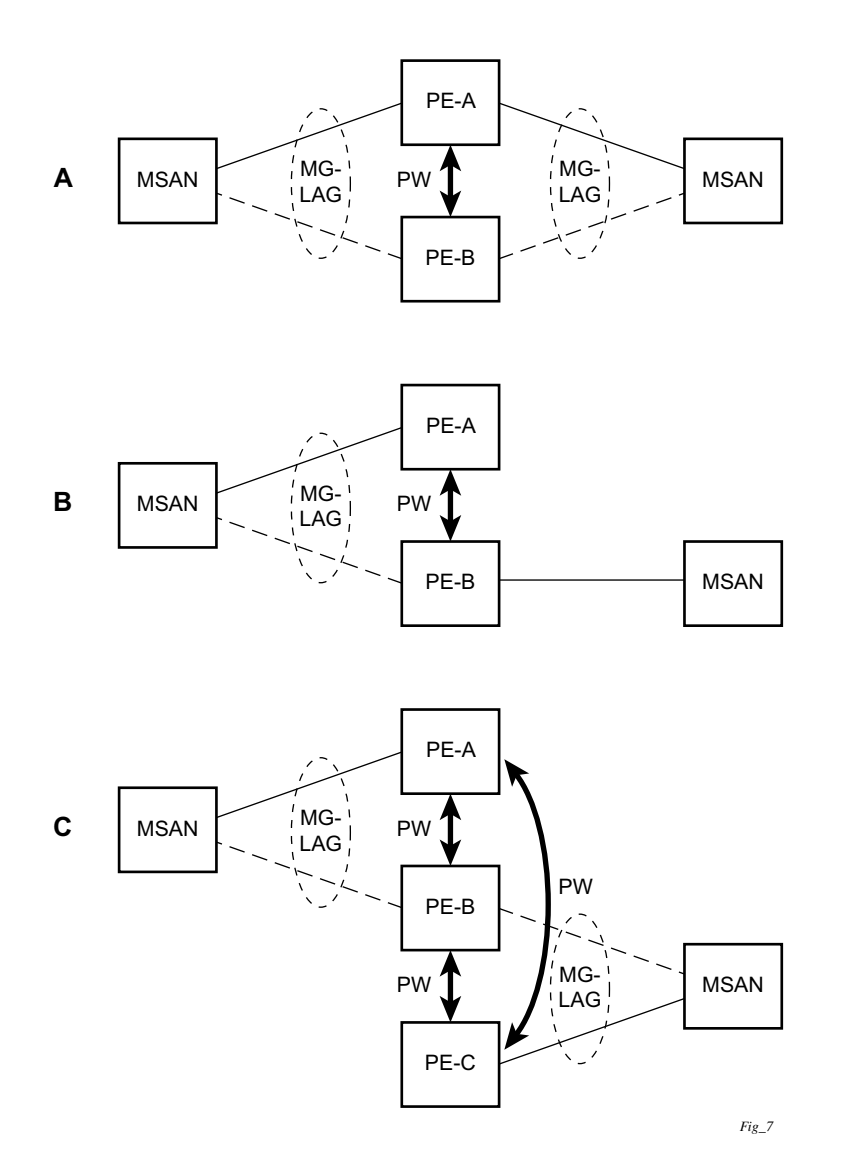

**Figure 24: MC-LAG L2 Dual Homing to Local PE-Pairs**

The forwarding behavior of the nodes abide by the following principles. Note that logical destination (actual forwarding decision) is primarily determined by the service (VPLS or VLL) and the principle below applies only if destination or source is based on MC-LAG:

- Packets received from the network will be forwarded to all local active links of the given destination-sap based on conversation hashing. In case there are no local active links, the packets will be cross-connected to inter-chassis pseudowire.
- Packets received from the MC-LAG sap will be forwarded to active destination pseudowire or active local links of destination-sap. In case there are no such objects available at the local node, the packets will be cross-connected to inter-chassis pseudowire.

## **MC-LAG and Subscriber Routed Redundancy Protocol (SRRP)**

MC-LAG and SRRP enables dual-homed links from any IEEE 802.3ax (formerly 802.3ad) standards-based access device (for example, a IP DSLAM, Ethernet switch or a Video on Demand server) to multiple Layer 2/3 or Layer 3 aggregation nodes. In contrast with slow recovery mechanisms such as Spanning Tree, multi-chassis LAG provides synchronized and stateful redundancy for VPN services or triple play subscribers in the event of the access link or aggregation node failing, with zero impact to end users and their services.

Refer to the 7710 SR OS Triple Play Guide for information about SRRP.

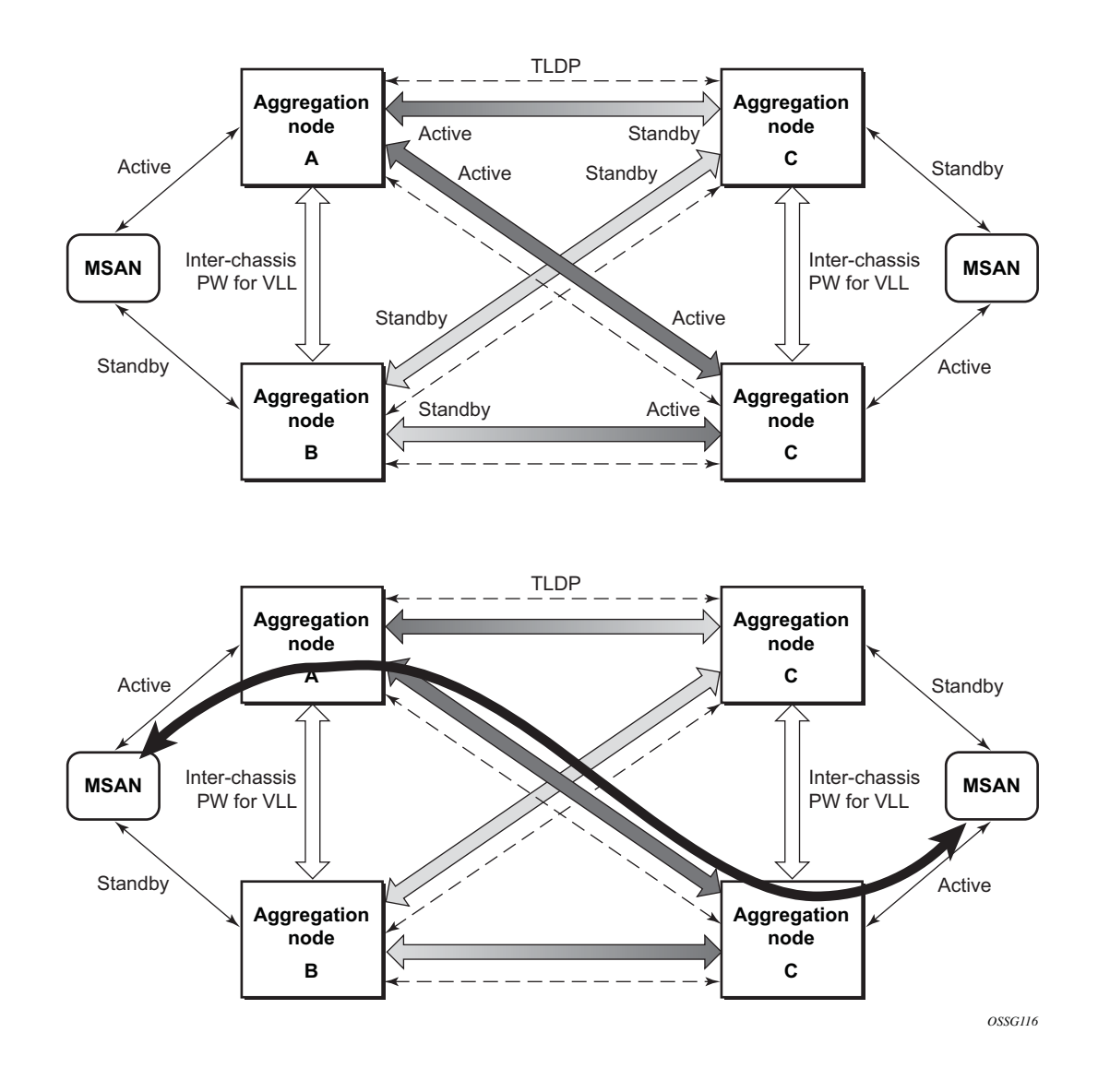

### **Point-to-Point (p2p) Redundant Connection Across Layer 2/3 VPN Network**

#### **Figure 25: P2P Redundant Connection Through a Layer 2 VPN Network**

<span id="page-116-0"></span>[Figure 25](#page-116-0) shows the connection between two multi-service access nodes (MSANs) across network based on Layer 2/3 VPN pseudo-wires. The connection between MSAN and a pair of PE routers is realized by MC-LAG. From MSAN perspective, redundant pair of PE routers acts as a single partner in LACP negotiation. At any point in time, only one of the routers has an active link(s) in a given LAG. The status of LAG links is reflected in status signaling of pseudo-wires set between

all participating PEs. The combination of active and stand-by states across LAG links as well and pseudo-wires give only 1 unique path between pair of MSANs.

Note that the configuration in [Figure 25](#page-116-0) depicts one particular configuration of VLL connections based on MC-LAG, particularly the VLL connection where two ends (SAPs) are on two different redundant-pairs. In addition to this, other configurations are possible, such as:

- Both ends of the same VLL connections are local to the same redundant-pair.
- One end VLL endpoint is on a redundant-pair the other on single (local or remote) node.

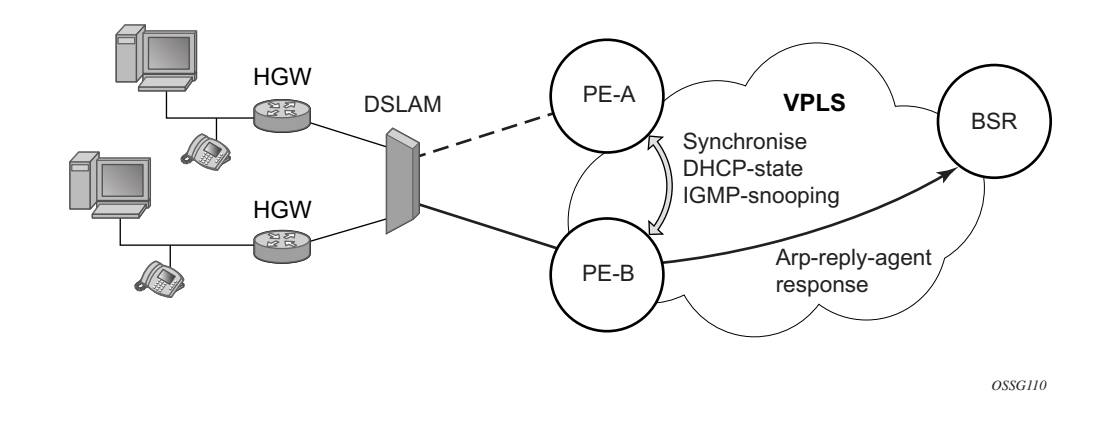

### **DSLAM Dual Homing in Layer 2/3 TPSDA Model**

#### **Figure 26: DSLAM Dual-Homing Using MC-LAG**

<span id="page-118-0"></span>[Figure 26](#page-118-0) illustrates a network configuration where DSLAM is dual homed to pair of redundant PEs by using MC-LAG. Inside the aggregation network redundant-pair of PEs is connecting to VPLS service which provides reliable connection to single or pair of Broadband Service Routers (BSRs).

MC-LAG and pseudo-wire connectivity, PE-A and PE-B implement enhanced subscriber management features based on DHCP-snooping and creating dynamic states for every subscriberhost. As in any point of time there is only one PE active, it is necessary to provide the mechanism for synchronizing subscriber-host state-information between active PE (where the state is learned) and stand-by PE. In addition, VPLS core must be aware of active PE in order to forward all subscriber traffic to a PE with an active LAG link. The mechanism for this synchronization is outside of the scope of this document.

# **Ethernet Port Monitoring**

Ethernet ports can record and recognize various medium statistics and errors. There are two main types of errors:

- Frame Based Frame based errors are counted when the arriving frame has an error that means the frame is invalid. These types of errors are only detectable when frames are presents on the wire.
- Symbol Based Symbol errors are invalidly encoded symbols on the physical medium. Symbols are always present on an active Ethernet port regardless of the presence of frames.

CRC-Monitor and Symbol-Monitor allows the operator to monitor ingress error conditions on the Ethernet medium and compare these error counts to the thresholds. CRC-Monitor monitors CRC errors. Symbol-Monitor monitors symbol errors. Symbol Error is not supported on all Ethernet ports. Crossing a signal degrade (SD) threshold will cause a log event to be raised. Crossing the configured signal failure (SF) threshold will cause the port to enter an operation state of down. The operator may consider the configuration of other protocols to convey the failure, through timeout conditions.

The error rates are in the form of M\*10E-N. The operator has the ability to configure both the threshold (N) and a multiplier (M). By default if the multiplier is not configured the multiplier is 1. As an example, sd-threshold 3 would result in a signal degrade error rate of 1\*10E-3 (one error per 1000). Changing the configuration to would sd-threshold 3 multiplier 5 result in a signal degrade rate of 5\*10E-3 (5 errors per 1000). The signal degrade value must be a lower error rate than the signal failure threshold. This threshold can be used to provide notification that the port is operating in a degraded but not failed condition. These do not equate to a bit error rate (BER). CRC-Monitor provides a CRC error rate. Symbol-Monitor provides a symbol error rate.

The configured error thresholds are compared to the operator specified sliding window to determine if one or both of the thresholds have been crossed. Statistics are gathered every second. This means that every second the oldest statistics are dropped from the calculation. The default 10 second sliding window means that at the 11th second the oldest 1 second statistical data is dropped and the 11th second is included.

Symbol error crossing differs slightly from CRC based error crossing. The error threshold crossing is calculated based on the window size and the fixed number of symbols that will arrive (ingress) that port during that window. The following configuration is used to demonstrate this concept.

config>port>ethernet# info detail --------------------------------------------- symbol-monitor sd-threshold 5 multiplier 5 sf-threshold 3 multiplier 5 no shutdown exit show port 2/1/2 ethernet =============================================================================== Ethernet Interface =============================================================================== Description : 2/1/2 Interface :  $2/1/2$  Oper Speed : N/A Link-level : Ethernet Config Speed : 1 Gbps Admin State : down Oper Duplex : N/A Oper State : down Config Duplex : full Physical Link : No MTU : 9212 Single Fiber Mode : No **Min Frame Length : 64 Bytes** IfIndex : 69271552 Hold time up : 0 seconds Last State Change : 06/29/2014 05:04:12 Hold time down : 0 seconds Last Cleared Time : N/A DDM Events : Enabled Phys State Chng Cnt: 0 Configured Mode : network Encap Type : null Dot1Q Ethertype : 0x8100 <br>
QinQ Ethertype : 0x8100 PBB Ethertype : 0x88e7 Ing. Pool % Rate : 100 end = Egr. Pool % Rate : 100 Ing. Pool Policy : n/a Egr. Pool Policy : n/a Net. Egr. Queue Pol: default Egr. Sched. Pol : n/a Auto-negotiate : true MDI/MDX : unknown Oper Phy-tx-clock : not-applicable Accounting Policy : None  $\qquad \qquad \qquad \qquad$  Collect-stats : Disabled Acct Plcy Eth Phys : None Collect Eth Phys : Disabled Egress Rate : Default<br>Load-balance-algo : Default Ingress Rate : Default<br>LACP Tunnel : Disabled Down-when-looped : Disabled Keep-alive : 10 Loop Detected : False Retry : 120 Use Broadcast Addr : False Sync. Status Msg. : Disabled Rx Quality Level : N/A Tx DUS/DNU : Disabled Tx Quality Level : N/A SSM Code Type : sdh Down On Int. Error : Disabled CRC Mon SD Thresh : Disabled CRC Mon Window : 10 seconds CRC Mon SF Thresh : Disabled Sym Mon SD Thresh : 5\*10E-5 Sym Mon Window : 10 seconds Sym Mon SF Thresh : 5\*10E-3 Tot Sym Mon Errs : 0 EFM OAM : Disabled EFM OAM Link Mon : Disabled Configured Address : 8c:90:d3:a0:c7:42 Hardware Address : 8c:90:d3:a0:c7:42

Transceiver Data

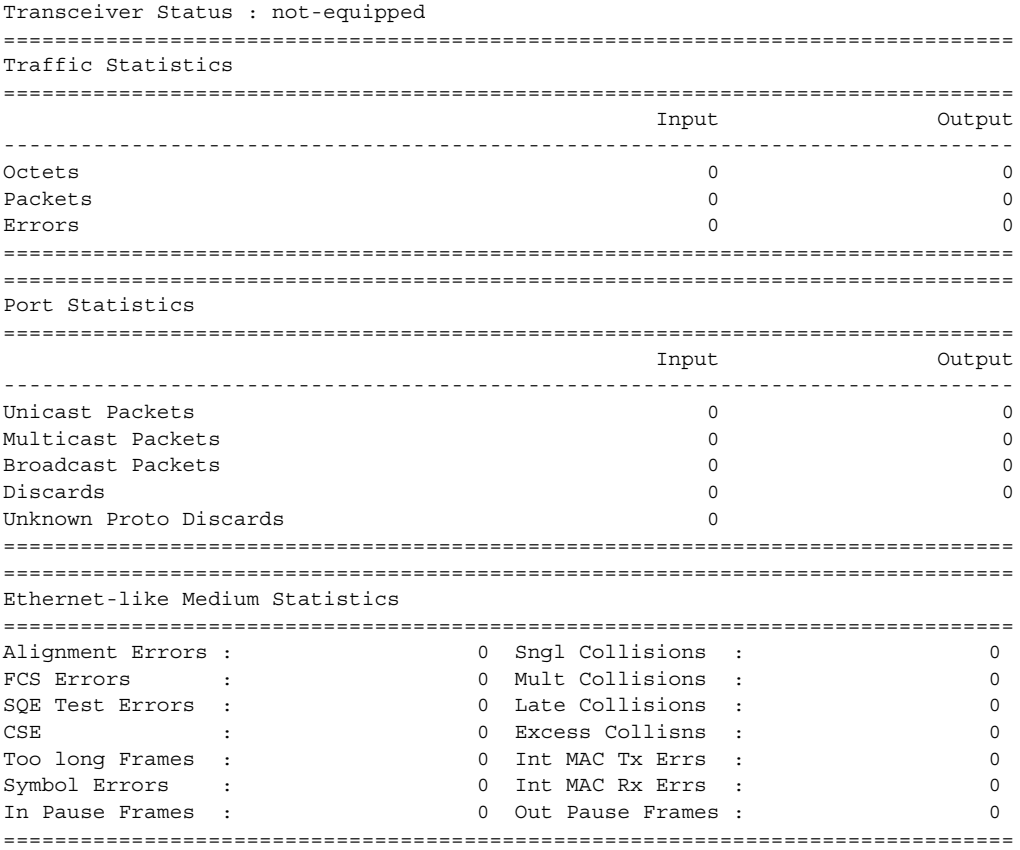

The above configuration results in an SD threshold of 5\*10E-5 (0.00005) and an SF threshold of 5\*10E-3 (0.005) over the default 10 second window. If this port is a 1GbE port supporting symbol monitoring then the error rate is compared against 1,250,000,000 symbols (10 seconds worth of symbols on a 1GbE port 125,000,000). If the error count in the current 10 second sliding window is less than 62,500 then the error rate is below the signal degrade threshold and no action is taken. If the error count is between 62,501 and 6,250,000 then the error rate is above signal degrade but has not breached the signal failure signal threshold and a log event will be raised. If the error count is above 6,250,000 the signal failure threshold is crossed and the port will enter an operation state of down. Consider that this is a very simple example meant to demonstrate the function and not meant to be used as a guide for configuring the various thresholds and window times.

A port is not returned to service automatically when a port enters the failed condition as a result of crossing a signal failure threshold for both CRC-Monitor and Symbol-Monitor. Since the port is operationally down without a physical link error monitoring stops. The operator may enable the port using the **shutdown** and **no shutdown port** commands. Other port transition functions like clearing the MDA or slot, removing the cable, and other physical link transition functions.

Symbol errors are supported on the following 1GbE ports.

| <b>Part Number</b> | <b>Description</b>                                    | Release                          | <b>Notes</b>                     |
|--------------------|-------------------------------------------------------|----------------------------------|----------------------------------|
| 3HE08174AA         | IMM - 7x50 10-PT 10GE + 20-PT GE L3HQ                 | R <sub>12.0</sub> R <sub>4</sub> | R <sub>12.0</sub> R <sub>4</sub> |
| 3HE08174BA         | IMM - 7x50 10-PT 10GE + 20-PT GE L3BQ                 | R <sub>12.0</sub> R <sub>4</sub> | R <sub>12.0</sub> R <sub>4</sub> |
| 3HE08174CA         | IMM - 7x50 10-PT 10GE + 20-PT GE L2HQ                 | R <sub>12.0</sub> R <sub>4</sub> | R <sub>12.0</sub> R <sub>4</sub> |
| 3HE08175AA         | IMM - $7x50$ 3-PT 40GE + 20-PT GE L3HQ                | R <sub>12.0</sub> R <sub>4</sub> | R <sub>12.0</sub> R <sub>4</sub> |
| 3HE08175BA         | IMM - 7x50 3-PT 40GE + 20-PT GE L3BQ                  | R <sub>12.0</sub> R <sub>4</sub> | R <sub>12.0</sub> R <sub>4</sub> |
| 3HE08175CA         | $IMM - 7x50$ 3-PT 40GE + 20-PT GE L2HQ                | R <sub>12.0</sub> R <sub>4</sub> | R <sub>12.0</sub> R <sub>4</sub> |
| 3HE08631AA         | CXMA-7950 XRS 72pt 1G CSFP/SFP -<br><b>IPCORE</b>     | R <sub>12.0</sub> R <sub>4</sub> | R <sub>12.0</sub> R <sub>4</sub> |
| 3HE08631BA         | CXMA-7950 XRS 72pt 1G CSFP/SFP - LSR                  | R <sub>12.0</sub> R <sub>4</sub> | R <sub>12.0</sub> R <sub>4</sub> |
| 3HE07282AA         | MDA 7750 $2x10GE$ XFP + $12x1GE$ SFP<br><b>MDA-XP</b> | R <sub>12.0</sub> R <sub>4</sub> | 1GbE only                        |
| 3HE07284AA         | MDA - 7750 SR 12-pt 1GE MDA-XP                        | R <sub>12.0</sub> R <sub>4</sub> | R <sub>12.0</sub> R <sub>4</sub> |
| 3HE07283AA         | MDA 7450 $2x10GE$ XFP + $12x1GE$ SFP<br><b>MDA-XP</b> | R <sub>12.0</sub> R <sub>4</sub> | 1GbE only                        |
| 3HE07285AA         | MDA - 7450 ESS 12-pt 1GE MDA-XP                       | R <sub>12.0</sub> R <sub>4</sub> | R12.0 R4                         |

**Table 27: Symbol Errors**

## **802.3ah OAM**

802.3ah Clause 57 (**efm-oam**) defines the Operations, Administration, and Maintenance (OAM) sub-layer, which provides mechanisms useful for monitoring link operation such as remote fault indication and remote loopback control. In general, OAM provides network operators the ability to monitor the health of the network and quickly determine the location of failing links or fault conditions. **efm-oam** described in this clause provides data link layer mechanisms that complement applications that may reside in higher layers.

OAM information is conveyed in slow protocol frames called OAM protocol data units (OAMPDUs). OAMPDUs contain the appropriate control and status information used to monitor, test and troubleshoot OAM-enabled links. OAMPDUs traverse a single link, being passed between peer OAM entities, and as such, are not forwarded by MAC clients (like bridges or switches).

The following **efm-oam** functions are supported:

- **efm-oam** capability discovery.
- Active and passive modes.
- Remote failure indication Handling of critical link events (link fault, dying gasp, etc.)
- Loopback A mechanism is provided to support a data link layer frame-level loopback mode. Both remote and local loopback modes are supported.
- **efm-oam** PDU tunneling.
- High resolution timer for **efm-oam** in 100ms interval (minimum).

When the **efm-oam** protocol fails to negotiate a peer session or encounters a protocol failure following an established session the *Port State* will enter the *Link Up* condition. This port state is used by many protocols to indicate the port is administratively UP and there is physical connectivity but a protocol, such as **efm-oam**, has caused the ports operational state to enter a DOWN state. A reason code has been added to help discern if the **efm-oam** protocol is the underlying reason for the Link Up condition.

```
show port
===============================================================================
Ports on Slot 1
===============================================================================
Port Admin Link Port Cfg Oper LAG/ Port Port Port C/QS/S/XFP/
Id State State MTU MTU Bndl Mode Encp Type MDIMDX
-------------------------------------------------------------------------------
1/1/1 Down No Down 1578 1578 - netw null xcme
1/1/2 Down No Down 1578 1578 - netwnull xcme
1/1/3 Up Yes Link Up 1522 1522 - accs qinq xcme
1/1/4 Down No Down 1578 1578 - netw null xcme
1/1/5 Down No Down 1578 1578 - netwnull xcme
1/1/6 Down No Down 1578 1578 - netwnull xcme
# show port 1/1/3
===============================================================================
Ethernet Interface
```
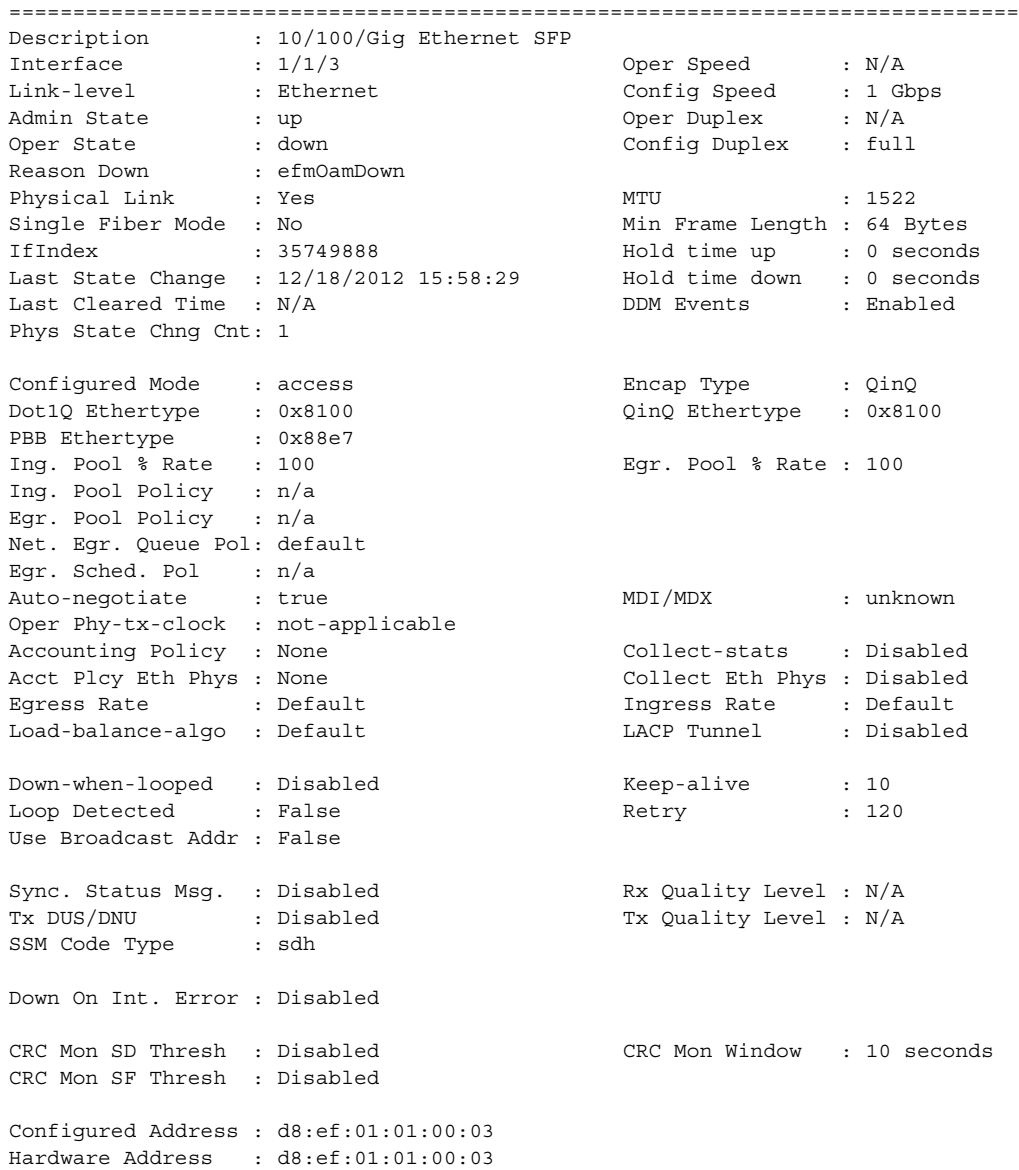

The operator also has the opportunity to decouple the **efm-oam** protocol from the port state and operational state. In cases where an operator wants to remove the protocol, monitor the protocol only, migrate, or make changes the **ignore-efm-state** can be configured in the **port>ethernet>efm-oam** context. When the **ignore-efm-state** command is configured on a port the protocol continues as normal. However, ANY failure in the protocol state machine (discovery, configuration, time-out, loops, etc.) will not impact the port on which the protocol is active and the optional ignore command is configured. There will only be a protocol warning message if there are issues with the protocol. The default behavior when this optional command is not configured means the port state will be affected by any **efm-oam** protocol fault or clear conditions. Adding and removing this optional ignore command will immediately represent the *Port State* and *Oper* 

**7710 SR OS Interface Configuration Guide 125 Page 125** 

*State* based on the active configuration. For example, if the **ignore-efm-state** is configured on a port that is exhibiting a protocol error that protocol error does not affect the port state or operational state and there is no *Reason Down* code. If the **ignore-efm-state** is removed from a port with an existing **efm-oam** protocol error, the port will transition to *Link UP*, *Oper Down* with the reason code *efmOamDown*.

### **OAM Events**

EFM OAM defines a set of events that may impact link operation. The following events are supported:

- Critical link events (defined in 802.3ah clause 57.2.10.1)
	- $\rightarrow$  Link fault: the PHY has determined a fault has occurred in the receive direction of the local DTE.
	- $\rightarrow$  Dying gasp: an unrecoverable local failure condition has occurred.
	- $\rightarrow$  Critical event: an unspecified critical event has occurred.

These critical link events are signaled to the remote DTE by the flag field in OAM PDUs.

### **Remote Loopback**

EFM OAM provides a link-layer frame loopback mode that can be remotely controlled.

To initiate remote loopback, the local EFM OAM client sends a loopback control OAM PDU by enabling the OAM remote-loopback command. After receiving the loopback control OAM PDU, the remote OAM client puts the remote port into local loopback mode.

To exit remote loopback, the local EFM OAM client sends a loopback control OAM PDU by disabling the OAM remote-loopback command. After receiving the loopback control OAM PDU, the remote OAM client puts the port back into normal forwarding mode.

Note that during remote loopback test operation, all frames except EFM OAM PDUs are dropped at the local port for the receive direction, where remote loopback is enabled. If local loopback is enabled, then all frames except EFM OAM PDUs are dropped at the local port for both the receive and transmit directions. This behavior may result in many protocols (such as STP or LAG) resetting their state machines.

Note that when a port is in loopback mode, service mirroring will not work if the port is a mirrorsource or a mirror-destination.

### **802.3ah OAM PDU Tunneling for Epipe Service**

The 7710 routers support 802.3ah. Customers who subscribe to Epipe service treat the Epipe as a wire, so they demand the ability to run 802.3ah between their devices which are located at each end of the Epipe.

Note: This feature only applies to port-based Epipe SAPs because 802.3ah runs at port level not VLAN level. Hence, such ports must be configured as null encapsulated SAPs.

When OAM PDU tunneling is enabled, 802.3ah OAM PDUs received at one end of an Epipe are forwarded through the Epipe. 802.3ah can run between devices that are located at each end of the Epipe. When OAM PDU tunneling is disabled (by default), OAM PDUs are dropped or processed locally according to the **efm-oam** configuration (**shutdown** or **no shutdown**).

Note that by enabling 802.3ah for a specific port and enabling OAM PDU tunneling for the same port are mutually exclusive. Enforcement is performed on the CLI level.

# **MTU Configuration Guidelines**

Observe the following general rules when planning your service and physical MTU configurations:

- The 7710 SR must contend with MTU limitations at many service points. The physical (access and network) port, service, and SDP MTU values must be individually defined.
- Identify the ports that will be designated as network ports intended to carry service traffic.
- MTU values should not be modified frequently.
- MTU values must conform to both of the following conditions:
	- $\rightarrow$  The service MTU must be less than or equal to the SDP path MTU.
	- $\rightarrow$  The service MTU must be less than or equal to the access port (SAP) MTU.

#### **Default MTU Values**

[Table 28](#page-128-0) displays the default MTU values which are dependent upon the (sub-) port type, mode, and encapsulation.

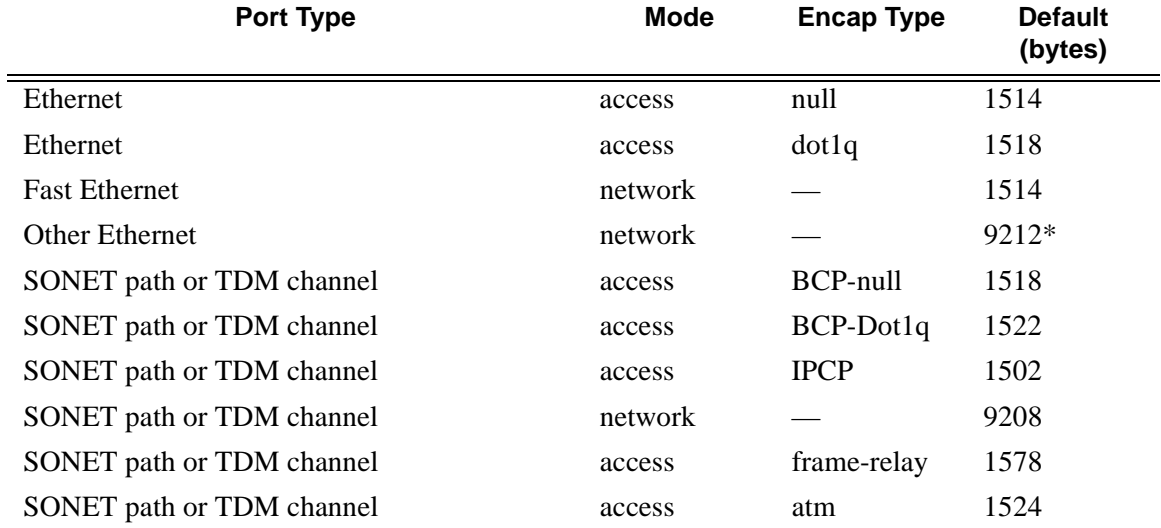

#### <span id="page-128-0"></span>**Table 28: MTU Default Values**

\*The default MTU for Ethernet ports other than Fast Ethernet is actually the lesser of 9212 and any MTU limitations imposed by hardware which is typically 16K

### **Modifying MTU Defaults**

MTU parameters should be modified on the service level as well as the port level.

- The service-level MTU parameters configure the service payload (Maximum Transmission Unit – MTU) in bytes for the service ID overriding the service-type default MTU.
- The port-level MTU parameters configure the maximum payload MTU size for an Ethernet port or SONET/SDH SONET path (sub-port) or TDM port/channel, or a channel that is part of a multilink bundle or LAG.

The default MTU values should be modified to ensure that packets are not dropped due to frame size limitations. The service MTU must be less than or equal to both the SAP port MTU and the SDP path MTU values. When an SDP is configured on a network port using default port MTU values, the operational path MTU can be less than the service MTU. In this case, enter the show service sdp command to check the operational state. If the operational state is down, then modify the MTU value accordingly.

#### **Configuration Example**

In order for the maximum length service frame to successfully travel from a local ingress SAP to a remote egress SAP, the MTU values configured on the local ingress SAP, the SDP (GRE or MPLS), and the egress SAP must be coordinated to accept the maximum frame size the service can forward.

For example, the targeted MTU values to configure for a distributed Epipe service (ALA-A and ALA-B) are displayed in [Figure 27.](#page-129-0)

<span id="page-129-0"></span>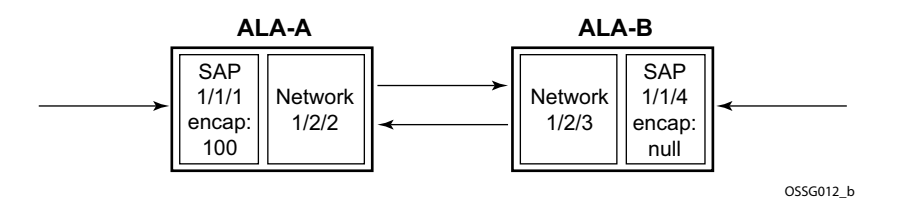

**Figure 27: MTU Configuration Example**

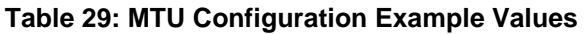

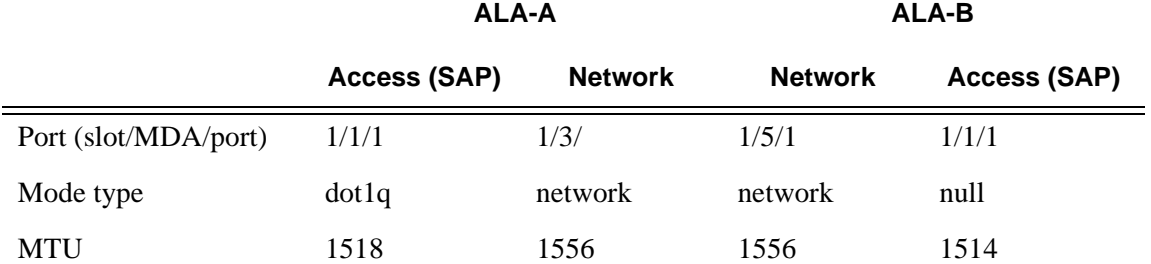

Since ALA-A uses Dot1q encapsulation, the SAP MTU must be set to 1518 to be able to accept a 1514 byte service frame (see [Table 28](#page-128-0) for MTU default values). Each SDP MTU must be set to at least 1514 as well. If ALA-A's network port (1/3/1) is configured as an Ethernet port with a GRE SDP encapsulation type, then the MTU value of network ports 1/3/1 and 1/5/1 must *each* be at least 1556 bytes (1514 MTU + 28 GRE/Martini + 14 Ethernet). Finally, the MTU of ALA-B's SAP (access port  $1/1/1$ ) must be at least 1514, as it uses null encapsulation.

# **Deploying Preprovisioned Components**

When a line card/CMA/MDAXCM/XMA is installed in a preprovisioned slot, the device detects discrepancies between the preprovisioned line card/CMA/MDAXCM/XMA type configurations and the types actually installed. Error messages display if there are inconsistencies and the card will not initialize.

When the proper preprovisioned line card/CMA/MDAXCM/XMA are installed into the appropriate chassis slot, alarm, status, and performance details will display.

# **Configuration Process Overview**

[Figure 28](#page-132-0) displays the process to provision chassis slots, line cards, MDAs, and ports.

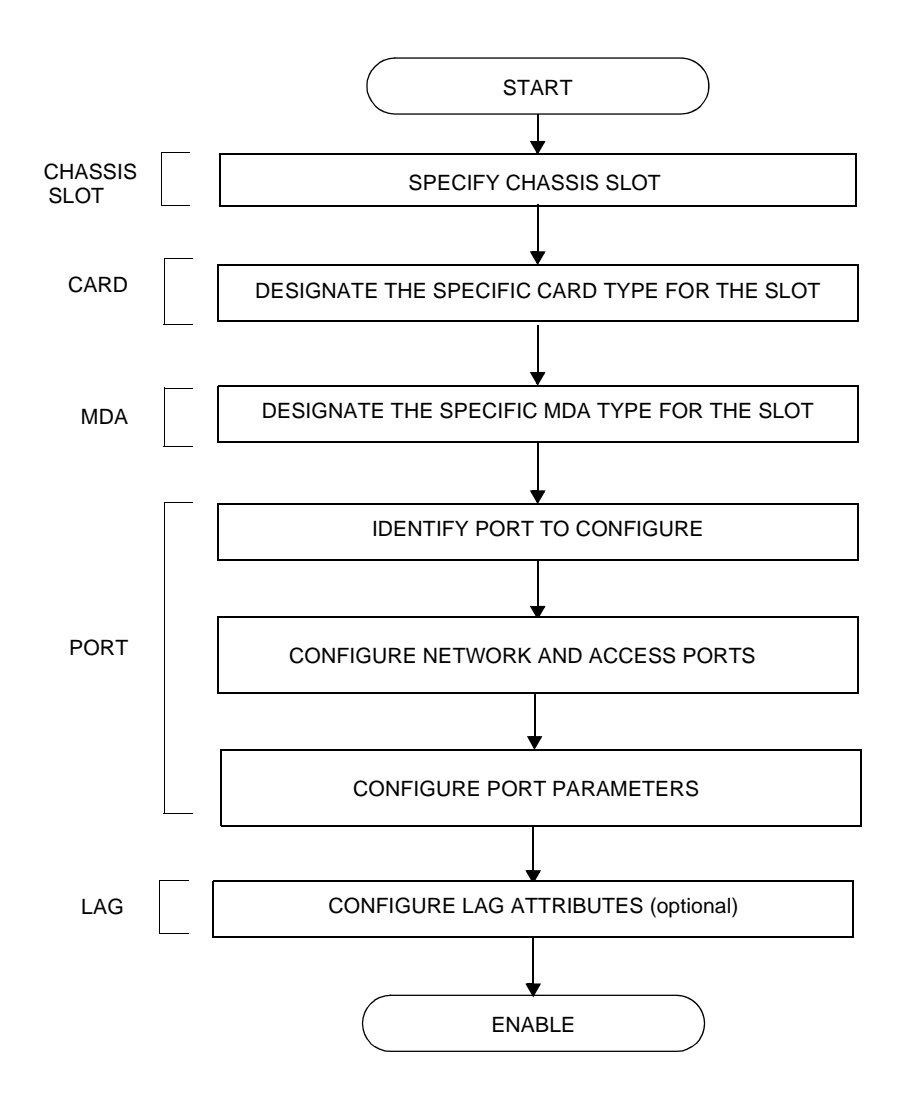

<span id="page-132-0"></span>**Figure 28: Slot, Card, MDA, and Port Configuration and Implementation Flow**

# **Configuration Notes**

The following information describes provisioning caveats:

- If a card or MDA type is installed in a slot provisioned for a different type, the card will not initialize.
- A card and MDA installed in an unprovisioned slot remain administratively and operationally down until the card type and MDA is specified.
- Ports cannot be provisioned until the slot, card and MDA type are specified.
- cHDLC does not support HDLC windowing features, nor other HDLC frame types such as S-frames.
- cHDLC operates in the HDLC Asynchronous Balanced Mode (ABM) of operation.
- APS configuration rules:
	- $\rightarrow$  A physical port (either working or protection) must be shutdown before it can be removed from an APS group port.
	- $\rightarrow$  For a single-chassis APS group, a working port must be added first. Then a protection port can be added or removed at any time.
	- $\rightarrow$  A protection port must be shutdown before being removed from an APS group.
	- $\rightarrow$  A path cannot be configured on a port before the port is added to an APS group.
	- $\rightarrow$  A working port cannot be removed from an APS group until the APS port path is removed.
	- $\rightarrow$  When ports are added to an APS group, all path-level configurations are available only on the APS port level and configuration on the physical member ports are blocked.
	- $\rightarrow$  For APS-protected bundles, all members of a working bundle must reside on the working port of an APS group. Similarly all members of a protecting bundle must reside on the protecting circuit of that APS group.

# **Configuring Physical Ports with CLI**

This section provides information to configure cards, MDAs, and ports.

Topics in this section include:

- [Preprovisioning Guidelines on page 137](#page-136-0)
	- $\rightarrow$  [Predefining Entities on page 137](#page-136-1)
	- $\rightarrow$  [Preprovisioning a Port on page 138](#page-137-0)
- [Basic Configuration on page 140](#page-139-0)
- [Common Configuration Tasks on page 141](#page-140-0)
	- $\rightarrow$  [Configuring Ports on page 145](#page-144-0)
	- $\rightarrow$  [Configuring LAG Parameters on page 176](#page-175-1)
- [Common Configuration Tasks on page 141](#page-140-0)
	- $\rightarrow$  Configuring Cards, MDA Carrier Modules (MCMs) and Media Dependent Adapters [\(MDAs\) on page 142](#page-141-0)
	- $\rightarrow$  [Configuring Cards and Compact Media Adapters \(CMAs\) on page 143](#page-142-0)
	- → Configuring Cards, MDA Carrier Modules (MCMs) and Media Dependent Adapters [\(MDAs\) on page 142](#page-141-0)
		- [Configuring MDA/CMA Access and Network Pool Parameters on page 144](#page-143-0)
	- $\rightarrow$  [Configuring Ports on page 145](#page-144-0)
		- [Configuring APS Parameters on page 146](#page-145-0)
		- [Configuring Ethernet Port Parameters on page 148](#page-147-0)
		- [Configuring SONET/SDH Port Parameters on page 150](#page-149-0)
		- Configuring Cpipe Port Parameters on page 153
		- [Configuring ATM SAPs on page 155](#page-154-0)
		- [Configuring Frame Relay Parameters on page 156](#page-155-0)
		- [Configuring Multilink PPP Bundles on page 160](#page-159-0)
		- [Configuring Multilink ATM Inverse Multiplexing \(IMA\) Bundles on page 161](#page-160-0)
		- [Configuring Bundle Protection Group Ports on page 166](#page-165-0)
		- [Configuring Channelized Ports on page 169](#page-168-0)
	- $\rightarrow$  [Configuring LAG Parameters on page 176](#page-175-1)
		- [Configuring BFD on LAG Links on page 176](#page-175-0)
- [Service Management Tasks on page 178](#page-177-1)
	- $\rightarrow$  [Modifying or Deleting an MDA, MCM, or CMA on page 178](#page-177-0)
	- $\rightarrow$  [Modifying a Card Type on page 179](#page-178-0)
	- $\rightarrow$  [Deleting a Card on page 180](#page-179-0)

 $\rightarrow$  [Deleting Port Parameters on page 180](#page-179-1)

# <span id="page-136-0"></span>**Preprovisioning Guidelines**

7710 SR-Series routers have at least two ports located on CCM module to connect terminals to the router: a console port and an auxiliary port.

Configure parameters from a system console connected to a 7710 SR console port, using Telnet to access a 7710 SR remotely or SSH to open a secure shell connection.

## <span id="page-136-1"></span>**Predefining Entities**

In order to initialize a card, the chassis slot, line card type, and MDA type must match the preprovisioned parameters. In this context, *preprovisioning* means to configure the entity type (such as the line card type, MDA type, port, and interface) that is planned for a chassis slot, line card, or MDA. Preprovisioned entities can be installed but not enabled or the slots can be configured but remain empty until populated. *Provisioning* means that the preprovisioned entity is installed and enabled.

#### You can:

- Pre-provision ports and interfaces after the line card and MDA types are specified.
- Install line cards in slots with no preconfiguration parameters specified. Once the card is installed, the card and MDA types must be specified.
- Install a line card in a slot provisioned for a different card type (the card will not initialize). The existing card and MDA configuration must be deleted and replaced with the current information.

## <span id="page-137-0"></span>**Preprovisioning a Port**

Before a port can be configured, the slot must be preprovisoned with an allowed card type and the MDA must be preprovisioned with an allowed MDA type. Some recommendations to configure a port include:

- Ethernet
	- $\rightarrow$  Configure an access port for customer facing traffic on which services are configured. An encapsulation type may be specified in order to distinguish services on the port or channel. Encapsulation types are not required for network ports.

To configure an Ethernet access port, refer to on page 148.

- SONET/SDH
	- $\rightarrow$  SONET/SDH can be used only when configuring an OC-3, OC-12 and OC-48 SONET paths on an appropriate MDA.

To configure a SONET path, refer to [Configuring SONET/SDH Port Parameters on](#page-149-0)  [page 150](#page-149-0).

Configure a network port or channel to participate in the service provider transport or infrastructure network.

Accounting policies can only be associated with network ports/channels and Service Access Ports (SAPs). Accounting policies are configured in the **config>log> accounting-policy** context.

To configure an Ethernet network port, refer to on page 148.

- Channelized
	- $\rightarrow$  Channelized ports can only be configured on channel-capable MDAs such as the channelized Any Service Any Port MDAs or the channelized DS-1 CMA.

## **Maximizing Bandwidth Use**

Once ports are preprovisioned, Link Aggregation Groups (LAGs), multilink-bundles (IMA), or Bundle Protection Groups (for example IMA BPGrps), can be configured to increase the bandwidth available between two nodes. Up to eight links can be grouped. All physical links or channels in a given LAG/bundle combine to form one logical connection. A LAG/bundle also provides redundancy in case one or more links that participate in the LAG/bundle fail. For command syntax, see [Configuring Multilink PPP Bundles on page 160](#page-159-0) or [Configuring LAG](#page-175-1)  [Parameters on page 176](#page-175-1). To configure channelized port for TDM, refer to section [Configuring](#page-168-0)  [Channelized Ports on page 169.](#page-168-0) To configure channelized port for Sonet/SDH high speed channels (ASAP MDAs only), refer to [Configuring SONET/SDH Port Parameters on page 150.](#page-149-0)

# <span id="page-139-0"></span>**Basic Configuration**

The most basic configuration must have the following:

- Identify chassis slot.
- Specify line card type (must be an allowed card type).
- Specify MCM slot for (not required for CMA)
- Specify MCM type (must be an allowed MCM type)
- Identify MDA slot.
- Specify MDA (must be an allowed MDA type).
- Identify specific port to configure.

The following example displays some card configurations:

```
ALA-A>config# info
#--------------------------------------------------
echo "Card Configuration"
#--------------------------------------------------
     card 1
         card-type iom-xp
         mcm 1
           mcm-type mcm-xp
         exit
         mcm 3
            mcm-type mcm-xp
         exit
         mda 1
            mda-type m60-10/100eth-tx
         exit
         mda 3
            mda-type m4-atmoc12/3-sfp
         exit
         mda 5
             mda-type c8-10/100eth-tx
         exit
         mda 6 
             mda-type c1-1gb-sfp
         exit
         mda 7
            mda-type c8-chds1
         exit
         mda 8
             mda-type c4-ds3
         exit
     exit
#--------------------------------------------------
ALA-A> config#
```
# <span id="page-140-0"></span>**Common Configuration Tasks**

The following sections are basic system tasks that must be performed.

- [Configuring Cards, MDA Carrier Modules \(MCMs\) and Media Dependent Adapters](#page-141-0)  [\(MDAs\) on page 142](#page-141-0)
- [Configuring Cards and Compact Media Adapters \(CMAs\) on page 143](#page-142-0)
	- $\rightarrow$  [Configuring MDA/CMA Access and Network Pool Parameters on page 144](#page-143-0)
- [Configuring Ports on page 145](#page-144-0)
	- $\rightarrow$  [Configuring APS Parameters on page 146](#page-145-0)
	- $\rightarrow$  [Configuring Ethernet Port Parameters on page 148](#page-147-0)
	- $\rightarrow$  [Configuring SONET/SDH Port Parameters on page 150](#page-149-0)
	- $\rightarrow$  [Configuring Frame Relay Parameters on page 156](#page-155-0)
	- $\rightarrow$  [Configuring Multilink PPP Bundles on page 160](#page-159-0)
	- $\rightarrow$  [Configuring Channelized Ports on page 169](#page-168-0)
- [Configuring LAG Parameters on page 176](#page-175-1)
- [Service Management Tasks on page 178](#page-177-1)

## <span id="page-141-0"></span>**Configuring Cards, MDA Carrier Modules (MCMs) and Media Dependent Adapters (MDAs)**

Card configurations must include a chassis slot designation. A slot must be preconfigured with the type of cards, MCMs, and MDAs which are allowed to be provisioned.

**Note:** Output for Media Dependent Adapters (MDAs) show an "m" in the **mda-type** description, for example, **m60-eth10/100-tx**.

Use the **config > info** command to display card configuration information:

```
A:7710-3>config# info
. . . 
#------------------------------------------
echo "Card Configuration"
#------------------------------------------
    card 1
        card-type iom-xp
       mcm 1
                mcm-type mcm-xp
            exit
            mcm 3
               mcm-type mcm-xp
             exit
         mda 1
            mda-type m60-eth10/100-tx
         exit
         mda 3
           mda-type m60-eth10/100-tx
         exit
     exit
```
## <span id="page-142-0"></span>**Configuring Cards and Compact Media Adapters (CMAs)**

Card configurations must include a chassis slot designation. A slot must be preconfigured with the type of cards and CMAs which are allowed to be provisioned.

**Note:** Compact Media Adapters (CMAs) are configured using the MDA command. Output for Compact Media Adapter MDAs show a "c" in the **mda-type** description, for example, **c8-10/100eth-tx**.

Use the **config > info** command to display card configuration information:

```
A:7710-3>config# info
 . . . 
#------------------------------------------
echo "Card Configuration"
#------------------------------------------
    card 1
        card-type iom-xp
          mda 5
            mda-type c8-10/100eth-tx
          exit
           mda 6
            mda-type c8-10/100eth-tx
           exit
    exit
#------------------------------------------
```
## <span id="page-143-0"></span>**Configuring MDA/CMA Access and Network Pool Parameters**

MDA-level pools are used by ingress network queues. Network policies can be applied (optional) to create and edit QoS pool resources on egress network ports, channels, and ingress MDAs. Network-queue and slope policies are configured in the config>qos context.

The following example displays an MDA pool configuration:

```
A:ALA-B>config>card>mda# info
----------------------------------------------
            mda-type m10-1gb-sfpcx
            network
                 egress
                    pool
                        slope-policy "B"
                    exit
                 exit
             exit
             access
                 ingress
                    pool
                        resv-cbs 50
                        slope-policy "A"
                     exit
                 exit
             exit
     ----------------------------------------------
```
A:ALA-B>config>card>mda#
# **Configuring Ports**

This section provides the CLI syntax and examples to configure the following:

- [Configuring APS Parameters on page 146](#page-145-0)
- [Configuring Ethernet Port Parameters on page 148](#page-147-0)
- [Configuring SONET/SDH Port Parameters on page 150](#page-149-0)
- [Configuring Channelized Ports on page 169](#page-168-0)

## <span id="page-145-0"></span>**Configuring APS Parameters**

NOTE: It is recommended to group working lines and protect lines on separate IOMs.

APS configuration rules:

- A working port must be added first. Then a protection port can be added or removed at any time.
- A protection port must be shutdown before being removed from an APS group.
- A path cannot be configured on a port before the port is added to an APS group.
- A working port cannot be removed from an APS group until the APS port path is removed.
- When ports are added to an APS group, all path-level configurations are available only on the APS port level and configuration on the physical member ports are blocked.
- For a multi-chassis APS group, only one member circuit (either working or protect) can be added. Note that the neighbor IP address of an APS group must be configured before adding a member circuit in it. The configuration of a non-zero neighbor IP address indicates the APS group as multi-chassis. Thus, the member circuit and services must be removed before adding or removing the neighbor IP address (for example, before converting an APS group from multi-chassis to single-chassis or single-chassis to multichassis).
- Bundle Protection Group (BPGrp) A BPGrp is a collection of two bundles created on the APS Group port. Working bundle resides on the working circuit of the APS group, while protection bundle resides on the protection circuit of the APS group. APS protocol running on the circuits of the APS Group port monitors the health of the Sonet/SDH line and based on it or administrative action moves user traffic from one bundle to another in the group as part of an APS switch.

The following displays sample configuration for an ATM SC-APS group that contains an aPipe SAP:

```
A:ALA-274>config# port (1/1/1)
----------------------------------------------
     sonet-sdh
         speed oc3
     exit
     no-shutdown
----------------------------------------------
A:ALA-274>config>port# aps-1
----------------------------------------------
     aps
          working-circuit 1/1/1
            protect-circuit 1/1/2
     exit
     sonet-sdh
         path
              atm
```

```
 exit
            no-shutdown
         exit
     exit
    no-shutdown
    exit
   ----------------------------------------------
A:ALA-274>config>service# apipe 100
----------------------------------------------
     sap aps-1:0/100 create
    exit
    spoke-sdp 1:100 create
    exit
    no-shutdown
----------------------------------------------
```
The following displays an example of the configuration for the working circuit/node of a MC-APS group:

```
A:ALA-274>config>port (1/1/2)# info
----------------------------------------------
        description "APS Group"
        aps
            neighbor 13.1.1.2
            working-circuit 1/1/1
        exit 
        no shutdown 
----------------------------------------------
A:ALA-274>config>port#
```
The following displays an example of the configuration for the protect circuit/node of a MC-APS group:

```
A:ALA-274>config>port (1/2/2)# info
----------------------------------------------
        description "APS Group"
        aps
            neighbor 13.1.1.1
            protect-circuit 1/2/2
        exit 
        no shutdown 
----------------------------------------------
```
A:ALA-274>config>port#

# <span id="page-147-0"></span>**Configuring Ethernet Port Parameters**

### **Ethernet Network Port**

A network port is network facing and participates in the service provider transport or infrastructure network processes.

The following example displays a network port configuration:

```
A:ALA-B>config>port# info 
----------------------------------------------
        description "Ethernet network port"
        ethernet
        exit
       no shutdown
----------------------------------------------
A:ALA-B>config>port#
```
#### **Ethernet Access Port**

Services are configured on access ports used for customer-facing traffic. If a Service Access Port (SAP) is to be configured on a port, it must be configured as access mode. When a port is configured for access mode, the appropriate encapsulation type can be specified to distinguish the services on the port. Once a port has been configured for access mode, multiple services may be configured on the port.

```
A:ALA-A>config>port# info
----------------------------------------------
        description "Ethernet access port"
        access
            egress
                pool
                    slope-policy "slopePolicy1"
                exit
             exit
         exit
         network
             egress
                pool
                  slope-policy "slopePolicy2"
                exit
            exit
         exit
         ethernet
            mode access
            encap-type dot1q
         exit
        no shutdown
----------------------------------------------
A:ALA-A>config>port#
```
### **Configuring 802.1x Authentication Port Parameters**

The following example displays an 802.1x port configuration:

```
A:ALA-A>config>port>ethernet>dot1x# info detail
----------------------------------------------
                 port-control auto
                 radius-plcy dot1xpolicy
                 re-authentication
                 re-auth-period 3600
                 max-auth-req 2
                  transmit-period 30
                  quiet-period 60
                 supplicant-timeout 30
                 server-timeout 30
                 no tunneling
----------------------------------------------
```
# <span id="page-149-0"></span>**Configuring SONET/SDH Port Parameters**

SONET/SDH features can only be configured on ports on the following MDAs and CMAs:

- OC-3 (CMA/MDA)
- OC-3 ASAP
- OC-12/3 (CMA/MDA)
- OC-48 (MDA)
- OC-12 ASAP
- ATM OC-12/3 (MDA)
- Channelized ASAP OC12

### **SONET/SDH Network Port**

The following example displays a SONET/SDH network mode configuration:

A:ALA-A>config>port# info --------------------------------------------- description "**SONET/SDH network port**" sonet-sdh path no shutdown exit exit no shutdown ----------------------------------------------

A:ALA-A>config>port#

### **SONET/SDH Access Port**

The following example displays a SONET/SDH access port configuration:

```
A:ALA-A>config>port# info 
----------------------------------------------
        description "SONET/SDH access port"
        sonet-sdh
           path
                mode access
                encap-type frame-relay
                mac 00:03:47:c8:b4:86
                frame-relay
                exit
                no shutdown
             exit
         exit
        no shutdown
----------------------------------------------
A:ALA-A>config>port#
```
#### **Configuring Cpipe Port Parameters**

Before a Cpipe service can be provisioned, the following entities must be configured.

- Configuring a DS1 Port on page 153
- Configuring a Channel Group on page 153

#### **Configuring a DS1 Port**

The following displays an example of a DS1 port configured for CES.

```
A:sim216# show port 1/5/1.1.3.1 
===============================================================================
TDM DS1 Interface
===============================================================================
Description : DS1
Interface : 1/5/1.1.3,1 
Type : ds1 Framing : esf
Admin Status : up Oper Status : up 
Physical Link : yes \qquad \qquad \qquad \qquad Clock Source \qquad \qquad : loop-timed
Interface : 1/5/1.1.3,1<br>Type : ds1<br>Admin Status : up<br>Physical Link : yes<br>Signal Mode : none<br>Last State Chance : 10/11/11/11
Last State Change : 10/31/2006 14:23:12 Channel IfIndex : 580943939 
Loopback : none Invert Data : false 
Remote Loop respond: false In Remote Loop : false
Load-balance-algo : default Egr. Sched. Pol : n/a 
BERT Duration : N/A BERT Pattern : none
BERT Synched : 00h00m00s Err Insertion Rate : 0 
BERT Errors : 0 BERT Status : idle 
BERT Total Bits : 0
Cfg Alarm : ais los 
Alarm Status : 
===============================================================================
A:sim216#
```
#### **Configuring a Channel Group**

The following displays an example of a DS1 channel group configured for CES.

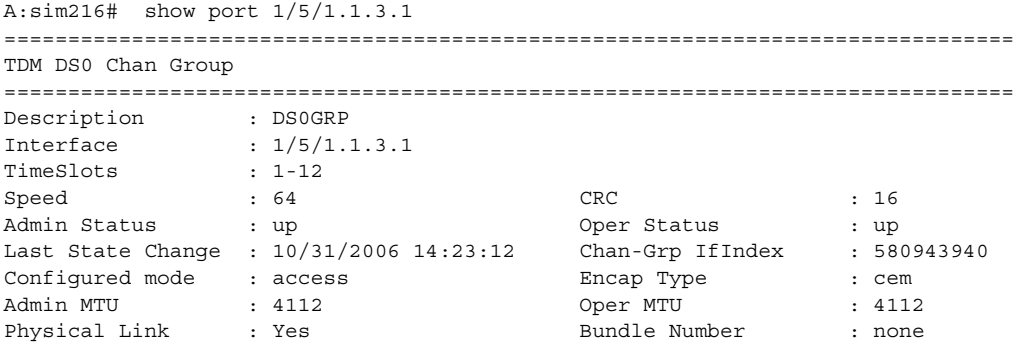

#### **7710 SR OS Interface Configuration Guide 153**

Idle Cycle Flags : flags Load-balance-algo : default Egr. Sched. Pol : n/a =============================================================================== A:sim216#

### **Configuring ATM SAPs**

#### **ATM SAP in an IES Service**

The following displays an IES service SAP configuration:

```
:ALA-701>config>service>ies# info
----------------------------------------------
             interface "atm_1" create
                address 2.3.4.1/24
                sap 1/1/1:17/24 create
                 exit
             exit
             interface "atm_2" create
                 address 2.4.5.1/24
                 sap 1/1/1:18/300 create
                 exit
             exit
             no shutdown
----------------------------------------------
B:ALA-701>config>service>ies#
```
### **ATM SAP in an Epipe Service**

The following displays an Epipe service SAP configuration:

```
B:ALA-701>config>service# info
----------------------------------------------
...
             epipe 5 customer 1 create
                shutdown
                 sap 1/1/2:15/25 create
                 exit
                 sap 1/1/3:25/35 create
                 exit
            exit
----------------------------------------------
B:ALA-701>config>service#
```
## **Configuring Frame Relay Parameters**

Frame Relay pipes are used to provide customer-to-customer Frame Relay PVCs or to interconnect individual Frame Relay clouds.

Frame Relay parameters can only be configured in SONET/SDH and channelized TDM MDA contexts.

The following example displays a channelized interface configuration:

```
A:ALA-7>config>port# info detail
----------------------------------------------
         description "DS3/E3"
...
         tdm
             buildout long
             ds3 ds3
                 type t3
                 channelized
                 clock-source loop-timed
                 framing c-bit
                 no feac-loop-respond
                 no mdl
                 no mdl-transmit
                 no loopback
                 report-alarm ais los
                 no report-alarm oof rai looped
                 no shutdown
             exit
             ds1 ds1-1
                 shutdown
                 framing esf
                 no loopback
                 report-alarm ais los
                 no report-alarm oof rai looped
                 channel-group 1
                     description "DS3/E3"
                     mode access
                     encap-type frame-relay
                     no mtu
                     no mac
                     timeslots 1
                     speed 64
                     crc 16
                      frame-relay
                         lmi-type itu
                         mode dte
                         n393dce 4
                         n393dte 4
                         n391dte 6
                         n392dce 3
                         n392dte 3
                         t391dte 10
                         t392dce 15
                      exit
```
 no shutdown exit exit exit no shutdown ----------------------------------------------

A:ALA-7>config>port#

### **SONET/SDH Interfaces**

This section applies also to FR interfaces on Sonet/SDH high-speed channels on ASAP MDAs. In order to configure Frame Relay on the associated port/channel, the frame-relay encapsulation type must be specified.

The following output displays a Frame Relay encapsulation type and the Frame Relay defaults.

```
A:ALA-7>config>port# info detail
----------------------------------------------
         description "OC-3/OC-12 SONET/SDH"
         access
             ingress
                 pool default
                    resv-cbs default
                     slope-policy "default"
                 exit
             exit
             egress
                 pool default
                     resv-cbs sum
                     slope-policy "default"
                 exit
             exit
         exit
         network
             egress
                pool default
                    resv-cbs default
                     slope-policy "default"
                 exit
             exit
         exit
         sonet-sdh
             framing sonet
             clock-source node-timed
             no loopback
             speed oc12
             report-alarm loc lrdi lb2er-sf slof slos
             no report-alarm lais ss1f lb2er-sd lrei
             threshold ber-sd rate 6
             threshold ber-sf rate 3
             section-trace byte 0x1
             path
                 description "OC-3/OC-12 SONET/SDH"
                 mode access
                 encap-type frame-relay
                 no mtu
                 no mac
                 crc 32
                 no scramble
                 trace-string "Alcatel 7750 ALA-"
                 report-alarm plop pplm puneq
                 no report-alarm pais prdi prei
                 signal-label 0xcf
```

```
 frame-relay
                lmi-type itu
                mode dte
                n393dce 4
                n393dte 4
                n391dte 6
n392dce 3
 n392dte 3
                t391dte 10
                t392dce 15
             exit
             no shutdown
          exit
       exit
      no shutdown
----------------------------------------------
```
A:ALA-7>config>port# pwc

## **Configuring Multilink PPP Bundles**

Multilink bundles can have from 1 to 8 members (ports) specified. The bundles aggregate channelized ports which define available bandwidth to carry data over a DS1 channel. 56 multilink bundles can be configured per MDA. 256 MLPPP groups are supported per ASAP MDA. Each bundle represents a single connection between two routers.

Multilink bundling is based on a link control protocol (LCP) option negotiation that permits a system to indicate to its peer that it is capable of combining multiple physical links into a bundle.

Multilink bundling operations are modeled after a virtual PPP link-layer entity where packets received over different physical link-layer entities are identified as belonging to a separate PPP network protocol (the Multilink Protocol, or MP) and recombined and sequenced according to information present in a multilink fragmentation header. All packets received over links identified as belonging to the multilink arrangement are presented to the same network-layer protocol processing machine, whether they have multilink headers or not.

When you configure multilink bundles, consider the following guidelines:

- Multilink bundle configuration should include at least two ports.
- A maximum of 8 ports can be included in a multilink bundle.
- Multilink bundles can only be aggregated on a single MDA.

```
A:ALA-A>config# port bundle-5/2.1
A:ALA-A>config>port# multilink-bundle
A:ALA-A>config>port>ml-bundle# member 5/2/1.ds0grp-1.1
A:ALA-A>config>port>ml-bundle# member 5/2/1.ds0grp-2.2
A:ALA-A>config>port>ml-bundle# member 5/2/1.ds0grp-1.1
```
### **Configuring Multilink ATM Inverse Multiplexing (IMA) Bundles**

IMA bundles are supported on Channelized ASAP MDAs. The bundles aggregate E1 or DS1 ATM channels into a single logical ATM interface.

#### **IMA Bundles**

Use the following CLI syntax to configure IMA bundle parameters:

```
CLI Syntax: configure# port bundle-type-slot/mda.bundle-num
            description description-string
            multilink-bundle
               fragment-threshold value
               ima
                  atm
                     cell-format {uni|nni}
                     min-vp-vpi vp-vpi-value
                  exit
                  link-delay {activate |deactivate} milli-seconds
                  max-bandwidth number-links
                  version ima-version
               red-differential-delay red-diff-delay down
               member port-id
```
Configuration notes:

An IMA group has common interface characteristics (for example, configuration that applies to a logical ATM interface either configured via the IMA group context or taken from the primary link) The following list details those common IMA group interface characteristics:

- Encapsulation type (ATM)
- ATM interface characteristics (under the ATM menu context)
- Interface mode type (only access is supported)
- MTU value (derived from the primary link)

Member links inherit those common characteristics from the IMA group that they are part of and as long as they are part of an IMA group. Characteristics derived from the primary link (MTU, interface mode type) can be changed on the primary link only and not on other links in the bundle or a bundle itself. The primary link is the member which has the lowest ifindex. When a member is added/deleted the primary member may be changed based on ifIndicies of all member links.

Once a path becomes part of an IMA group logical link, the path ceases to exist as a physical ATM path interface. This means that:

- 1. ATM interface bundle characteristics enforced over the link. Note that when a link is removed from an IMA bundle, the link's ATM characteristics are reset to ATM interface defaults.
- 2. No services can be configured on the member link itself.

After the primary member has been added each additional member added to the group will only be accepted if it matches the configuration of the IMA group. ATM interface characteristics are not part of this verification as they are overwritten/reset to defaults when a link is added to/removed from an IMA bundle.

Upon addition to an IMA group, each added member gets automatically assigned an IMA link Id. IMA link Ids are in range from 0 to 7 and stay constant as long as the router does not reboot.

When configuring IMA bundles, consider the following guidelines:

- IMA bundles should contain at least two members.
- A maximum of eight members can be included in an IMA bundle.
- IMA links can only be aggregated into a bundle within a single MDA.
- IMA group maximum bandwidth and minimum link settings allows, by default, for oversubscription of shaped services; however when that occurs scheduling of traffic over an IMA group ATM interface degrades to round-robin between shaped services, therefore to preserve full ATM TM even during a member link failure, it is recommended that maximum bandwidth is set to minimum links.
- When configuring the red differential delay for IMA groups on ASAP MDAs, the value configured is converted into acceptable frame sequence number delay on a link since delay is granular to IMA frame sequence number difference. For E1 channels (receiving frame time 27ms), configured values map to the enforced values as follows: 0 ms maps to 0 frame sequence number difference (27ms delay), 1-27 ms maps to 1 frame sequence number difference (54 ms delay), 28 - 50 ms maps to 2 frame sequence number difference (81 ms delay). Similarly, for DS1 channels (receiving frame time 35 ms), configured values map to enforced values as follows: 0 ms maps to 0 frame sequence number difference (35 ms delay), 1-35 ms maps to 1 frame sequence number difference (70 ms delay), 36 - 50 ms maps to 2 frame sequence number difference (105 ms delay).
- When a channel is deleted from an IMA group it is recommended that a deletion takes place at the far end first when the far end supports graceful deletion to ensure no cell loss takes place on the 7750 RX end of the channel. When a channel is deleted on the 7750 end first, a small data loss will take place on the 7750 RX side (depending on the time required for the far end to deactivate its TX on the link being deleted).
- When no member links are configured on an IMA group, the speed of an E1 channel will be used to compute the maximum IMA group bandwidth that may be allocated to shaped services.
- The shutdown command for IMA groups sets the IMA group state to "Blocking". This makes the group operationally down but will not bring down the individual IMA links. Services configured on the IMA group will go operationally down as well.
- The 7750 supports automatic IMA version changing when the far end IMA group version matches the configured version. The group will remain operationally down until one of the IMA groups changes version.
- When adding member links to an IMA group, the clock-source of the e1 or ds1 link must be set to node-timed.

The following example illustrates creation of an IMA bundle with 3 group members residing on a channelized OC-3 ASAP MDA in slot 5/2/1:

A:ALA-A>config# port bundle-ima-5/2.1 A:ALA-A>config>port# multilink-bundle A:ALA-A>config>port>ml-bundle# member 5/2/1.1.1.1 A:ALA-A>config>port>ml-bundle# member 5/2/1.1.2.1

A:ALA-A>config>port>ml-bundle# member 5/2/1.1.3.1

# **Multi-Class MLPPP**

The following guidelines apply to multi-class MLPPP:

- MC-MLPPP must be configured before links are added to a bundle.
- MC-MLPPP and LFI (**config>port>multilink-bundle>interleave-fragments**) are mutually exclusive.
- MC-MLPPP is not supported when port is configured as **network** mode.
- MC-MLPPP can be enabled on every MLPPP bundle and bundle protection group.
- MC-MLPPP is supported only on ASAP MDAs (for example, m4-choc3-as-sfp, m1 choc12-as-sfp, m4-chds3-as, m12-chds3-as).
- Short and long sequence packet formats are supported (both ends must be of the same type) with static mapping of forwarding classes to MC-MLPPP class (based on the number of classes negotiated with the far end).
- Single fragment size for all classes is supported.
- Prefix elision is not supported. The prefix elision (compressing common header bytes) option advises the peer that, in each of the given classes, the implementation expects to receive only packets with a certain prefix; this prefix is not to be sent as part of the information in the fragment(s) of this class.
- Fractional DS1/E1 MLPPP links are supported. This is applicable to MLPPP bundles on ASAP MDAs. Fractional E1 and Fractional DS1 links cannot be combined in the same bundle.

#### **IMA Test Procedure**

Use the following CLI to perform IMA Test Pattern Procedure on a member link of an IMA group:

```
CLI Syntax: configure# port bundle-type-slot/mda.bundle-num 
            multilink-bundle
               ima
               test-pattern-procedure
                  test-link port-id
                  test-pattern [pattern]
                  no shutdown
```
An operator can deploy IMA test procedures to verify operations of IMA group and its member links. Following is a list of key points about the test pattern procedure.

- 1. The test procedure is performed as defined by the IMA specification version 1.1, i.e. a test pattern is sent over the specified link and is expected to be looped back over all the links in the group. ICP cells are used to perform the test.
- 2. The test procedure is not traffic affecting, for example, data traffic will not be affected by the ongoing test.
- 3. There can only be a single test executed per an IMA group at any given time
- 4. The IMA member link must exist in the specified group for the command to be accepted.
- 5. The test-pattern-procedure must be shutdown before a new test-link value or test pattern is accepted.
- 6. The current IMA group test pattern configuration and result of a given IMA test can be seen by executing a show command for the IMA group. A test-link result can have three values:
	- a. Disabled: The test-link is currently not running.

b. Operating: The test pattern procedure is **no shutdown** and there are currently no failedlinks for this running test-pattern-procedure.

c. Link-Failed: One or more links have failed the test-pattern-procedure. Execute a **show port <slot/mda/port.sonet-sdh-index> ima-link** command to see the failed link and received pattern value.

- 7. Deleting a member link that is the same as the specified test-link, to stay in compliance with key point 4, will result in the test-link value being reset to default.
- 8. IMA test procedure configurations are not saved when the admin save command is executed.

## **Configuring Bundle Protection Group Ports**

Bundle Protection groups enable APS protection of one bundle residing on a working circuit of an APS group port by another bundle residing on the protection circuit of that APS group port. Bundle protection groups apply to MLPPP as well, and are configured the same way. The following examples show the process to configure BPGrp on ASAP MDAs to provide an APS protection for an IMA/MLPPP bundle.

First, two ASAP MDAs must be configured.

```
Example: config# card 3
         config>card# mda 2
         config>card>mda# mda-type m4-choc3-as-sfp
         config>card>mda# no shutdown
         config>card>mda# exit
         config>card# exit
         config# card 10
         config>card# mda 2
         config>card>mda# mda-type m4-choc3-as-sfp
         config>card>mda# no shutdown
         config>card>mda# exit
```
Configure an APS group with working and protection circuits on the ASAP MDAs.

```
Example: config# port aps-1
        config>port# aps
         config>port>aps# working-circuit 3/2/1
         config>port>aps# protect-circuit 10/2/1
         config>port>aps# exit
         config>port# no shutdown
```
Create eight ATM DS1 channels on the APS group.

```
Example: config>port>aps# 
         config>port# sonet-sdh
         config>port>sonet-sdh# path sts1-1
         config>port>sonet-sdh>path# no shutdown
         config>port>sonet-sdh>path# exit
         config>port>sonet-sdh# exit
        config>port# tdm
         config>port>tdm#
        config>port>tdm# ds3 1
         config>port>tdm>ds3# channelized ds1
         config>port>tdm>ds3# no shutdown
         config>port>tdm>ds3# exit
         config>port>tdm# ds1 1.1
         config>port>tdm>ds1# channel-group 1
         config>port>tdm>ds1>channel-group# encap-type atm
```
**Page 166 7710 SR OS Interface Configuration Guide**

```
config>port>tdm>ds1>channel-group# no shutdown
config>port>tdm>ds1>channel-group# exit
config>port>tdm# ds1 1.8
config>port>tdm>ds1# channel-group 1
config>port>tdm>ds1>channel-group# encap-type atm 
config>port>tdm>ds1>channel-group# no shutdown
config>port>tdm>ds1>channel-group# exit
```
Next, configure an IMA-type/MLPPP-type BPGrp with working and protection bundles on working and protection circuits of aps-1 and members the created DS1s (this creates 2 IMA bundles, one on working and one on protection circuit):

```
Example: config# port bpgrp-ima-1 
         config>port# multilink-bundle
         config>port>multilink-bundle# working-bundle bundle-ima-1/1.1
         config>port>multilink-bundle# protect-bundle bundle-ima-2/1.1
         config>port>multilink-bundle# member aps-1.1.1.1
         config>port>multilink-bundle# member aps-1.1.2.1
         config>port>multilink-bundle# member aps-1.1.3.1
         config>port>multilink-bundle# member aps-1.1.4.1
         config>port>multilink-bundle# member aps-1.1.5.1
         config>port>multilink-bundle# member aps-1.1.6.1
         config>port>multilink-bundle# member aps-1.1.7.1
         config>port>multilink-bundle# member aps-1.1.8.1
         config>port>multilink-bundle# exit
         config>port>multilink-bundle# no shutdown
         config>port>multilink-bundle# exit
         config>port# no shutdown
```
Finally, a service can be configured on this bundle using the BPGrp ID (for example, an ATM VC 0/32 SAP would be: sap bpg-ima-1:0/32).

Configuration Notes and Guidelines:

- Any configuration on a BPGrp applies to both the working and protection bundle.
- Working and protection bundles can be shutdown individually.
- Services cannot be configured on a BPGrp until at least one member link has been configured.
- The published switchover times for bundle protection groups on the router are dependent on the far end being able to recover from cell loss within that time. To ensure this, the following recommendations are given:
	- $\rightarrow$  The BPGrp link activation timer should be configured to a value small enough to allow a quick recovery from any IMA failure occurring during the switchover. A recommended value is 1 second.
- $\rightarrow$  The ADM that terminates APS should support standard APS switchover time requirements.
- $\rightarrow$  The far end IMA/MLPPP links must be able to tolerate cell loss during APS switchover without bringing links down. This includes, for example, a combination of link activation/deactivation and appropriate configuration of TDM/SONET debounce timers.
- $\rightarrow$  Because of the temporary cell loss during the APS switchover, the far end IMA/ MLPPP will experience a misalignment between individual links within an IMA/ MLPPP group. The far end IMA/MLPPP group must support fast-realignment of links without having to bring the links down. The router synchronizes the IMA/MLPPP streams the far end receives between switchovers in an effort to cause the least amount of misalignment.
- $\rightarrow$  To increase the BPGrp robustness, it is recommended to provision more IMA/MLPPP links than is required and set the minimum links and max bandwidth parameters to the number of required links. This type of configuration is required on the far end as well.

# <span id="page-168-0"></span>**Configuring Channelized Ports**

#### • Configuring Cisco HDLC on a Channelized Port on page 174

When configuring channelized ports, the port ID is specified in different ways depending on the MDA type and level of channelization. Ethernet ports cannot be channelized.

The 7710 SR supports a channelized DS1 card (c8-chds1). The channelization is as follows:

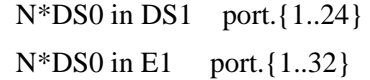

A port ID for channels has one of the following syntax as applicable to channelization and mapping options where the port configuration syntax is slot/mda/port ([Table 30](#page-168-1)):

#### <span id="page-168-1"></span>**Table 30: Channelized Port Syntax Examples**

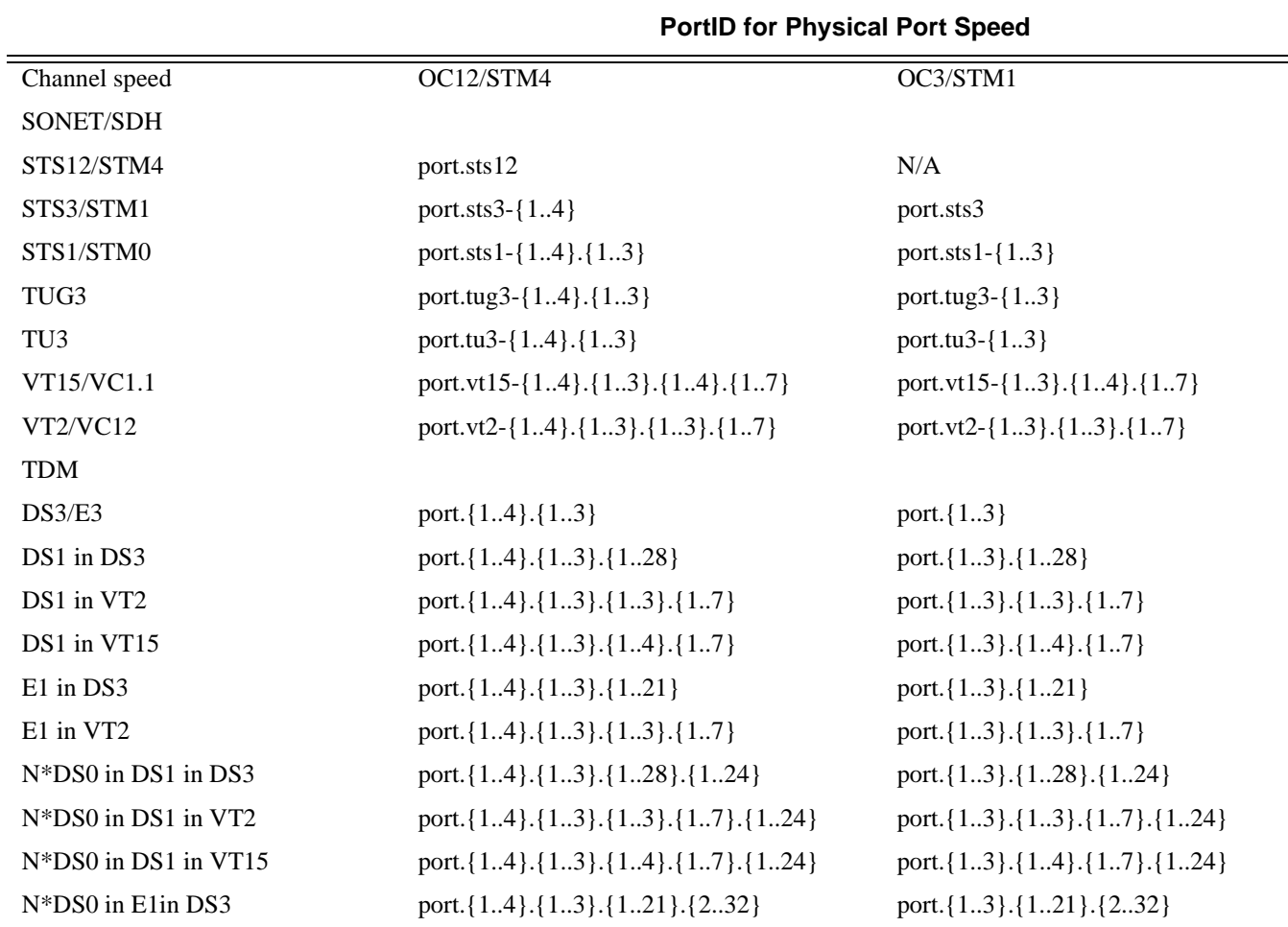

#### **Table 30: Channelized Port Syntax Examples (Continued)**

#### **PortID for Physical Port Speed**

N\*DS0 in E1in VT2 port. {1..4}.{1..3}.{1..3}.{1..7}.{2..32} port. {1..3}.{1..7}.{2..32}

#### **Verify the MDA Type**

To make sure you have a channel-capable MDA or CMA, verify the MDA-type you are configuring by entering a **show mda** *slot-id* command.

In the following example, MDA 7 shows a channelized DS1 CMA.

```
A:7710-3>config# show mda
===============================================================================
MDA Summary
===============================================================================
Slot Mda Provisioned Equipped Admin Operational 
 Mda-type Mda-type State State 
-------------------------------------------------------------------------------
1 1 m60-10/100eth-tx m60-10/100eth-tx up up 
 3 m4-atmoc12/3-sfp m4-atmoc12/3-sfp up up 
 5 c8-10/100eth-tx c8-10/100eth-tx up up 
 6 c1-1gb-sfp c1-1gb-sfp up up 
 7 c8-chds1 c8-chds1 up up 
 8 c4-ds3 c4-ds3 up up 
===============================================================================
A:7710-3>
A:7710-3>config# show mda 1/7 detail
===============================================================================
MDA 1/7 detail
===============================================================================
Slot Mda Provisioned Equipped Admin Operational 
         Mda-type Mda-type State State 
-------------------------------------------------------------------------------
    7 c8-chds1 c8-chds1 up up 
MDA Specific Data
 Maximum port count : 8 
Number of ports equipped : 8
    Network ingress queue policy : default 
 Capabilities : TDM, PPP, FR 
 Min channel size : PDH DS0 Group 
 Max channel size : PDH DS1 
Max number of channels : 64
  Channels in use : 0
Hardware Data
Part number : Sim Part#
CLEI code : Sim CLEI
 Serial number : mda-7 
Manufacture date : 01012003
Manufacturing string : Sim MfgString mda-7
 Manufacturing deviations : Sim MfgDeviation mda-7 
 Administrative state : up 
 Operational state : up 
Temperature : 35C
 Temperature threshold : 75C 
Time of last boot : 2006/10/02 09:28:22
Current alarm state (example in alarm cleared
Base MAC address : 04:7b:01:07:00:01
===============================================================================
```
#### A:7710-3>

In the TDM E1 context, configure DS0 channel groups and their parameters. For a DS1 channelgroup, up to 24 timeslots can be assigned (numbered 1..24). For an E1 channel-group, up to 31 timeslots can be assigned (numbered 2..32). For ATM, all timeslots are auto-configured when a channel group gets created (there is no sub-E1 for ATM). ATM, Frame Relay and BCP-NULL encapsulation examples follow:

```
ALA-A>config>port>tdm# e1 1.1
ALA-A>config>port>tdm>e1# channel-group 1
ALA-A>config>port>tdm>e1>channel-group# timeslots 2
ALA-A>config>port>tdm>e1>channel-group# no shutdown
ALA-A>config>port>tdm>e1>channel-group# 
ALA-A>config>port>tdm>e1# no shutdown
ALA-A>config>port>tdm>e1# channel-group 2
ALA-A>config>port>tdm>e1>channel-group# timeslots 3
ALA-A>config>port>tdm>e1>channel-group# encap-type frame-relay
ALA-A>config>port>tdm>e1>channel-group# no shutdown
ALA-A>config>port>tdm>e1>channel-group# exit
ALA-A>config>port>tdm>e1# channel-group 3
ALA-A>config>port>tdm>e1>channel-group# timeslots 11,12
ALA-A>config>port>tdm>e1>channel-group# encap-type cisco-hdlc
ALA-A>config>port>tdm>e1>channel-group# no shutdown
ALA-A>config>port>tdm>e1>channel-group# exit
ALA-A>config>port>tdm>e1# no shutdown
ALA-A>config>port>tdm>e1# exit
ALA-A>config>port>tdm# e1 1.2
ALA-A>config>port>tdm>e1# no shutdown
ALA-A>config>port>tdm>e1# channel-group 1
ALA-A>config>port>tdm>e1>channel-group# encap-type atm
ALA-A>config>port>tdm>e1>channel-group# no shutdown
ALA-A>config>port>tdm>e1>channel-group# exit
ALA-A>config>port>tdm>e1# no shutdown
ALA-A>config>port>tdm# info
----------------------------------------------
         tdm
            ds3 1
                 no shutdown
             exit
            e1 1.1
                 channel-group 1
                      timeslots 2
                      no shutdown
                exit
                 channel-group 2
                     encap-type frame-relay
                     frame-relay
                     exit
                     timeslots 10
                     no shutdown
                 exit
                 channel-group 3
                     encap-type cisco-hdlc
                     cisco-hdlc
                     exit
                     timeslots 11,12
                     no shutdown
```

```
 exit
                no shutdown 
            exit
            e1 1.2
                channel-group 1
                    encap-type atm
                    atm
                    exit
                    no shutdown
                exit
                no shutdown 
        exit
        no shutdown
----------------------------------------------
ALA-A>config>port>tdm#
```
Services can now be applied to the configured channelized ports.

#### **Configuring Cisco HDLC on a Channelized Port**

Use the following CLI syntax to configure cHDLC:

```
CLI Syntax: config# port {port-id |bundle-id |aps-id}
            tdm
               ds3 [sonet-sdh-index]
                  channelized {ds1|e1}
                  no shutdown
               ds1 
                  channel-group channel-group
                     cisco-hdlc
                        down-count down-count
                        keepalive time-interval
                        up-count up-count
                     encap-type {bcp-null|bcp-dot1q|ipcp|ppp-auto|frame-
                     relay|wan-mirror|cisco-hdlc}
                     timeslots timeslots
                     no shutdown
```
The following example displays SONET/SDH access mode configuration command usage:

```
Example:A:ALA-29>config>port>tdm# ds3
     A:ALA-29>config>port>tdm>ds3# channelized ds1
     A:ALA-29>config>port>tdm>ds3# no shutdown
     A:ALA-29>config>port>tdm>ds3# exit
     A:ALA-29>config>port>tdm# ds1 1
     A:ALA-29>config>port>tdm>ds1# no shutdown
     A:ALA-29>config>port>tdm>ds1# channel-group 1
     A:ALA-29>config>port>tdm>ds1>channel-group# timeslots 1-20
     A:ALA-29>config>port>tdm>ds1>channel-group# encap-type cisco-hdlc
     A:ALA-29>config>port>tdm>ds1>channel-group# exit
     A:ALA-29>config>port>tdm>ds1# channel-group 1
     A:ALA-29>config>port>tdm>ds1>channel-group# no shutdown
     A:ALA-29>config>port>tdm>ds1>channel-group# exit
     A:ALA-29>config>port>tdm>ds1# exit
     A:ALA-29>config>port>tdm#
```
The following example displays a configuration:

```
A:ALA-29>config>port# inf
----------------------------------------------
        tdm
            ds3
                channelized ds1
               no shutdown
            exit
             ds1 1
                 channel-group 1
                   encap-type cisco-hdlc
                    timeslots 1-20
                    cisco-hdlc
                    exit
                    no shutdown
                 exit
                no shutdown
            exit
        exit
        no shutdown
----------------------------------------------
A:ALA-29>config>port#
```
## **Configuring LAG Parameters**

LAG configurations should include at least two ports. Other considerations include:

- A maximum of 64 ports (depending on IOM type, chassis-mode and lag-id) can be included in a LAG. All ports in the LAG must share the port characteristics inherited from the primary port.
- Autonegotiation must be disabled or set limited mode for ports that are part of a LAG to guarantee a specific port speed.
- Ports in a LAG must be configured as full duplex.

The following example displays LAG configuration output:

```
A:ALA-A>config>lag# info detail
                                ----------------------------------------------
         description "LAG2"
         mac 04:68:ff:00:00:01
         port 1/1/1
 port 1/3/1
 port 1/5/1
        port 1/7/1 port 1/9/1
         dynamic-cost
        port-threshold 4 action down
----------------------------------------------
A:ALA-A>config>lag#
```
### **Configuring BFD on LAG Links**

BFD can be configured under the LAG context to create and establish the micro-BFD session per link after the LAG and associated links have been configured. An IP interface must be associated with the LAG or a VLAN within the LAG, if dot1q encapsulation is used, before the micro-BFD sessions can be established.

Complete the following steps to enable and configure BFD over the individual LAG links:

- Enable BFD within the LAG context, which also enters the CLI into the BFD context
- Configure the address family which is to be used for the micro BFD sessions. Only one address family can be configured per LAG
- Configured the local-IP address to be used for the BFD sessions
- Configure the remote-IP address to be used for the BFD sessions

When configuring the local and remote IP address for the BFD over LAG link sessions, the *localip* parameter should always match an IP address associated with the IP interface to which this LAG is bound. In addition, the *remote-ip* parameter should match an IP address on the remote

system and should also be in the same subnet as the *local-ip* address. If the LAG bundle is reassociated with a different IP interface, the *local-ip* and *remote-ip* parameters should be modified to match the new IP subnet.

The optional parameters that may be configured for the BFD over LAG links include:

- Transmit Interval
- Receive Interval
- Multiplier
- Max-Wait-for-Up-Time This parameter controls how long a link will remain active if BFD is enabled after the LAG and associated links are active and in a forwarding state.
- Max-Time-Admin-Down This parameter controls how long the system will wait before bringing the associated link out of service if an admin down message is recieved from the far-end.

The following is an example configuration:

```
*A:Dut-C>config>lag# info 
----------------------------------------------
        bfd
             family ipv4
                local-ip-address 10.120.1.2
                receive-interval 1000
                remote-ip-address 10.120.1.1
                transmit-interval 1000
                no shutdown
             exit
         exit
         no shutdown
```
# **Service Management Tasks**

This section discusses basic procedures of the following service management tasks:

- [Modifying or Deleting an MDA, MCM, or CMA on page 178](#page-177-0)
- [Modifying a Card Type on page 179](#page-178-0)
- [Deleting a Card on page 180](#page-179-0)
- [Deleting Port Parameters on page 180](#page-179-1)

## <span id="page-177-0"></span>**Modifying or Deleting an MDA, MCM, or CMA**

To change an MDA or CMA type already provisioned for a specific slot/card, first you must shut down the slot/MDA/port configuration and then delete the MDA, CMA, and/or the MCM from the configuration.

**Note:** To modify or delete CMAs, use the MDA command structure.

Use the following CLI syntax to modify an MDA:

**CLI Syntax:** config> port *port-id* shutdown **CLI Syntax:** config> card *slot-number* shutdown [no] mda *mda-number* [no] mda-type *mda-type* shutdown

**Note:** It is not required to shutdown and remove an MCM to remove or modify an MDA. Use the following sequence if changing the MCM type or slot configuration.

**CLI Syntax:** config> card *slot-number* shutdown [no] mcm *mcm-number* no mcm-type *mcm-type* shutdown

## <span id="page-178-0"></span>**Modifying a Card Type**

In order to modify the card type already provisioned for a specific slot, you must shutdown existing port configurations and shutdown and remove all MDA or CMA configurations. after removing MDA configurations, shutdown and remove the MCM from service before modifying the card.

**Note:** CMAs do not require an MCM, therefore, if removing a CMA-type MDA from service, it is not required to shutdown and remove an MCM before modifying the card.

Use the following CLI syntax to modify a card type already provisioned for a specific slot:

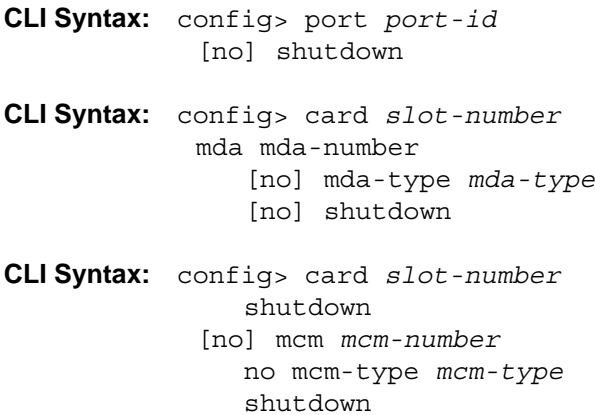

## <span id="page-179-0"></span>**Deleting a Card**

In order to delete the card type provisioned for a specific slot, you must shutdown existing port configurations and shutdown and remove all MDA or CMA configurations. After removing MDA configurations, you may shutdown and remove the MCM from service before modifying the card.

**Note:** CMAs do not require an MCM, therefore, if removing a CMA-type MDA from service, it is not required to shutdown and remove an MCM before modifying the card:

Use the following CLI syntax to delete a card provisioned for a specific slot:

```
CLI Syntax: config> port port-id
            shutdown
CLI Syntax: config> card slot-number
            card-type card-type
            mcm mcm-number
              no mcm-type mcm-type
              no shutdown
            mda mda-number
              no mda-type mda-type
               no shutdown
```
### <span id="page-179-1"></span>**Deleting Port Parameters**

Use the following CLI syntax to delete a port provisioned for a specific card:

**CLI Syntax:** config>port *port-id* shutdown no port *port-id*

Use the following CLI syntax to delete a port provisioned for a specific card or CMA:

**CLI Syntax:** config>port *port-id* shutdown
# **Soft IOM Reset**

This section discusses basic procedures of the following service management tasks:

- [Soft Reset on page 181](#page-180-0)
- [Deferred MDA Reset on page 182](#page-181-0)

## <span id="page-180-0"></span>**Soft Reset**

Soft reset is an advanced high availability feature that greatly reduces the impact of IOM/IMM resets either during a software upgrade or during other maintenance or debug operations. The combination of In Service Software Upgrade (ISSU) and Soft reset maximizes service availability in an operational network.

A soft reset re-initializes the control plane while the data plane continues operation with only very minimal impact to data forwarding. During the soft reset some processes that rely on the IOM control plane will not run for a duration that is similar to the duration of an IOM Hard reset. These processes include the updating of the IP forwarding table on the IOM (IP FIB downloads from the CPM), Layer 2 learning of new MAC addresses on the IOM, updating of the MAC forwarding table (for MAC addresses learned from other IOMs), ARP, Ethernet OAM 802.3ah, LLDP and handling for certain ICMP functions such as Can't Fragment, Redirect, Host Unreachable, Network Unreachable and TTL Expired. Note that protocols and processes on the CPM continue to operate during a Soft Reset (BGP continues to learn new routes from peers, and the new routes will be downloaded to the IOM once the Soft Reset has completed).

The combination of the very small data plane impact and special soft reset enhancements for protocols ensures that most protocols do not go down and no visible impacts to most protocols are detected externally to the SR/ESS platforms. BFD timers are temporarily increased for the duration of a soft reset in order to keep BFD sessions up. Protocols such as BGP, OSPF, IS-IS, PIM, etc with default timers remain up. A protocol using aggressive timers may go down momentarily during a soft reset.

Note that although the majority of protocols stay up during a Soft Reset, there are some limitations for a few protocols. Refer to the Known Limitations section of the Release Notes for the relevant release for details.

The soft IOM reset procedure is applicable during the ISSU process and for a manual soft reset procedure.

To manually perform a soft IOM reset, enter the **clear card** *slot-number* **soft** command.

Soft Reset is supported on Ethernet IMMs and on IOMs that have Ethernet MDAs provisioned. The operator can optionally force a Soft Reset on an IOM that contains at least one MDA that supports Soft Reset but also has an MDA that does not support Soft Reset or is operationally down. To force Soft Reset in this case the **hard-reset-unsupported-mdas** keyword is used and the supported MDAs and the card itself are soft reset while the MDAs that do not support soft reset (or are operationally down) are hard reset.

The **show card** and **show mda** commands indicate that a soft IOM reset is occurring during the soft reset process.

Soft Reset is not supported on the following platforms: 7750 SR-1, 7450 ESS-1, 7710/7750 SRc4. On the 7710/7750 SR-c12 platforms, Soft Reset is not supported but the ISSU procedure will avoid resetting soft reset capable MDAs/CMAs.

### <span id="page-181-0"></span>**Deferred MDA Reset**

As part of an ISSU, soft reset is supported even if the (old) firmware version on the MDAs is not the same as the (new) firmware version in the software load to which the operator is upgrading. The soft reset is allowed to proceed by leaving the previous version of the firmware running while upgrading the rest of the MDA/IOM/IMM. The operator can then issue a hard reset of the MDA/ IMM at some time in the future to upgrade the firmware.

The soft reset is only allowed to proceed if the older firmware is compatible with the new IOM/ IMM software load. Otherwise the soft reset is blocked and a hard reset must be used instead.

After a soft reset has completed, a log event will be raised if necessary to warn the operator that the MDA (or IMM) is running older firmware and that they can perform a hard reset of the MDA (or IMM) at some point if desired.

If the MDA/IMM is never hard reset by the operator, and then in the future another s/w upgrade is performed, and the older firmware is no longer compatible with the newest load being upgraded to, then the soft reset will be blocked (or an automatic hard reset will occur for Major ISSU).

**Note:** The operator can see if they are running with older MDA/IMM firmware at any time by using the **show mda detail** command.

# **Card, MDA, and Port Command Reference**

# **Command Hierarchies**

Card and MDA Configuration Commands

- [Hardware Commands on page 184](#page-183-0)
	- $\rightarrow$  [Card Commands on page 184](#page-183-1)
	- $\rightarrow$  [MDA Commands on page 184](#page-183-2)
	- $\rightarrow$  MCM Commands on page 184
- [Port Configuration Commands on page 187](#page-186-0)
- Port APS Commands on page 189
- [Ethernet Commands on page 190](#page-189-0)
- Multilink Bundle Commands on page 195
- SONET/SDH Commands on page 197
- SONET Path ATM Commands on page 197
- TDM Commands on page 200
- DS1 Commands on page 200
- DS3 Commands on page 202
- E1 Commands on page 203
- E3 Commands on page 205
- [LAG Commands on page 207](#page-206-0)
- Multi-Chassis Redundancy Commands on page 209
- [Show Commands on page 211](#page-210-0)
- [Clear Commands on page 213](#page-212-0)
- [Debug Commands on page 213](#page-212-1)
- Tools Commands on page 213

<span id="page-183-2"></span><span id="page-183-1"></span><span id="page-183-0"></span>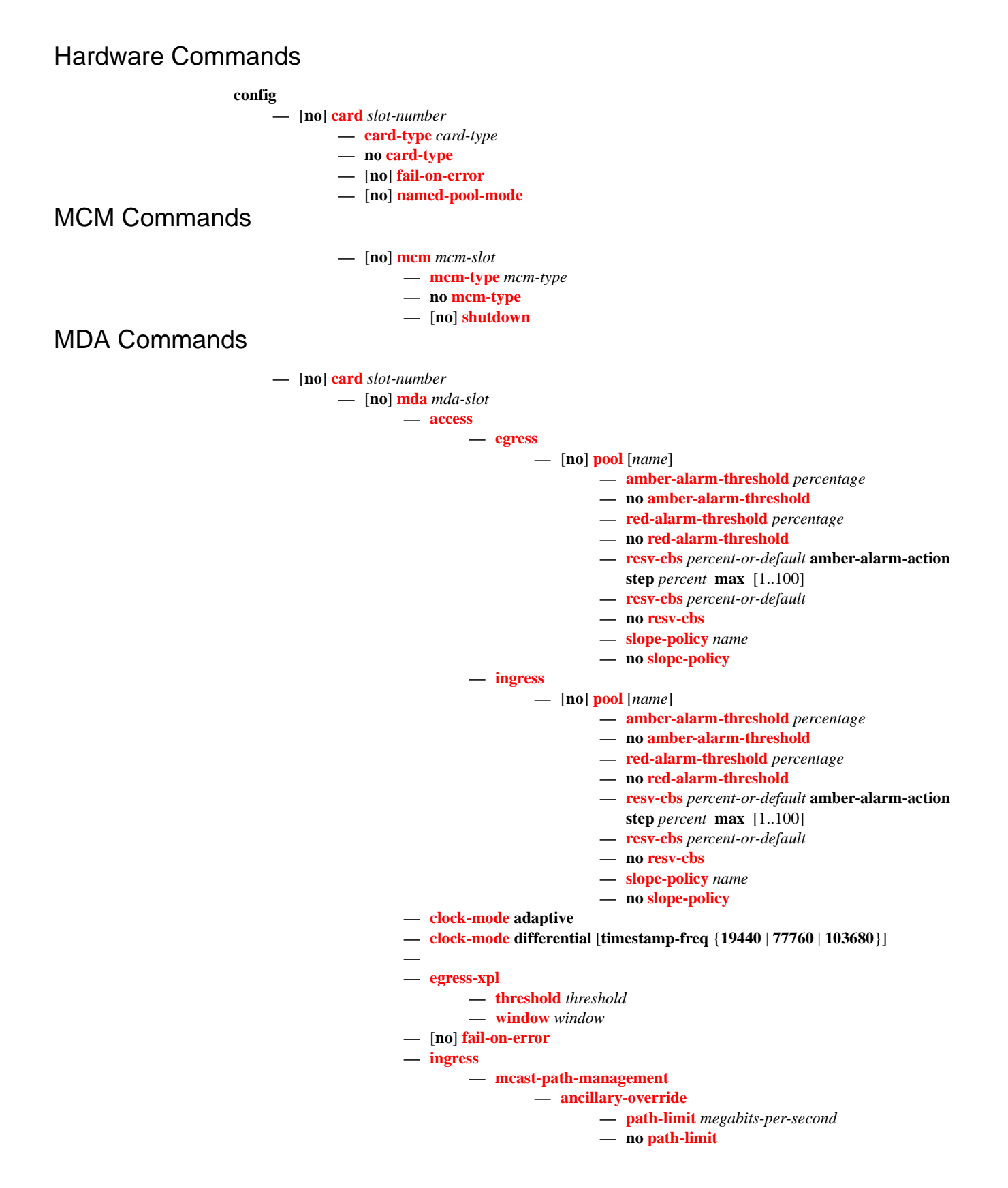

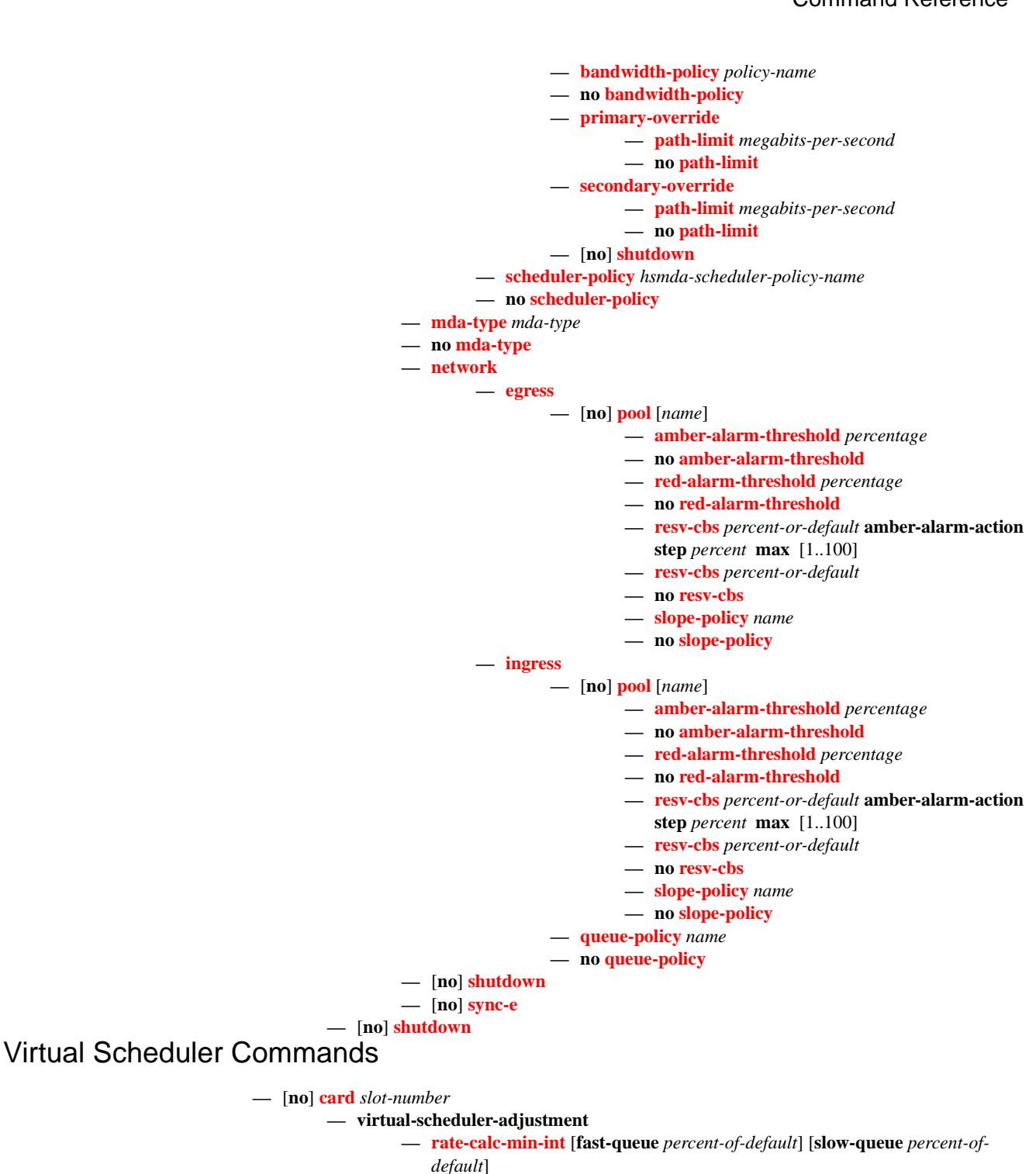

- **no [rate-calc-min-int](#page-220-0)**
- **— [sched-run-min-int](#page-221-0)** *percent-of-default*
- **no [sched-run-min-int](#page-221-0)**
- **— [task-scheduling-int](#page-221-1)** *percent-of-default*
- **no [task-scheduling-int](#page-221-1)**
- **— [slow-queue-thresh](#page-222-0)** *kilobits-per-second*

**7710 SR OS Interface Configuration Guide 185** Page 185

**— no [slow-queue-thresh](#page-222-0)**

**— [ingress-buffer-allocation](#page-396-0)** *hundredths-of-a-percent*

**—**

- **no [ingress-buffer-allocation](#page-396-0)**
- **—**

**—** *queue-group-name* **instance** *instance-id*

**—**

## <span id="page-186-0"></span>Port Configuration Commands

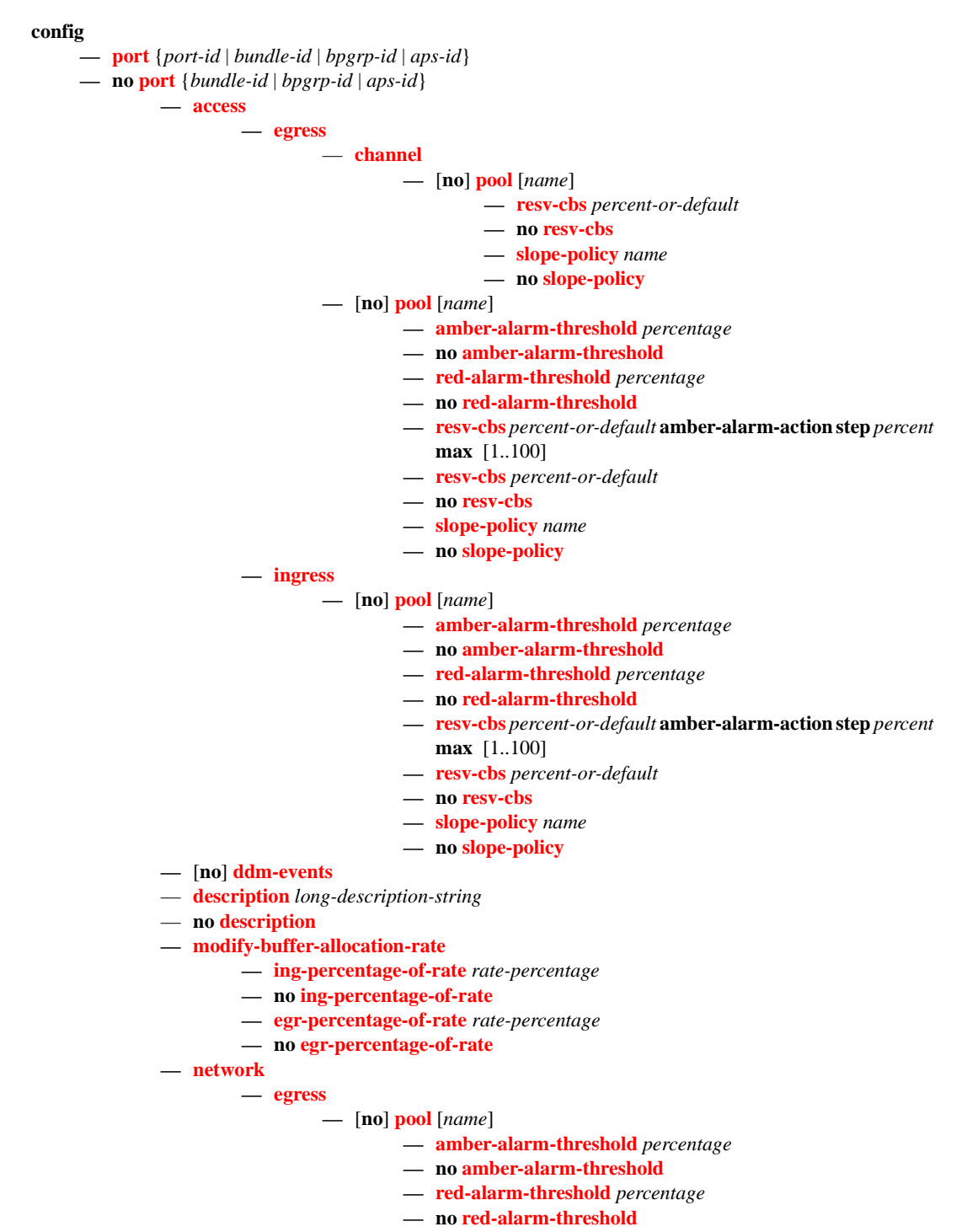

**— [resv-cbs](#page-231-1)** *percent-or-default* **amber-alarm-action step** *percent*  **max** [1..100]

**— [resv-cbs](#page-231-1)** *percent-or-default*

**7710 SR OS Interface Configuration Guide 187** 

- **no [resv-cbs](#page-231-1)**
- **— [slope-policy](#page-234-0)** *name*
- **no [slope-policy](#page-234-0)**

**—** [**no**] **[shutdown](#page-215-0)**

### Port APS Commands

**config**

**—** [**no**] **port** {*aps-id}* 

**— [aps](#page-250-0)**

- **— [advertise-interval](#page-250-1)** *advertise-interval*
- **no [advertise-interval](#page-250-1)**
- **— [hold-time](#page-251-0)** *hold-time*
- **no [hold-time](#page-251-0)**
- **— [hold-time-aps](#page-251-1)** [**lsignal-failure** *sf-time*][**lsignal-degrade** *sd-time*]
- **no [hold-time-aps](#page-251-1)**
- **no [mode-annexb](#page-251-2)**
- **— [neighbor](#page-252-0)** *ip-address*
- **no [neighbor](#page-252-0)**
- **— [protect-circuit](#page-252-1)** *port-id*
- **no [protect-circuit](#page-252-1)**
- **— [rdi-alarms](#page-253-0)** [**suppress** | **circuit**]
- **— [revert-time](#page-253-1)** *minutes*
- **no [revert-time](#page-253-1)**
- **— [switching-mode](#page-254-0)** {**bi-directional** | **uni-directional | uni-1plus1**}
- **— [working-circuit](#page-254-1)** *port-id* [**number** *number*]
- **no [working-circuit](#page-254-1)**
- **— [wtr-annexb](#page-256-0)** *minute*

## <span id="page-189-0"></span>Ethernet Commands

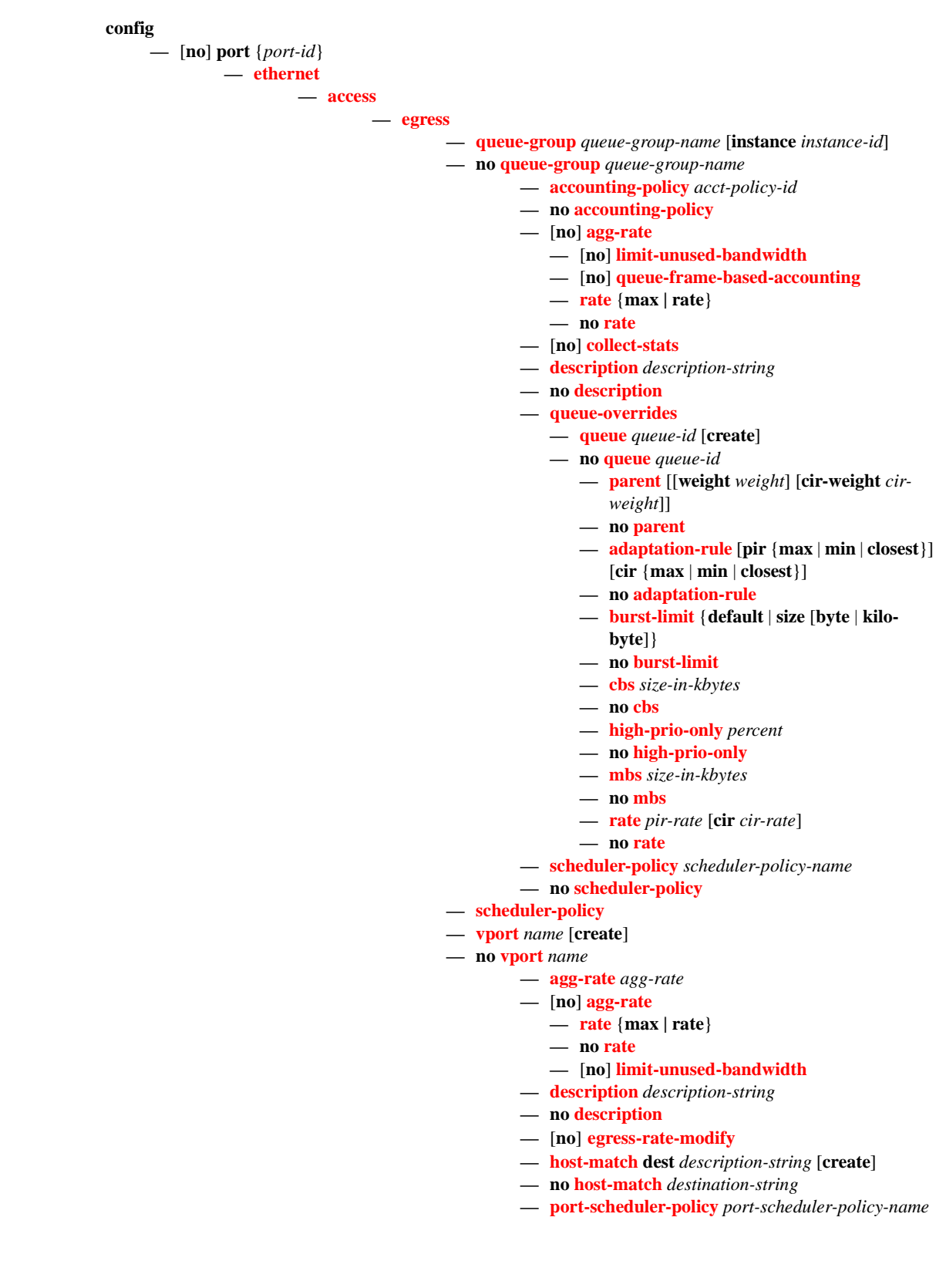

- **no [port-scheduler-policy](#page-273-0)**
- **— [ingress](#page-260-1)**
	- **— [queue-group](#page-260-0)** *queue*-*group-name* [**create**]
	- **no [queue-group](#page-260-0)** *queue*-*group-name*
		- **— [accounting-policy](#page-298-0)** *acct-policy-id*
		- **no [accounting-policy](#page-298-0)**
		- **—** [**no**] **[collect-stats](#page-299-0)**
		- **— [description](#page-214-0)** *description-string*
		- **no [description](#page-214-0)**
		- **— [queue-overrides](#page-263-0)**
			- **— [queue](#page-263-1)** *queue-id* [**create**]
			- **no [queue](#page-263-1)** *queue-id*
				- **— [adaptation-rule](#page-264-1)** [**pir** {**max** | **min** | **closest**}]
				- [**cir** {**max** | **min** | **closest**}]
				- **no [adaptation-rule](#page-264-1)**
				- **— [burst-limit](#page-265-0)** {**default** | **size** [**byte** | **kilo-**
				- **byte**]}
				- **no [burst-limit](#page-265-0)**
				- **— [cbs](#page-266-0)** *size-in-kbytes*
				- **no [cbs](#page-266-0)**
				- **— [high-prio-only](#page-266-1)** *percent*
				- **no [high-prio-only](#page-266-1)**
				- **— [mbs](#page-267-0)** *size-in-kbytes*
				- **no [mbs](#page-267-0)**
				- **— [rate](#page-268-0)** *pir-rate* [**cir** *cir-rate*]
				- **no [rate](#page-268-0)**
		- **— [scheduler-policy](#page-269-0)** *scheduler-policy-name*
		- **no [scheduler-policy](#page-269-0)**
- **— [autonegotiate](#page-274-0)** [**limited**]
- **no [autonegotiate](#page-274-0)**
- **—** [**no**] **[collect-stats](#page-299-0)**
- **— [dot1q-etype](#page-274-1)** *0x0600..0xffff*
- **no [dot1q-etype](#page-274-1)**
- **— [dot1x](#page-294-0)**
	- **— [max-auth-req](#page-290-0)** *max-auth-request*
	- **— [port-control](#page-290-1)** {**auto** | **force-auth** | **force-unauth**}
	- **— [quiet-period](#page-291-0)** *seconds*
	- **— [radius-plcy](#page-291-1)** *name*
	- **no [radius-plcy](#page-291-1)**
	- **— [re-auth-period](#page-291-2)** *seconds*
	- **no [re-auth-period](#page-291-2)**
	- **—** [**no**] **[re-authentication](#page-292-0)**
	- **— [server-timeout](#page-292-1)** *seconds*
	- **no [server-timeout](#page-292-1)**
	- **— [supplicant-timeout](#page-292-2)** *seconds*
	- **no [supplicant-timeout](#page-292-2)**
	- **— [transmit-period](#page-293-1)** *seconds*
	- **no [transmit-period](#page-293-1)**
	- **— [tunneling](#page-293-0)**
	- **no [tunneling](#page-293-0)**
- **— [down-when-looped](#page-293-2)**
	- **— [keep-alive](#page-294-1)** *timer*
		- **no [keep-alive](#page-294-1)**
		- **— [retry-timeout](#page-294-2)** *timer*
		- **no [retry-timeout](#page-294-2)**
- 
- 
- 
- 
- 
- 

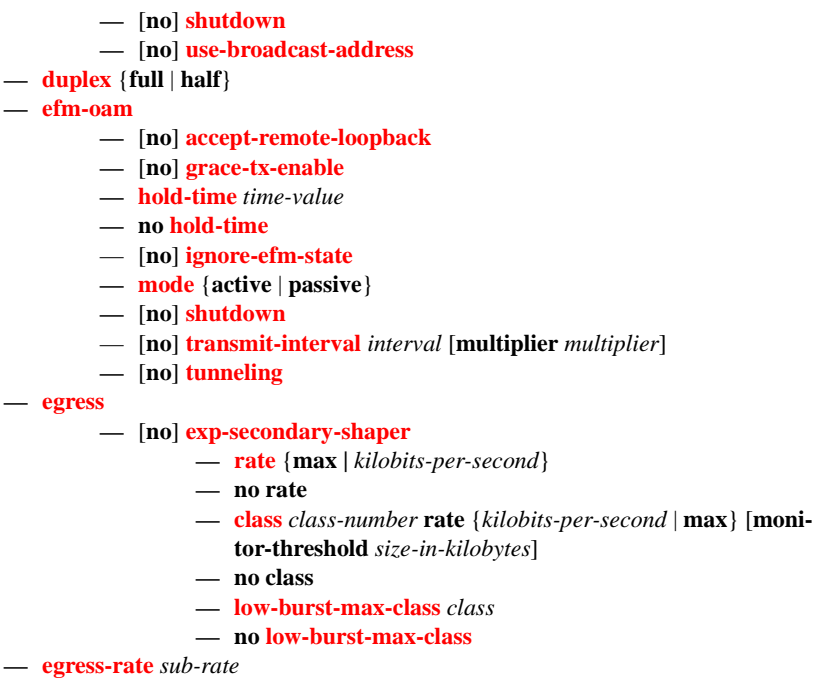

- **no [egress-rate](#page-278-2)**
- **—** [**no**] **[egress-scheduler-override](#page-239-0)**
	- **— [level](#page-239-1)** *priority-level* **rate** *pir-rate* [**cir** *cir-rate*]
	- **no [level](#page-239-1)** *priority-level*
	- **— [max-rate](#page-240-1)** *rate*
	- **no [max-rate](#page-240-1)**
- **— [egress-scheduler-policy](#page-240-0)** *port-scheduler-policy-name*
- **no [egress-scheduler-policy](#page-240-0)**
- **— [elmi](#page-241-0)**
	- **— [mode](#page-241-1)** {**none**|**uni-n**}
	- $-$  **[n393](#page-242-0)** [2..10]
	- **no [n393](#page-242-0)**
	- **— [t391](#page-242-1)** [5..30]
	- **no [t391](#page-242-1)**
	- **— [t392](#page-242-2)** [5..30]
	- **no [t392](#page-242-2)**
- **— [encap-type](#page-279-0)**
- **— [encap-type](#page-279-0)** {**dot1q** | **null** | **qinq**}
- **no [encap-type](#page-279-0)**
- **— [hold-time](#page-279-1)** {[**up** *hold-time* **up**] [**down** *hold-time* **down**] [**seconds**| **centiseconds**]}
- **no [hold-time](#page-279-1)**
- **—** [**no**] **[hsmda-scheduler-overrides](#page-280-0)**
	- **— [group](#page-280-1)** *group-id* **rate** *rate*
		- **no [group](#page-280-1)** *group-id*
	- **— [max-rate](#page-281-0)** *rate*
	- **no [max-rate](#page-281-0)**
	- **— [scheduling-class](#page-281-1)** *class* **rate** *rate*
	- **— [scheduling-class](#page-281-1)** *class* **weight** *weight-in-group*
	- **no [scheduling-class](#page-281-1)** *class*
- **— [ingress-rate](#page-284-0)** *ingress-rate*
- **no [ingress-rate](#page-284-0)**
- **—** [**no**] **[lacp-tunnel](#page-284-1)**
- **— [lldp](#page-295-0)**
	- **— [dest-mac](#page-295-1)** {**nearest-bridge** | **nearest-non-tpmr** | **nearest-customer**}
		- **— [admin-status](#page-295-2)** {**rx** | **tx** | **tx-rx** | **disabled**}
		- **—** [**no**] **[notification](#page-296-1)**
		- **—** [**no**] **[tunnel-nearest-bridge](#page-296-0)**
		- **— [tx-mgmt-address](#page-296-2)** [**system**]
		- **no [tx-mgmt-address](#page-296-2)**
		- **— [tx-tlvs](#page-296-3)** [**port-desc**] [**sys-name**] [**sys-desc**] [**sys-cap**]
		- **no [tx-tlvs](#page-296-3)**
- **— [load-balancing-algorithm](#page-284-2)** *option*
- **no [load-balancing-algorithm](#page-284-2)**
- **— [mac](#page-244-0)** *ieee-address*
- **no [mac](#page-244-0)**
- **— [mode](#page-242-3)** {**access** | **network**}
- **no [mode](#page-242-3)**
- **— [mtu](#page-244-1)** *mtu-bytes*
- **no [mtu](#page-244-1)**
- **— [network](#page-298-1)**
	- **— [accounting-policy](#page-298-0)** *policy-id*
	- **no [accounting-policy](#page-298-0)**
	- **—** [**no**] **[collect-stats](#page-299-0)**
	- **— [egress](#page-258-1)**
		- **— [queue-group](#page-258-2)** *queue*-*group-name* [**instance** *instance id*] [**create**]
		- **no [queue-group](#page-260-0)** *queue*-*group-name*
			- **— [accounting-policy](#page-298-0)** *acct-policy-id*
			- **no [accounting-policy](#page-298-0)**
			- **— [agg-rate](#page-261-0)** *kilobits-per-second* [**queue-frame-basedaccounting**]
			- **no [agg-rate](#page-261-0)**
			- **—** [**no**] **[collect-stats](#page-299-0)**
			- **— [description](#page-214-0)** *description-string*
			- **no [description](#page-214-0)**
			- **— [host-match](#page-263-2) dest** *destination-string* [**create**]
			- **no [host-match](#page-263-2) dest** *destination-string*
			- **— [queue-overrides](#page-263-0)**
				- **— [queue](#page-263-1)** *queue-id* [**create**]
				- **no [queue](#page-263-1)** *queue-id*
					- **— [adaptation-rule](#page-264-1)** [**pir** {**max** | **min** | **closest**}] [**cir** {**max** | **min** | **closest**}]
					- **no [adaptation-rule](#page-264-1)**
					- **— [burst-limit](#page-265-0)**
					- **—** [**no**] **[burst-limit](#page-265-0)**
					- **— [cbs](#page-266-0)** *size-in-kbytes*
					- **no [cbs](#page-266-0)**
					- **— [high-prio-only](#page-266-1)** *percent*
					-
					-
					- **no [mbs](#page-267-0)**
					-
				- **no [rate](#page-268-0)**
			- **— [scheduler-policy](#page-269-0)** *scheduler-policy-name*
			- **no [scheduler-policy](#page-269-0)**
			- **policer-control-policy** *policy-name*
	- **— [queue-policy](#page-246-0)** *name*
- 
- 
- **no [high-prio-only](#page-266-1)**
- **— [mbs](#page-267-0)** *size-in-kbytes*
- 
- **— [rate](#page-268-0)** *pir-rate* [**cir** *cir-rate*]
- 
- **no [queue-policy](#page-246-0)**
- **— [pbb-etype](#page-285-0)** [**0x0600**..**0xffff**]
- **no [pbb-etype](#page-285-0)**
- **— [qinq-etype](#page-286-1)** *0x0600..0xffff*
- **no [qinq-etype](#page-286-1)**
- **—** [**no**] **[report-alarm](#page-286-2)** [**signal-fail**] [**remote**] [**local**] [**no-frame-lock**]
- **— [speed](#page-286-0)** {**10** | **100 | 1000**}
- **— [ssm](#page-287-1)**
- **—** [**no**] **[shutdown](#page-215-0)**
- **— [code-type](#page-287-2)** {**sonet** | **sdh**}
- **no [code-type](#page-287-2)**
- **—** [**no**] **[tx-dus](#page-287-3)**
- **— [symbol-monitor](#page-287-0)**
	- **— [sd-threshold](#page-288-0) threshold** [**multiplier** *multiplier*]
	- **no [sd-threshold](#page-288-0)**
	- **— [sf-threshold](#page-288-1) threshold** [**multiplier** *multiplier*]
	- **no [sf-threshold](#page-288-1)**
	- **—** [**no**] **[shutdown](#page-215-0)**
	- **— [window-size](#page-288-2)** *seconds*
	- **no [window-size](#page-288-2)**
- **— [xgig](#page-289-0)** {**lan** | **wan**}

## Interface Group Handler Commands

#### **config**

- **—** [**no**] **[interface-group-handler](#page-300-0)** *group-id*
	- **—** [**no**] **[member](#page-300-1)** *portid*
	- **— [threshold](#page-300-2)** *min*
	- **no [threshold](#page-300-2)**

### Multilink Bundle Commands

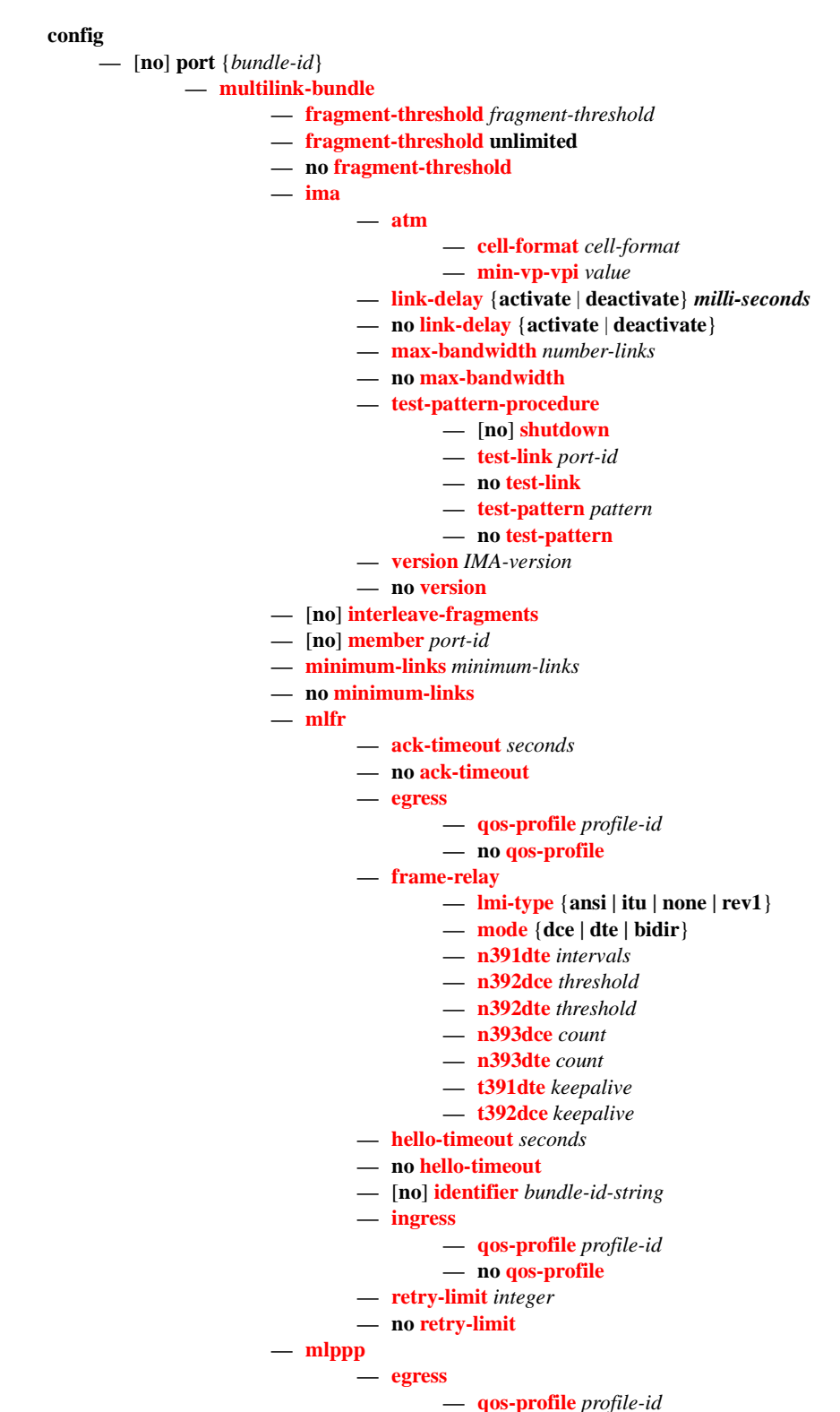

**7710 SR OS Interface Configuration Guide 195 Page 195** 

**— no [qos-profile](#page-310-1)**

- **— [endpoint-discriminator](#page-311-0) class** {**ip-address** | **global-mac-address**} [**discriminator-id** *discriminator-id*]
- **no [endpoint-discriminator](#page-311-0)**
- **— [ingress](#page-310-3)**
	- **— [qos-profile](#page-311-1)** *profile-id*
	- **no [qos-profile](#page-311-1)**
- **—** [**no**] **[magic-number](#page-311-2)**
- **— [multiclass](#page-312-0)** *count*
- **no [multiclass](#page-312-0)**
- **—** [**no**] **[stateless-aps-switchover](#page-313-0)**
- **— [mrru](#page-313-1)** *mrru*
- **no [mrru](#page-313-1)**
- **—** [**no**] **[protect-bundle](#page-313-2)**
- **— [red-differential-delay](#page-314-0)** *red-diff-delay* [**down**]
- **no [red-differential-delay](#page-314-0)**
- **—** [**no**] **[short-sequence](#page-314-1)**
- **—** [**no**] **[working-bundle](#page-314-2)**
- **— [yellow-differential-delay](#page-315-1)** *yellow-diff-delay*
- **no [yellow-differential-delay](#page-315-1)**

### SONET-SDH Commands

```
config
```
**—** [**no**] **port** {*port-id*}

**— [sonet-sdh](#page-319-0)**

**— [clock-source](#page-319-1)** {**loop-timed** | **node-timed**}

- **— [framing](#page-320-2)** {**sonet** | **sdh**}
- **— [group](#page-320-0)** *sonet-sdh-index* **payload** {**tu3** | **vt2** | **vt15**}
- **— [hold-time](#page-320-1)** *hold-time* {[**up** *hold-time up*] [**down** *hold-time down*]}
- **no [hold-time](#page-320-1)**
- **— [loopback](#page-321-0)** {**line** | **internal**}
- **no [loopback](#page-321-0)**
- **—** [**no**] **[path](#page-325-0)** [*sonet-sdh-index*]

**— access**

**— egress**

**— [vport](#page-270-0)** *name* [**create**]

```
— no vport name
```
- **— [agg-rate](#page-271-0)** *agg-rate*
- **—** [**no**] **[agg-rate](#page-261-0)**
	- **— [rate](#page-262-2)** {**max | rate**}
	- **no [rate](#page-262-2)**
	- **—** [**no**] **[limit-unused-bandwidth](#page-262-0)**
	- **—** [**no**] **[queue-frame-based-accounting](#page-262-1)**
- **— [description](#page-214-0)** *description-string*
- **no [description](#page-214-0)**
- **—** [**no**] **[egress-rate-modify](#page-271-1)**
- **— [host-match](#page-272-0) dest** *description-string* [**create**]
- **no [host-match](#page-272-0)** *destination-string*
- **— [port-scheduler-policy](#page-273-0)** *port-scheduler-policy-*

*name*

**— no [port-scheduler-policy](#page-273-0)**

**— [atm](#page-332-0)**

- **— [cell-format](#page-332-1)** *cell-format*
- **— [ilmi](#page-333-1)** [*vpi/vci*]
- **no [ilmi](#page-333-1)**
	- **— [egress](#page-333-2)**
		- **— [traffic-desc](#page-334-0)** *traffic-desc-profile-id*
		- **no [traffic-desc](#page-334-0)**
	- **— [ingress](#page-334-1)**
		- **— [traffic-desc](#page-334-0)** *traffic-desc-profile-id*
		- **no [traffic-desc](#page-334-0)**
	- **— [keep-alive](#page-334-2)** [**poll-frequency** *seconds*] [**poll-count** *value*] [**test-frequency** *seconds*]
	- **no [keep-alive](#page-334-2)**
	- **— [protocol](#page-335-0)** *protocol-type*
	- **no [protocol](#page-335-0)**
	- **—** [**no**] **[shutdown](#page-215-0)**
- **— [min-vp-vpi](#page-333-0)** *value*
- **— [cisco-hdlc](#page-349-0)**
	- **— [down-count](#page-351-0)** *down-count*
	- **no [down-count](#page-351-0)**
	- **— [keepalive](#page-330-0)** *time-interval*
	- **no [keepalive](#page-330-0)**
	- **— [up-count](#page-331-0)** *up-count*
	- **no [up-count](#page-331-0)**
- **— [crc](#page-327-0)** {**16** | **32**}
- **— [description](#page-214-0)** *description*
- **no [description](#page-214-0)**
- **—** [**no**] **[egress-scheduler-override](#page-239-0)**
	- **— [level](#page-239-1)** *priority-level* **rate** *pir-rate* [**cir** *cir-rate*]
	- **no [level](#page-239-1)** *priority-level*
	- **— [max-rate](#page-240-1)** *rate*
	- **no [max-rate](#page-240-1)**
- **— [egress-scheduler-policy](#page-240-0)** *port-scheduler-policy-name*
- **no [egress-scheduler-policy](#page-240-0)**
- **— [encap-type](#page-327-1)** {**atm** | **bcp-null** | **bcp-dot1q** | **ipcp** | **ppp-auto** | **frame-relay**
- | **wan-mirror** | **cisco-hdlc**}
- **— [frame-relay](#page-336-0)**

**—** [**no**] **[frf-12](#page-336-1)**

- **— [egress](#page-336-2)**
	- **— [qos-profile](#page-337-0)** *profile-id*
	- **no [qos-profile](#page-337-0)**
- **— [fragment-threshold](#page-337-1)** *threshold*
- **no [fragment-threshold](#page-337-1)**
- **— [lmi-type](#page-338-0)** {**ansi** | **itu** | **none** | **rev1**}
- **— [mode](#page-338-1)** {**dce** | **dte | bidir**}
- **— [n391dte](#page-339-0)** *intervals*
- **no [n391dte](#page-339-0)**
- **— [n392dce](#page-339-1)** *threshold*
- **no [n392dce](#page-339-1)**
- **— [n392dte](#page-340-0)** *threshold*
- **no [n392dte](#page-340-0)**
- **— [n393dce](#page-340-1)** *count*
- **no [n393dce](#page-340-1)**
- **— [n393dte](#page-340-2)** *count*
- **no [n393dte](#page-340-2)**
- **— [t391dte](#page-341-0)** *keepalive*
- **no [t391dte](#page-341-0)**
- **— [t392dce](#page-341-1)** *keepalive*
- **no [t392dce](#page-341-1)**
- **— [mac](#page-244-0)** *ieee-address*
- **no [mac](#page-244-0)**
- **— [mode](#page-242-3)** {**access** | **network**}
- **— [mtu](#page-244-1)** *mtu*
- **no [mtu](#page-244-1)**
- **— [network](#page-298-1)**
	- **— [accounting-policy](#page-298-0)** *policy-id*
	- **no [accounting-policy](#page-298-0)**
	- **—** [**no**] **[collect-stats](#page-299-0)**
	- **— [queue-policy](#page-246-0)** *name*
	- **no [queue-policy](#page-246-0)**
- **— [payload](#page-325-1)** {**sts3** | **tug3** | **ds3** | **e3** | **vt2** | **vt15** | **ds1** | **e1**}
- **— [ppp](#page-246-1)**
	- **— [keepalive](#page-330-0)** *time-interval* [**dropcount** *drop-count*]
	- **no [keepalive](#page-330-0)**
- **—** [**no**] **[report-alarm](#page-326-0)** [**pais**] [**plop**] [**prdi**] [**pplm**] [**prei**] [**puneq**] [**plcd**]
- **—** [**no**] **[scramble](#page-329-0)**
- **—** [**no**] **[shutdown](#page-215-0)**
- **— [signal-label](#page-330-1)** *value*
- **no [signal-label](#page-330-1)**
- **— [trace-string](#page-330-2)** [*trace-string*]
- **no [trace-string](#page-330-2)**
- **—** [**no**] **[report-alarm](#page-321-1)** [**loc**] [**lais**] [**lrdi**] [**ss1f**] [**lb2er-sd**] [**lb2er-sf**] [**slof**][**slos**] [**lrei**]
- **— [section-trace](#page-322-0)** {**increment-z0** | **byte** *value* | **string** *string*}
- **— [speed](#page-323-1)** {**oc3** | **oc12**}
- **no [speed](#page-323-1)**
- **—** [**no**] **[suppress-lo-alarm](#page-323-0)**
- **— [threshold](#page-324-0)** {**ber-sd** | **ber-sf**} **rate** *threshhold-rate*
- **no [threshold](#page-324-0)** {**ber-sd** | **ber-sf**}
- **—** [**no**] **[tx-dus](#page-287-3)**

## TDM Commands

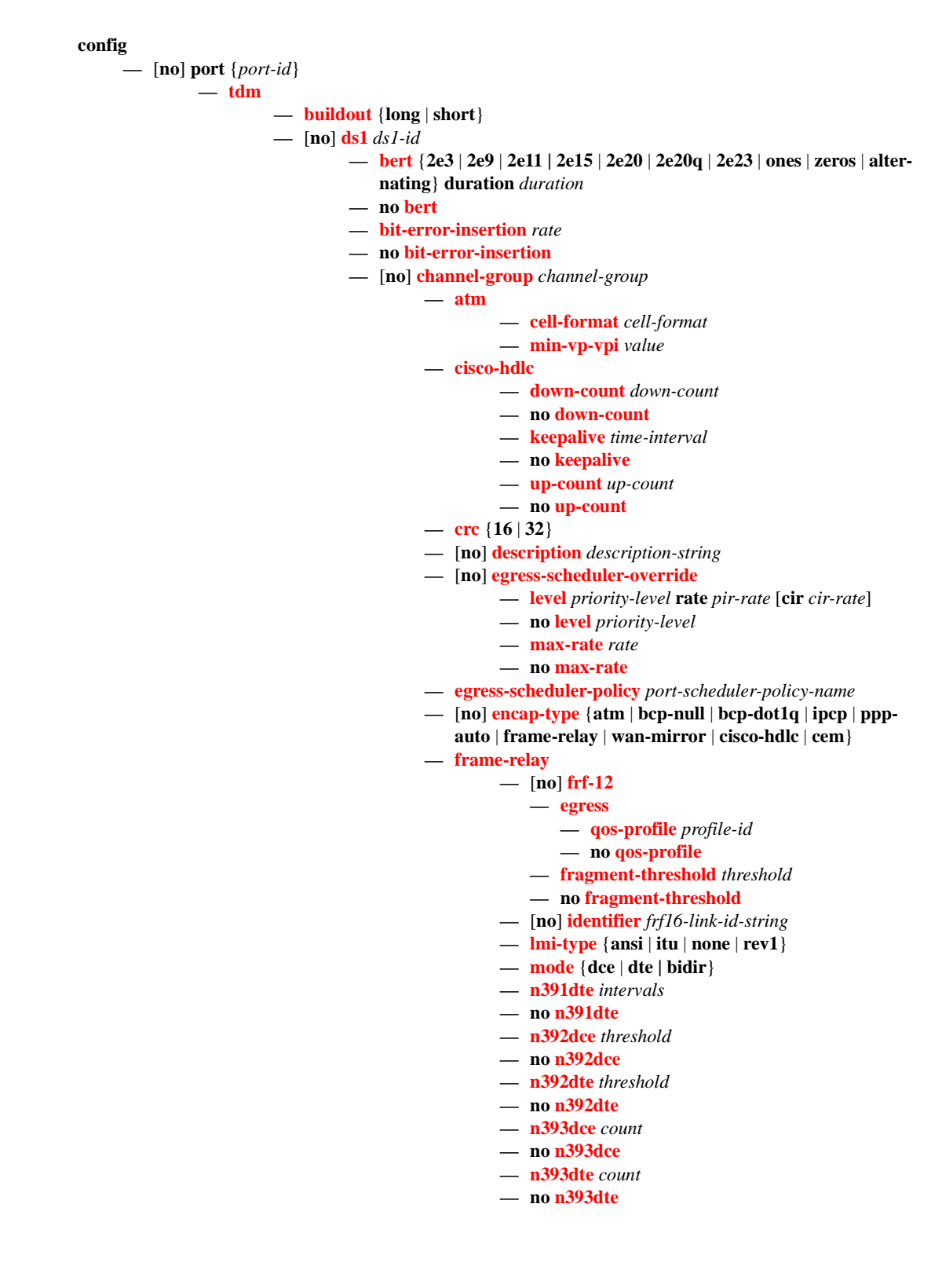

- **— [t391dte](#page-341-0)** *keepalive*
- **no [t391dte](#page-341-0)**
- **— [t392dce](#page-341-1)** *keepalive*
- **no [t392dce](#page-341-1)**
- **— [idle-cycle-flag](#page-355-0)** {**flags** | **ones**}
- **no [idle-cycle-flag](#page-355-0)**
- **— [idle-payload-fill](#page-356-0)** {**all-ones**}
- **— [idle-payload-fill](#page-356-0) pattern** *pattern*
- **no [idle-payload-fill](#page-356-0)**
- **— [idle-signal-fill](#page-356-1)** {**all-ones**}
- **— [idle-signal-fill](#page-356-1) pattern** *pattern*
- **no [idle-signal-fill](#page-356-1)**
- **— [load-balancing-algorithm](#page-284-2)** *option*
- **no [load-balancing-algorithm](#page-284-2)**
- **— [mac](#page-244-0)** *ieee-address*
- **no [mac](#page-244-0)**
- **—** [**no**] **[mode](#page-242-3)** {**access** | **network**}
- **— [mtu](#page-244-1)** *mtu-bytes*
- **no [mtu](#page-244-1)**
- **— [network](#page-246-2)**
	- **— [accounting-policy](#page-298-0)** *policy-id*
	- **no [accounting-policy](#page-298-0)**
	- **—** [**no**] **[collect-stats](#page-299-0)**
	- **— [queue-policy](#page-246-3)** *name*
	- **no [queue-policy](#page-246-3)**
- **— [ppp](#page-246-1)**
	- **—** [**no**] **[ber-sf-link-down](#page-247-0)**
	- **— [compress](#page-247-1)** {**acfc** [**pfc**] | **pfc** [**acfc**]}
	- **no [compress](#page-247-1)**
	- **— [keepalive](#page-249-0)** *time-period* [**dropcount** *drop count*]
	- **no [keepalive](#page-249-0)**
- **—** [**no**] **[scramble](#page-248-0)**
- **—** [**no**] **[shutdown](#page-215-0)**
- **— [speed](#page-360-0)** {**56** | **64**}
- **— [timeslots](#page-361-0)** *timeslots*
- **no [timeslots](#page-361-0)**
- **— [clock-source](#page-349-1)** {**loop-timed** | **node-timed** | **adaptive** | **differential**}
- **— [framing \(DS-1\)](#page-354-0)** {**esf** | **sf | ds1-unframed**}
- **— [insert-single-bit-error](#page-356-2)**
- **—** [**no**] **[invert-data](#page-357-0)**
- **— [loopback](#page-357-1)** {**line** | **internal** | **fdl-ansi** | **fdl-bellcore** | **payload-ansi** | **inband-ansi** | **inband-bellcore**}
- **no [signal-mode](#page-360-1)**
- **— [threshold](#page-361-1)** {**ber-sd** | **ber-sf**} **rate** {**1** | **5** | **10** | **50** | **100**}
- **no [threshold](#page-361-1)** {**ber-sd** | **ber-sf**}
- **— [hold-time](#page-347-0) hold-time** {[**up hold-time up**] [**down** *hold-time* **down**]}
- **no [hold-time](#page-347-0)**
- **— [lbo](#page-347-1)** [**0dB** | **-7.5dB** | **-15.0dB** | -**22.5dB**]
- **— [length](#page-347-2)** {**133** | **266** | **399** | **533** | **655**}

## DS3 Commands

- **—** [**no**] **[ds3](#page-343-2)** [*sonet-sdh-index*]
	- **— [atm](#page-332-0)**
		- **— [cell-format](#page-332-1)** *cell-format*
			- **— [mapping](#page-332-2)** *mapping*
		- **— [min-vp-vpi](#page-333-0)** *value*
	- **— [bert](#page-345-0)** {**2e3** | **2e9** | **2e11 | 2e15** | **2e20** | **2e20q** | **2e23** | **ones** | **zeros** | **alter**
		- **nating**} **duration** *duration*
	- **no [bert](#page-345-0)**
	- **— [bit-error-insertion](#page-346-1)** *rate*
	- **no [bit-error-insertion](#page-346-1)**
	- **— [channelized](#page-348-1)** {**ds1** | **e1**}
	- **no [channelized](#page-348-1)**
	- **— [cisco-hdlc](#page-349-0)**
		- **— [down-count](#page-351-0)** *down-count*
		- **no [down-count](#page-351-0)**
		- **— [keepalive](#page-330-0)** *time-interval*
		- **no [keepalive](#page-330-0)**
		- **— [up-count](#page-331-0)** *up-count*
		- **no [up-count](#page-331-0)**
	- **— [clock-source](#page-349-1)** {**loop-timed** | **node-timed**}
	- **— [crc](#page-351-1)** {**16** | **32**}
	- **— [description](#page-214-0)** *description-string*
	- **no [description](#page-214-0)**
	- **—** [**no**] **[egress-scheduler-override](#page-239-0)**
		- **— [level](#page-239-1)** *priority-level* **rate** *pir-rate* [**cir** *cir-rate*]
		- **no [level](#page-239-1)** *priority-level*
		- **— [max-rate](#page-240-1)** *rate*
		- **no [max-rate](#page-240-1)**
	- **— [egress-scheduler-policy](#page-240-0)** *port-scheduler-policy-name*
	- **no [egress-scheduler-policy](#page-240-0)**
	- **— [encap-type](#page-352-0)** {**atm** | **bcp-null** | **bcp-dot1q** | **ipcp** | **ppp-auto** | **frame-relay**
	- | **wan-mirror** | **cisco-hdlc** | **cem**}
	- **—** [**no**] **[feac-loop-respond](#page-353-0)**
	- **— [frame-relay](#page-336-0)**
		- **—** [**no**] **[frf-12](#page-336-1)**
			- **— [egress](#page-336-2)**
				- **— [qos-profile](#page-337-0)** *profile-id*
				- **no [qos-profile](#page-337-0)**
				- **— [fragment-threshold](#page-337-1)** *threshold*
			- **no [fragment-threshold](#page-337-1)**
		- **— [lmi-type](#page-338-0)** {**ansi** | **itu** | **none** | **rev1**}
		- **— [mode](#page-338-1)** {**dce** | **dte | bidir**}
		- **— [n391dte](#page-339-0)** *intervals*
		- **no [n391dte](#page-339-0)**
		- **— [n392dce](#page-339-1)** *threshold*
		- **no [n392dce](#page-339-1)**
		- **— [n392dte](#page-340-0)** *threshold*
		- **no [n392dte](#page-340-0)**
		- **— [n393dce](#page-340-1)** *count*
		- **no [n393dce](#page-340-1)**
		- **— [n393dte](#page-340-2)** *count*
		- **no [n393dte](#page-340-2)**
		- **— [t391dte](#page-341-0)** *keepalive*
- **no [t391dte](#page-341-0)**
- **— [t392dce](#page-341-1)** *keepalive*
- **no [t392dce](#page-341-1)**
- **— [framing \(DS3\)](#page-355-1)** {**c-bit** | **m23**}
- **— [idle-cycle-flag](#page-355-0)** {**flags** | **ones**}
- **— [load-balancing-algorithm](#page-284-2)** *option*
- **no [load-balancing-algorithm](#page-284-2)**
- **— [loopback](#page-358-0)** {**line** | **internal** | **remote**}
- **no [loopback](#page-358-0)**
- **— [mac](#page-244-0)** *ieee-address*
- **no [mac](#page-244-0)**
- **— [mdl](#page-358-1)** {**eic** | **lic** | **fic** | **unit** | **pfi** | **port** | **gen**} *mdl-string*
- **no [mdl](#page-358-1)** [**eic** | **lic** | **fic** | **unit** | **pfi** | **port** | **gen**]
- **— [mdl-transmit](#page-359-0)** {**path** | **idle-signal** | **test-signal**}
- **no [mdl-transmit](#page-359-0)** [**path** | **idle-signal** | **test-signal**]
- **— [mode](#page-242-3)** {**access** | **network**}
- **— [mtu](#page-244-1)** *mtu-bytes*
- **no [mtu](#page-244-1) — [network](#page-298-1)**
	- - **— [accounting-policy](#page-298-0)** *policy-id*
		- **no [accounting-policy](#page-298-0)**
		- **—** [**no**] **[collect-stats](#page-299-0)**
		- **— [queue-policy](#page-299-1)** *name*
		- **no [queue-policy](#page-299-1)**
- **— [ppp](#page-246-1)**
	- **— [keepalive](#page-249-0)** *time-period* [**dropcount** *drop-count*]
	- **no [keepalive](#page-249-0)**
- **—** [**no**] **[report-alarm](#page-247-2)** [**ais**] [**los**] [**oof**] [**rai**] [**looped**]
- **—** [**no**] **[scramble](#page-248-0)**
- **—** [**no**] **[shutdown](#page-215-0)**
- **— [subrate](#page-361-2) {digital-link** | **larscom**} *rate-step*
- **no [subrate](#page-361-2)**

### E1 Commands

- **—** [**no**] **[e1](#page-344-0)** [*e1-id*]
	- **— [bert](#page-345-0)** {**2e3** | **2e9** | **2e11 | 2e15** | **2e20** | **2e20q** | **2e23** | **ones** | **zeros** | **alternating**} **duration** *duration*
	- **no [bert](#page-345-0)**
	- **— [bit-error-insertion](#page-346-1)** *rate*
	- **no [bit-error-insertion](#page-346-1)**
	- **—** [**no**] **[channel-group](#page-348-0)** *channel-group-id*
		- **— [atm](#page-332-0)**
			- **— [cell-format](#page-332-1)** *cell-format*
			- **— [min-vp-vpi](#page-333-0)** *value*
		- **— [cisco-hdlc](#page-349-0)**
			- **— [down-count](#page-351-0)** *down-count*
			- **no [down-count](#page-351-0)**
				- **— [keepalive](#page-330-0)** *time-interval*
				- **no [keepalive](#page-330-0)**
				- **— [up-count](#page-331-0)** *up-count*
			- **no [up-count](#page-331-0)**
		- **— [crc](#page-351-1)** {**16** | **32**}
		- **— [description](#page-214-0)** *description-string*
		- **no [description](#page-214-0)**
		- **—** [**no**] **[egress-scheduler-override](#page-239-0)**

- **— [level](#page-239-1)** *priority-level* **rate** *pir-rate* [**cir** *cir-rate*]
- **no [level](#page-239-1)** *priority-level*
- **— [max-rate](#page-240-1)** *rate*
- **no [max-rate](#page-240-1)**
- **— [egress-scheduler-policy](#page-240-0)** *port-scheduler-policy-name*
- **—** [**no**] **[encap-type](#page-352-0)** {**atm** | **bcp-null** | **bcp-dot1q** | **ipcp** | **ppp-**
- **auto** | **frame-relay** | **wan-mirror** | **cisco-hdlc** | **cem**}
- **— [frame-relay](#page-336-0)**
	- **—** [**no**] **[frf-12](#page-336-1)**
		- **— [egress](#page-336-2)**
			- **— [qos-profile](#page-337-0)** *profile-id*
		- **no [qos-profile](#page-337-0)**
		- **— [fragment-threshold](#page-337-1)** *threshold*
		- **no [fragment-threshold](#page-337-1)**
	- **—** [**no**] **[identifier](#page-337-2)** *frf16-link-id-string*
	- **— [lmi-type](#page-338-0)** {**ansi** | **itu** | **none** | **rev1**}
	- **— [mode](#page-338-1)** {**dce** | **dte** | **bidir**}
	- **— [n391dte](#page-339-0)** *intervals*
	- **no [n391dte](#page-339-0)**
	- **— [n392dce](#page-339-1)** *threshold*
	- **no [n392dce](#page-339-1)**
	- **— [n392dte](#page-340-0)** *threshold*
	- **no [n392dte](#page-340-0)**
	- **— [n393dce](#page-340-1)** *count*
	- **no [n393dce](#page-340-1)**
	- **— [n393dte](#page-340-2)** *count*
	- **no [n393dte](#page-340-2)**
	- **— [t391dte](#page-341-0)** *keepalive*
	- **no [t391dte](#page-341-0)**
	- **— [t392dce](#page-341-1)** *keepalive*
	- **no [t392dce](#page-341-1)**
- **— [idle-cycle-flag](#page-355-0)** {**flags** | **ones**}
- **— [idle-payload-fill](#page-356-0)** {**all-ones**}
- **— [idle-payload-fill](#page-356-0) pattern** *pattern*
- **no [idle-payload-fill](#page-356-0)**
- **— [idle-signal-fill](#page-356-1)** {**all-ones**}
- **— [idle-signal-fill](#page-356-1) pattern** *pattern*
- **no [idle-signal-fill](#page-356-1)**
- **— [load-balancing-algorithm](#page-284-2)** *option*
- **no [load-balancing-algorithm](#page-284-2)**
- **— [mac](#page-244-0)** *ieee-address*
- **no [mac](#page-244-0)**
- **—** [**no**] **[mode](#page-242-3)** {**access** | **network**}
- **— [mtu](#page-244-1)** *mtu-bytes*
- **no [mtu](#page-244-1)**
- **— [network](#page-246-2)**
	- **— [accounting-policy](#page-298-0)** *policy-id*
	- **no [accounting-policy](#page-298-0)**
	- **—** [**no**] **[collect-stats](#page-299-0)**
	- **— [queue-policy](#page-299-1)** *name*
	- **no [queue-policy](#page-299-1)**
- **— [ppp](#page-246-1)**
- **—** [**no**] **[ber-sf-link-down](#page-247-0)**
- **— [keepalive](#page-249-0)** *time-period* [**dropcount** *drop count*]
- **no [keepalive](#page-249-0)**
- **—** [**no**] **[scramble](#page-248-0)**
- **—** [**no**] **[shutdown](#page-215-0)**
- **— [speed](#page-360-0)** {**56** | **64**}
- **— [timeslots](#page-361-0)** *timeslots*
- **no [timeslots](#page-361-0)**
- **— [clock-source](#page-349-1)** {**loop-timed** | **node-timed** | **adaptive** | **differential**}
- **— [framing \(E-1\)](#page-354-1)** {**no-crc-g704** | **g704** | **e1-unframed**}
- **— [insert-single-bit-error](#page-356-2)**
- **—** [**no**] **[invert-data](#page-357-0)**
- **— [loopback](#page-357-1)** {**line** | **internal**}
- **no [loopback](#page-357-1)**
- **—** [**no**] **[report-alarm](#page-359-1)** [**ais**] [**los**] [**oof**] [**rai**] [**looped**]
- **—** [**no**] **[shutdown](#page-215-0)**
- **— [signal-mode](#page-360-1)** {**cas**}
- **no [signal-mode](#page-360-1)** {**cas**}
- **— [threshold](#page-361-1)** {**ber-sd** | **ber-sf**} **rate** {**1** | **5** | **10** | **50** | **100**}
- **no [threshold](#page-361-1)** {**ber-sd** | **ber-sf**}

### E3 Commands

- **—** [**no**] **[e3](#page-344-1)** [*sonet-sdh-index*]
	- **— [atm](#page-332-0)**
		- **— [cell-format](#page-332-1)** *cell-format*
		- **— [min-vp-vpi](#page-333-0)** *value*
	- **— [bert](#page-345-0)** {**2e3** | **2e9** | **2e11 | 2e15** | **2e20** | **2e20q** | **2e23** | **ones** | **zeros** | **alternating**} **duration** *duration*
	- **no [bert](#page-345-0)**
	- **— [bit-error-insertion](#page-346-1)** *rate*
	- **no [bit-error-insertion](#page-346-1)**
	- **— [cisco-hdlc](#page-349-0)**
		- **— [down-count](#page-351-0)** *down-count*
			- **no [down-count](#page-351-0)**
			- **— [keepalive](#page-330-0)** *time-interval*
			- **no [keepalive](#page-330-0)**
			- **— [up-count](#page-331-0)** *up-count*
			- **no [up-count](#page-331-0)**
	- **— [clock-source](#page-349-1)** {**loop-timed** | **node-timed**}
	- **— [crc](#page-351-1)** {**16** | **32**}
	- **— [description](#page-214-0)** *description-string*
	- **no [description](#page-214-0)**
	- **—** [**no**] **[egress-scheduler-override](#page-239-0)**
		- **— [level](#page-239-1)** *priority-level* **rate** *pir-rate* [**cir** *cir-rate*]
		- **no [level](#page-239-1)** *priority-level*
		- **— [max-rate](#page-240-1)** *rate*
		- **no [max-rate](#page-240-1)**
	- **— [egress-scheduler-policy](#page-240-0)** *port-scheduler-policy-name*
	- **— [encap-type](#page-352-0)** {**atm** | **bcp-null** | **bcp-dot1q** | **ipcp** | **ppp-auto** | **framerelay** | **wan-mirror** | **cisco-hdlc** | **cem**}
	- **—** [**no**] **[feac-loop-respond](#page-353-0)**
	- **— [frame-relay](#page-336-0)**
		- **—** [**no**] **[frf-12](#page-336-1)**
			- **— [egress](#page-336-2)**
				- **— [qos-profile](#page-337-0)** *profile-id*
				- **no [qos-profile](#page-337-0)**
				- **— [fragment-threshold](#page-337-1)** *threshold*
				- **no [fragment-threshold](#page-337-1)**
- 
- - - -
- **— [lmi-type](#page-338-0)** {**ansi** | **itu** | **none** | **rev1**}
- **— [mode](#page-338-1)** {**dce** | **dte** | **bidir**}
- **— [n391dte](#page-339-0)** *intervals*
- **no [n391dte](#page-339-0)**
- **— [n392dce](#page-339-1)** *threshold*
- **no [n392dce](#page-339-1)**
- **— [n392dte](#page-340-0)** *threshold*
- **no [n392dte](#page-340-0)**
- **— [n393dce](#page-340-1)** *count*
- **no [n393dce](#page-340-1)**
- **— [n393dte](#page-340-2)** *count*
- **no [n393dte](#page-340-2)**
- **— [t391dte](#page-341-0)** *keepalive*
- **no [t391dte](#page-341-0)**
- **— [t392dce](#page-341-1)** *keepalive*
- **no [t392dce](#page-341-1)**
- **— [framing \(E-3\)](#page-355-2)** {**g751** | g832}
- **— [idle-cycle-flag](#page-355-0)** {**flags** | **ones**}
- **no [idle-cycle-flag](#page-355-0)**
- **— [load-balancing-algorithm](#page-284-2)** *option*
- **no [load-balancing-algorithm](#page-284-2)**
- **— [loopback](#page-358-0)** {**line** | **internal** | **remote**}
- **no [loopback](#page-358-0)**
- **— [mac](#page-244-0)** *ieee-address*
- **no [mac](#page-244-0)**
- **— [mdl](#page-358-1)** {**eic** | **lic** | **fic** | **unit** | **pfi** | **port** | **gen**} *mdl-string*
- **no [mdl](#page-358-1)** [**eic** | **lic** | **fic** | **unit** | **pfi** | **port** | **gen**]
- **— [mdl-transmit](#page-359-0)** {**path** | **idle-signal** | **test-signal**}
- **no [mdl-transmit](#page-359-0)** [**path** | **idle-signal** | **test-signal**]
- **— [mode](#page-242-3)** {**access** | **network**}
- **— [mtu](#page-244-1)** *mtu-bytes*
- **no [mtu](#page-244-1)**
- **— [network](#page-298-1)**
	- **— [accounting-policy](#page-298-0)** *policy-id*
	- **no [accounting-policy](#page-298-0)**
	- **—** [**no**] **[collect-stats](#page-299-0)**
	- **— [queue-policy](#page-299-1)** *name*
	- **no [queue-policy](#page-299-1)**
- **— [ppp](#page-246-1)**
	- **— [keepalive](#page-249-0)** *time-period* [**dropcount** *drop-count*]
	- **no [keepalive](#page-249-0)**
- **—** [**no**] **[report-alarm](#page-247-2)** [**ais**] [**los**] [**oof**] [**rai**] [**looped**]
- **—** [**no**] **[scramble](#page-248-0)**
- **—** [**no**] **[shutdown](#page-215-0)**

### <span id="page-206-0"></span>LAG Commands

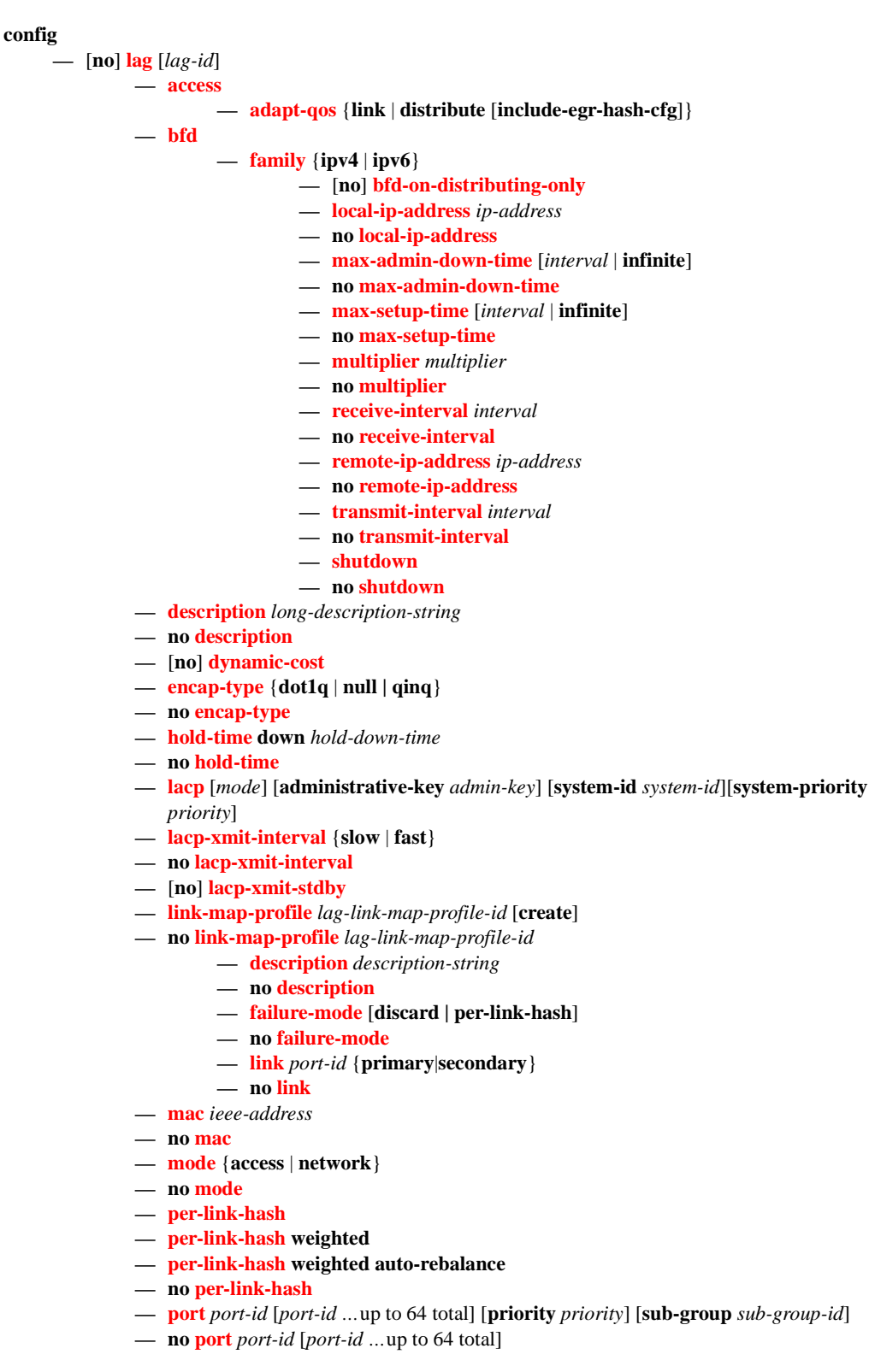

**7710 SR OS Interface Configuration Guide Page 207**

- **— [port-threshold](#page-373-0)** *value* [**action** {**dynamic-cost** | **down**}]
- **no [port-threshold](#page-373-0)**
- **— [port-type](#page-374-1)** {**standard** | **hsmda**}
- **no [port-type](#page-374-1)**
- **— [port-weight-speed](#page-374-0)** {1 | 10}
- **no [port-weight-speed](#page-374-0)**
- **— [selection-criteria](#page-375-0)** {**highest-count** | **highest-weight** | **best-port**} [**slave-to-partner**] [**subgroup-hold-time** *hold-time*]
- **no [selection-criteria](#page-375-0)**
- **—** [**no**] **[shutdown](#page-215-0)**
- **— [standby-signalling](#page-375-1)** {**lacp** | **power-of**f}
- **no [standby-signalling](#page-375-1)**
- **— [weight-threshold](#page-376-0)** *value* **action** [{**dynamic-cost** | **down**}]
- **no [weight-threshold](#page-376-0)**

### Multi-Chassis Redundancy Commands

**config**

**— [redundancy](#page-379-0)**

#### **— [bgp-multi-homing](#page-380-0)**

- **— [boot-timer](#page-380-1)** *seconds*
- **no [boot-timer](#page-380-1)**
- **— [site-activation-timer](#page-380-2)** *seconds*
- **no [site-activation-timer](#page-380-2)**
- **— [multi-chassis](#page-381-0)**
	- **—** [**no**] **[peer](#page-381-1)** *ip-address*
		- **— [authentication-key](#page-381-2)** [*authentication-key* | *hash-key*] [**hash** | **hash2**]
		- **no [authentication-key](#page-381-2)**
		- **— [description](#page-214-0)** *description-string*
		- **no [description](#page-214-0)**
		- **—** [**no**] **[mc-endpoint](#page-383-0)**
			- **—** [**no**] **[bfd-enable](#page-383-1)**
				- **— [boot-timer](#page-383-2)** *interval*
				- **no [boot-timer](#page-383-2)**
				- **— [hold-on-neighbor-failure](#page-384-0)** *multiplier*
			- **no [hold-on-neighbor-failure](#page-384-0)**
			- **— [keep-alive-interval](#page-384-1)** *interval*
			- **no [keep-alive-interval](#page-384-1)**
			- **—** [**no**] **[passive-mode](#page-385-0)**
			- **—** [**no**] **[shutdown](#page-215-0)**
			- **— [system-priority](#page-385-1)** *value*
			- **no [system-priority](#page-385-1)**
		- **—** [**no**] **[mc-lag](#page-386-0)**
			- **— [hold-on-neighbor-failure](#page-386-1)** *multiplier*
			- **no [hold-on-neighbor-failure](#page-386-1)**
			- **— [keep-alive-interval](#page-386-2)** *interval*
			- **no [keep-alive-interval](#page-386-2)**
			- **— [lag](#page-387-0)** *lag-id* **lacp-key** *admin-key* **system-id** *system-id* [**remotelag** *remote-lag-id*] **system-priority** *system-priority* **sourcebmac-lsb** *use-lacp-key*
			- **— [lag](#page-387-0)** *lag-id* **lacp-key** *admin-key* **system-id** *system-id* [**remotelag** *remote-lag-id*] **system-priority** *system-priority* **sourcebmac-lsb** *MAC-Lsb*
			- **— [lag](#page-387-0)** *lag-id* **lacp-key** *admin-key* **system-id** *system-id* [**remotelag** *remote-lag-id*] **system-priority** *system-priority*
			- **— [lag](#page-387-0)** *lag-id* [**remote-lag** *remote-lag-id*]
			- **no [lag](#page-387-0)** *lag-id*
			- **—** [**no**] **[shutdown](#page-215-0)**
		- **— [mc-ring](#page-391-0)**
			- **— [ring](#page-391-1)** *sync-tag* [**create**]
			- **no [ring](#page-391-1)** *sync-tag*
				- **— [in-band-control-path](#page-391-2)**
					- **— [dst-ip](#page-391-3)** *ip-address*
					- **no [dst-ip](#page-391-3)**
					- **— [interface](#page-392-0)** *ip-int-name*
					- **no [interface](#page-392-0)**
					- **— [service-id](#page-392-1)** *service-id*
					- **no [service-id](#page-392-1)**

**—** [**no**] **[path-b](#page-392-2)**

**—** [**no**] **[range](#page-393-0)** *vlan-range*

**7710 SR OS Interface Configuration Guide Configuration Frage 209** 

- **—** [**no**] **[path-excl](#page-393-1)**
	- **—** [**no**] **[range](#page-393-0)** *vlan-range*
- **— [ring-node](#page-393-2)** *ring-node-name* [**create**]
- **no [ring-node](#page-393-2)** *ring-node-name*
	- **— [connectivity-verify](#page-393-3)**
		- **— [dst-ip](#page-391-3)** *ip-address*
		- **no [dst-ip](#page-391-3)**
		- **— [interval](#page-394-0)** *interval*
		- **no [interval](#page-394-0)**
		- **— [service-id](#page-394-1)** *service-id*
		- **no [service-id](#page-394-1)**
		- **—** [**no**] **[shutdown](#page-215-0)**
		- **— [src-ip](#page-394-2)** *ip-address*
		- **no [src-ip](#page-394-2)**
		- **— [src-mac](#page-395-0)** *ieee-address*
		- **no [src-mac](#page-395-0)**
		- **— [vlan](#page-395-1)** [*vlan-encap*]
		- **no [vlan](#page-395-1)**
- **—** [**no**] **[shutdown](#page-215-0)**
- **—** [**no**] **[shutdown](#page-215-0)**
- **— [source-address](#page-388-0)** *ip-address*
- **no [source-address](#page-388-0)**
- **—** [**no**] **[sync](#page-388-1)**
	- **—** [**no**] **[igmp](#page-388-2)**
	- **—** [**no**] **[igmp-snooping](#page-389-2)**
	- **—** [**no**] **[mc-ring](#page-391-0)**
	- **—** [**no**] **[mld](#page-389-0)**
	- **—** [**no**] **[mld-snooping](#page-389-1)**
	- **— [port](#page-389-3)** [*port-id* | *lag-id*] [**sync-tag** *sync-tag*]
	- **no [port](#page-389-3)** [*port-id* | *lag-id*]
		- **— [range](#page-390-0)** *encap-range* [**sync-tag** *sync-tag*]
		- **no [range](#page-390-0)** *encap-range*
	- **—** [**no**] **[shutdown](#page-215-0)**
	- **—** [**no**] **[srrp](#page-390-1)**
	- **—** [**no**] **[sub-mgmt](#page-390-2)**

### <span id="page-210-0"></span>Show Commands

**show** 

- **— [aps](#page-435-0)** [**port** *port-id*] [**group** *group-name*] [**detail**]
- **— [chassis](#page-398-0)** [**environment**] [**power-supply**]
- **— [card](#page-403-0) state**
- **— [card](#page-403-0)** [*slot-number*]
- **— [card](#page-403-0)** [*slot-number*] **detail**
- **— [card](#page-403-0)** *slot-number* fp [1..2] **ingress** *queue-group* **mode** {**access**|**network**}
- **— [card](#page-403-0)** *slot-number* [**detail**] **fp** [1..2] **ingress queue-group** *queue-group-name* **instance** [1..65535] **mode** {**access**|**network**} [**statistics**]
- **cflowd**
- **— [elmi](#page-412-0)**

**— [evc](#page-413-0)** [*port-id* [**vlan** *vlan-id*]] **— [uni](#page-414-0)** [*port-id*]

- **— [interface-group-handler](#page-415-0)** [*igh-id*]
- **— [mcm](#page-416-0)** *slot* [**/***mcm*] [**detail**]
- **— [mda](#page-418-0)** *slot* [**/***mda*] [**detail**]
- **— [pools](#page-423-0)** *mda-id*[/*port*] [*access-app* [*pool-name* | **service** *service-id* | **queue-group** *queue-group-name*]]
- **— [pools](#page-423-0)** *mda-id*[/*port*] [**network-app** [*pool-name* | **queue-group** *queue-group-name*]]
- **— [pools](#page-423-0)** *mda-id*[/*port*] [**direction** [*pool-name*|**service** *service-id* | **queue-group** *queue-group-name*]]
- **— [lag](#page-517-0)** [*lag-id*] [**detail**] [**statistics**]
- **— [lag](#page-517-0)** [*lag-id*] **description**
- **— [lag](#page-517-0)** [*lag-id*] **port**
- **— [lag](#page-517-0)** *lag-id* **associations**
- **— [lag](#page-517-0)** *lag-id* **bfd**
- **— [lag](#page-517-0)** *lag-id* [**detail**] **eth-cfm** [**tunnel** *tunnel-id*]
- **— [lag](#page-517-0)** *lag-id* **associations per-link-hash interface** [**class** {**1** | **2** | **3**}]
- **— [lag](#page-517-0)** *lag-id* **associations link-map-profile** [*link-map-profile*] **interface**
- **— [lag](#page-517-0)** *lag-id* **lacp-partner**
- **— [lag](#page-517-0)** *lag-id* **detail lacp-partner**
- **— [lag](#page-517-0)** *lag-id* **link-map-profile** *link-map-profile*
- **— [lag](#page-517-0)** *lag-id* **associations per-link-hash sap**
- **— [lag](#page-517-0)** *lag-id* **associations link-map-profile** [*link-map-profile*] **sap**
- **— [lag](#page-517-0)** [*lag-id*] [**detail**] [**statistics**] [**eth-cfm tunnel** *tunnel-id*]
- **— [lag](#page-517-0)** *lag-id* **associations**
- **— [lag](#page-517-0)** *lag-id* **per-link-hash** [**class** {**1** | **2** | **3**}] [**class** {**1** | **2** | **3**}]
- **— [lag](#page-517-0)** *lag-id* **per-link-hash port** *port-id*
- **— [megapools](#page-433-0)** *slot-number*
- **— [megapools](#page-433-0)** *slot-number* **fp** *forwarding-plane* [**service-id** *service-id*] [**queue-group** *queue-groupname*] [**ingress** | **egress**]
- **— [multilink-bundle](#page-500-0)** [*bundle-id | bpgrp-id* | *slot/mda* | **type** {**mlppp**}] [**detail**]
- **— [multilink-bundle](#page-500-0)** [*bundle-id | bpgrp-id* | *slot/mda* | [**ppp**]
- **— [multilink-bundle](#page-500-0)** [*bundle-id* | *bpgrp-id*] **relations**

**— [ima](#page-505-0)**

**— [atm](#page-509-0)** [**detail**]

- **— [connections](#page-510-0)**
- **— [port-connection](#page-511-0)** [**detail**]
- **— [pvc](#page-512-0)** [**detail**]
- **— [pvp](#page-514-0)** [*vpi*] [**detail**]

$$
- \t pvt [vpi.vci] [detail]
$$

$$
- \text{ ppp [multiclass]}
$$

- **— [relations](#page-504-0)**
- **— [port](#page-440-0)** *port-id* [**count**] [**detail**]
- **— [port](#page-440-0)** *port-id* **description**

**7710 SR OS Interface Configuration Guide Page 211**

- **— [port](#page-440-0)** *port-id* **associations**
- **— [port](#page-440-0)** *port-id* **atm**
- **— [port](#page-440-0)** *port-id* **atm connections**
- **— [port](#page-440-0)** *port-id* **atm cp**
- **— [port](#page-440-0)** *port-id* **atm ilmi**
- **— [port](#page-440-0)** *port-id* **atm interface-connections**
- **— [port](#page-440-0)** *port-id* **atm pvc** [*vpi*[/*vci*]] [**detail**]
- **— [port](#page-440-0)** *port-id* **atm pvp** [*vpi*] [**detail**]
- **— [port](#page-440-0)** *port-id* **atm pvt** [*vpi-range*] [**detail**]
- **— [port](#page-440-0)** *port-id* **cisco-hdlc** [**detail**]
- **— [port](#page-440-0)** *port-id* **mlfr-link**[**detail**]
- **— [port port](#page-440-0)** *port-id* **otu** [**detail**]
- **— [port](#page-440-0)** *port-id* **ppp** [**detail**]
- **— [port](#page-440-0)** *port-id* **frame-relay** [**detail**]
- **— [port](#page-440-0)** *port-id* **queue-group** [**ingress|egress**] [**queue-group-name**] [**access|network**] [{**statistic|assocations**}]
- **— [port](#page-440-0)** *port-id* **dot1x** [**detail**]
- **— [port](#page-440-0)** *port-id* **ethernet** [**efm-oam** | **detail**]
	- **— [dot1x](#page-483-0)** [**detail**]
	- **— [lldp](#page-484-0)** [**nearest-bridge** | **nearest-non-tpmr** | **nearest-customer**] [**remote-info**] [**detail**]
	- **— [port](#page-440-0) [aps](#page-435-0)** [**detail**]
- **port [cem](#page-479-0)**
- **— port** *port-id* **ima-link**
- **— [port](#page-440-0)** *port-id* **ima-link**
- **— [port-tree](#page-485-0)** *port-id*
- **— [redundancy](#page-487-0)**
	- **— [multi-chassis](#page-487-1) all**
	- **— [multi-chassis](#page-487-1) mc-lag**
	- **— [multi-chassis](#page-487-1) sync**
		- **— [mc-ring](#page-493-0) peer** *ip-address* **statistics**
			- **— [mc-ring](#page-493-0) peer** *ip-address* [**ring** *sync-tag* [**detail** | **statistics**] ]
		- **— [mc-ring](#page-493-0) peer** *ip-address* **ring** *sync-tag* **ring-node** [*ring-node-name* [**detail** | **statistics**] ]
		- **— [mc-ring](#page-493-0) global-statistics**

### Monitor Commands

#### **monitor**

- **— [card](#page-528-0)** *slot-number* **fp** *fp-number* **ingress** {**access** | **network**} **queue-group** *queue-group-name* **instance** *instance-id* [**absolute**] [**interval** *seconds*] [**repeat** *repeat*] **policer** *policer-id*
- **— [port](#page-528-1)** *port-id* [*port-id*...(up to 5 max)] [**interval** *seconds*] [**repeat** *repeat*] [**absolute** | **rate**] [**multiclass**]
- **— [queue-group](#page-530-0)** *queue-group-name* **egress** *access* **egress-queue** *egress-queue-id* [**interval** *seconds*] [**repeat** *repeat*] [**absolute | rate**]
- **— [queue-group](#page-530-1)** *queue-group-name* **ingress** *access* **ingress-queue** *ingress-queue-id* [**interval** *seconds*] [**repeat** *repeat*] [**absolute | rate**]
- **— [queue-group](#page-531-0)** *queue-group-name* **egress** *network* **instance** *instance-id* [**policer** *policer-id*] [**egressqueue** *egress-queue-id*] [**interval** *seconds*] [**repeat** *repeat*] [**absolute | rate**]
- **— [port \(ATM\)](#page-531-1) atm** [**interval** *seconds*] [**repeat** *repeat*] [**absolute** | **rate**]

### <span id="page-212-0"></span>Clear Commands

#### **clear**

- **— [card](#page-533-1)** *slot-number* **soft** [**hard-reset-unsupported-mdas**]
- **— [card](#page-533-1)** *slot-number* **fp** [1..2] **ingress mode** {**access**|**network**} **queue-group** *group-name* **instance** *instance* **statistics**
- **— [card](#page-533-1)** *slot-number* [**soft**]
- **— [lag](#page-533-0)** *lag-id* **statistics**
- **— [mda](#page-533-2)** *mda-id* [**statistics**]
- **— [port](#page-534-0)** *port-id* **statistics**
- **— [port](#page-534-0)** *port-id* **statistics**
- **— [port](#page-534-0)** *port-id* **atm pvc** [*vpi[/vci*]] **statistics**
- **— [port](#page-534-0)** *port-id* **atm pvp** [*vpi*] **statistics**
- **— [port](#page-534-0)** *port-id* **atm pvt** [*vpi1.vpi2*] **statistics**
- **— [port](#page-534-0)** *port-id* **atm ilmi statistics**
- **— [port](#page-534-0)** *port-id* **atm interface-connection statistics**
- **— [port](#page-534-0)** *port-id* **queue-group** *queue-group-name* [**access** | **network**] {**ingress** | **egress**} [**access|network**] [{**statistics|associations**}]
- **— [queue-group](#page-535-0)** *queue-group-name* **egress** *access* **egress-queue** *egress-queue-id* [**interval** *seconds*] [**repeat** *repeat*] [**absolute | rate**]
- **— [queue-group](#page-535-1)** *queue-group-name* **ingress** *access* **ingress-queue** *ingress-queue-id* [**interval** *seconds*] [**repeat** *repeat*] [**absolute | rate**]
- **— [queue-group](#page-536-0)** *queue-group-name* **egress** *network* **instance** *instance-id* [**policer** *policer-id*] [**egressqueue** *egress-queue-id*] [**interval** *seconds*] [**repeat** *repeat*] [**absolute | rate**]

## <span id="page-212-1"></span>Debug Commands

#### **debug — atm — [ilmi](#page-549-1)** [*port-id*]

- **no [ilmi](#page-549-1)** *port-id*
- **— [cisco-hdlc](#page-550-0)** *port-id*
- **— [lag](#page-549-0)** [**lag-id** *lag-id* **port** *port-id*] [**all**]
- **— [lag](#page-549-0)** [**lag-id** *lag-id* **port** *port-id*] [**sm**] [**pkt**] [**cfg**] [**red**] [**iom-upd**] [**port-state**] [**timers**] [**sel-logic**] [**mc**] [**mc-pkt**]
- **no [lag](#page-549-0)** [**lag-id** *lag-id*]
- **—** [**no**] **[ppp](#page-550-1)** *port-id*

### Tools Commands

#### **tools — dump**

- **— [aps](#page-537-0)** *aps-id* [**clear**]
- **— [aps](#page-537-0) mc-aps-signaling** [**clear**]
- **— [aps](#page-537-0) mc-aps-ppp** [**clear**]
- **— [frame-relay](#page-542-0)** *port-id*
- **— [lag](#page-543-0)** *port-id*
- **— [redundancy](#page-545-0)**
	- **— [multi-chassis](#page-545-1) — [mc-ring](#page-545-2)**
		- **— [srrp-sync-data](#page-546-0)** [**instance** *instance-id*] [**peer** *ip-address*]

**7710 SR OS Interface Configuration Guide 19th Configuration Culture Page 213** 

**— [sync-database](#page-546-1)** [**peer** *ip-address*] [**port** *port-id* | *lag-id*] [**sync-tag** *synctag*] [**application** {**dhcps** | **igmp**| **igmp-snooping** | **mc-ring** | **srrp** | **submgmt** | **mld-snooping**}] [**detail**] [**type** {**alarm-deleted** | **local-deleted**}] **tools — perform — [aps](#page-540-1) — [clear](#page-540-2)** *aps-id* {**protect** | **working**} **— [exercise](#page-540-3)** *aps-id* {**protect** | **working**} **— [force](#page-541-2)** *aps-id* {**protect** | **working**} **— [lockout](#page-541-3)** *aps-id* **— [request](#page-542-1)** *aps-id* {**protect** | **working**} **— eth-ring — [clear](#page-540-0)** *ring-id* **— [force](#page-541-0)** *ring-id* **path {a | b} — [manual](#page-541-1)** *ring-id* **path {a | b} — [ima](#page-547-2) — [reset](#page-547-3)** *bundle-id* **— [lag](#page-547-0) — [clear-force](#page-547-1) all-mc — [clear-force](#page-547-1) lag-id** *lag-id* [**sub-group** *sub-group-id*] **— [clear-force](#page-547-1) peer-mc** *ip-address* **— [force](#page-548-0) all-mc** {**active**|**standby**} **— [force](#page-548-0) lag-id** *lag-id* [**sub-group** *sub-group-id*] {**active**|**standby**} **— [force](#page-548-0) peer-mc** *peer-ip-address* {**active**|**standby**} **— [load-balance](#page-548-1) lag-id** *lag-id* [**class** {**1**|**2**|**3**}]

# **Configuration Commands**

- [Generic Commands on page 215](#page-214-1)
- [Card Commands on page 218](#page-217-2)
- [MDA Commands on page 225](#page-224-2)
- [MDA/Port QoS Commands on page 231](#page-230-4)
- [General Port Commands on page 236](#page-235-1)
- [APS Commands on page 251](#page-250-2)
- [Ethernet Port Commands on page 258](#page-257-1)
- [802.1x Port Commands on page 291](#page-290-2)
- [LLDP Port Commands on page 296](#page-295-3)
- [Network Port Commands on page 299](#page-298-2)
- [Interface Group Handler Commands on page 301](#page-300-3)
- [Multilink-Bundle Port Commands on page 303](#page-302-3)
- [SONET/SDH Port Commands on page 320](#page-319-2)
- [SONET/SDH Path Commands on page 326](#page-325-2)
- [ATM Interface Commands on page 333](#page-332-3)
- [Frame Relay Commands on page 337](#page-336-3)
- [TDM Commands on page 344](#page-343-3)
- [LAG Commands on page 364](#page-363-2)
- [Multi-Chassis Redundancy Commands on page 380](#page-379-1)

# <span id="page-214-1"></span>**Generic Commands**

### <span id="page-214-0"></span>description

**Syntax description** *description-string* **no description Context** config>port config>port>ethernet>access>egr>vport config>port>ethernet>access>egr>qgrp config>port>ethernet>access>ing>qgrp config>port>ethernet>network>egr>qgrp config>port>sonet-sdh>path *config>port>*tdm>ds1>channel-group *config>port>*tdm>ds3 config>port*>*tdm>e1>channel-group

## **7710 SR OS Interface Configuration Guide Case Configuration Cuide Rage 215**

config>port*>*tdm>e3 config>lag config>lag>link>map>profile

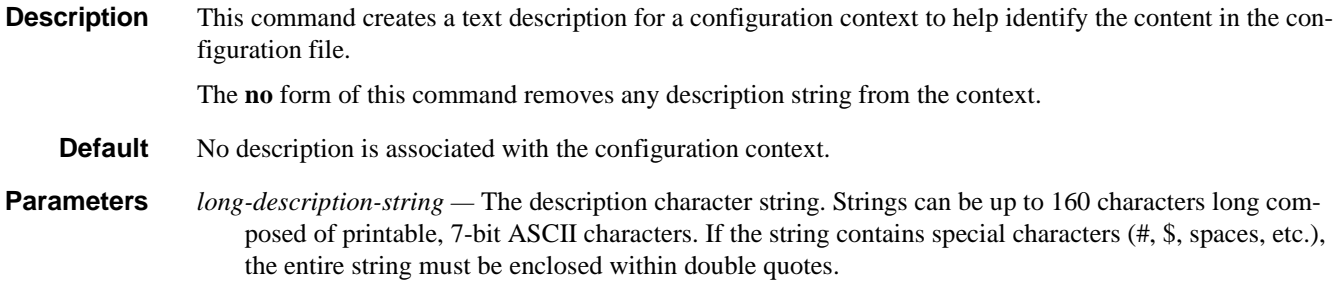

## <span id="page-215-0"></span>shutdown

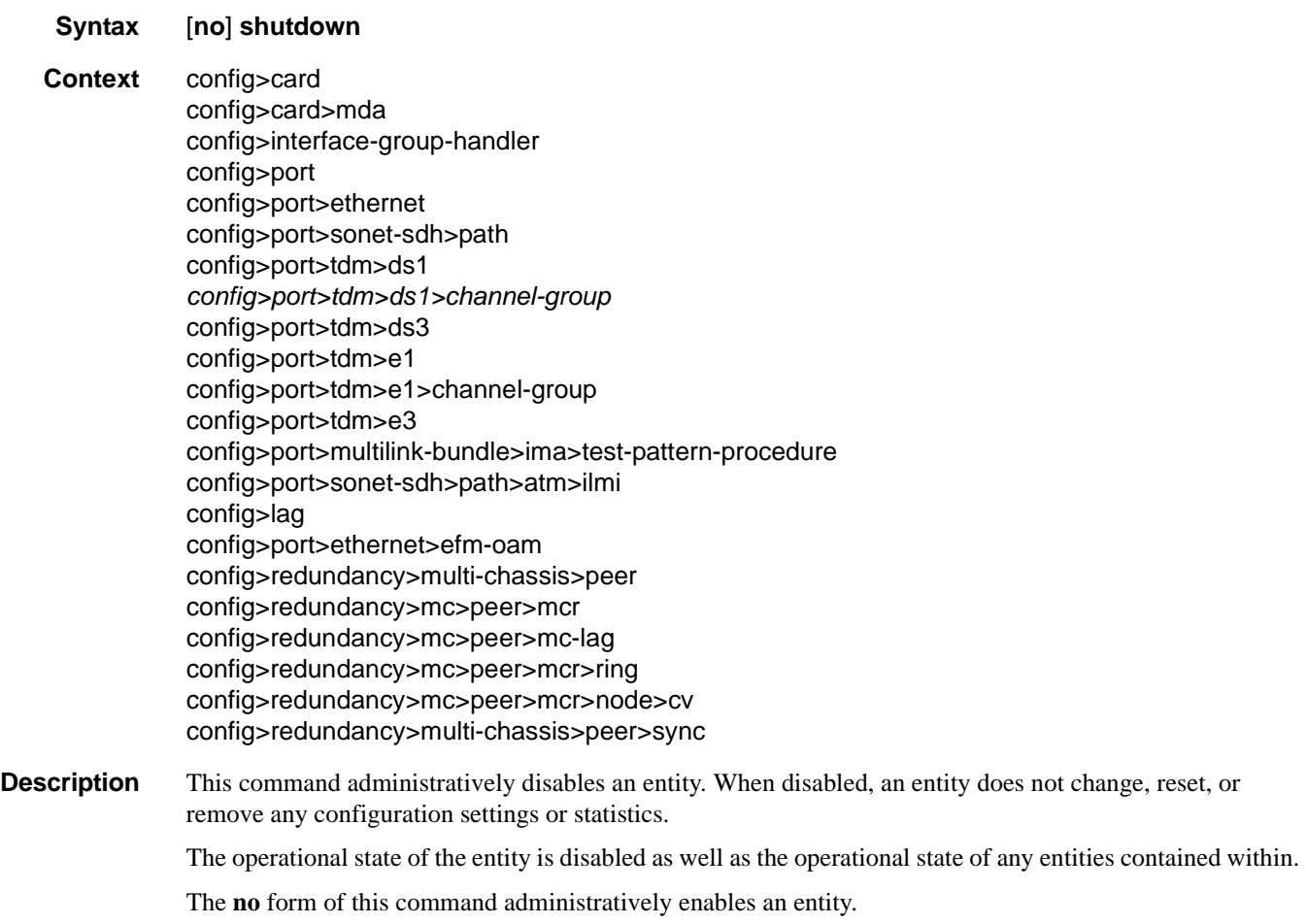
**SpeciaCases card —** The default state for a card is **no shutdown**.

**interface group handler (IGH) —** The default state for an IGH is **shutdown***.*

- **mda** The default state for a mda is **no shutdown**.
- **lag** The default state for a Link Aggregation Group (LAG) is **shutdown**.
- **port** The default state for a port is **shutdown**.
- **path** The default state for a SONET/SDH path is **shutdown**.

# **Card Commands**

## card

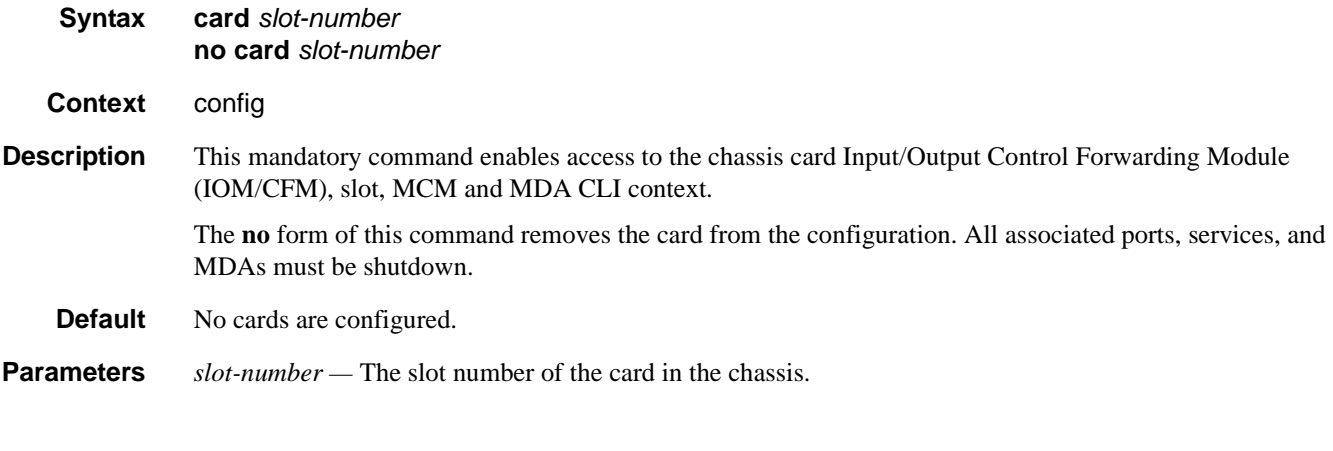

## card-type

- **Syntax card-type** *card-type* **no card-type**
- **Context** config>card
- **Description** This mandatory command adds an CFM to the device configuration for the slot. The card type can be preprovisioned, meaning that the card does not need to be installed in the chassis.

A card must be provisioned before an MDA, MCM or port can be configured.

A card can only be provisioned in a slot that is vacant, meaning no other card can be provisioned (configured) for that particular slot. To reconfigure a slot position, use the **no** form of this command to remove the current information.

A card can only be provisioned in a slot if the card type is allowed in the slot. An error message is generated if an attempt is made to provision a card type that is not allowed.

If a card is inserted that does not match the configured card type for the slot, then a medium severity alarm is raised. The alarm is cleared when the correct card type is installed or the configuration is modified.

A high severity alarm is raised if an administratively enabled card is removed from the chassis. The alarm is cleared when the correct card type is installed or the configuration is modified. A low severity trap is issued when a card is removed that is administratively disabled.

Because the IOM-3 integrated card does not have the capability in install separate MDAs, the configuration of the MDA is automatic. This configuration only includes the default parameters such as default buffer policies. Commands to manage the MDA such as **shutdown**, named buffer pool etc will remain in the MDA configuration context.

An appropriate alarm is raised if a partial or complete card failure is detected. The alarm is cleared when the error condition ceases.

The **no** form of this command removes the card from the configuration.

**Default** No cards are preconfigured for any slots.

**Parameters** *card-type* — The type of card to be configured and installed in that slot.

**Values** iom-12g, iom-40g

### fail-on-error

- **Syntax** [**no**] **fail-on-error**
- **Context** config>card
- **Description** This command controls the behavior of the card when any one of a specific set of card level errors is encountered in the system. When the **fail-on-error** command is enabled, and any one (or more) of the specific errors is detected, then the Operational State of the card is set to Failed. This Failed state will persist until the clear card command is issued (reset) or the card is removed and re-inserted (re-seat). If the condition persists after re-seating the card, then Alcatel-Lucent support should be contacted for further investigation.

Enabling **fail-on-error** is only recommended when the network is designed to be able to route traffic around a failed card (redundant cards, nodes or other paths exist).

The list of specific errors includes:

- CHASSIS event ID# 2063 tmnxEqCardPChipMemoryEvent
- CHASSIS event ID# 2076 tmnxEqCardPChipCamEvent
- CHASSIS event ID# 2059 tmnxEqCardPChipError (for ingress ethernet only)
- CHASSIS event ID# 2098 tmnxEqCardQChipBufMemoryEvent
- CHASSIS event ID# 2099 tmnxEqCardQChipStatsMemoryEvent
- CHASSIS event ID# 2101 tmnxEqCardQChipIntMemoryEvent
- CHASSIS event ID# 2102 tmnxEqCardChipIfDownEvent
- CHASSIS event ID# 2103 tmnxEqCardChipIfCellEvent

On platforms without independent IOM/IMM and CPM cards, such as the 7750 SR-1/c4/c12 or 7450 ESS-1, the node will be rebooted if fail-on-error is enabled and one of the card level errors is encountered.

The tmnxEqCardPChipError is only considered as a trigger for card fail-on-error for ingress FCS errors (not egress FCS errors), and only for ethernet MDAs or IMMs.

Note that upon the detection of the event/error in the system, the reporting of the event (logs) and the **failon-error** behavior of the card are independent. Log event control configuration will determine whether the events are reported in logs (or SNMP traps, etc) and the **fail-on-error** configuration will determine the behavior of the card. This implies that the card can be configured to **fail-on-error** even if the events are suppressed (some may be suppressed in the system by default). In order to facilitate post-failure analysis, it is recommended to enable the reporting of the specific events/errors (configure log event-control) when **failon-error** is enabled.

**Default** no fail-on-error

### **7710 SR OS Interface Configuration Guide Case Configuration Cuide Rage 219**

### Card Commands

## named-pool-mode

#### **Syntax** [**no**] **named-pool-mode**

#### **Context** config>card

**Description** This command places an IOM in the named pool mode. When in named pool mode, the system will change the way default pools are created and allow for the creation of MDA and port level named buffer pools. When not enabled, the system will create default ingress and egress pools per port. When enabled, the system will not create per port pools, instead a default network and access pool is created for ingress and egress and is shared by queues on all ports.

> The named pool mode may be enabled and disabled at anytime. Care should be taken when changing the pool mode for an IOM as the process of changing to or from named pool mode causes an IOM reset if MDAs are currently provisioned on the slot. If MDAs have not been provisioned at the time the namedpool-mode or no named-pool-mode command is executed, the IOM is not reset (for example, when the system is booting, the named pool mode command does not reset the IOM since the mode is set prior to provisioning the IOM's MDAs).

This command is not enabled for the ISA-AA MDA.

The **no** form of the command converts the pool mode on the IOM card to the default mode. If MDAs are currently provisioned on the IOM, the card is reset.

### named-pool-mode

- **Syntax named-pool-mode**
- **Context** config>card>mda config>port
- **Description** The named-pool-mode CLI context is used to store the MDA and port level named pool mode configuration commands. Currently, only the ingress and egress named-pool-policy commands are supported. Any future named pool mode configuration commands or overrides will be placed in the named-pool-mode CLI context. Within the context is an ingress and egress context.

Enter the named-pool-mode to define the ingress and egress named pool policy associations for either an MDA or port. The node may be entered regardless of the current named-pool-mode state of the IOM.

# **Virtual Scheduler Commands**

# rate-calc-min-int

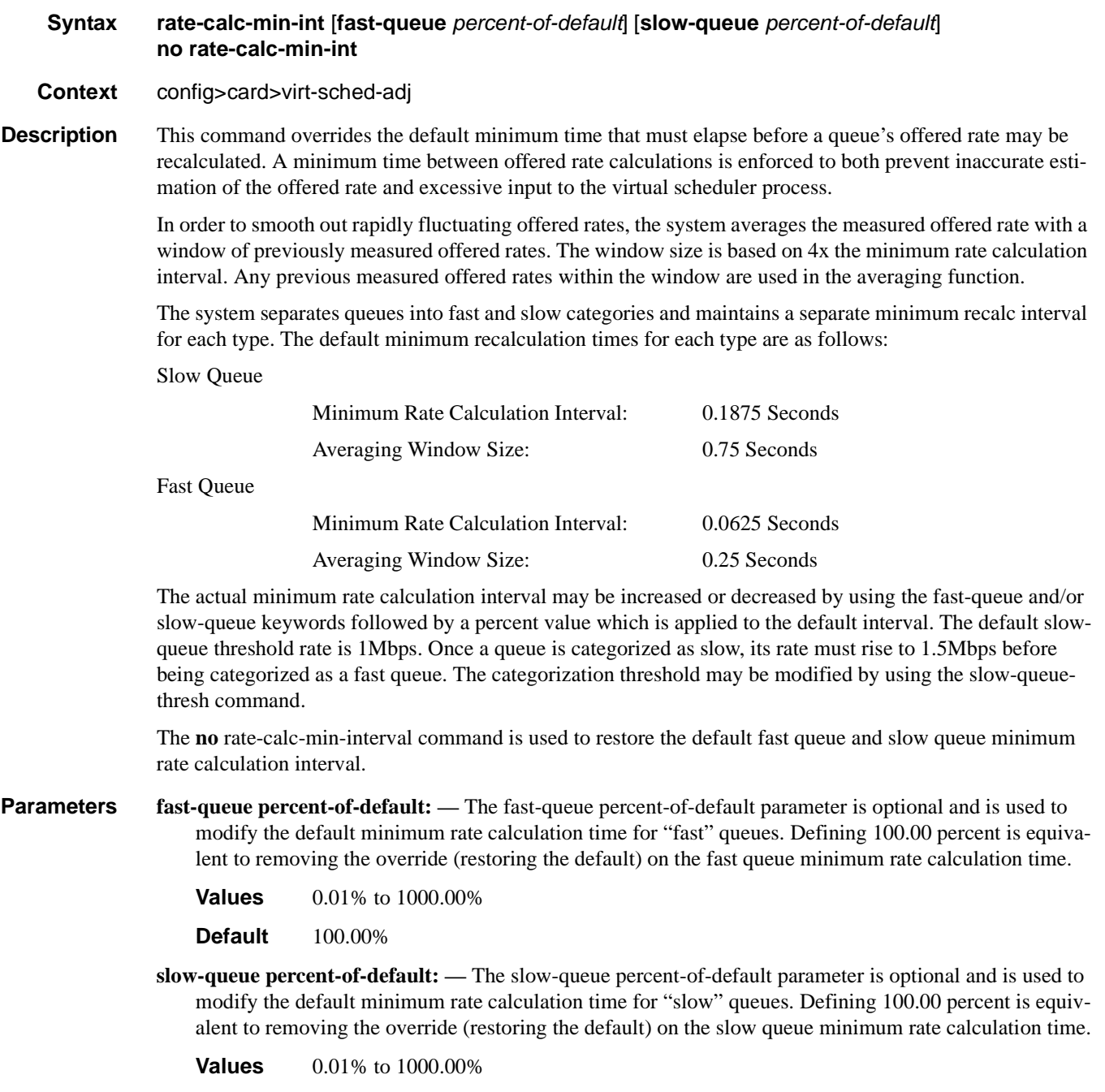

# **7710 SR OS Interface Configuration Guide Case 221** Page 221

**Default** 100.00%

### sched-run-min-int

**Syntax sched-run-min-int** *percent-of-default* **no sched-run-min-int**

**Context** config>card>virt-sched-adj

**Description** This command is used to override the default minimum time that must elapse before a virtual scheduler may redistribute bandwidth based on changes to the offered rates of member queues. A minimum run interval is enforced to allow a minimum amount of "batching" queue changes before reacting to the changed rates. This minimum interval is beneficial since the periodic function of determining queue offered rates is performed sequentially and the interval allows a number queues rates to be determined prior to determining the distribution of bandwidth to the queues.

> The default minimum scheduler run interval is 0.5 seconds. The sched-run-min-int command uses a percent value to modify the default interval.

> The **no** sched-run-min-int command is used to restore the default minimum scheduler run interval for all virtual schedulers on the card.

**Parameters** *percent-of-default: —* The percent-of-default parameter is required and is used to modify the default minimum scheduler run interval for all virtual schedulers on the card. Defining 100.00 percent is equivalent to removing the override (restoring the default) for the minimum scheduler run interval.

> **Values** 0.01% to 1000.00% **Default** 100.00%

### task-scheduling-int

**Syntax task-scheduling-int** *percent-of-default* **no task-scheduling-int**

**Context** config>card>virt-sched-adj

**Description** This command is used to override the system default time between scheduling the hierarchical virtual scheduling task. By default, the system "wakes" the virtual scheduler task every 50ms; this is equivalent to five 10ms timer ticks. The task-scheduling-int command uses a percent value parameter to modify the number of timer ticks.

> While the system accepts a wide range of percent values, the result is rounded to the nearest 10ms tick value. The fastest wake interval is 10ms (1 timer tick).

> The **no** scheduling-int command is used to restore the default task scheduling interval of the card's hierarchical virtual scheduler task.

**Parameters** *percent-of-default: —* The percent-of-default parameter is required and is used to modify the default task scheduling interval for the hierarchical virtual scheduling task on the card. Defining 100.00 percent is equivalent to removing the override.

**Values** 0.01% to 1000.00%

**Default** 100.00%

### slow-queue-thresh

**Syntax slow-queue-thresh** *kilobits-per-second* **no slow-queue-thresh Context** config>card>virt-sched-adj **Description** This command is used to override the system default rate threshold where queues are placed in the "slow" queue category. Slow rate queues use a different minimum rate calculation interval time than fast rate queues. The rate is determined based on the previous calculated offered rate for the queue. The default slow queue rate is 1Mbps. The fast rate is derived by multiplying the slow rate by a factor of 1.5 resulting in a default fast rate of 1.5Mbps. The slow-queue-thresh command uses a "Kilobit-Per-Second" value to modify the default slow queue rate threshold and indirectly changes the fast queue rate threshold. The **no** slow-queue-thresh command is used to restore the default slow queue and fast queue rate thresholds. **Parameters** *kilobit-per-second: —* The kilobit-per-second parameter is required and is used to modify the default slow queue rate threshold. Defining a value of 0 forces all queues to be treated as fast rate. Defining a value of 1000 (1Mbps) returns the threshold to the default value and is equivalent to executing no slow-queue-thresh.

The fast queue rate threshold is derived by multiplying the new slow queue rate threshold by a factor of 1.5.

**Values** 0 to 1000000 kilobits per second

**Default** 1000 kilobits per second

# **MCM Commands**

### mcm

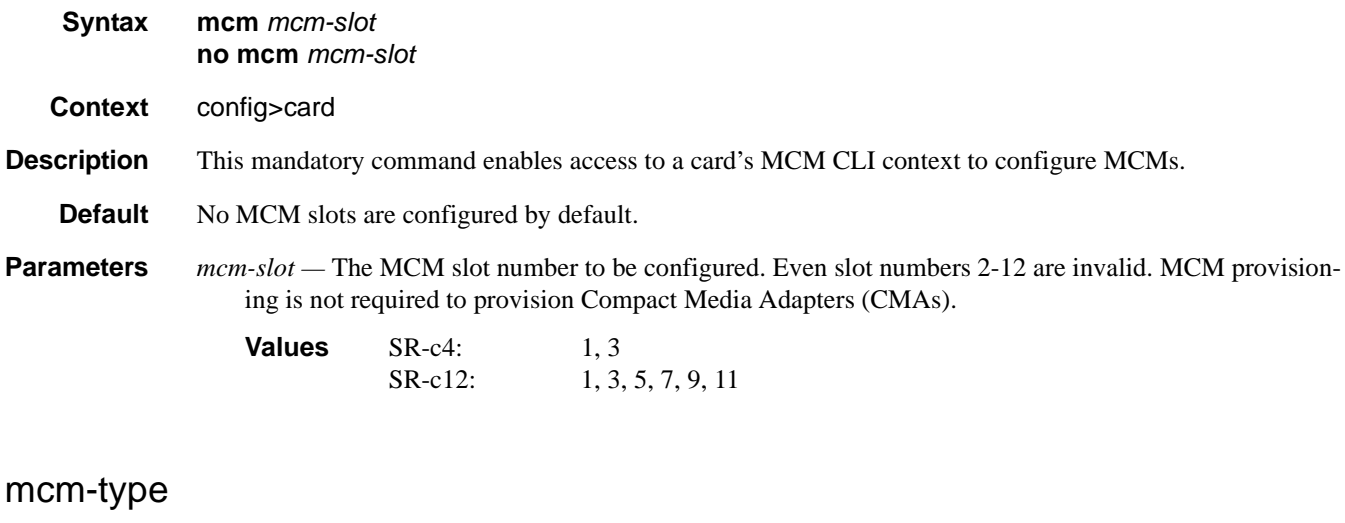

# **Syntax mda** *mcm-type* **no mcm** *mcm-type* **Context** config>card>mcm **Description** This mandatory command provisions a specific MCM type to the device configuration for the slot. The MCM can be preprovisioned but an MDA must be provisioned before ports can be configured. Ports can be configured once the MDA is properly provisioned. To modify an MCM slot, shut down all port associations. MCMs are required to provision MDAs. MCMs are not required to provision CMAs. **Parameters** *mcm-type* — The type of MCM to provision for that slot.

**Values** mcm-v1, mcm-v2

# **MDA Commands**

## mda

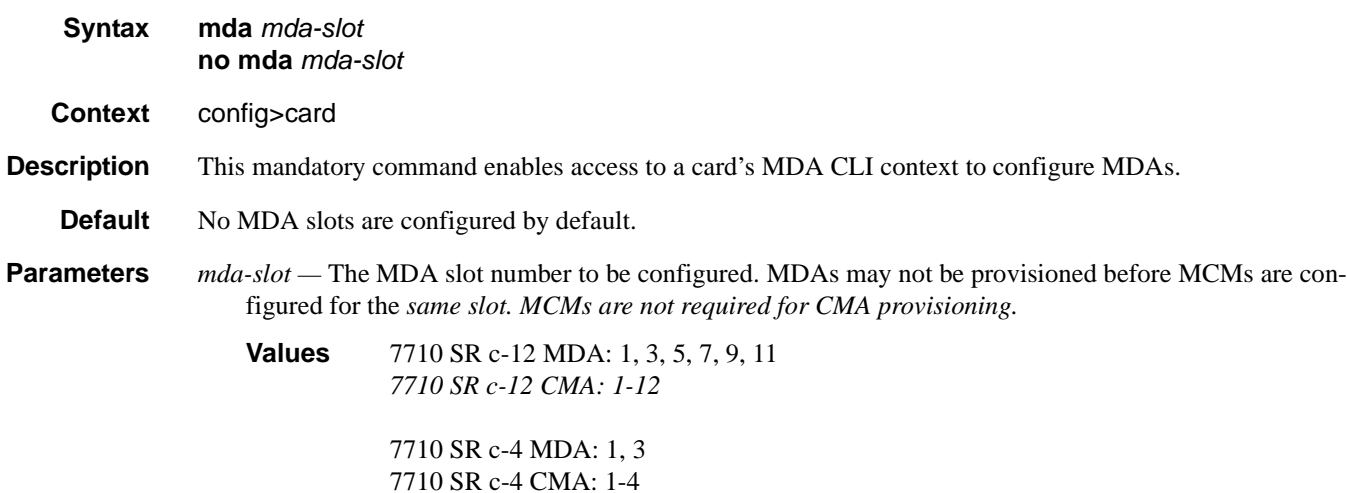

# mda-type

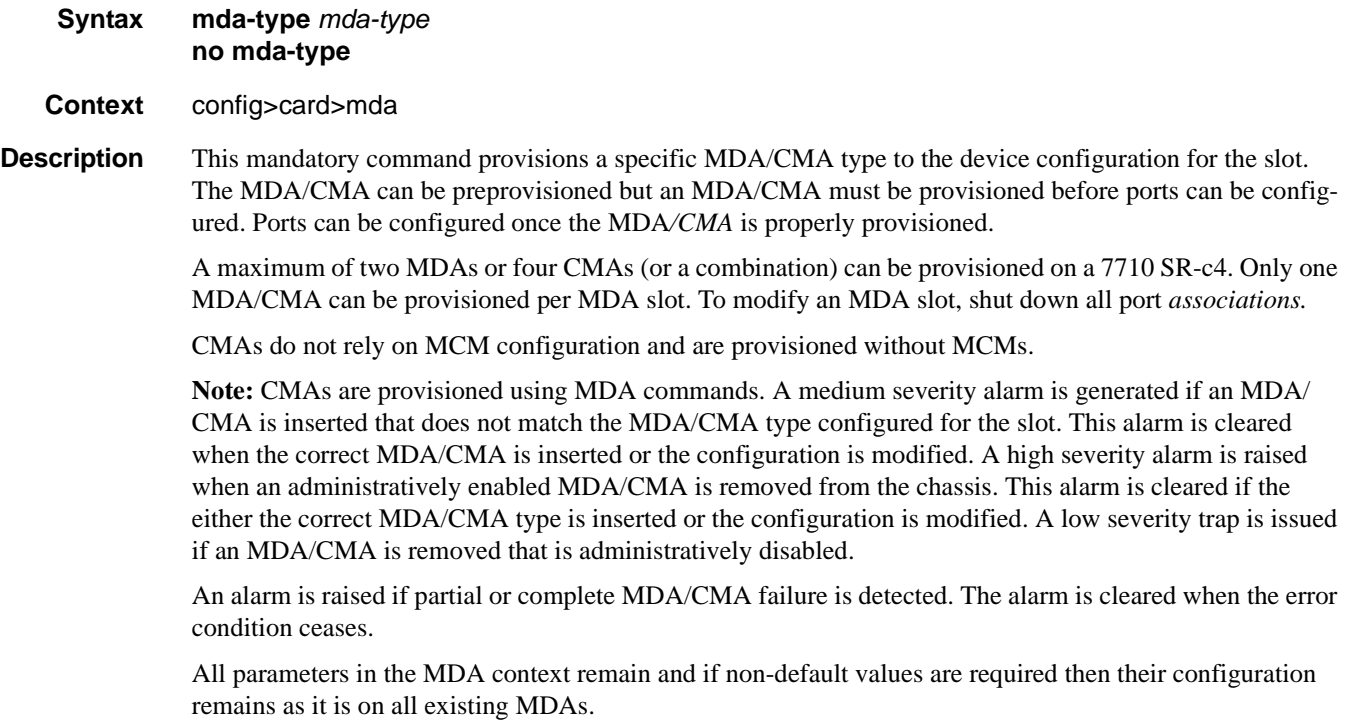

# **7710 SR OS Interface Configuration Guide Case 225** Page 225

#### MDA Commands

The **no** form of this command deletes the MDA/CMA from the configuration. The MDA/CMA must be administratively shut down before it can be deleted from the configuration.

**Default** No MDA/CMA types are configured for any slots by default.

**Parameters** *mda-type —* The type of MDA or CMA selected for the slot postion.

**7710**: m60-10/100eth-tx, m8-oc3-sfp, m5-1gb-sfp, m2-oc48-sfp, m20-100eth-sfp, m20-1gb-tx, m4 atmoc12/3-sfp, m20-1gb-sfp, m5-1gb-sfp-b, m4-choc3-as-sfp, c8-10/100eth-tx, c1-1gb-sfpc2-oc12/3 sfp-b, c8-chds1, c4-ds3, c2-oc12/3-sfp, c1-choc3-ces-sfp, m1-choc12-as-sfp, m12-chds3-as, m4-chds3 as, m4-choc3-ces-sfp, m10-1gb-xp-sfp, m20-1gb-xp-sfp, m20-1gb-xp-tx

### egress-xpl

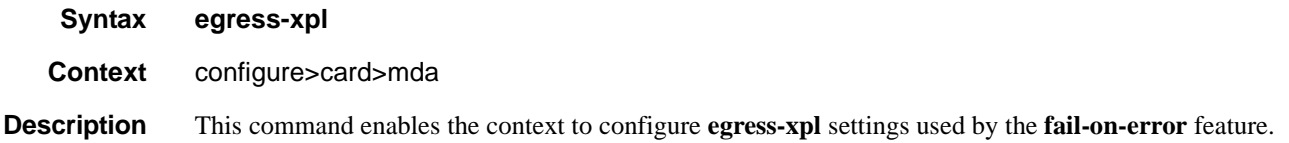

## threshold

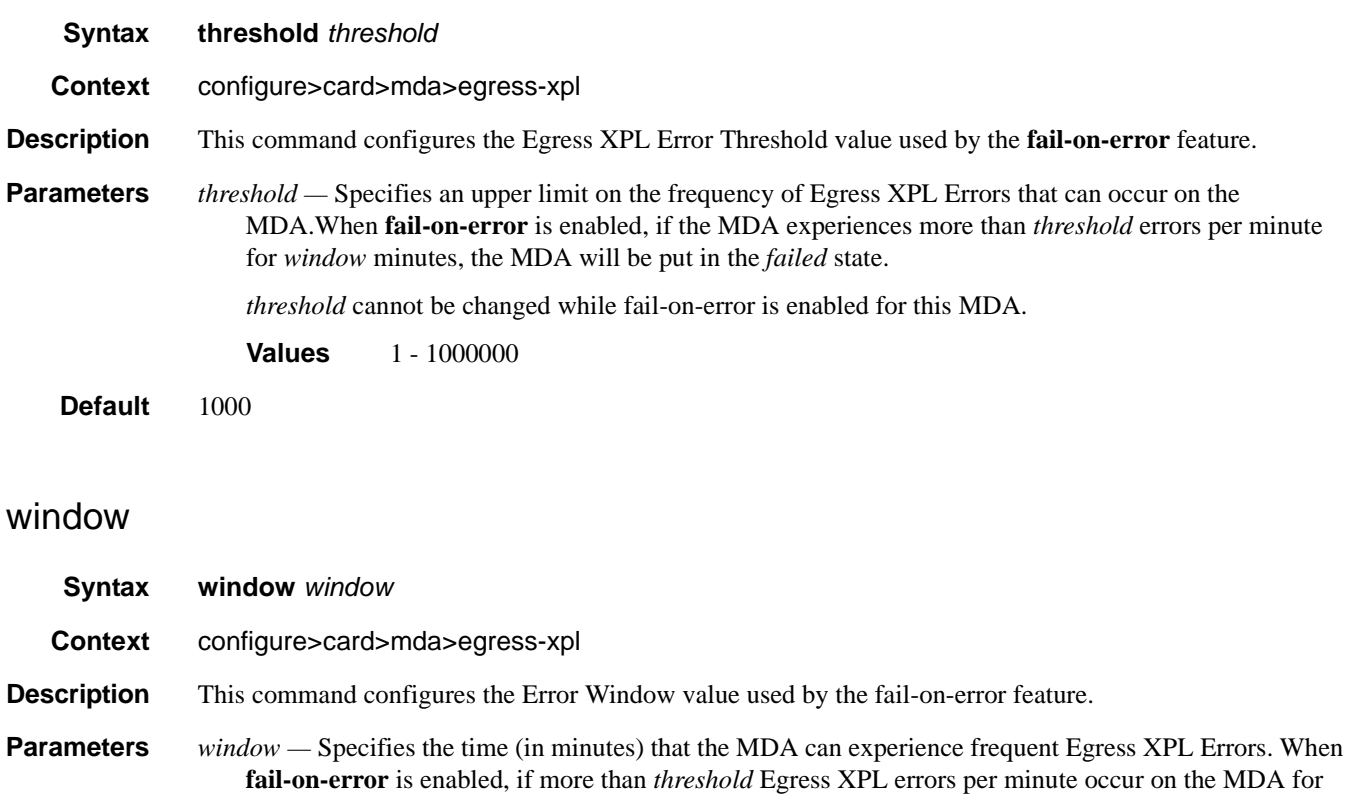

<window> consecutive minutes, the MDA will be put in the *failed* state.

*window* cannot be changed while fail-on-error is enabled for this MDA.

**Values** 1 - 1440

Default 60

## fail-on-error

- **Syntax** [**no**] **fail-on-error**
- **Context** configure>card>mda
- **Description** This command enables the fail-on-error feature. If an MDA is experiencing too many Egress XPL Errors, this feature causes the MDA to fail. This can force an APS switchover or **traffic re-route**. The purpose of this feature is to avoid situations where traffic is forced to use a physical link that suffers from errors but is still technically operational.

The feature uses values configured in the config>card>mda>egress-xpl context. When this feature is enabled on a MDA, if *window* consecutive minutes pass in which the MDA experiences more than *threshold* Egress XPL Errors per minute, then the MDA will be put in the *failed* state.

The **no** form of this command disables the feature on the MDA.

## clock-mode

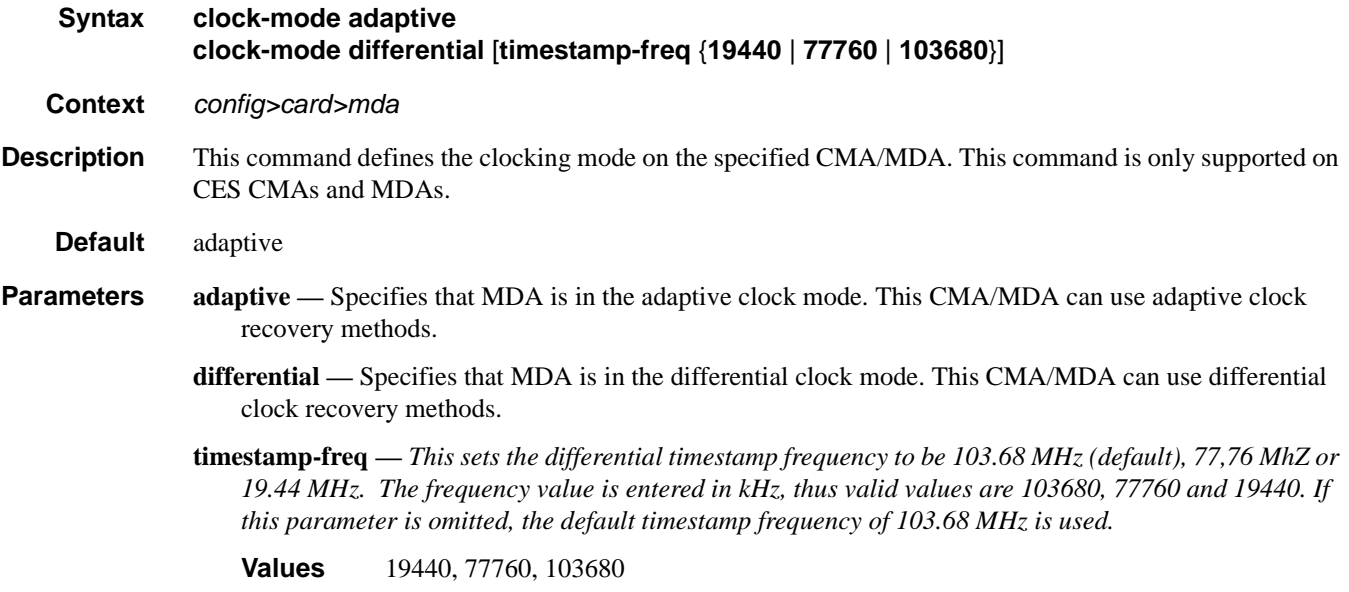

## **7710 SR OS Interface Configuration Guide Case 227** Page 227

### MDA Commands

# ingress

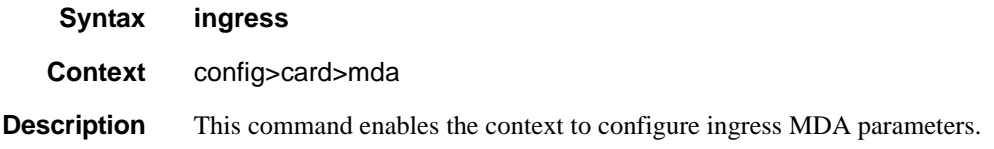

## mcast-path-management

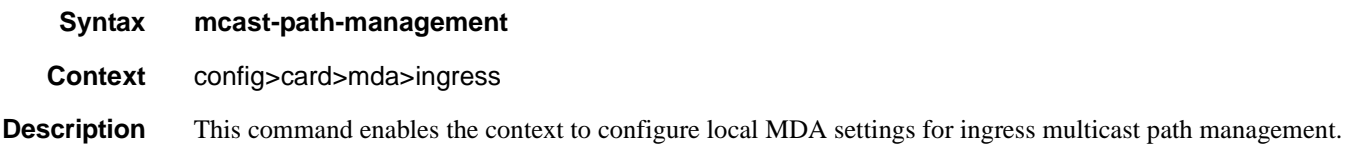

# ancillary-override

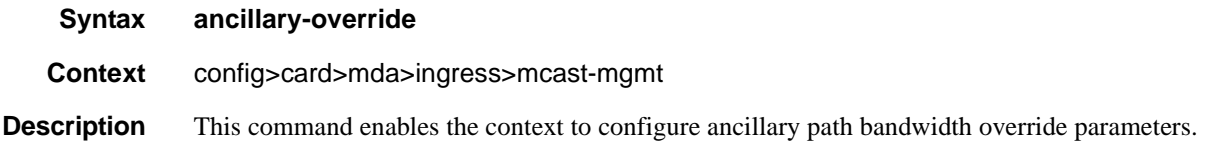

## path-limit

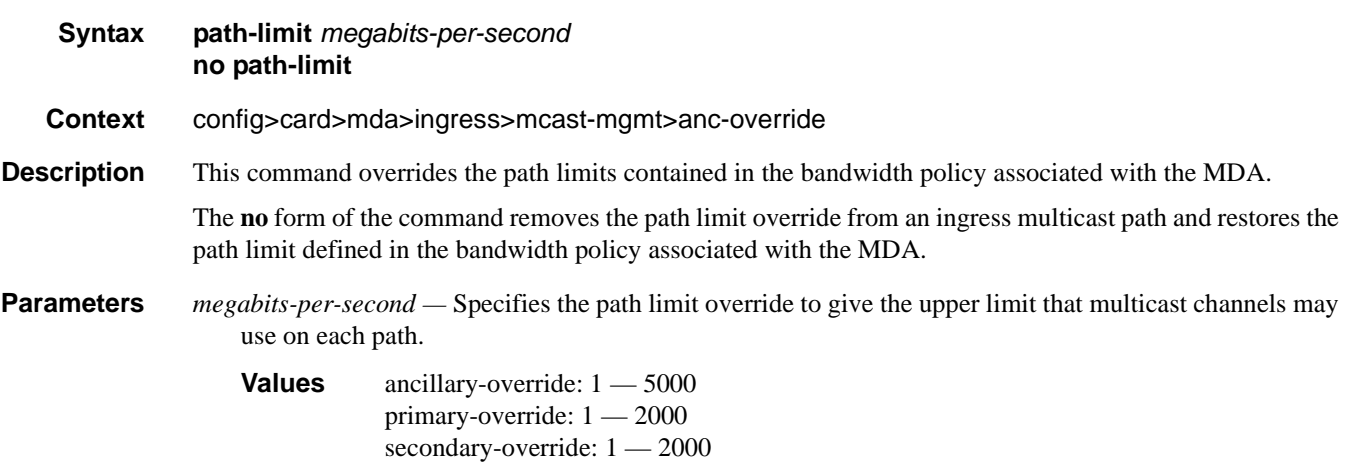

# bandwidth-policy

**Syntax bandwidth-policy** *policy-name*

#### **no bandwidth-policy**

**Context** config>card>mda>ingress>mcast-mgmt

- **Description** This command specifies an existing multicast bandwidth policy. Bandwidth policies are used to manage the ingress multicast path bandwidth. Each forwarding plane supports multicast forwarding paths into the switch fabric. Bandwidth policy parameters are configured in the **config>mcast-mgmt** context.
- **Parameters** *policy-name* Specifies an existing multicast bandwidth policy.

### primary-override

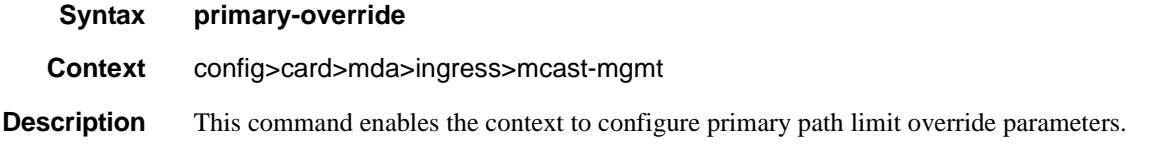

### secondary-override

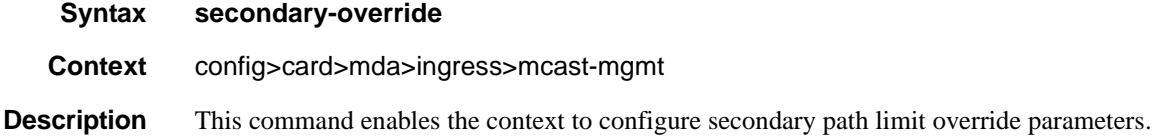

### scheduler-policy

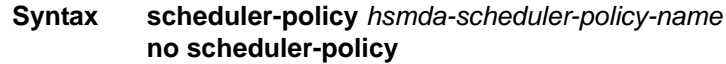

**Context** config>card>mda>ingress

**Description** This command overrides the default HSMDA scheduling policy on the ingress MDA. The command can only be executed on an MDA provisioned as a HSMDA. Attempting to provision a scheduler policy on a non-HSMDA will fail. The defined hsmda-scheduler-policy-name must be an existing HSMDA scheduler policy. An HSMDA scheduler policy that is currently associated with an HSMDA cannot be removed from the system.

> When the scheduler policy is changed on an ingress HSMDA, the ingress scheduling parameters are immediately changed to reflect the parameters within the policy.

> The scheduler policy defined on the ingress context of an HSMDA cannot be changed when local scheduler overrides exist. The scheduler overrides must be removed prior to changing the scheduler policy. Once the scheduler policy is changed, any required overrides may be redefined.

> The **no** form of the command restores default HSMDA scheduler policy control over the ingress scheduler on the HSMDA. The **no scheduler-policy** command cannot be executed when scheduler overrides exist on the ingress HSMDA. The overrides must be removed prior to executing the no scheduler-policy command.

### MDA Commands

**Parameters** *hsmda-scheduler-policy-name —* Specifies an existing policy created in the **config>qos>hsmda-schedulerpolicy** context. The "default" policy name cannot be specified. Instead, the **no scheduler-policy** command should be executed resulting in the default scheduler policy being used by the ingress MDA.

### sync-e

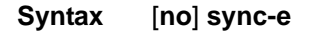

**Context** config>card>mda

**Description** This command enables synchronous Ethernet on the MDA. Then any port on the MDA can be used as a source port in the sync-if-timing configuration.

The **no** form of the command disables synchronous Ethernet on the MDA.

# **MDA/Port QoS Commands**

### access

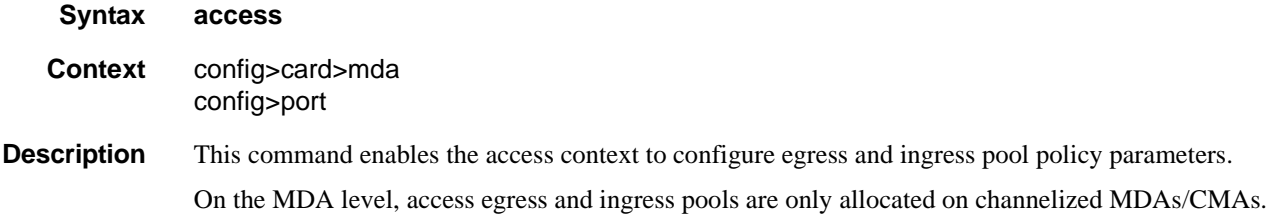

## network

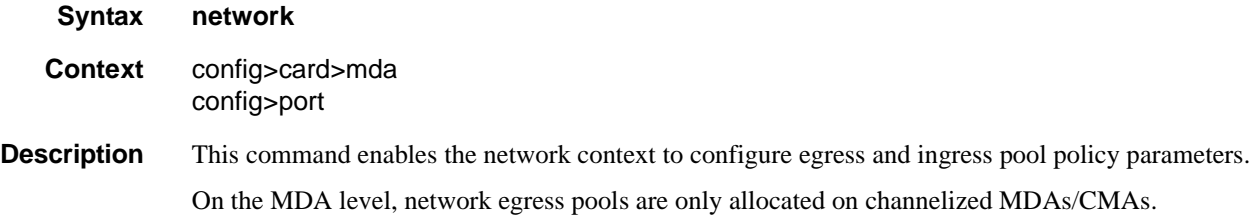

## egress

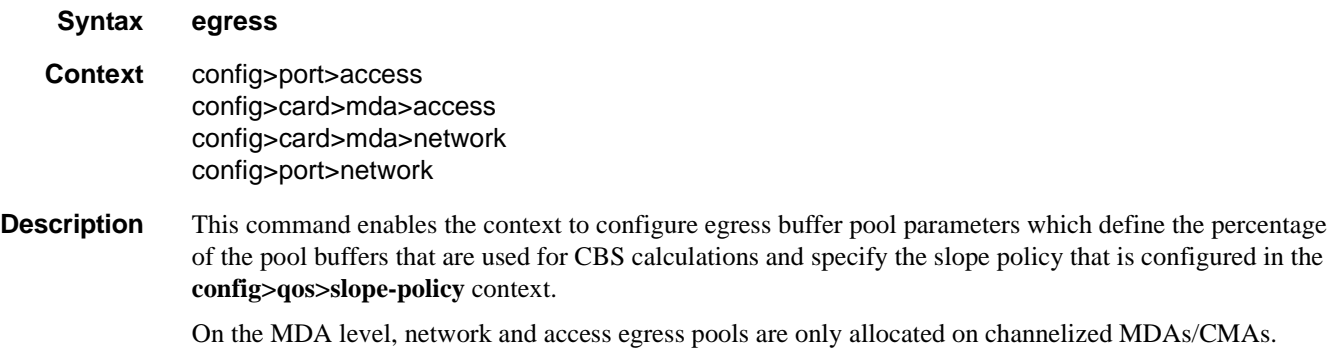

## ingress

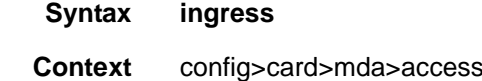

# **7710 SR OS Interface Configuration Guide Case 231** Page 231

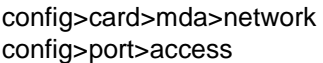

**Description** This command enables the context to configure ingress buffer pool parameters which define the percentage of the pool buffers that are used for CBS calculations and specify the slope policy that is configured in the **config>qos>slope-policy** context.

On the MDA level, access ingress pools are only allocated on channelized MDAs/CMAs.

## channel

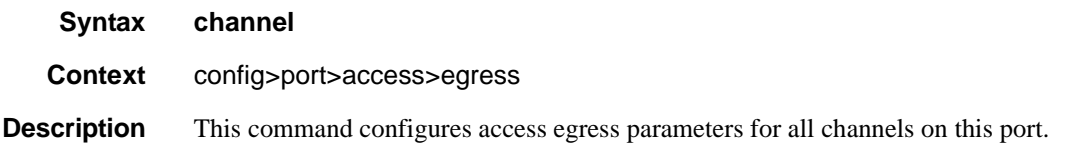

## pool

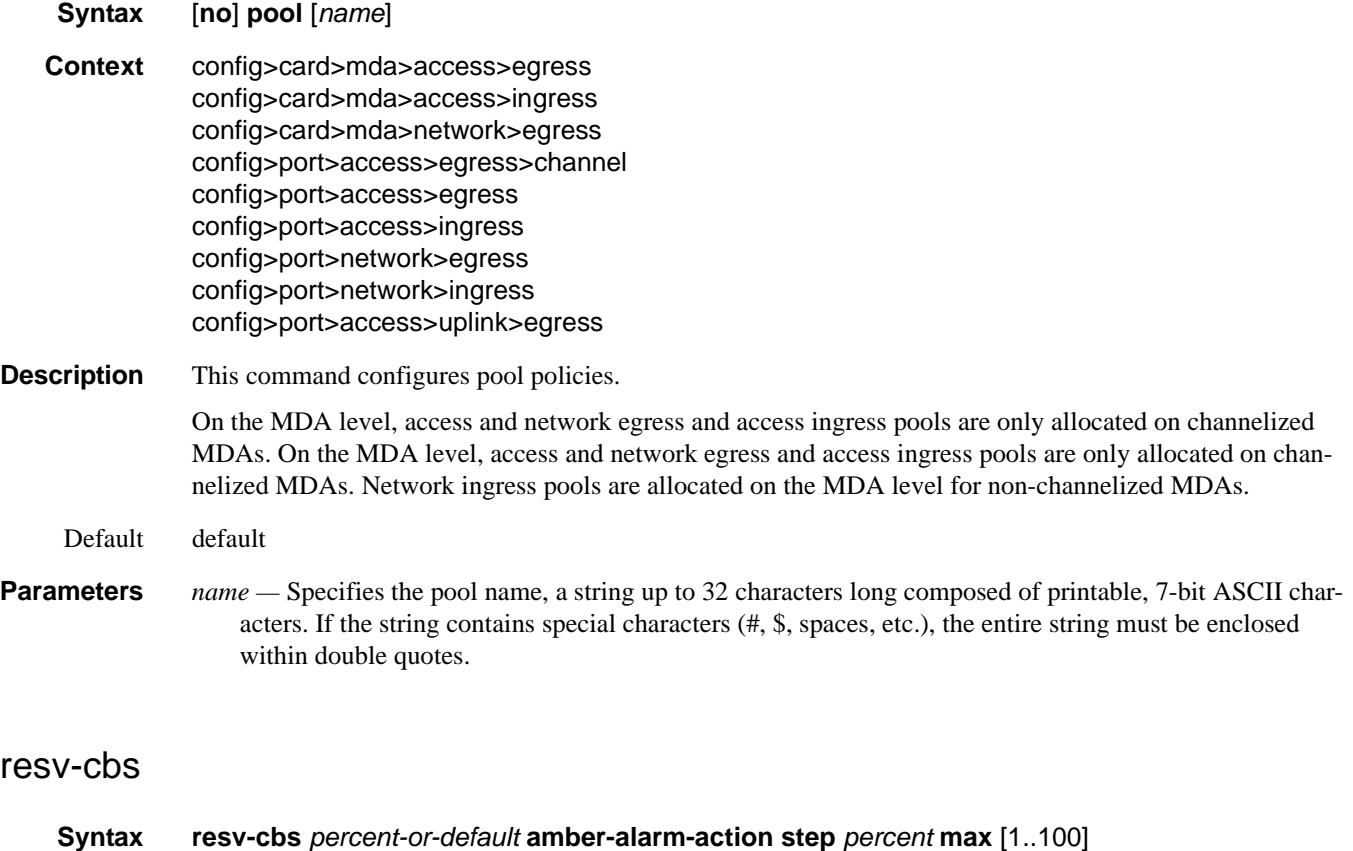

**resv-cbs** *percent-or-default* **no resv-cbs**

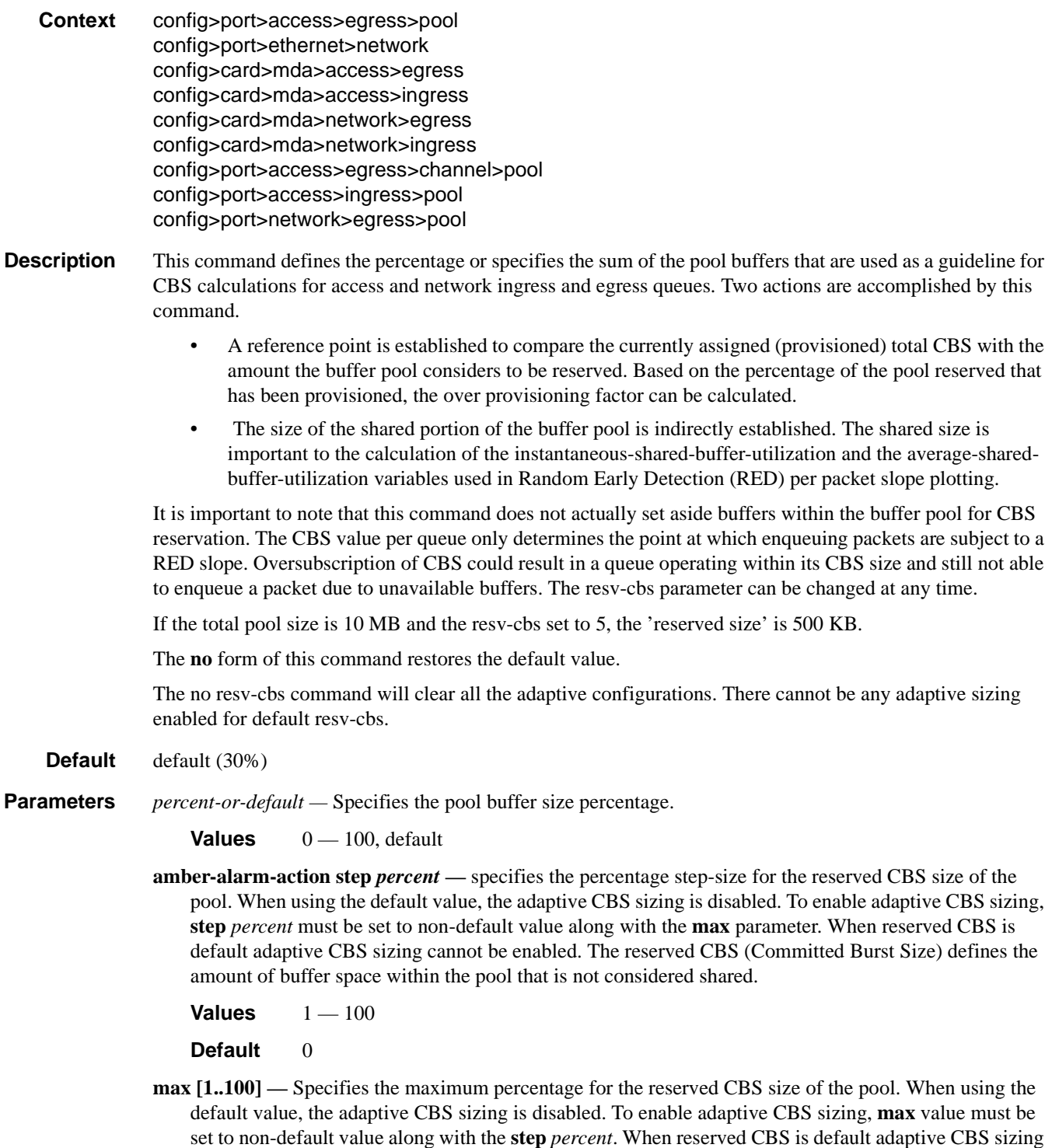

cannot be enabled. The reserved CBS (Committed Burst Size) defines the amount of buffer space within the pool that is not considered shared. Max reserved CBS must not be more than the reserved CBS.

**Values**  $1 - 100$ 

# **7710 SR OS Interface Configuration Guide Case 233** Page 233

**Default** 0

# amber-alarm-threshold

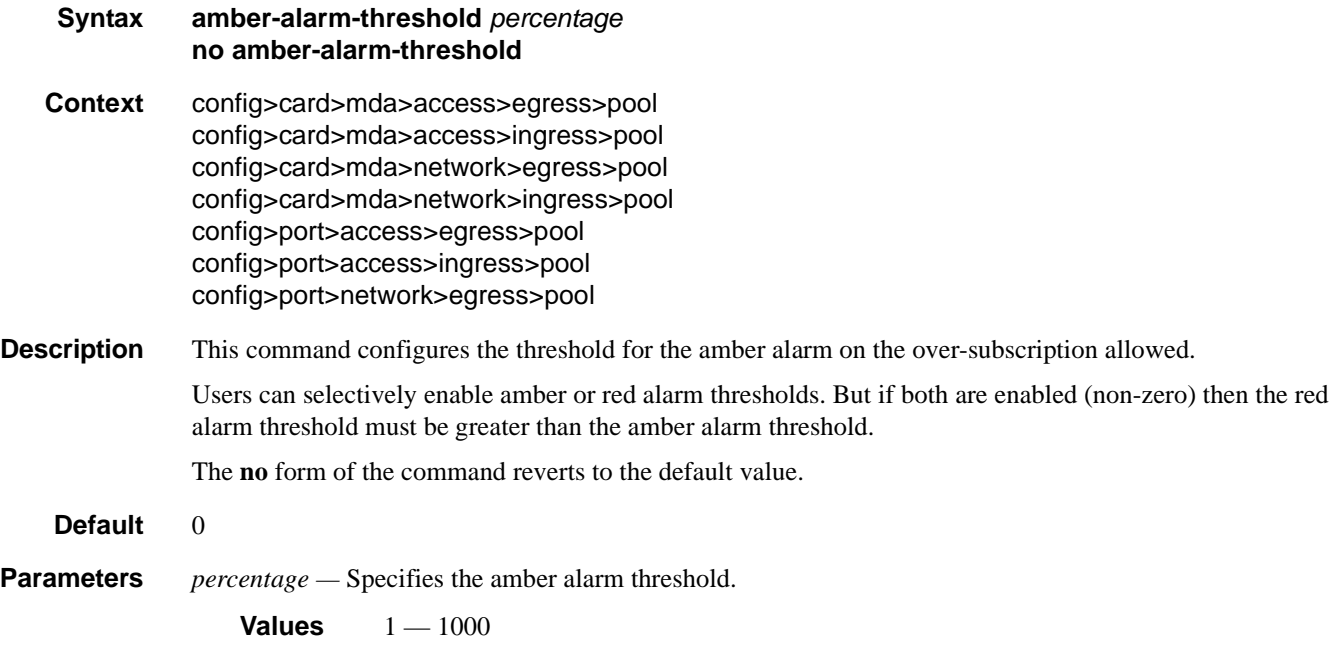

# red-alarm-threshold

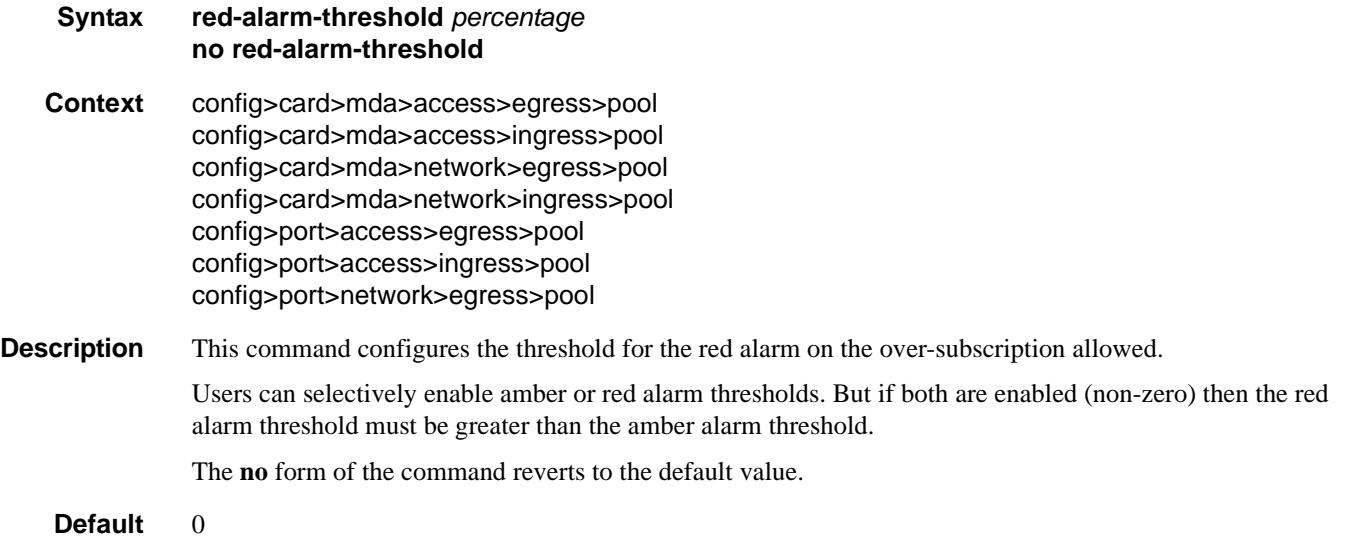

**Parameters** *percentage —* Specifies the amber alarm threshold.

**Values**  $1 - 1000$ 

## slope-policy

**Syntax slope-policy** *name* **no slope-policy Context** config>port>access>egress>pool config>card>mda>access>egress config>card>mda>access>ingress config>card>mda>network>egress config>card>mda>network>ingress config>port>access>egress>channel>pool config>port>access>ingress>pool config>port>network>egress>pool

**Description** This command specifies an existing slope policy which defines high and low priority RED slope parameters and the time average factor. The policy is defined in the **config>qos>slope-policy** context.

# **General Port Commands**

### port

**Syntax port** {*port-id* | *bundle-id* | *bpgrp-id* | *aps-id*} **no port** {*bundle-id* | *bpgrp-id* | *aps-id*} **Context** config **Description** This command enables access to the context to configure ports, multilink bundles, and bundle protection groups (BPGs). Before a port can be configured, the chassis slot must be provisioned with a valid card type and the MDA parameter must be provisioned with a valid MDA type. (See **card** and **mda** commands.) **Default** No ports are configured. All ports must be explicitly configured and enabled. **Parameters** *port-id —* Specifies the physical port ID in the *slot/mda/port* format. *bundle-id —* Specifies the multilink bundle to be associated with this IP interface. The command syntax must be configured as follows: **Syntax**: bundle-*type*-*slot/mda.bundle-num* **bundle**-**ppp**-*slot/mda.bundle-num* (Creates a multilink PPP bundle.) **bundle**: keyword *slot*: card/mda slot numbers *bundle-num: 1 — 256* For example: router1>config# port bundle-1/1.1 (multilink PPP bundle)

*aps-id —* This option configures APS on un-bundled SONET/SDH ports. All SONET-SDH port parameters, with certain exceptions, for the working and protection circuit ports must be configured in the **config>port>aps-***group-id* context. The working and protection circuit ports inherit all those parameters configured. The exception parameters for the working and protect circuits can be configured in the **config>port>sonet-sdh** context. Exception list commands include:

clock-source [no] loopback [no] report-alarm section-trace [no] threshold

When an **aps-***group-id* is created all applicable parameters under the port CLI tree (including parameters under any submenus) assume **aps-***group-id* defaults, or when those are not explicitly specified, default to SONET/SDH port defaults for any SONET port.

.All but a few exception SONET/SDH parameters for the working channel port must be configured in the **config>port>aps>sonet-sdh** context. The protection channel inherits all the configured parameters. The exception parameters for the protection channel can be configured in the **config>port>aps>sonetsdh** context.

Signal failure (SF) and signal degrade (SD) alarms are not enabled by default on POS interfaces. It is

recommended to change the default alarm notification configuration for POS ports that belong to APS groups in order to be notified of SF/SD occurrences to be able to interpret the cause for an APS group to switch the active line.

For path alarms, modify the logical line aps-id in the **configure port aps-id sonet-sdh path reportalarm** context. For example:

configure port **aps-1** sonet-sdh path report-alarm p-ais

For line alarms, separately, modify the 2 physical ports that are members of the logical aps-id port (the working and protect lines). APS reacts only to line alarms, not path alarms. For example:

configure port **1/2/3** sonet-sdh report-alarm lb2er-sd

configure port **1/3/4** sonet-sdh report-alarm lb2er-sd

For example:

A:ALA-48>config>port>aps# info --------------------------------------------- working-circuit 1/2/3 protect-circuit 1/3/4 ---------------------------------------------- A:ALA-48>config>port>aps#

If the SD and SF threshold rates must be modified, the changes must be performed at the line level on both the working and protect APS port member.

The **no** form of this command deletes an aps-*group-id* or bundle-aps-group-id. In order for an aps*group-id* to be deleted,

The same rules apply for physical ports, bundles deletions apply to APS ports/bundles deletions (for example an aps-group-id must be shutdown, have no service configuration on it, and no path configuration on it). In addition working and protection circuits must be removed before an aps-group-id may be removed.

**Syntax: port aps**-*group-id*

**aps**: keyword *group-id*: 1 — 16

Example: **port aps**-16

### ddm-events

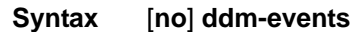

**Context** config>port

**Description** This command enables Digital Diagnostic Monitoring (DDM) events for the port. The **no** form of the command disables DDM events.

### General Port Commands

#### -50000 50000-25500-50000 500002000queue-group

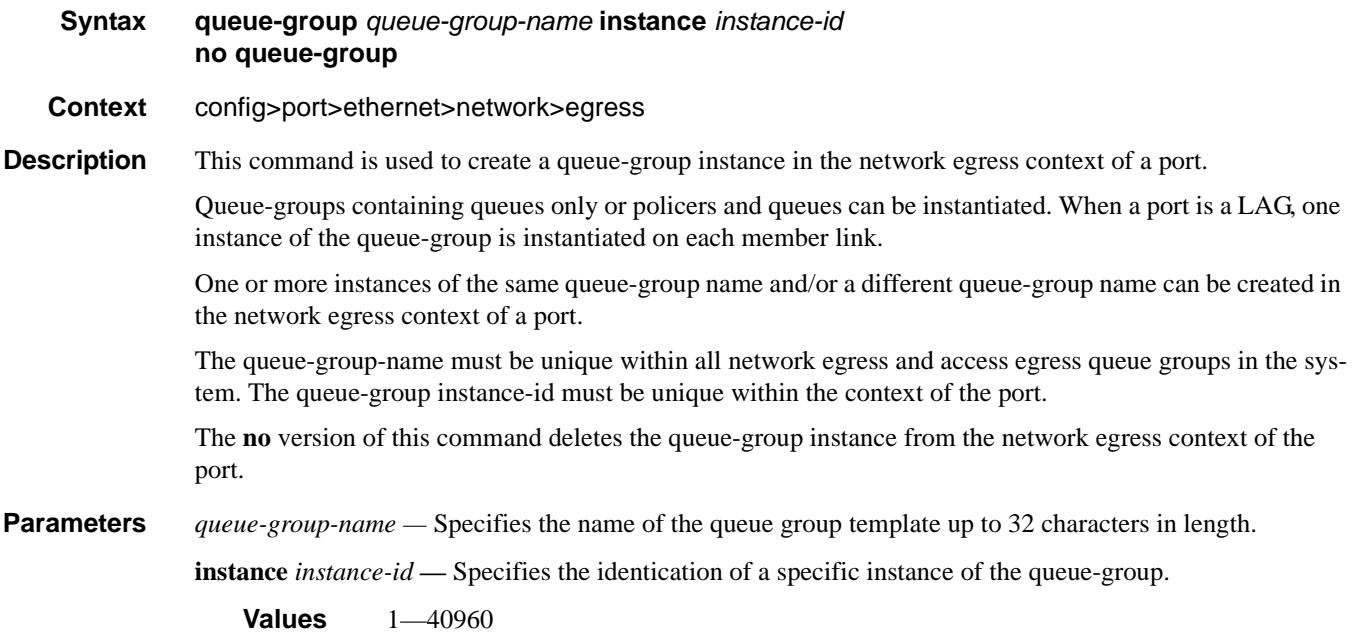

## modify-buffer-allocation-rate

- **Syntax modify-buffer-allocation-rate**
- **Context** config>port
- **Description** This command enables the context to configure ingress and egress percentage of rate parameters. This command only applies to physical ports (for example, it will not work on APS or similar logical ports). The percentage of rate commands are used to define a percentage value that affects the amount of buffers used by ingress and egress port managed buffer space. Enter the modify-buffer-allocation-rate context when editing the port's percentage of rate commands.

## ing-percentage-of-rate

- **Syntax ing-percentage-of-rate** *rate-percentage* **no ing-percentage-of-rate**
- **Context** config>port>modify-buffer-allocation-rate
- **Description** This command increases or decreases the active bandwidth associated with the ingress port that affects the amount of ingress buffer space managed by the port. Changing a port's active bandwidth using the ing-percentage-of-rate command is an effective means of artificially lowering the buffers managed by one ingress port and giving them to other ingress ports on the same MDA.

The ing-percentage-of-rate command accepts a percentage value that increases or decreases the active bandwidth based on the defined percentage. A value of 50% causes the active bandwidth to be reduced by 50%. A value of 150% causes the active bandwidth to be increased by 50%. Values from 1 to 1000 percent are supported.

A value of 100 (the default value) is equivalent to executing the no ing-percentage-of-rate command and restores the ingress active rate to the normal value.

- **Parameters** *rate-percentage* The rate-percentage parameter is required and defines the percentage value used to modify the current ingress active bandwidth of the port. This does not actually change the bandwidth available on the port in any way. The defined rate-percentage is multiplied by the ingress active bandwidth of the port. A value of 150 results in an increase of 50% (1.5 x Rate).
	- **Values**  $1 1000$
	- **Default** 100 (no change to active rate)

The **no** ing-percentage-of-rate command is used to remove any artificial increase or decrease of the ingress active bandwidth used for ingress buffer space allocation to the port. The no ing-percentage-of-rate command sets rate-percentage to 100%.

### egr-percentage-of-rate

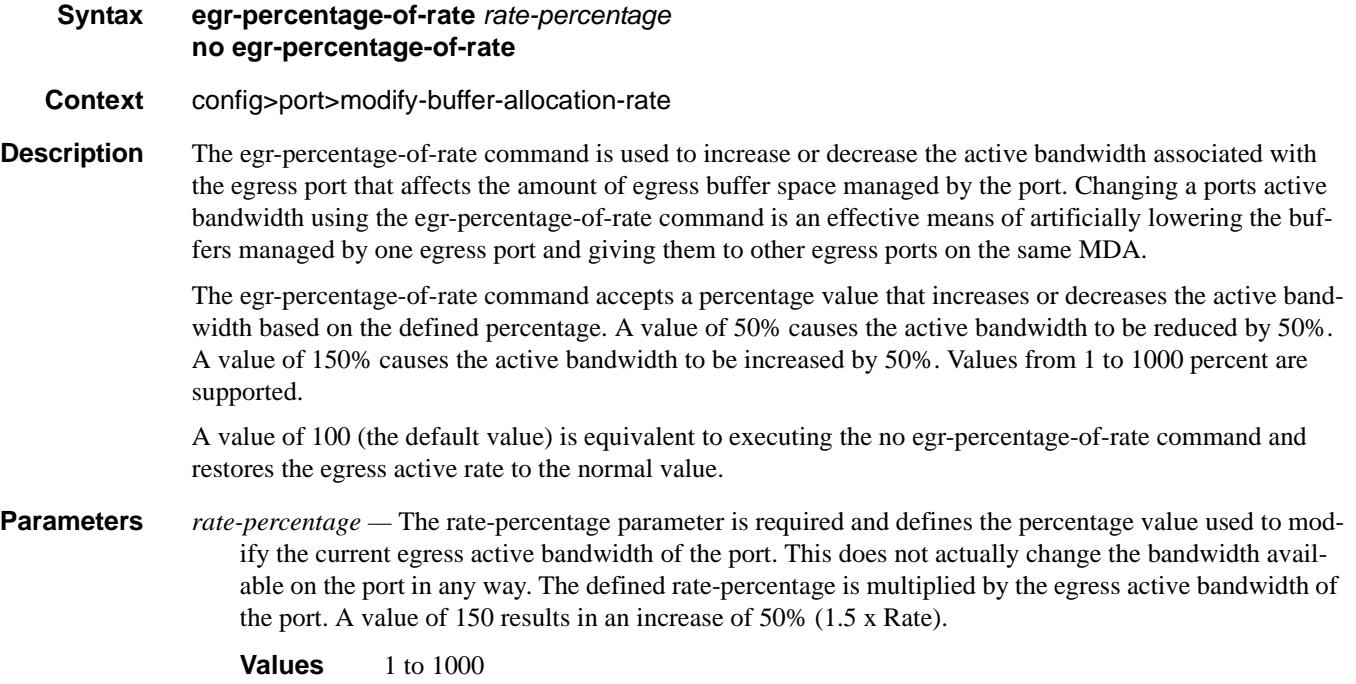

**Default** 100 (no change to active rate)

The **no** egr-percentage-of-rate command is used to remove any artificial increase or decrease of the egress active bandwidth used for egress buffer space allocation to the port. The no egr-percentage-of-rate command sets rate-percentage to 100%.

### General Port Commands

## egress-scheduler-override

### **Syntax** [**no**] **egress-scheduler-override Context** config>port>sonet-sdh>path config>port>ethernet config>port>tdm>ds3 config>port>tdm>ds1>channel-group config>port>tdm>e1>channel-group config>port>tdm>e3

- **Description** This command applies egress scheduler overrides. When a port scheduler is associated with an egress port, it is possible to override the following parameters:
	- The **max-rate** allowed for the scheduler.
	- The maximum **rate** for each priority level 8 through 1.
	- The CIR associated with each priority level 8 through 1.

See the 77710 SR OS Quality of Service Guide for command syntax and usage for the **port-scheduler-policy** command.

The **no** form of this command removes all override parameters from the egress port or channel scheduler context. Once removed, the port scheduler reverts all rate parameters back to the parameters defined on the port-scheduler-policy associated with the port.

### level

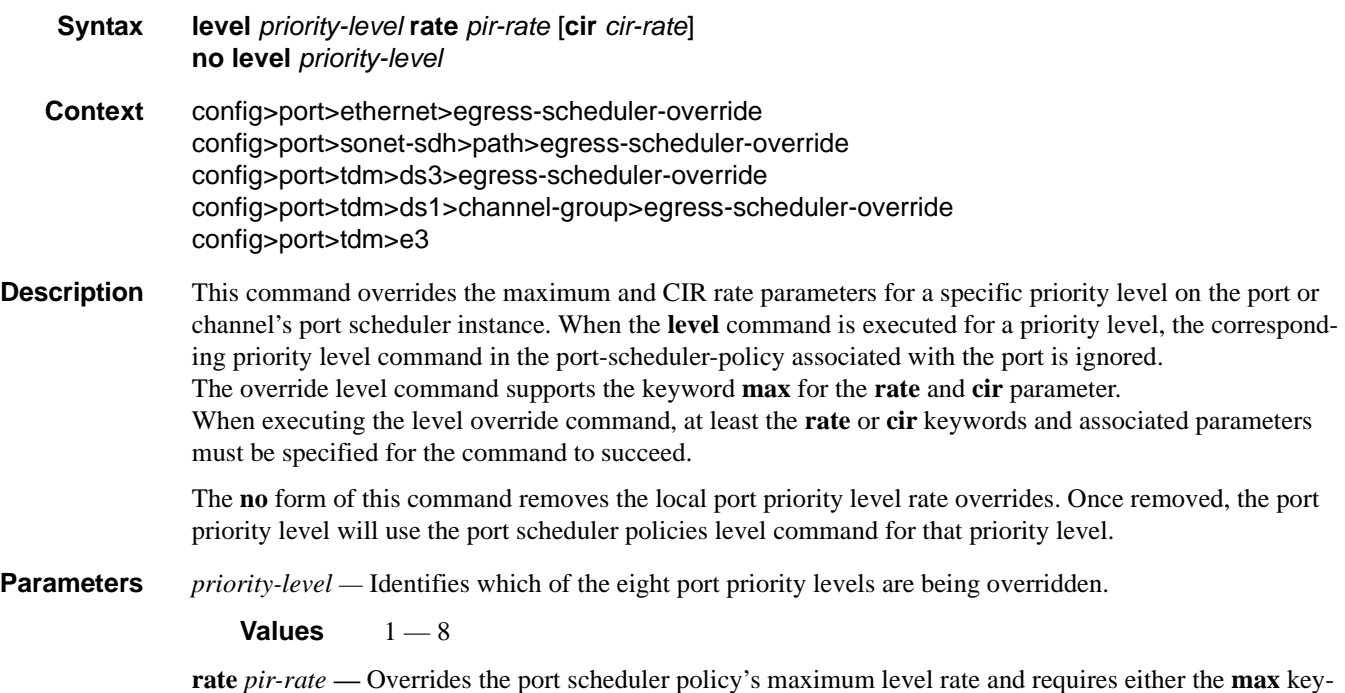

word or a rate defined in kilobits-per-second to follow.

**Values** 1 — 40000000, max

**cir** *cir-rate* **—** Overrides the port scheduler policy's within-cir level rate and requires either the max keyword or a rate defined in kilobits-per-second to follow.

**Values** 0—40000000, max

**max —** removes any existing rate limit imposed by the port scheduler policy for the priority level allowing it to use as much total bandwidth as possible.

#### max-rate

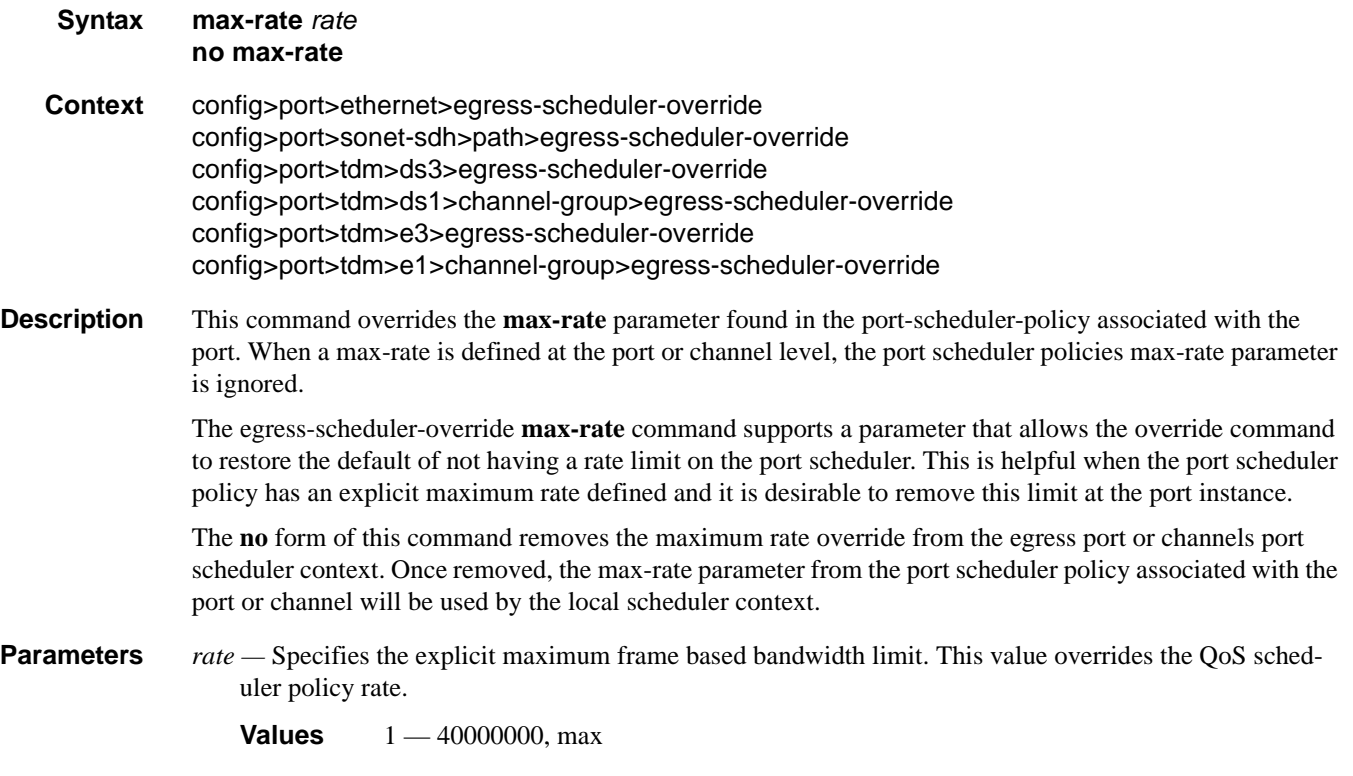

## egress-scheduler-policy

- **Syntax egress-scheduler-policy** *port-scheduler-policy-name*  **no egress-scheduler-policy**
- **Context** config>port>ethernet config>port>tdm>ds3 config>port>tdm>ds1>channel-group config>port>tdm>e3 config>port>tdm>ds3>channel-group

## **7710 SR OS Interface Configuration Guide Case 241** Page 241

### General Port Commands

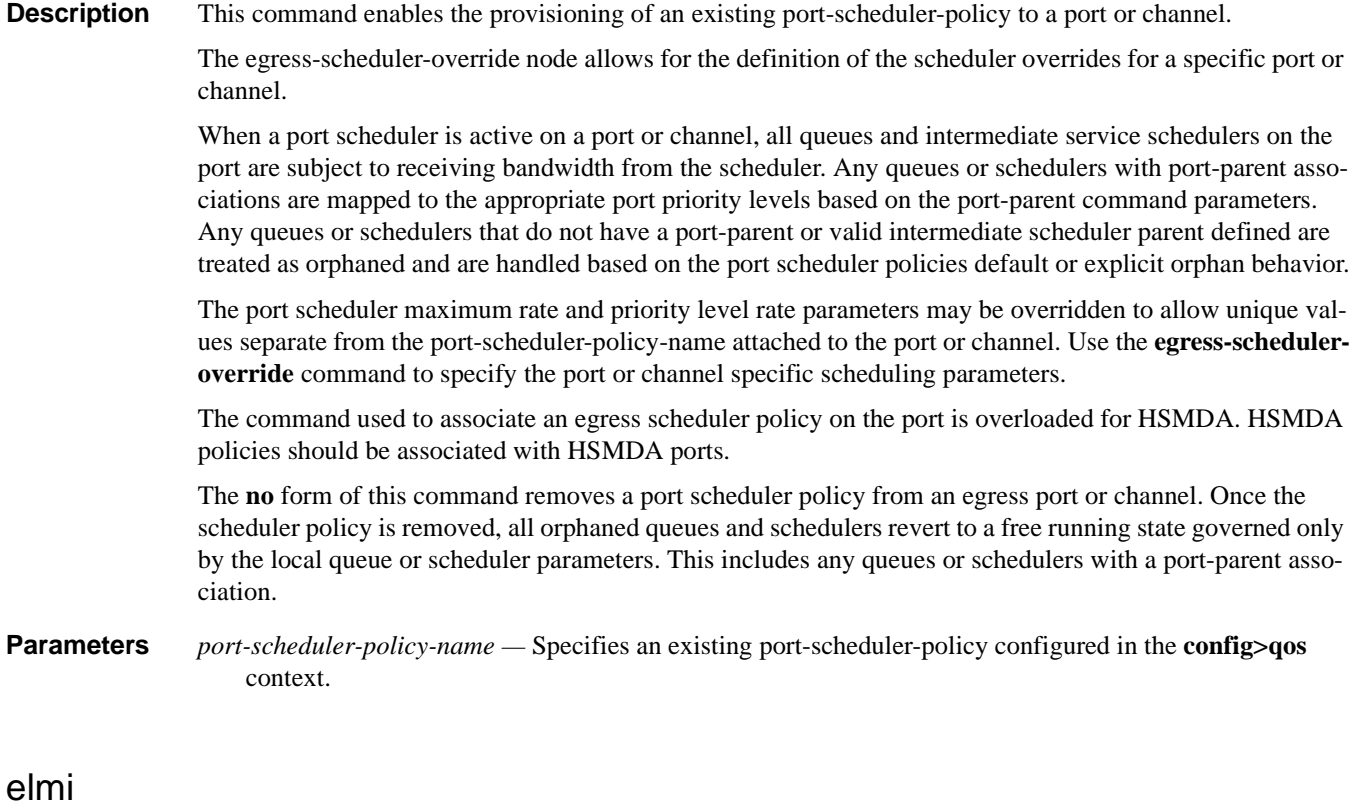

# **Syntax elmi Context** config>port>ethernet **Description** This command configures Ethernet Local Management Interface (E-LMI)parameters for the Ethernet port. E-LMI is only supported on Ethernet access ports with Dot1q encapsulation type.

# mode

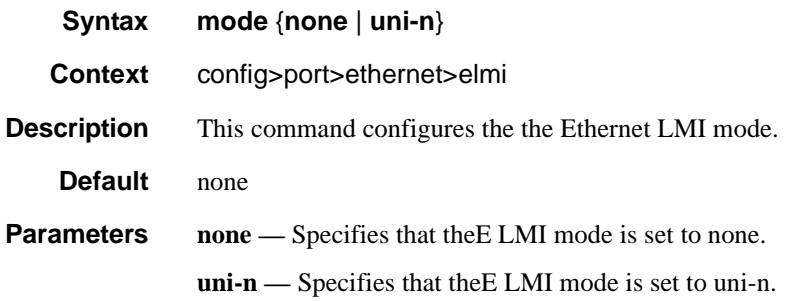

# n393

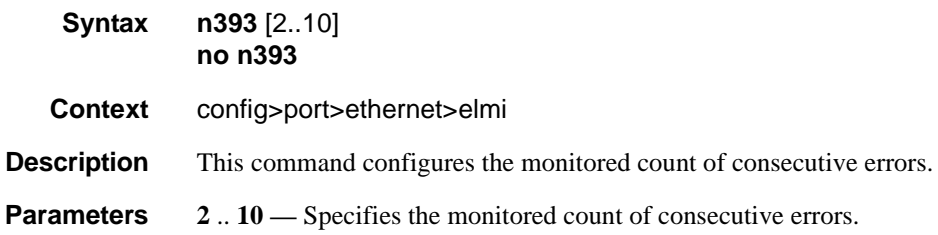

## t391

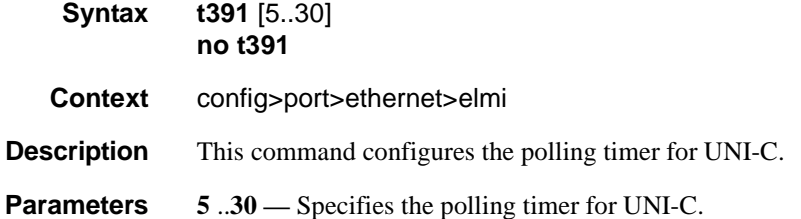

## t392

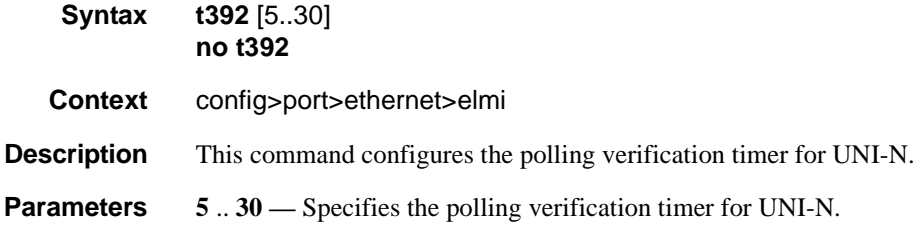

# mode

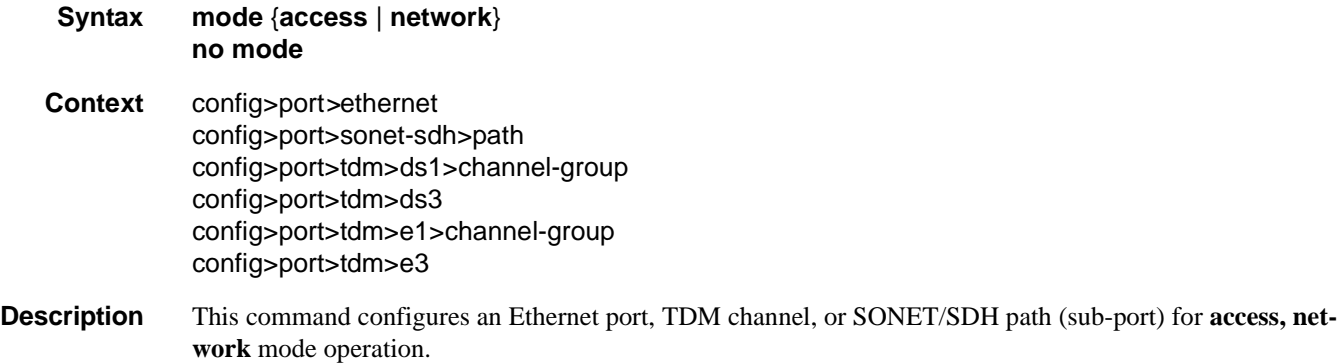

# **7710 SR OS Interface Configuration Guide Case 243** Page 243

An **access** port or channel is used for customer facing traffic on which services are configured. A Service Access Point (SAP) can only be configured on an access port or channel. When a port is configured for access mode, the appropriate **encap-type** must be specified to distinguish the services on the port or SONET path. Once an Ethernet port, a TDM channel or a SONET path has been configured for access mode, multiple services can be configured on the Ethernet port, a TDM channel or SONET path. Note that ATM, Frame Relay, and cHDLC port parameters can only be configured in the access mode.

An access port or channel is used for customer facing traffic on which services are configured. A Service Access Point (SAP) can only be configured on an access port or channel. When a port is configured for access mode, the appropriate encap-type must be specified to distinguish the services on the port or SONET path. Once an Ethernet port, a TDM channel or a SONET path has been configured for access mode, multiple services can be configured on the Ethernet port, a TDM channel or SONET path. Note that ATM, Frame Relay, and cHDLC port parameters can only be configured in the access mode.

A network port or channel participates in the service provider transport or infrastructure network when a network mode is selected. When the network option is configured, the encap-type cannot be configured for the port/channel.

When network mode is selected on a SONET/SDH path, the appropriate control protocols are activated when the need arises. For example, configuring an IP interface on the SONET path activates IPCP while the removal of the IP interface causes the IPCP to be removed. The same applies for MPLS, MPLSCP, and OSICP. When configuring a SONET/SDH port, the mode command must be entered in the channel context or an error message is generated.

The **no** form of this command restores the default.

- **Special Cases SONET/SDH Path —** When network mode is selected, the appropriate control protocols are activated when the need arises. For example, configuring an IP interface on the SONET path activates IPCP while the removal of the IP interface causes the IPCP to be removed. The same applies for MPLS, MPLSCP, and OSICP.When configuring a SONET/SDH port, the **mode** command must be entered in the channel context or an error message is generated.
	- **Default network** Configures the Ethernet port, TDM channel or SONET path for transport network use.

**access** — Default channel/port mode for channelized, ASAP, and ATM MDAs.

**Parameters network** — Configures the Ethernet port, TDM channel or SONET path as service access.

**access —** Configures the Ethernet port, TDM channel or SONET path for transport network use.

### per-link-hash

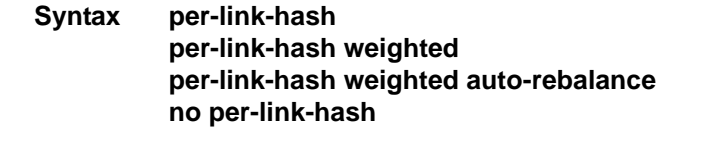

**Context** config>lag

**Description** This command configured per-link-hash on a LAG. When enabled SAPs/subscribers/interfaces are hashed on LAG egress to a single LAG link.

The **no** form of this command disables per-link-hash on a LAG.

- **Parameters weighted** SAPs/subscribers/interfaces are distributed amongst LAG links based on SAPs/subscribers/ interfaces preconfigured class and weight. As new links are added to a LAG, existing SAPs subscribers are not impacted.
	- **weighted auto-rebalance** SAPs/subscribers/interfaces are distributed amongst LAG links based on SAPs/subscribers/interfaces preconfigured class and weight. As new links are added to a LAG, existing SAPs are rebalanced automatically.

### mac

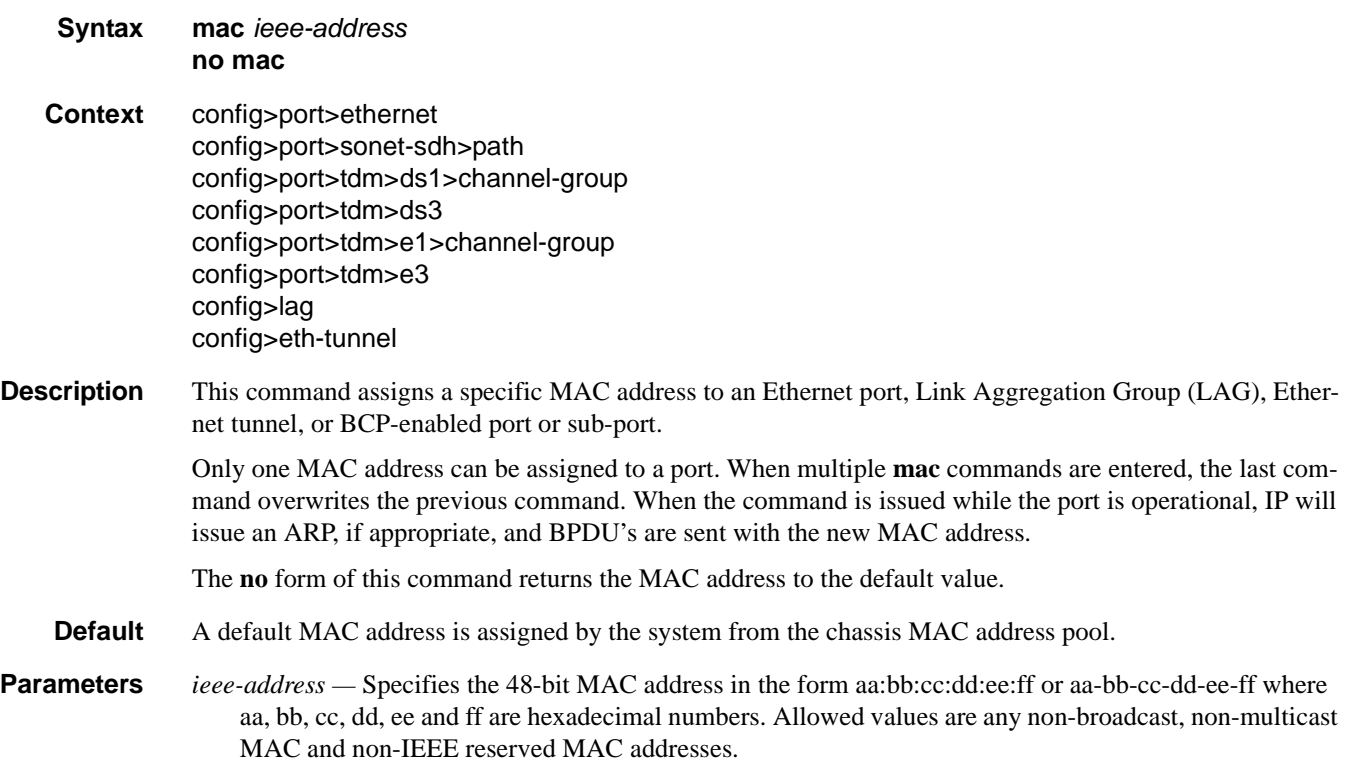

### mtu

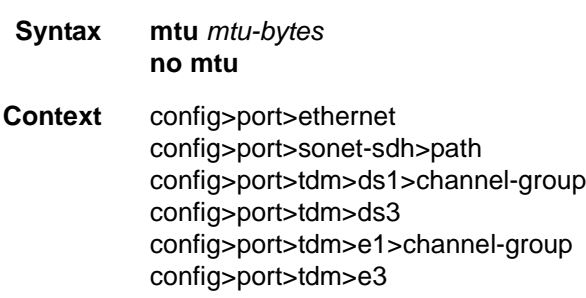

## **7710 SR OS Interface Configuration Guide Case 245** Page 245

#### General Port Commands

**Description** This command configures the maximum payload MTU size for an Ethernet port or PPP-enabled port or subport and Frame Relay-enabled port or subport. The Ethernet port level MTU parameter indirectly defines the largest physical packet the port can transmit or the far-end Ethernet port can receive. Packets received larger than the MTU will be discarded. Packets that cannot be fragmented at egress and exceed the MTU are discarded.

> The value specified for the MTU includes the destination MAC address, source MAC address, the Ethertype or Length field and the complete Ethernet payload. The MTU value does not include the preamble, start of frame delimiter or the trailing CRC.

> PoS channels use the MTU to define the largest PPP payload a PoS frame may contain. A significant difference between SONET/SDH PoS channel and Ethernet physical MTU values the overhead considered part of the framing method and the overhead considered to be part of the application using the frame. In Ethernet, the preamble, start of frame delimiter and the CRC are considered part of the framing overhead and not part of the frame payload. For a PoS channel, the HDLC framing overhead is not included in the physical MTU; only the PPP and PPP payload are included. If the port mode or encapsulation type is changed, the MTU assumes the default values of the new mode or encapsulation type.

The **no** form of this command restores the default values.

**Default** The default MTU value depends on the (sub-)port type, mode and encapsulation and are listed in the following table:

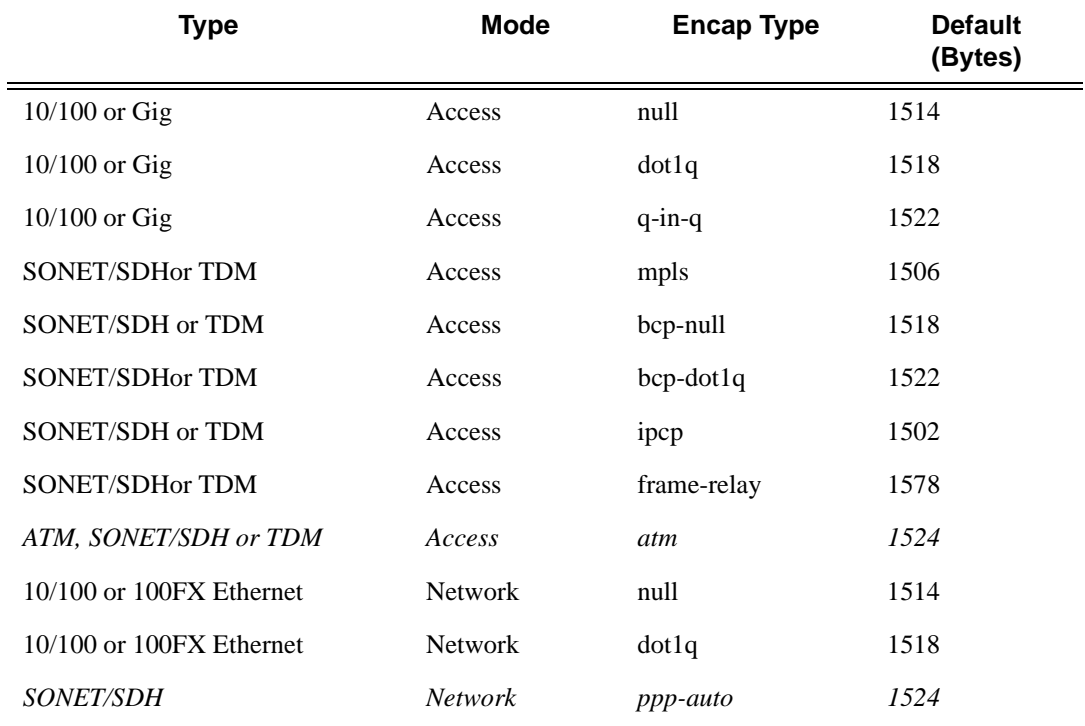

**Parameters** *mtu-bytes* — Sets the maximum allowable size of the MTU, expressed as an integer.

**Values** 512 — 9212config>port>sonet-sdh>path512 — 9208 config>port>tdm>ds3 512 — 9208

config>port>tdm>ds1>channel-group512 — 9208 config>port>tdm>e3 512 — 9208 config>port>tdm>e1>channel-group512 — 9208

## network

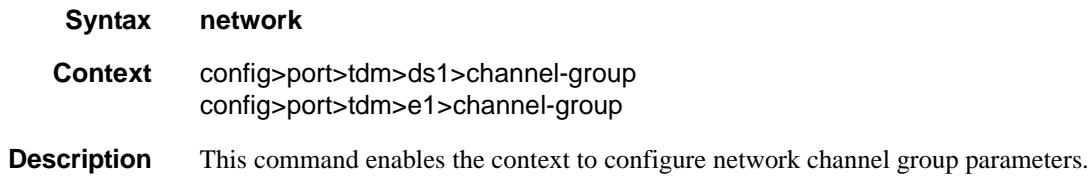

# queue-policy

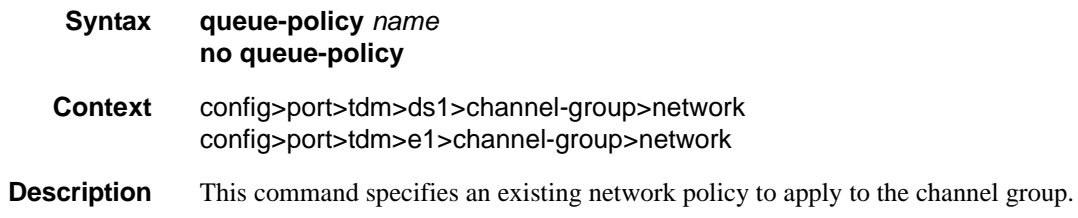

## queue-policy

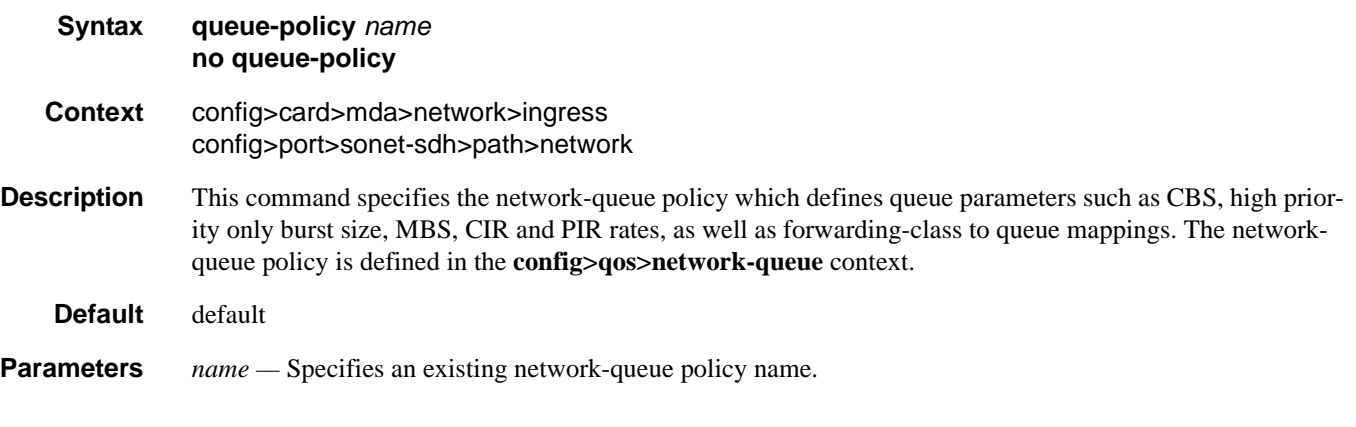

## ppp

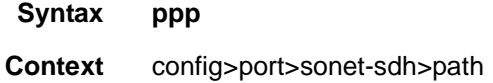

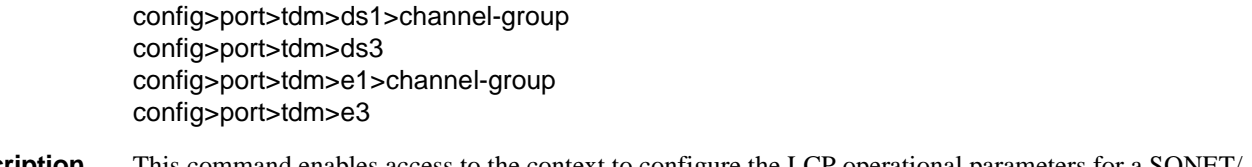

**Description** This command enables access to the context to configure the LCP operational parameters for a SONET/ SDH PoS link, a DS--3/E-3 port or channel, a DS-1/E-1 channel or a DS-0 channel.

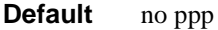

### compress

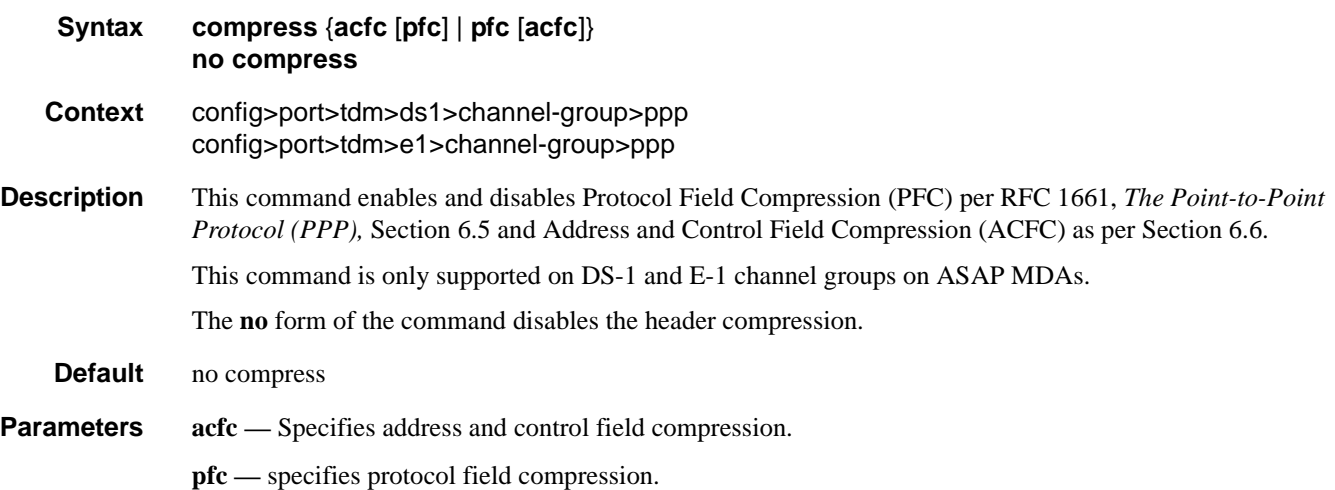

## ber-sf-link-down

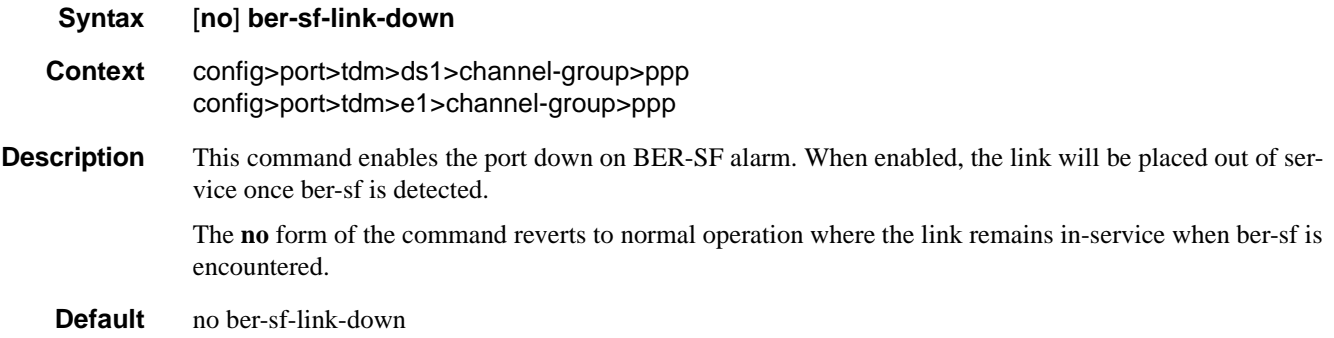

# report-alarm

**Syntax** [**no**] **report-alarm** [**ais**] [**los**] [**oof**] [**rai**] [**looped**]

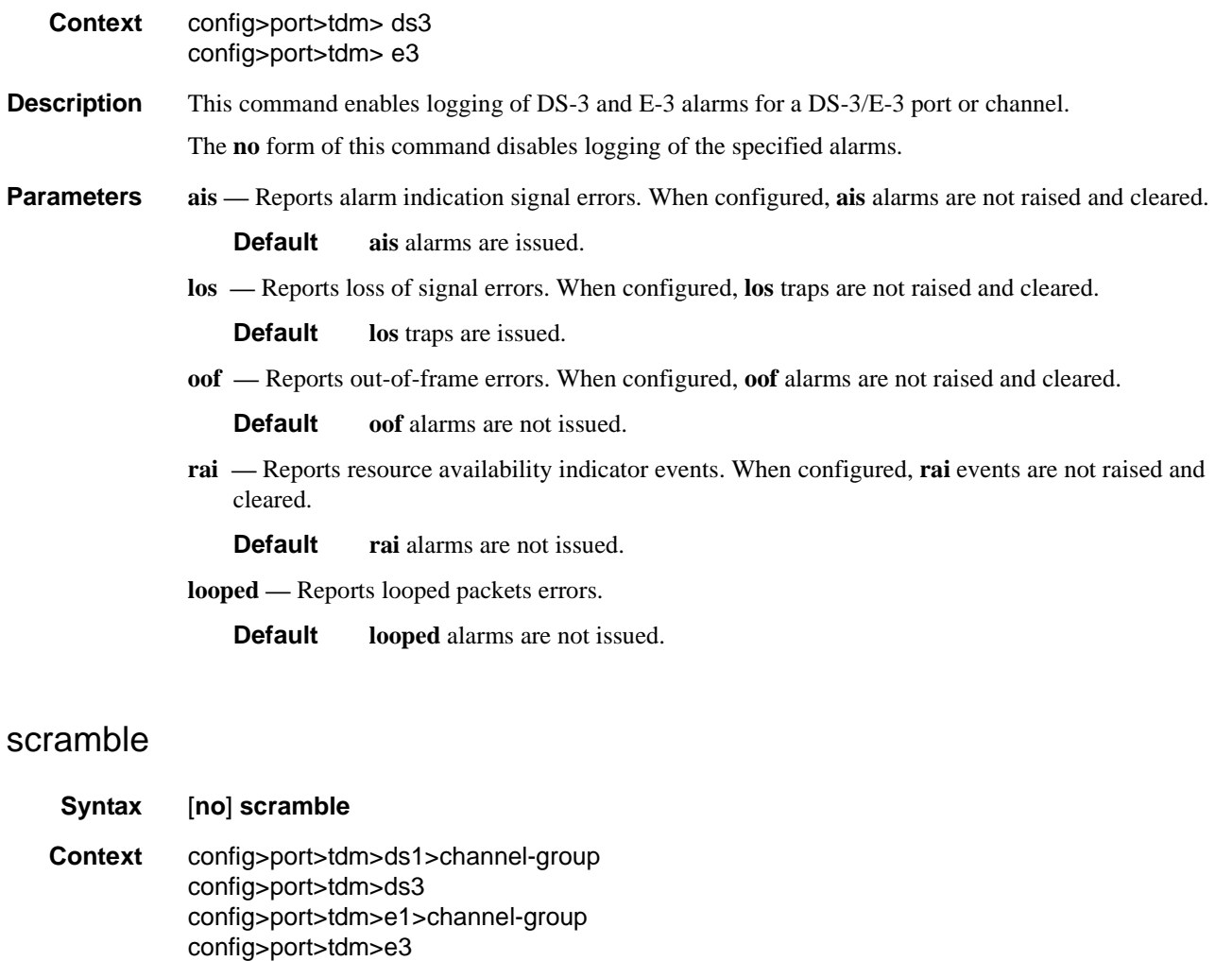

**Description** This command enables payload scrambling on channel groups.

Scrambling randomizes the pattern of 1s and 0s carried in a SONET frame. Rearranging or scrambling the pattern prevents continuous strings of all 1s or all 0s and meets the needs of physical layer protocols that rely on sufficient transitions between 1s and 0s to maintain clocking.

For ATM, this command enables or disables ATM cell-level payload scrambling/descrambling using x43+1 polynomial as defined in ITU-T I.432.1. Scrambling is enabled by default for the ATM path/channel. Note that this scrambling is done in addition to SONET/SDH frame scrambling/descrambling, which is always enabled in the framer.

The **no** form of this command disables scrambling.

**Default no scramble**

## General Port Commands

# keepalive

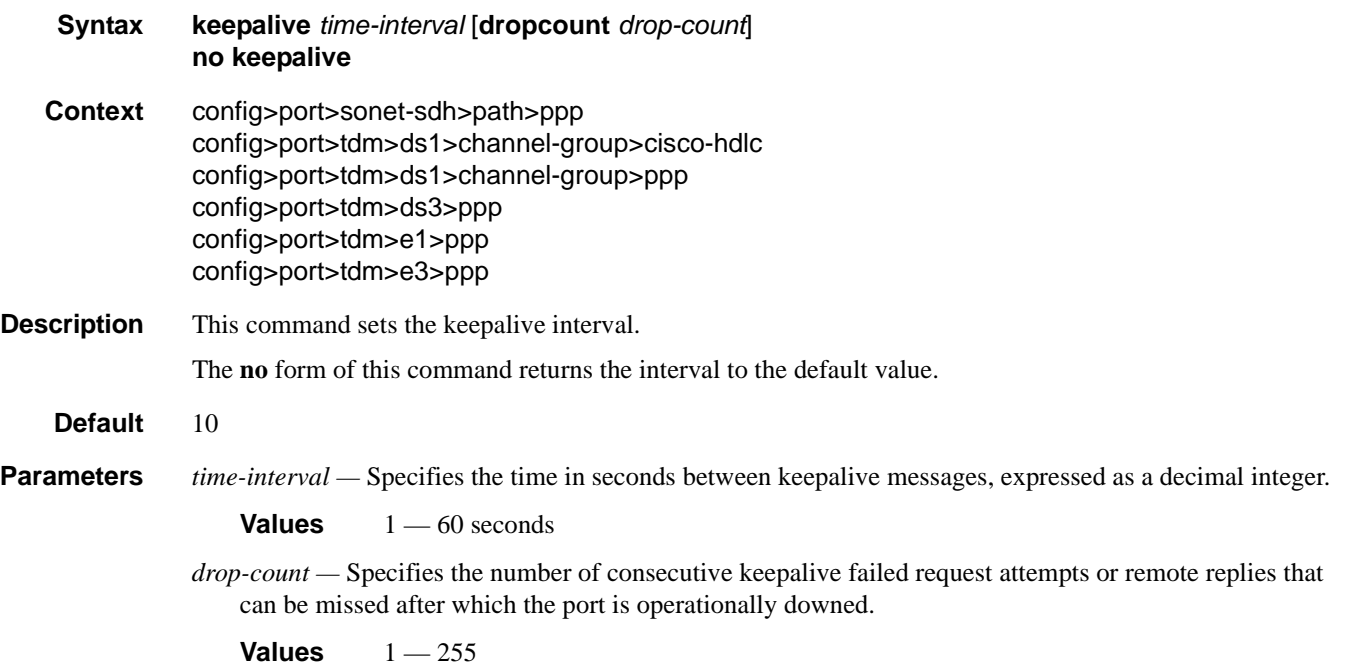

# **APS Commands**

## aps

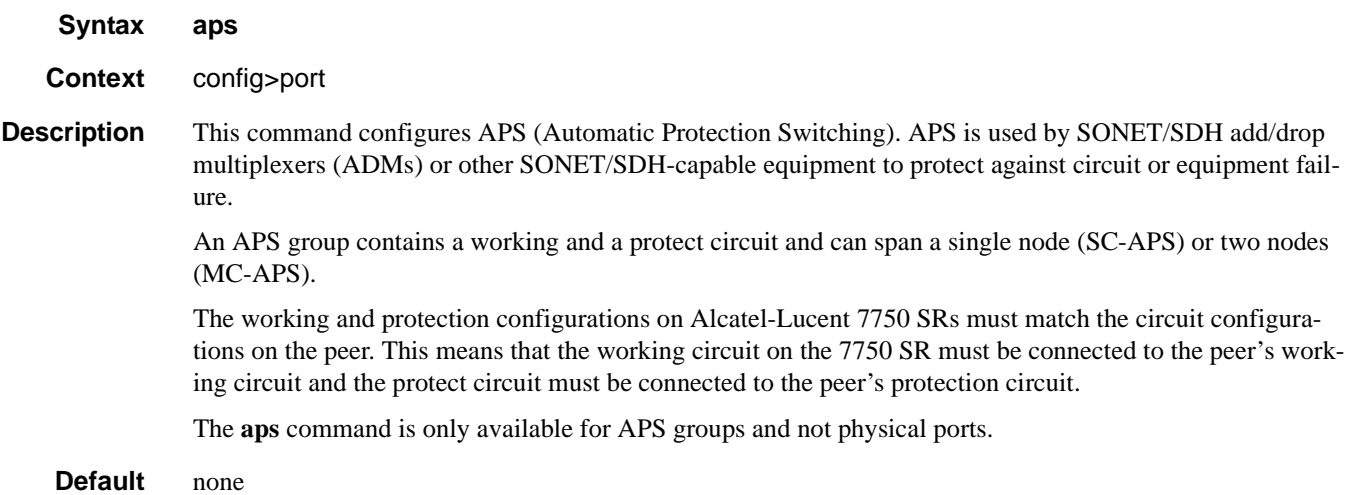

# advertise-interval

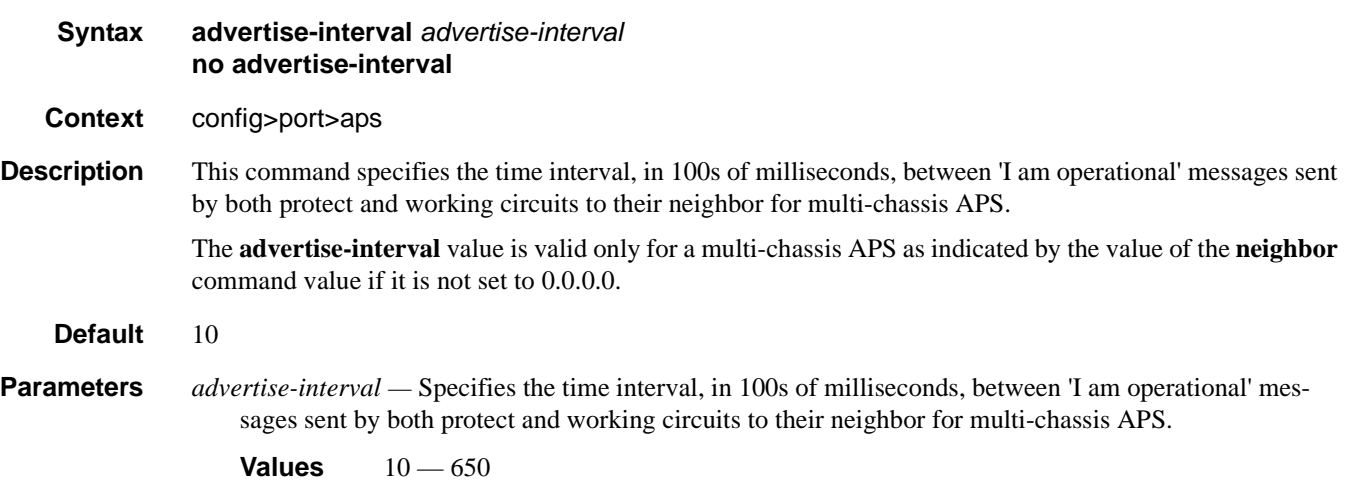

**7710 SR OS Interface Configuration Guide Case 251** Page 251

### APS Commands

## hold-time

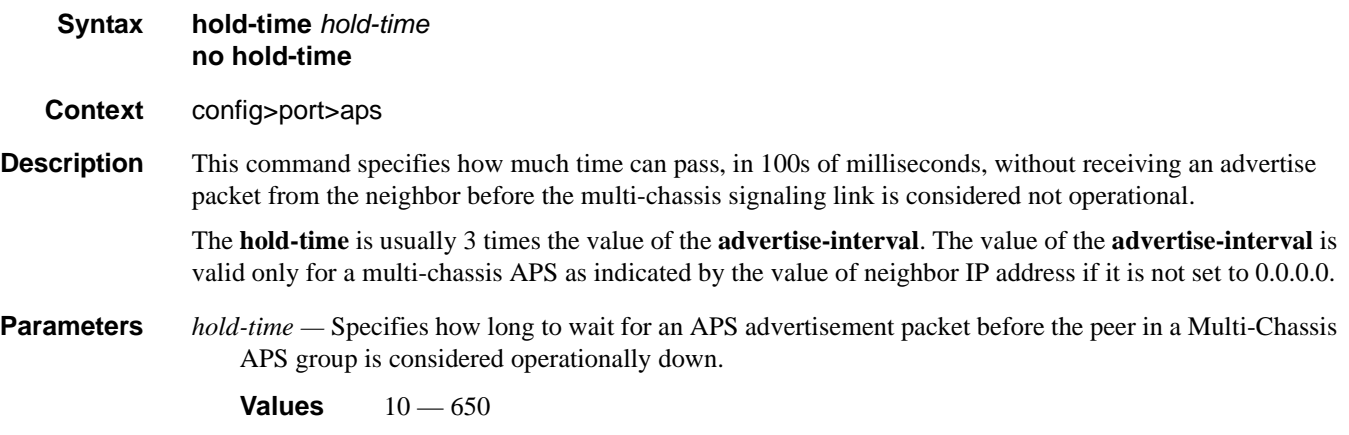

# hold-time-aps

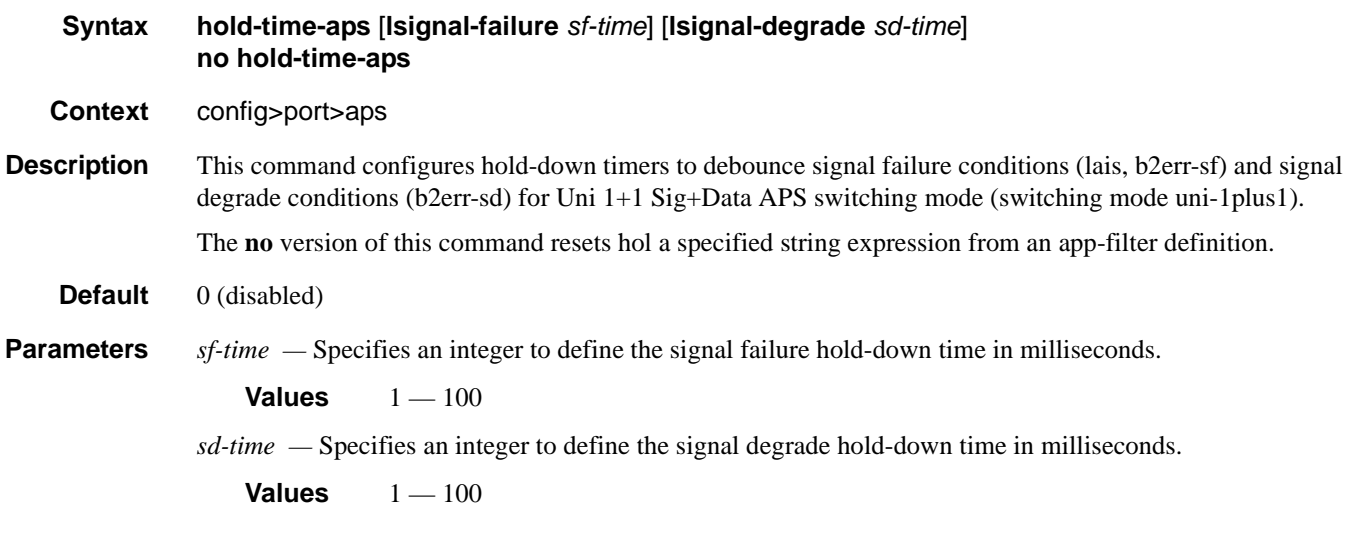

# mode-annexb

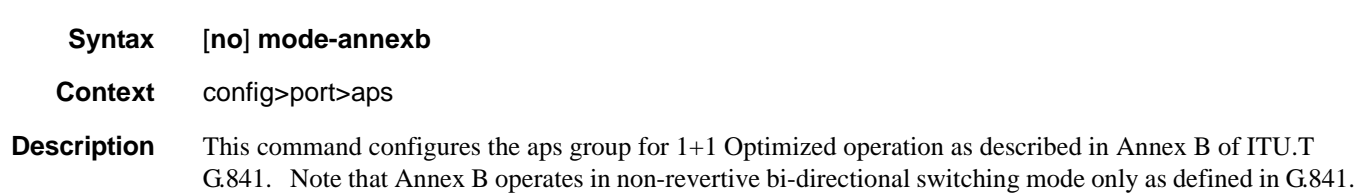
# neighbor

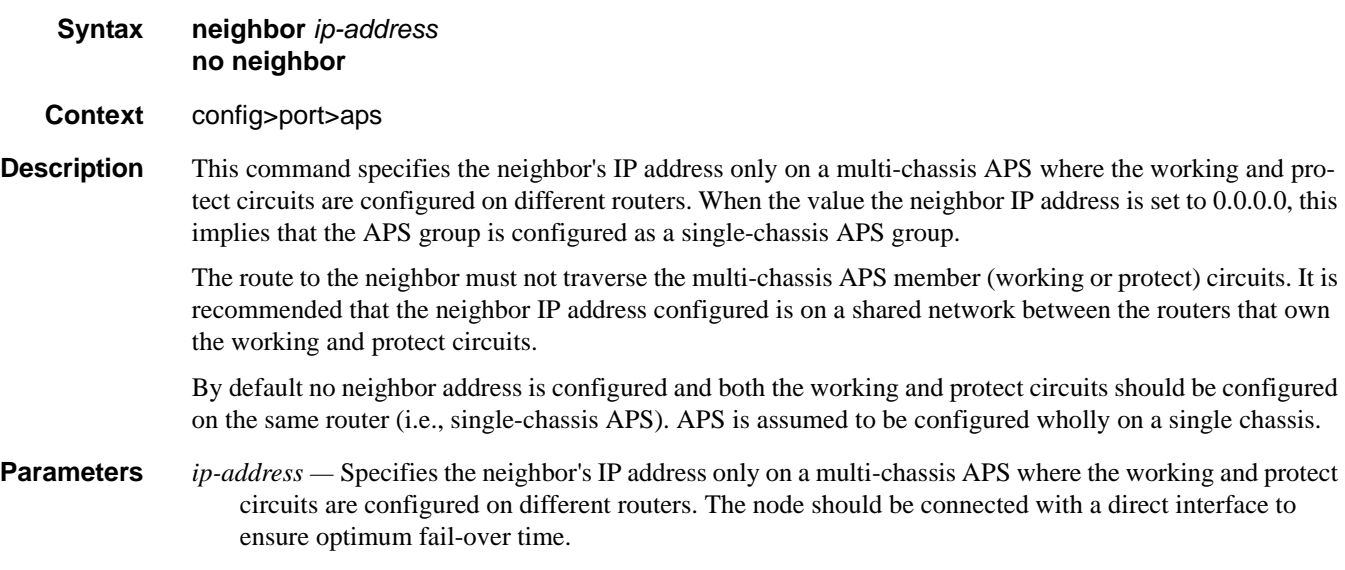

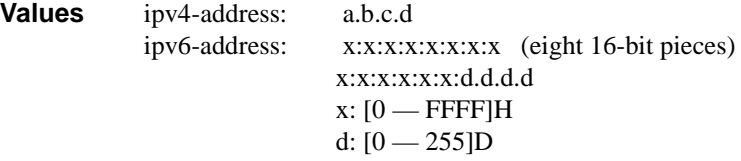

### protect-circuit

- **Syntax protect-circuit** *port-id* **no protect-circuit**
- **Context** config>port>aps
- **Description** This command configures a physical port that will act as the protection circuit for this APS group. The protect circuit port must contain only the default configuration and cannot belong to another APS group. The protect circuit port must be of the same type as the working circuit for the APS group, for the port to be added to an APS group port. If that's not the case, the command will return an error.

A protection circuit can only be added if the working circuit already exists; the protection circuit must be removed from the configuration before the working circuit is removed.

When a port is a protect-circuit of an APS group, the configuration options available in the **config>port** *port-id***>sonet-sdh** context is not allowed for that port unless it is part of the noted exceptions. The exception list includes these SONET/SDH commands:

clock-source [no] loopback [no] report-alarm section-trace [no] threshold

When is port configured as a protection circuit of an APS group, the configurations described above and all service configurations related to APS port are operationally inherited by the protect circuit. If the protect circuit cannot inherit the configurations (due to resource limitations), the configuration attempt fails and an error is returned to the user.

The protect circuit must be shutdown before it can be removed from the APS group port. The inherited configuration for the circuit and APS operational commands for that circuit are not preserved when the circuit is removed from the APS group.

The **no** form of this command removes the protect-circuit.

#### **Default** none

**Parameters** *port-id —* Specify the physical port that will act as the protection circuit for this APS group in the *slot*/*mda*/ *port* format.

**Syntax**: *port-id*: *slot/mda/port*

Also see Modifying Hold-Down Timer Values on page 256 for information about modifying the timer defaults in the event of communication delays between the APS controllers.

### rdi-alarms

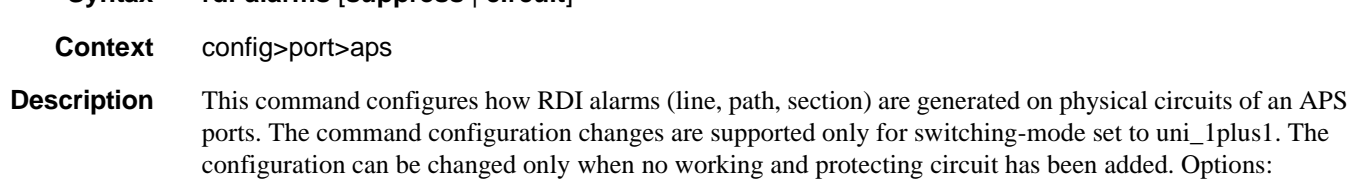

- circuit–RDI alarms are H/W-generated independently on each working and protect circuit based on RX failure of that circuit regardless of APS line status.
- suppress–RDI H/W generation on working and protect circuits is suppressed. No alarms are generated on RX failure of that circuit.
- **Default rdi-alarms circuit**

**Syntax rdi-alarms** [**suppress** | **circuit**]

### revert-time

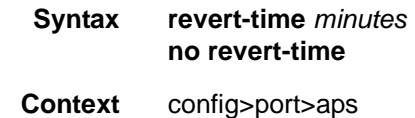

**Description** This command configures the revert-time timer to determine how long to wait before switching back to the working circuit after that circuit has been restored into service.

> A change in the *minutes* value takes effect upon the next initiation of the wait to restore (WTR) timer. It does not modify the length of a WTR timer that has already been started. The WTR timer of a non-revertive switch can be assumed to be infinite.

The **no** form of this command restores the default (non-revertive mode).

**Default** The default is to not revert back unless the protect circuit fails or operator intervention.

**Parameters** *minutes* — Specify the time, in minutes, to wait before reverting back to the original working circuit after it has been restored into service.

> **Values** 0— 60 minutes **Default** 5

### switching-mode

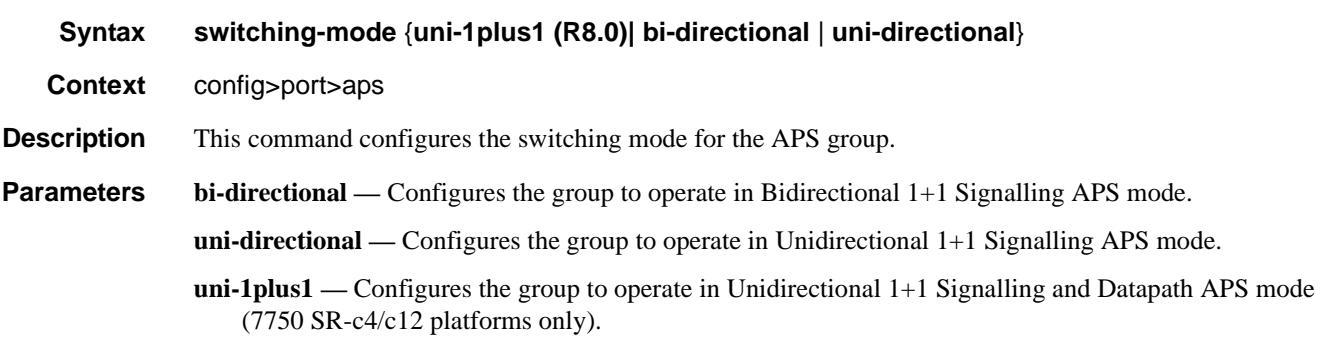

## working-circuit

**Syntax working-circuit** *port-id* [**number** *number*]

- **Context** config>port>aps
- **Description** This command configures a physical port that will act as the working circuit for this APS group. The working circuit port must contain only the default configuration and cannot be part of another APS group. The working circuit must be created before the protection circuit.

When a port is a working circuit of an APS group, the configuration available under **config>port** *port-id* context (including submenus) is not allowed for that port unless it is a part of the noted exceptions.

When a port is being configured as a working circuit of an APS group, all common configuration as described above and all service configurations related to the APS port is operationally inherited by the working circuit from the aps-*group-id*. If the working circuit cannot inherit that configuration, for example, due to resource limitations, the configuration attempt fails and an error is returned to the user.

Before a working circuit can be removed from an APS group, the working circuit port must be shutdown. The inherited configuration for the circuit and APS operational commands for that circuit are not preserved when the circuit is removed from the APS group.

Note that all configurations for aps-*group-id* under the **config>port** context and its submenus and all configuration for services that use this aps-*group-id* is preserved as a non-activated configuration since the APS group no longer has any physical circuits assigned.

#### APS Commands

The **no** form of this command removes the working-circuit. The working circuit can only be removed from the configuration after the protect circuit has been removed.

**Default** none **Parameters** *port-id* — Specify the physical port that will act as the working circuit for this APS group.

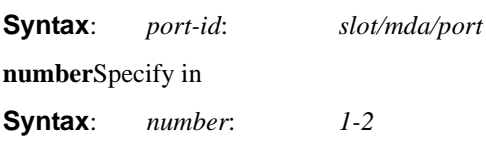

#### **Modifying Hold-Down Timer Values**

Note that for APS configurations, the **hold-time down** and **hold-time up** default values are 100 ms and 500 ms respectively. But, if there is a large difference in the transmission delay between the APS working (**working-circuit**) and protect line (**protect-circuit**), it is highly suggested to increase the default timer on the working line accordingly with the transmission delay present on the protect line. See **hold-time** on **page 321**.

The following output shows an example of the timers on POS interfaces.

A:NS044050253# show port aps-1

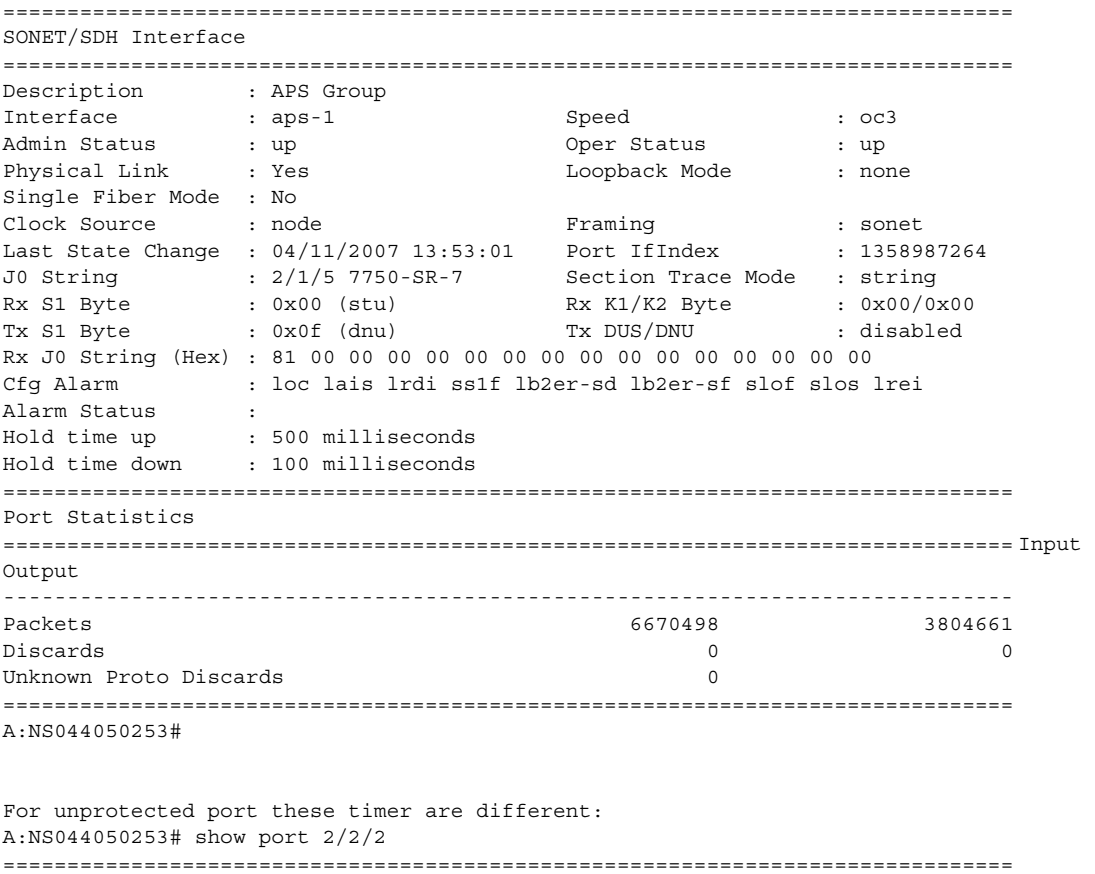

SONET/SDH Interface

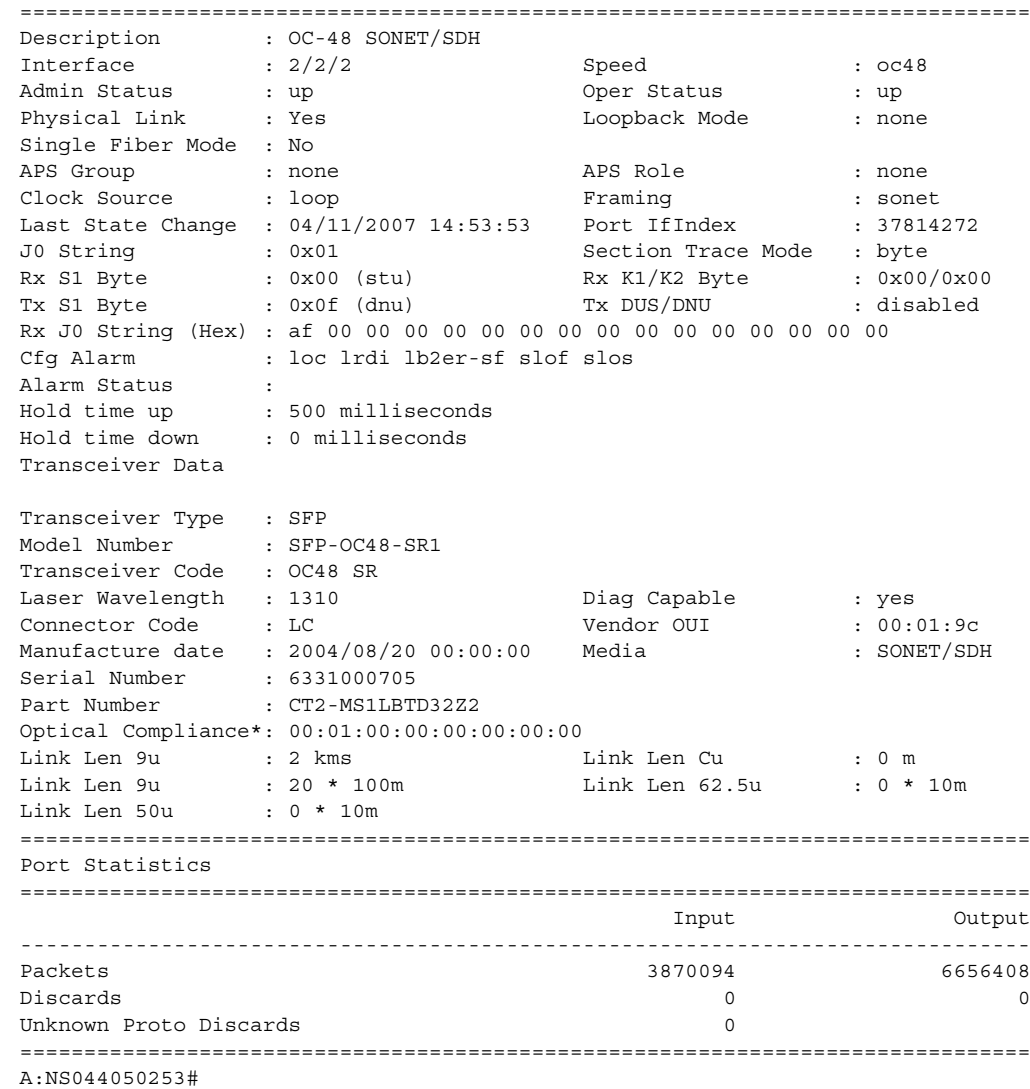

# wtr-annexb

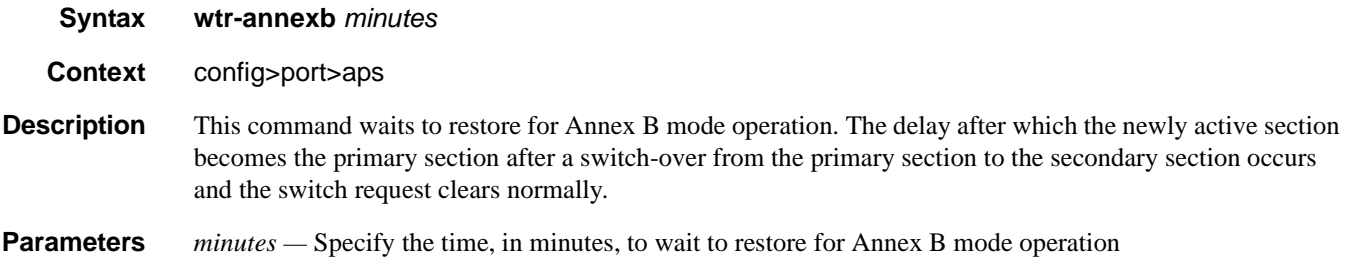

**7710 SR OS Interface Configuration Guide Configuration Suite Rage 257** 

# ethernet

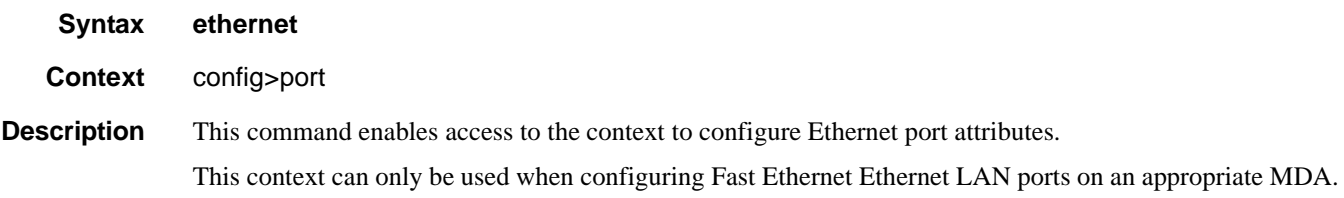

# mode

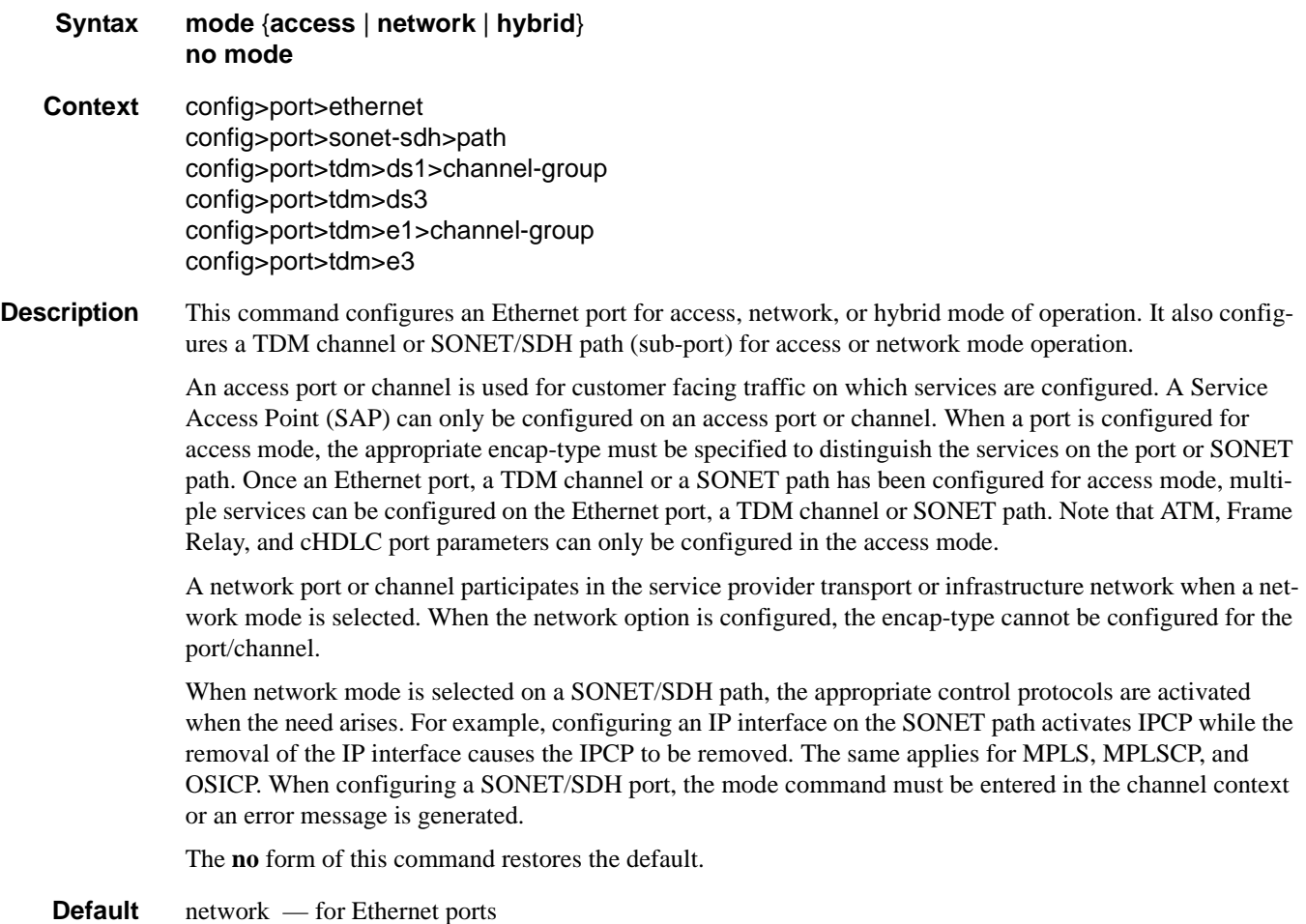

access — for TDM channel or SONET paths

**Parameters access** — Configures the Ethernet port, TDM channel or SONET path as service access. **network —** Configures the Ethernet port, TDM channel or SONET path for transport network use.

#### access

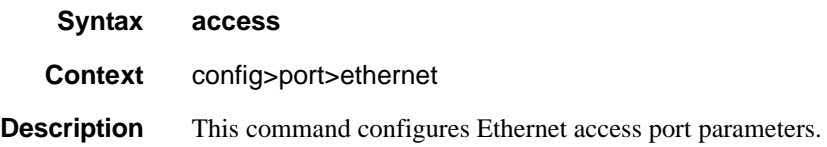

### egress

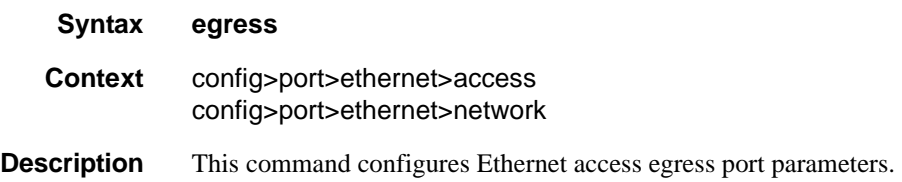

#### queue-group

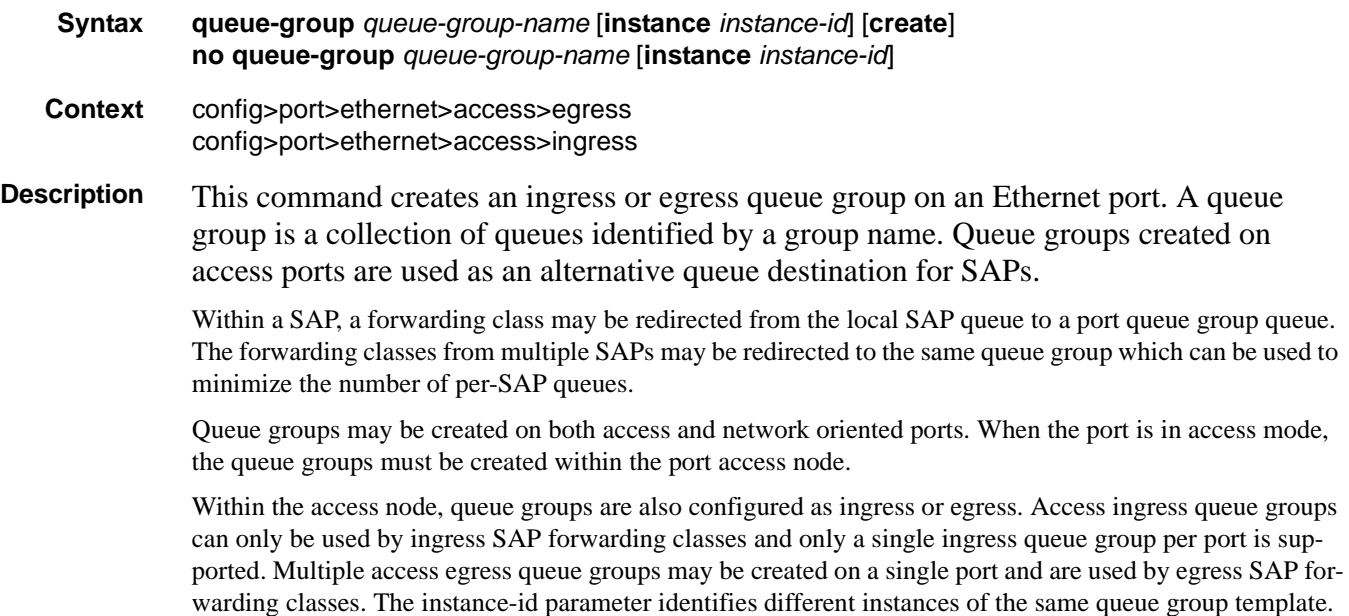

Creating multiple queue groups with a different instance ID but the same queue group name results in sepa-

rate queue groups being created on the port. The instance-id parameter is only valid for egress queue groups on access ports.

When the queue group is created in an ingress port context, the group-name must be an existing ingress queue group template. Similarly, queue groups created in an egress port context must have a group-name of an existing egress queue group template. Two ingress queue groups with the same name cannot be created on the same port. Two egress queue groups can only be created on the same port with the same queue group template name if they have different instance-id values.

The queues defined in the template are created on the queue group. The queue parameters within the template are used as the default queue parameters for each queue in the queue group. The default queue parameters for each queue may be overridden on the queue group with specific queue parameters.

Each queue group supports the application of a scheduler-policy for the purpose of managing the queues within the group into an aggregate SLA. The queues defined within the template may be configured with parent scheduler defining the mapping of a queue to one of the schedulers within the scheduler policy. Egress queue groups also support the **agg-rate** parameter and the queues in the egress template support the port-parent command. Each command is used for configuring egress port virtual scheduling behavior.

Each queue group allows the application of an accounting policy and the ability to enable and disable collecting statistics. The statistics are derived from the queue counters on each queue within the queue group. The accounting policy defines which queue counters are collected and to which accounting file they will be written.

A queue group does not have an administrative shutdown or no shutdown command. A queue group is considered to be always on once created.

When creating a queue group, the system will attempt to allocate queue resources based on the queues defined in the queue group template. If the appropriate queue resources do not currently exist, the queue group will not be created. Ingress port queue groups do not support the shared-queuing or multipoint-shared queuing behavior.

When the queue group is created on a LAG (Link Aggregation Group), it must be created on the primary port member. The primary port member is the port with the lowest port ID based on the slot, MDA position and port number on the MDA. A queue group created on the primary LAG port will be automatically created on all other port members. If a new port is being added to a LAG with an existing queue group, the queue group must first be created on the port prior to adding the port to the LAG. If the LAG queue group has queue overrides, the queue overrides must also be defined on the port queue group prior to adding the port to the LAG.

A port queue group cannot be removed from the port when a forwarding class is currently redirected to the group. All forwarding class redirections must first be removed prior to removing the queue group.

#### **Default** none

- **Parameters** *group-name* The group-name parameter is required when executing the port queue-group command. The specified group-name must exist as an ingress or egress queue group template depending on the ingress or egress context of the port queue group. Only a single queue group may be created on an ingress port. Multiple queue groups may be created on an egress port.
	- *instance-id —* specifies the identification of a specific instance of the egress queue-group. This parameter is only valid for egress access port queue groups.

**Values**  $1 - 40960$ 

**create —** Keyword used to associate the queue group. The create keyword requirement can be enabled/ dis-

abled in the environment>create context.

#### egress

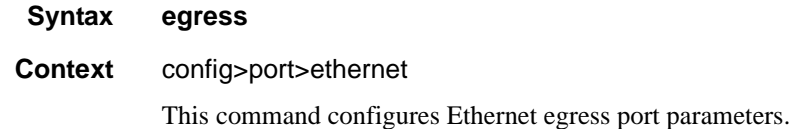

#### ingress

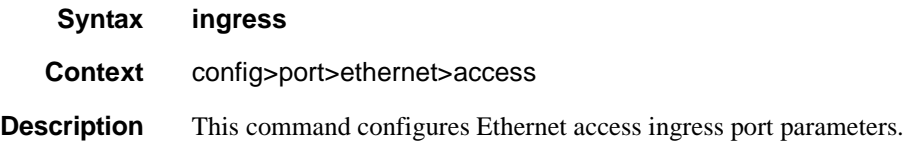

#### queue-group

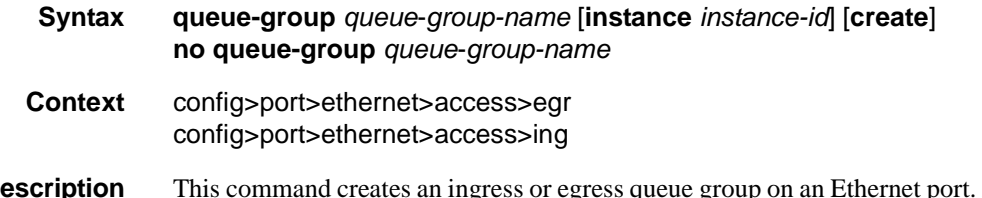

**Description** This command creates an ingress or egress queue group on an Ethernet port. A queue group is a collection of queues identified by a group name. Queue groups created on access ports are used as an alternative queue destination for SAPs.

> Within a SAP, a forwarding class may be redirected from the local SAP queue to a port queue group queue. The forwarding classes from multiple SAPs may be redirected to the same queue group which can be used to minimize the number of per-SAP queues.

> Queue groups may be created on both access and network oriented ports. When the port is in access mode, the queue groups must be created within the port access node.

Within the access node, queue groups are also configured as ingress or egress. Access ingress queue groups can only be used by ingress SAP forwarding classes and only a single ingress queue group per port is supported. Multiple access egress queue groups may be created on a single port and are used by egress SAP forwarding classes. The instance-id parameter identifies different instances of the same queue group template. Creating multiple queue groups with a different instance ID but the same queue group name results in separate queue groups being created on the port. The instance-id parameter is only valid for egress queue groups on access ports.

When the queue group is created in an ingress port context, the group-name must be an existing ingress queue group template. Similarly, queue groups created in an egress port context must have a group-name of an existing egress queue group template. Two ingress queue groups with the same name cannot be created

on the same port. Two egress queue groups can only be created on the same port with the same queue group template name if they have different instance-id values.

The queues defined in the template are created on the queue group. The queue parameters within the template are used as the default queue parameters for each queue in the queue group. The default queue parameters for each queue may be overridden on the queue group with specific queue parameters.

Each queue group supports the application of a scheduler-policy for the purpose of managing the queues within the group into an aggregate SLA. The queues defined within the template may be configured with parent scheduler defining the mapping of a queue to one of the schedulers within the scheduler policy. Egress queue groups also support the **agg-rate** parameter and the queues in the egress template support the port-parent command. Each command is used for configuring egress port virtual scheduling behavior.

Each queue group allows the application of an accounting policy and the ability to enable and disable collecting statistics. The statistics are derived from the queue counters on each queue within the queue group. The accounting policy defines which queue counters are collected and to which accounting file they will be written.

A queue group does not have an administrative shutdown or no shutdown command. A queue group is considered to be always on once created.

When creating a queue group, the system will attempt to allocate queue resources based on the queues defined in the queue group template. If the appropriate queue resources do not currently exist, the queue group will not be created. Ingress port queue groups do not support the shared-queuing or multipoint-shared queuing behavior.

When the queue group is created on a LAG (Link Aggregation Group), it must be created on the primary port member. The primary port member is the port with the lowest port ID based on the slot, MDA position and port number on the MDA. A queue group created on the primary LAG port will be automatically created on all other port members. If a new port is being added to a LAG with an existing queue group, the queue group must first be created on the port prior to adding the port to the LAG. If the LAG queue group has queue overrides, the queue overrides must also be defined on the port queue group prior to adding the port to the LAG.

A port queue group cannot be removed from the port when a forwarding class is currently redirected to the group. All forwarding class redirections must first be removed prior to removing the queue group.

**Default** none

**Parameters** *group-name* — The group-name parameter is required when executing the port queue-group command. The specified group-name must exist as an ingress or egress queue group template depending on the ingress or egress context of the port queue group. Only a single queue group may be created on an ingress port. Multiple queue groups may be created on an egress port.

*instance-id* — specifies the identification of a specific instance of the queue-group.

**Values**  $1 - 40960$ 

**create —** Keyword used to associate the queue group. The **create** keyword requirement can be enabled/ disabled in the **environment>create** context.

#### agg-rate

**Syntax** [**no**] **agg-rate**

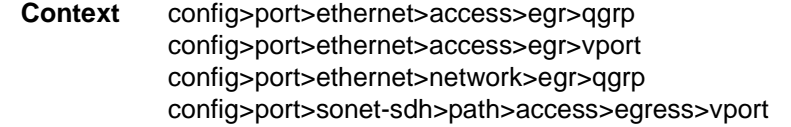

**Description** This command is used to control an HQoS aggregate rate limit. It is used in conjunction with the following parameter commands: **rate**, **limit-unused-bandwidth**, **and queue-frame-based-accounting**.

> When specified under a VPORT, the agg-rate rate, port-scheduler-policy and scheduler-policy commands are mutually exclusive. Changing between the use of a scheduler policy and the use of an agg-rate/portscheduler-policy involves removing the existing command and applying the new command.

#### rate

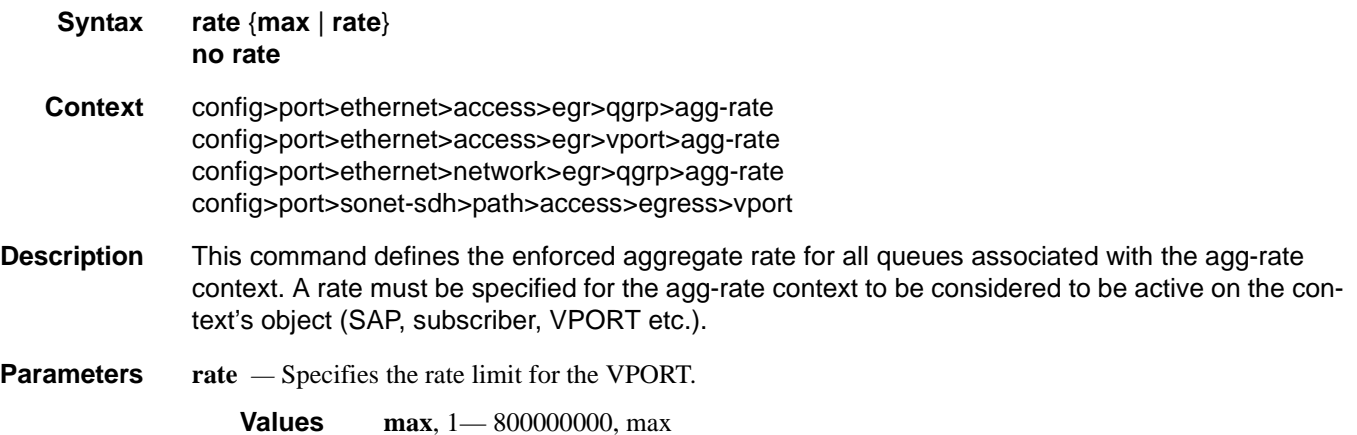

## limit-unused-bandwidth

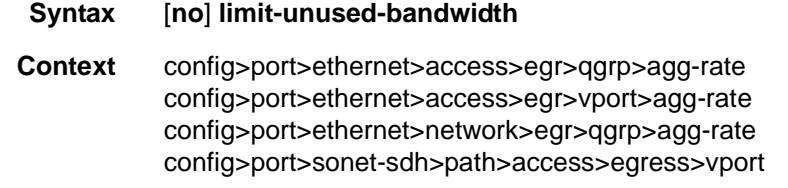

**Description** This command is used to enable (or disable) aggregate rate overrun protection on the agg-rate context.

# queue-frame-based-accounting

- **Syntax** [**no**] **queue-frame-based-accounting**
- **Context** config>port>ethernet>access>egr>qgrp>agg-rate config>port>ethernet>access>egr>vport>agg-rate config>port>ethernet>network>egr>qgrp>agg-rate

### **7710 SR OS Interface Configuration Guide Case 263** Page 263

config>port>sonet-sdh>path>access>egress>vport

**Description** This command is used to enabled (or disable) frame based accounting on all queues associated with the aggrate context. Only supported on Ethernet ports. Not supported on HSMDA Ethernet ports.

## host-match

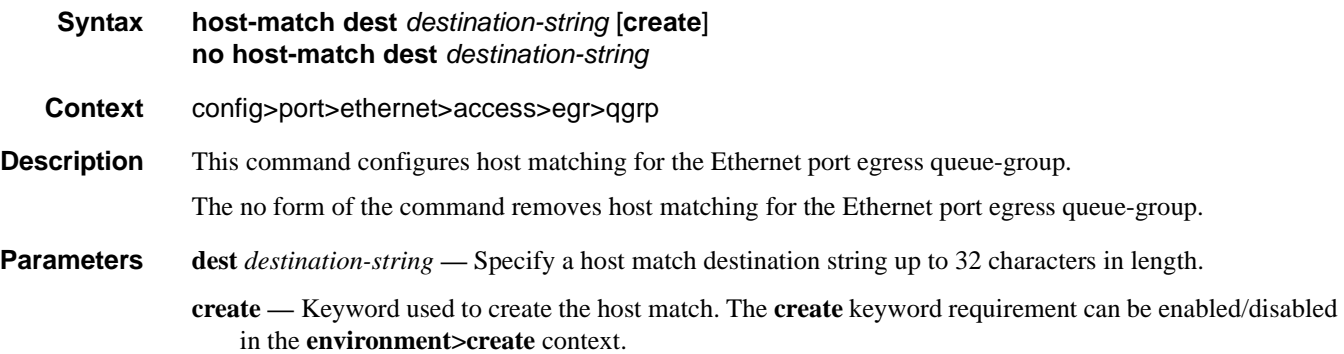

# queue-overrides

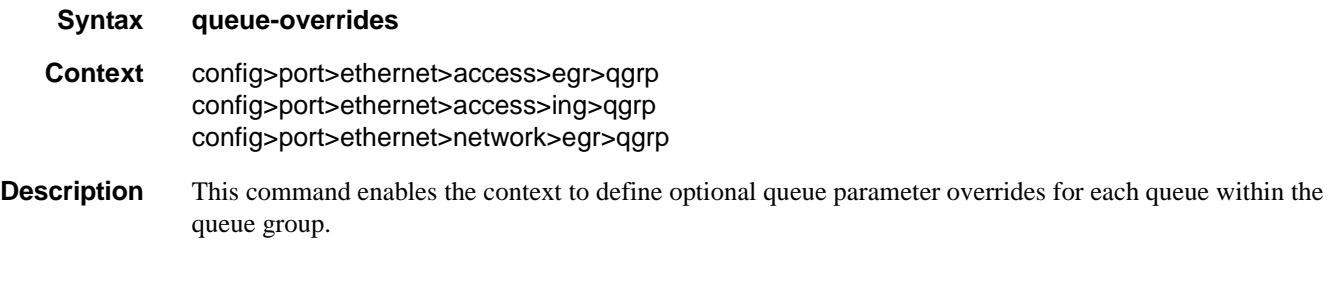

#### queue

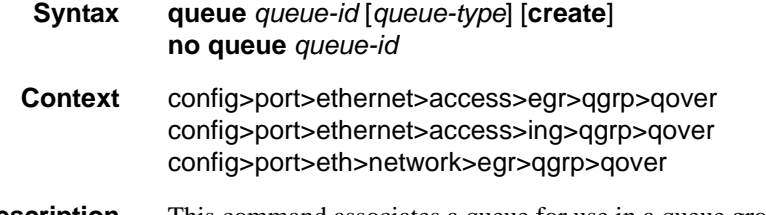

**Description** This command associates a queue for use in a queue group template. The defined queue-id acts as a repository for the default parameters for the queue. The template queue is created on each queue-group object which is created with the queue group template name. Each queue is identified within the template by a queue-id number. The template ensures that all queue groups created with the template's name will have the same queue-ids providing a uniform structure for the forwarding class redirection commands in the SAP egress QoS policies. The parameters within the template queue will be used as the default settings for each

queue in the actual queue group. The queue parameters may be individually changed for each queue in each queue group using per queue overrides.

The **no** form of the command removes the queue-id from the configuration.

**Default** none

#### parent

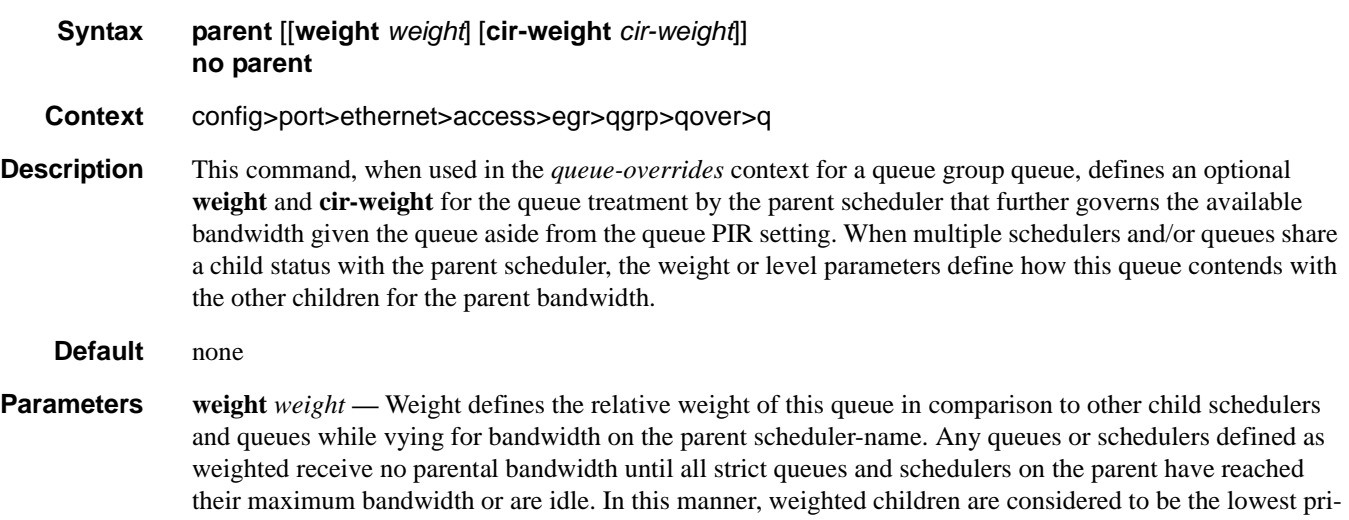

**Values**  $0 - 100$ 

**Default** 1

ority.

**cir-weight** *cir-weight* **—** Defines the weight the queue will use at the within-cir port priority level. The weight is specified as an integer value from 0 to 100 with 100 being the highest weight. When the cirweight parameter is set to a value of 0 (the default value), the queue or scheduler does not receive bandwidth during the port schedulers within-cir pass and the cir-level parameter is ignored. If the cir-weight parameter is 1 or greater, the cir-level parameter comes into play.

**Values**  $0 - 100$ 

### adaptation-rule

- **Syntax adaptation-rule** [**pir** *adaptation-rule*] [**cir** {**max**|**min**|**closest**}] **no adaptation-rule**
- **Context** config>port>ethernet>access>egr>qgrp>qover>q config>port>ethernet>access>ing>qgrp>qover>q config>port>ethernet>network>egr>qover>q

**Description** This command specifies the method used by the system to derive the operational CIR and PIR settings when the queue is provisioned in hardware. For the CIR and PIR parameters individually, the system attempts to find the best operational rate depending on the defined constraint.

> The **no** form of the command removes any explicitly defined constraints used to derive the operational CIR and PIR created by the application of the policy. When a specific **adaptation-rule** is removed, the default constraints for **rate** and **cir** apply.

- **Default** adaptation-rule pir closest cir closest
- **Parameters pir** Defines the constraints enforced when adapting the PIR rate defined within the **queue** *queue-id* **rate** command. The **pir** parameter requires a qualifier that defines the constraint used when deriving the operational PIR for the queue. When the **rate** command is not specified, the default applies.
	- **cir** Defines the constraints enforced when adapting the CIR rate defined within the **queue** *queue-id* **rate** command. The **cir** parameter requires a qualifier that defines the constraint used when deriving the operational CIR for the queue. When the **cir** parameter is not specified, the default constraint applies.
	- *adaptation-rule* Specifies the adaptation rule to be used while computing the operational CIR or PIR value.
		- **Values max** The **max** (maximum) option is mutually exclusive with the **min** and **closest** options. When **max** is defined, the operational PIR for the queue will be equal to or less than the administrative rate specified using the **rate** command.

**min** — The **min** (minimum) option is mutually exclusive with the **max** and **closest** options. When **min** is defined, the operational PIR for the queue will be equal to or greater than the administrative rate specified using the **rate** command.

**closest** — The **closest** parameter is mutually exclusive with the **min** and **max** parameter. When **closest** is defined, the operational PIR for the queue will be the rate closest to the rate specified using the **rate** command.

### burst-limit

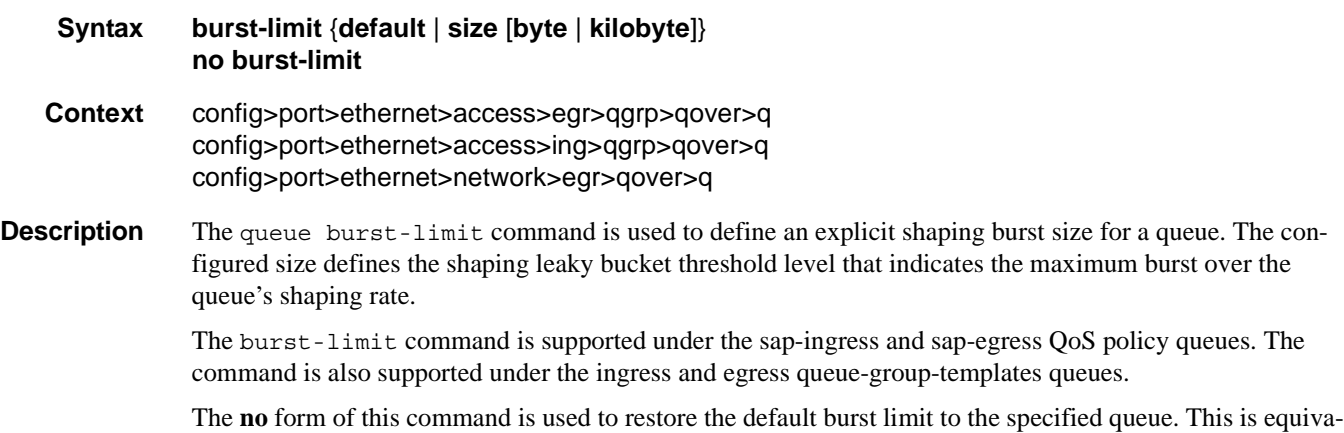

lent to specifying burst-limit default within the QoS policies or queue group templates. When specified within a queue-override queue context, any current burst limit override for the queue will be removed and the queue's burst limit will be controlled by its defining policy or template.

#### **Parameters** default — The default parameter is mutually exclusive to specifying an explicit size value. When burstlimit default is executed, the queue is returned to the system default value.

- *size* When a numeric value is specified (size), the system interprets the value as an explicit burst limit size. The value is expressed as an integer and by default is interpreted as the burst limit in Kilobytes. If the value is intended to be interpreted in bytes, the byte qualifier must be added following size.
	- **Values** 1 to 14,000 (14,000 or 14,000,000 depending on bytes or kilobytes)
	- **Default** No default for size, use the default keyword to specify default burst limit
- **byte** The **bytes** qualifier is used to specify that the value given for size must be interpreted as the burst limit in bytes. The byte qualifier is optional and mutually exclusive with the kilobytes qualifier.
- **kilobyte** The **kilobyte** qualifier is used to specify that the value given for size must be interpreted as the burst limit in Kilobytes. The kilobyte qualifier is optional and mutually exclusive with the bytes qualifier. If neither bytes nor kilobytes is specified, the default qualifier is kilobytes.

#### cbs

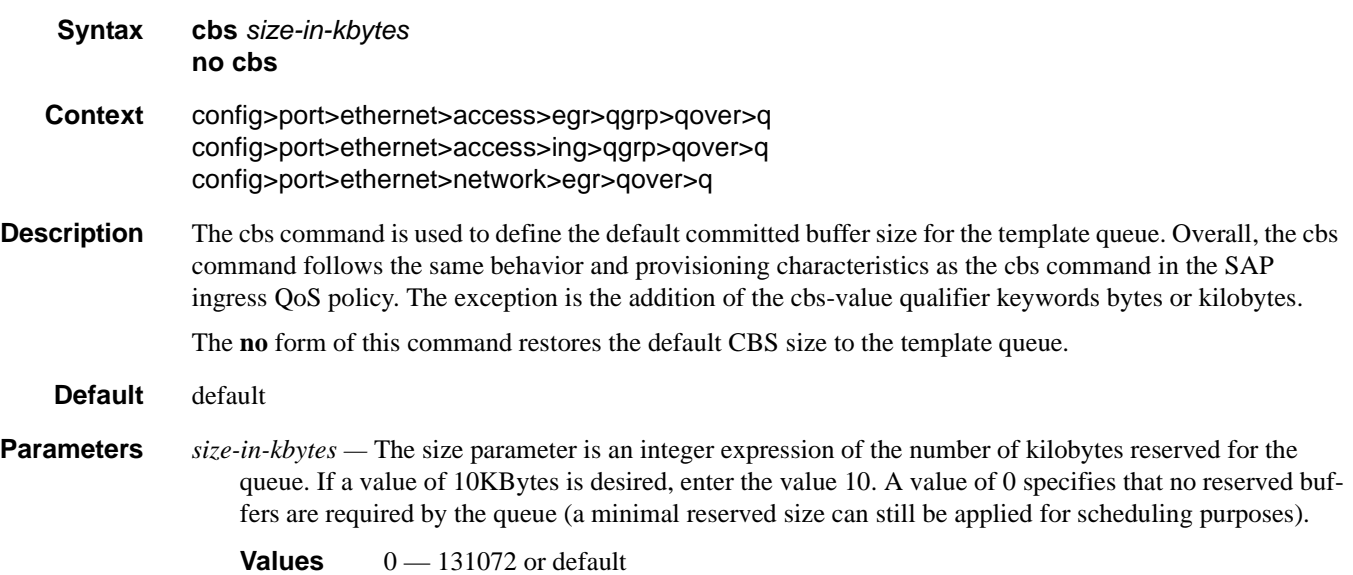

# high-prio-only

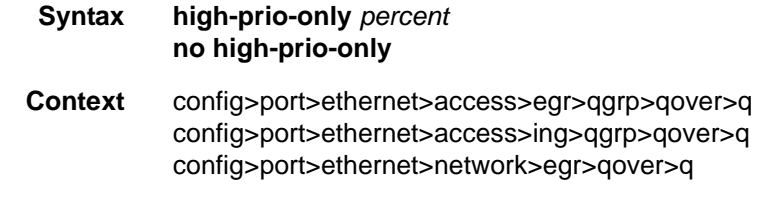

**Description** The **high-prio-only** command specifies the percentage of buffer space for the queue, used exclusively by high priority packets. The specified value overrides the default value for the context.

#### **7710 SR OS Interface Configuration Guide Case 267** Page 267

The priority of a packet can only be set in the SAP ingress QoS policy and is only applicable on the ingress queues for a SAP. The **high-prio-only** parameter is used to override the default value derived from the **network-queue** command.

The **no** form of this command restores the default high priority reserved size.

**Parameters** *percent* — The percentage reserved for high priority traffic on the queue. If a value of 10KBytes is desired, enter the value 10.

**Values**  $0 - 100$ , default

### mbs

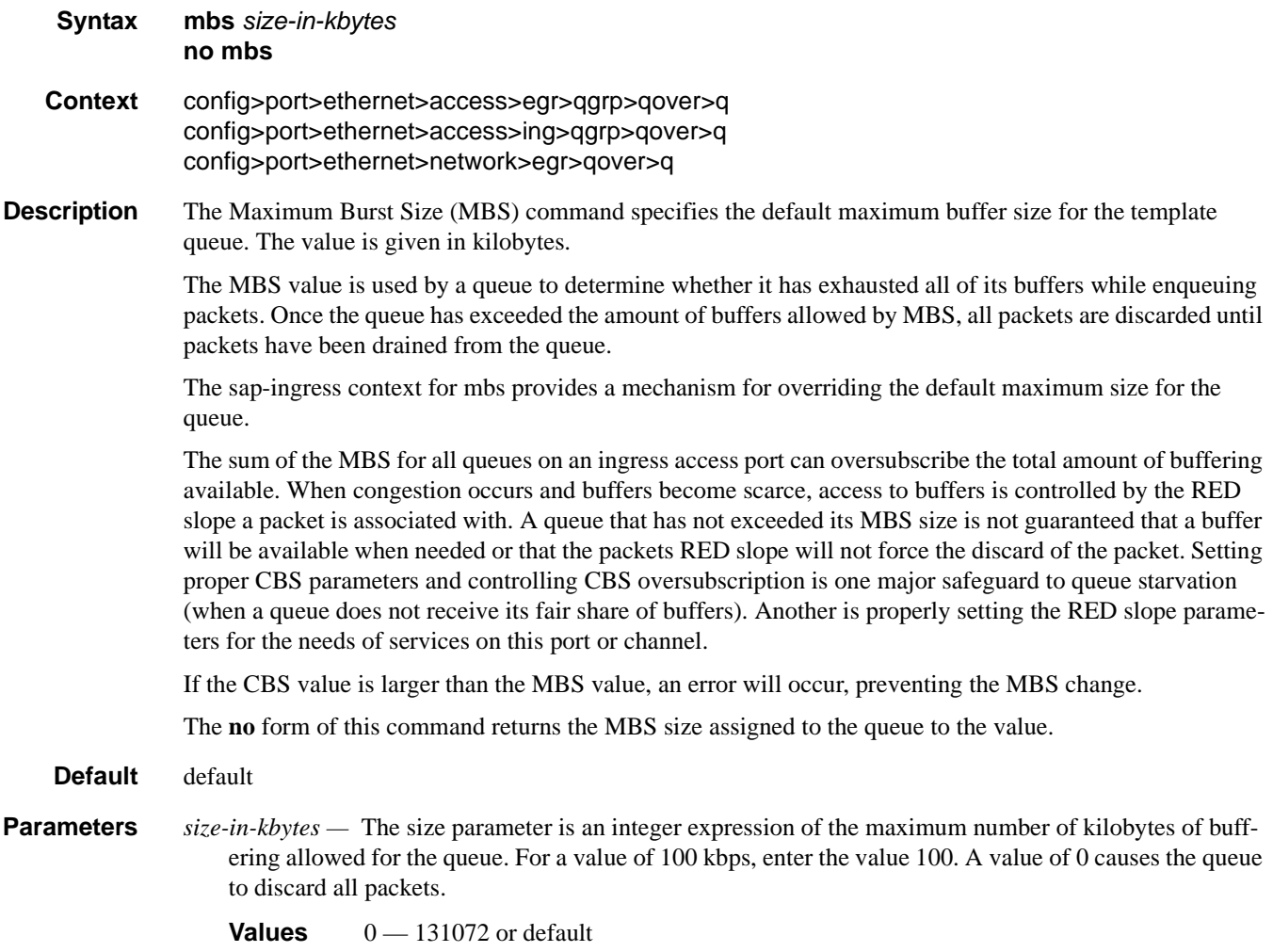

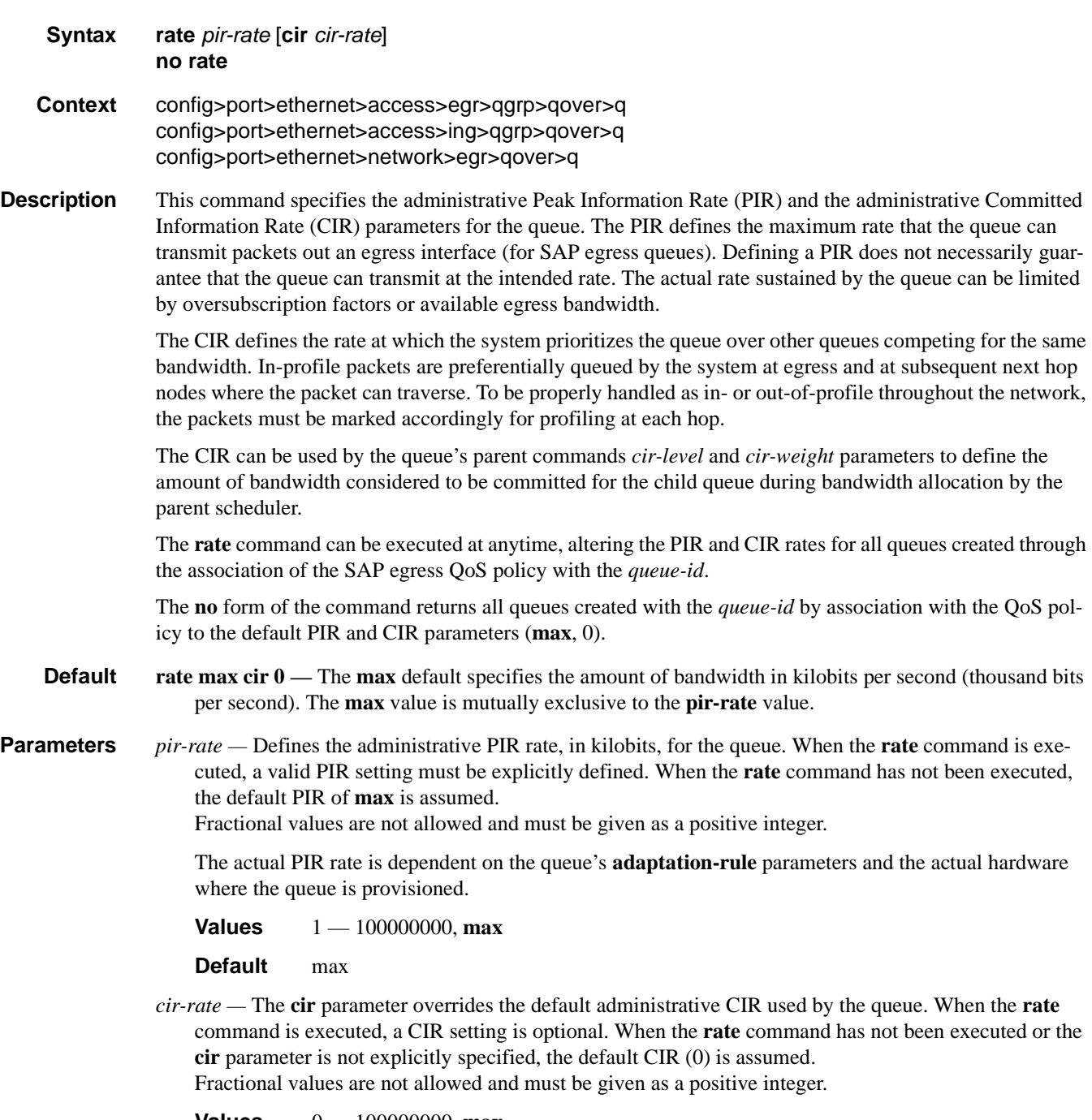

**Values** 0 — 100000000, max

**Default** 0

rate

# scheduler-policy

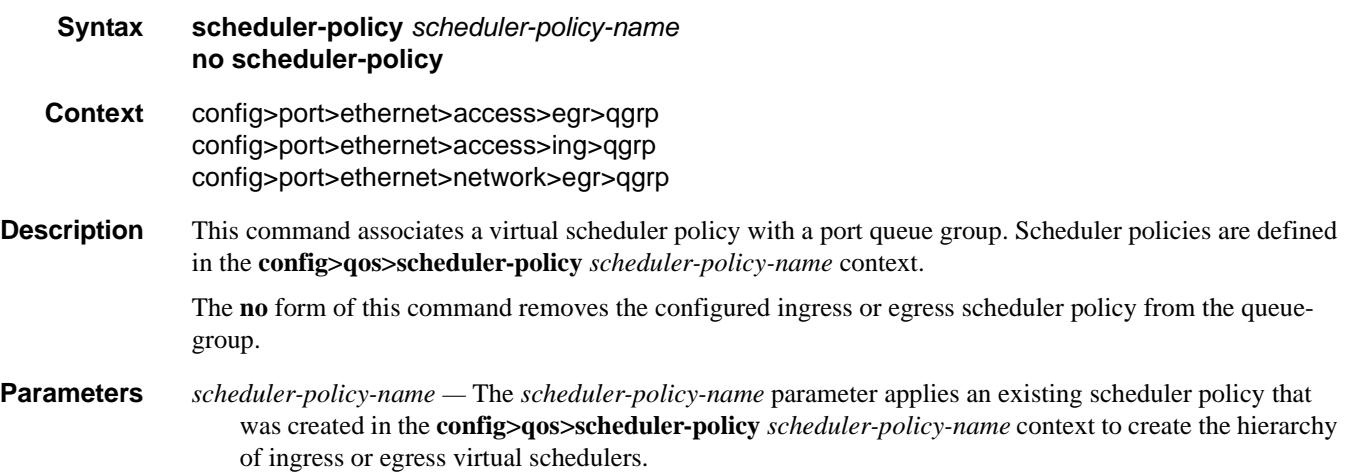

# exp-secondary-shaper

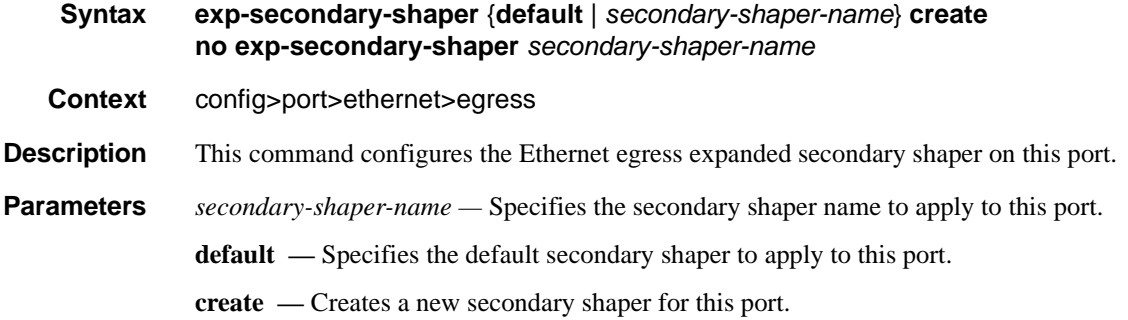

## rate

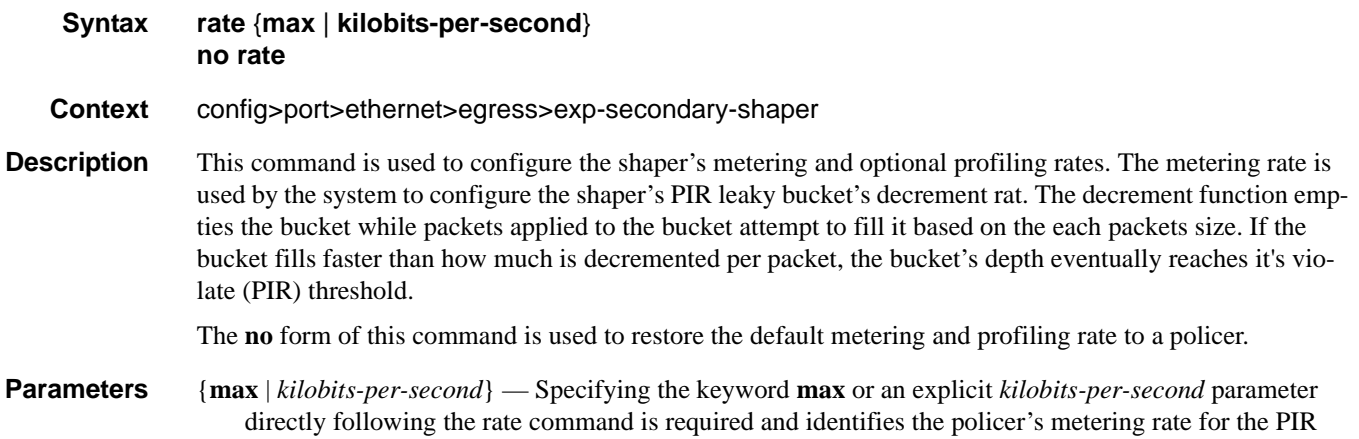

leaky bucket. When the shaper is first created, the metering rate defaults to max. The *kilobits-per-second* value must be expressed as an integer and defines the rate in kilobits-per-second. The integer value is multiplied by 1,000 to derive the actual rate in bits-per-second.

**Values** 1—10000000 kbps

## class

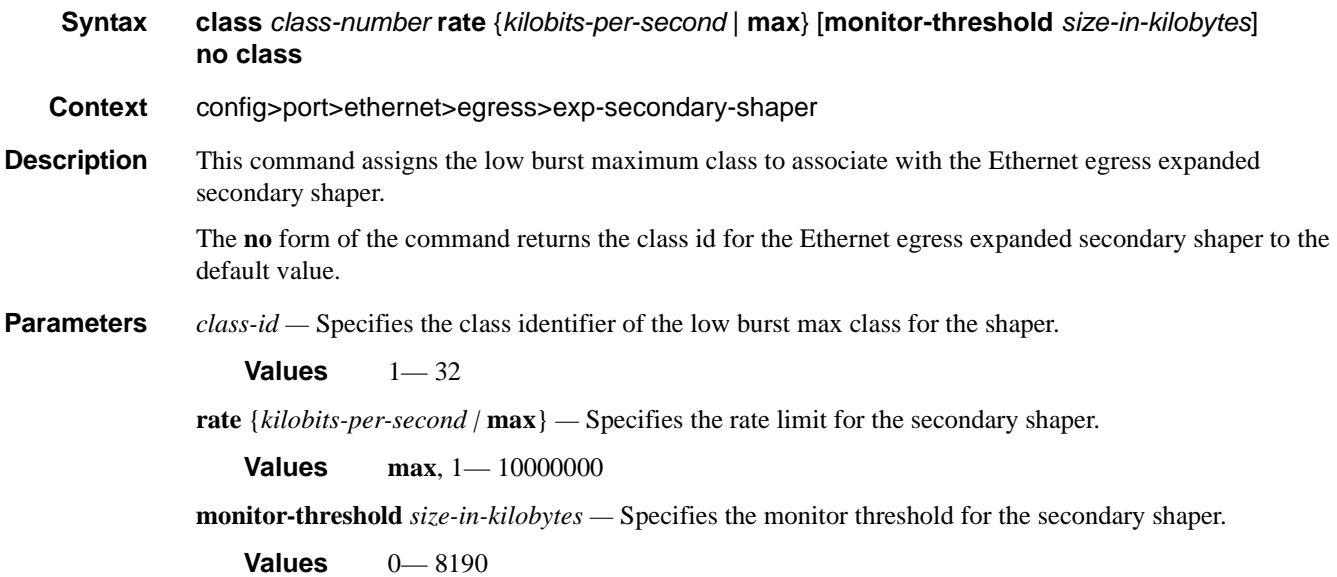

## low-burst-max-class

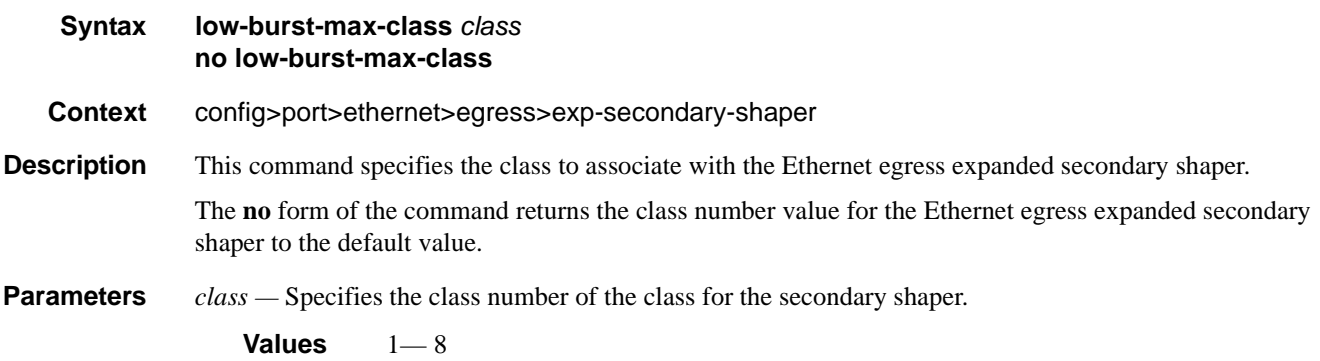

# vport

**Syntax vport** *name* [**create**] **no vport** *name*

# **7710 SR OS Interface Configuration Guide Case 271** Page 271

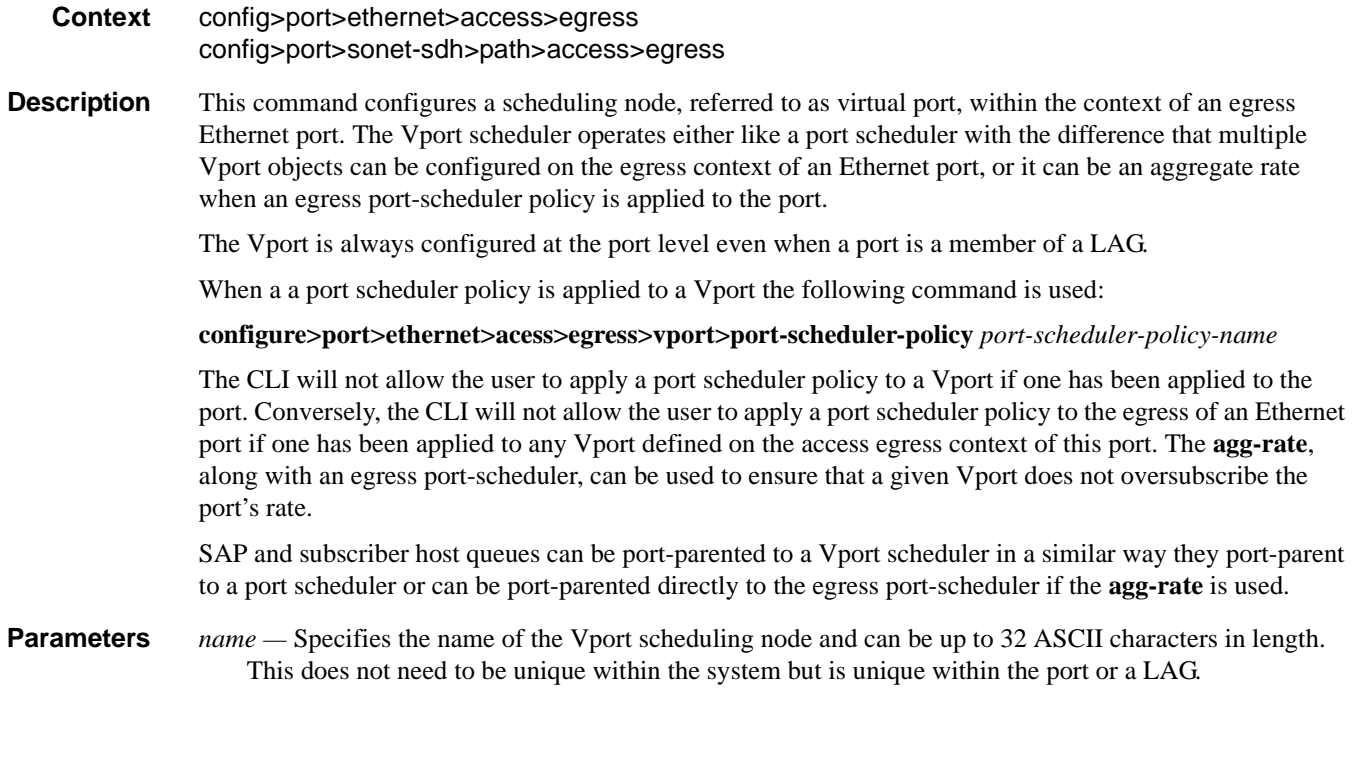

## agg-rate

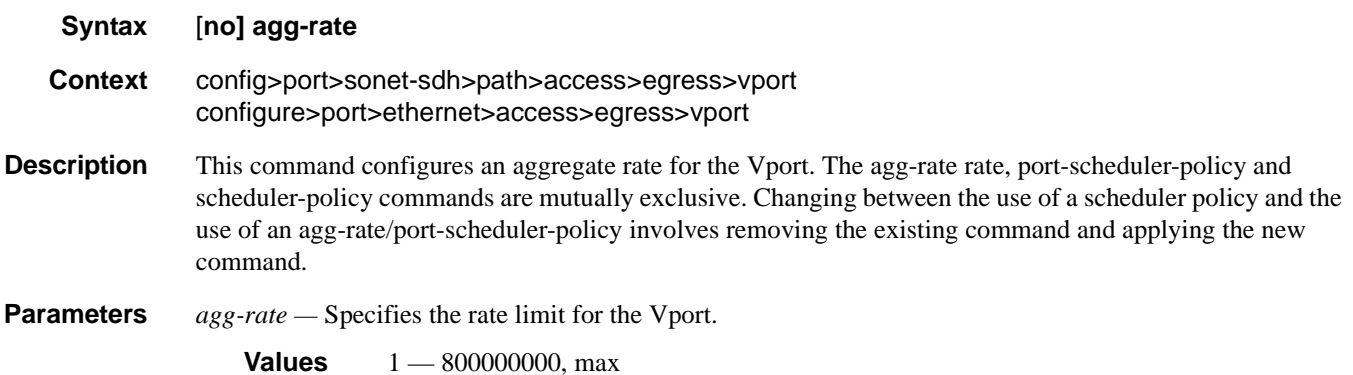

## egress-rate-modify

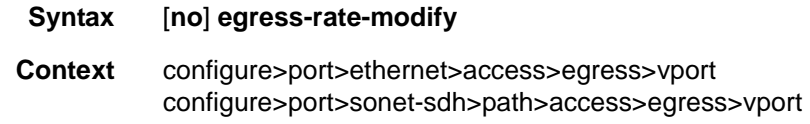

**Description** This command is used to apply HQoS Adjustment to a Vport. HQoS Adjustment refers to the dynamic adjustment of the rate limit at an QoS enforcement point within 7x50 when the multicast traffic stream is disjointed from the unicast traffic stream. This QoS enforcement point within 7x50 represents the physical point further down in the access part of the network where the two streams join each other and potentially can cause congestion.

An example would be a PON port which is shared amongst subscriber's multicast traffic (single copy of each channel) and subscriber's unicast traffic. The bandwidth control point for this PON port resides in the upstream 7x50 BNG node in the form of a Vport. In case that the multicast delivery method in the 7x50 BNG utilizes redirection, the multicast traffic in the 7x50 BNG will flow outside of the subscriber or the Vport context and thus will bypass any bandwidth enforcement in 7x50. To correct this, a Vport bandwidth adjustment is necessary in 7x50 that will account for the multicast bandwidth consumption that is bypassing Vport in 7x50 but is present in the PON port whose bandwidth is controlled by Vport.

An estimate of the multicast bandwidth consumption on the PON port can be made at the Vport level based on the IGMP messages sourced from the subscribers behind the PON port. This process is called HQoS Adjustment.

A multicast channel bandwidth is subtracted from or added to the Vport rate limit according to the received IGMP Join/Leave messages and the channel bandwidth definition policy associated with the Vport (indirectly through a group-interface). Since the multicast traffic on the PON port is shared amongst subscribers behind this PON port, only the first IGMP Join or the last IGMP Leave per multicast channel is tracked for the purpose of the Vport bandwidth modification.

The Vport rate that will be affected by this functionality depends on the configuration:

- In case the **agg-rate** within the Vport is configured, its value will be modified based on the IGMP activity associated with the subscriber under this Vport.
- In case the port-scheduler-policy within the Vport is referenced, the max-rate defined in the corresponding port-scheduler-policy will be modified based on the IGMP activity associated with the subscriber under this Vport.

The channel bandwidth definition policy is defined in the mcac policy in the **configure>router>mcac>policy** context. The policy is applied under the group-interface or in case of redirection under the redirectedinterface.

The rates in effect can be displayed with the following two commands:

#### **show port 1/1/5 vport** *name*

**qos scheduler-hierarchy** port *port-id* vport *vport-name*

The configuration of a scheduler policy under a VPORT, which is only applicable to Ethernet interfaces, is mutually exclusive with the configuration of the **egress-rate-modify** parameter.

**Context** HQoS Adjustment for Vport is disabled.

### host-match

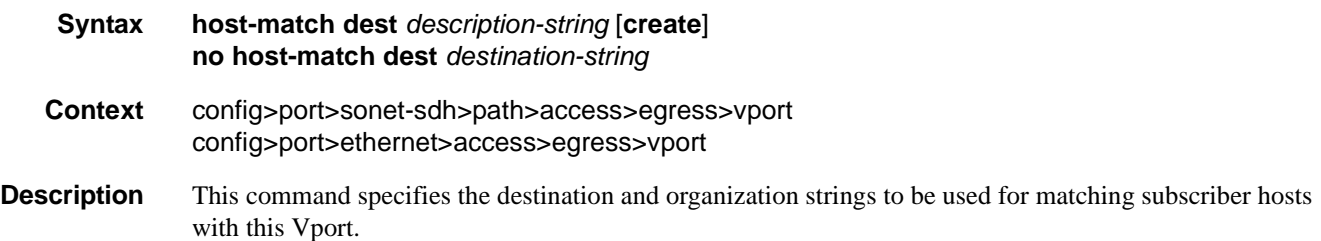

#### **7710 SR OS Interface Configuration Guide Page 273**

The parent Vport of a subscriber host queue, which has the port-parent option enabled, is determined by matching the destination string **dest** string associated with the subscriber and the organization string org string associated with the subscriber host with the strings defined under a Vport on the port associated with the subscriber.

If a given subscriber host queue does not have the port-parent option enabled, it will be foster-parented to the Vport used by this subscriber and which is based on matching the dest string and org string. If the subscriber could not be matched with a Vport on the egress port, the host queue will not be bandwidth controlled and will compete for bandwidth directly based on its own PIR and CIR parameters.

By default, a subscriber host queue with the port-parent option enabled is scheduled within the context of the port's port scheduler policy.

**Parameters** *description-string* — The destination character string. Allowed values are any string up to 80 characters long composed of printable, 7-bit ASCII characters. If the string contains special characters (#, \$, spaces, etc.), the entire string must be enclosed within double quotes.

# port-scheduler-policy

#### **Syntax port-scheduler-policy** *port-scheduler-policy-name* **no port-scheduler-policy**

**Context** config>port>sonet-sdh>path>access>egress>vport config>port>ethernet>access>egress>vport

**Description** This command specifies the destination and organization strings to be used for matching subscriber hosts with this Vport.

> The parent Vport of a subscriber host queue, which has the port-parent option enabled, is determined by matching the destination string dest string associated with the subscriber and the organization string *org* string associated with the subscriber host with the strings defined under a Vport on the port associated with the subscriber.

> If a given subscriber host queue does not have the port-parent option enabled, it will be foster-parented to the Vport used by this subscriber and which is based on matching the *dest* string and *org* string. If the subscriber could not be matched with a Vport on the egress port, the host queue will not be bandwidth controlled and will compete for bandwidth directly based on its own PIR and CIR parameters.

> By default, a subscriber host queue with the port-parent option enabled is scheduled within the context of the port's port scheduler policy.

> The no form of the command removes the port-scheduler-policy-name from the configuration. The **agg-rate** *rate*, **port-scheduler-policy** and **scheduler-policy** commands are mutually exclusive. Changing between the use of a scheduler policy and the use of an agg-rate/port-scheduler-policy involves removing the existing command and applying the new command.

**Parameters** *port-scheduler-policy-name* — Specifies an existing port-scheduler-policy configured in the config>qos context.

## autonegotiate

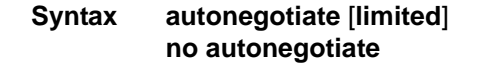

#### **Context** config>port>ethernet

**Description** This command enables speed and duplex autonegotiation on Fast Ethernet ports and enables far-end fault indicator support on gigabit ports.

There are three possible settings for autonegotiation:

- "on" or enabled with full port capabilities advertised
- "off" or disabled where there are no autonegotiation advertisements
- "limited" where a single speed/duplex is advertised.

When autonegotiation is enabled on a port, the link attempts to automatically negotiate the link speed and duplex parameters. If autonegotiation is enabled, the configured duplex and speed parameters are ignored.

When autonegotiation is disabled on a port, the port does not attempt to autonegotiate and will only operate at the **speed** and **duplex** settings configured for the port. Note that disabling autonegotiation on gigabit ports is not allowed as the IEEE 802.3 specification for gigabit Ethernet requires autonegotiation be enabled for far end fault indication.

If the **autonegotiate limited** keyword option is specified the port will autonegotate but will only advertise a specific speed and duplex. The speed and duplex advertised are the **speed** and **duplex** settings configured for the port. One use for limited mode is for multispeed gigabit ports to force gigabit operation while keeping autonegotiation enabled for compliance with IEEE 801.3.

7710 SR OS requires that autonegotiation be disabled or limited for ports in a Link Aggregation Group to guarantee a specific port speed.

The **no** form of this command disables autonegotiation on this port.

**Default** autonegotiate

**Parameters limited** — The Ethernet interface will automatically negotiate link parameters with the far end, but will only advertise the speed and duplex mode specified by the Ethernet **[speed](#page-286-0)** and **duplex** commands.

### dot1q-etype

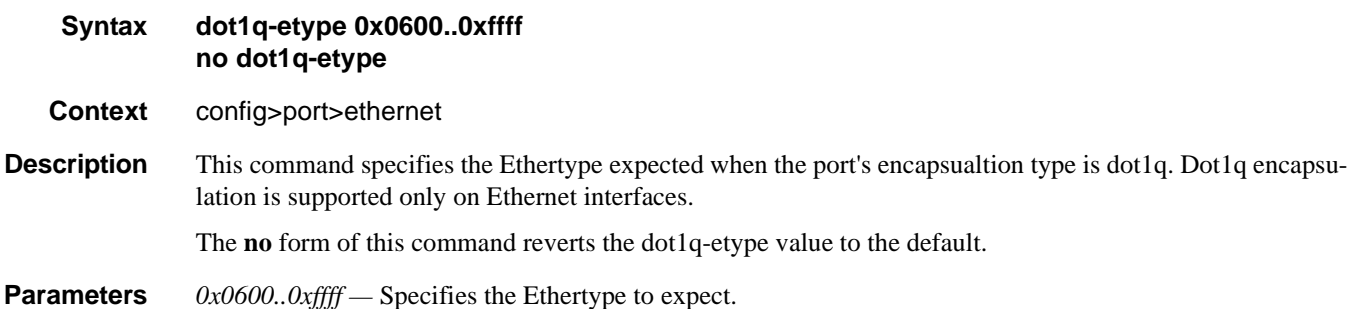

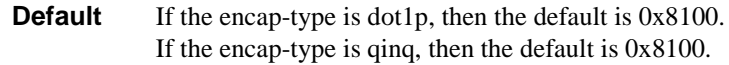

# duplex

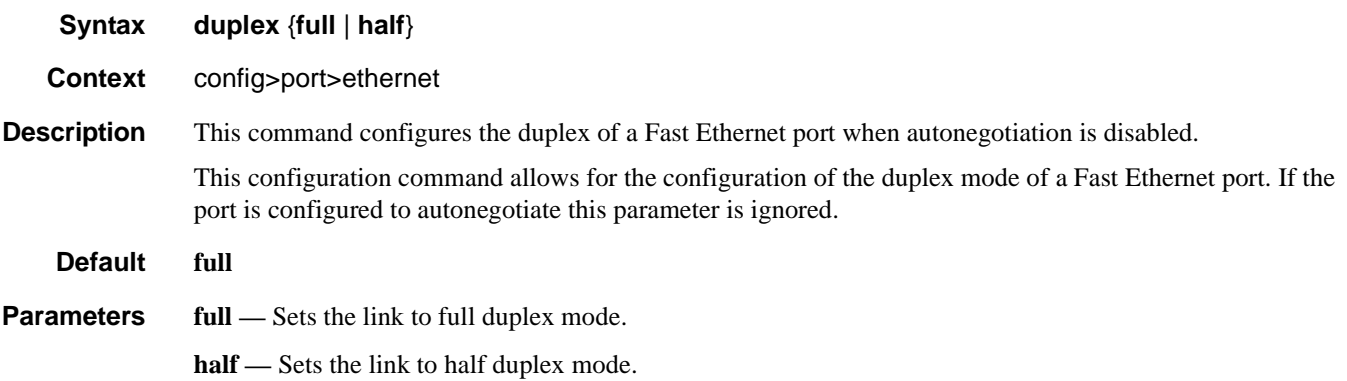

# efm-oam

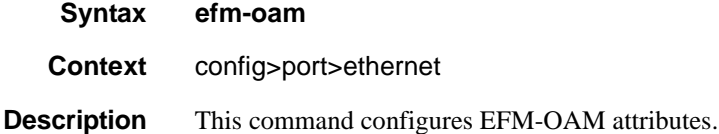

# accept-remote-loopback

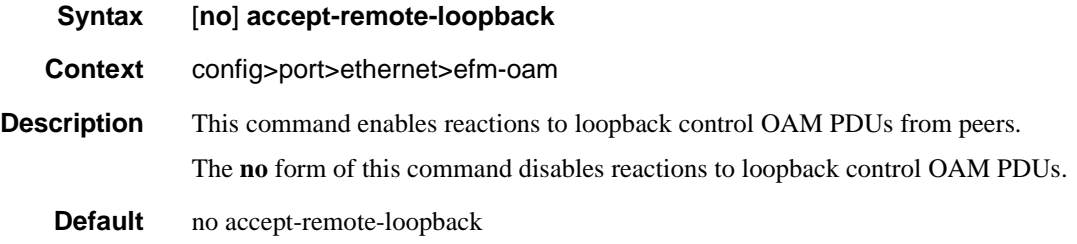

# grace-tx-enable

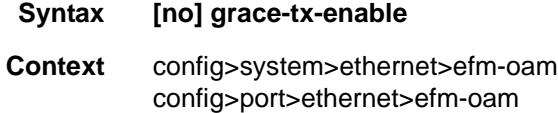

- **Description** Enables the sending of grace for all the enabled EFM-OAM sessions on the node. Disabled by default at the system level and enabled by default at the port level. The combination of the system level and port level configuration will determine if the grace is enabled on the individual ports. Both the system level and the port level must be enabled in order to support grace on a specific port. If either is disabled grace is not enabled on those ports. Enabling grace during an active ISSU or soft reset will not been in for that event.
	- **Default** config>system>ethernet>efm-oam [no] grace-tx-enable config>port>ethernet>efm-oam grace-tx-enable

### hold-time

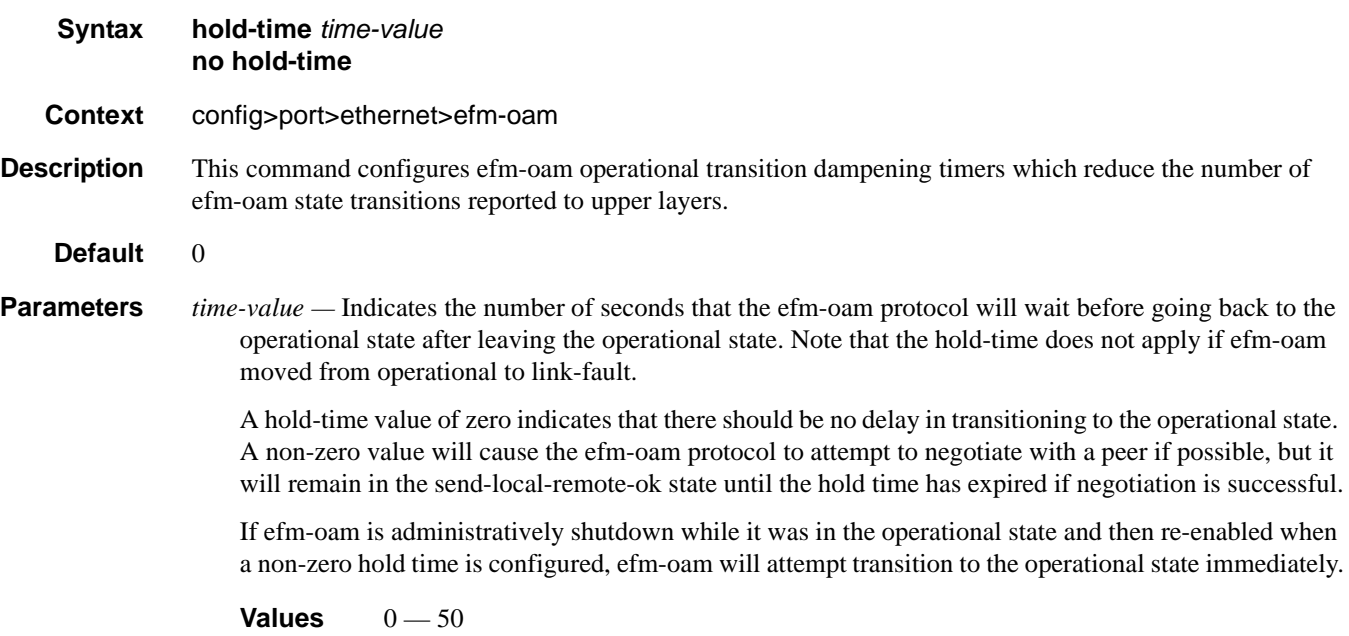

## ignore-efm-state

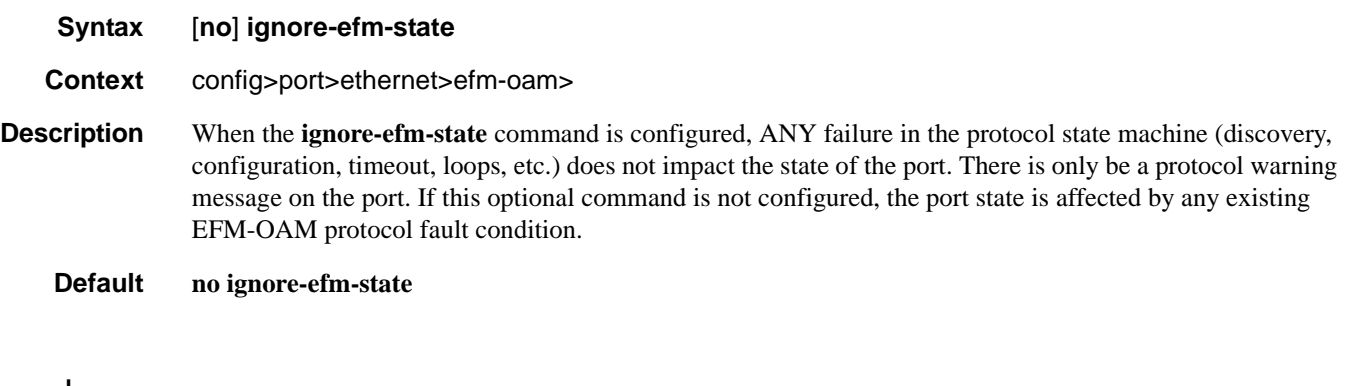

#### mode

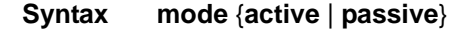

- **Context** config>port>ethernet>efm-oam
- **Description** This command configures the mode of OAM operation for this Ethernet port. These two modes differ in that active mode causes the port to continually send out efm-oam info PDUs while passive mode waits for the peer to initiate the negotiation process. A passive mode port cannot initiate monitoring activites (such as loopback) with the peer.

**Default** active

**Parameters active** — Provides capability to initiate negotiation and monitoring activities. **passive —** Relies on peer to initiate negotiation and monitoring activities.

# transmit-interval

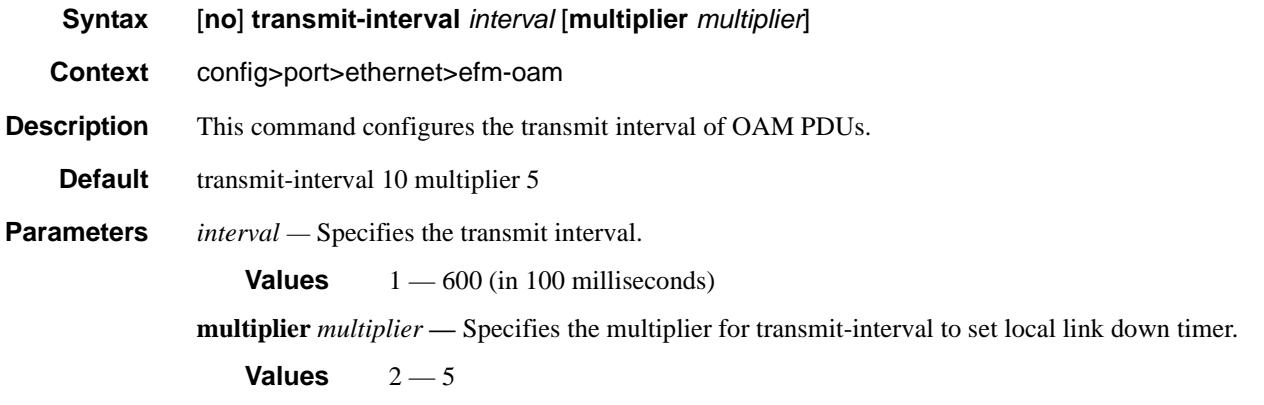

# tunneling

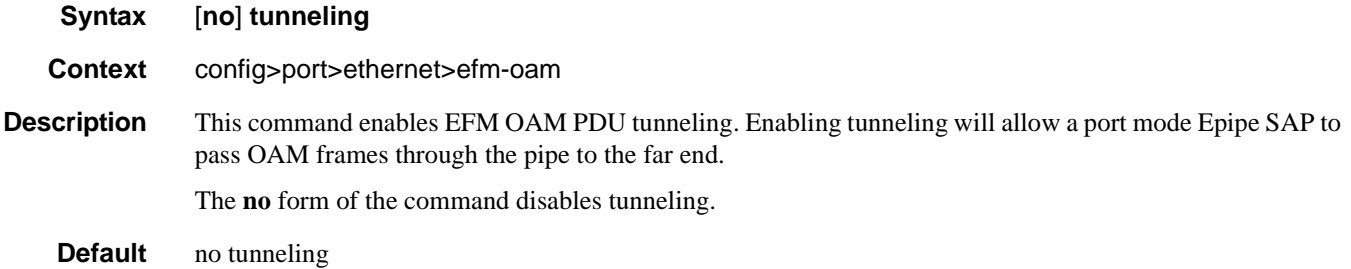

## egress-rate

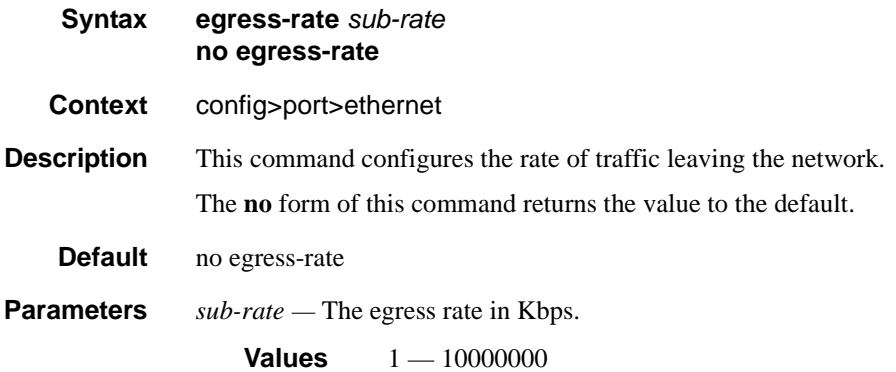

# encap-type

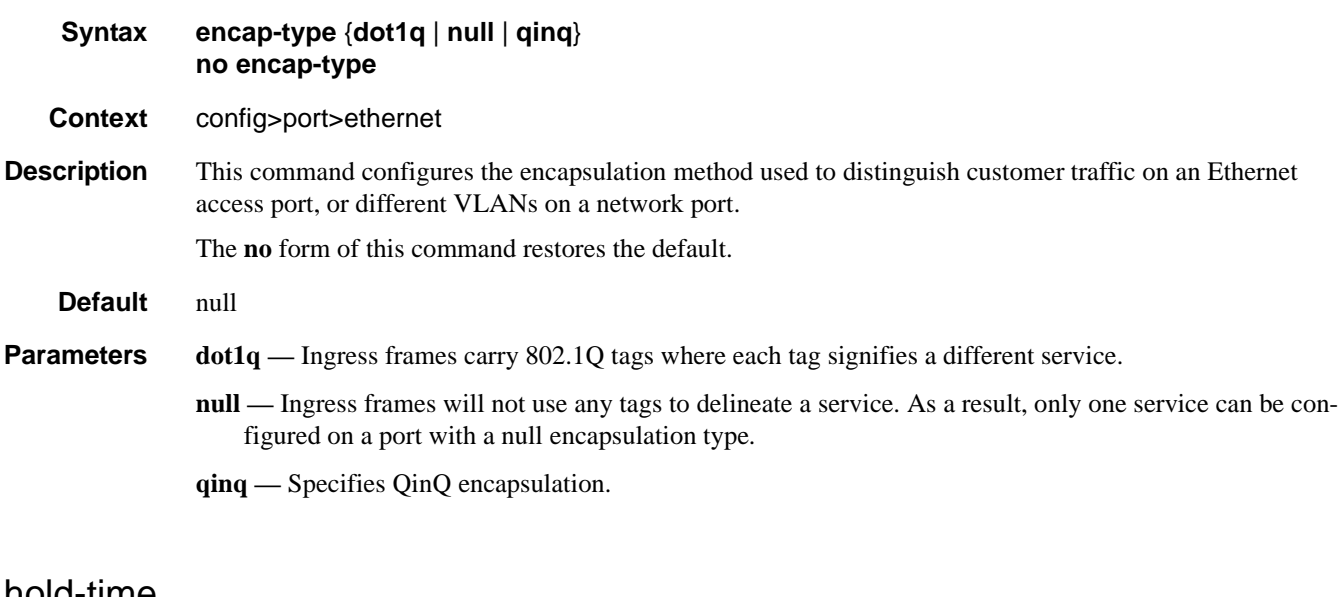

### hold-time

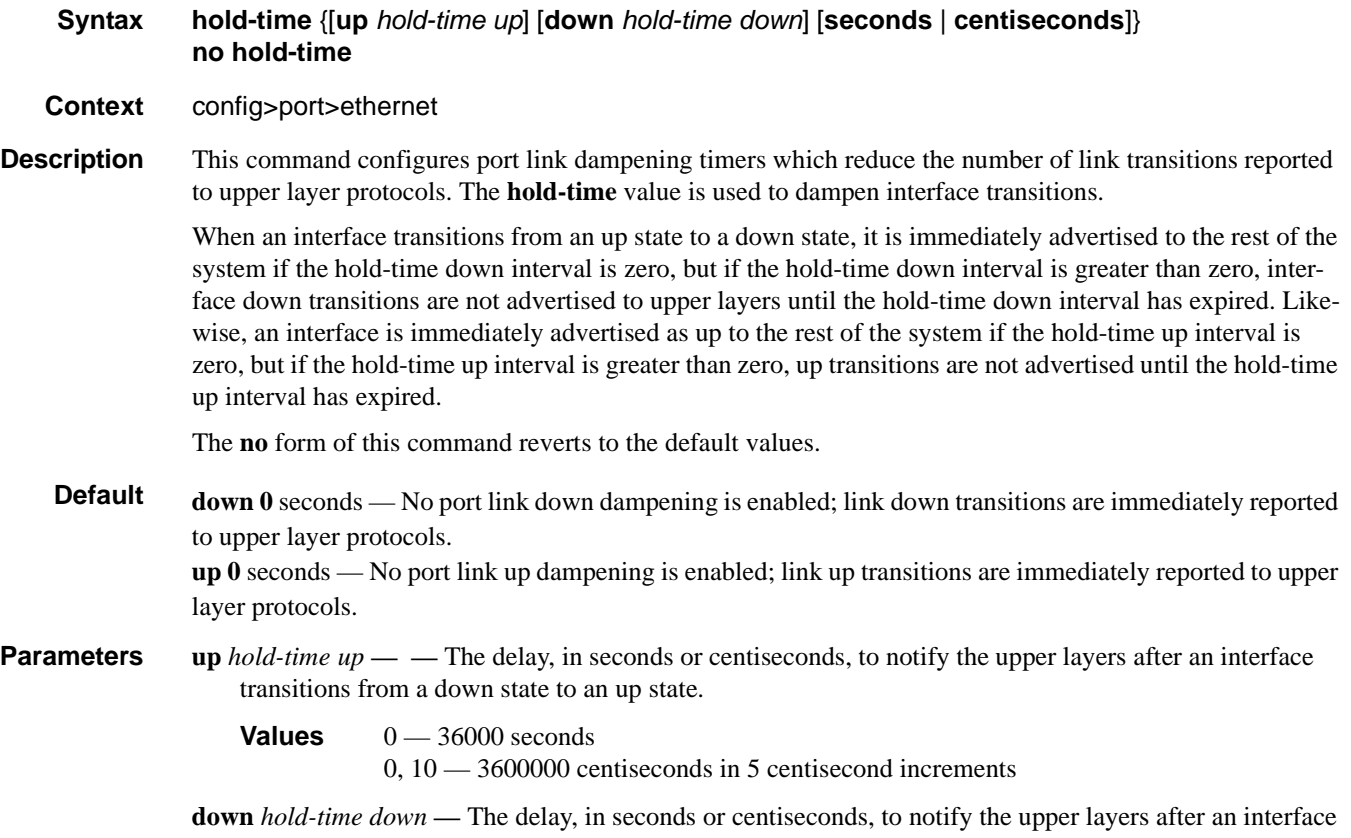

transitions from an up state to a down state.

**Values**  $0 - 36000$  seconds

0, 10 — 3600000 centiseconds in 5 centisecond increments

**seconds** | **centiseconds** — Specify the units of your hold time in **seconds** or **centiseconds**.

### hsmda-scheduler-overrides

#### **Syntax** [**no**] **hsmda-scheduler-overrides**

**Context** config>port>ethernet

**Description** This command enables the context to configure ingress and egress HSMDA scheduler override parameters. Executing hsmda-scheduler-override places the current CLI context into the egress scheduler override node either at the ingress MDA or egress port level.

Default values are:

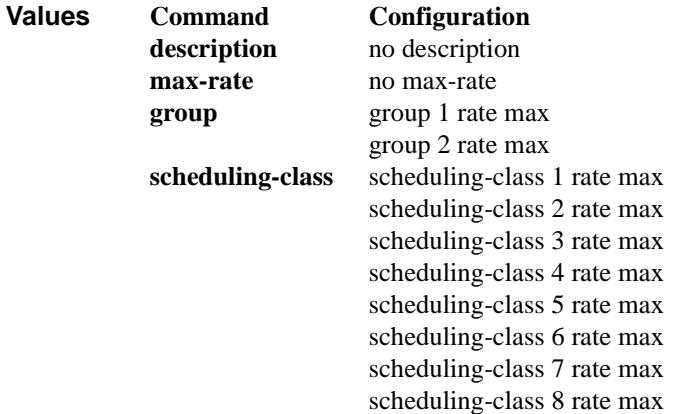

The **no** form of the command removes the overridden parameters from the HSMDA egress port or ingress MDA scheduler. Once existing overrides are removed, the scheduler reverts all scheduling parameters back to the parameters defined on the hsmda-scheduler-policy associated with the egress port or ingress MDA.

#### group

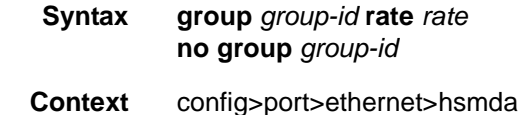

**Description** This command changes the maximum rate allowed for a weighted scheduling group on the local HSMDA scheduler. Scheduling classes within the group are managed with an aggregate rate limit when either an explicit group rate is defined on the HSMDA scheduling policy or a local override is defined based on the group override command.

#### **7710 SR OS Interface Configuration Guide Case 281** Page 281

The **no** form of the command removes the local overrides for the weighted scheduling group. Once removed, the defined behavior within the HSMDA scheduling policy for the weighted scheduling group is used.

**Parameters** *group-id* — Identifies the two weighted scheduling groups to be overridden.

**Values** 1, 2

*rate —* The *megabits-per-second* parameter specifies a local limit on the total bandwidth for the weighted scheduling group and overrides any rate defined in the HSMDA scheduler policy for the weighted scheduling group. The parameter is specified in Megabits per second in a base 10 context. A value of 1 equals a rate of 1000000 bits per second.

The **max** keyword removes any existing rate limit imposed by the HSMDA scheduler policy for the weighted scheduling group allowing it to use as much total bandwidth as possible.

**Values** 1 — 40000, max (Mbps)

#### max-rate

**Syntax max-rate** *rate*

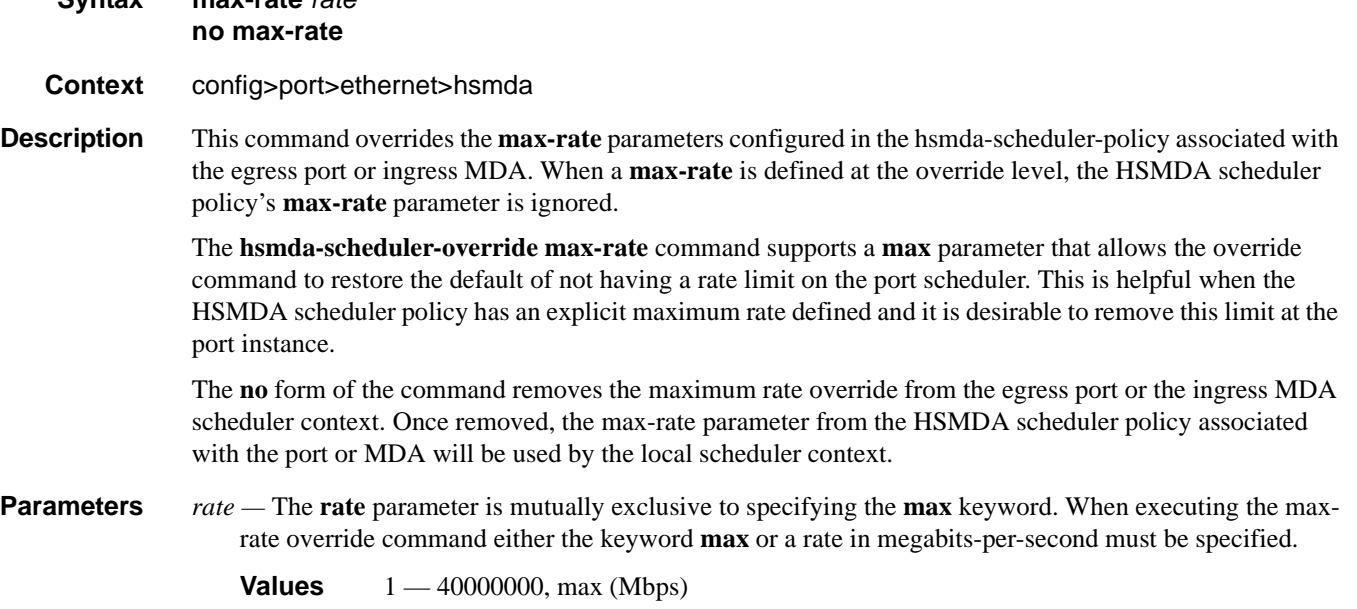

**max —** The **max** keyword is mutually exclusive to specifying a **rate** in megabits-per-second. When executing the **max-rate** override command either the keyword **max** or a rate in megabits-per-second must be specified. The max keyword removes an existing rate limit from the HSMDA scheduler context.

### scheduling-class

**Syntax scheduling-class** *class* **rate** *rate* **scheduling-class** *class* **weight** *weight-in-group*

#### **no scheduling-class** *class*

**Context** config>port>ethernet>hsmda

**Description** This command overrides the maximum rate allowed for a scheduling class or the weight of the class within a weighted scheduling group. The scheduling-class override cannot be used to change scheduling class weighted group membership; weighted group membership may only be defined within the HSMDA scheduling policy.

> Scheduling classes correspond directly to the queue-IDs used by every queue on an HSMDA. All queues with an ID of 1 associated with the scheduler are members of scheduling class 1 on the scheduler. Queues with an ID of 2 are members of scheduling class 2. This is true through scheduling class 8.

When the scheduling class is not a member of a weighted group, the scheduling-class command may be used to modify the maximum rate allowed for the scheduling class. This is done using the rate parameter followed by either the max keyword or an actual rate defined as megabits-per-second. Use the rate max combination to locally remove a rate limit defined for the class on the scheduling policy. When the rate megabits-per-second combination is used, the scheduling class defined as class-id is rate limited to the specified rate. Either the keyword max or a value for megabits-per-second must follow the rate keyword.

The rate keyword is mutually exclusive with the weight keyword. The weight keyword may only be specified when class-id is a member of a weighted scheduling group. When the weight keyword is specified, a weight value specified as weight must follow. The new weight locally overrides the weight defined for the scheduling class in the HSMDA scheduling policy.

When the scheduling-class command is executed, either the rate or weight keyword must follow.

When a scheduling class has a local rate override, the HSMDA policy associated with the override cannot move the scheduling class into a weighted scheduling group. Similarly, when a scheduling class has a local weight override, the HSMDA policy associated with the override cannot define a rate (neither max nor a megabit-per-second value) for the scheduling class. The local overrides of the scheduling class must be removed before these changes may be made.

The **no** form of the command removes the local overrides for the scheduling class. Once removed, the defined behavior for the scheduling class within the HSMDA scheduling policy will used.

**Parameters** *class* — Identifies the scheduling class to be being overridden.

#### **Values**  $1 - 8$

*rate —* Overrides the HSMDA scheduler policies maximum rate for the scheduling class and requires either the **max** keyword or a rate defined in megabits-per-second. In order for the **rate** keyword to be specified, the scheduling class cannot be a member of a weighted scheduling group as defined on the HSMDA scheduling policy. The **rate** keyword is mutually exclusive with the **weight** keyword. Also, either the **rate** or **weight** keyword must be specified.

The **max** keyword removes any existing rate limit imposed by the HSMDA scheduler policy for the scheduling class allowing it to use as much total bandwidth as possible.

**Values** 1 — 40000000, max (Mbps)

**weight** weight-in-group — Overrides the weighted scheduler group weight for the scheduling class as defined in the HSMDA scheduler policy. In order for the weight keyword to be specified, the scheduling class must be a member of a weighted scheduling group as defined on the HSMDA scheduling policy. A value represented by group-weight must follow the **weight** keyword. The new weight will be used to determine the bandwidth distribution for member scheduling classes within the group of which the

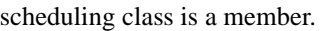

**Values**  $1 - 100$ 

# ingress-rate

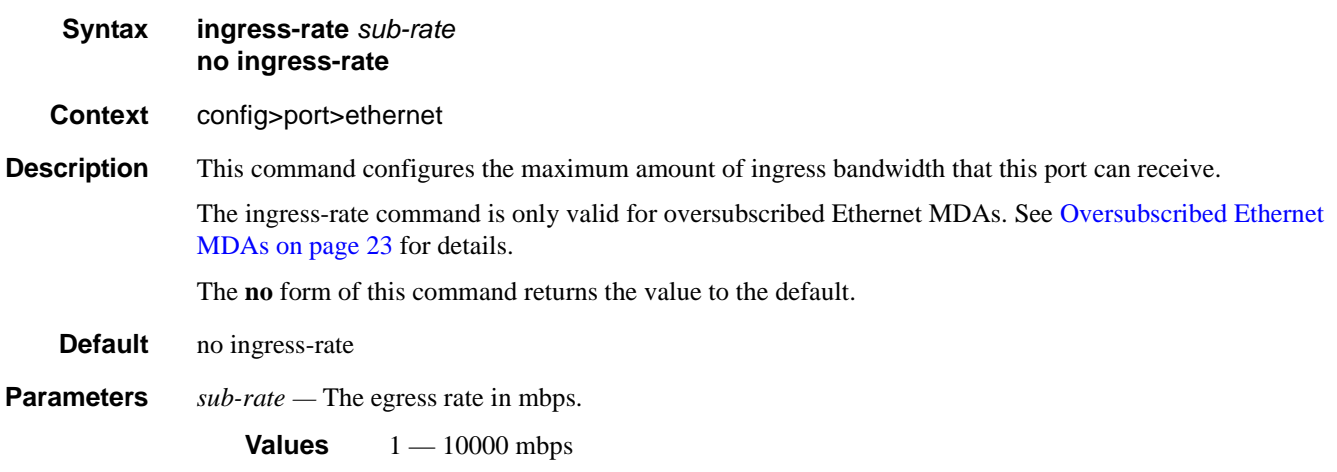

# lacp-tunnel

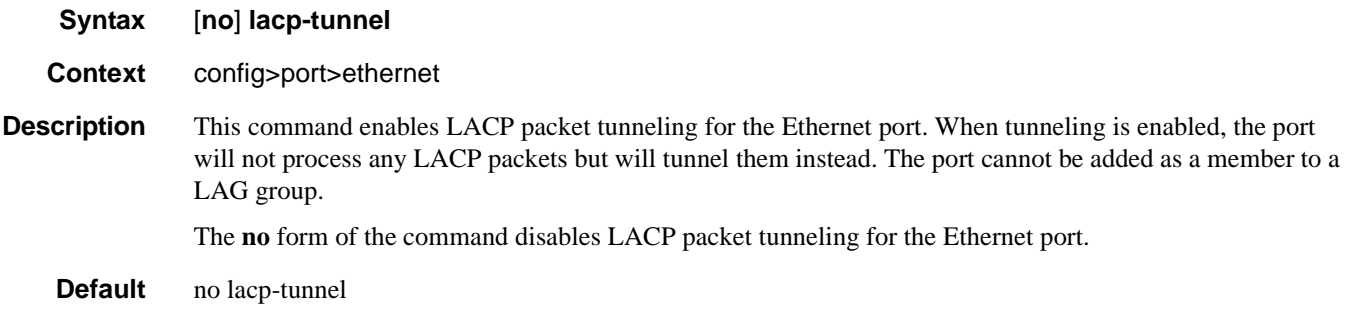

# load-balancing-algorithm

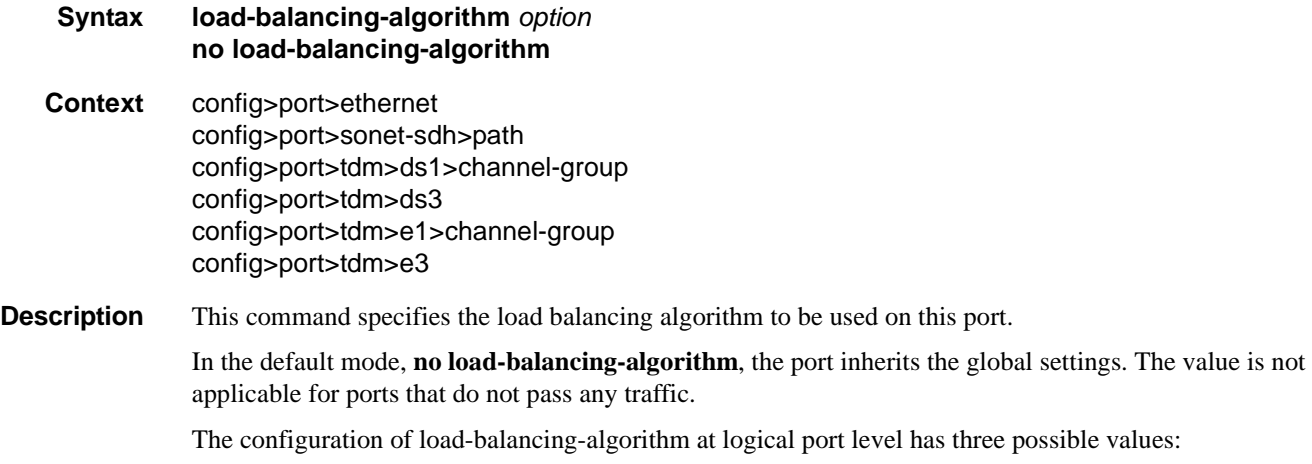

# **7710 SR OS Interface Configuration Guide Configuration Strategy Page 285**

- **include-l4** Enables inherits system-wide settings including Layer 4 source and destination port value in hashing algorithm.
- **exclude-l4** Layer 4 source and destination port value will not be included in hashing.
- **no load-balancing-algorithm** Inherits system-wide settings.

The hashing algorithm addresses finer spraying granularity where many hosts are connected to the network. To address more efficient traffic distribution between network links (forming a LAG group), a hashing algorithm extension takes into account Layer 4 information (src/dst L4-protocol port). The hashing index can be calculated according to the following algorithm:

If [(TCP or UDP traffic) & enabled]

```
 hash (<TCP/UDP ports>, <IP addresses>)
```
else if (IP traffic)

hash (<IP addresses>)

else

hash (<MAC addresses>)

endif

This algorithm will be used in all cases where IP information in per-packet hashing is included (see [LAG](#page-103-0)  [and ECMP Hashing on page 104](#page-103-0)). However the Layer 4 information (TCP/UDP ports) will not be used in the following cases:

• Fragmented packets

Default no load-balancing-algorithm

**Parameters** *option* — Specifies the load balancing algorithm to be used on this port.

**Values include-l4** — Specifies that the source and destination ports are used in the hashing algorithm. **exclude-l4** — Specifies that the source and destination ports are not used in the hashing algorithm.

#### pbb-etype

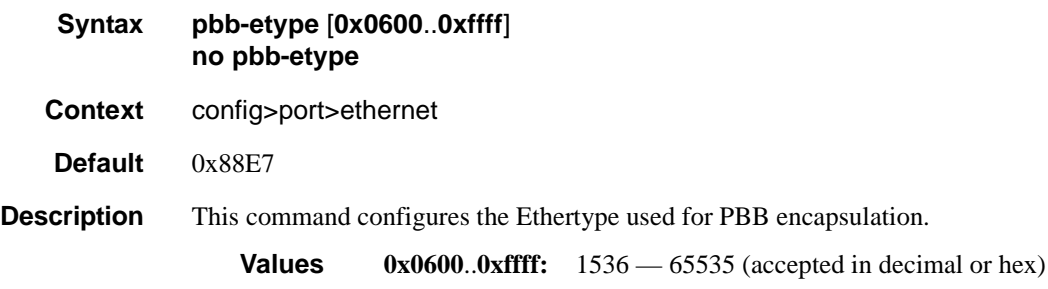

# qinq-etype

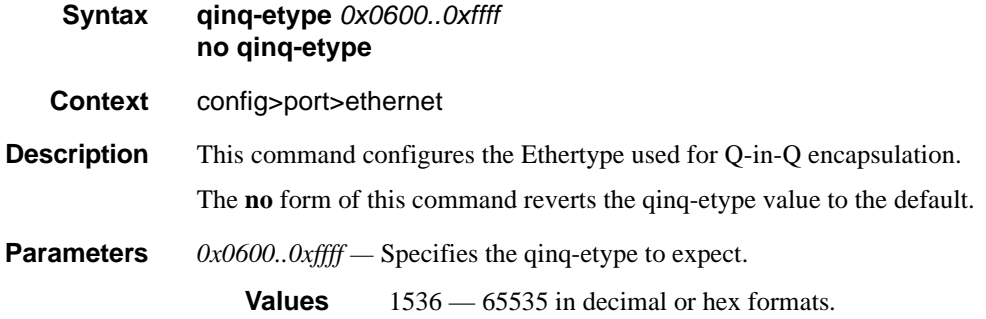

# report-alarm

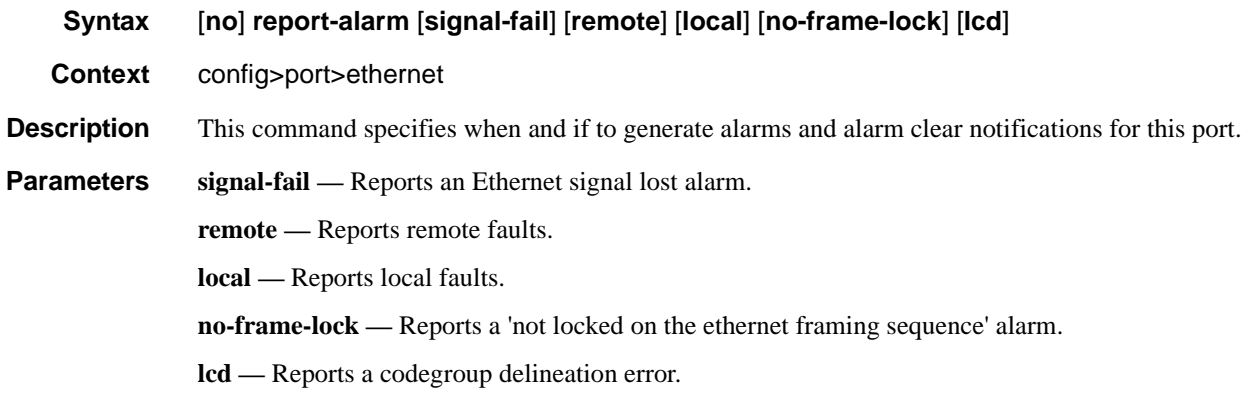

# <span id="page-286-0"></span>speed

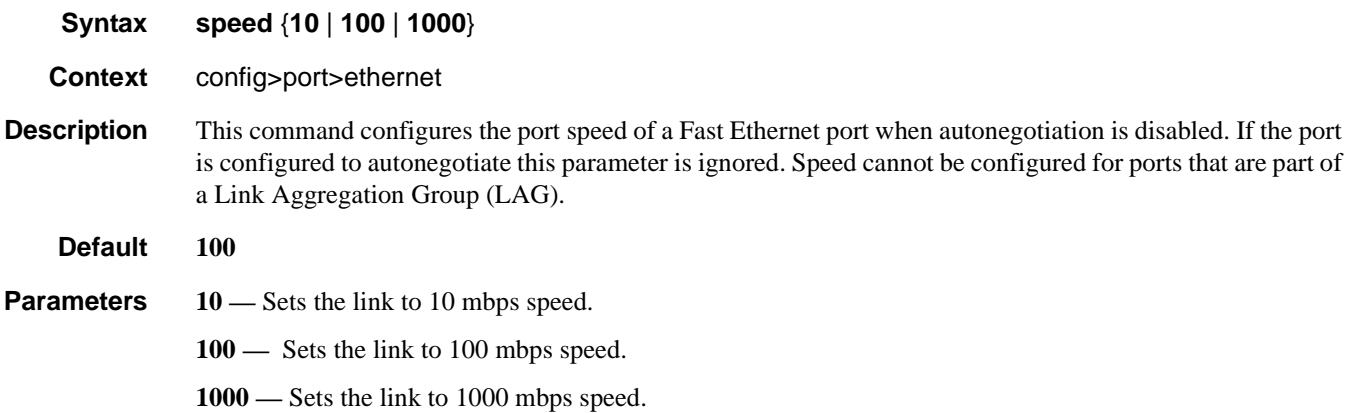

#### ssm

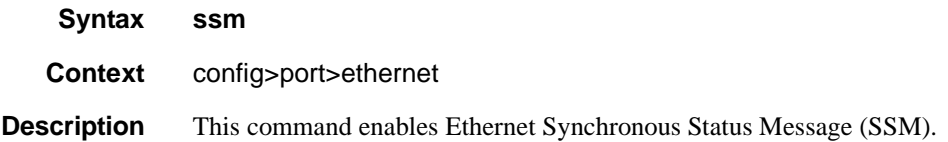

## code-type

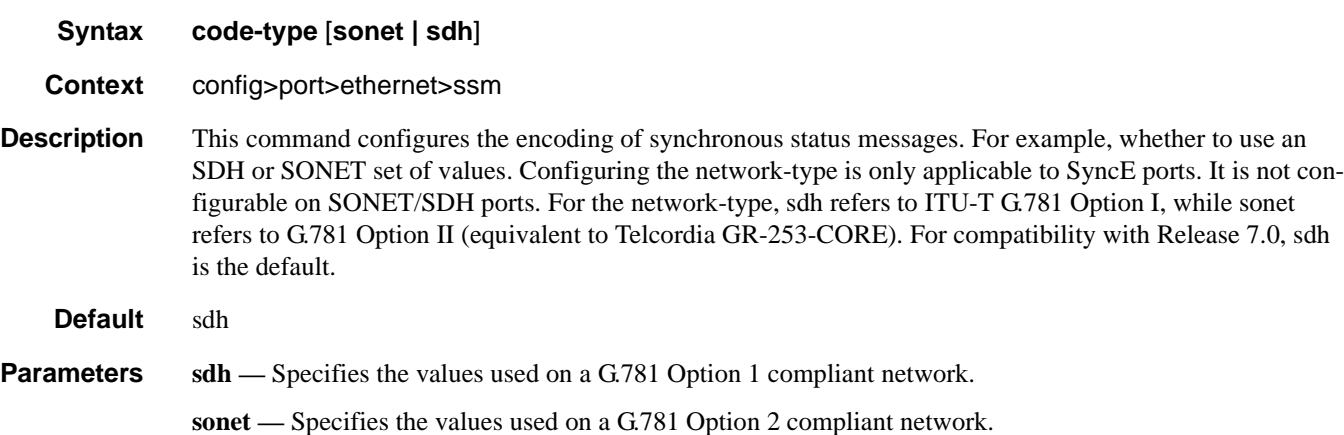

## tx-dus

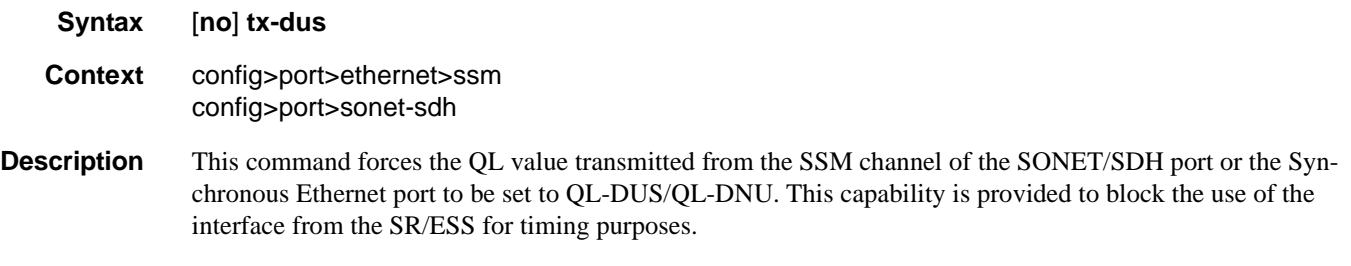

**Default** no tx-dus

# symbol-monitor

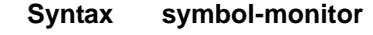

- **Context** config>port>ethernet
- **Description** This command configures Ethernet Symbol Monitoring parameters. Support for symbol monitoring is hardware dependent. An error message indicating that the port setting cannot be modified will be presented when attempting to enable the feature or configure the individual parameters on unsupported hardware.
#### sd-threshold

**Syntax sd-threshold threshold** [**multiplier** *multiplier*] **no sd-threshold**

- **Context** config>port>ethernet>sym-mon
- **Description** This command specifies the error rate at which to declare the Signal Degrade condition on an Ethernet interface. The value represents M\*10E-N a ratio of symbol errors over total symbols received over W seconds of the sliding window. The symbol errors on the interface are sampled once per second. A default of 10 seconds is used when there is no additional window-size configured. The multiplier keyword is optional. If the multiplier keyword is omitted or no sd-threshold is specified the multiplier will return to the default value of 1.
	- **Default** no sd-threshold

**Parameters threshold** — Specifies the rate of symbol errors.

**Values**  $1-9$ 

**multiplier** *multiplier* **—** Specifies the multiplier used to scale the symbol error ratio.

**Values**  $1-9$ 

#### sf-threshold

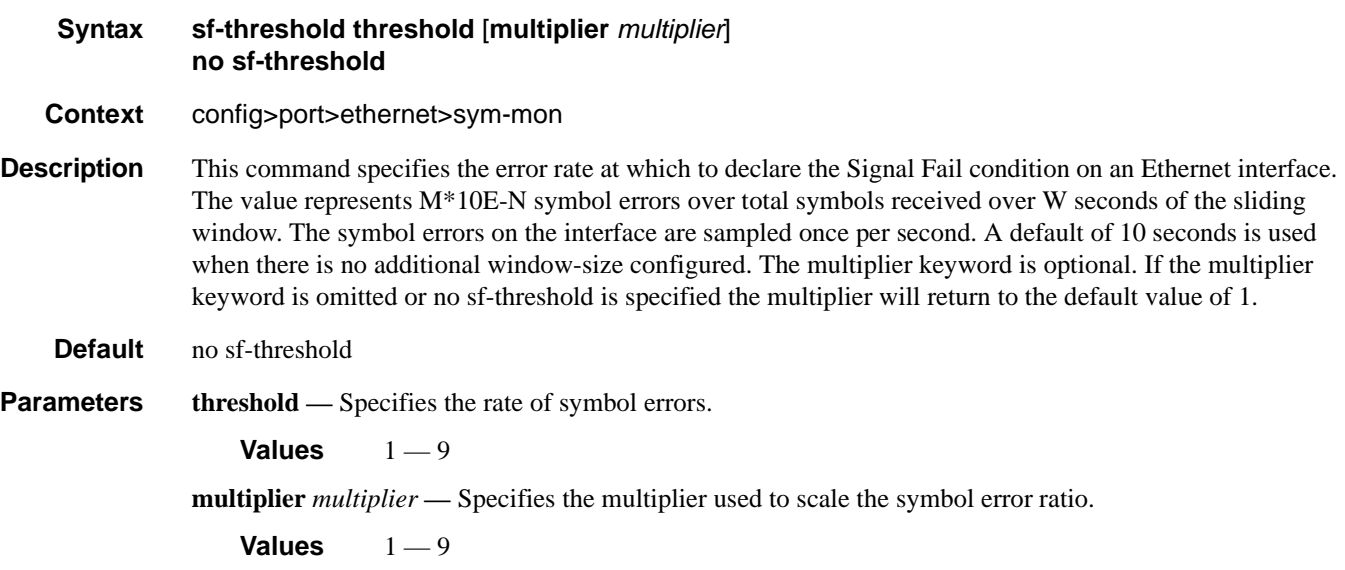

#### window-size

**Syntax window-size** *seconds* **no window-size**

**Context** config>port>ethernet>sym-mon

#### **7710 SR OS Interface Configuration Guide Case 289 Page 289**

#### Ethernet Port Commands

**Description** This command specifies sliding window size over which the symbols are sampled to detect signal failure or signal degraded conditions.

**Default** 10

**Parameters** *seconds* — Specifies the size of the sliding window in seconds over which the errors are measured.

**Values** 5 — 60

### xgig

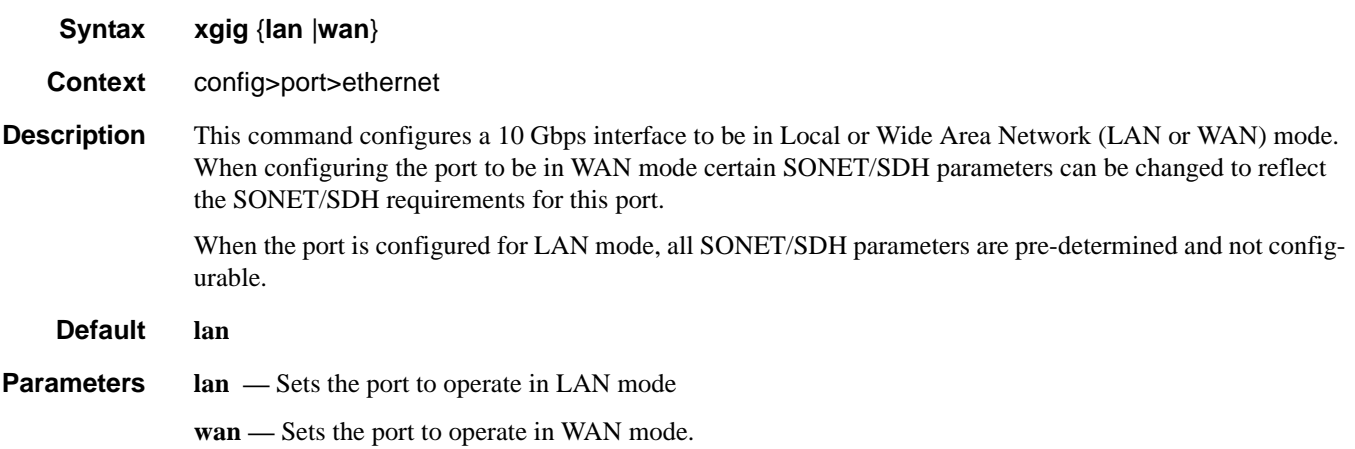

# **802.1x Port Commands**

# max-auth-req

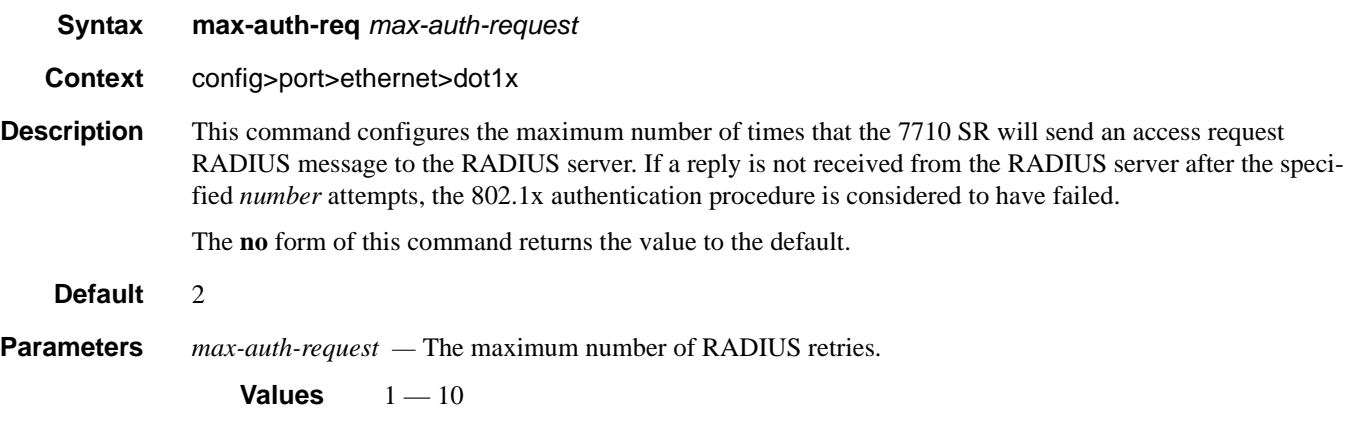

### port-control

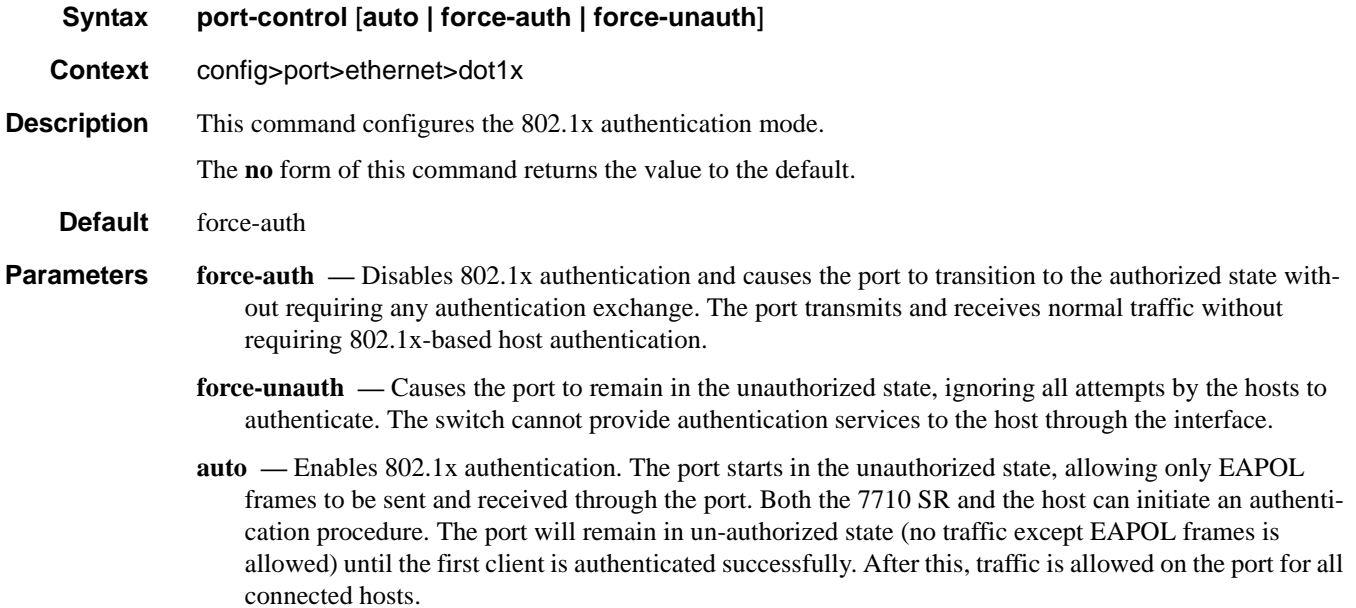

#### 802.1x Port Commands

### quiet-period

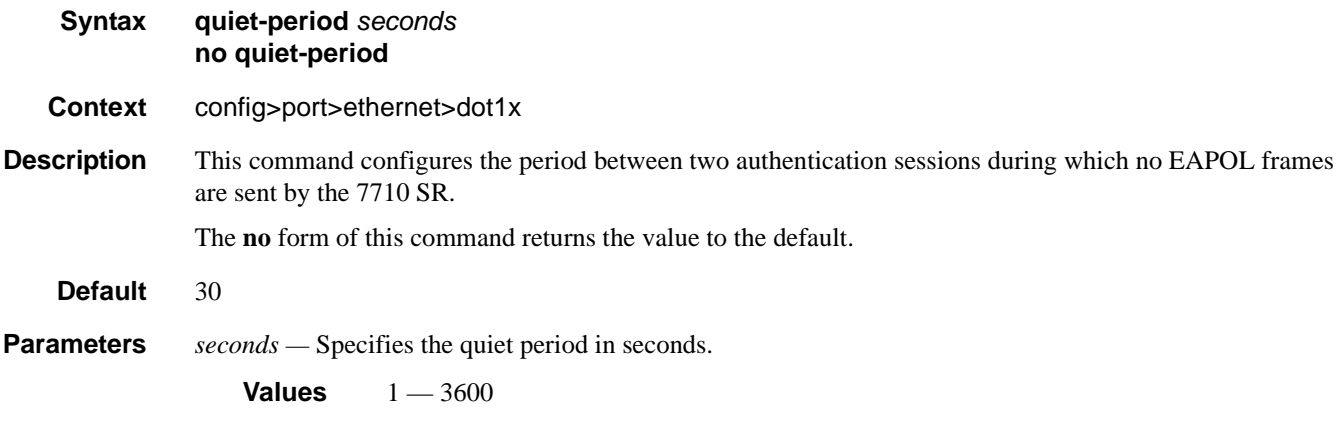

# radius-plcy

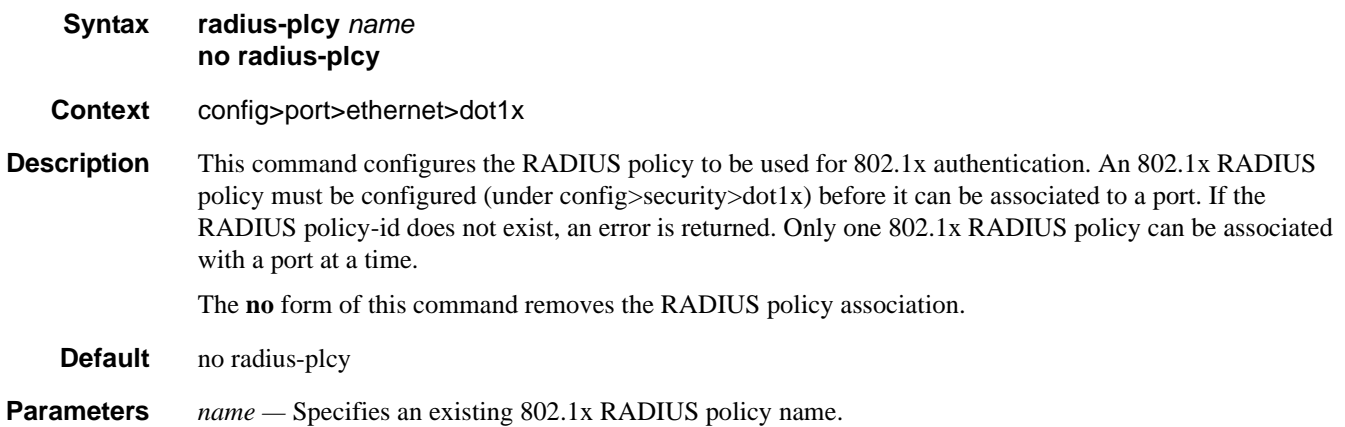

# re-auth-period

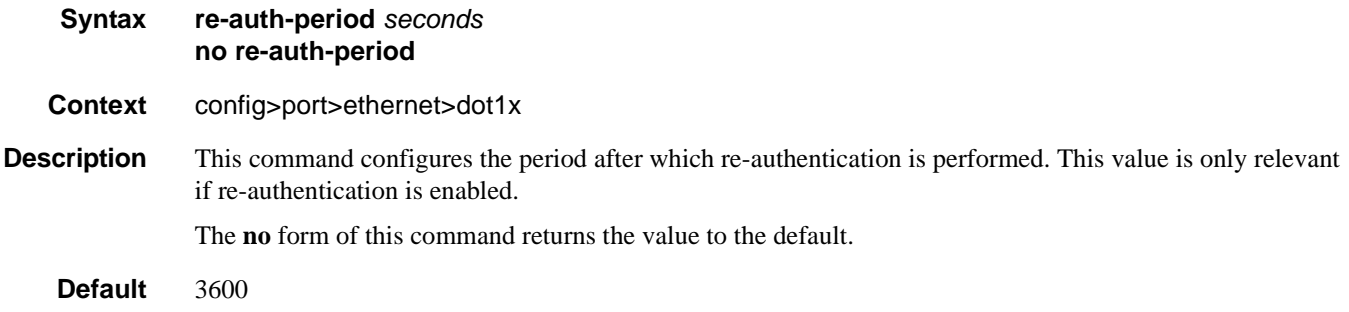

**Parameters** *seconds* — The re-authentication delay period in seconds.

**Values**  $1 - 9000$ 

#### re-authentication

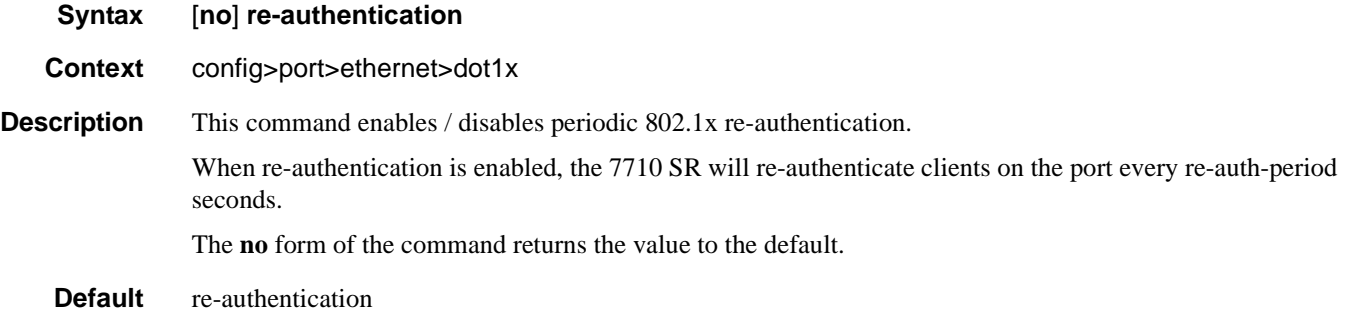

#### server-timeout

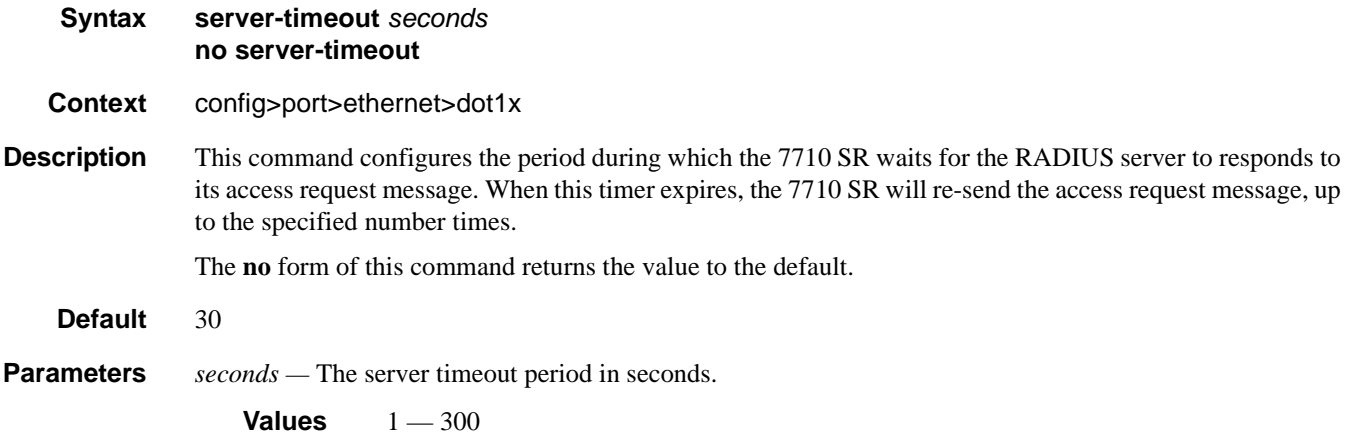

#### supplicant-timeout

**Syntax supplicant-timeout** *seconds* **no supplicant-timeout**

**Context** config>port>ethernet>dot1x

**Description** This command configures the period during which the 7710 SR waits for a client to respond to its EAPOL messages. When the supplicant-timeout expires, the 802.1x authentication session is considered to have failed.

The **no** form of this command returns the value to the default.

#### 802.1x Port Commands

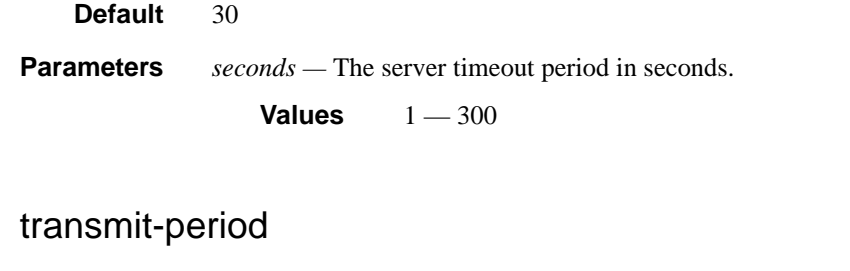

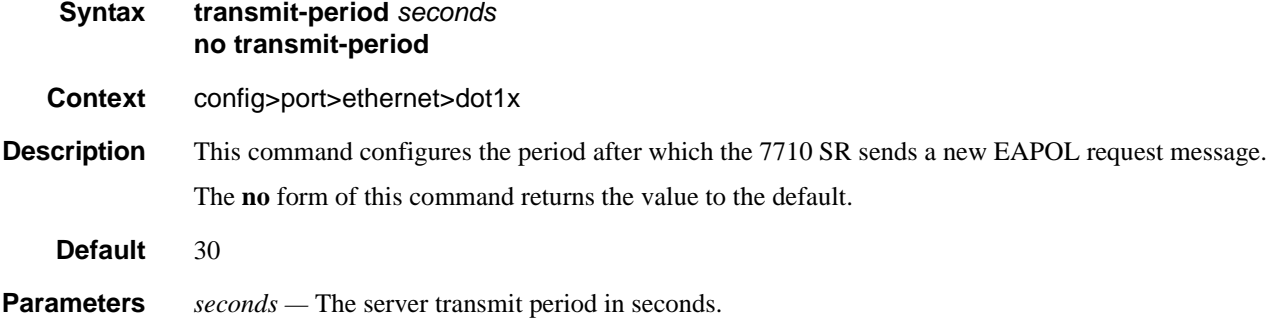

**Values**  $1 - 300$ 

# tunneling

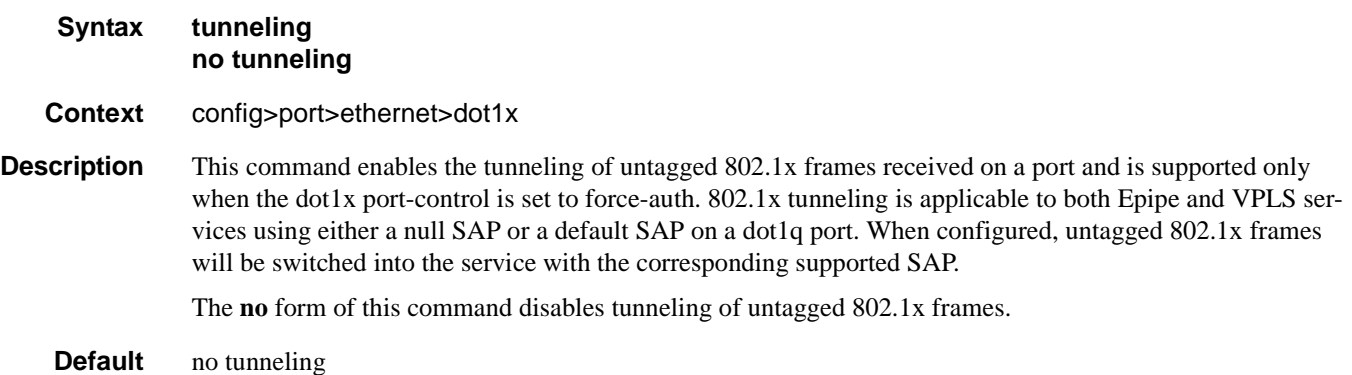

# down-when-looped

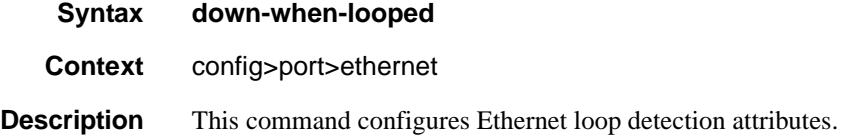

#### dot1x

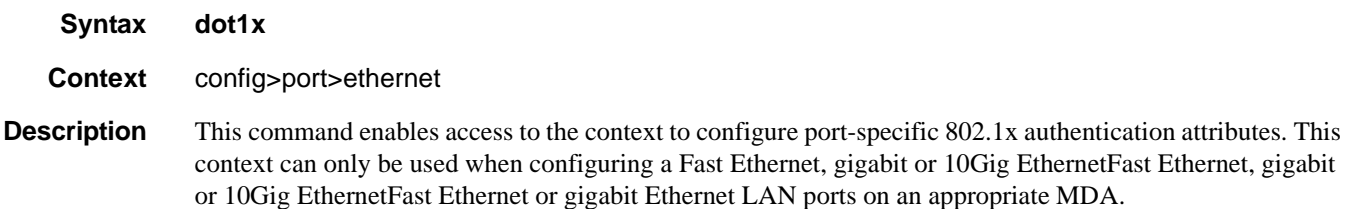

#### keep-alive

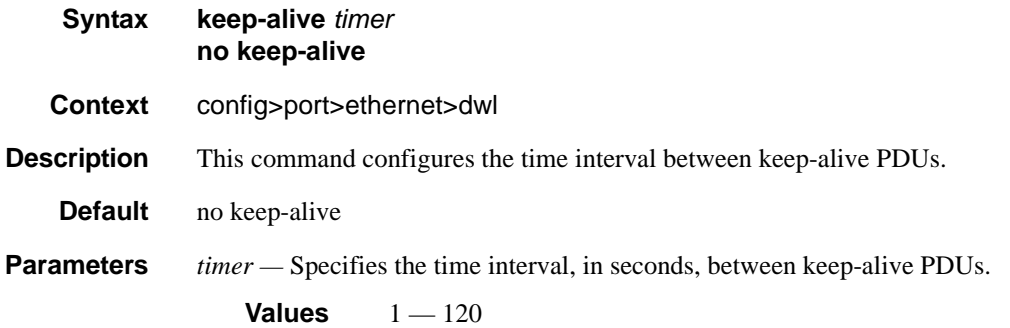

#### retry-timeout

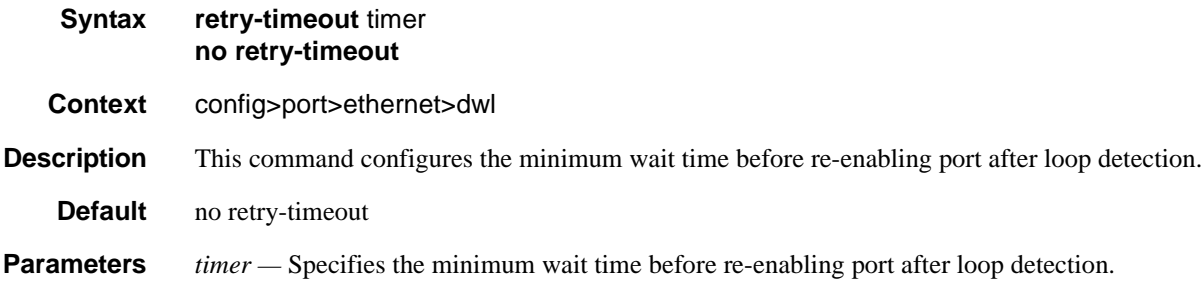

**Values** 0, 10 — 160

### use-broadcast-address

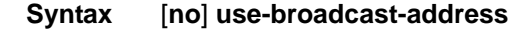

**Context** config>port>ethernet>dwl

**Description** This command specifies whether or not the down when looped destination MAC address is the broadcast address, or the local port MAC address, as specified in the port's MAC address.

# **LLDP Port Commands**

# lldp

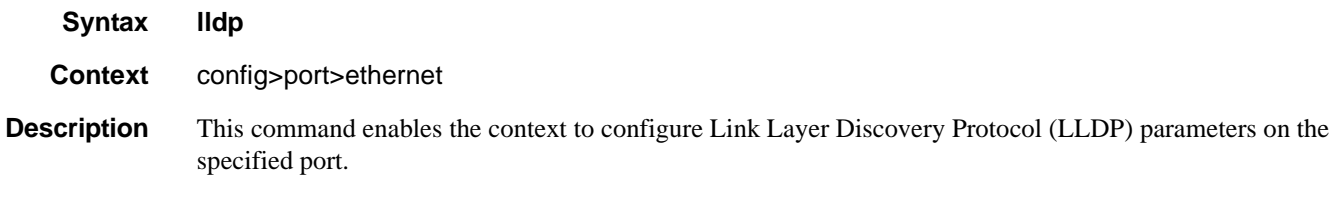

### dest-mac

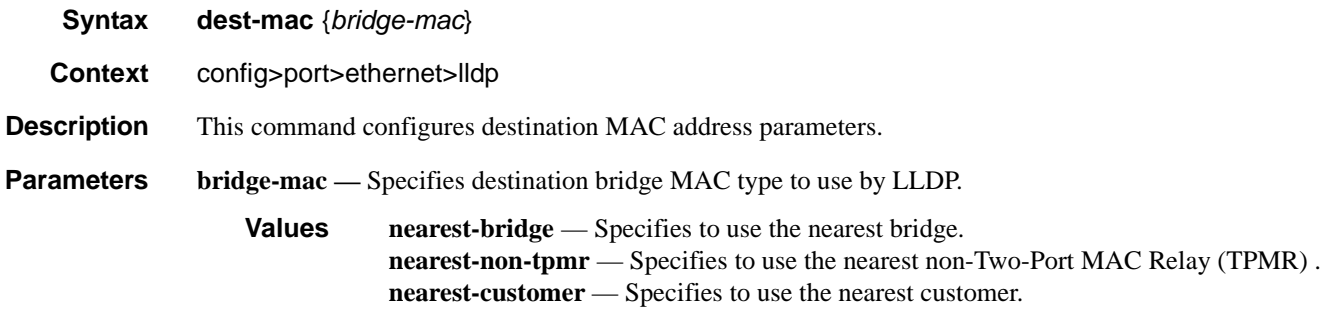

#### admin-status

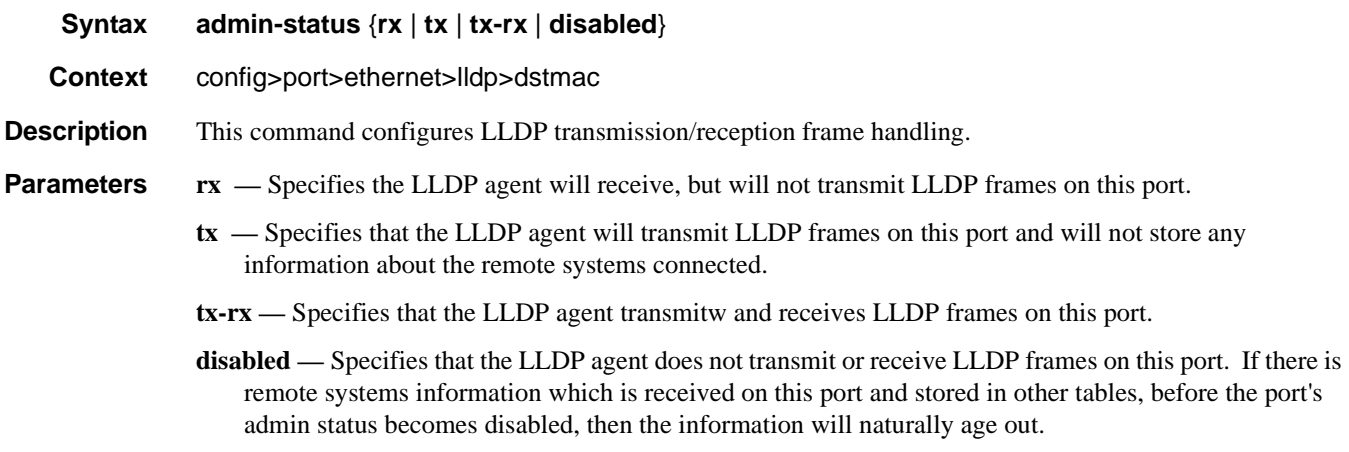

#### notification

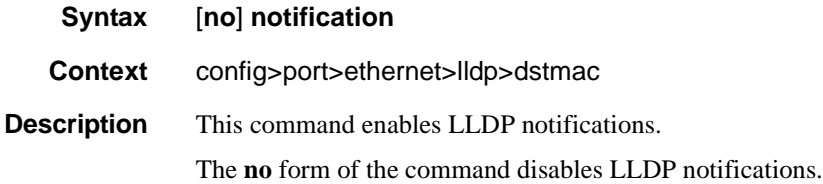

#### tunnel-nearest-bridge

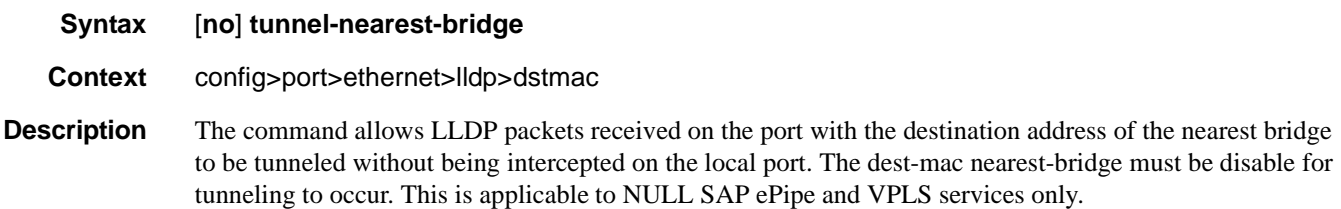

#### tx-mgmt-address

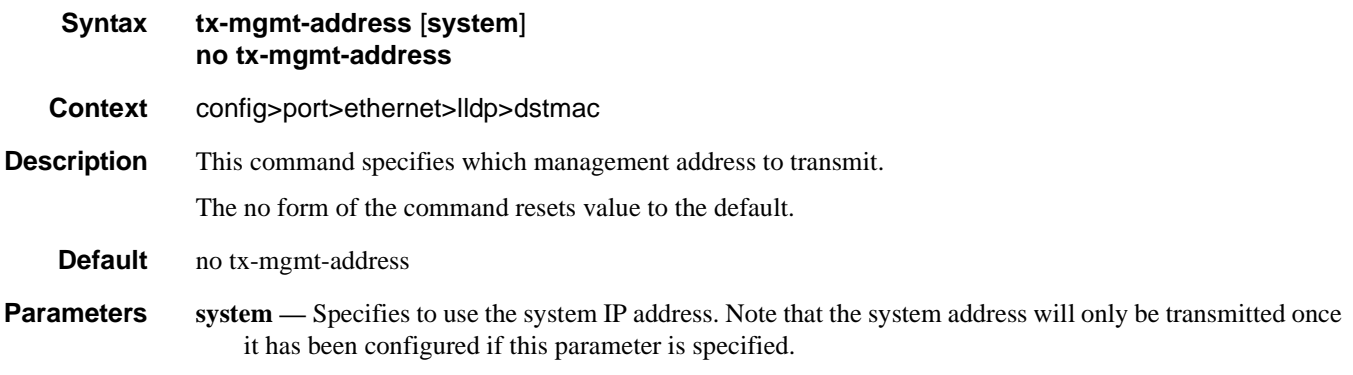

#### tx-tlvs

| Svntax  | tx-tivs [port-desc] [sys-name] [sys-desc] [sys-cap]<br>no tx-tivs |
|---------|-------------------------------------------------------------------|
| Context | config>port>ethernet>lldp>dstmac                                  |

**Description** This command specifies which LLDP TLVs to transmit. The TX TLVS, defined as a bitmap, includes the basic set of LLDP TLVs whose transmission is allowed on the local LLDP agent by the network management. Each bit in the bitmap corresponds to a TLV type associated with a specific optional TLV. Organizationally-specific TLVs are excluded from the this bitmap.

There is no bit reserved for the management address TLV type since transmission of management address TLVs are controlled by another object.

The **no** form of the command resets the value to the default. no tx-tlvs

**Parameters** port-desc — Indicates that the LLDP agent should transmit port description TLVs.

**sys-name —** Indicates that the LLDP agent should transmit system name TLVs.

**sys-desc —** Indicates that the LLDP agent should transmit system description TLVs.

**sys-cap —** Indicates that the LLDP agent should transmit system capabilities TLVs.

# **Network Port Commands**

#### network

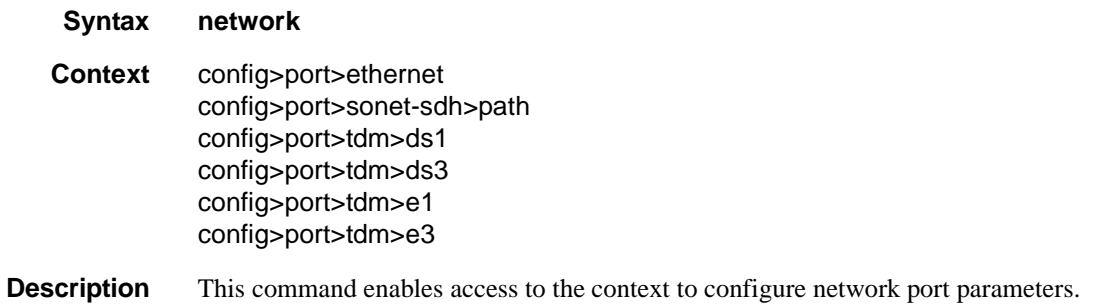

# accounting-policy

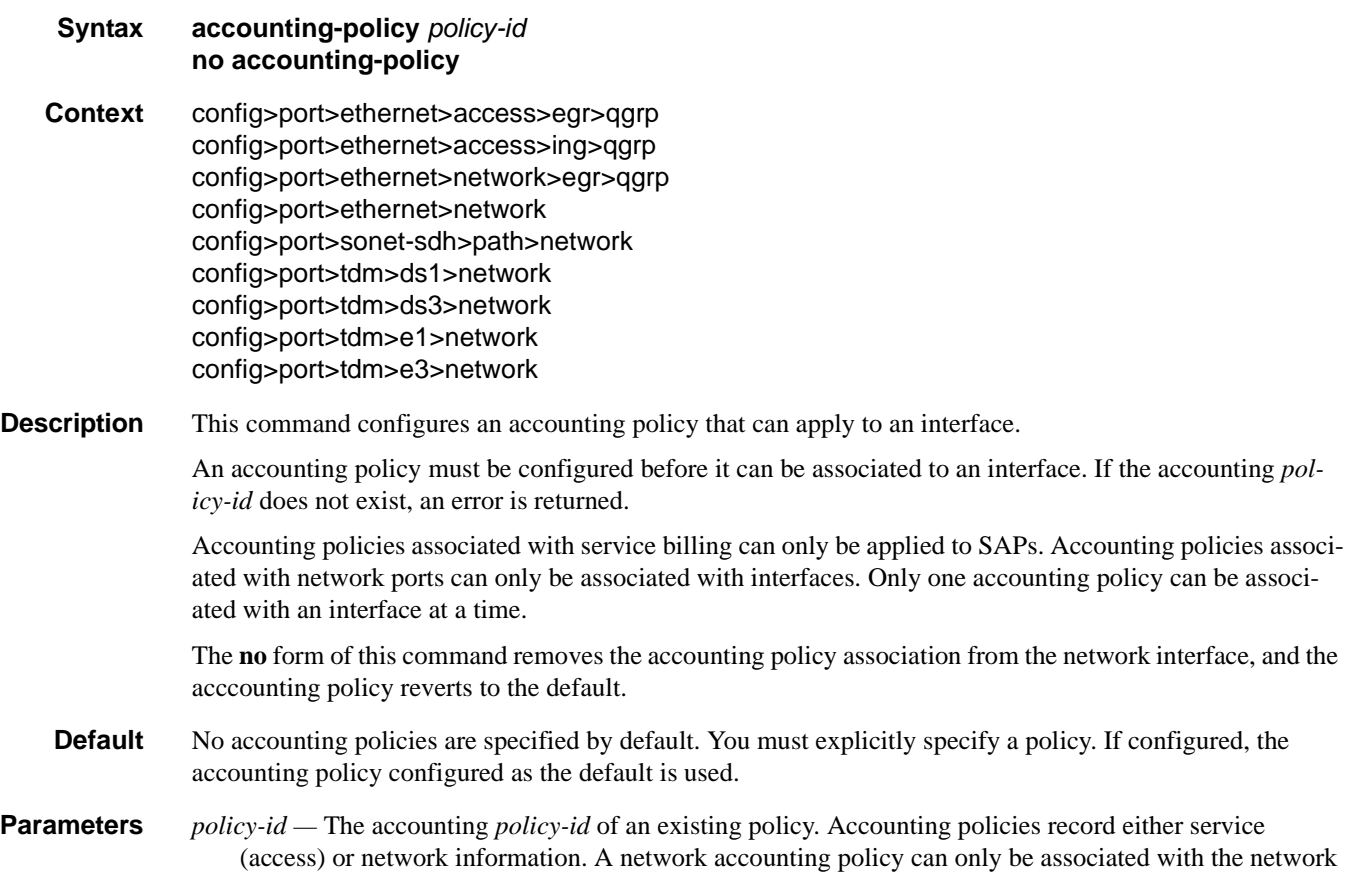

# **7710 SR OS Interface Configuration Guide Case 200 Page 299**

port configurations. Accounting policies are configured in the **config>log>accounting-policy** context.

**Values**  $1 - 99$ 

### collect-stats

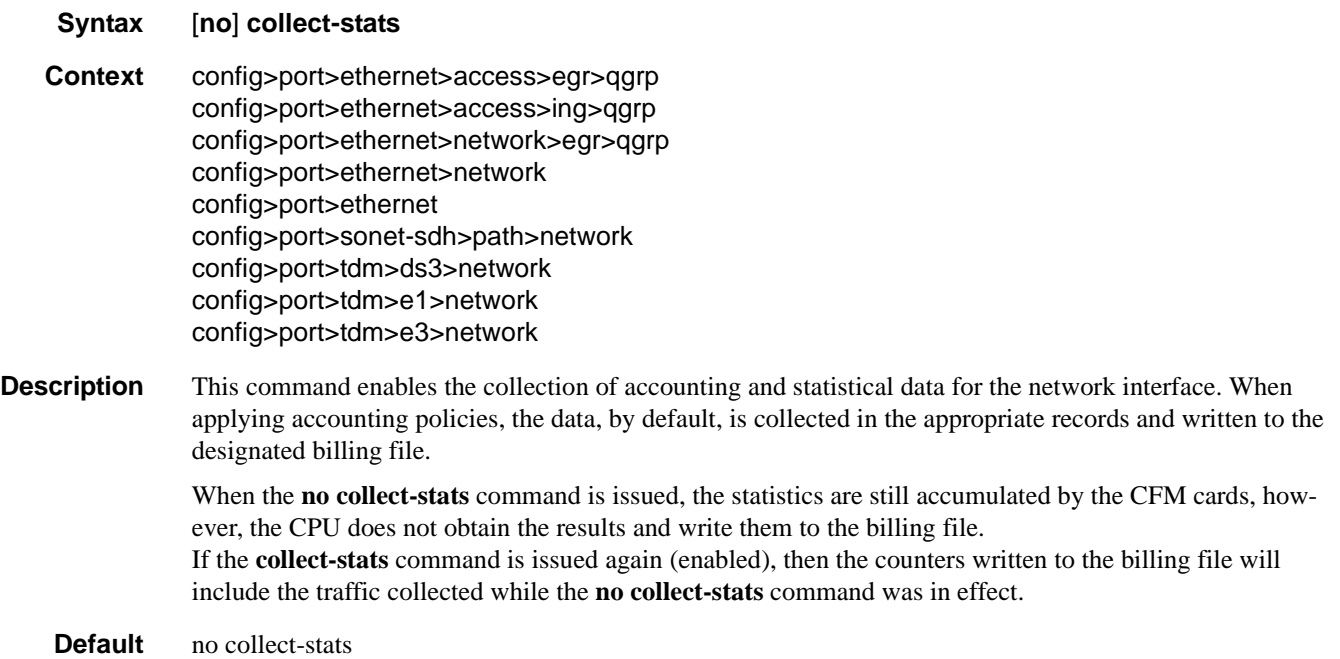

# queue-policy

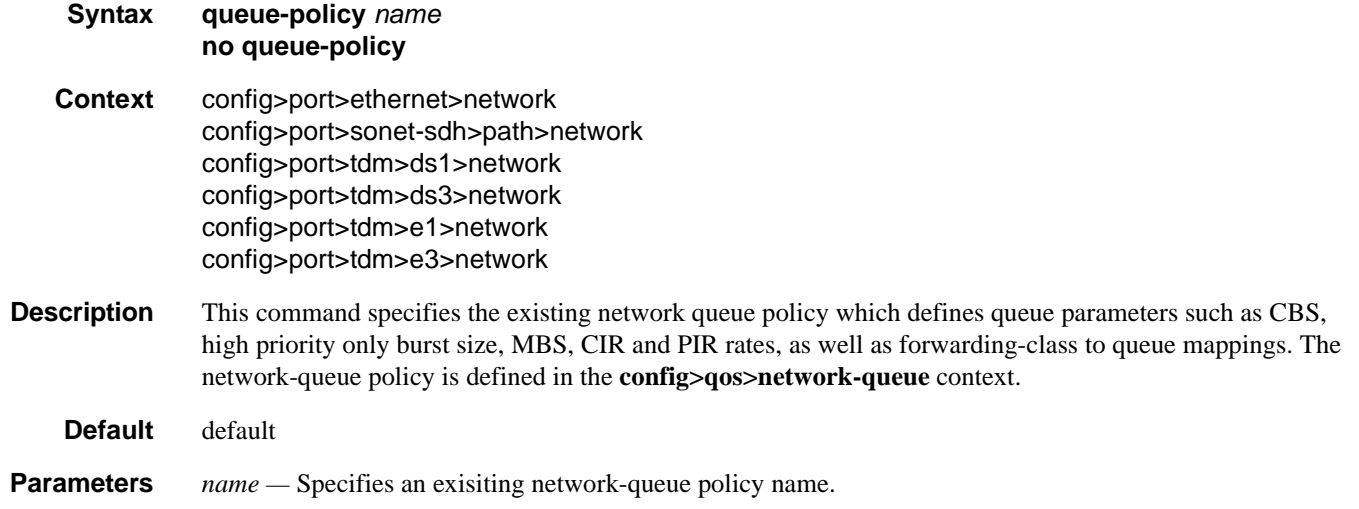

# **Interface Group Handler Commands**

### interface-group-handler

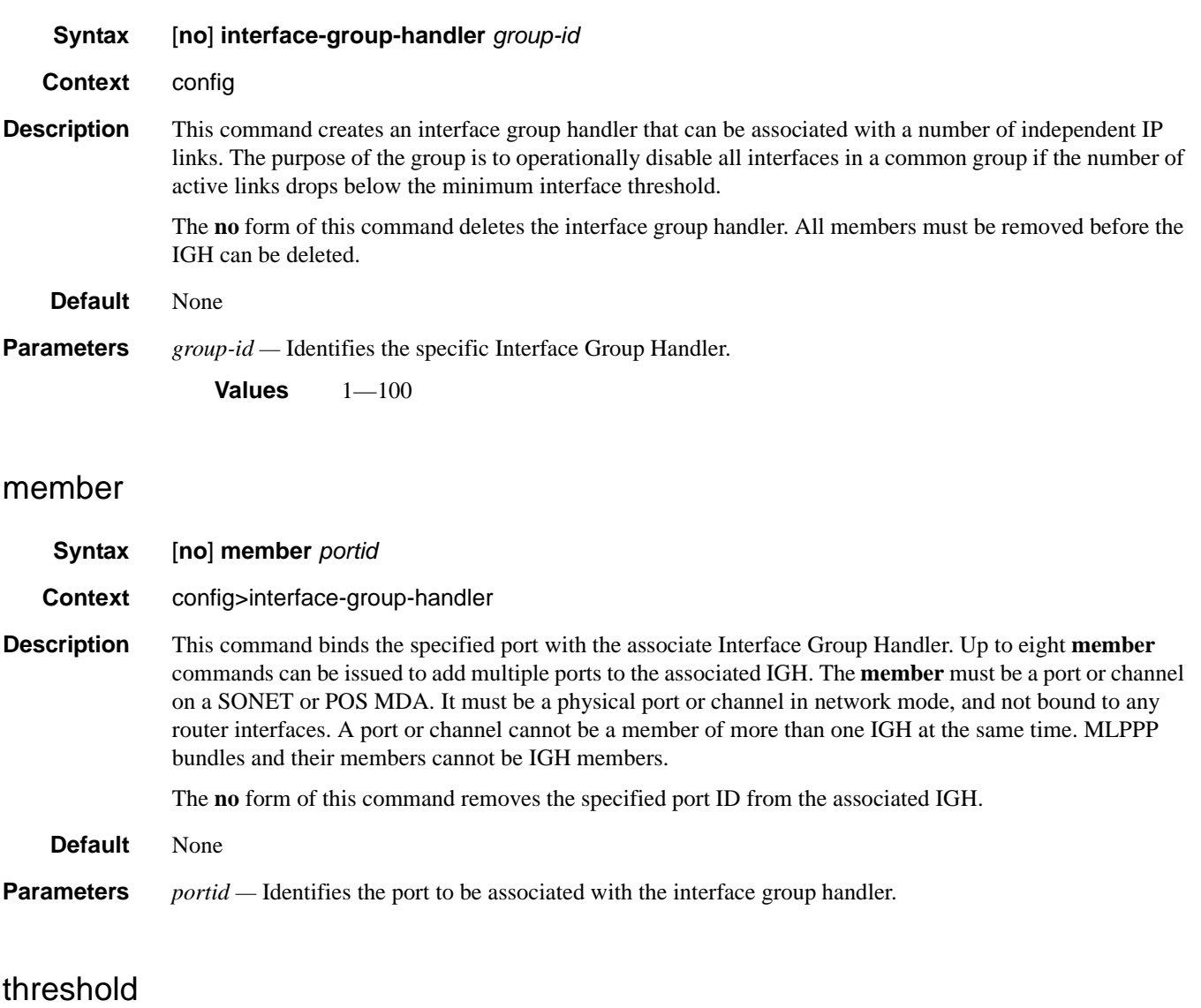

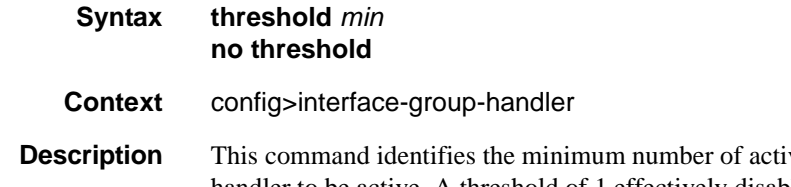

ve links that must be present for the interface group handler to be active. A threshold of 1 effectively disables the effect of the interface group handler.

#### **7710 SR OS Interface Configuration Guide Case 201 Case 201 Rage 301**

The **no** form of this command resets the threshold to 1.

**Default** None **Parameters** *min* — Specifies the minimum number of active links that must be present for the interface group handler to be active. **Values**  $1 - 8$ 

# **Multilink-Bundle Port Commands**

### multilink-bundle

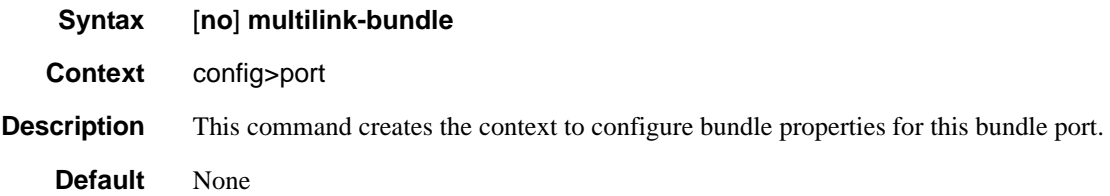

# fragment-threshold

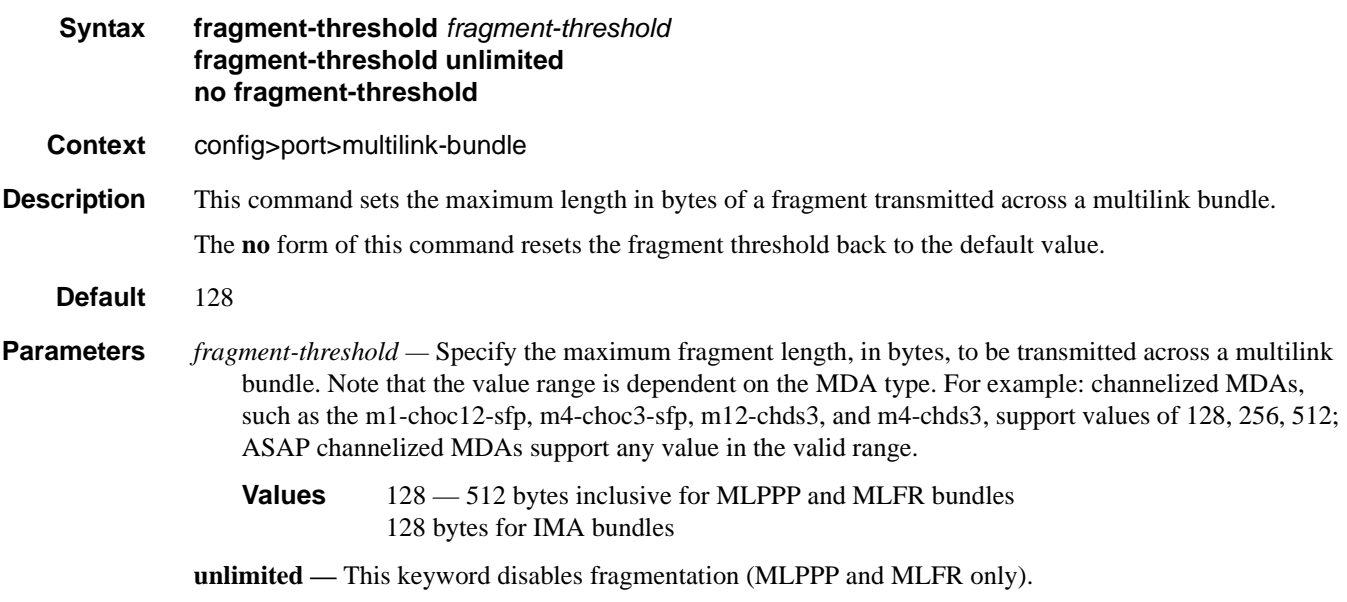

### interleave-fragments

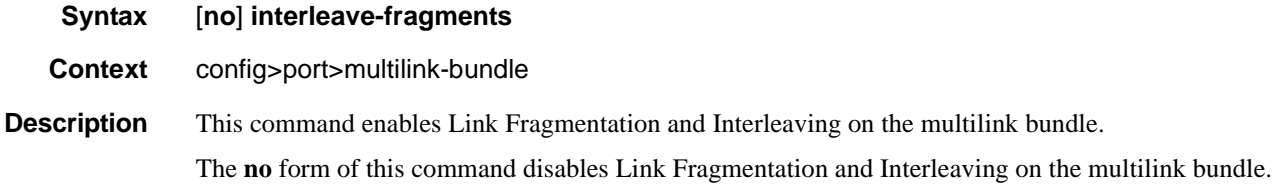

#### Multilink-Bundle Port Commands

#### member

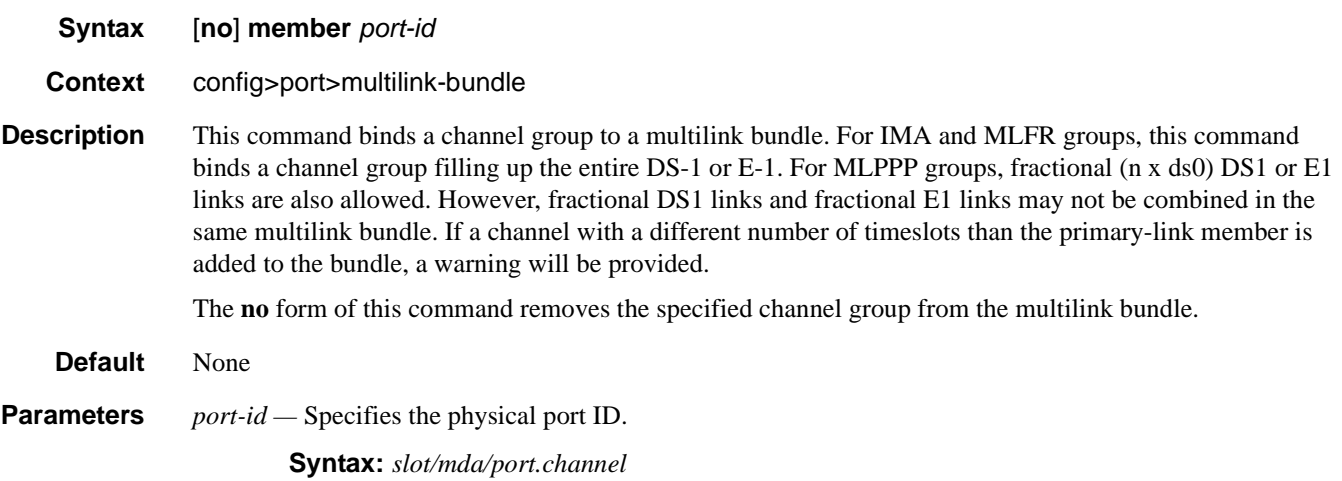

### minimum-links

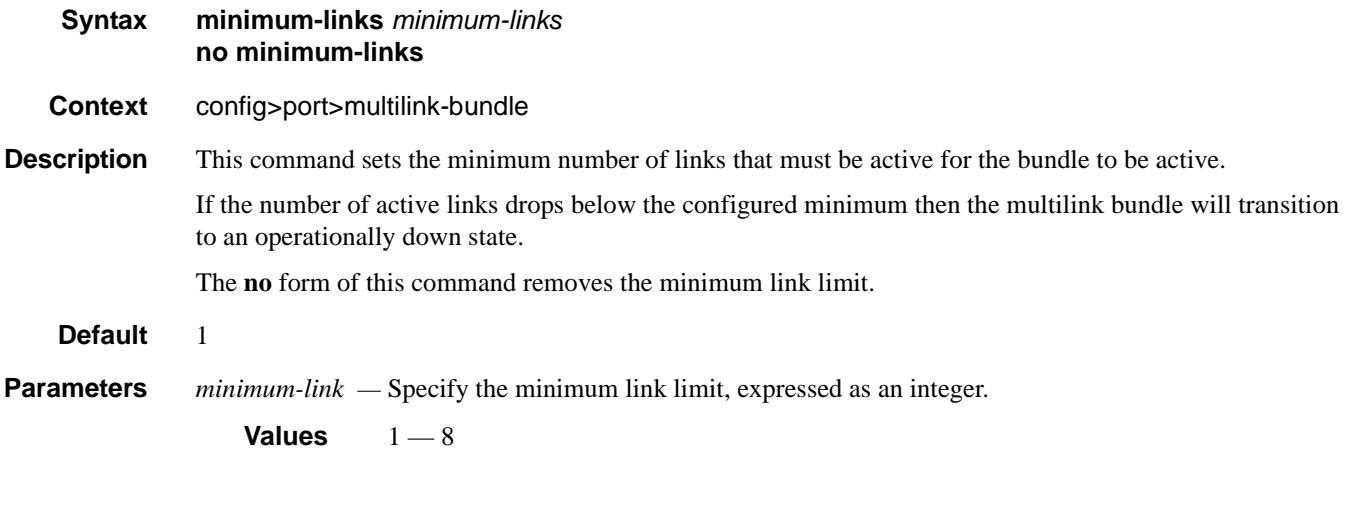

### mlfr

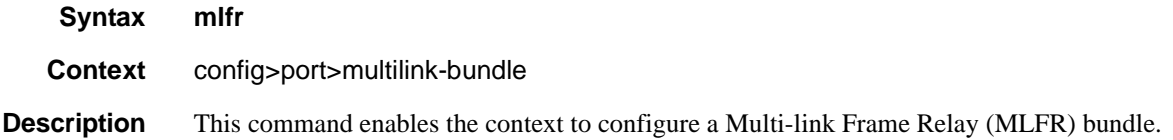

# identifier

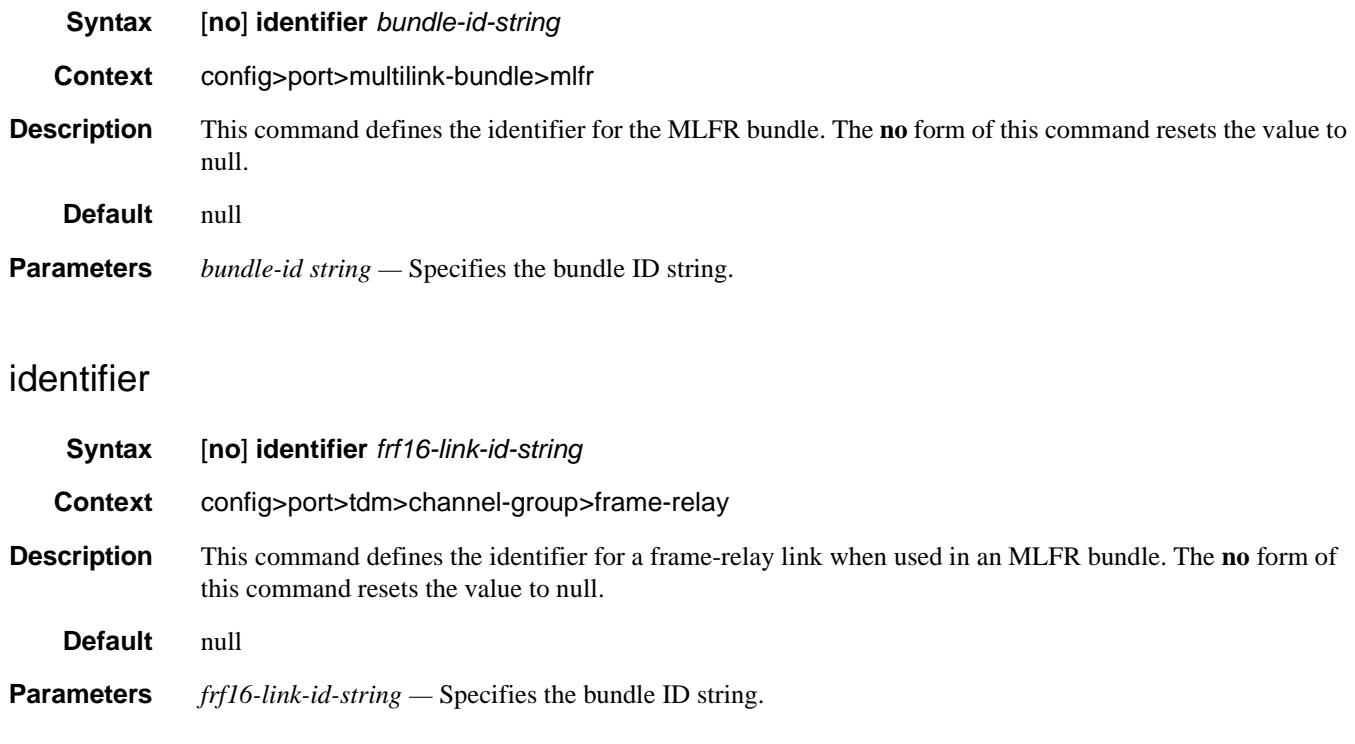

# ingress

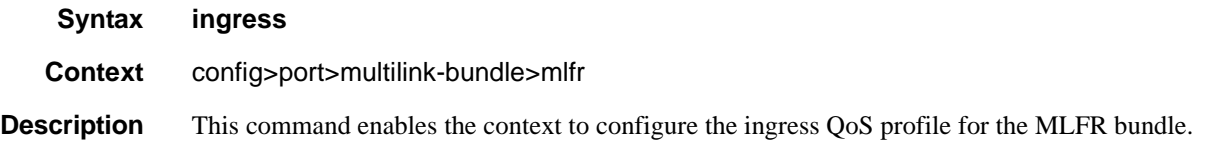

### egress

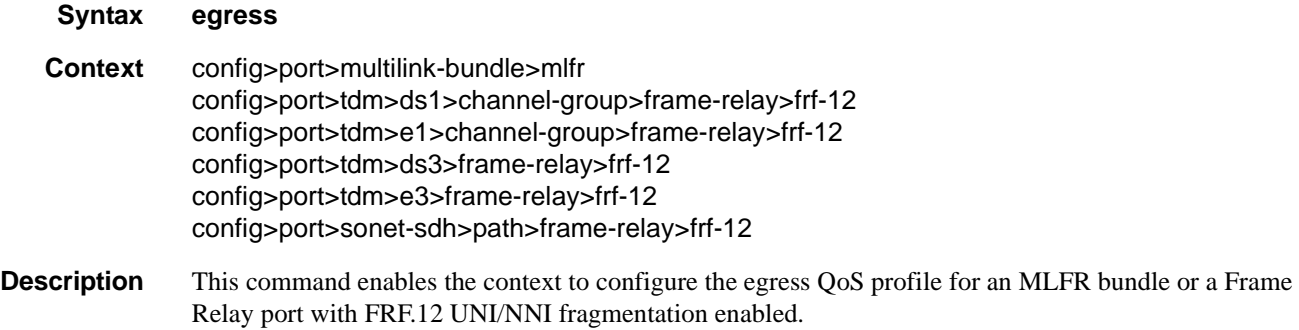

# **7710 SR OS Interface Configuration Guide Case 205** Page 305

# qos-profile

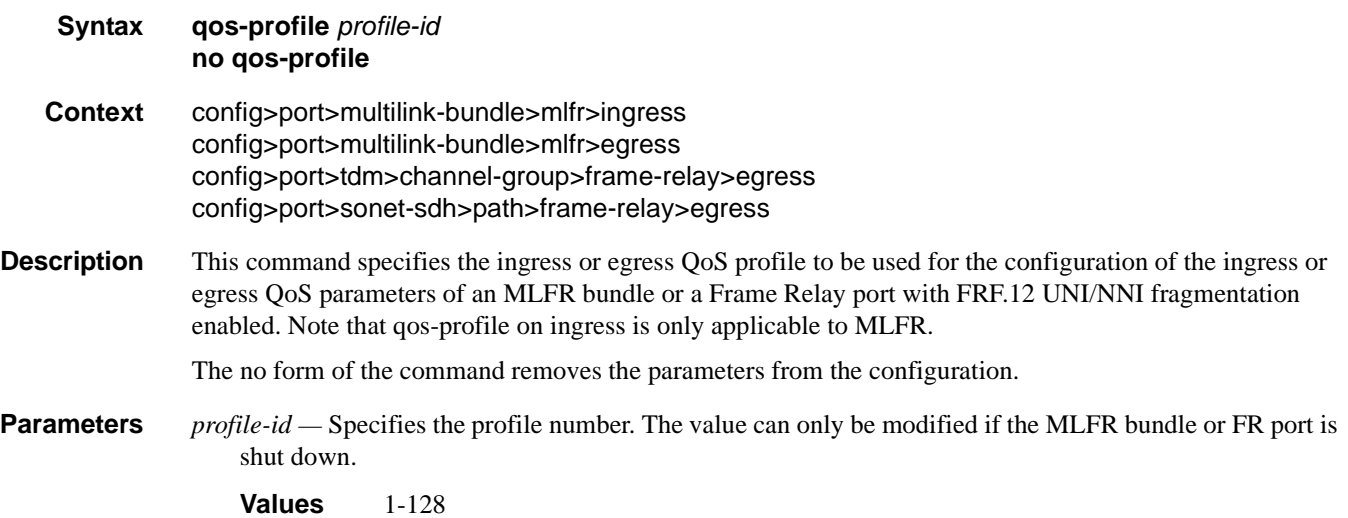

### frame-relay

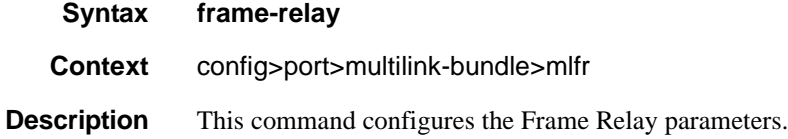

# lmi-type

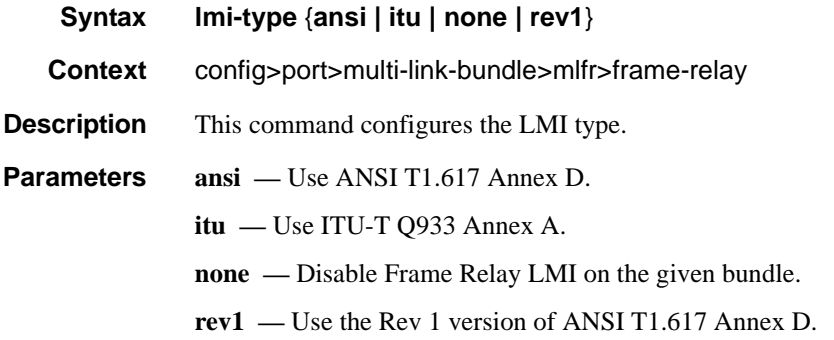

#### mode

**Syntax mode** {**dce** | **dte** | **bidir**}

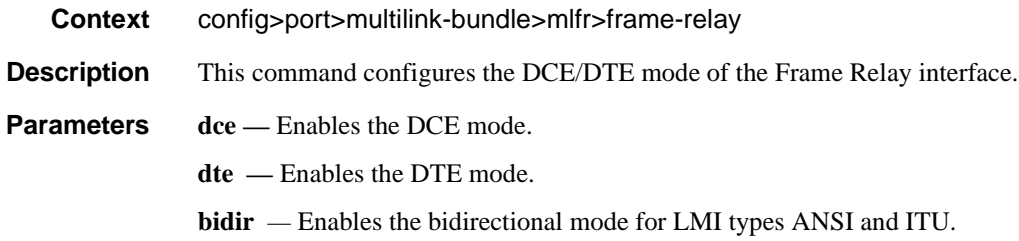

### n391dte

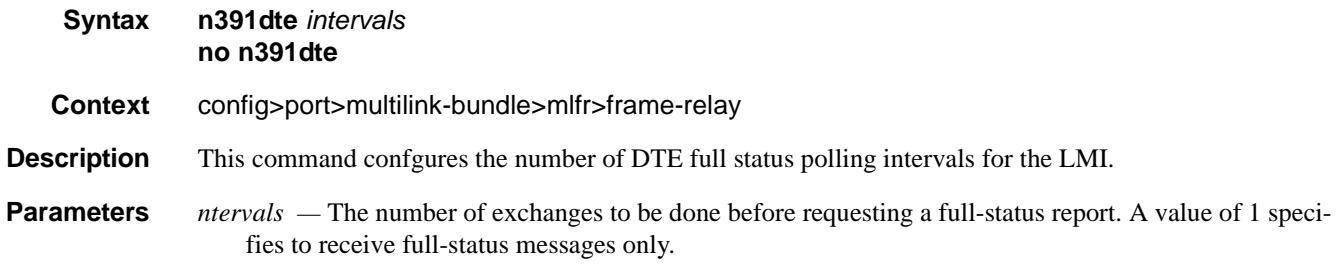

**Values**  $1 - 255$ 

#### n392dce

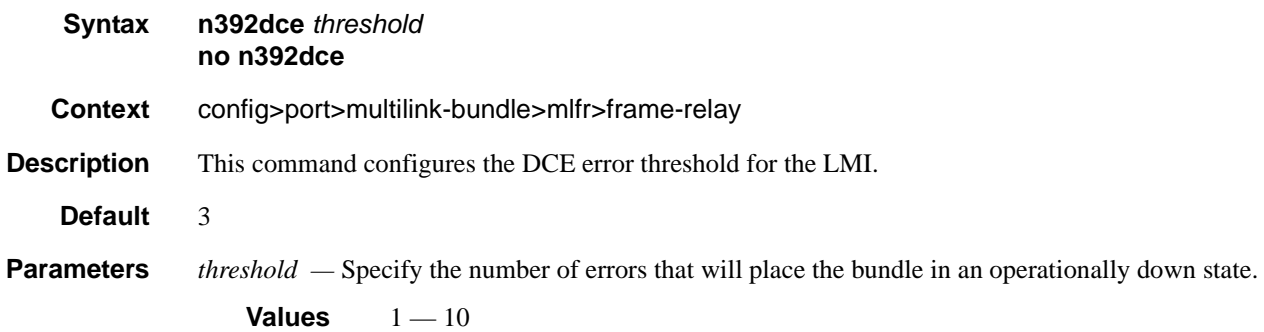

#### Multilink-Bundle Port Commands

#### n392dte

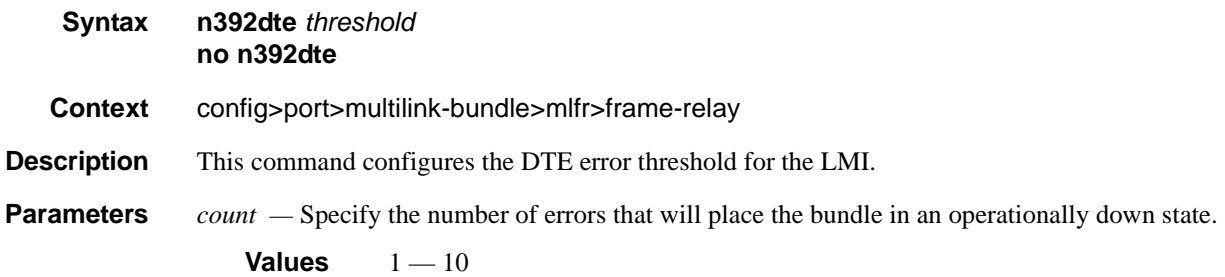

#### n393dce

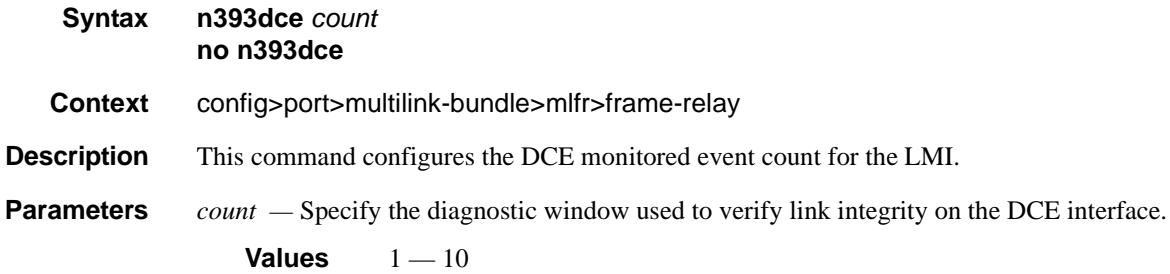

#### n393dte

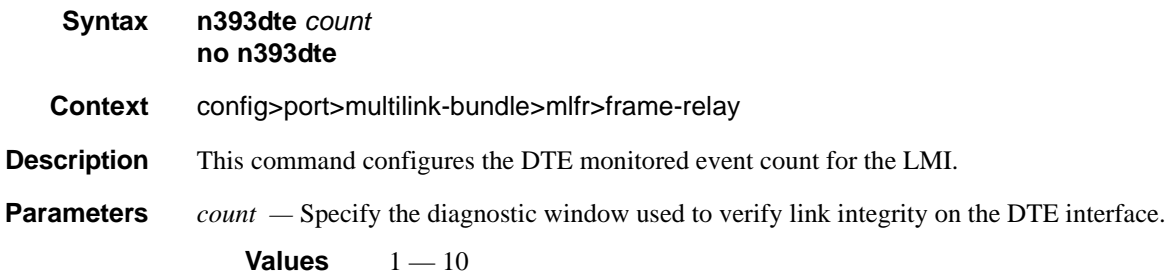

### t391dte

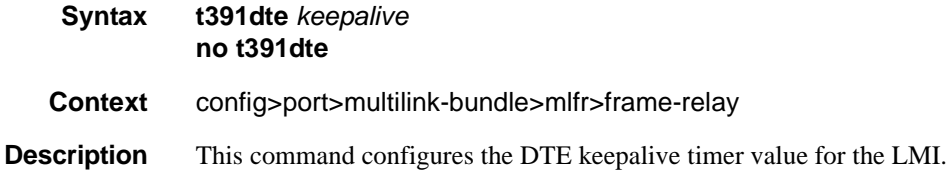

**Page 308 7710 SR OS Interface Configuration Guide**

**Parameters** *keepalive* — Specify the interval in seconds between status inquiries issued by the DTE.

```
Values 5 - 30
```
### t392dce

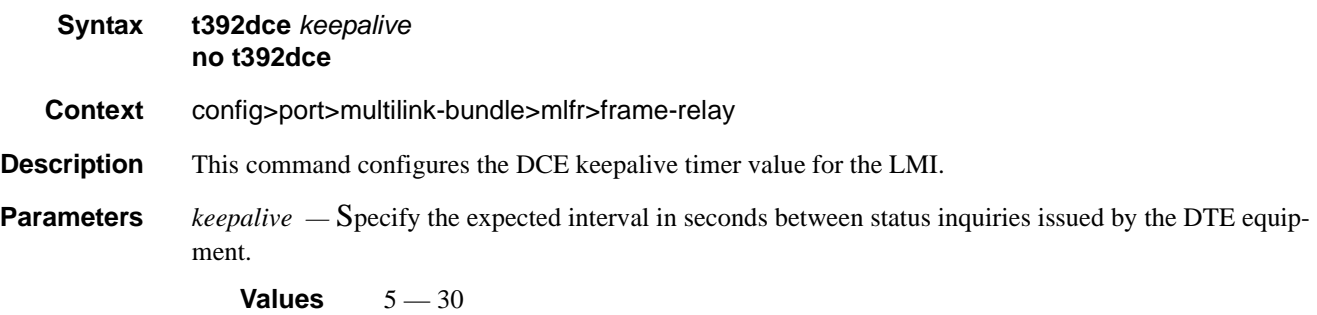

### hello-timeout

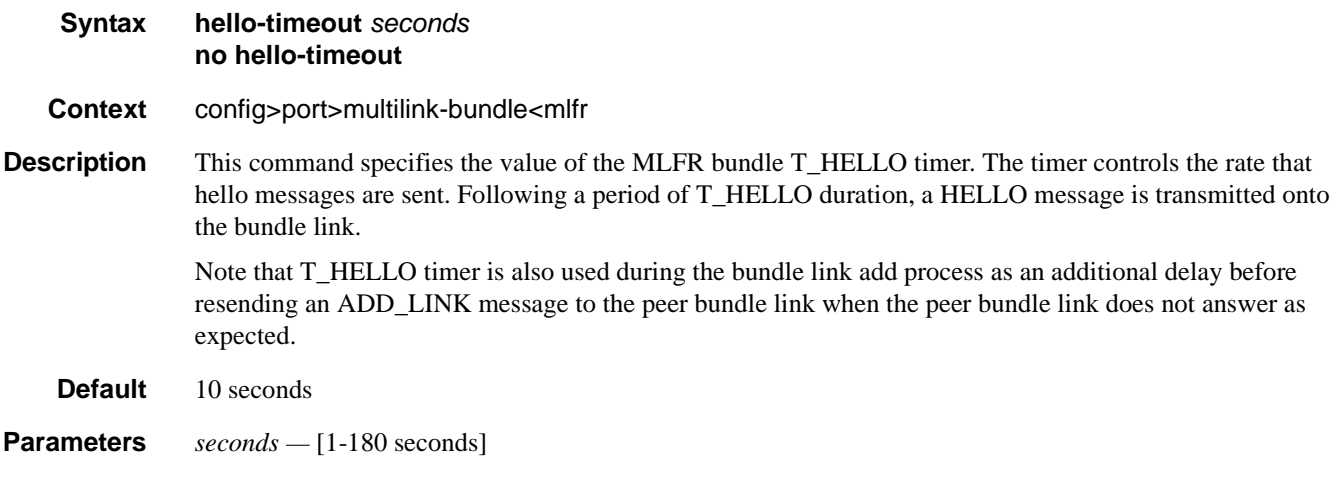

### ack-timeout

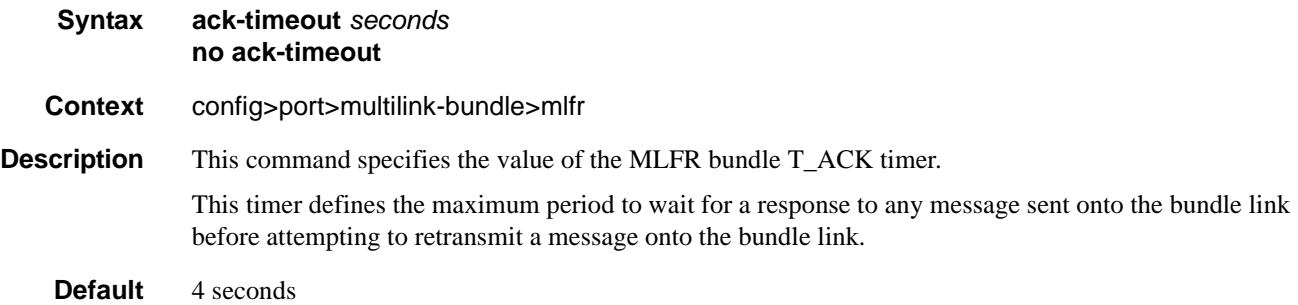

### **7710 SR OS Interface Configuration Guide Case 209 Page 309**

#### Multilink-Bundle Port Commands

**Parameters** *seconds* — [1-10 seconds]

# retry-limit

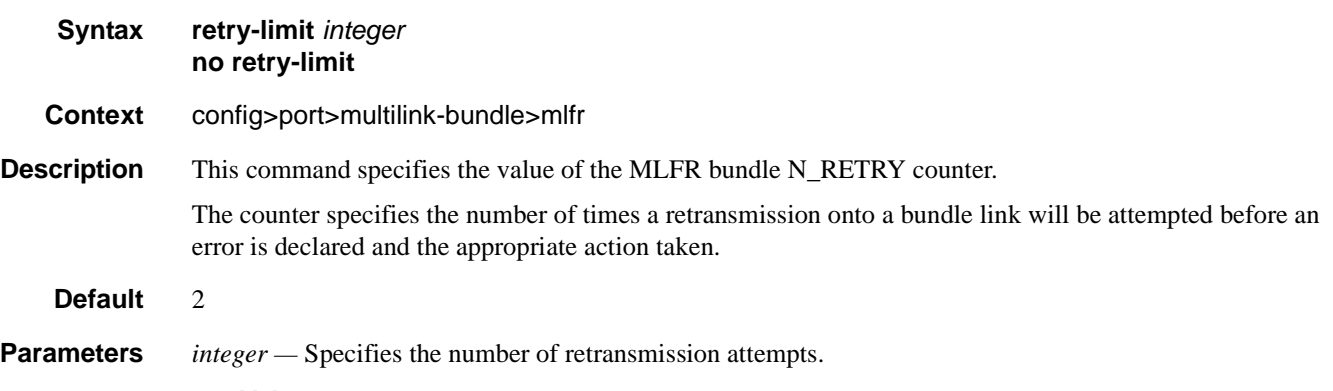

**Values**  $1 - 5$ 

### frf.12

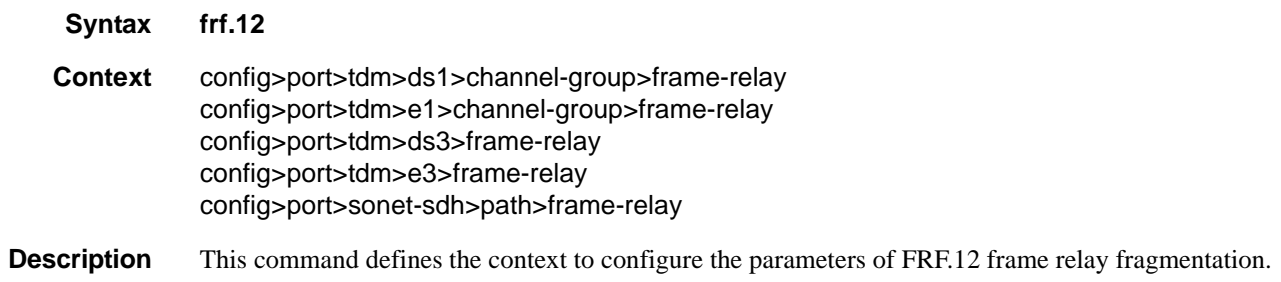

# fragment-threshold

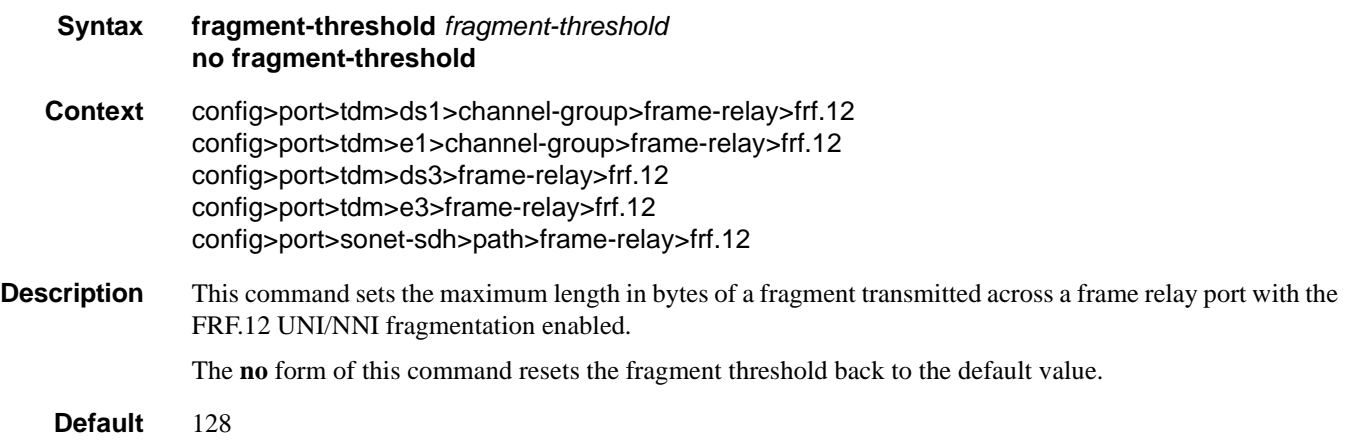

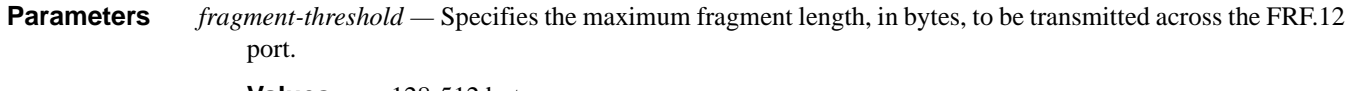

**Values** 128-512 bytes

# mlppp

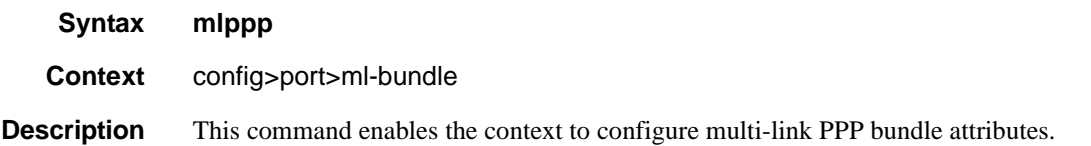

#### egress

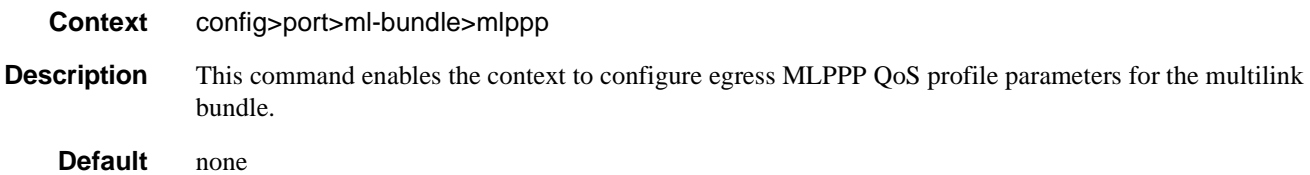

# ingress

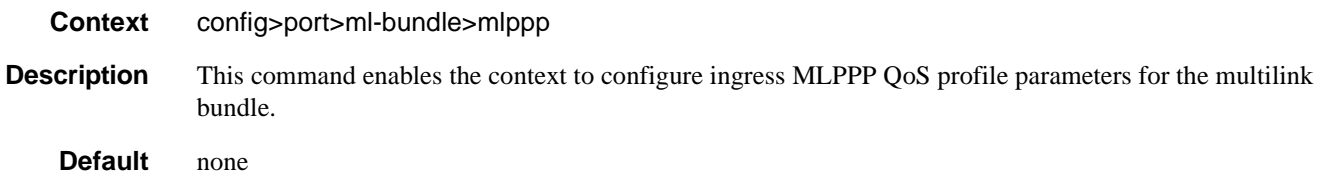

# qos-profile

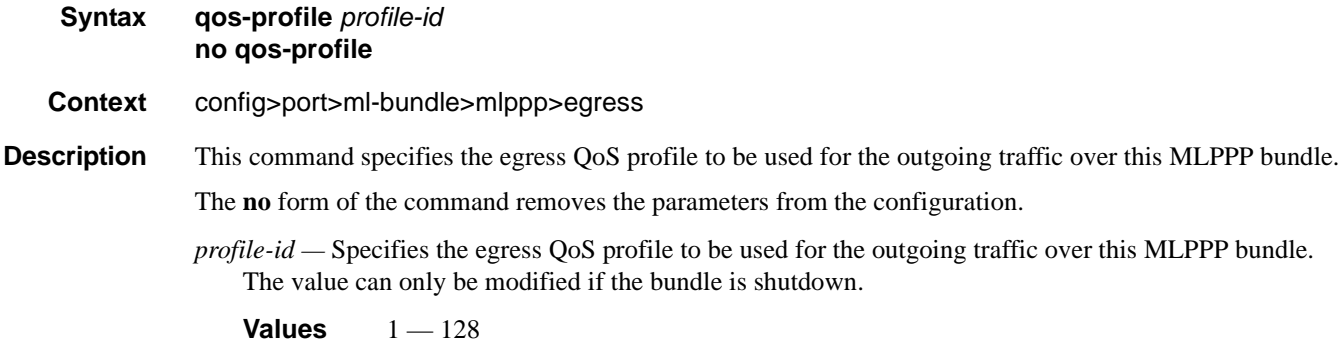

# **7710 SR OS Interface Configuration Guide Case 2011** Page 311

#### endpoint-discriminator

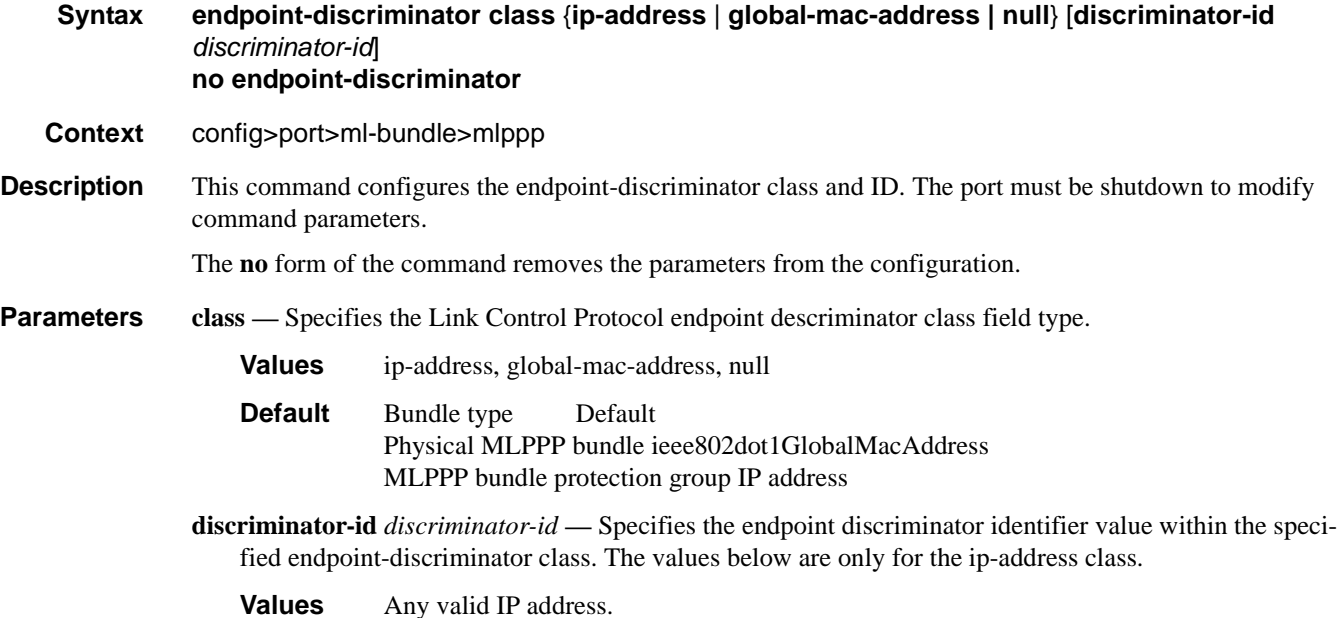

#### qos-profile

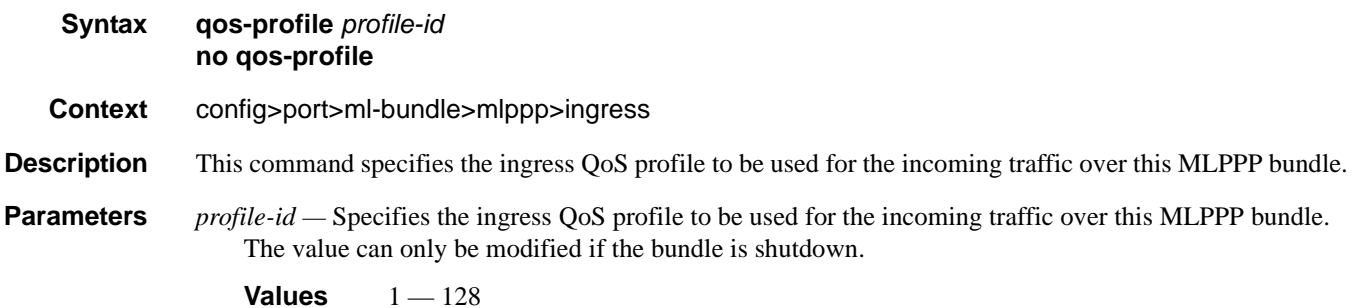

### magic-number

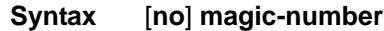

**Context** config>port>ml-bundle>mlppp

**Description** This command allows loopback detection to be enabled and disabled for MLPPP bundles. It is disabled by default. When the magic number option is disabled, the magic number option will not be requested when a member is trying to bring up the LCP layer on a member link; if the remote peer requests this option, it will be rejected. When transmitting echo-requests a magic number of 0 is used. When responding to echorequests a magic number of 0 is sent.

The magic number option is sent to the remote peer during protocol negotiation. If this option is rejected by the remote peer, the router will bring the link up but will be unable to detect loopbacks since the router will always send a magic number of 0 in the echo messages. If this option is accepted by the remote peer, the router will send echo messages with randomly generated magic-numbers. If the SR receives a config-req with the same magic number that was sent out, the router will calculate a new magic number to use and send out another config-request. If the router is persistently seeing the randomly generated magic number in the received config-req, the router will declare a loopback.

The **no** form of the command disables the loopback detection.

**Default** no magic-number

#### multiclass

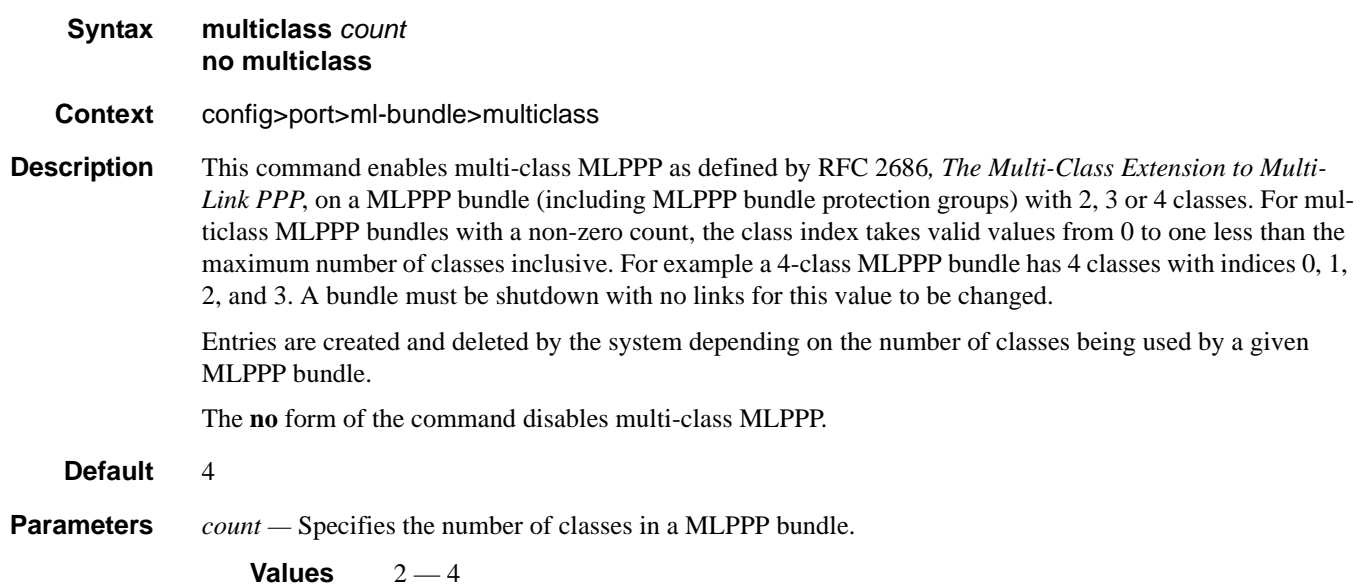

#### Multilink-Bundle Port Commands

# stateless-aps-switchover

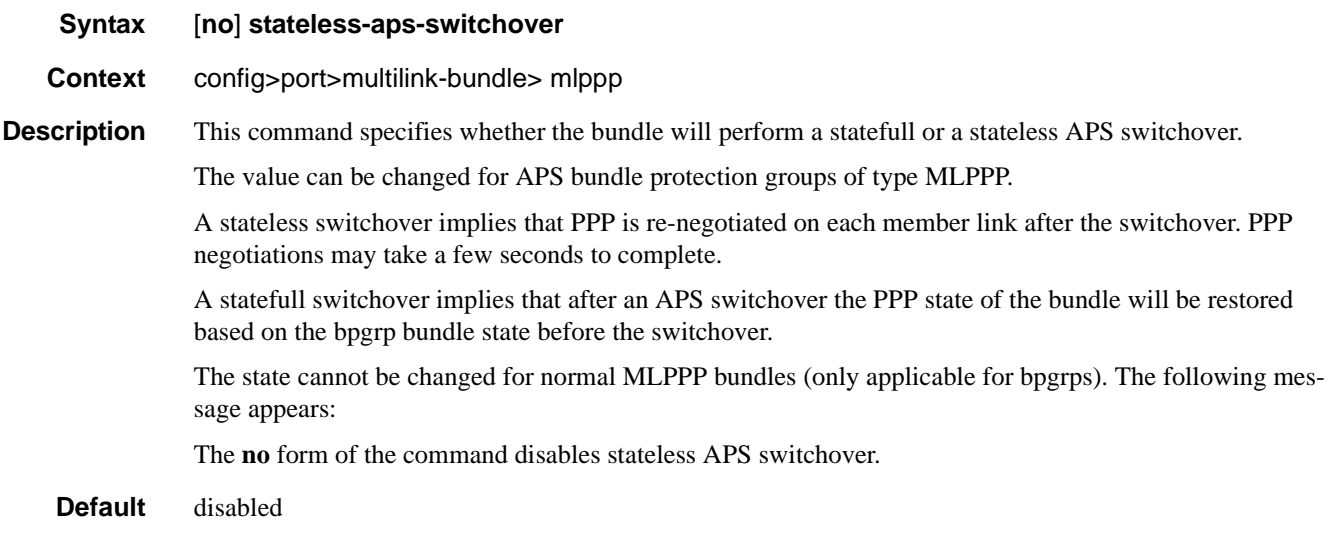

#### mrru

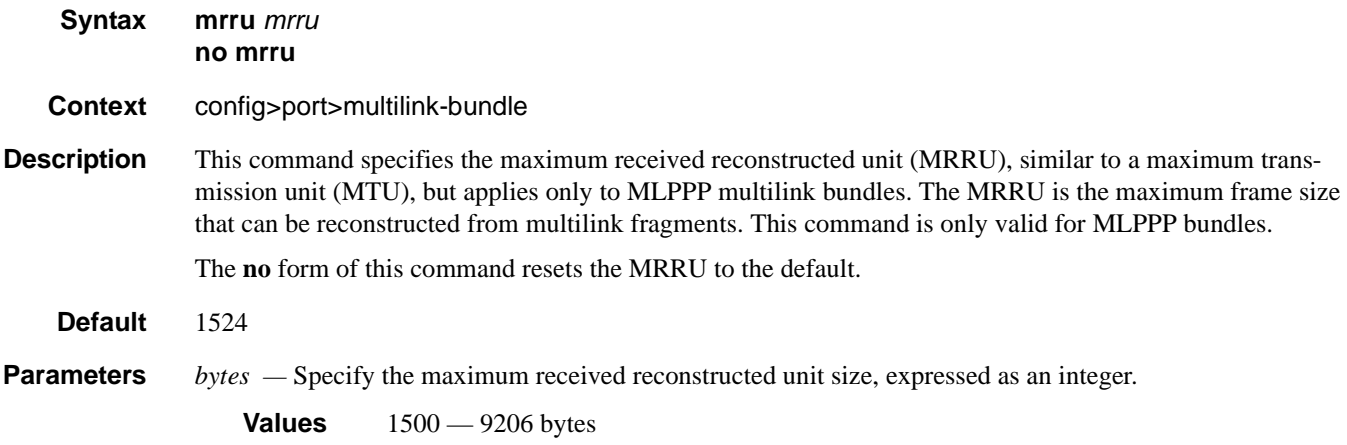

# protect-bundle

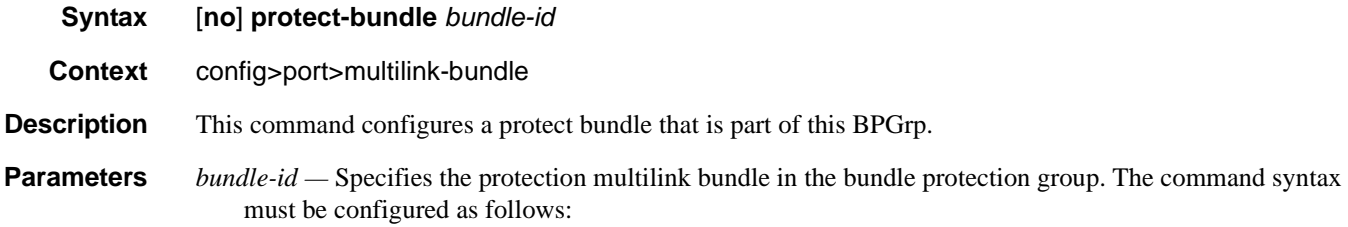

**Syntax**: bundle-*type*-*slot/mda.bundle-num* **bundle**-**PPP or IMA**-*slot/mda.bundle-num* (Creates an MLPPP or IMA bundle.) **bundle**: keyword *slot*: IOM/MDA slot numbers *bundle-num: 1 — 256*

For example: router1>config>port>ml-bundle> protect-bundle bundle-ima-1/1.1

### red-differential-delay

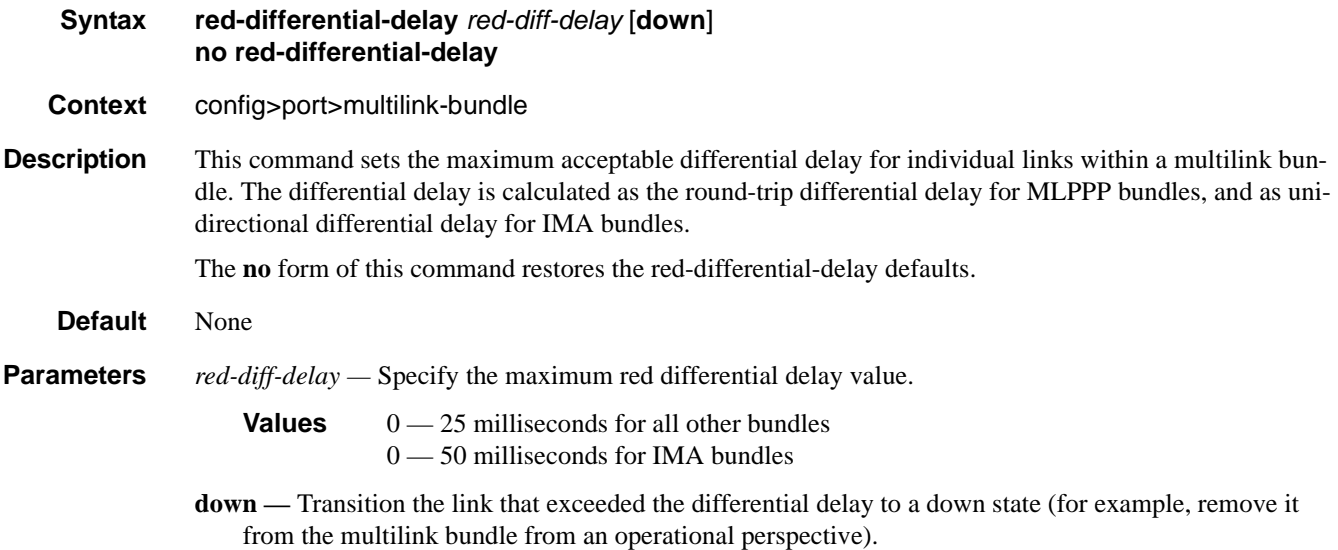

#### short-sequence

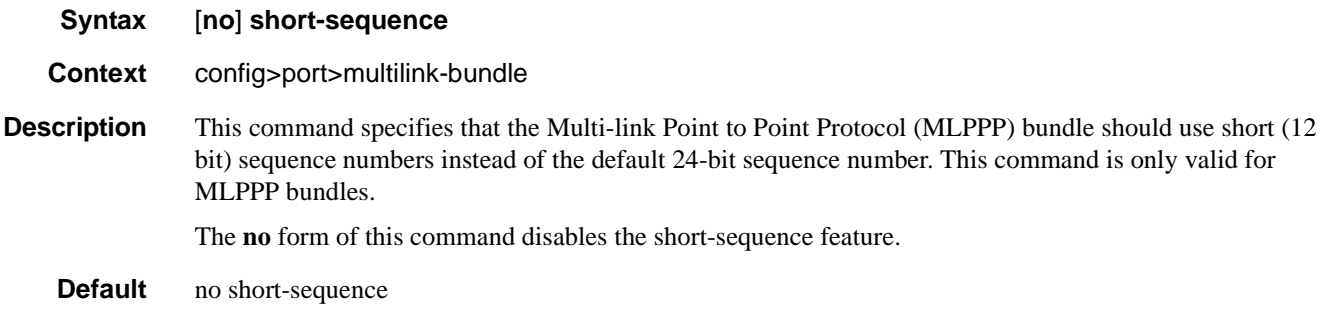

#### working-bundle

**Syntax** [**no**] **working-bundle** *bundle-id*

#### **7710 SR OS Interface Configuration Guide Case Configuration Cuide Rage 315**

#### Multilink-Bundle Port Commands

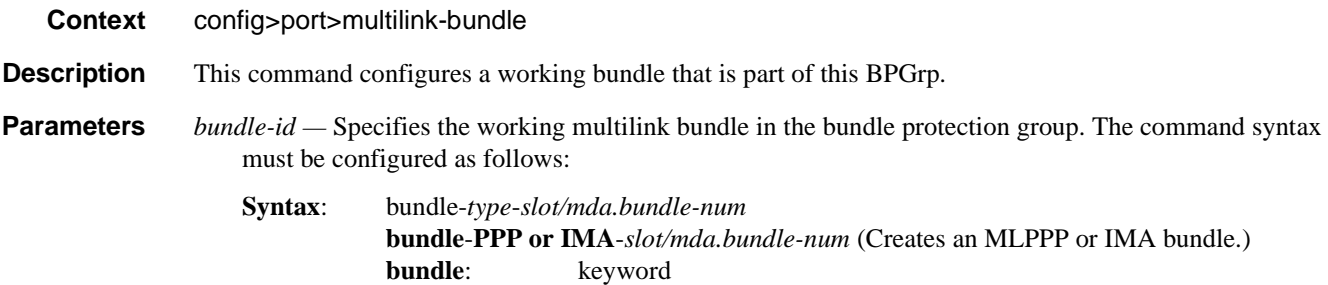

For example: router1>config>port>ml-bundle> working-bundle bundle-ima-1/1.1

*bundle-num: 1 — 256*

*slot*: IOM/MDA slot numbers

# yellow-differential-delay

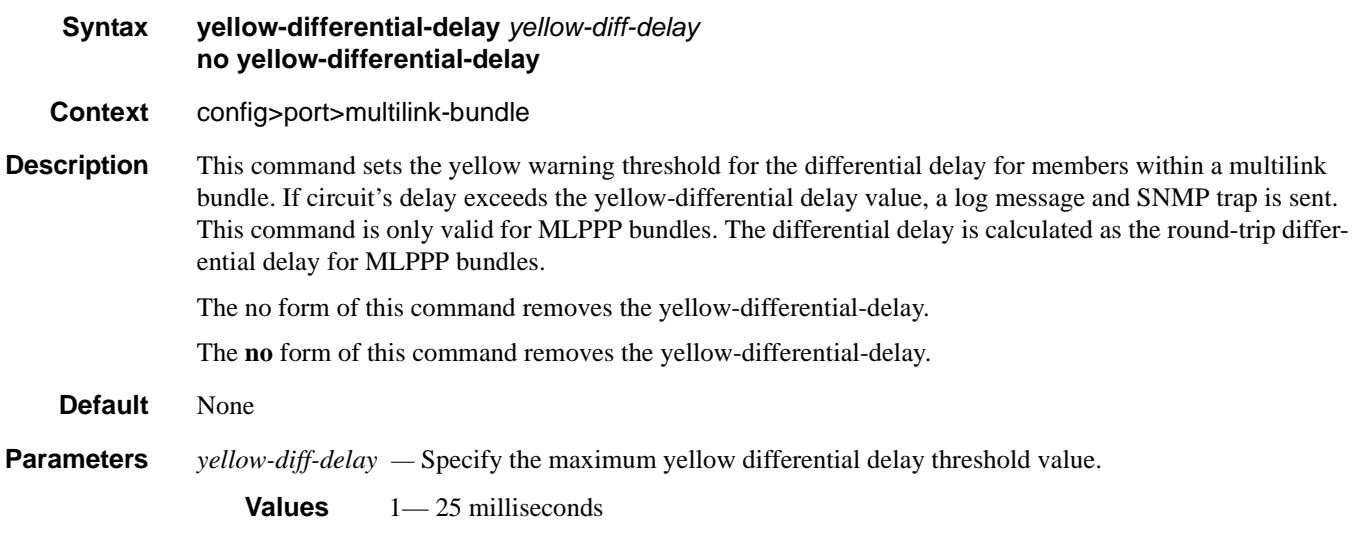

#### ima

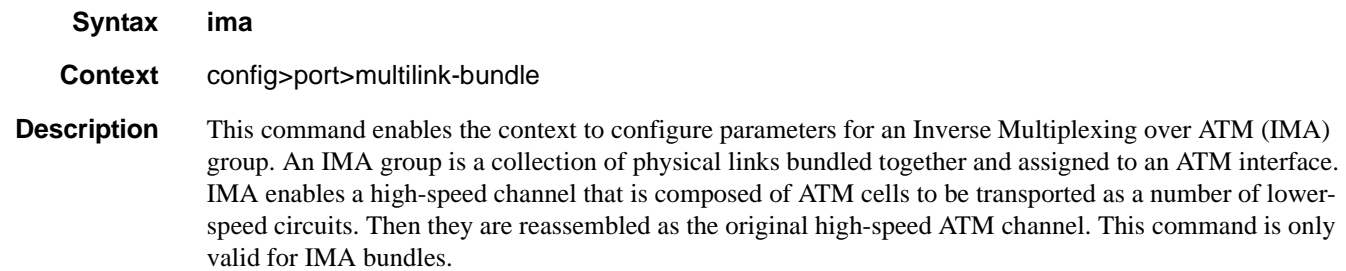

# link-delay

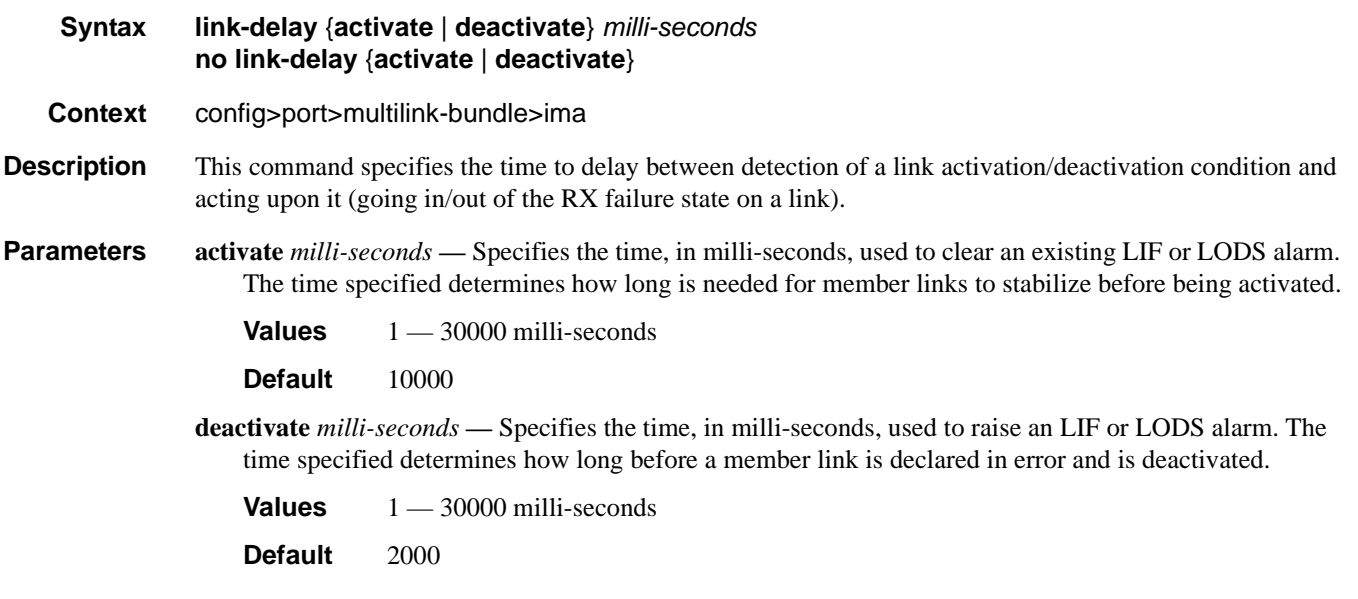

### max-bandwidth

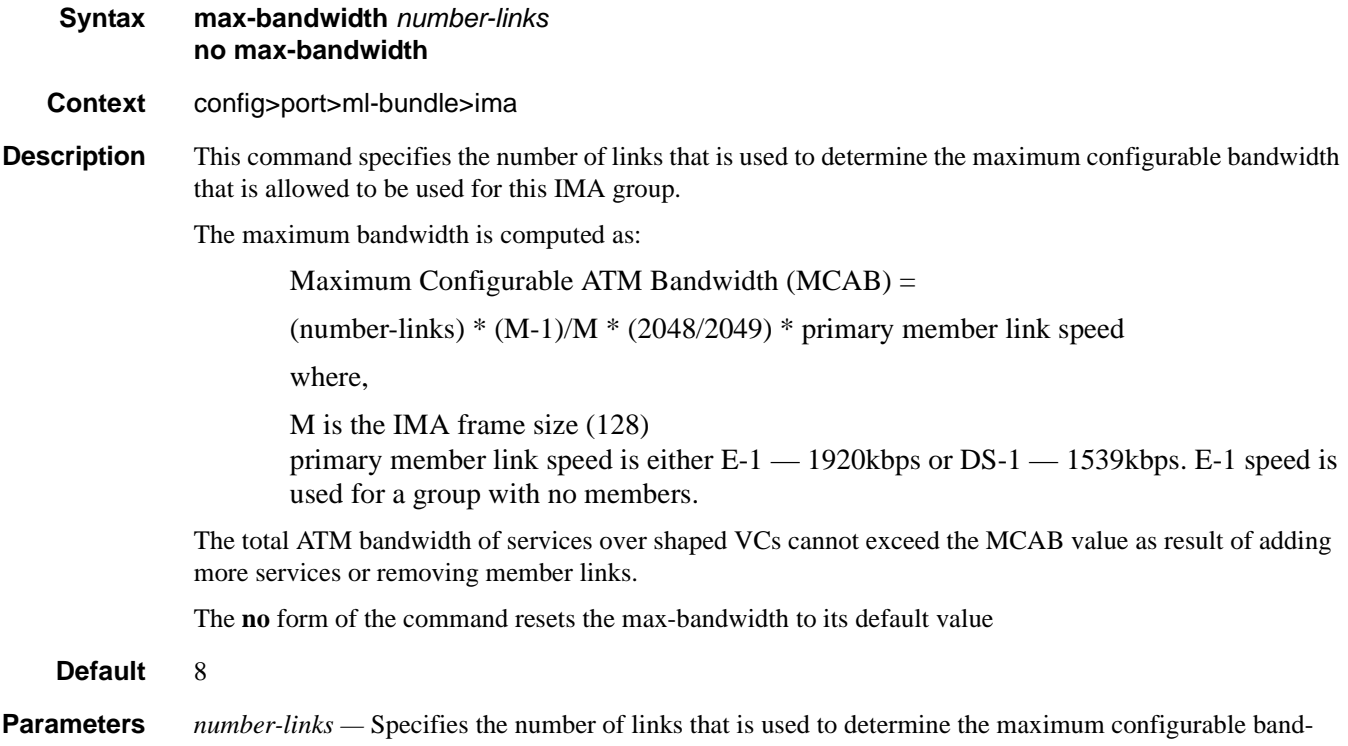

width that is allowed to be used for this IMA group.

**Values**  $1 - 8$ 

#### test-pattern-procedure

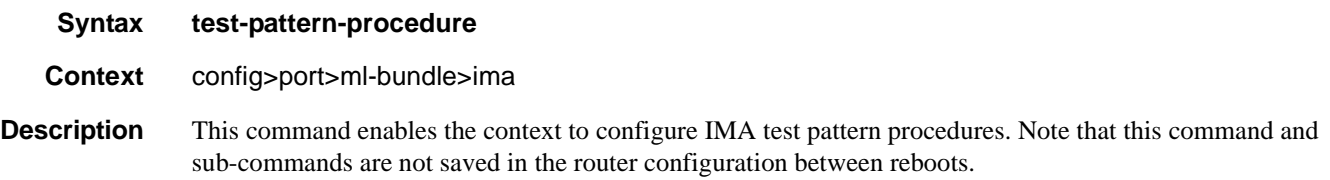

#### test-link

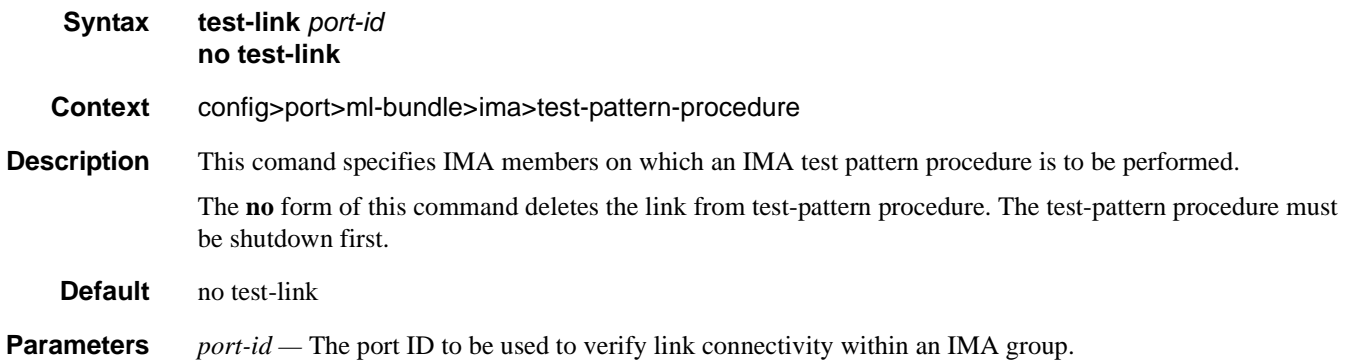

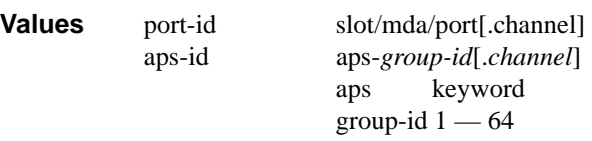

#### test-pattern

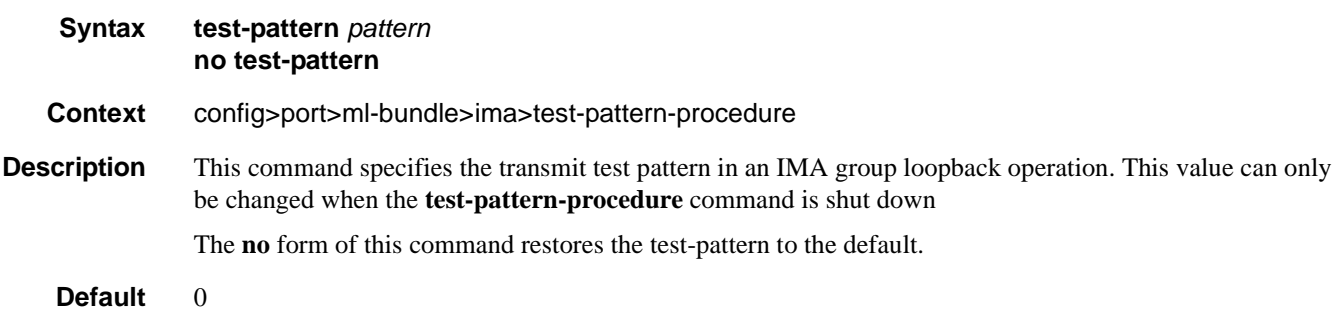

**Parameters** *pattern* — Specifies an integer taking the following values:

**Values**  $0 - 255$ 

#### shutdown

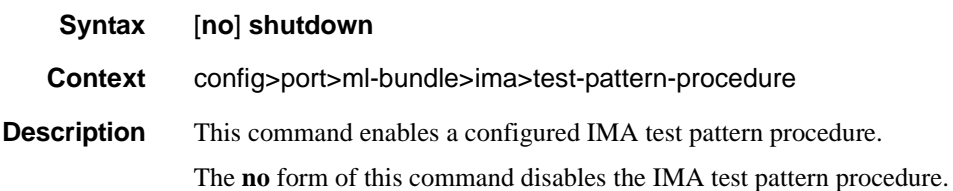

#### version

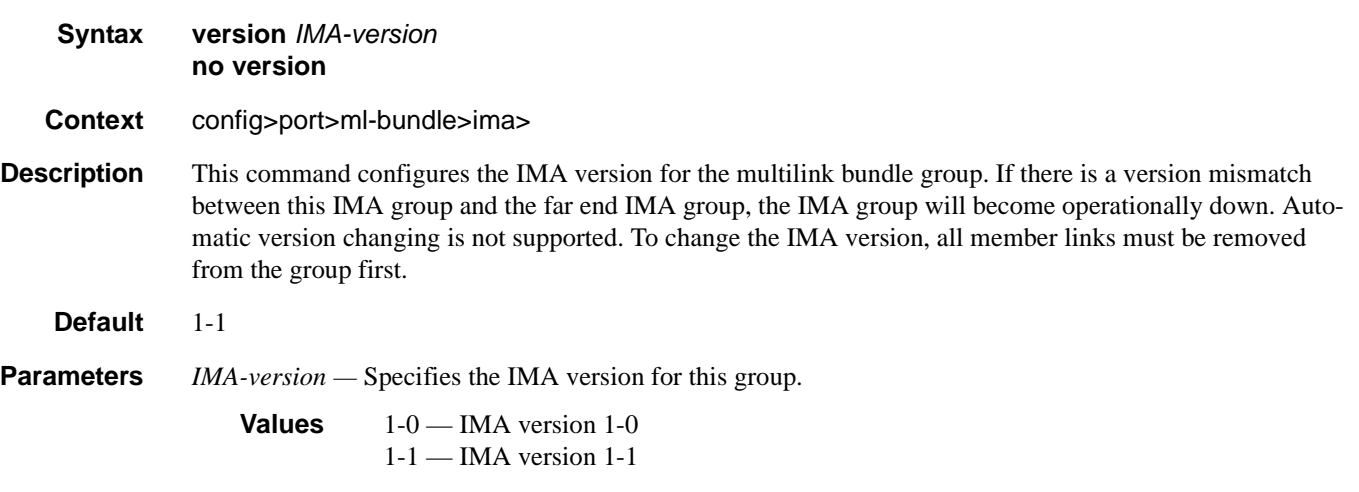

# **SONET/SDH Port Commands**

#### sonet-sdh

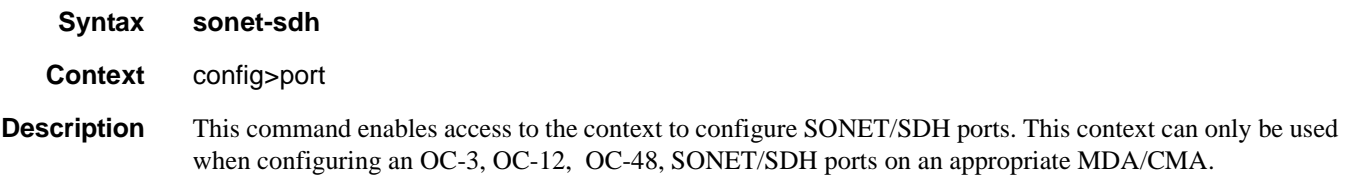

#### clock-source

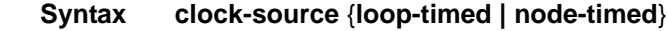

**Context** config>port>sonet-sdh

**Description** This command configures the clock to be used for transmission of data out towards the line. The options are to use the locally recovered clock from the line's receive data stream or the node central reference.

> Note: When changing the clock source for a port on an OC-48 MDA, a brief transmit interruption can occur on all ports of that MDA. Note that all SONET/SDH MDAs/CMAs support loop timing. The following table show MDAs that support loop timing:

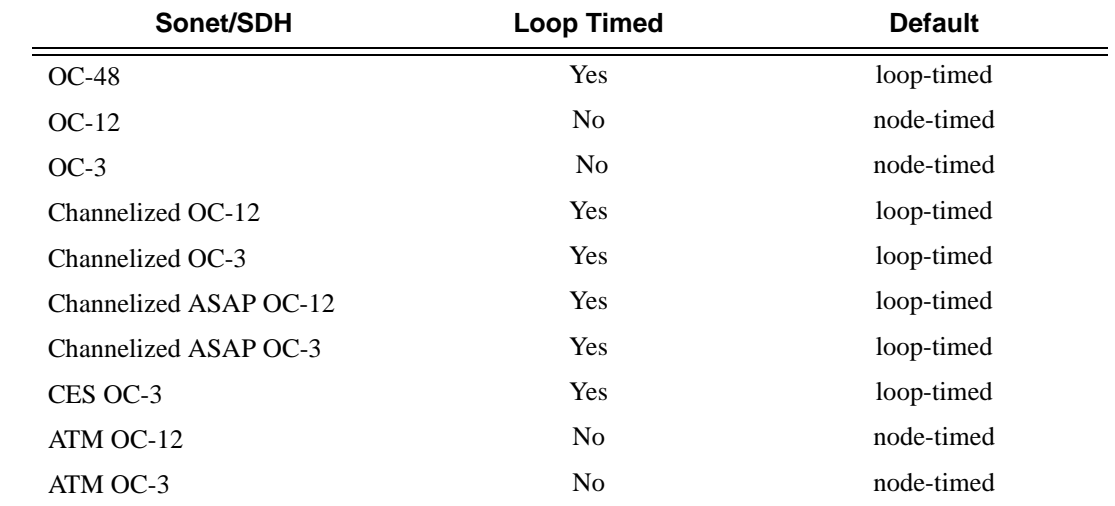

Parameters **loop-timed —** The link recovers the clock from the received data stream.

**node-timed —** The link uses the internal clock when transmitting data.

# framing

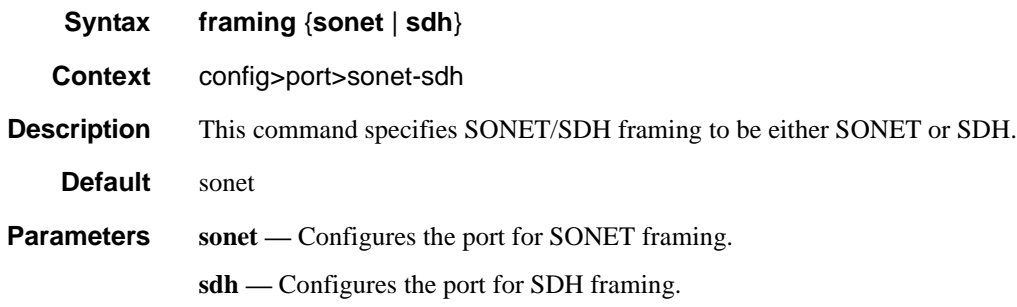

# group

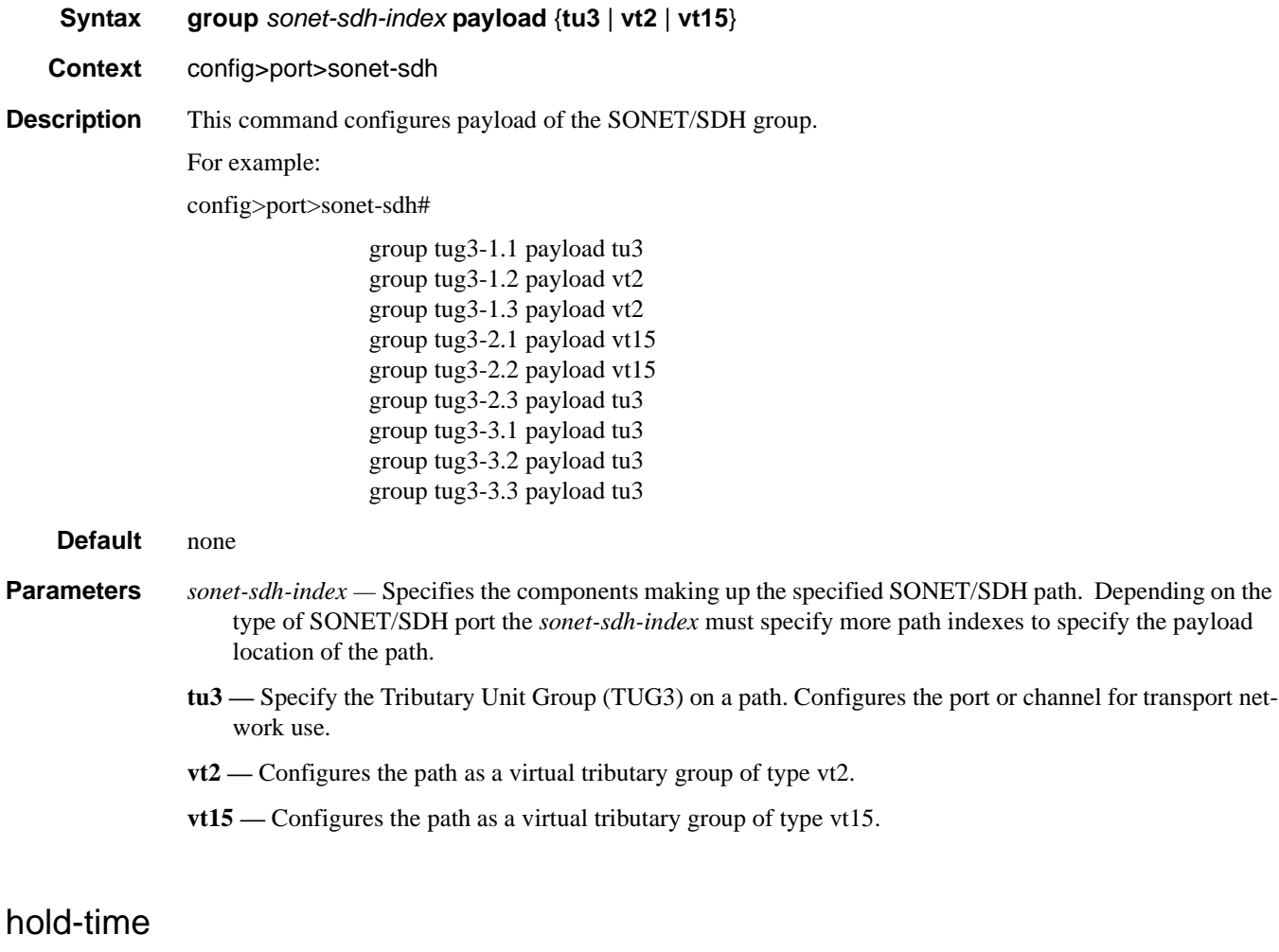

**Syntax hold-time** *hold-time* {[**up** *hold-time up*] [**down** *hold-time down*]}

### **7710 SR OS Interface Configuration Guide Case 21 Access 21 Access 21 Access 21 Access 21**

#### SONET/SDH Port Commands

#### **no hold-time**

**Context** config>port>sonet-sdh

- **Description** This command configures SONET link dampening timers in 100s of milliseconds. This guards against reporting excessive interface transitions. This is implemented by not advertising subsequent transitions of the interface to upper layer protocols until the configured timer has expired.
- **Default** no hold-time
- **Parameters** up *hold-time up* Configures the hold-timer for link up event dampening. A value of zero (0) indicates that an up transition is reported immediately.

**Values**  $0 - 100$  in 100s of milliseconds

**down** *hold-time down* **—** The hold-timer for link down event dampening. A value of zero (0) indicates that a down transition is reported immediately.

**Values**  $0 - 100$  in 100s of milliseconds

Note: For APS configurations, the **hold-time down** and **up** default values are 100 ms and 500 ms respectively. But, if there is a large communication delay (time to exchange K1/K2 bytes) between the APS Controllers of the two endpoints of an APS link, it is highly suggested to increase the default holdtime down timer on the APS group port accordingly with the communication delay. See **aps** on page 251.

#### loopback

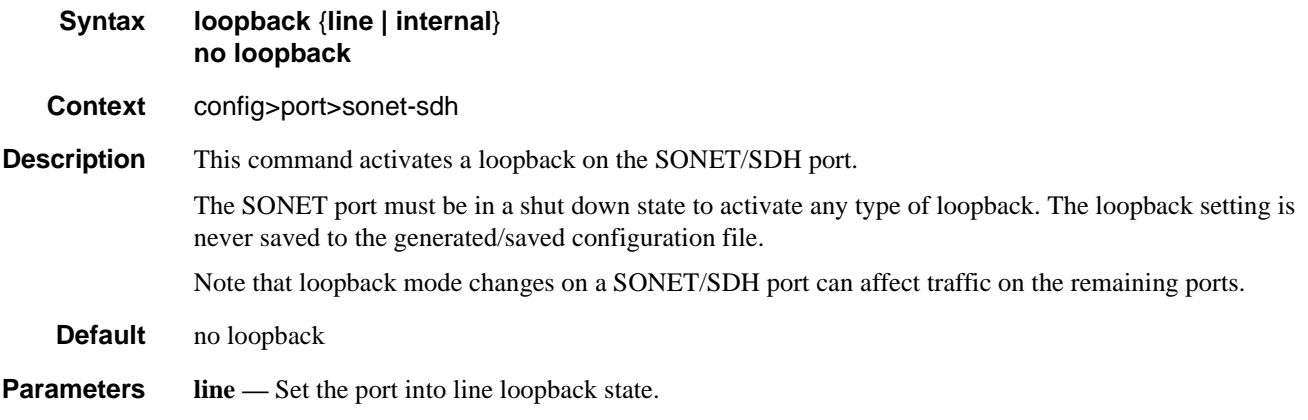

**internal —** Set the port into internal loopback state.

#### report-alarm

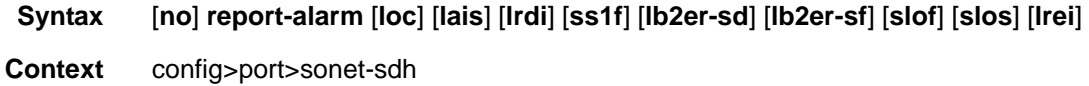

**Description** This command enables logging of SONET (SDH) line and section alarms for a SONET-SDH port. Only line and section alarms can be configured in the SONET/SDH context, for path alarms see the **sonet-sdh**>**path** context.

The **no** form of this command disables logging of the specified alarms

**Parameters loc** — Reports a loss of clock which causes the operational state of the port to be shut down.

**Default loc** alarms are issued.

**lais —** Reports line alarm indication signal errors. When configured, **lais** alarms are raised and cleared.

**Default lais** alarms are not issued.

**lrdi —** Reports line remote defect indication errors. LRDI's are caused by remote LOF, LOC, LOS. When configured, **lrdi** alarms are raised and cleared.

**Default lrdi** alarms are issued.

**ss1f —** Reports section synchronization failure which is detected when the S1 byte is not consistent for 8 consecutive frames. When configured, **ss1f** alarms are raised and cleared.

**Default ss1f** alarms are not issued.

**lb2er-sd —** Reports line signal degradation BER (bit interleaved parity) errors. Use the threshold command to set the error rate(s) that when crossed determine signal degradation and signal failure. When configured, **lb2er-sd** alarms are raised and cleared.

**Default lb2er-sd** alarms are not issued.

**lb2er-sf —** Reports line signal failure BER errors. Use the threshold command to set the error rate(s) that when crossed determine signal degradation and signal failure.When configured, **lb2er-sf** alarms are raised and cleared.

**Default lb2er-sf** alarms are issued.

**slof —** Reports section loss of frame errors. When configured, **slof** alarms are raised and cleared.

**Default slof** alarms are issued.

**slos —** Reports a section loss of signal error on the transmit side. When configured, **slos** alarms are raised and cleared.

**Default slos** alarms are issued.

**lrei —** Reports a line error condition raised by the remote as a result of b1 errors received from this node. When configured, **lrei** traps are raised but not cleared

**Default lrei** traps are not issued.

#### section-trace

- **Syntax section-trace** {**increment-z0** | **byte** *value* | **string** *string*}
- **Context** config>port>sonet-sdh

#### SONET/SDH Port Commands

**Description** This command configures the section trace bytes in the SONET section header to interoperate with some older versions of ADMs or regenerators that require an incrementing STM ID. You can explicitly configure an incrementing STM value rather than a static one in the SDH overhead by specifying the z0-increment.

**Default** byte *0x1*

#### **Parameters** *increment-z0* — Configure an incrementing STM ID instead of a static value.

**byte** *value —* Set values in SONET header bytes.

**Default** 0x1

**Values**  $0 - 255$  or  $0x00 - 0xFF$ 

**string** *string —* Specifies a text string that identifies the section.

**Values** A string up to 16 bytes.

#### speed

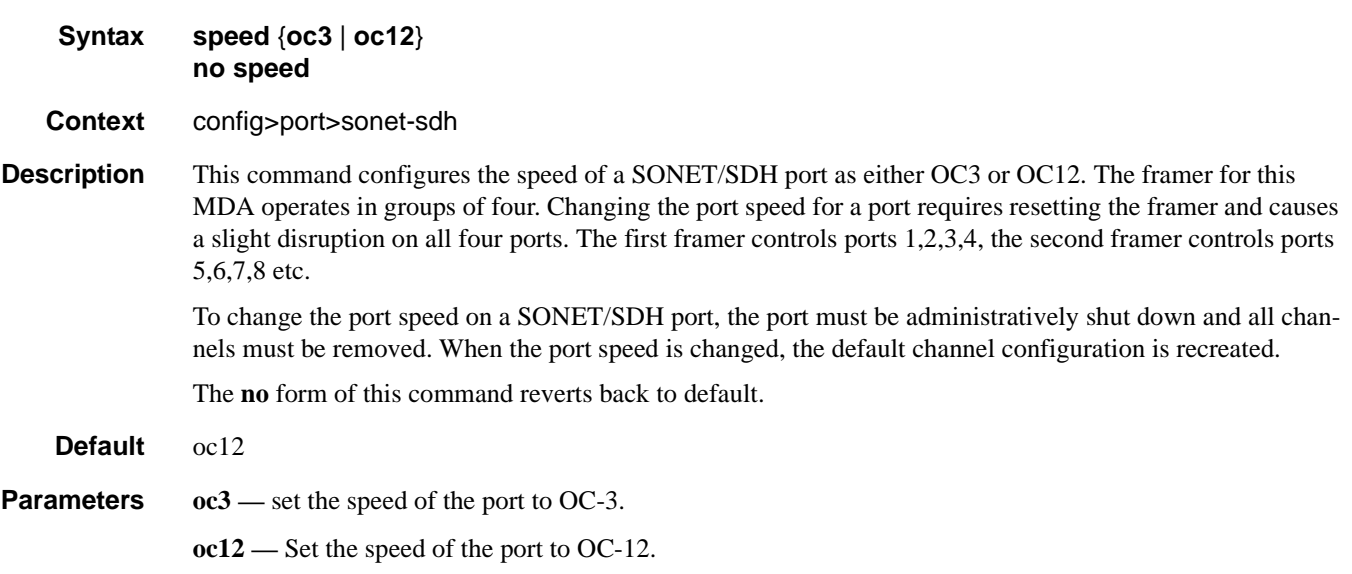

#### suppress-lo-alarm

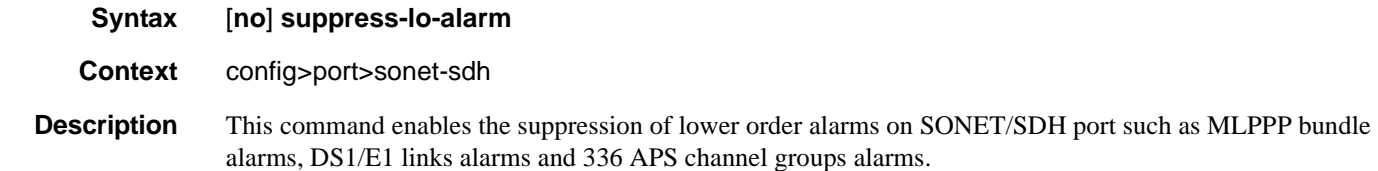

The **no** form of the command disables the suppression of lower order alarms on SONET/SDH port.
### tx-dus

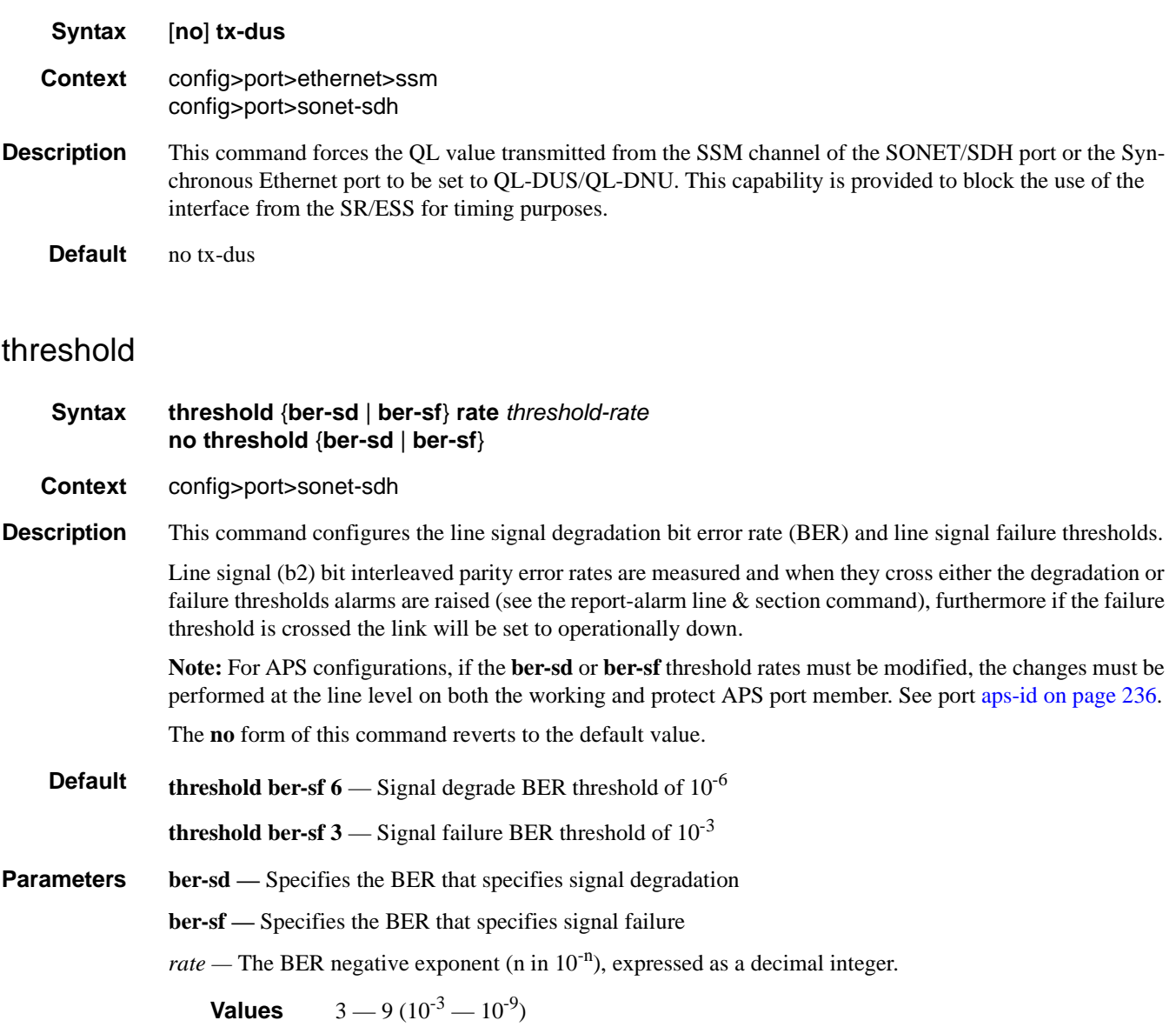

# **SONET/SDH Path Commands**

### path

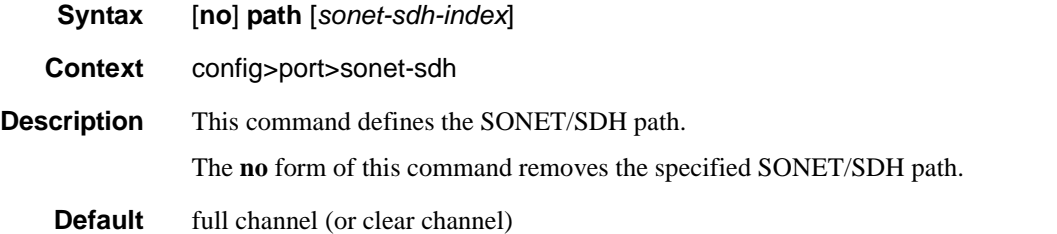

**Parameters** *sonet-sdh-index —* Specifies the components making up the specified SONET/SDH path. Depending on the type of SONET/SDH port the *sonet-sdh-index* must specify more path indexes to specify the payload location of the path. The *sonet-sdh-index* differs for SONET and SDH ports.

**Syntax**: sts1-*x*.*x*

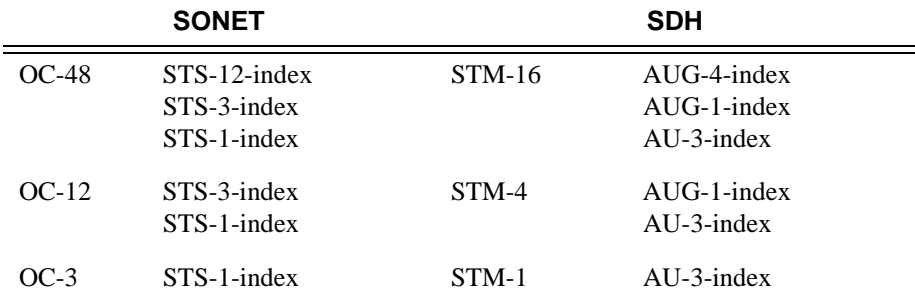

In addition the support of virtual tributary circuits adds an additional level of complexity and several addition levels of indexes.

### payload

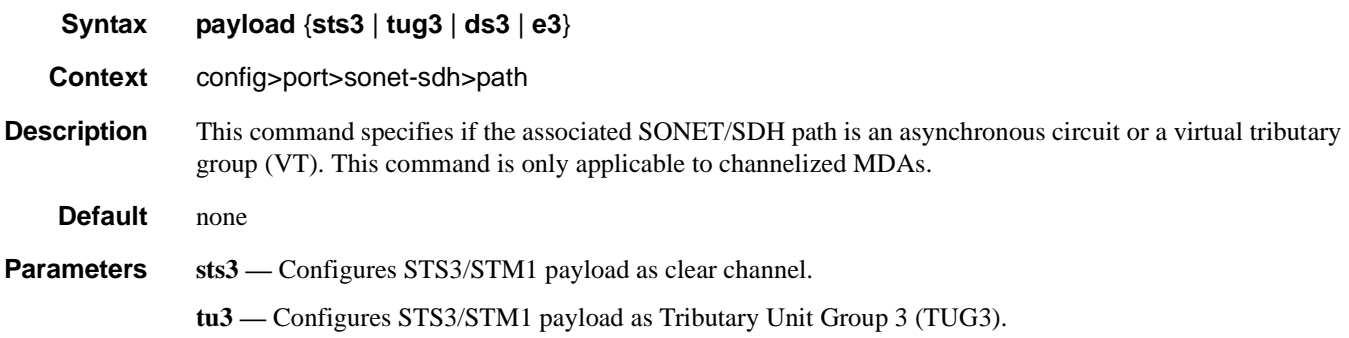

- **ds3** Configures the port or channel as DS-3 STS1/VC3 payload as DS-3.
- **e3** Configures the port or channel as E-3 STS1/VC3 payload as E-3.
- **vt2** Configures the path STS1 payload as vt2 as a virtual tributary group. Only allowed on STS-1 nodes. (SONET VT container)
- vt15 Configures the path as a virtual tributary group. Only allowed on STS-1 nodes. (SONET VT container)
- **ds1** Configures the port or channel as DS1.vt15 or vt2 payload as DS-1
- **e1** Configures VT2 payload as E-1.

#### report-alarm

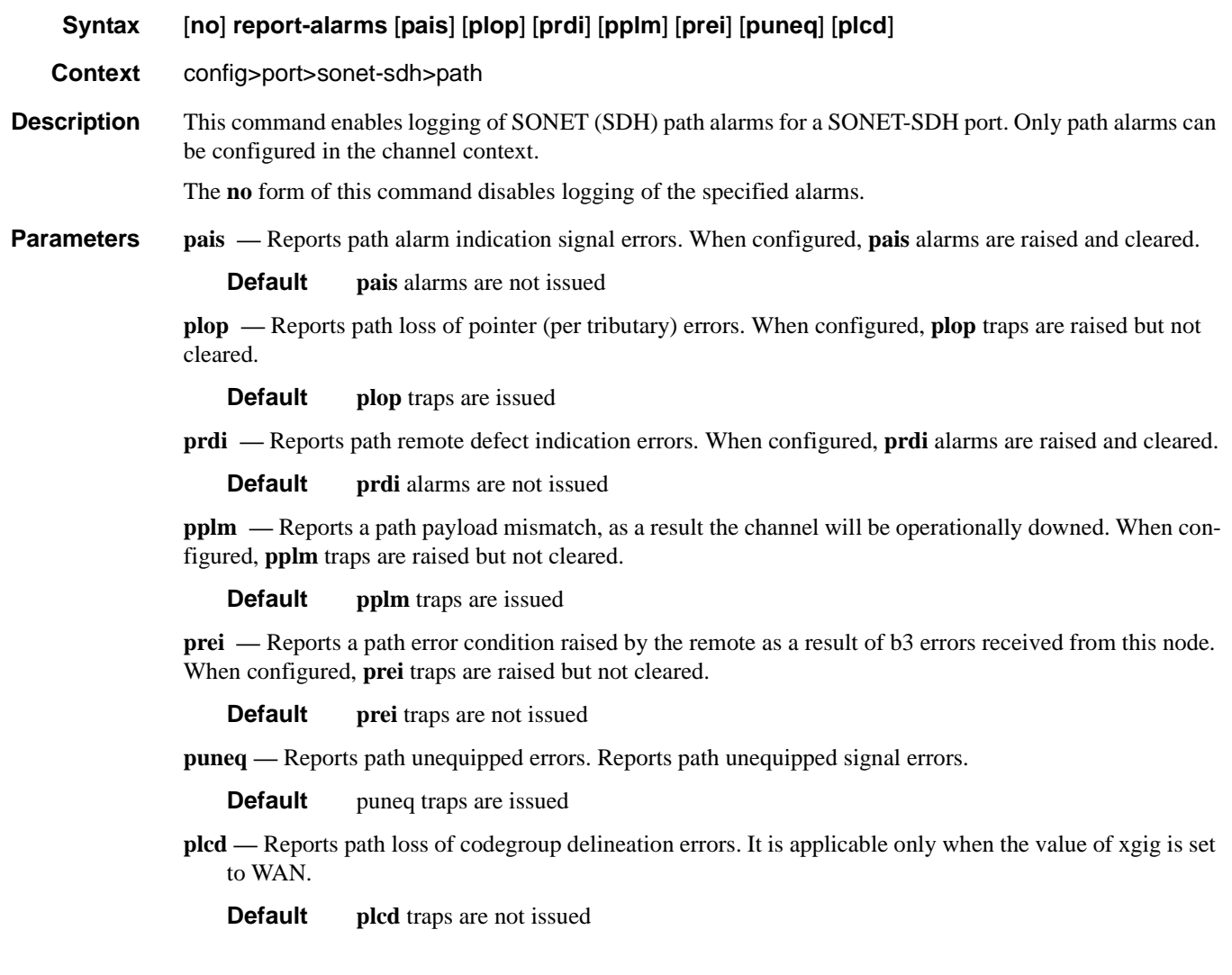

#### SONET/SDH Path Commands

#### crc

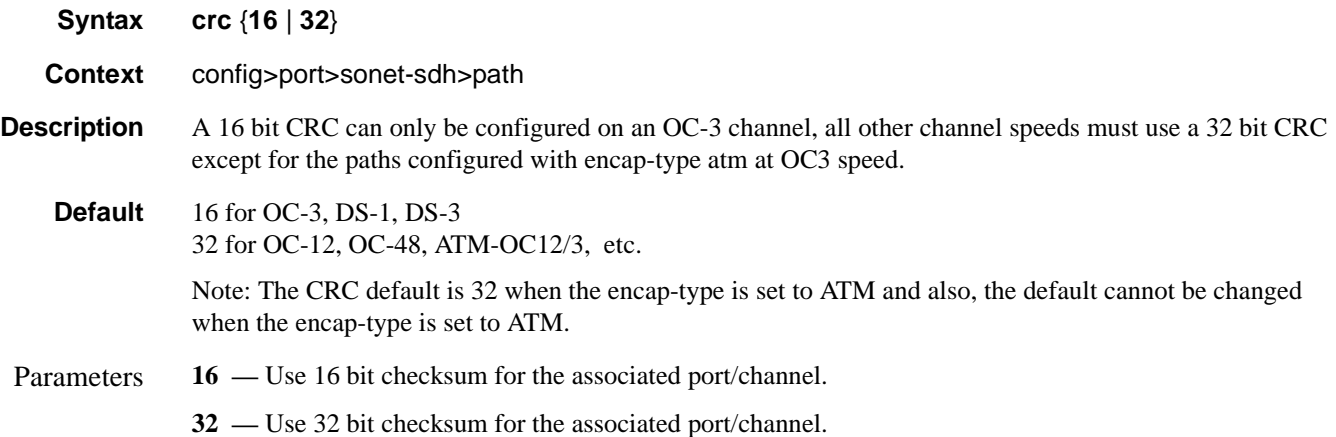

#### encap-type

#### **Syntax encap-type** {**atm** | **bcp-null** | **bcp-dot1q** | **ipcp** | **ppp-auto** | **frame-relay** | **wan-mirror** | **ciscohdlc**}

#### **Context** config>port>sonet-sdh>path

**Description** This command configures the encapsulation method used to distinguish customer traffic on an access SONET/SDH channel sub-port.

When the **encap-type** is set to ATM the CRC default cannot be changed.

When the **encap-type** is ATM, ATM sub-layer verification (GR-1248-CORE, *Generic Requirements for Operations of ATM Network Elements (NEs)*) is automatically enabled. The result of the verification includes:

- Out of Cell Delineation (OCD) event count. The OCD event count is described in RFC 2515, *Definitions of Managed Objects for ATM Management*. Note that multiple events occurring within a second will be counted as 1 event for ATM and ASAP MDAs as a result of a hardware limit.
- Loss of Cell Delineation defect/alarm. The LCD defect/alarm is defined in RFC 2515, *Definitions of Managed Objects for ATM Management*. When a path is in an LCD defect state, the path's operational status will be down. When a path exits the LCD state, the path's operational status will change to up (assuming nothing else causes the path to stay down). A trap is raised to indicate the LCD status change. Also a P-RDI is sent to indicate the defect to the remote end.

The **encap-type** is only required when configuring a SONET/SDH path for access mode.

The **no** form of this command restores the default.

**Default** bcp-null

**Parameters atm** — Specifies that the encapsulation on the port is ATM.

**bcp-null —** Only a single service is configured on this channel and IEEE 802.1Q tags are not used as a service delimiter. Any IEEE 802.1Q tags encountered are regarded as part of the customer payload and

transparently forwarded. When **bcp-null** encapsulation is specified, the PPP Bridge Control Protocol (BCP) is activated and all packets on this access port will be encapsulated in accordance with the BCP protocol.

Note that null ports will accept q-tagged frames.

- **bcp-dot1q** Ingress frames carry IEEE 802.1Q tags and the tags are used as service delimiter. Any untagged packets are silently discarded with exception of protocol specific packets. When **bcp-dot1q** encapsulation is specified, the PPP Bridge Control Protocol (BCP) is activated and all packets on this access port will be encapsulated in accordance with the BCP protocol.
- **ipcp** Ingress frames are encapsulated according to the IP Control Protocol. When **ipcp** encapsulation is specified, the PPP IP Control Protocol will be activated and only packets that comply with IPCP encapsulation are processed; others are silently discarded.
- **ppp-auto** Enables PPP on the associated port/channel. The activation of ipcp and mplscp is automatically enabled depending on the protocol configuration. This encap type is only valid on ports/channels in network mode.
- frame-relay Enables frame relay on the associated port/channel.
- **wan-mirror** The port is used for mirroring of frame-relay and POS ports. On these ports, no link management protocol would run.
- **cisco-hdlc** Monitors line status on a serial interface by exchanging keepalive request messages with peer network devices.

#### ppp

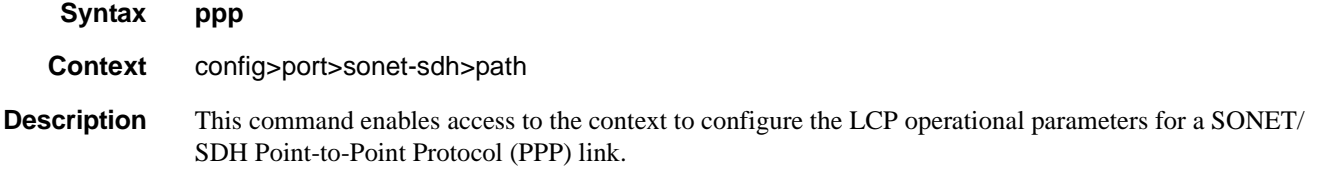

### keepalive

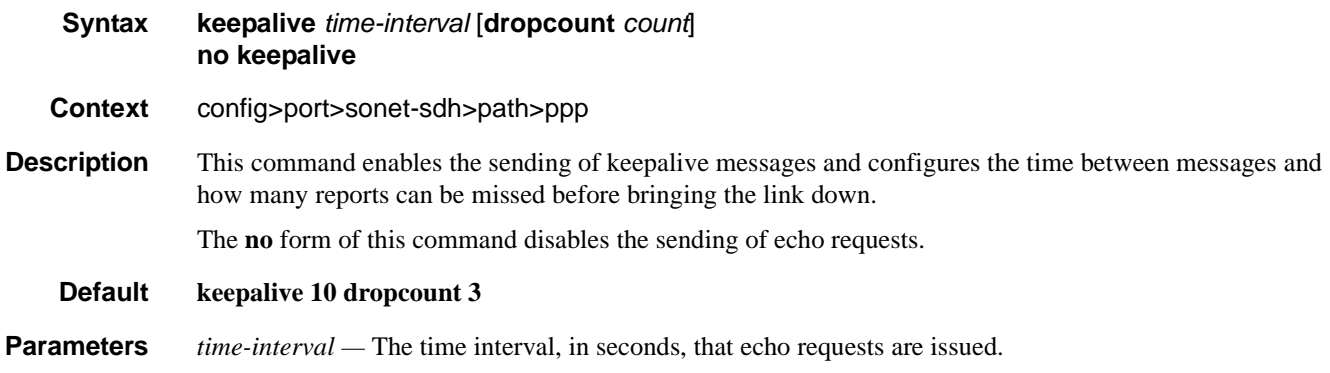

**Values**  $1 - 60$ 

#### **7710 SR OS Interface Configuration Guide Page 329**

**Default** 10

**dropcount** *count* **—** The number of keepalive messages that can be missed before the line is brought down.

**Values** 1— 255

**Default** 3

#### report-alarm

**Syntax** [**no**] **report-alarm** {**pais** | **plop** | **prdi** | **pplm** | **prei**}

**Context** config>port>sonet-sdh>path

**Description** This command enables logging of SONET (SDH) path alarms for a SONET-SDH port. Only path alarms can be configured in the channel context.

The **no** form of this command disables logging of the specified alarms.

**Parameters pais —** Reports path alarm indication signal errors. When configured, **pais** alarms are raised and cleared.

**Default** pais alarms are not issued

**plop —** Reports path loss of pointer (per tributary) errors. When configured, **plop** traps are raised but not cleared.

**Default** plop traps are issued

**prdi —** Reports path remote defect indication errors. When configured, **prdi** alarms are raised and cleared.

**Default** prdi alarms are not issued

**pplm —** Reports a path payload mismatch, as a result the channel will be brought down. When configured, **pplm** traps are raised but not cleared.

**Default** pplm traps are issued

**prei** — Reports a path error condition raised by the remote as a result of b3 errors received from this node. When configured, **prei** traps are raised but not cleared

**Default** prei traps are not issued

#### scramble

- **Syntax** [**no**] **scramble**
- **Context** config>port>sonet-sdh>path
- **Description** This command enables SONET/SDH payload scrambling. Scrambling randomizes the pattern of 1s and 0s carried in a SONET frame. Rearranging or scrambling the pattern prevents continuous strings of all 1s or all 0s and meets the needs of physical layer protocols that rely on sufficient transitions between 1s and 0s to maintain clocking.

For ATM, this command enables or disables ATM cell-level payload scrambling/descrambling using x43+1 polynomial as defined in ITU-T I.432.1. Scrambling is enabled by default for the ATM path/channel. Note

that this scrambling is done in addition to SONET/SDH frame scrambling/descrambling, which is always enabled in the framer.

The **no** form of this command disables scrambling.

**Default** no scramble

### signal-label

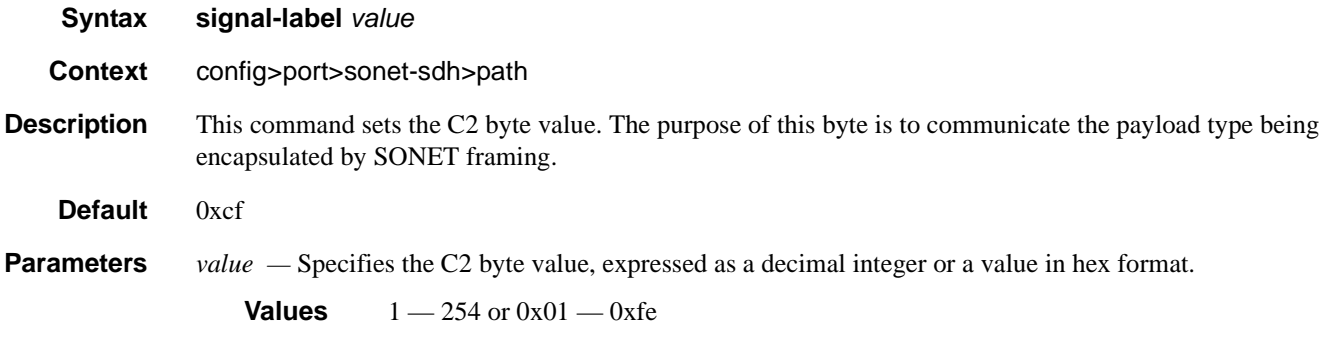

### trace-string

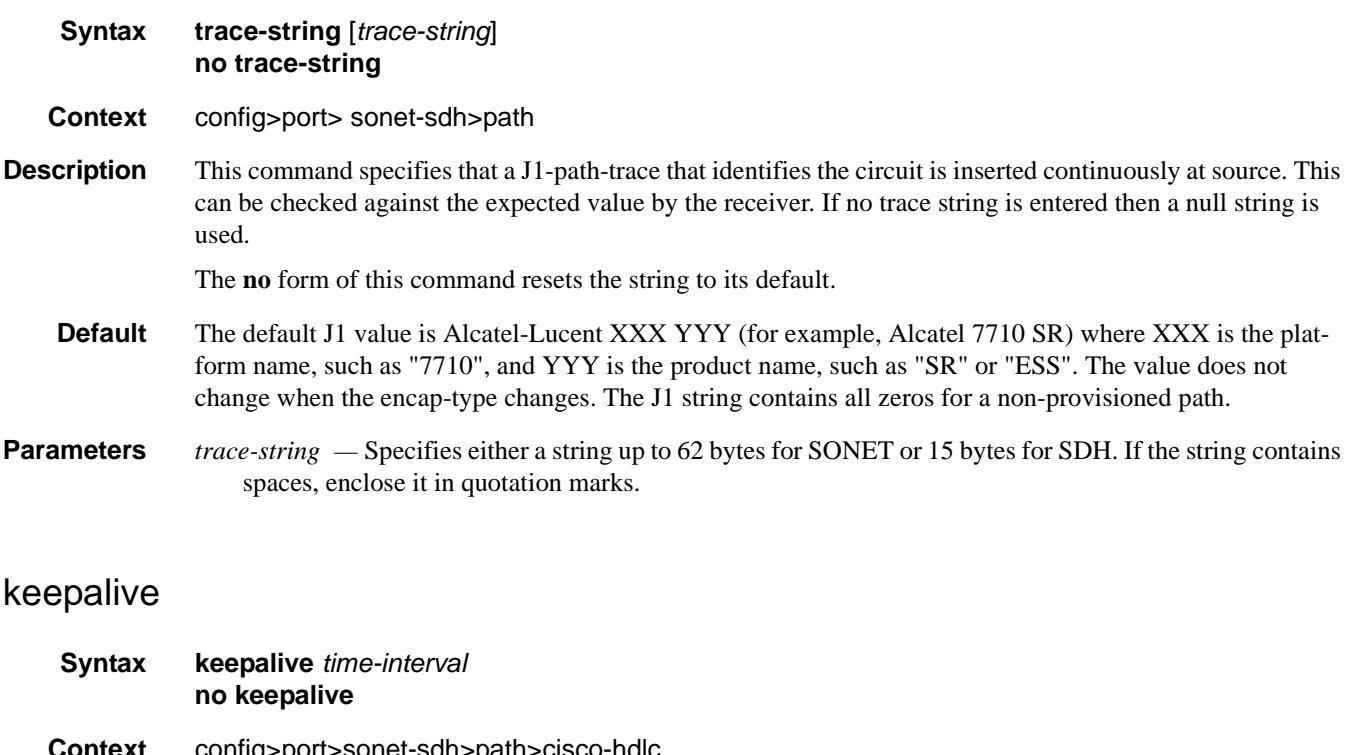

**Context** config>port>sonet-sdh>path>cisco-hdlc config>port>tdm>ds1>channel-group>cisco-hdlc

**7710 SR OS Interface Configuration Guide Case Configuration Guide Rage 331** 

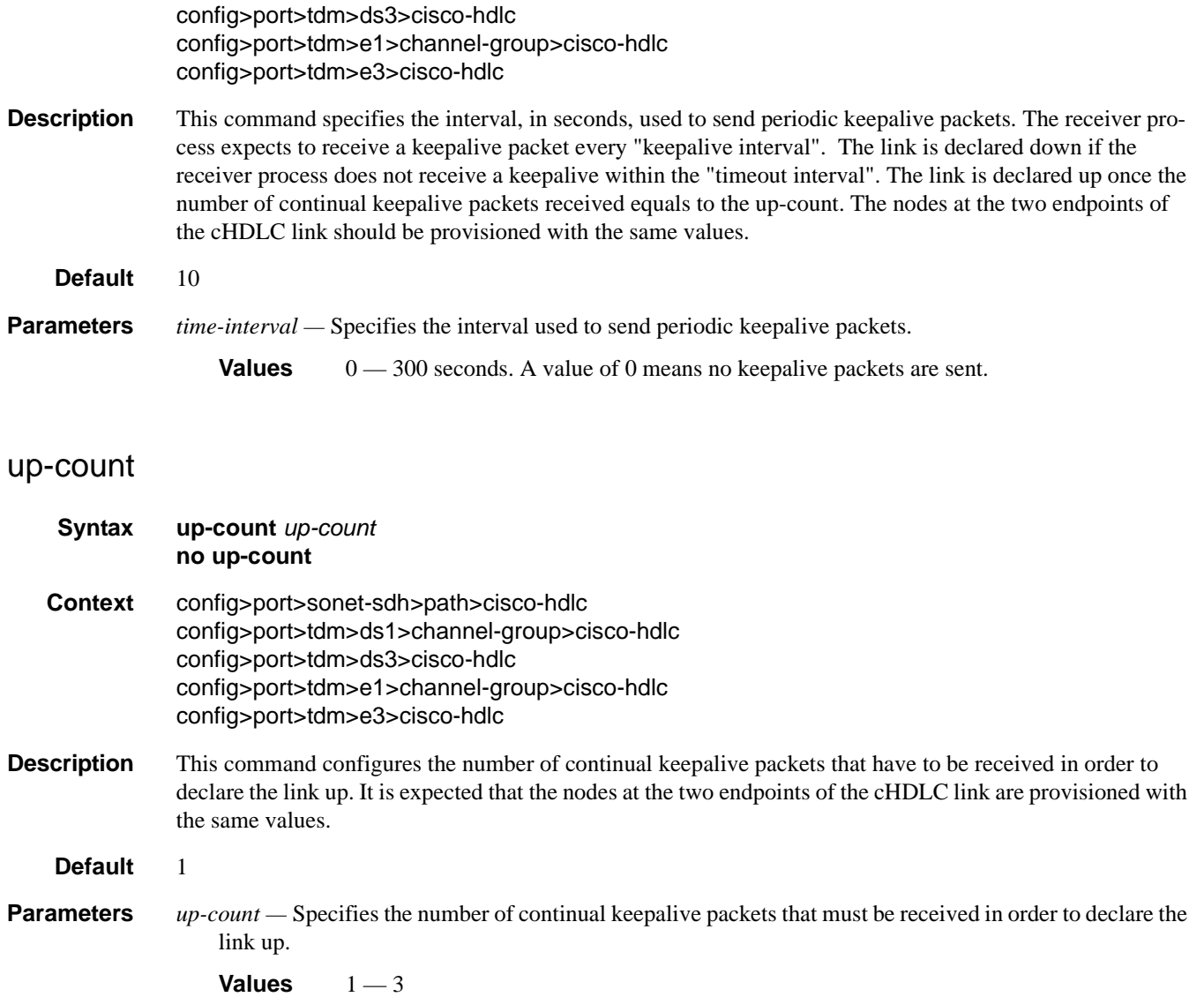

# **ATM Interface Commands**

#### atm

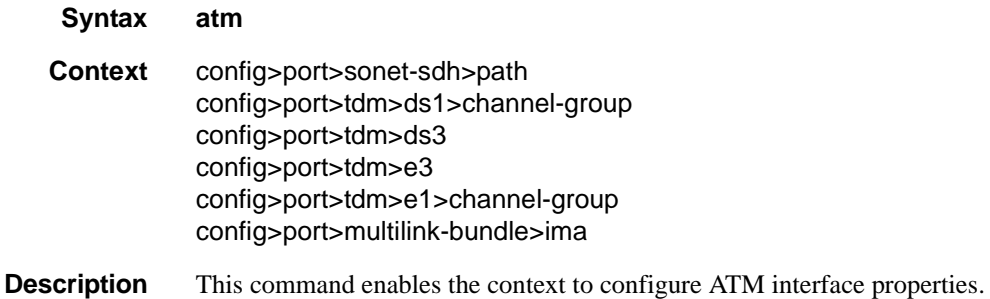

### cell-format

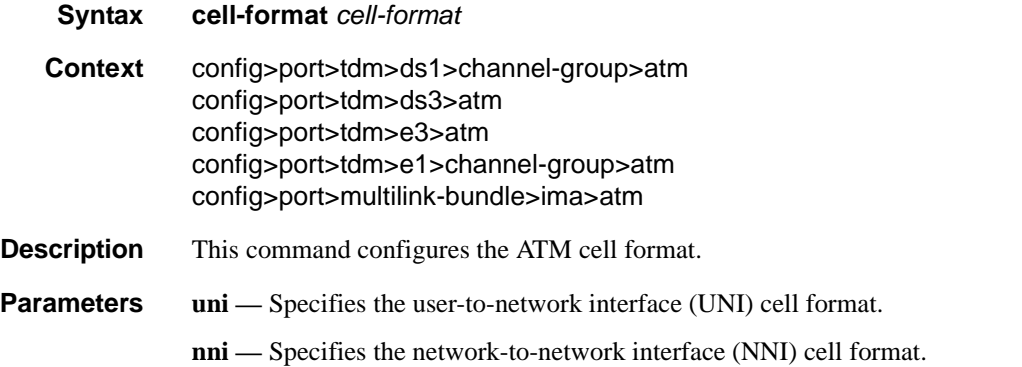

### mapping

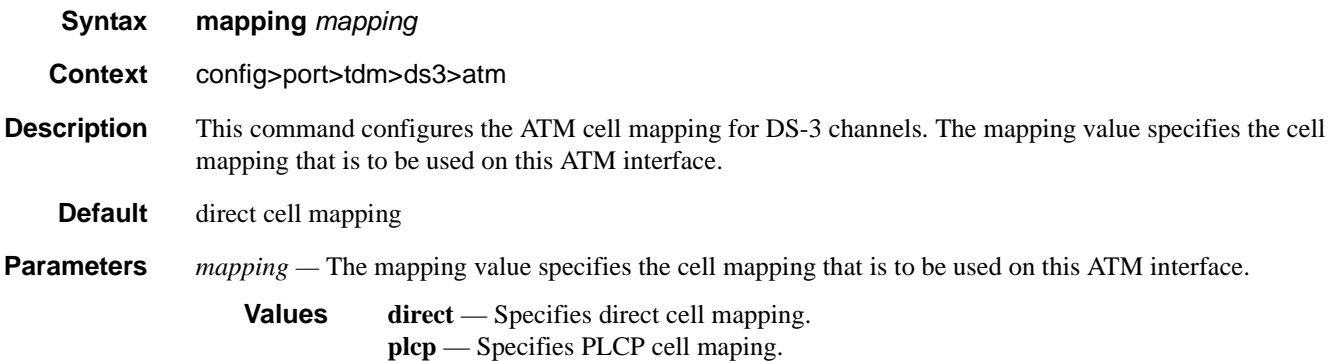

**7710 SR OS Interface Configuration Guide Case Configuration Guide Rage 333** 

#### ATM Interface Commands

# min-vp-vpi

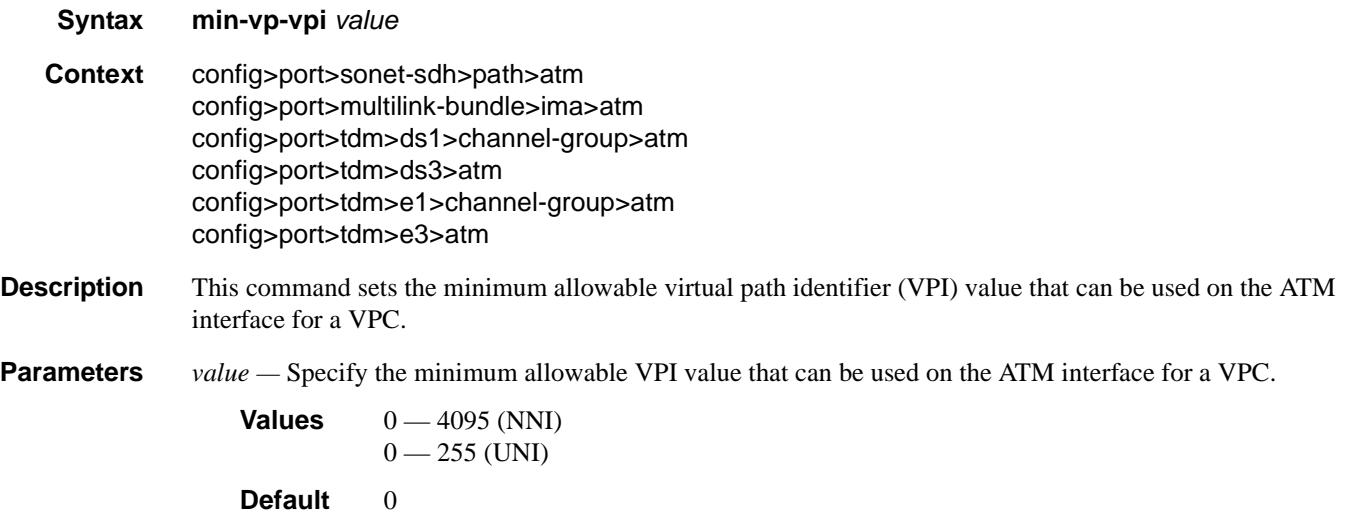

### ilmi

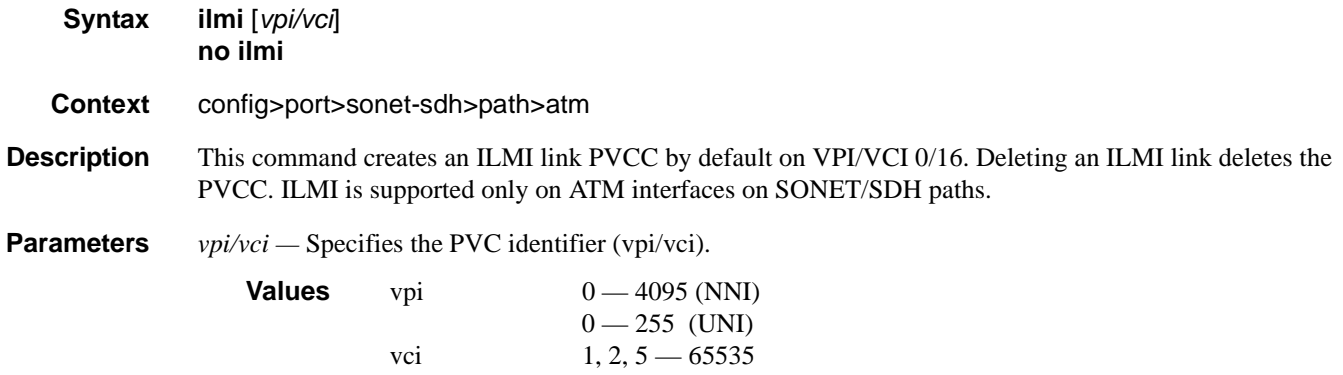

### egress

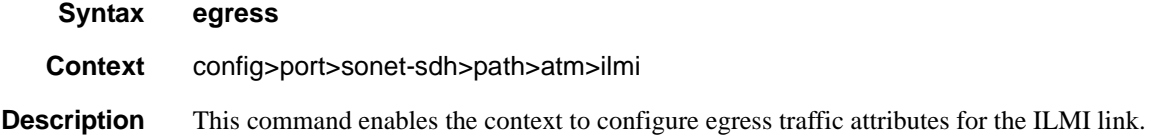

### ingress

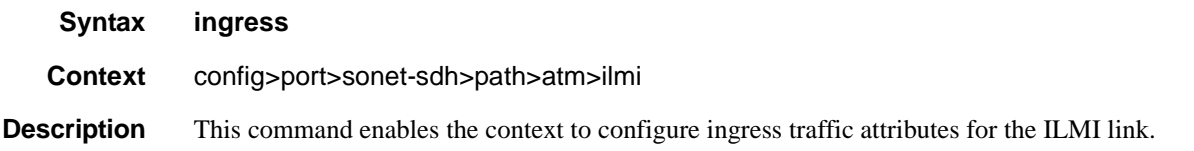

## traffic-desc

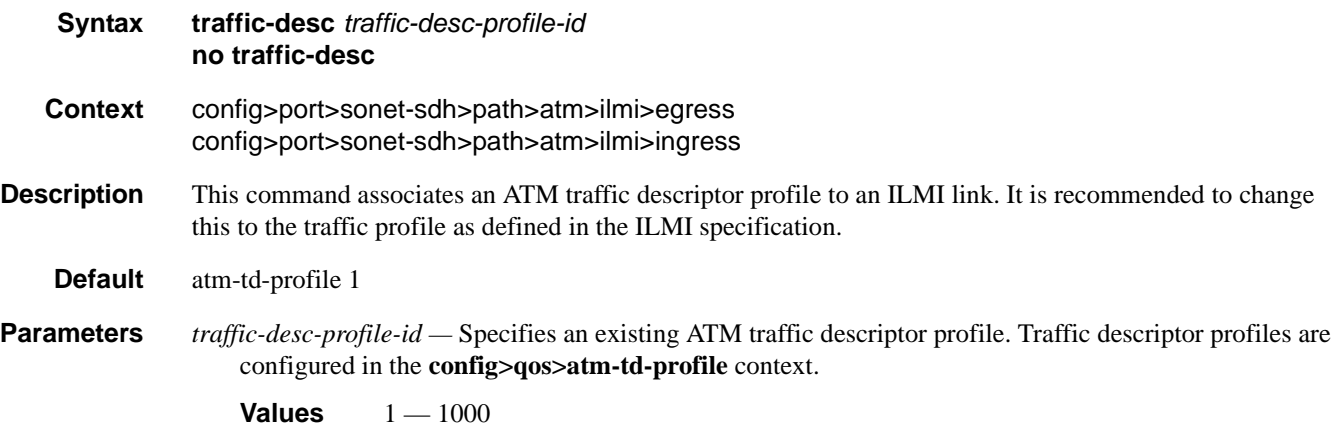

# keep-alive

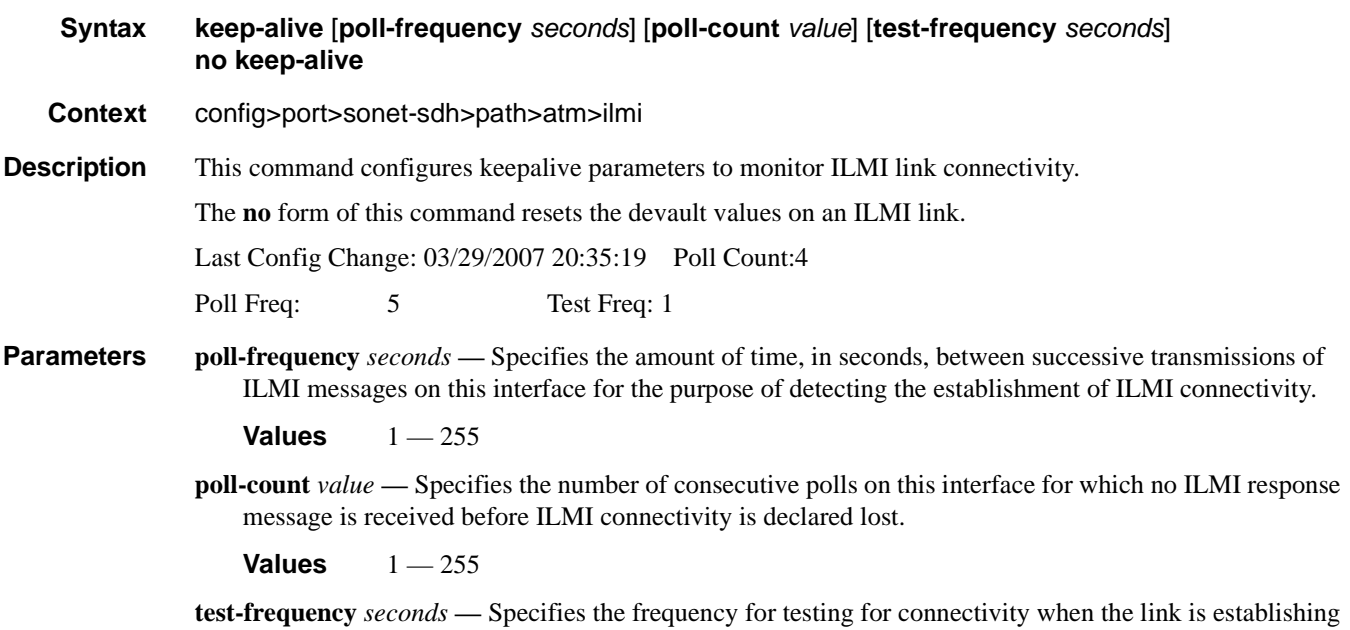

before polling begins.

**Values**  $0 - 255$ 

### protocol

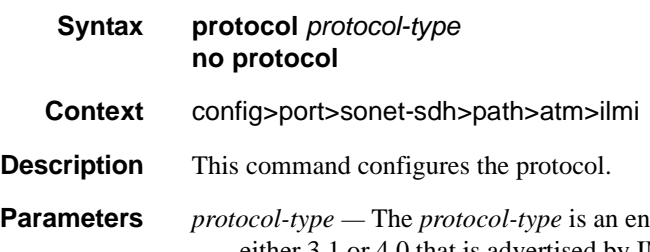

**Parameters** *protocol-type —* The *protocol-type* is an enumerated integer whose value indicates the ILMI version of either 3.1 or 4.0 that is advertised by IME and also indicates the ILMI IME type of either user-side or network-side.

**Values** 4\_0-user, 4\_0-network. 3\_1-user, 3\_1-network

# **Frame Relay Commands**

# frame-relay

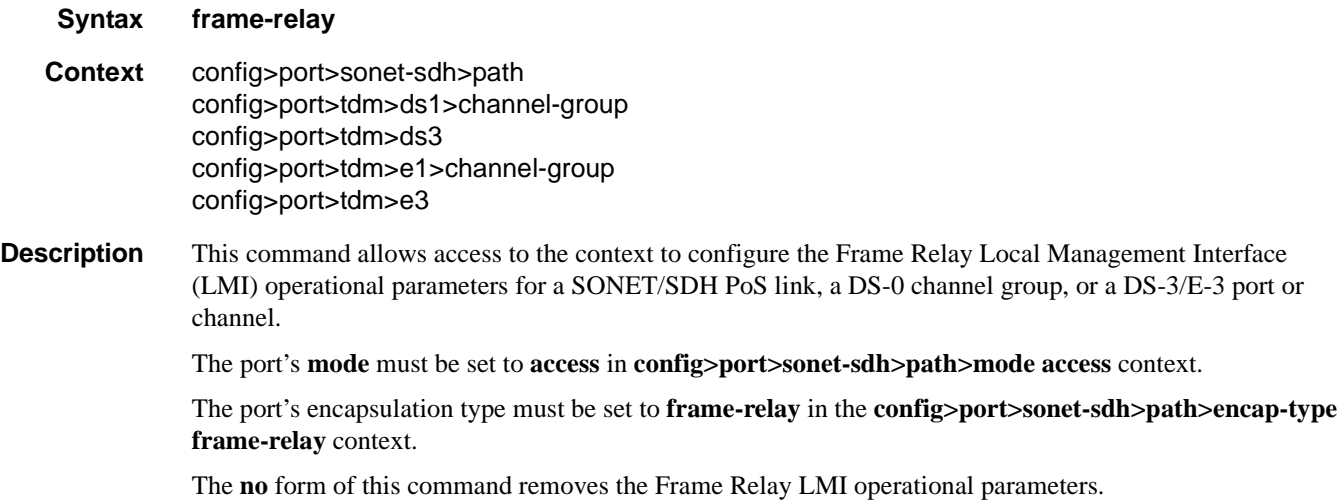

### frf-12

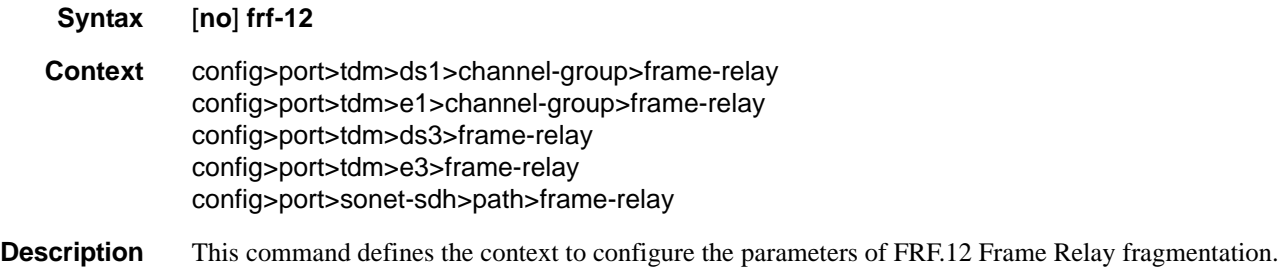

### egress

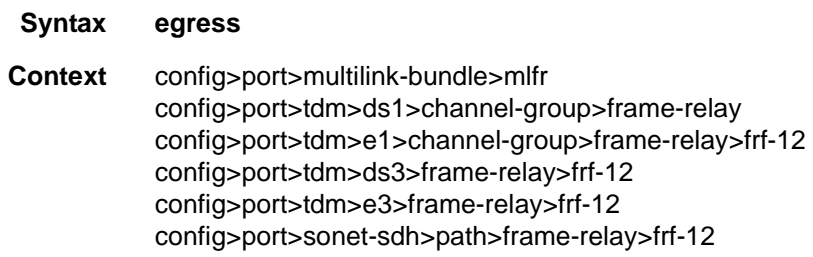

### **7710 SR OS Interface Configuration Guide Case Configuration Cuide Rage 337**

#### Frame Relay Commands

**Description** This command enables the context to configure the egress QoS profile for an MLFR bundle or a Frame Relay port with FRF.12 UNI/NNI fragmentation enabled.

### qos-profile

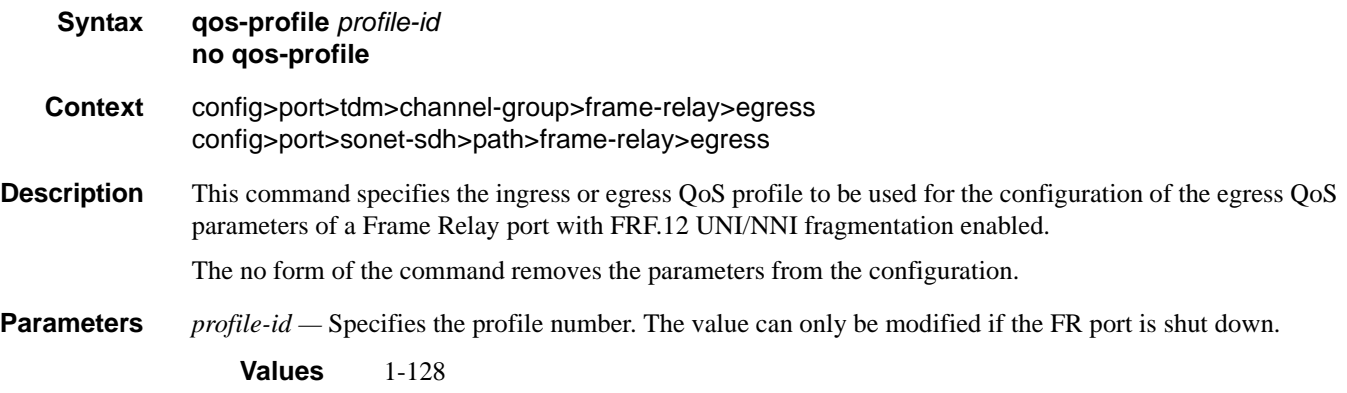

# fragment-threshold

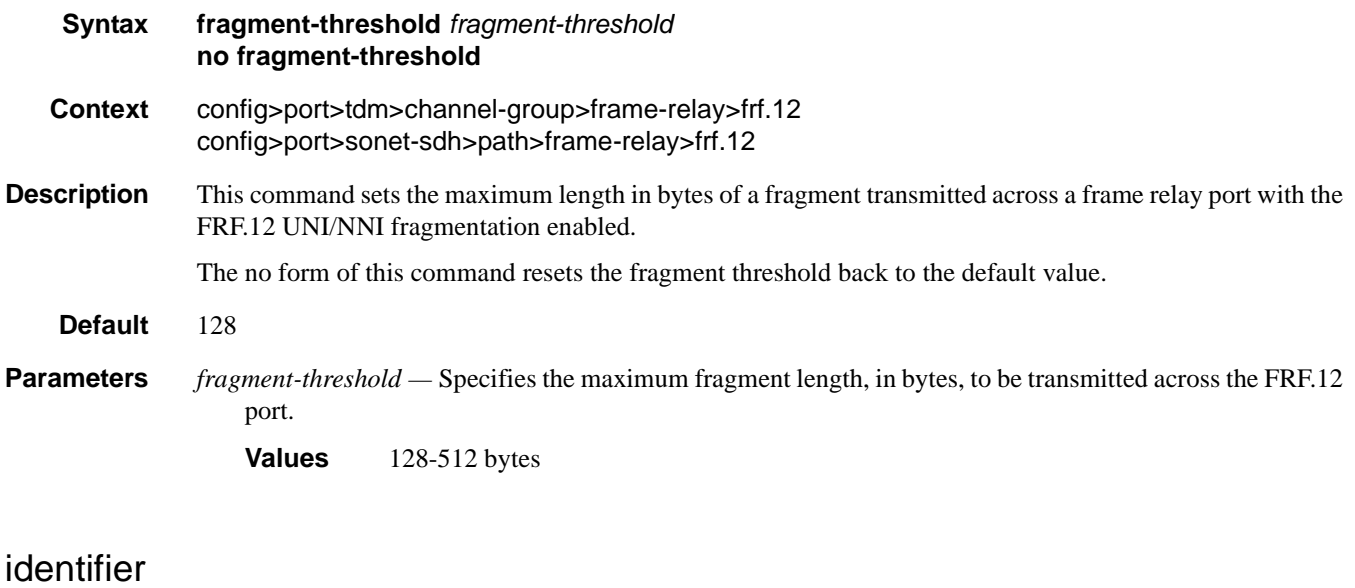

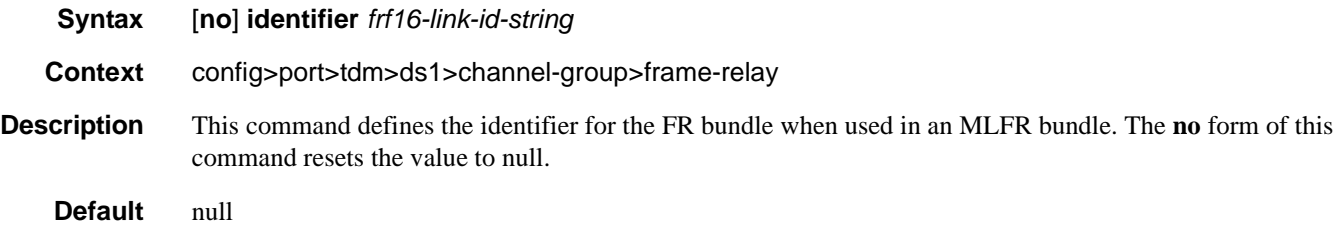

**Parameters** *frf16-link--id-string* — Specifies the bundle ID string.

**Values** 50 chars maximum

# lmi-type

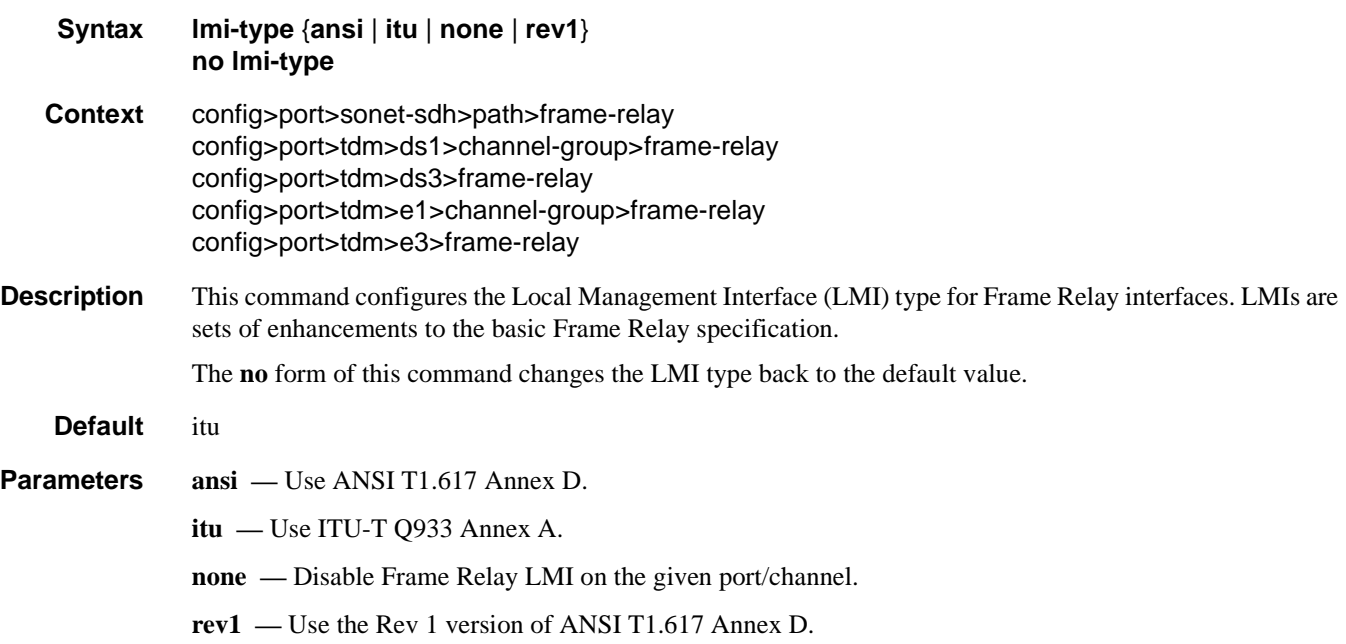

### mode

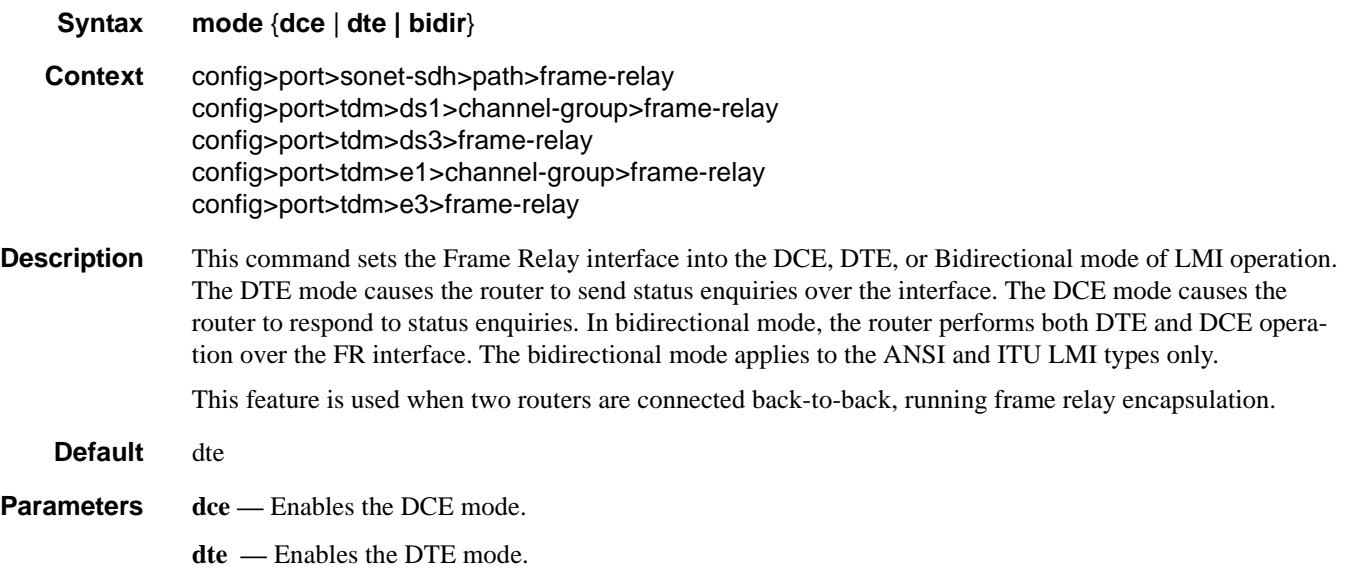

**bidir** *—* Enables the bidirectional mode for LMI types ANSI and ITU.

### n391dte

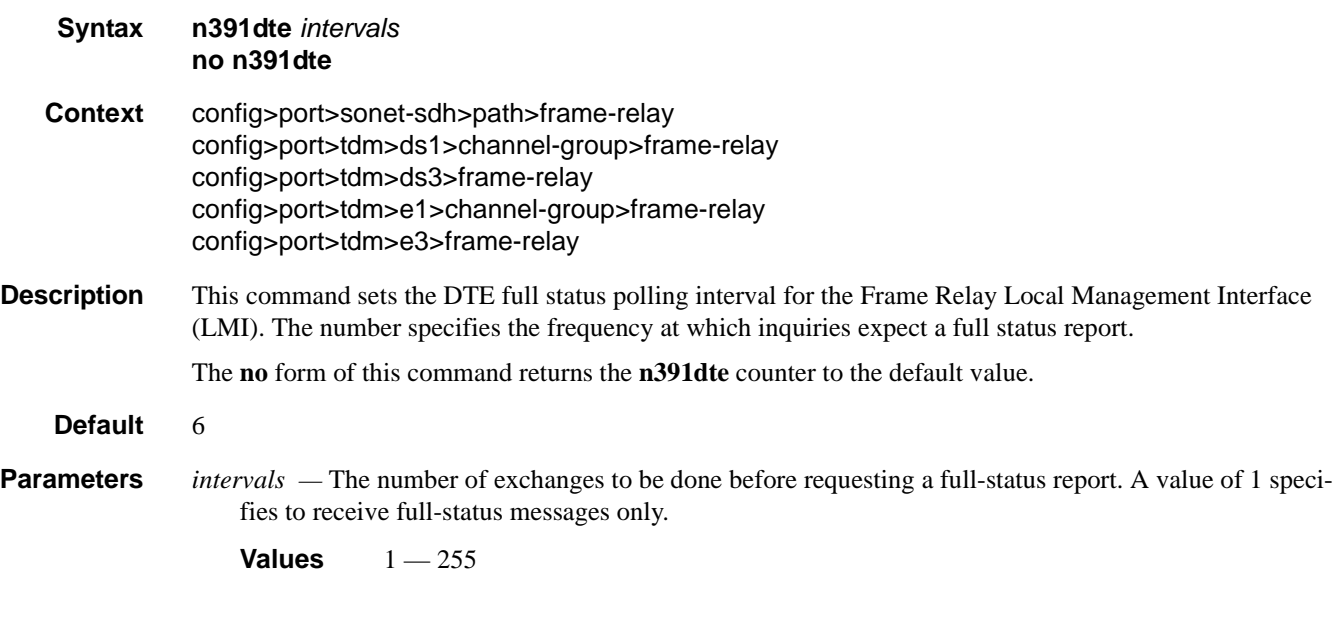

### n392dce

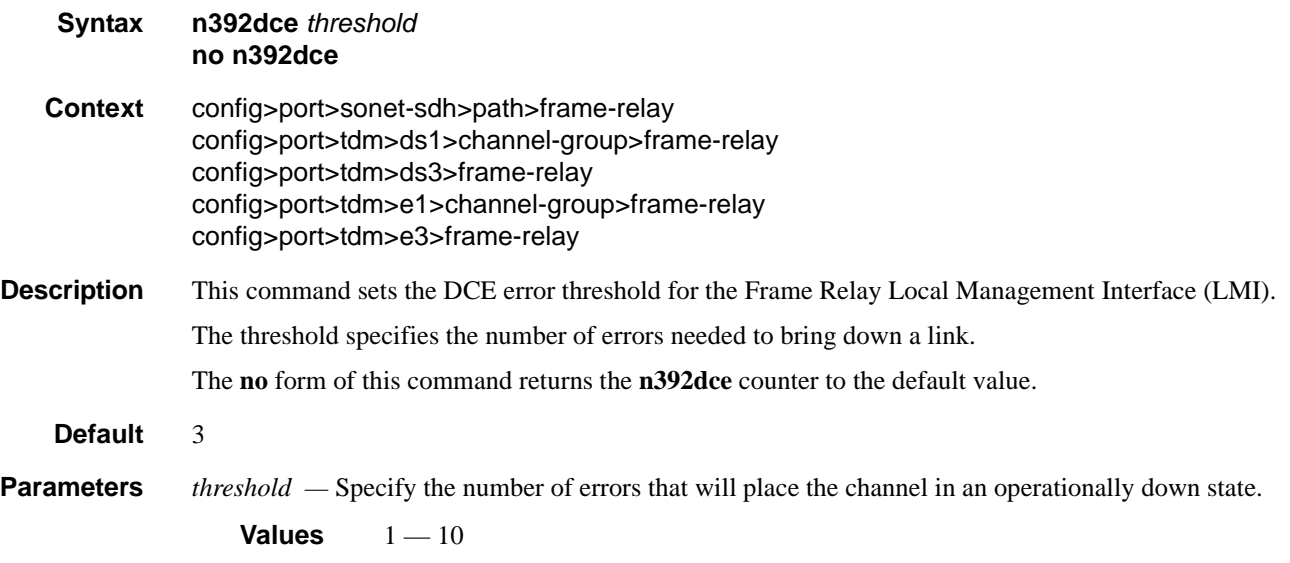

### n392dte

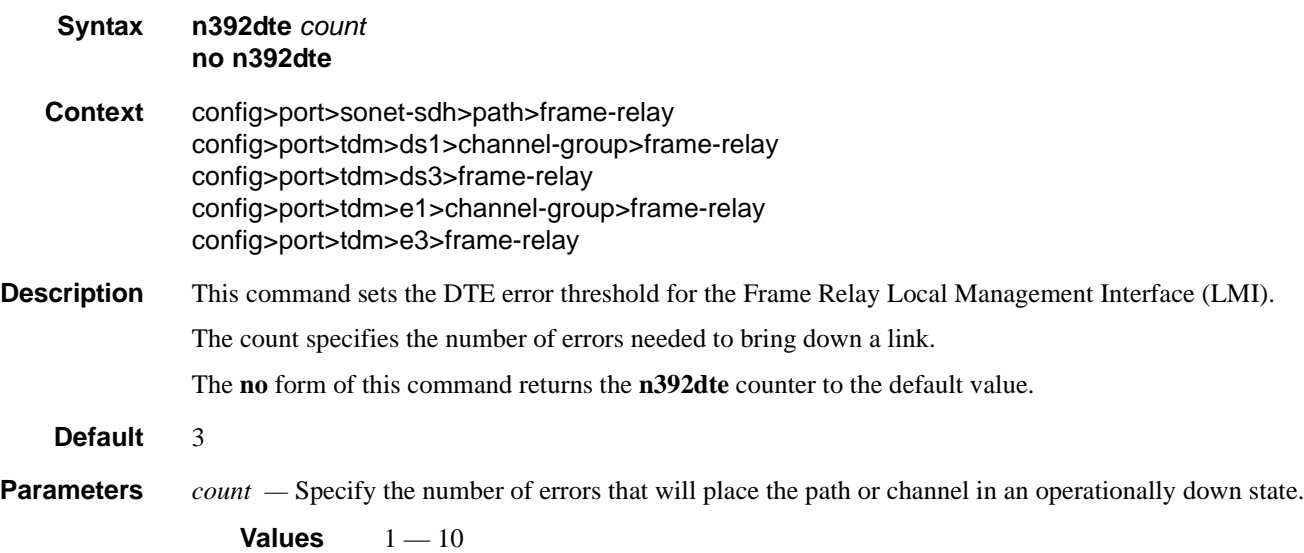

### n393dce

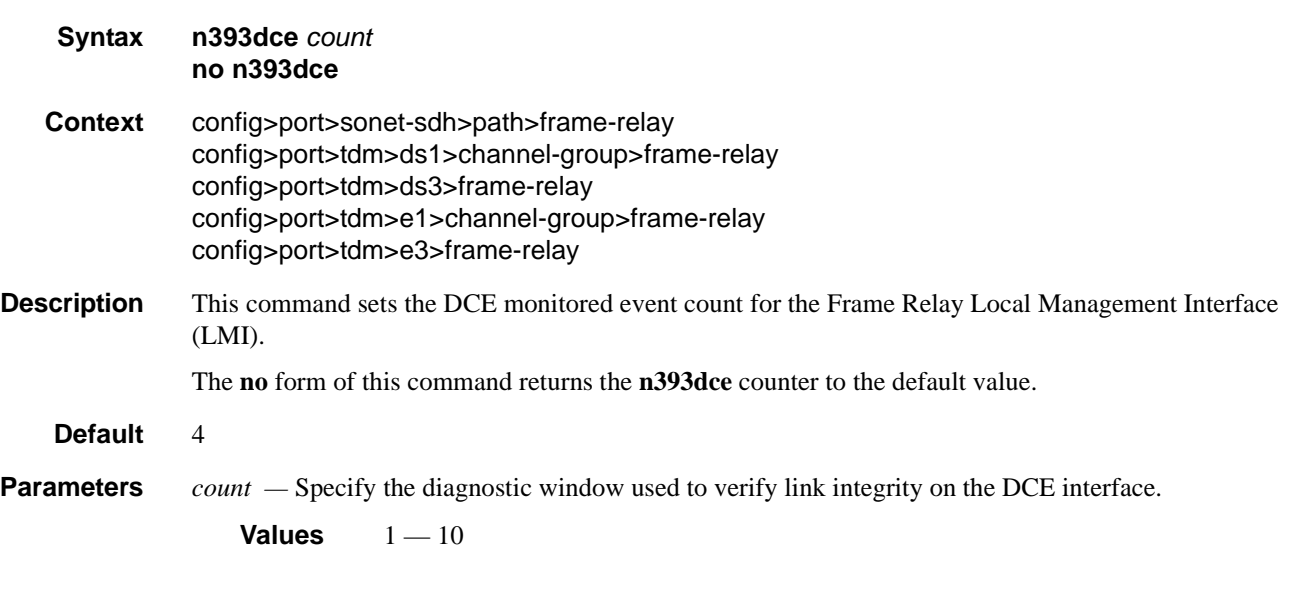

### n393dte

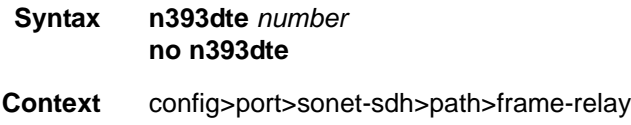

# **7710 SR OS Interface Configuration Guide Case 241** Page 341

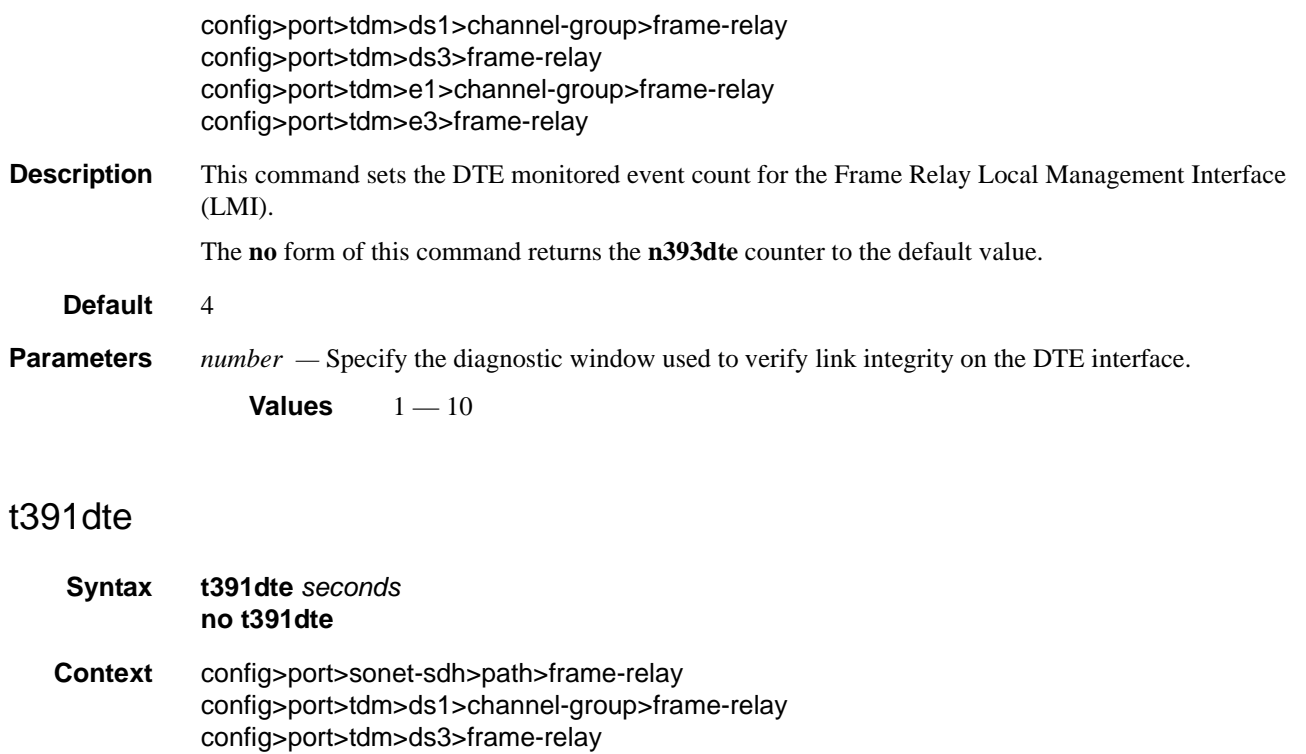

**Description** This command sets the DTE keepalive timer for the Frame Relay Local Management Interface (LMI).

The **no** form of this command returns the **t391dte** keepalive timer to the default value.

This number specifies the period at which the DTE sends out a keepalive response request to the DCE and

**Values**  $5 - 30$ 

config>port>tdm>e3>frame-relay

config>port>tdm>e1>channel-group>frame-relay

updates status depending on the DTE error threshold value.

**Parameters** *seconds* — Specify the interval in seconds between status inquiries issued by the DTE.

#### t392dce

**Default** 10

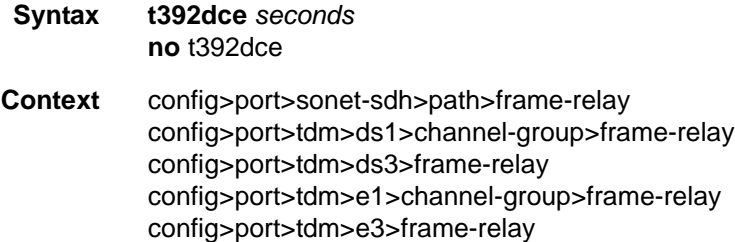

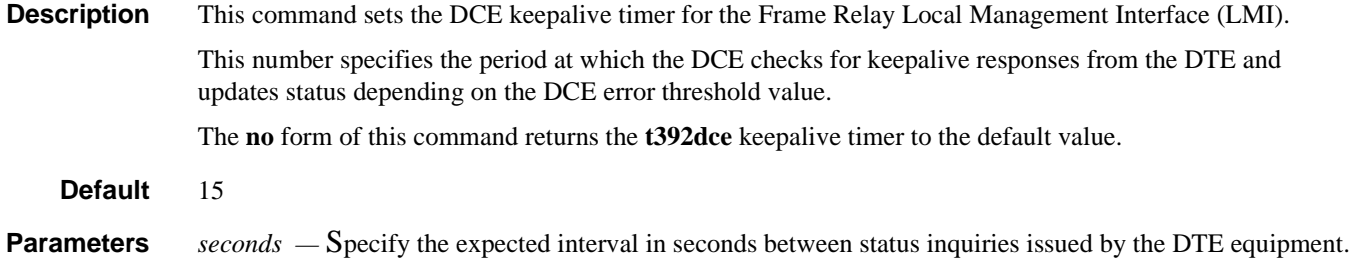

**Values**  $5 - 30$ 

### tdm

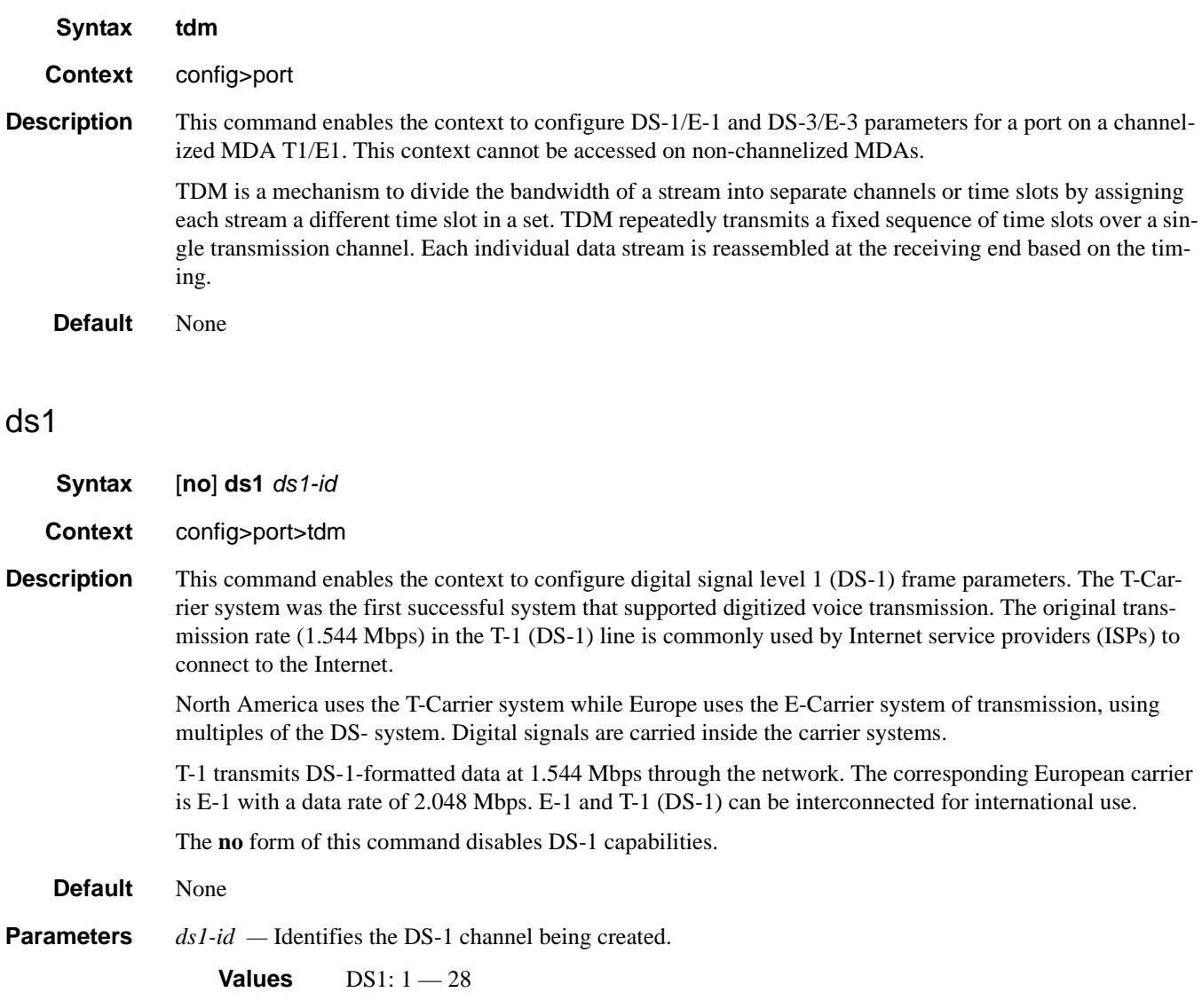

### ds3

**Syntax** [**no**] **ds3** [*sonet-sdh-index*]

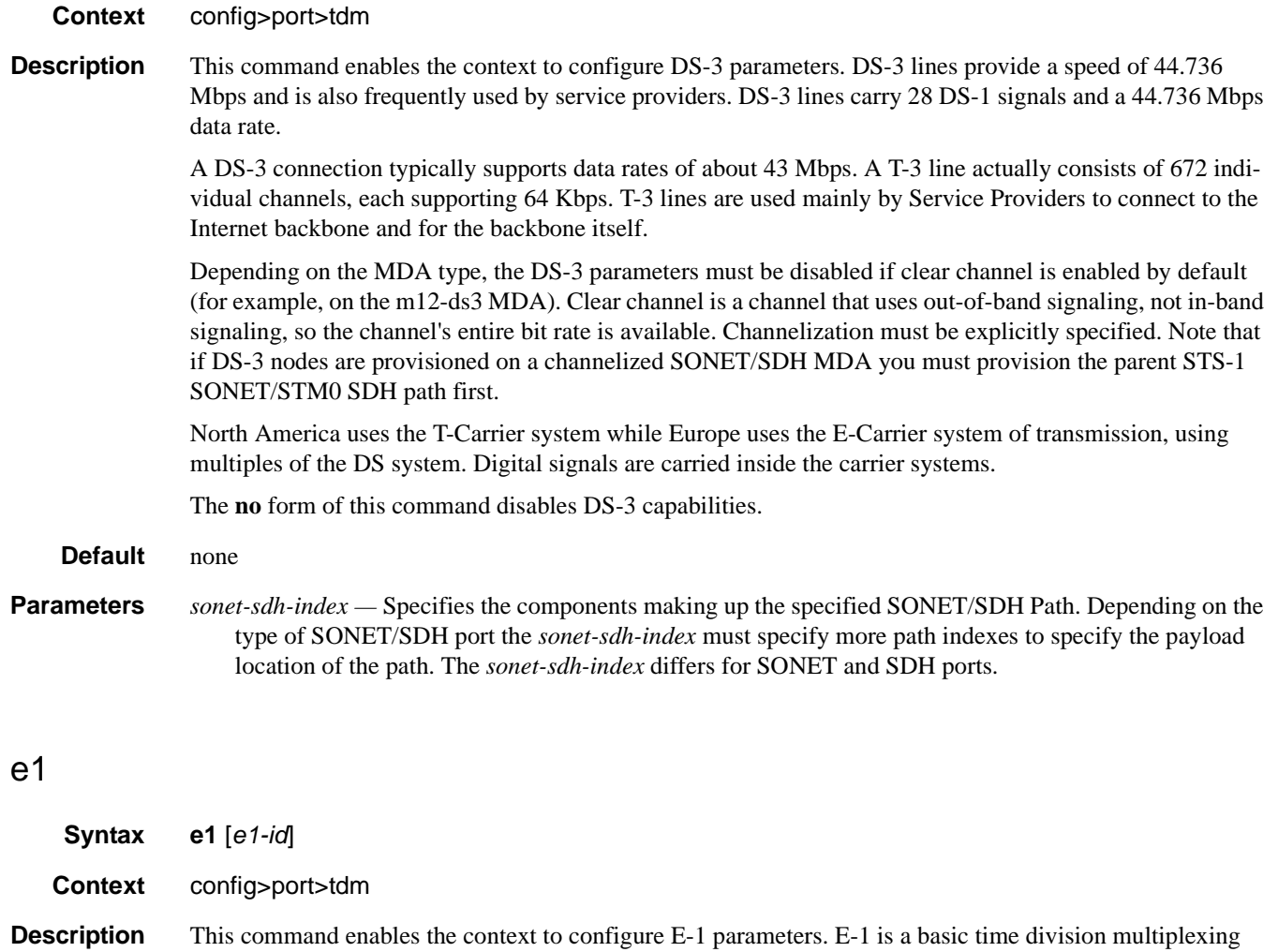

scheme used to carry digital circuits. It is also a standard WAN digital communication format designed to operate over copper facilities at a rate of 2.048 Mbps.

North America uses the T-Carrier system while Europe uses the E-Carrier system of transmission, using multiples of the DS system. Digital signals are carried inside the carrier systems.

The **no** form of this command disables E-1 capabilities.

**Default** none **Parameters** *e1-id* — Specifies the E-1 channel being created.

**Values** E1: 1 - 21

#### e3

**Syntax e3** *sonet-sdh-index*

**Context** config>port>tdm

### **7710 SR OS Interface Configuration Guide Configuration Suide Rage 345**

**Description** This command enables the context to configure E-3 parameters. E-3 lines provide a speed of 44.736 Mbps and is also frequently used by service providers. E-3 lines carry 16 E-1 signals with a data rate of 34.368 Mbps.

> A E-3 connection typically supports data rates of about 43 Mbps. A E-3 line actually consists of 672 individual channels, each supporting 64 Kbps. E-3 lines are used mainly by Service Providers to connect to the Internet backbone and for the backbone itself.

> Depending on the MDA type, the E-3 parameters must be disabled if clear channel is enabled by default (for example, on the m12-ds3e3 MDA). Clear channel is a channel that uses out-of-band signaling, not in-band signaling, so the channel's entire bit rate is available. Channelization must be explicitly specified. Note that if E-3 nodes are provisioned on the channelized SONET/SDH MDA you must provision the parent STS-1 SONET/STM0 SDH path first.

North America uses the T-Carrier system while Europe uses the E-Carrier system of transmission, using multiples of the DS system. Digital signals are carried inside the carrier systems.

The **no** form of this command disables E-3 capabilities.

#### bert

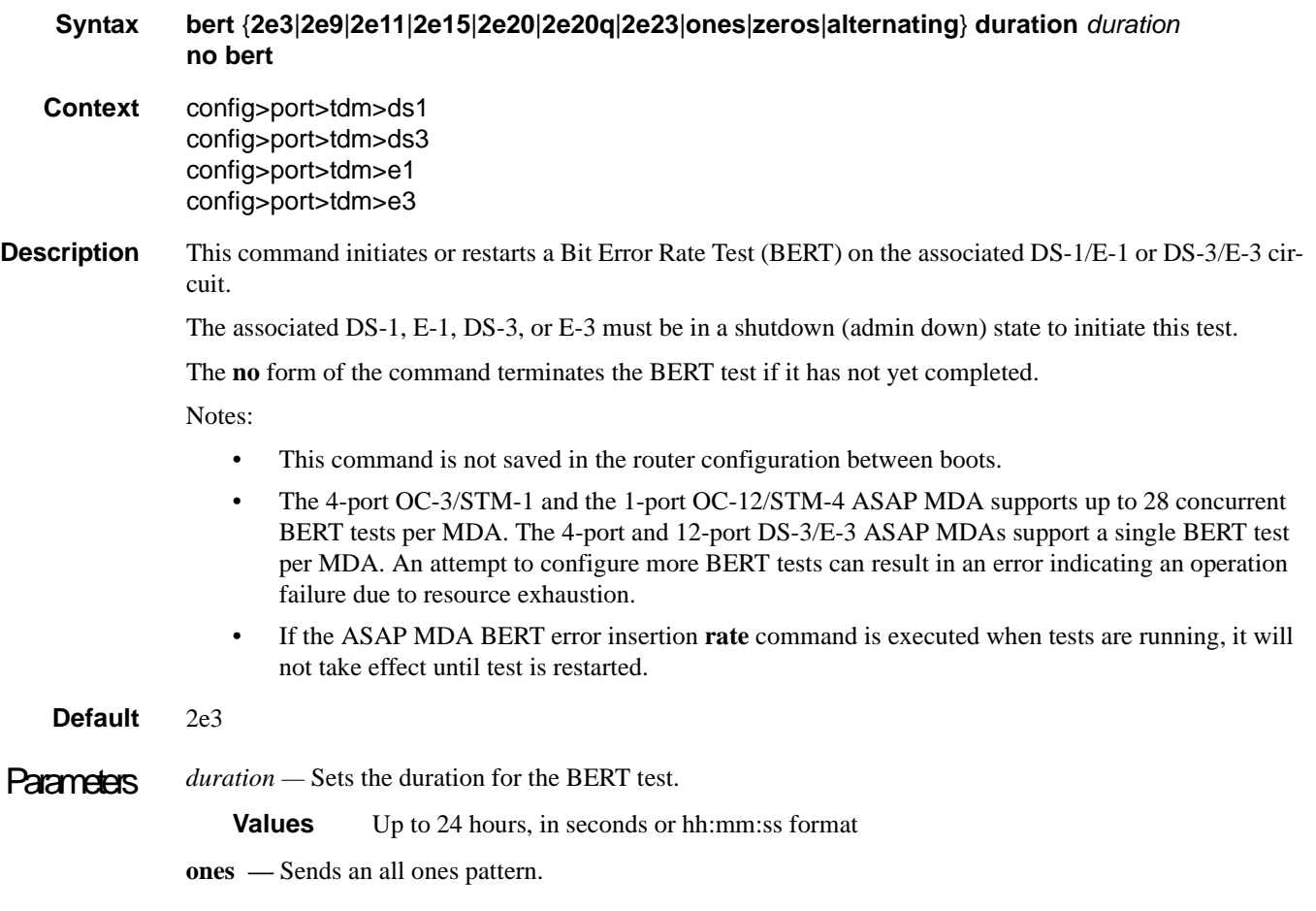

**zeros —** Sends an all zeroes pattern.

**alternating —** Sends an alternating ones and zeros pattern.

**2e3 —** Sends a pseudo-random 2^3 -1 pattern

**2e9 —** Sends a pseudo-random 2^9 -1 pattern

- **2e15** Sends a pseudo-random 2^15 -1 pattern.
- **2e20** Sends a pseudo-random 2^20 -1 pattern. Not available on channelized ASAP MDAs.

**2e23 —** Sends a pseudo-random 2^23 -1 pattern.

#### bit-error-insertion

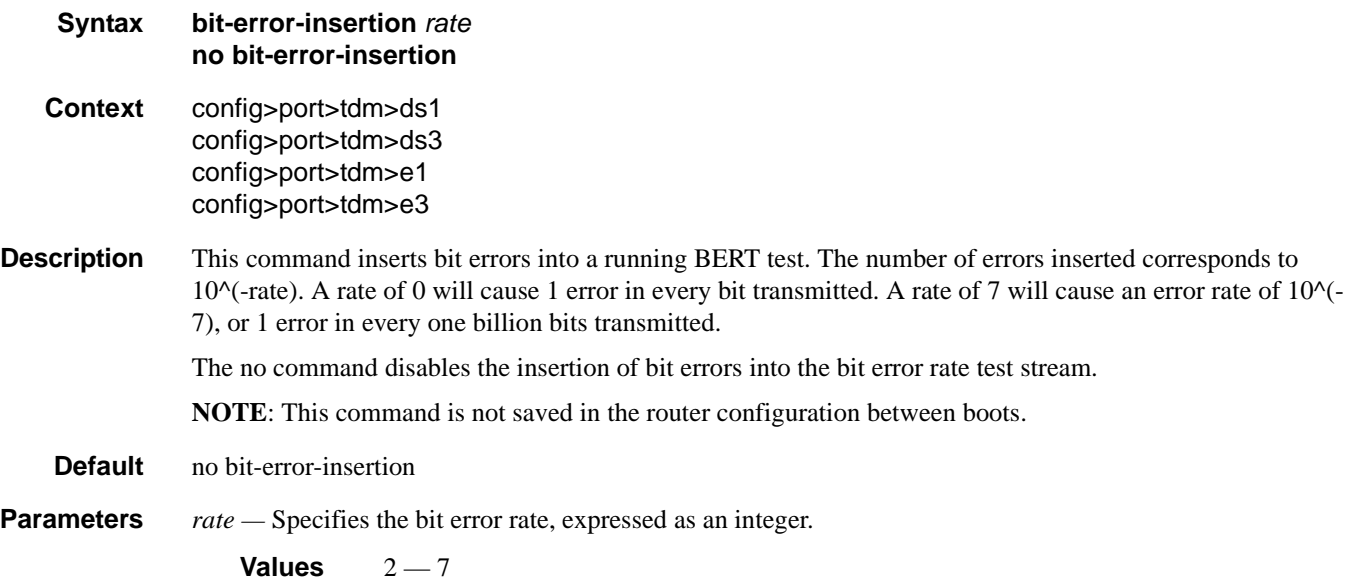

### buildout

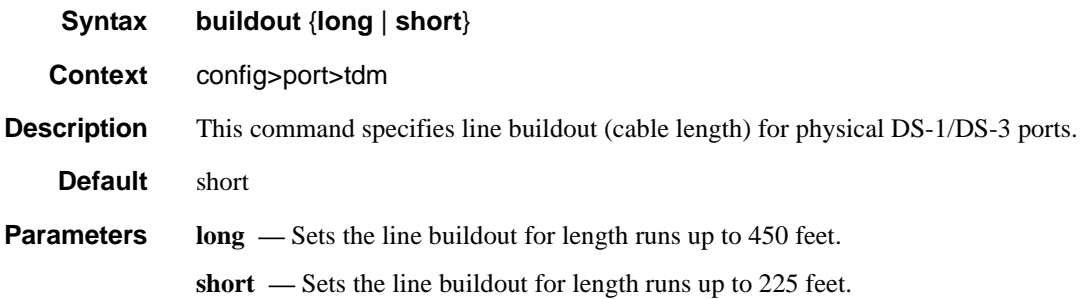

#### hold-time

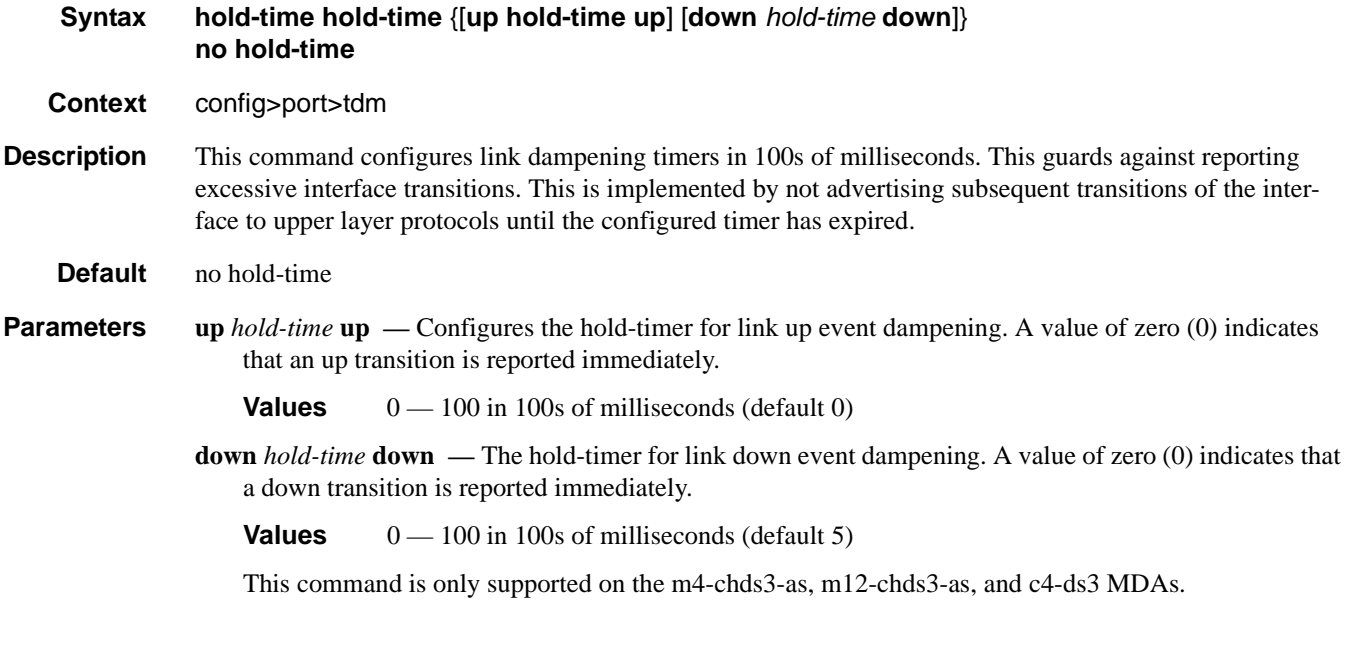

### lbo

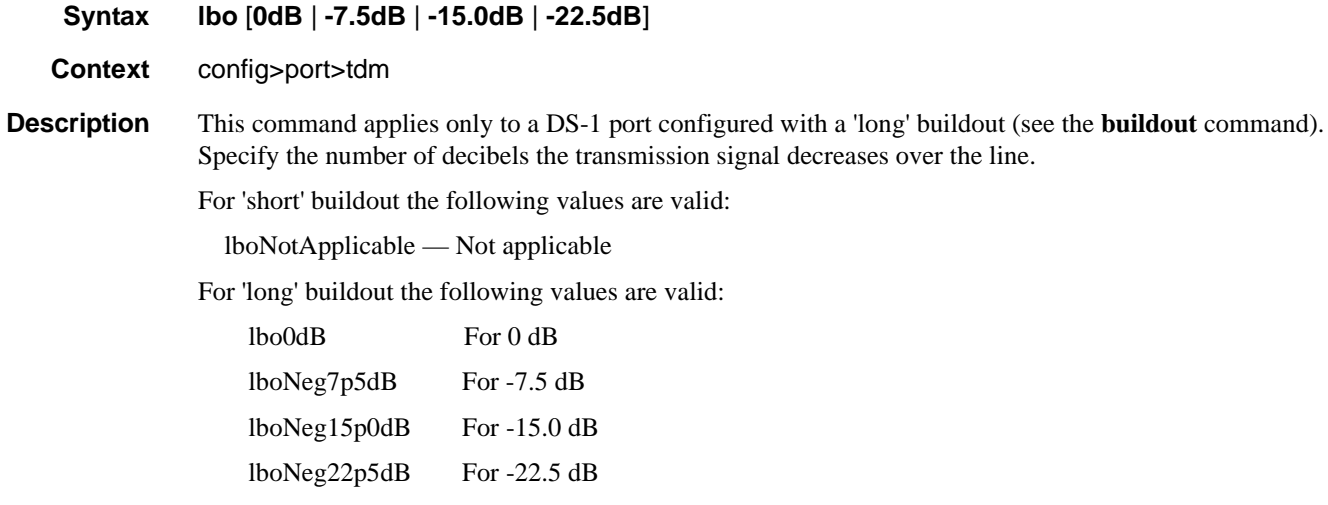

The default for 'short' build out is 'NotApplicable' while the default for 'long' buildout is 'lbo0dB'.

### length

**Syntax length** {**133** | **266** | **399** | **533** | **655**}

**Context** config>port>tdm

**Description** This command applies only to a DS-1 port configured with a 'short' buildout. The **length** command configures the length of the line (in feet). For line lengths longer than 655 feet, configure the DS-1 port buildout as 'long'.

For 'long' buildout the following values are valid:

NotApplicable — Not applicable

For 'short' buildout the following values are valid:

- 0 133 For line length from 0 to 133 feet
- 134 266 For line length from 134 to 266 feet
- 267 399 For line length from 267 to 399 feet
- 400 533 For line length from 400 to 533 feet
- 534 655 For line length from 534 to 655 feet

The default for 'long' buildout is 'NotApplicable' while the default for 'short' buildout is '0 — 133'.

#### channel-group

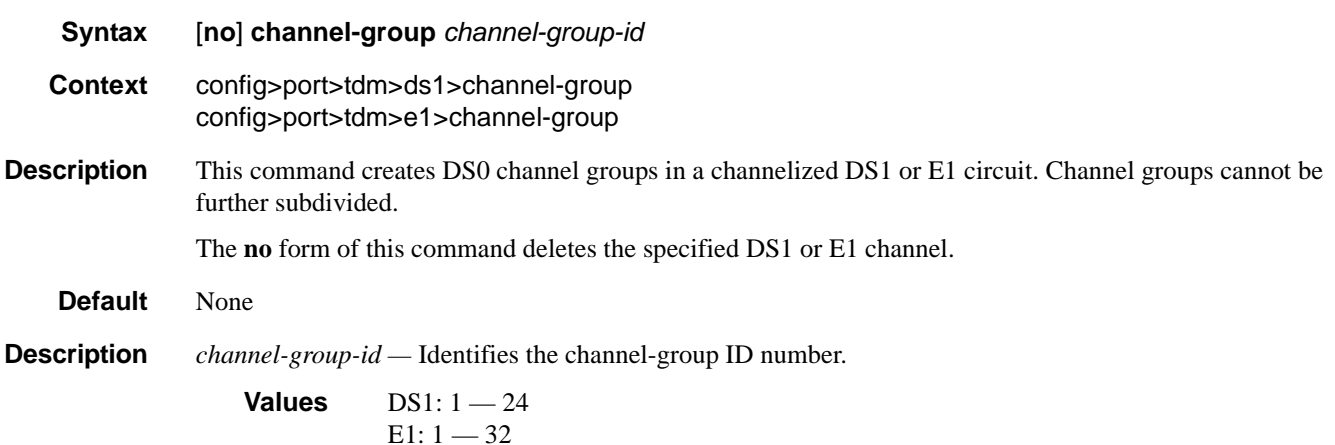

#### channelized

- **Syntax channelized** {**ds1** | **e1**} **no channelized**
- **Context** config>port>tdm>ds3
- **Description** This command specifies that the associated DS-3 is a channelized DS-3 with DS-1/E-1 sub-channels. Depending on the MDA type, the DS-3 parameters must be disabled if clear channel is the default (for example, on m12-ds3 MDAs). Clear channel is a channel that uses out-of-band signaling, not in-band signaling, so the channel's entire bit rate is available. Channelization must be explicitly specified. The no form specifies the associated DS-3 is a clear channel circuit and cannot contain sub-channel DS-1s/E-1s. The subchannels must be deleted first before the **no** command is executed.

#### **7710 SR OS Interface Configuration Guide Page 349**

**Default** no channelized. **Parameters ds1** — Specifies that the channel is DS-1. **e1 —** Specifies that the channel is E-1.

### cisco-hdlc

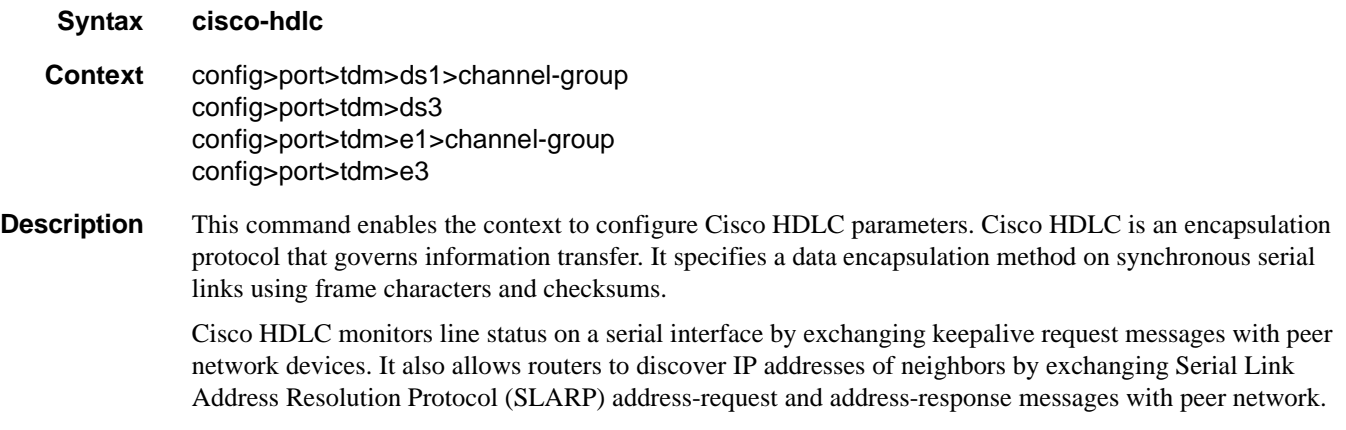

Only IES SAPs (including SAPs in VPRN service) can provision a Cisco-HDLC-capable configuration.

#### clock-source

#### **Syntax clock-source** {**loop-timed** | **node-timed** | **adaptive** | **differential**}

- **Context** config>port>tdm>ds1 config>port>tdm>ds3 config>port>tdm>e1 config>port>tdm>e3
- **Description** This command configures the clock to be used for transmission of data out towards the line. The options are to use the locally recovered clock from the line's receive data stream, the node central reference, or an adaptively recovered clock using the received packets.

The following tables show MDAs that support loop timing at DS3/E3 and DS1/E1 channelization options.

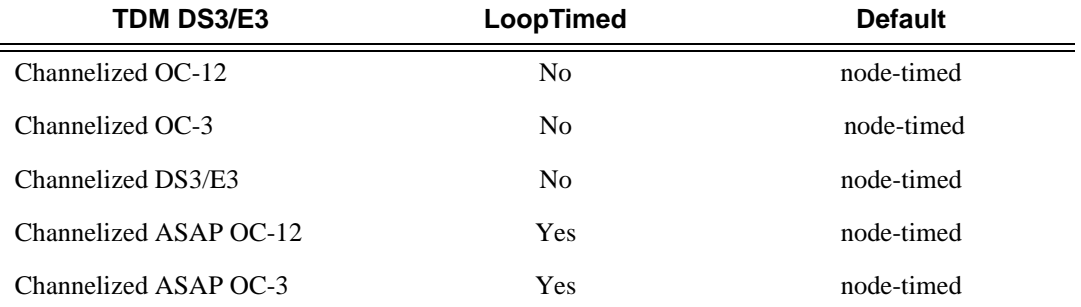

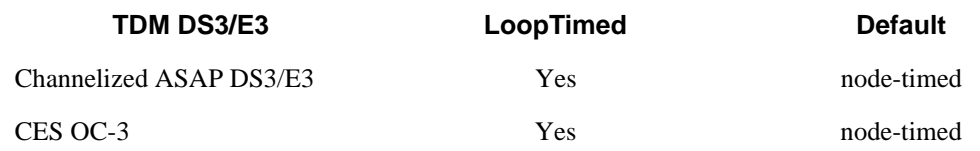

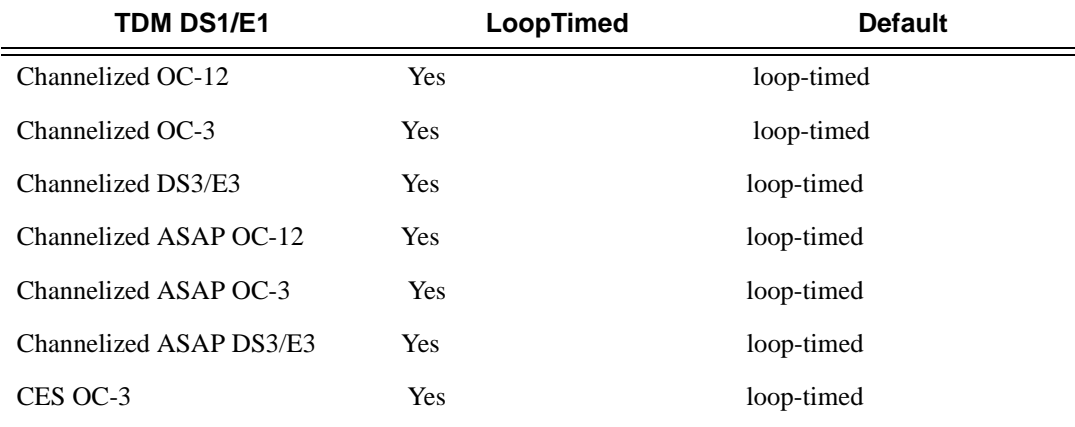

**Parameters loop-timed** — The link recovers the clock from the received data stream.

**node-timed —** The link uses the internal clock when transmitting data.

**adaptive —** The clock is adaptively recovered from the rate at which data is received and not from the physical layer. Adaptive timing is only supported on ds1 and e1 channels.

**differential —** The clock is recovered from differential RTP timestamp header.

#### crc

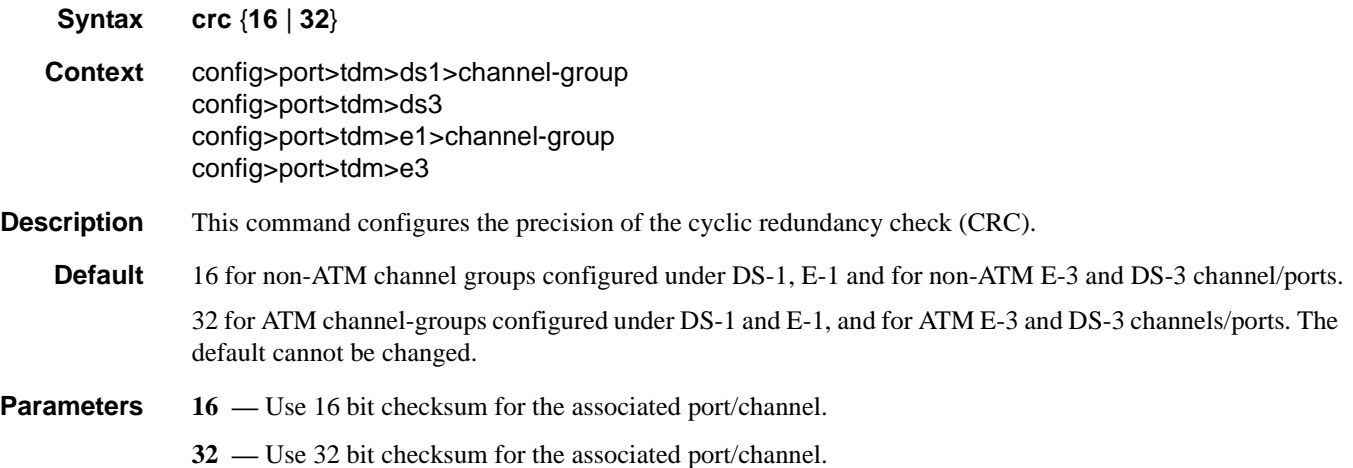

### down-count

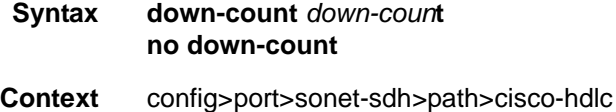

config>port>tdm>ds1>channel-group>cisco-hdlc config>port>tdm>ds3>cisco-hdlc config>port>tdm>e1>channel-group>cisco-hdlc config>port>tdm>e3>cisco-hdlc

**Description** This command configures the number of keepalive intervals that must pass without receiving a keepalive packet before the link is declared down. It is expected that the nodes at the two endpoints of the cHDLC link are provisioned with the same values.

#### **Default** 3

*down-count* — Specifies the number of keep alive intervals that must pass without receiving a keep alive packet before the link is declared down.

**Values** 3 — 16

#### encap-type

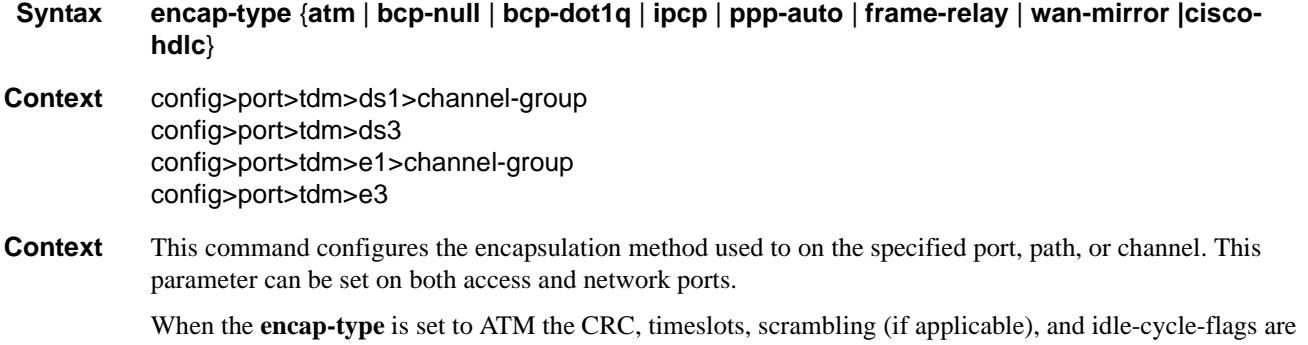

set to ATM defaults respectively. When the encap-type is changed from ATM, those parameters are set to their non-ATM defaults.

When the **encap-type** is ATM, ATM sub-layer verification (GR-1248-CORE, *Generic Requirements for Operations of ATM Network Elements (NEs)*) is automatically enabled. When ATM PLCP cell mapping is used, the results of this verification include:

- PLCP Severely Errored Framing Seconds
- PLCP Alarm State
- PLCP Unavailable Seconds Counter

When ATM direct cell mapping is used, the result of the verification includes:

- Out of Cell Delineation (OCD) event count. The OCD event count is described in RFC 2515, *Definitions of Managed Objects for ATM Management*. Note that multiple events occurring within a second will be counted as 1 event for ASAP MDAs as a result of a hardware limit.
- Loss of Cell Delineation defect/alarm. The LCD defect/alarm is defined in RFC 2515, *Definitions of Managed Objects for ATM Management*. When a path is in an LCD defect state, the path's operational status will be down. When a path exits the LCD state, the path's operational status will change to up (assuming nothing else causes the path to stay down). A trap is raised to indicate the LCD status change. Also, a P-RDI is sent to indicate the defect to the remote end.

The **no** form of this command restores the default.

- **Default** bcp-null
- **Parameters atm** Specifies the encapsulation on the port is ATM.
	- **bcp-null** When selected, this keyword specifies that only a single service is configured on this channel and IEEE 802.1Q tags are not used as a service delimiter. Any IEEE 802.1Q tags encountered are regarded as part of the customer payload and transparently forwarded. When bcp-null encapsulation is specified, the PPP Bridge Control Protocol (BCP) is activated and all packets on this access port will be encapsulated in accordance with the BCP protocol.
	- **bcp-dot1q** When selected, this keyword specifies that ingress frames carry IEEE 802.1Q tags and the tags are used as service delimiter. Any untagged packets are silently discarded with exception of protocol specific packets. When bcp-dot1q encapsulation is specified, the PPP Bridge Control Protocol (BCP) is activated and all packets on this access port will be encapsulated in accordance with the BCP protocol.
	- **ipcp** Ingress frames are encapsulated according to the IP Control Protocol. When ipcp encapsulation is specified, the PPP IP Control Protocol will be activated and only packets that comply with IPCP encapsulation are processed; others are silently discarded.
	- **ppp-auto** (Network mode) Enables PPP on the associated port/channel. The activation of ipcp and mplscp is automatically enabled depending on the protocol configuration. This encap type is only valid on ports/channels in network mode.
	- frame-relay Enables frame relay on the associated port/channel.
	- **wan-mirror** The port is used for mirroring of frame-relay and POS ports. On these ports, no link management protocol will run.
	- **cisco-hdlc** Monitors line status on a serial interface by exchanging keepalive request messages with peer network devices.
	- **cem** On circuit emulation CMAs and MDAs, only the **cem** encap-type is supported. All other values are blocked with an appropriate warning. The **cem** encap-type is not supported on other CMAs and MDAs and are blocked with an appropriate warning.

### feac-loop-respond

- **Syntax** [**no**] **feac-loop-respond**
- **Context** config>port>tdm>ds3 config>port>tdm>e3

**Description** This command enables the associated DS-3 interface to respond to remote loop signals.

The DS-3 far-end alarm and control (FEAC) signal is used to send alarm or status information from the farend terminal back to the local terminal. DS-3 loopbacks at the far-end terminal from the local terminal are initiated.

The **no** form of this command prevents the associated DS-3/E-3 interface from responding to remote loop signals.

**Default** no feac-loop-respond

### framing (DS-1)

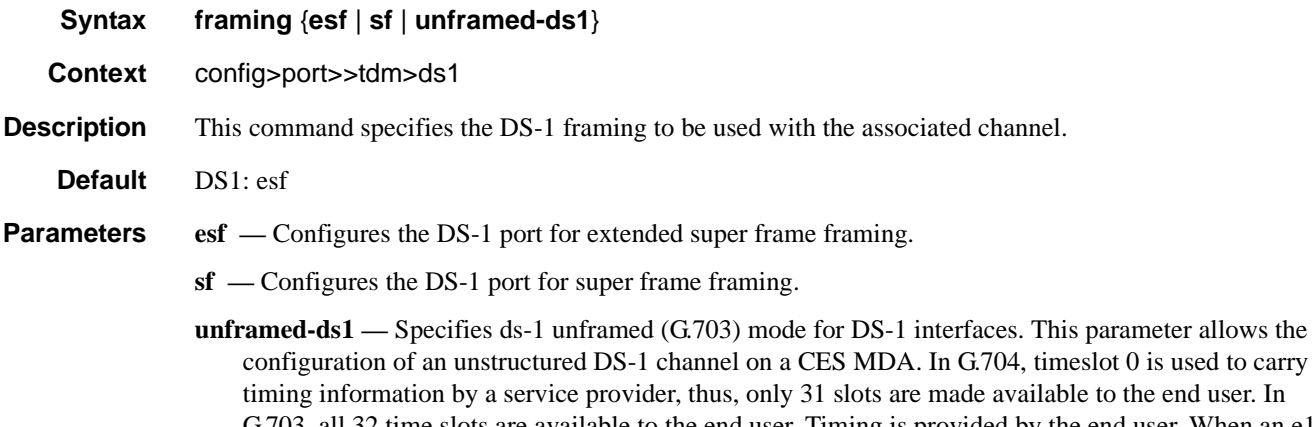

G.703, all 32 time slots are available to the end user. Timing is provided by the end user. When an e1 unframed channel is shutdown, it sends the AIS pattern to the far-end DS-1 which does not react. The operational status remains up and no alarms are generated while the near-end (shutdown) is operationally down. This is normal behavior since the G.703 option does not have framing. G.703 framing is only applicable for FR, PPP, and C-HDLC encapsulations.

ally down. This is normal behavior since the G.703 option does not have framing. G.703 framing is only

### framing (E-1)

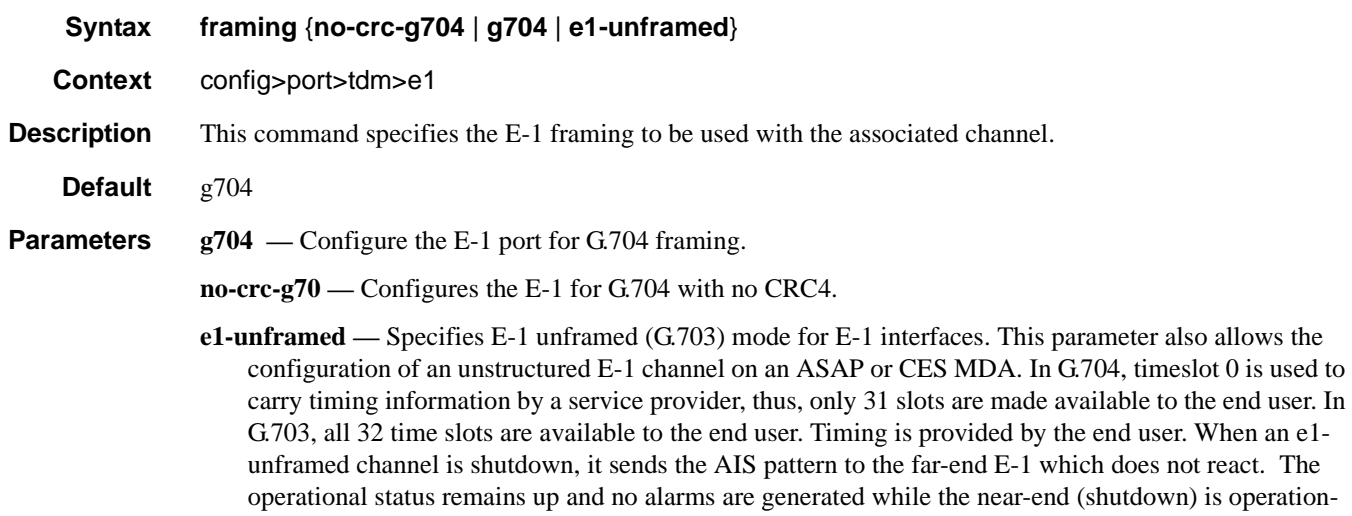

applicable for FR, PPP, and CHDLC and CEM encapsulations.

# framing (DS3)

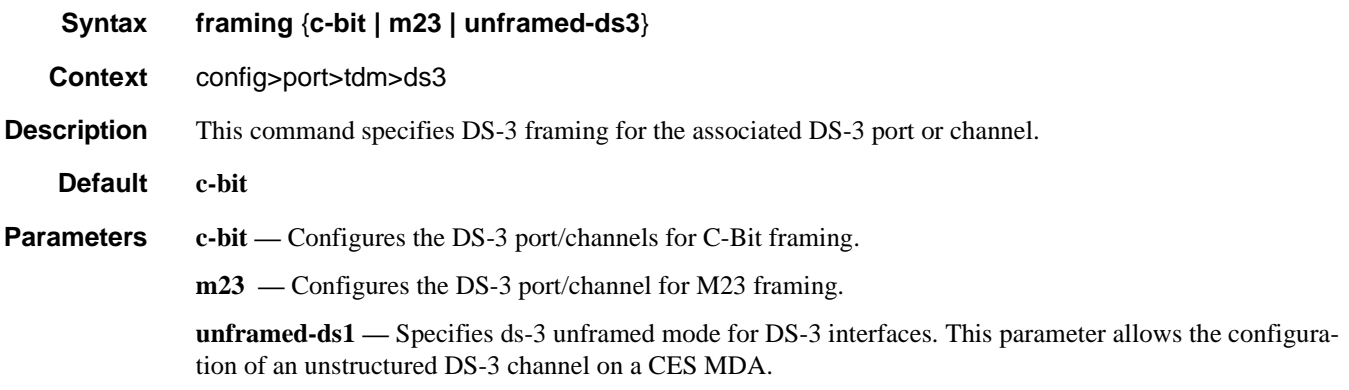

# framing (E-3)

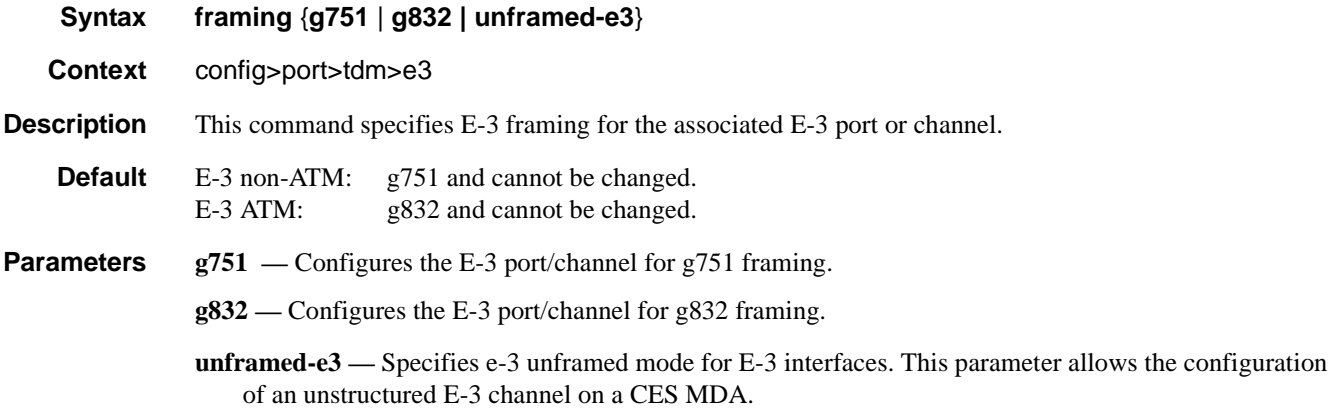

# idle-cycle-flag

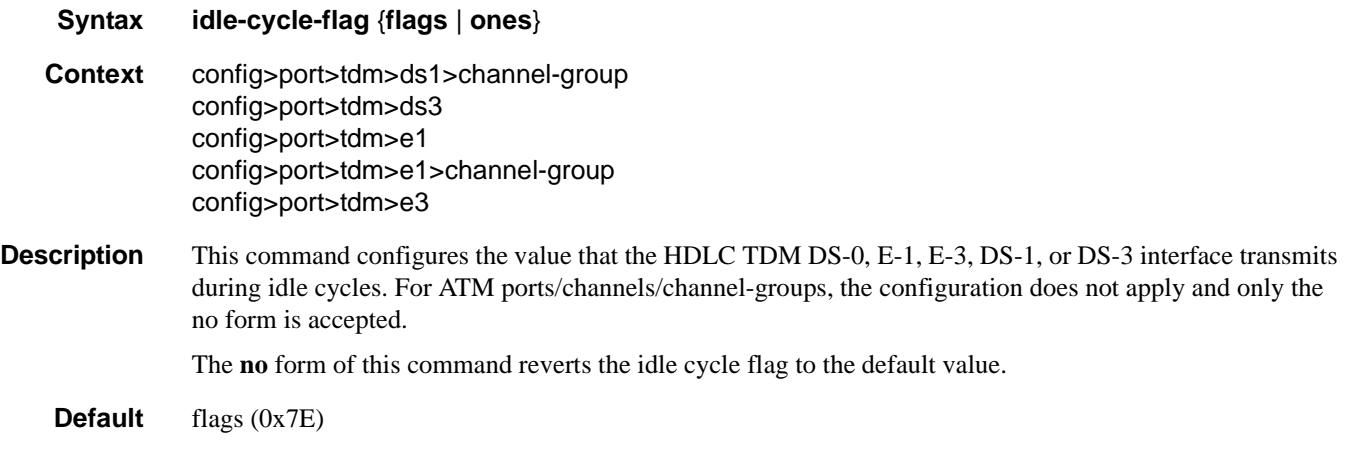

no flags (ATM)

**Parameters flags** — Specifies that 0x7E is used as the idle cycle flag. **ones —** Specifies that 0xFF is used as the idle cycle flag.

### idle-payload-fill

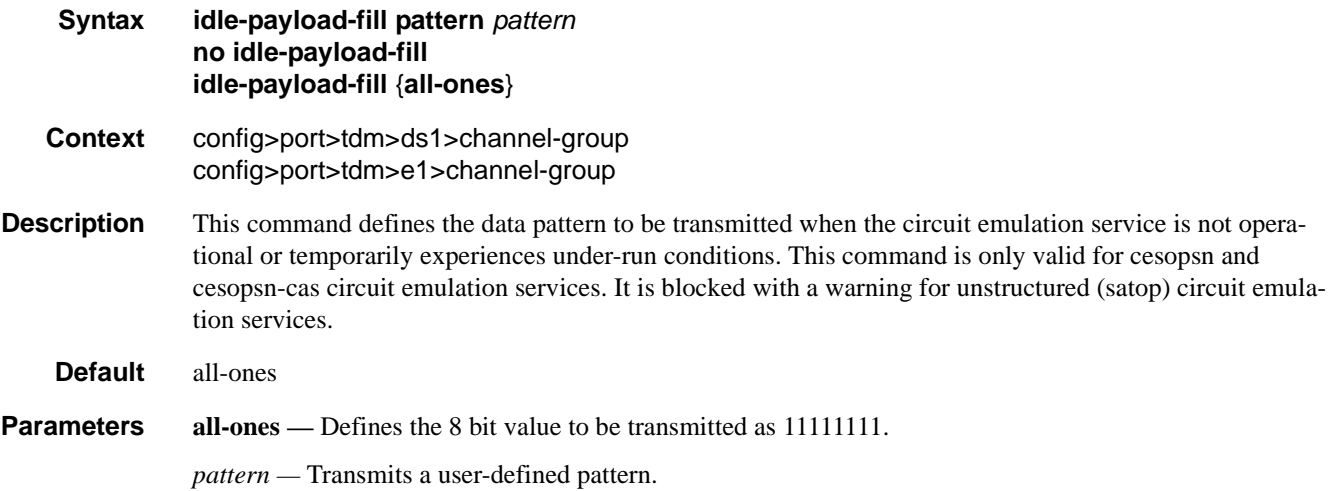

### idle-signal-fill

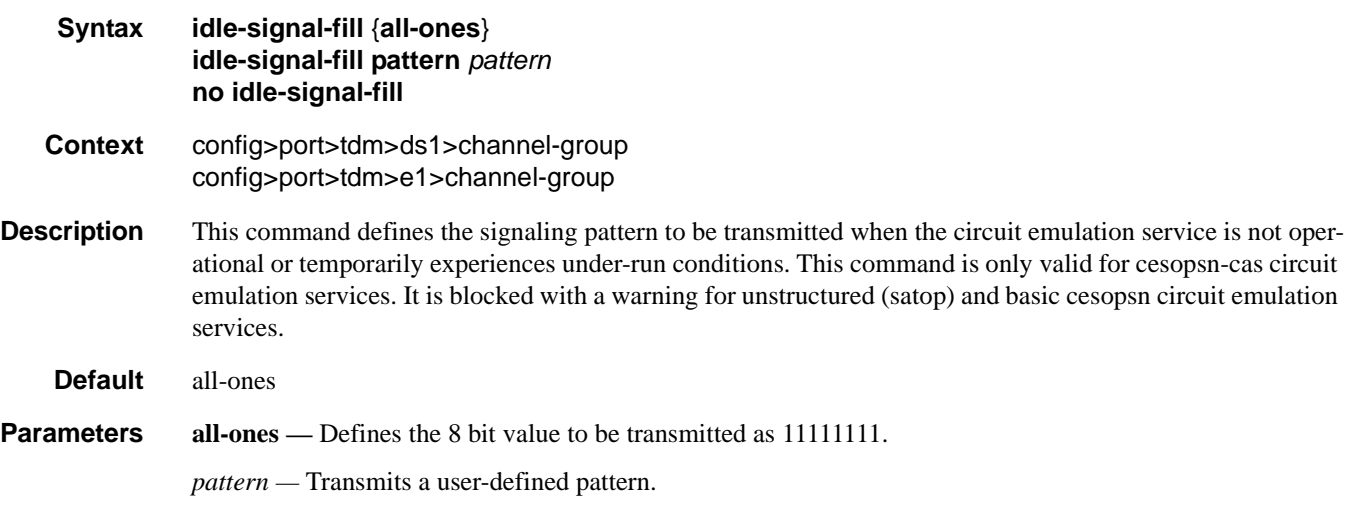

### insert-single-bit-error

**Syntax insert-single-bit-error**

### **7710 SR OS Interface Configuration Guide Case 257** Page 357

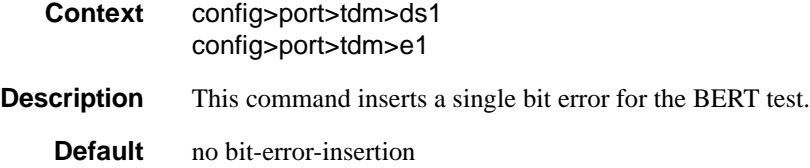

### invert-data

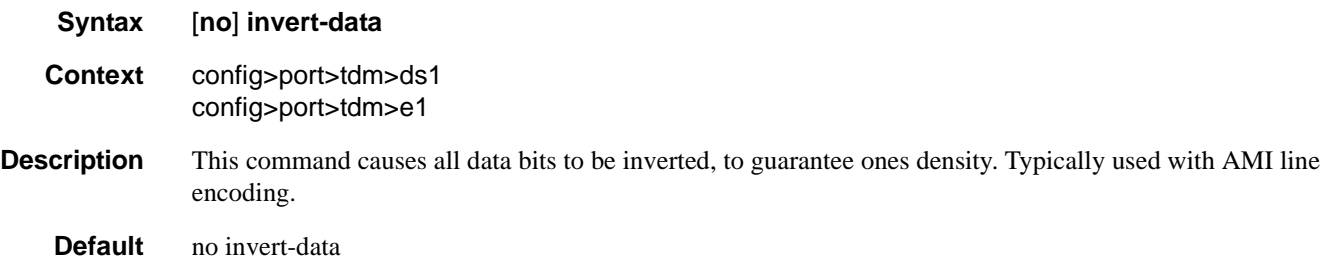

# loopback

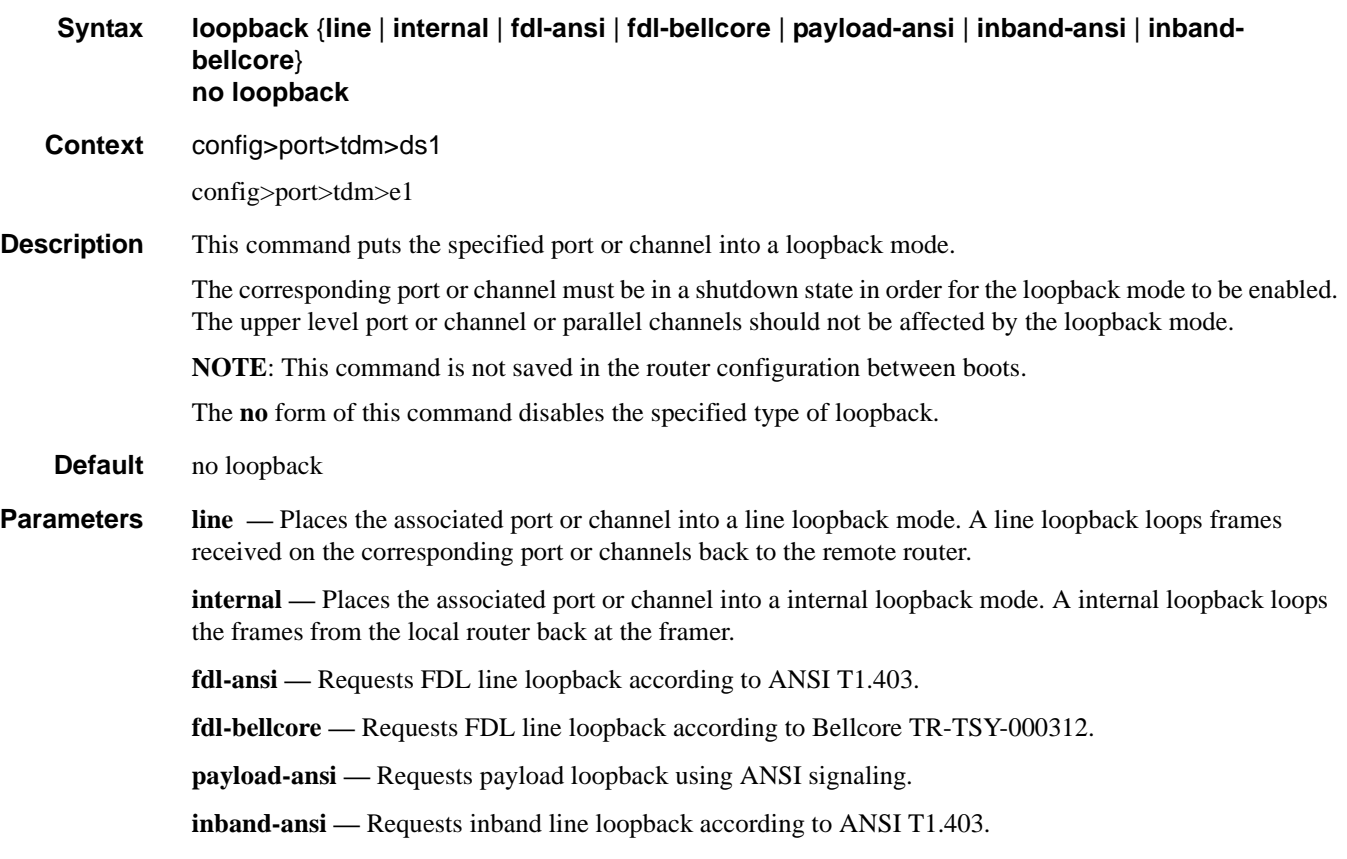

**inband-bellcore —** Requests inband line loopback according to Bellcore signaling.

# loopback

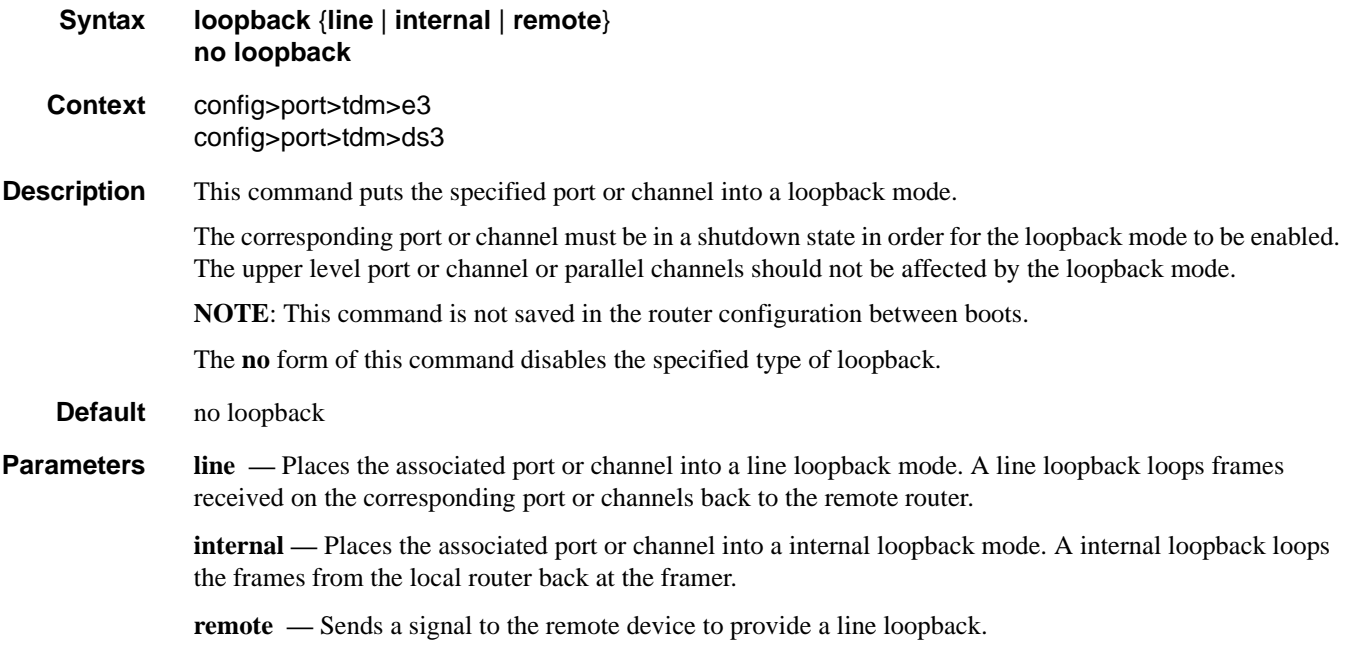

### mdl

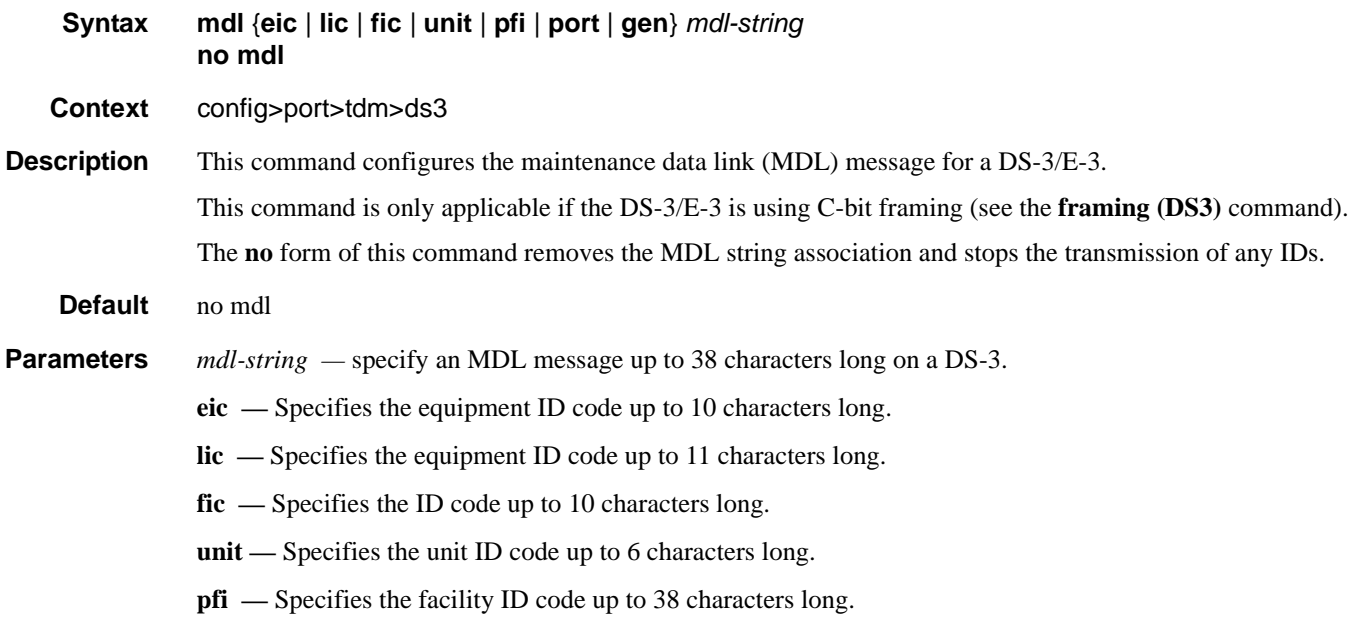

**port —** Specifies the port ID code up to 38 characters long.

**gen —** Specifies the generator number to send in the MDL test signal message up to 38 characters long.

### mdl-transmit

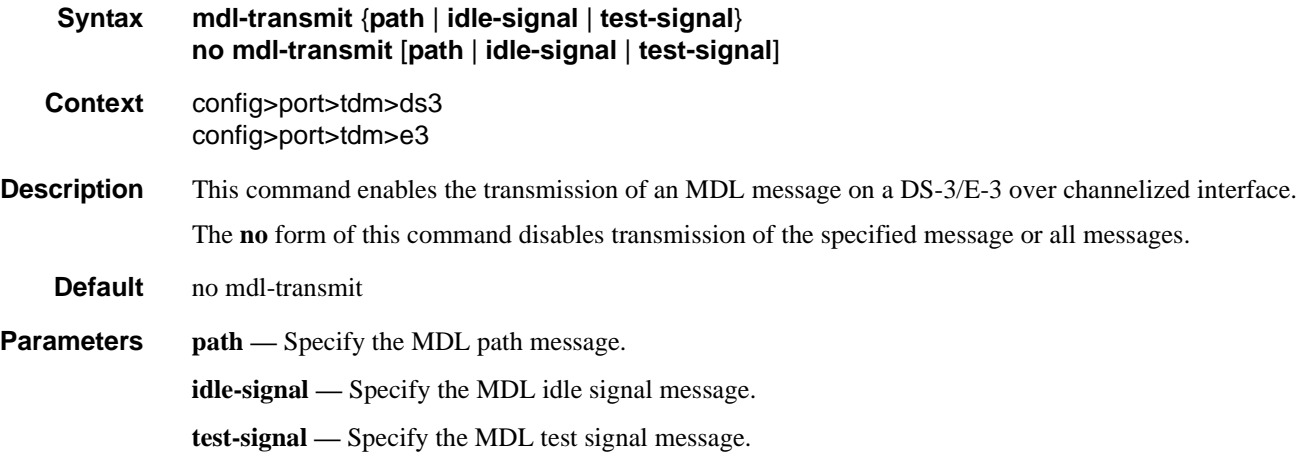

# remote-loop-respond

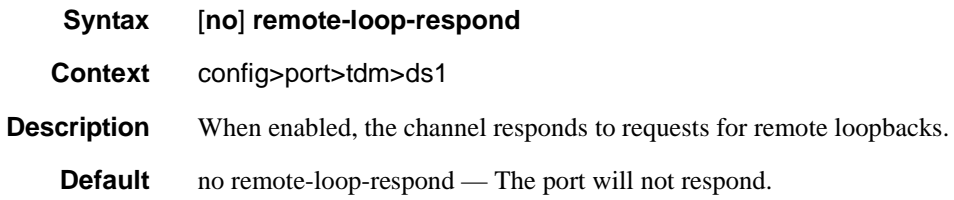

### report-alarm

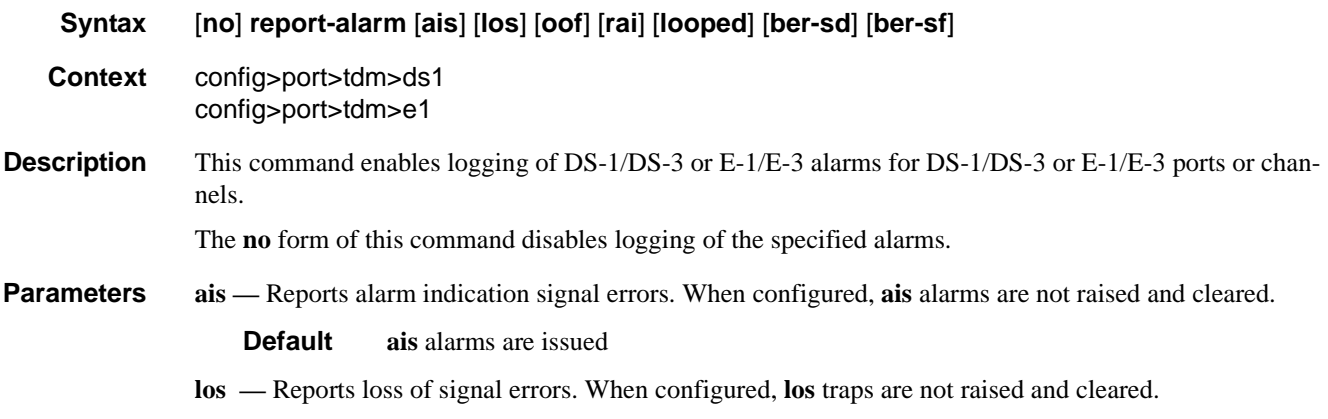
**Default los** traps are issued.

- **oof** Reports out-of-frame errors. When configured, **oof** alarms are not raised and cleared.
	- **Default oof** alarms are not issued.
- **rai** Reports resource availability indicator events. When configured, **rai** events are not raised and cleared.

**Default rai** alarms are not issued

**looped —** Reports looped packets errors.

**looped** alarms are not issued**lof —** Reports loss of frame errors. When configured, **lof** traps are not raised and cleared.

**Default lof** traps are issued

### signal-mode

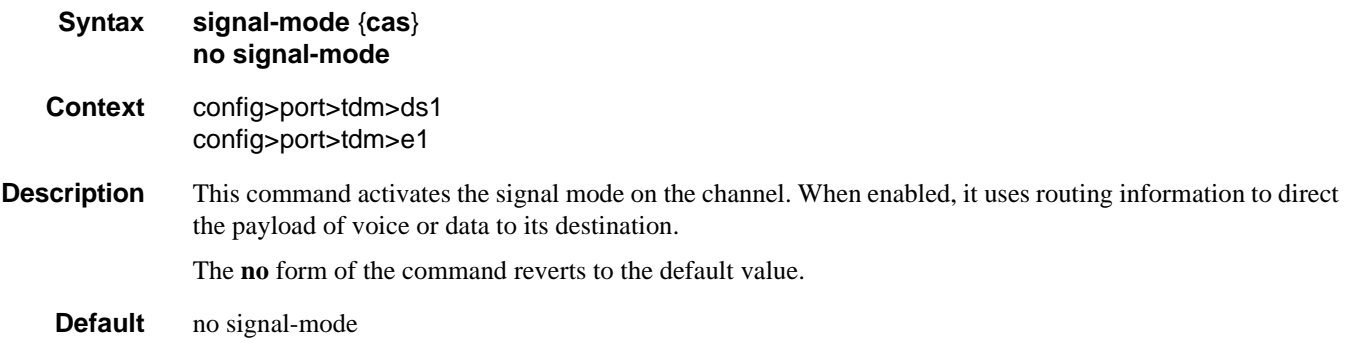

**Parameters cas** — Specifies channel associated signaling.

### speed

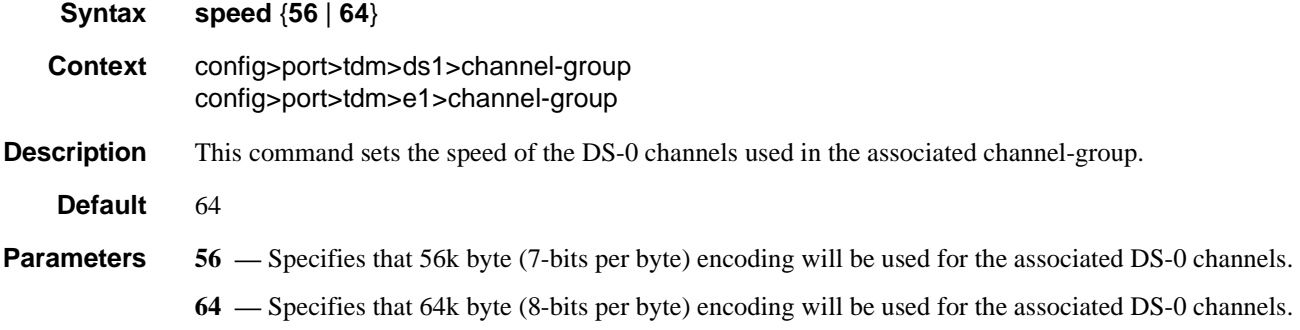

#### TDM Commands

### subrate

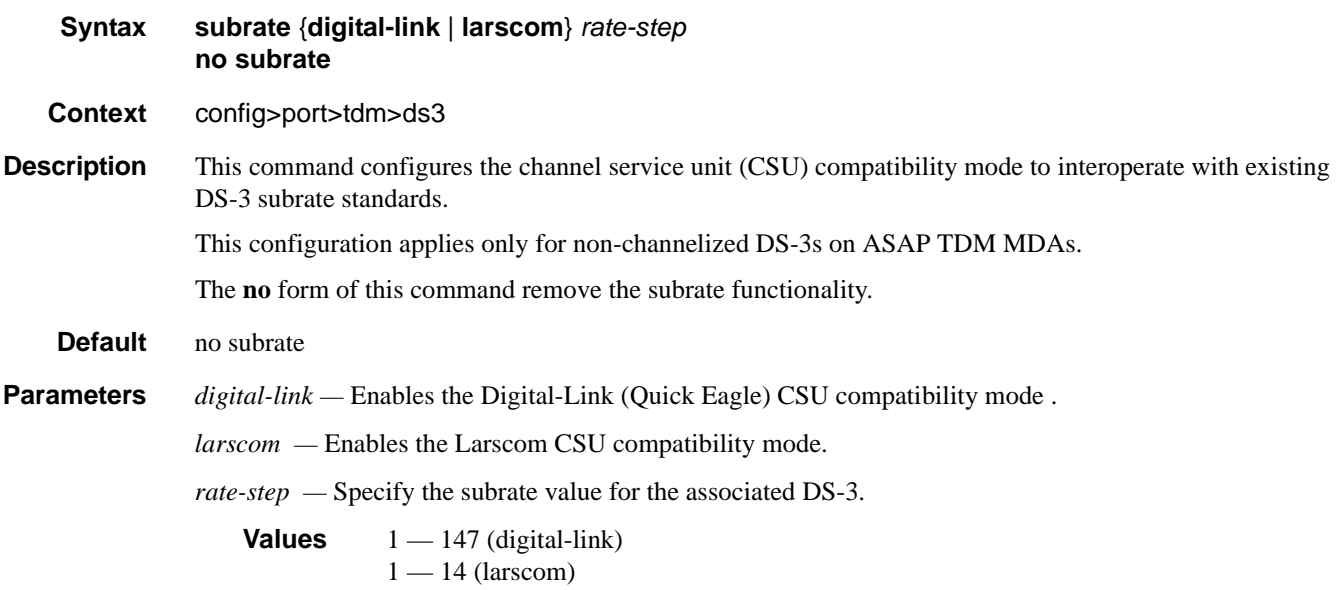

# threshold

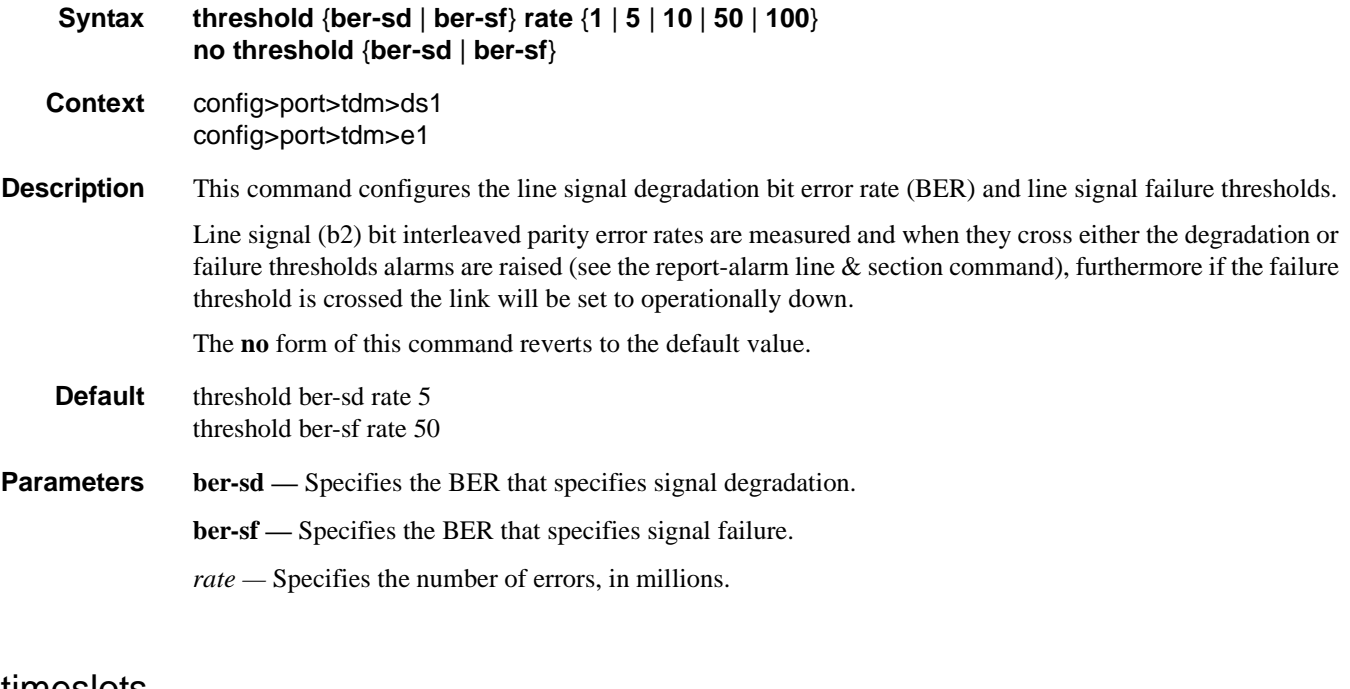

#### timeslots

**Syntax timeslots** *timeslots*

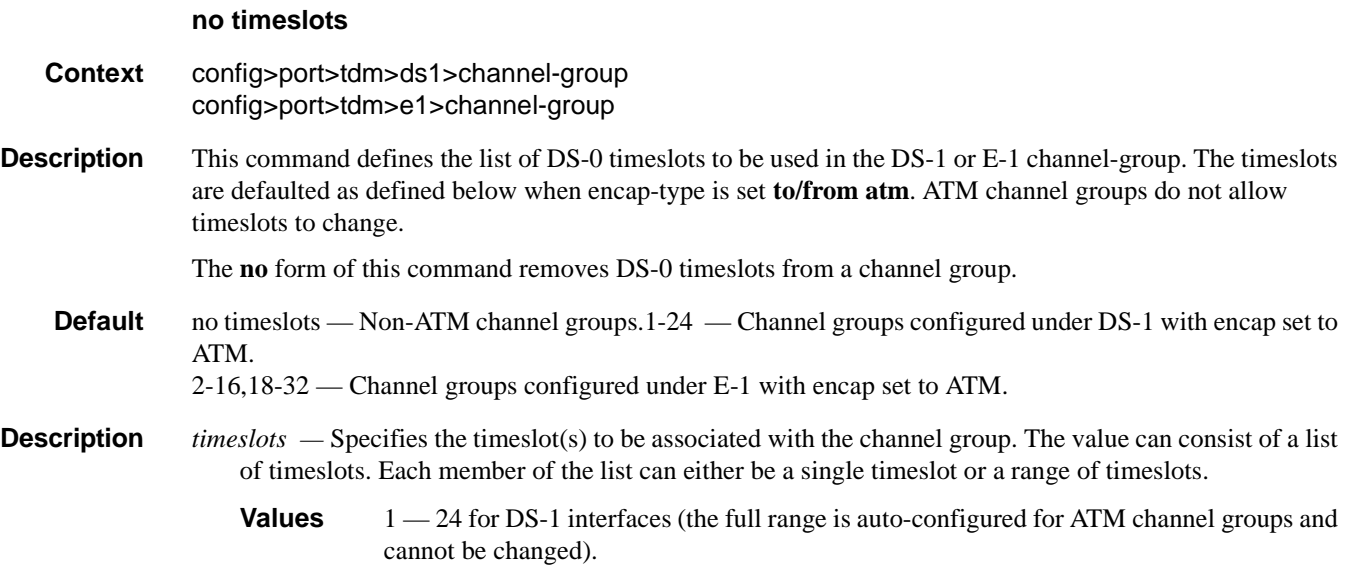

 $2 - 32$  for E-1 interfaces (the  $2 - 16,18 - 32$  ranges are auto-configured for ATM channel groups and cannot be changed).

# **LAG Commands**

lag

**Syntax** [**no**] **lag** [*lag-id*] **Context** config **Description** This command creates the context for configuring Link Aggregation Group (LAG) attributes. A LAG can be used to group multiple ports into one logical link. The aggregation of multiple physical links allows for load sharing and offers seamless redundancy. If one of the links fails, traffic will be redistributed over the remaining links. **NOTE:** All ports in a LAG group must have autonegotiation set to Limited or Disabled. There are three possible settings for autonegotiation: • "on" or enabled with full port capabilities advertised • "off" or disabled where there is no autonegotiation advertisements • "limited" where a single speed/duplex is advertised. When autonegotiation is enabled on a port, the link attempts to automatically negotiate the link speed and duplex parameters. If autonegotiation is enabled, the configured duplex and speed parameters are ignored. When autonegotiation is disabled on a port, the port does not attempt to autonegotiate and will only operate at the **speed** and **duplex** settings configured for the port. Note that disabling autonegotiation on gigabit ports is not allowed as the IEEE 802.3 specification for gigabit Ethernet requires autonegotiation be enabled for far end fault indication. If the **[autonegotiate](#page-274-0) limited** keyword option is specified the port will autonegotiate but will only advertise a specific speed and duplex. The speed and duplex advertised are the **speed** and **duplex** settings configured for the port. One use for limited mode is for multispeed gigabit ports to force gigabit operation while keeping autonegotiation is enabled for compliance with IEEE 801.3. The system requires that autonegotiation be disabled or limited for ports in a LAG to guarantee a specific port speed. The **no** form of this command deletes the LAG from the configuration. Deleting a LAG can only be performed while the LAG is administratively shut down. Any dependencies such as IP-Interfaces configurations must be removed from the configuration before issuing the **no lag** command. **Default** No LAGs are defined. **Parameters** *lag-id* — The LAG identifier, expressed as a decimal integer. **Values** 1 — 64 access **Syntax access**

#### **Context** config>lag

**Description** This command enables the context to configure access parameters.

#### adapt-qos

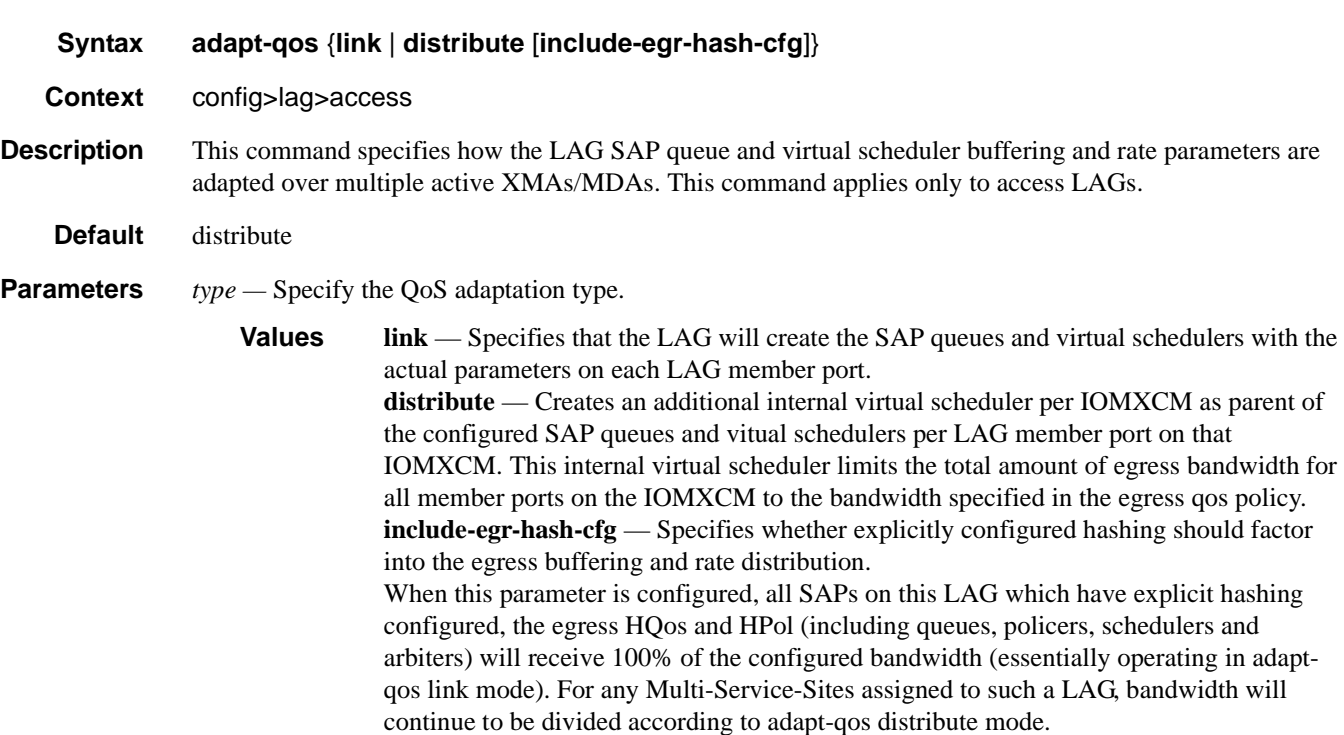

### per-fp-sap-instance

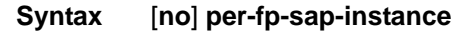

**Context** config>lag>access

**Description** This command enables optimized SAP instance allocation on a LAG. When enabled, SAP instance is allocated per each FP the LAG links exits on instead of per each LAG port.

The **no** form of this command disables optimized SAP instance allocation.

**Default no per-fp-sap-instance**

### LAG Commands

### bfd

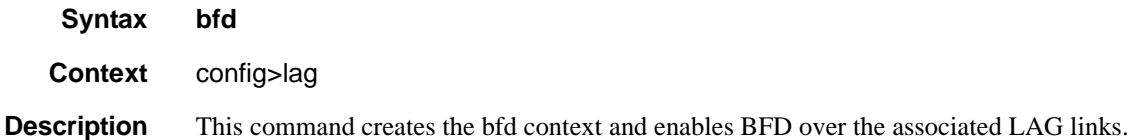

# family

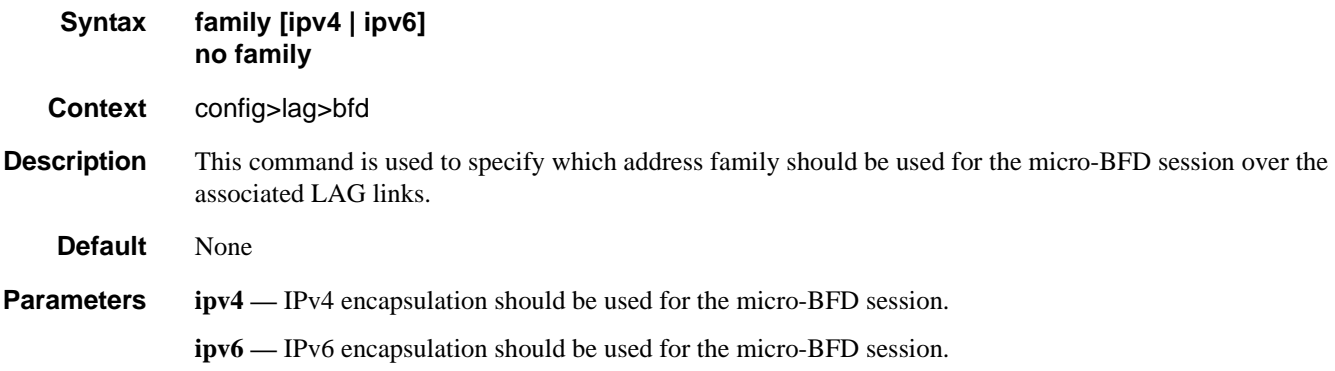

# bfd-on-distributing-only

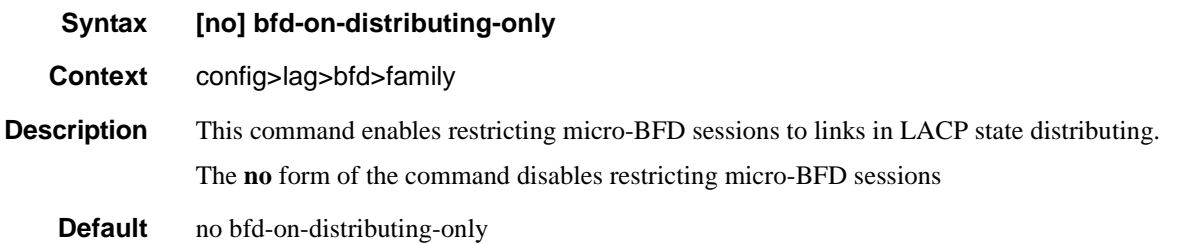

## local-ip-address

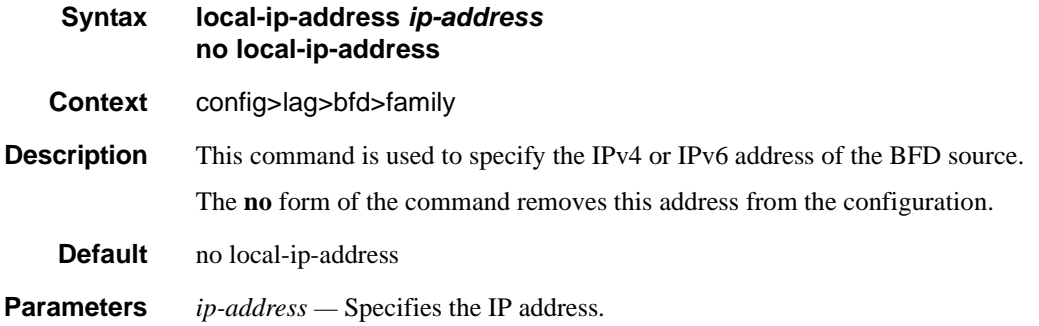

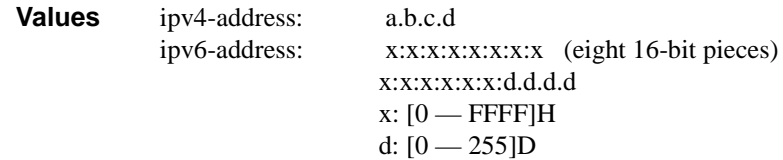

## max-admin-down-time

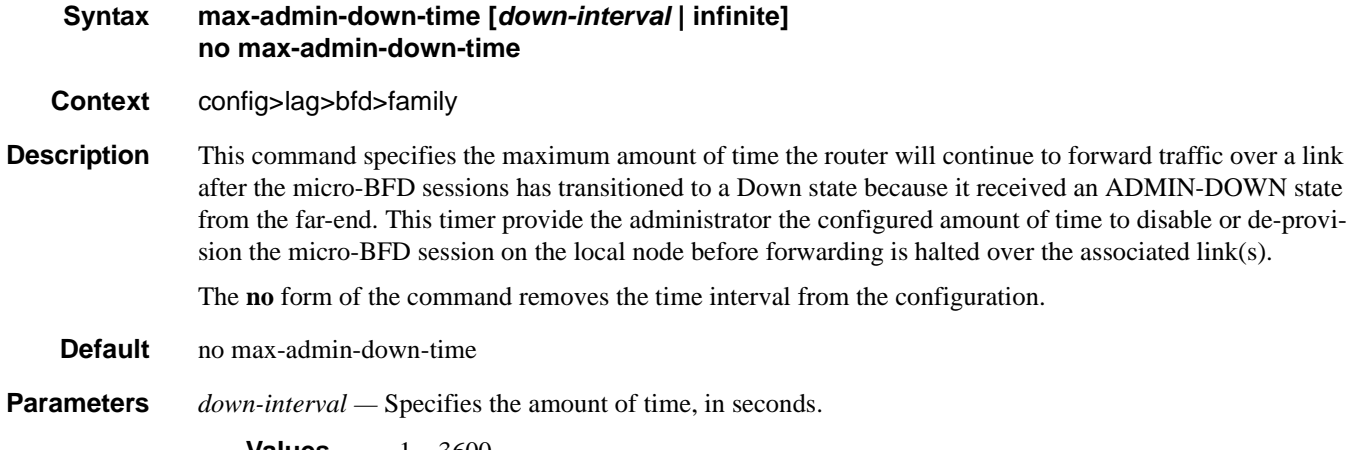

**Values** -1—3600

**infinite —** Specifies no end time to forward traffic.

## max-setup-time

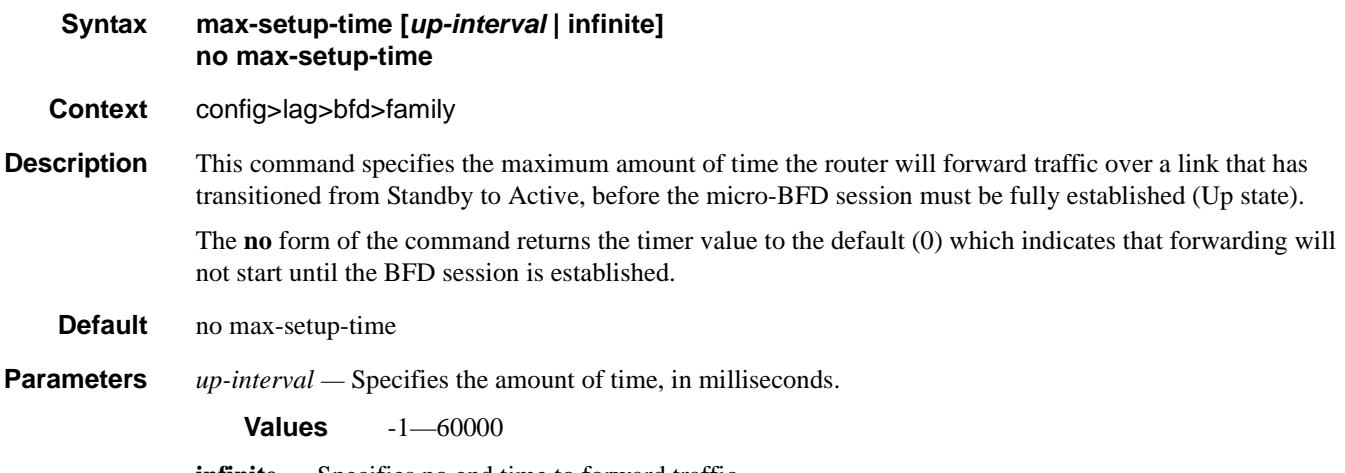

**infinite —** Specifies no end time to forward traffic.

#### LAG Commands

# multiplier

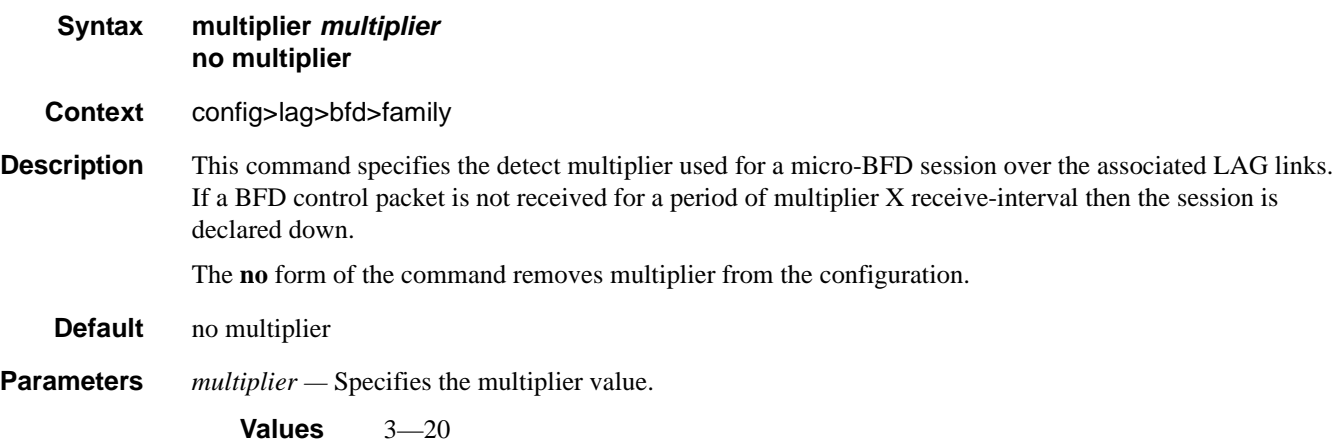

## receive-interval

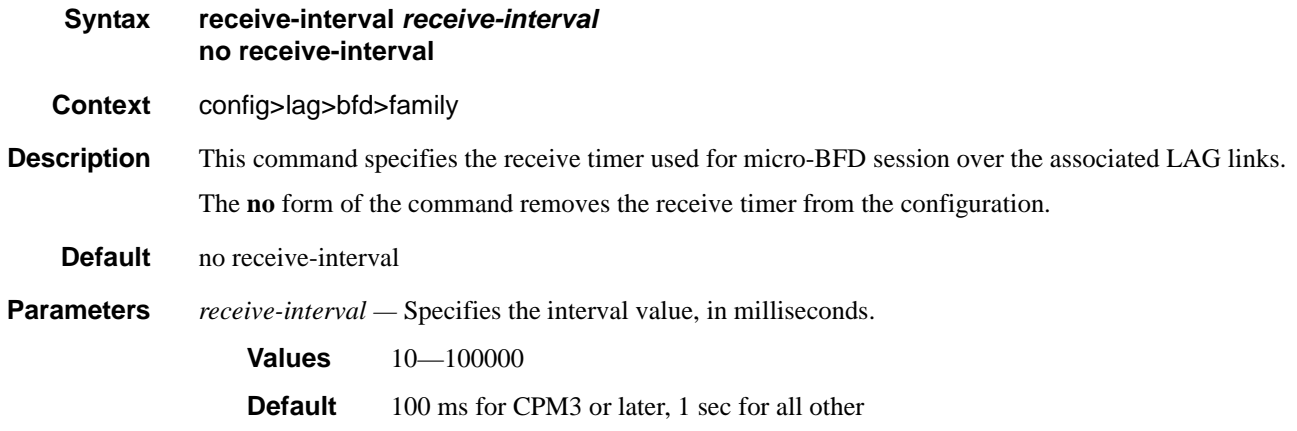

# remote-ip-address

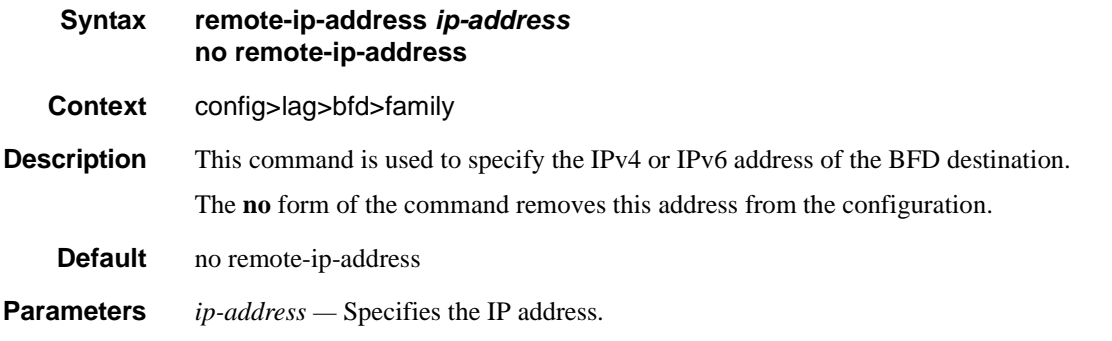

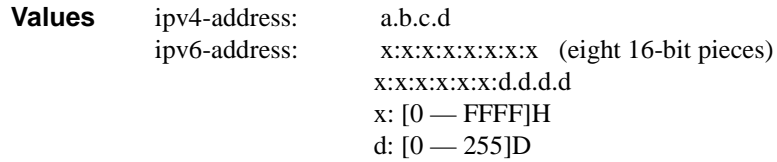

### transmit-interval

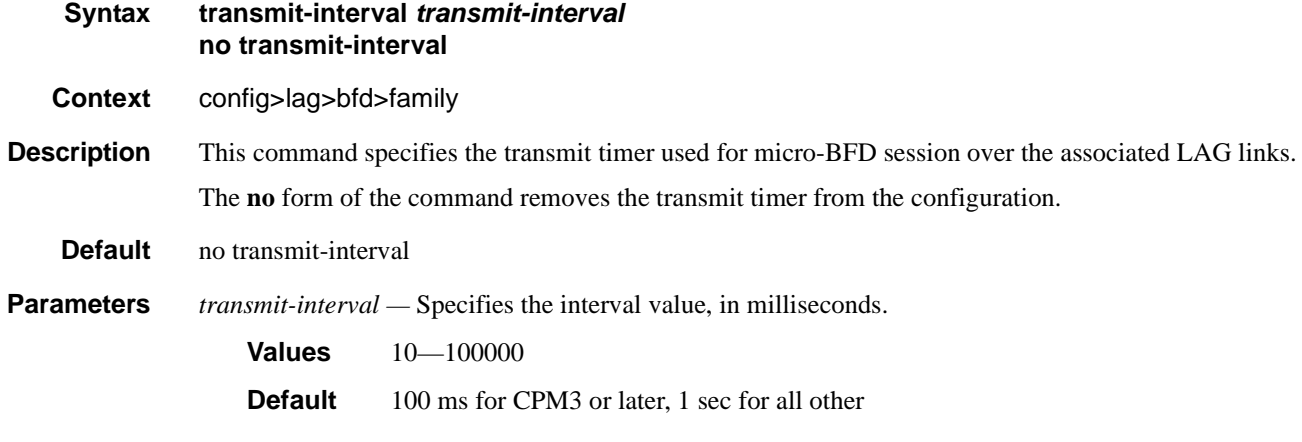

### shutdown

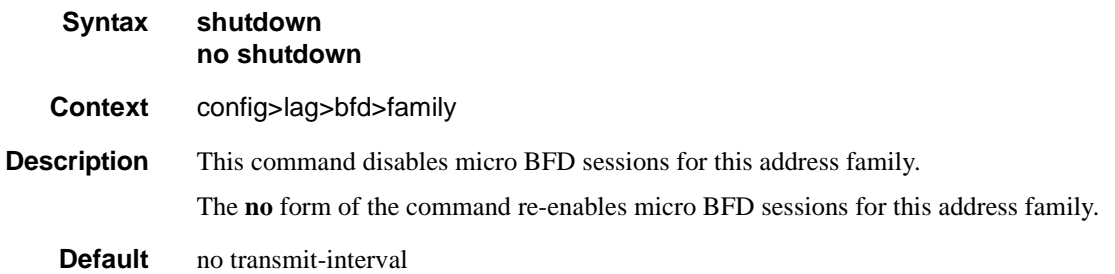

# dynamic-cost

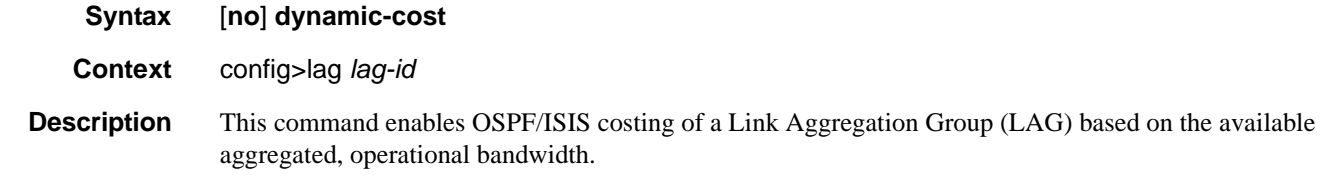

The path cost is dynamically calculated based on the interface bandwidth. OSPF path cost can be changed through the interface metric or the reference bandwidth.

## **7710 SR OS Interface Configuration Guide Case 269** Page 369

If dynamic cost is configured, then costing is applied based on the total number of links configured and the cost advertised is inversely proportional to the number of links available at the time. This is provided that the number of links that are up exceeds the configured LAG threshold value at which time the configured threshold action determines if, and at what cost, this LAG will be advertised.

For example:

Assume a physical link in OSPF has a cost associated with it of 100, and the LAG consists of four physical links. The cost associated with the logical link is 25. If one link fails then the cost would automatically be adjusted to 33.

If dynamic cost is not configured and OSPF autocost is configured, then costing is applied based on the total number of links configured. This cost will remain static provided the number of links that are up exceeds the configured LAG threshold value at which time the configured threshold action determines if and at what cost this LAG will be advertised.

If dynamic-cost is configured and OSPF autocost is not configured, the cost is determined by the cost configured on the OSPF metric provided the number of links available exceeds the configured LAG threshold value at which time the configured threshold action determines if this LAG will be advertised.

If neither dynamic-cost nor OSPF autocost are configured, the cost advertised is determined by the cost configured on the OSPF metric provided the number of links available exceeds the configured LAG threshold value at which time the configured threshold action determines if this LAG will be advertised.

The **no** form of this command removes dynamic costing from the LAG.

**Default** no dynamic-cost

#### encap-type

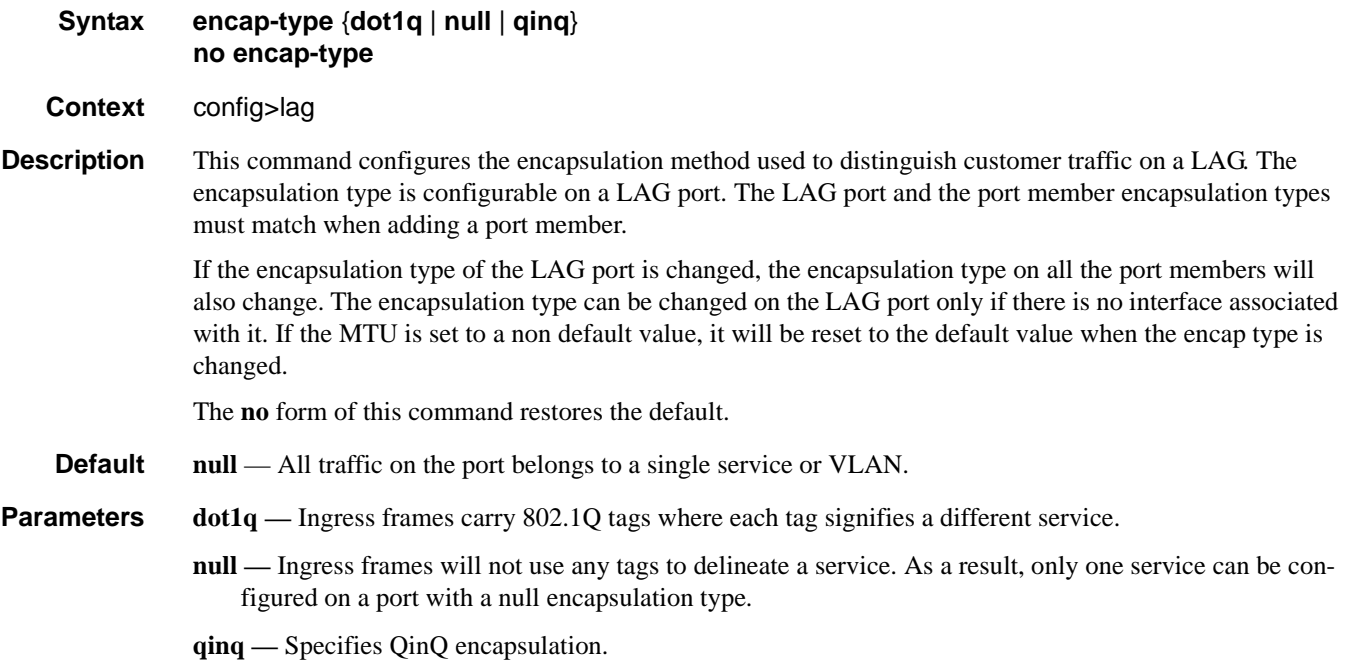

## hold-time

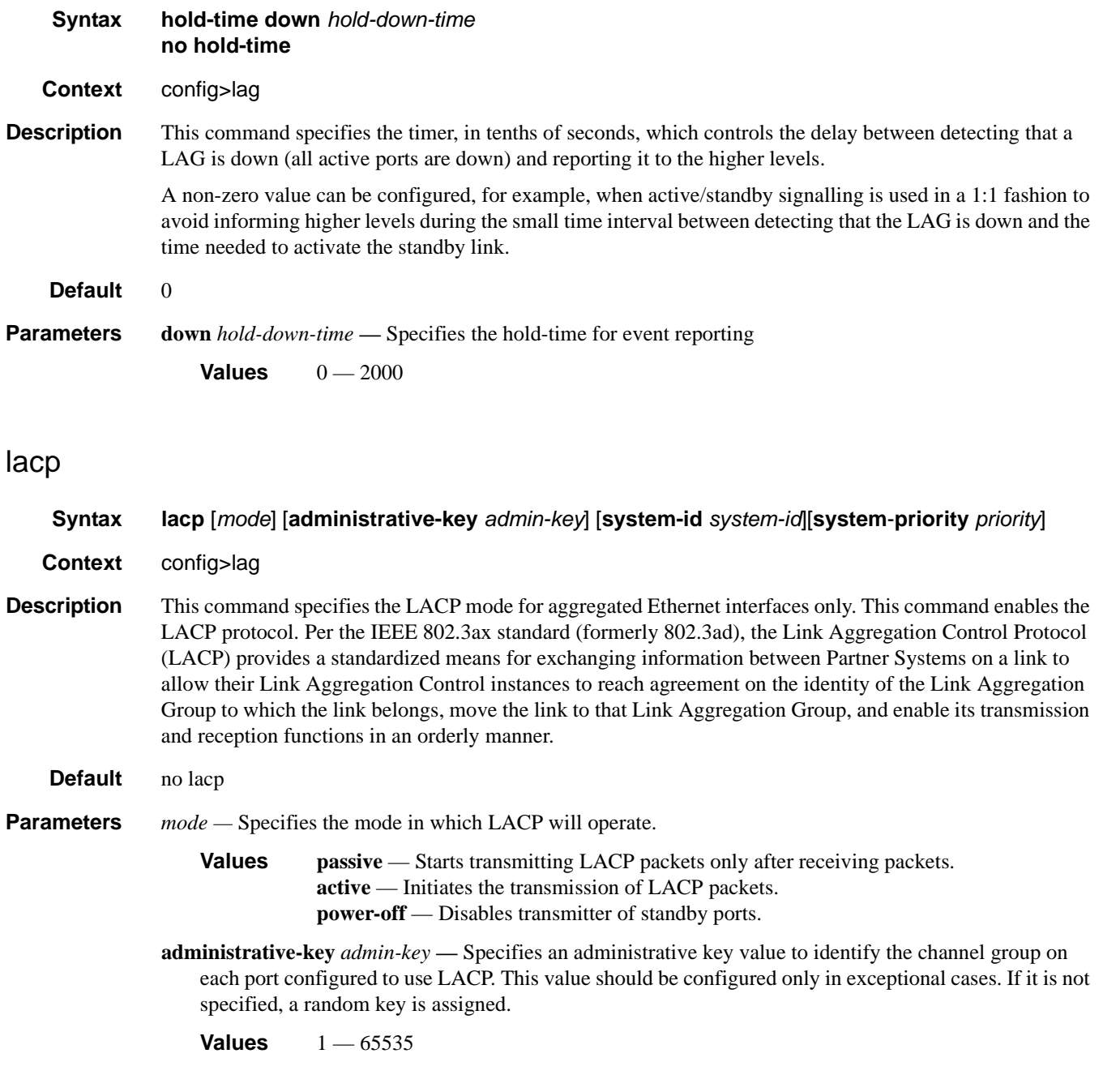

# lacp-xmit-interval

**Syntax lacp-xmit-interval** {**slow** | **fast**}

# **7710 SR OS Interface Configuration Guide Case 271** Page 371

#### LAG Commands

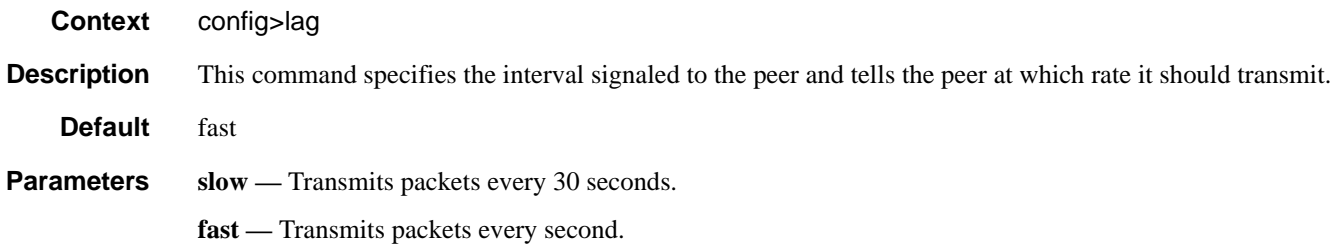

# lacp-xmit-stdby

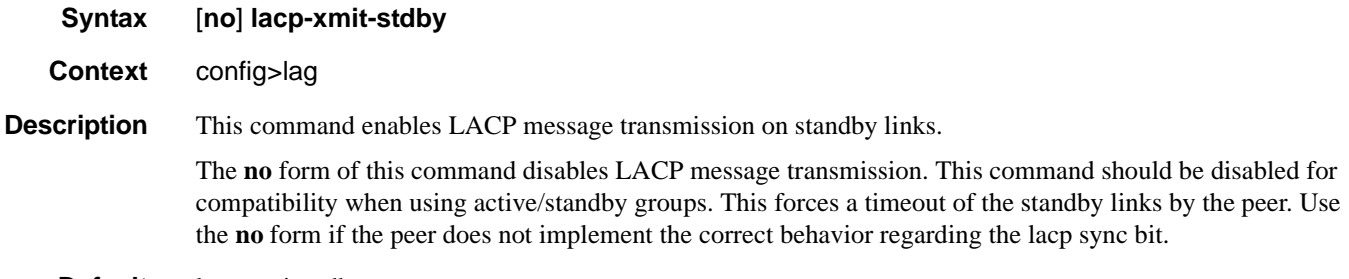

**Default** lacp-xmit-stdby

# link-map-profile

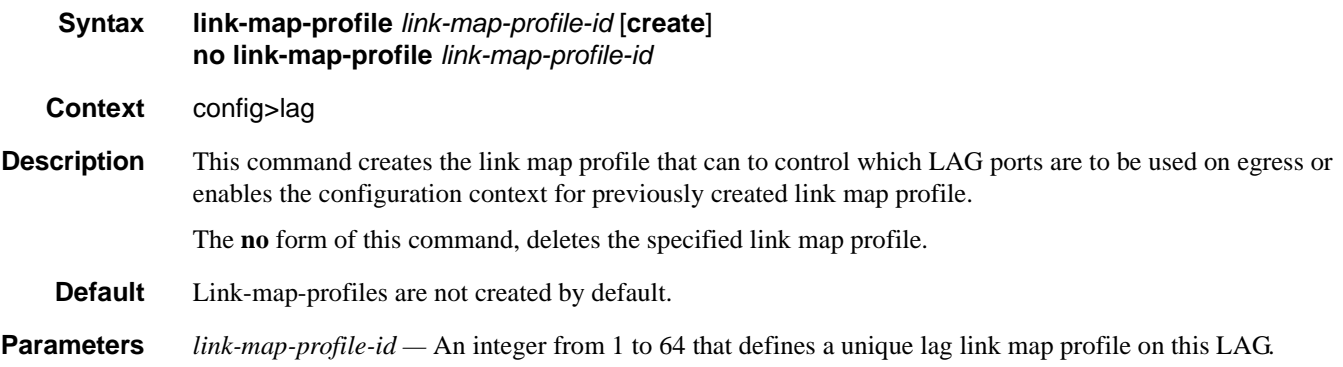

# link

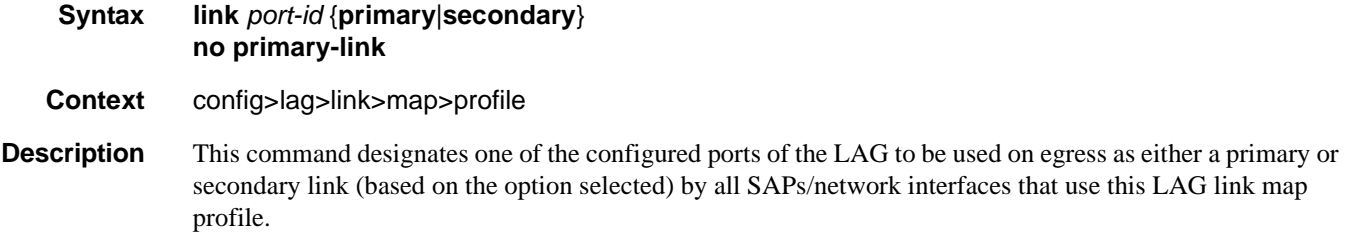

The **no** form of this command deletes the link from this LAG link mapping profile. A port must be deleted from all lag link profiles if it is to be deleted from the LAG.

- **Default** Links are part of a profile.
- **Notes** When a link gets added/deleted, all SAPs/network interfaces that use this link-map-profile may be re-hashed if required.
- **Parameters** *port-id* A physical port Id in the slot/mda/port format that is an existing member of this LAG.

**primary** — Designates one of the configured ports of the LAG to be used on egress as a primary link by SAPs/network interfaces that use this LAG link map profile.

**secondary —** Designates one of the configured ports of the LAG to be used on egress as a secondary link by SAPs/network interfaces that use this LAG link map profile.

#### failure-mode

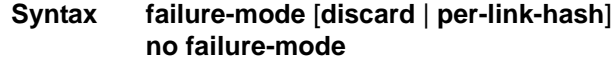

- **Context** config>lag>link>map>profile
- **Description** This command defines the failure mode for egress traffic of SAPs/network interfaces that use this link-mapprofile when neither primary nor secondary links of this profile are available.

Options include:

- **discard** egress traffic for SAPs/network interfaces using this link-map-profile is discarded to protect SAP/network interface traffic on other LAG links from impact of re-hashing the affected SAPs/network interfaces
- **per-link-hash** egress traffic for SAPs/network interfaces using this link-map-profile is rehashed on remaining, available LAG links using per-link-hash algorithm. SAP/network interface QoS configurations dictate what traffic is discarded on any link that may become oversubscribed as result of the re-hash.

The **no** form of this command restores the default failure-mode value.

#### **Default failure-mode per-link-hash**

#### port

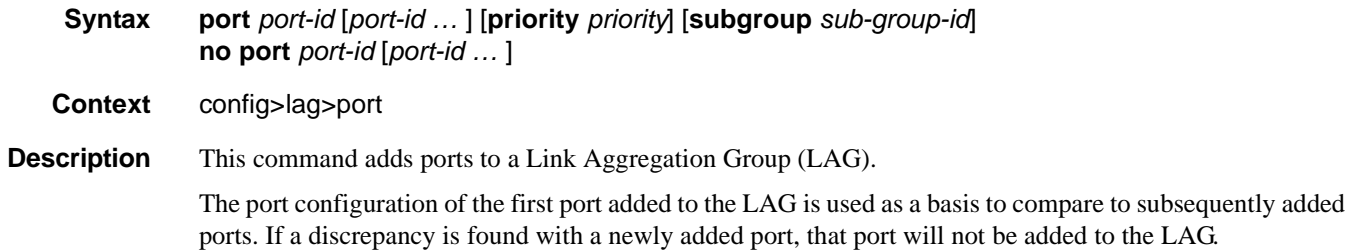

#### **7710 SR OS Interface Configuration Guide Page 373**

Multiple (space separated) ports can be added or removed from the LAG link assuming the maximum of number of ports is not exceeded.

Ports that are part of a LAG must be configured with auto-negotiate limited or disabled.

The **no** form of this command removes ports from the LAG.

**Default** No ports are defined as members of a LAG.

**Parameters** *port-id —* The port ID configured or displayed in the *slot/mda/port* format.

Note that the maximum number of ports in a LAG depends on platform-type, H/W deployed, and SROS S/W release. Adding a port over the maximum allowed per given router/switch is blocked. Some platforms support double port scale for some port types on LAGs with lag-id in the range of 1-64 inclusive.

**Values** slot/mda/port

**priority** *priority —* Port priority used by LACP. The port priority is also used to determine the primary port. The port with the lowest priority is the primary port. In the event of a tie, the smallest port ID becomes the primary port.

**Values**  $1 - 65535$ 

**subgroup** *sub-group-id* **—** This parameter identifies a LAG subgroup. When using subgroups in a LAG, they should only be configured on one side of the LAG, not both. Only having one side perform the active/standby selection will guarantee a consistent selection and fast convergence. The active/standby selection will be signalled through LACP to the other side. The hold time should be configured when using subgroups to prevent the LAG going down when switching between active and standby subgroup since momentarily all ports are down in a LAG (break-before-make).

**Values**  $1 - 8$  identifies a LAG subgroup. The **auto-iom** subgroup is defined based on the CFM (all ports of the same CFM are assigned to the same subgroup). The **auto-mda** subgroup is defined based on the MDA. (all ports of the same MDA are assigned to the same subgroup).

#### port-threshold

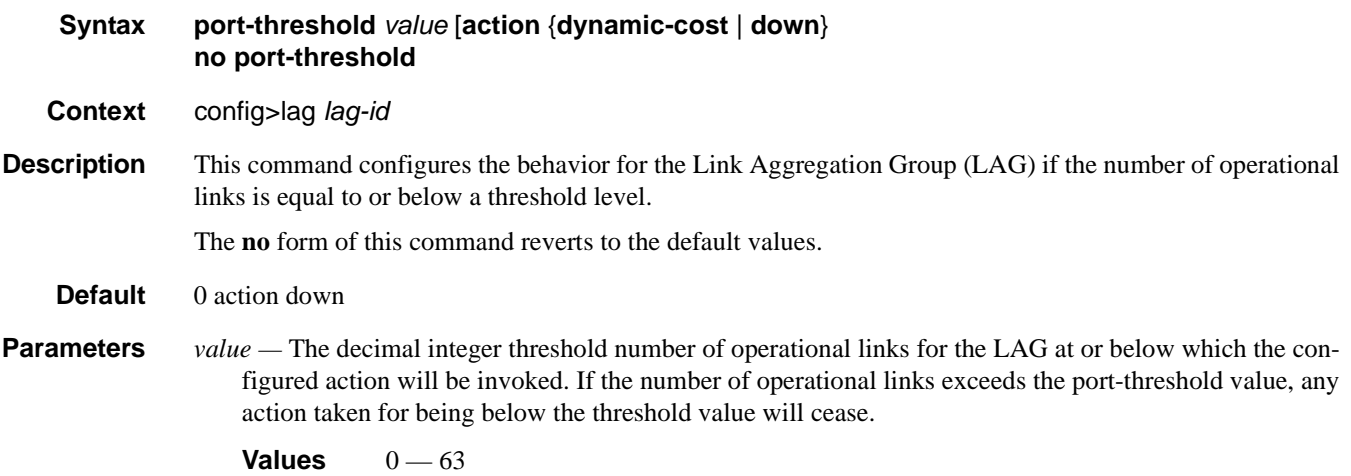

**action** {**dynamic-cost** | **down**} **—** Specifies the action to take if the number of active links in the LAG is at or below the threshold value.

When the **dynamic-cost** action is specified, then dynamic costing will be activated. As a result the LAG will remain operationally up with a cost relative to the number of operational links. The link will only be regarded as operationally down when all links in the LAG are down.

When the **down** action is specified, then the LAG will be brought operationally down if the number of operational links is equal to or less than the configured threshold value. The LAG will only be regarded as up once the number of operational links exceeds the configured threshold value.

#### port-type

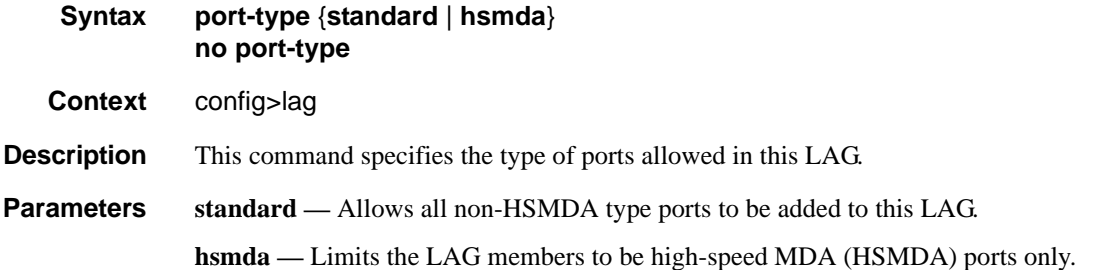

#### port-weight-speed

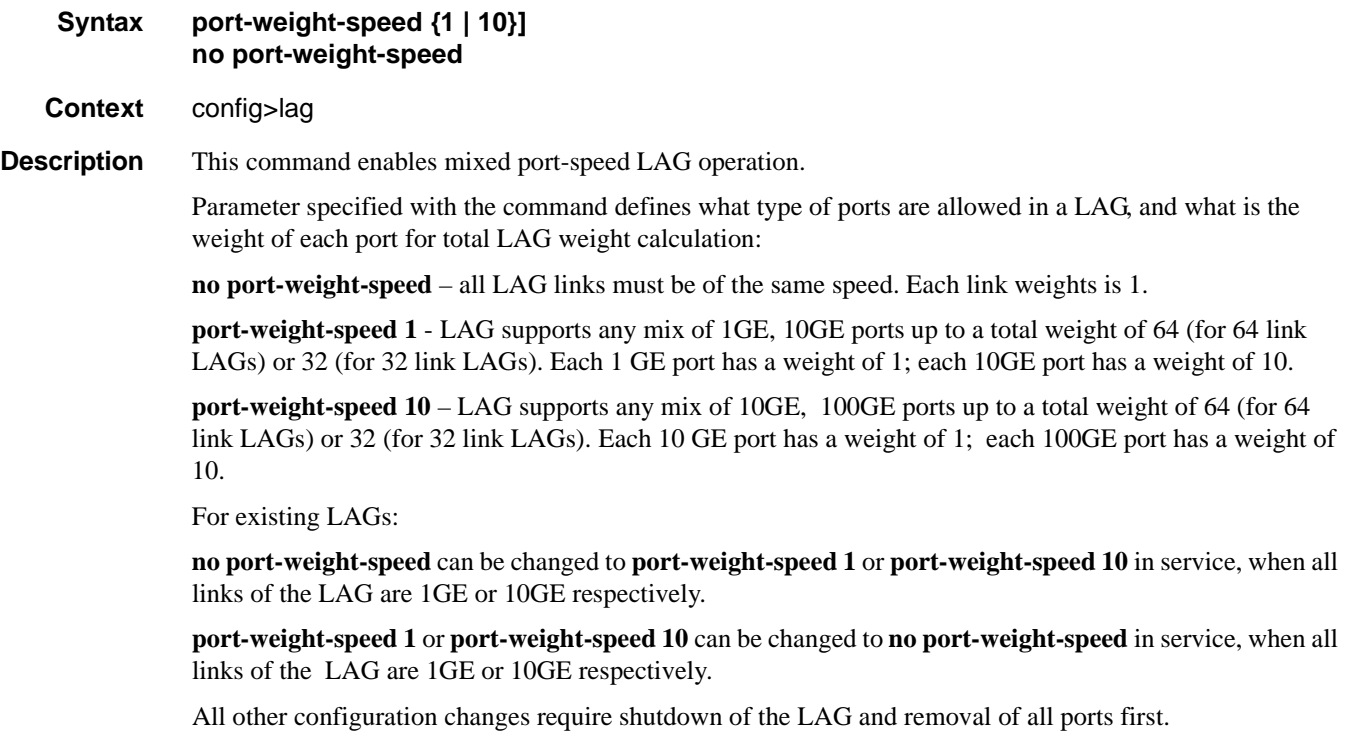

**Default** no port-weight-speed

# selection-criteria

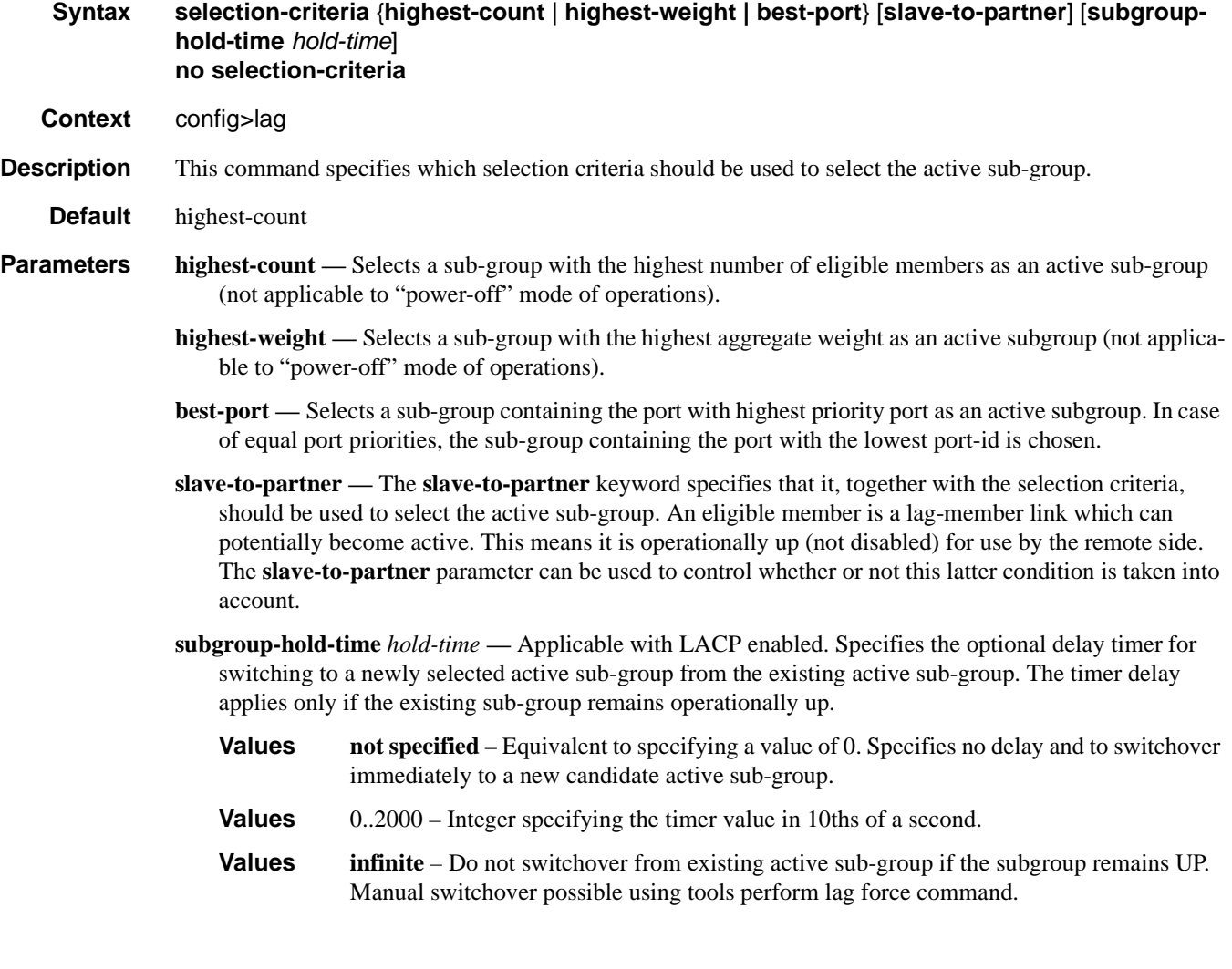

# standby-signalling

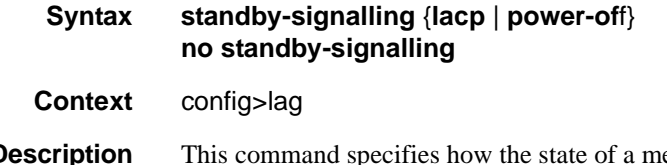

**Description** This command specifies how the state of a member port is signalled to the remote side when the status corresponding to this member port has the **standby** value.

### weight-threshold

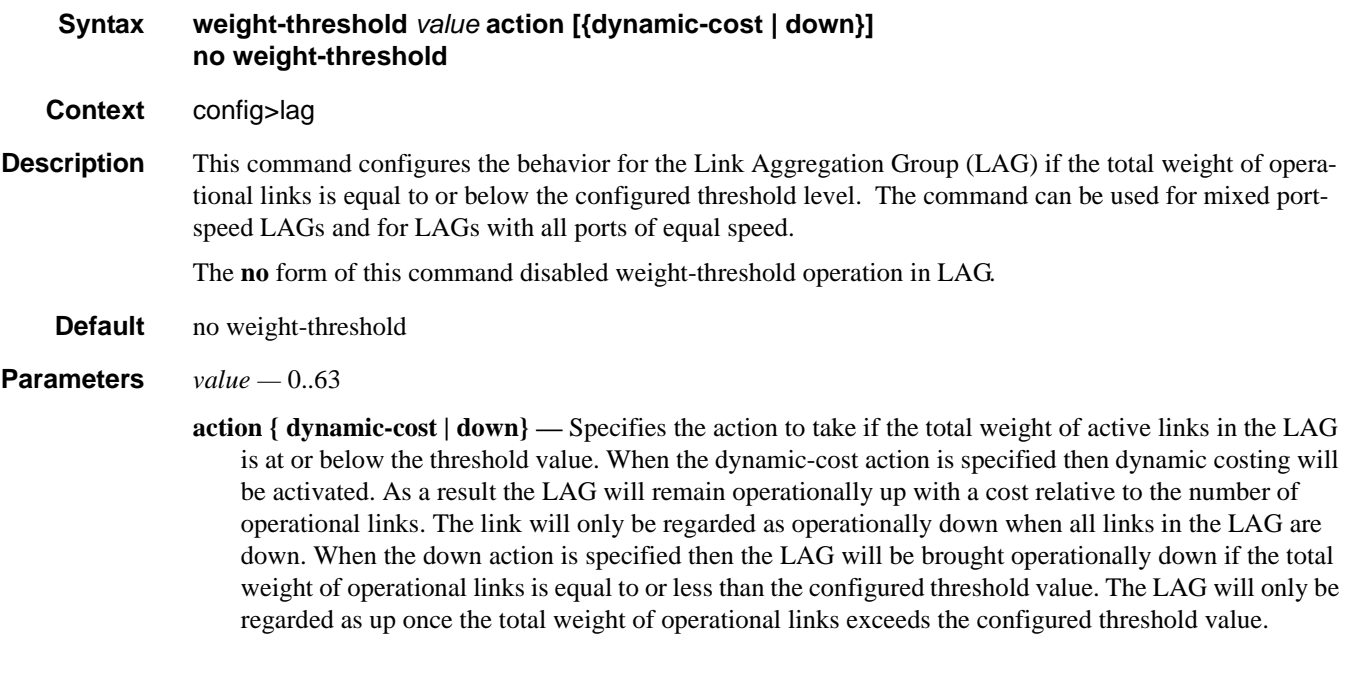

## sub-ring

#### **Syntax sub-ring** {**virtual-link** | **non-virtual-link**} **no sub-ring**

**Context** config>eth-ring>sub-ring

This command additionally specifies this ring-id to be sub-ring as defined in G.80312. By declaring this ring as a sub-ring object, this ring will only have one valid path and the sub-ring will be connected to a major ring or a VPLS instance. The virtual-link parameter declares that a sub-ring is connected to another ring and that control messages can be sent over the attached ring to the other side of the sub-ring. The non-virtual channel parameter declares that a sub-ring may be connected to a another ring or to a VPLS instance but that no control messages from the sub-ring use the attached ring or VPLS instance. The non-virtual channel behavior is standard G.8032 capability.

The no form of this command deletes the sub-ring and its virtual channel associations.

**Default** no sub-ring

**Parameters** *virtual-link* — Specifies the interconnection is to a ring and a virtual link will be used.

*non-virtual-link —* Specifies the interconnection is to a ring or a VPLS instance and a virtual link will not be used.

#### LAG Commands

#### compatible-version

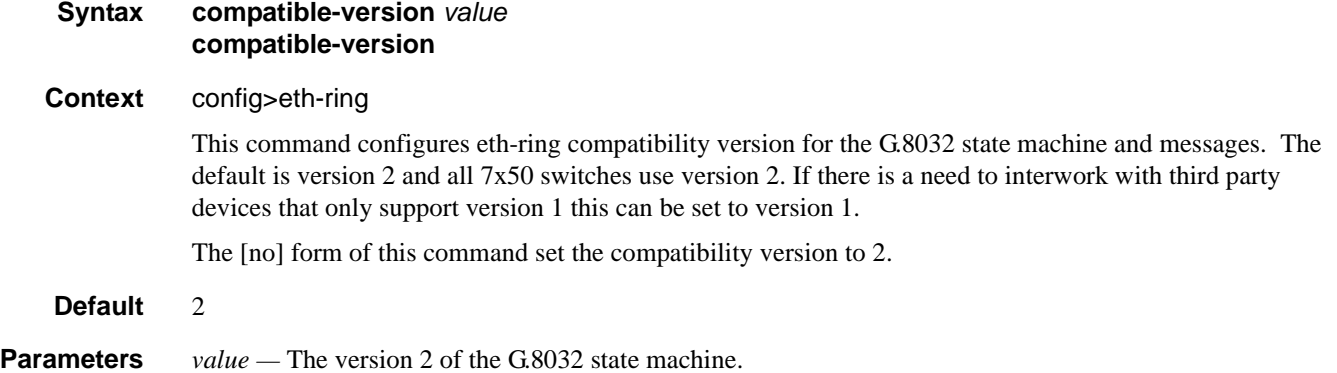

#### interconnect

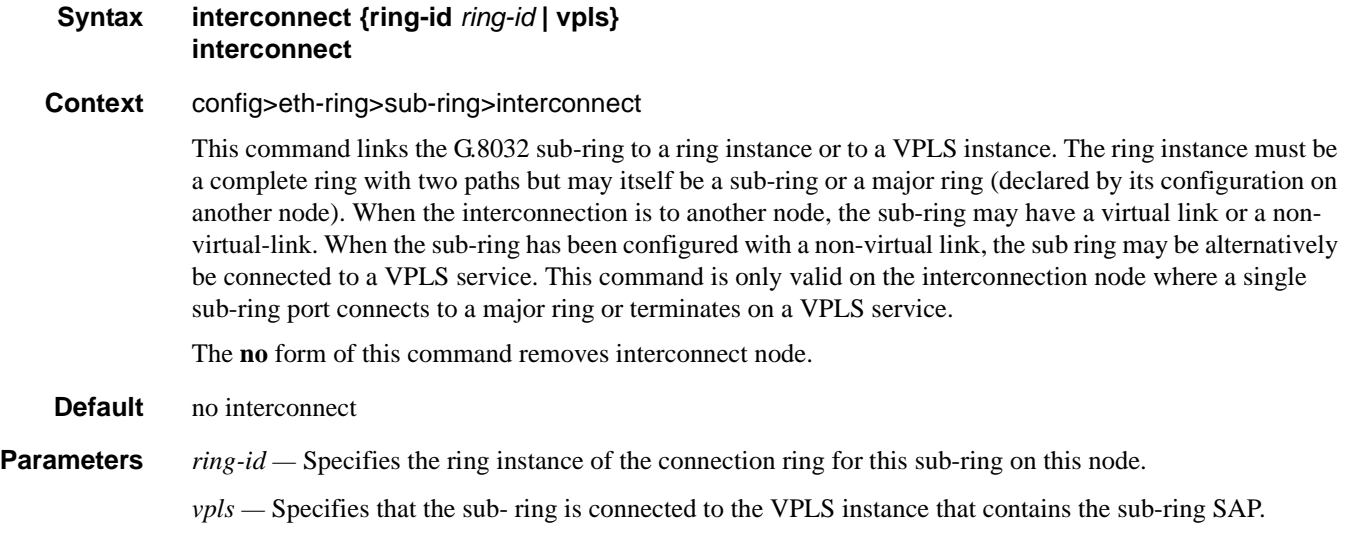

**Values** *ring-id*: 0-128

## propagate-topology-change

#### **Syntax propagate-topology-change no interconnect**

**Context** config>eth-ring>propagate-topology-change

This command configures the G.8032 sub-ring to propagate topology changes. From the sub-ring to the major ring as specified in the G.8032 interconnection flush logic. This command is only valid on the subring and on the interconnection node. Since this command is only valid on a Sub-ring, a virtual link or nonvirtual link must be specified for this command to be configured. The command is blocked on major rings (when both path a and b are specified on a ring).

The **no** form of this command sets propagate to the default

**Default** no propagate-topology-change

# **Multi-Chassis Redundancy Commands**

### redundancy

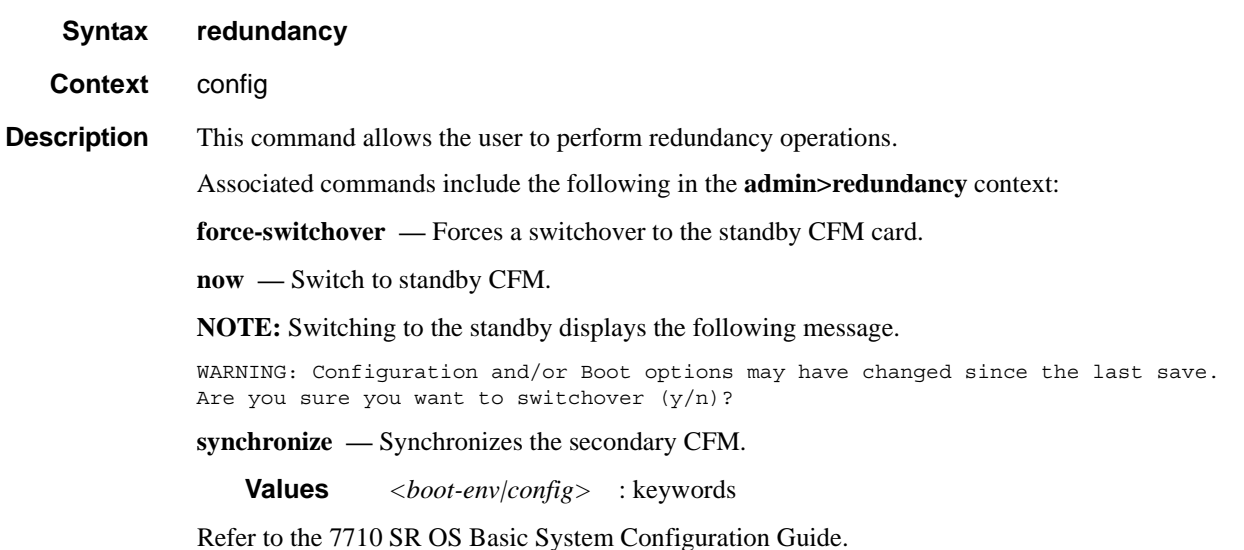

### synchronize

**Syntax synchronize** {**boot-env** | **config**}

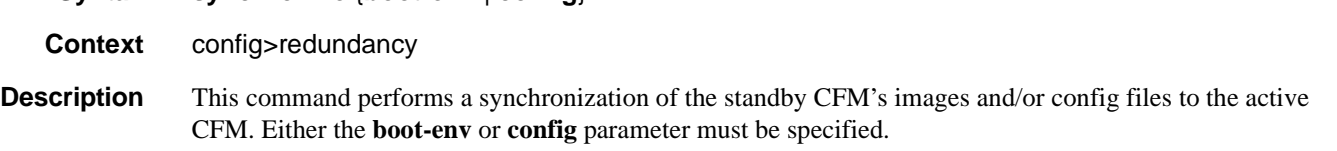

In the **config>redundancy** context, this command performs an automatically triggered standby CFM synchronization.

When the standby CFM takes over operation following a failure or reset of the active CFM, it is important to ensure that the active and standby CFMs have identical operational parameters. This includes the saved configuration, CPM and IOM images.This includes the saved configuration, CPM and IOM images.This includes the saved configuration and CFM images.

The active CFM ensures that the active configuration is maintained on the standby CFM. However, to ensure smooth operation under all circumstances, runtime images and system initialization configurations must also be automatically synchronized between the active and standby CFM.

If synchronization fails, alarms and log messages that indicate the type of error that caused the failure of the synchronization operation are generated. When the error condition ceases to exist, the alarm is cleared.

Only files stored on the router are synchronized. If a configuration file or image is stored in a location other than on a local compact flash, the file is not synchronized (for example, storing a configuration file on an FTP server).

**Default** enabled **Parameters boot-env —** Synchronizes all files required for the boot process (loader, BOF, images, and configuration files. **config —** Synchronize only the primary, secondary, and tertiary configuration files. **Default** config

### bgp-multi-homing

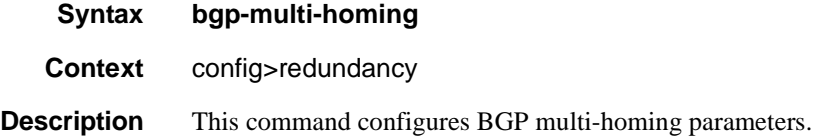

### boot-timer

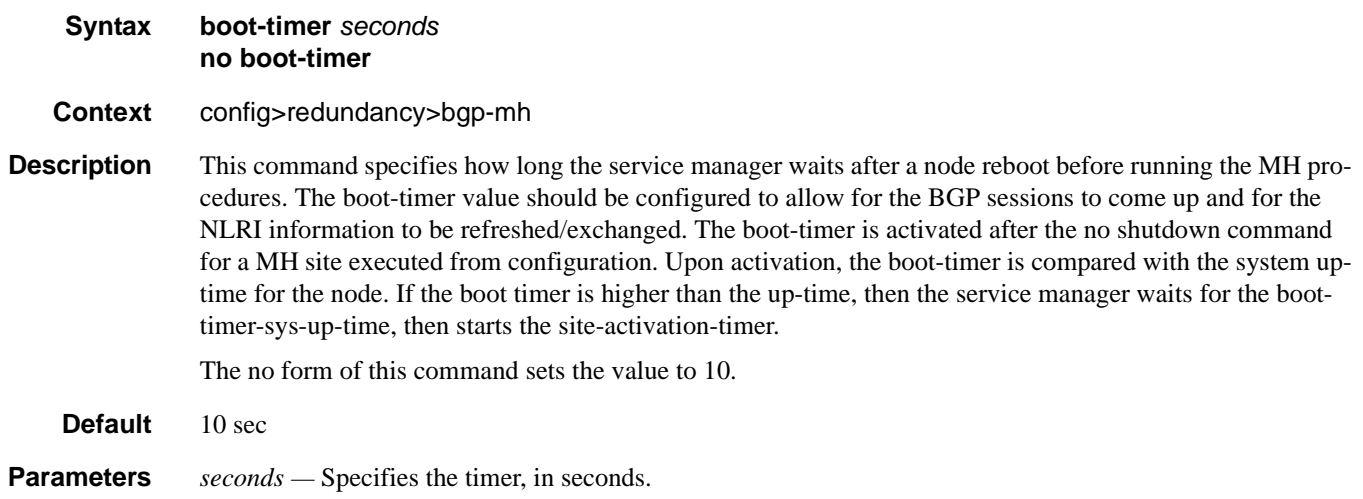

**Values** 1..100

# site-activation-timer

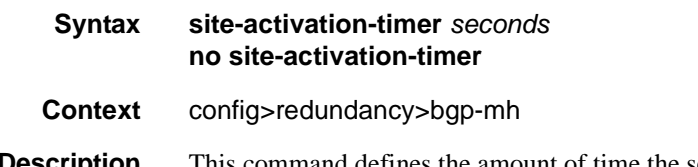

**Description** This command defines the amount of time the service manager will keep the local sites in standby status, waiting for BGP updates from remote PEs before running the DF election algorithm to decide whether the

#### Multi-Chassis Redundancy Commands

site should be unblocked. THe timer is started when one of the following event occurs only if the site is operationally up:

- Manual site activation using "no shutdown" at site-id level or at member object(s) level (for example, SAP(s) or PW(s)
- Site activation after a failure

The **no** form of this command sets the value to 2.

#### **Default** 2 seconds

**Parameters** *seconds —* Specifies the timer, in seconds.

**Values** 1..100

#### multi-chassis

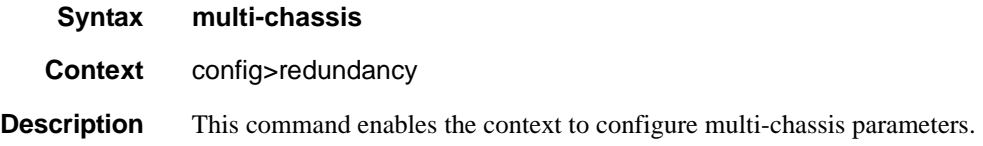

#### peer

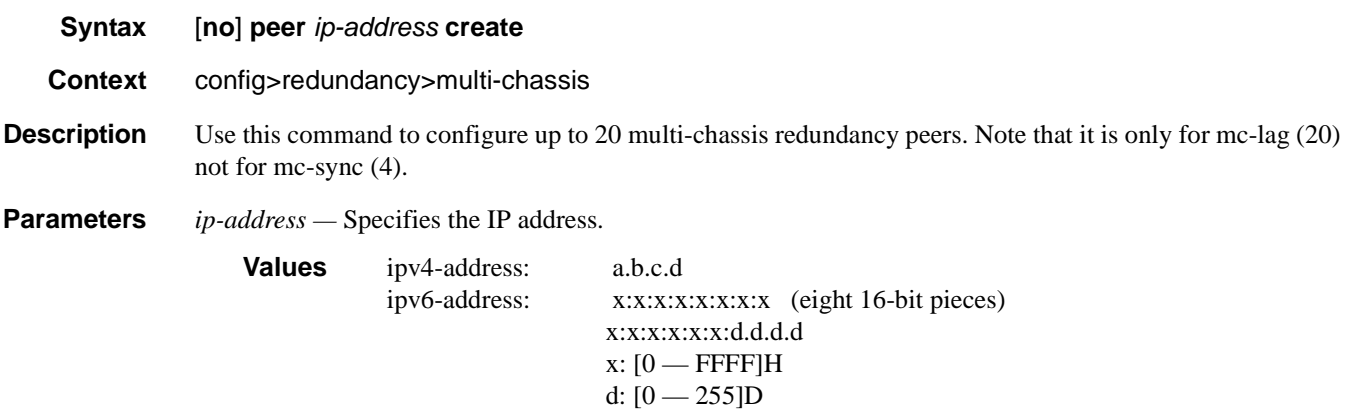

**create —** Mandatory keyword specifies to create the peer.

### authentication-key

**Syntax authentication-key** [*authentication-key* | *hash-key*] [**hash** | **hash2**] **no authentication-key Context** config>redundancy>multi-chassis>peer

- **Description** This command configures the authentication key used between this node and the multi-chassis peer. The authentication key can be any combination of letters or numbers.
- **Parameters** *authentication-key* Specifies the authentication key. Allowed values are any string up to 20 characters long composed of printable, 7-bit ASCII characters. If the string contains special characters  $(\#, \$)$ , spaces, etc.), the entire string must be enclosed within double quotes.
	- *hash-key* The hash key. The key can be any combination of ASCII characters up to 33 (hash1-key) or 55 (hash2-key) characters in length (encrypted). If spaces are used in the string, enclose the entire string in quotation marks ("").
	- **hash** Specifies the key is entered in an encrypted form. If the hash or hash2 parameter is not used, the key is assumed to be in a non-encrypted, clear text form. For security, all keys are stored in encrypted form in the configuration file with the hash or hash2 parameter specified.
	- **hash2** Specifies the key is entered in a more complex encrypted form that involves more variables then the key value alone, this means that hash2 encrypted variable cannot be copied and pasted. If the hash or hash2 parameter is not used, the key is assumed to be in a non-encrypted, clear text form. For security, all keys are stored in encrypted form in the configuration file with the hash or hash2 parameter specified.

# **MC Endpoint Commands**

## mc-endpoint

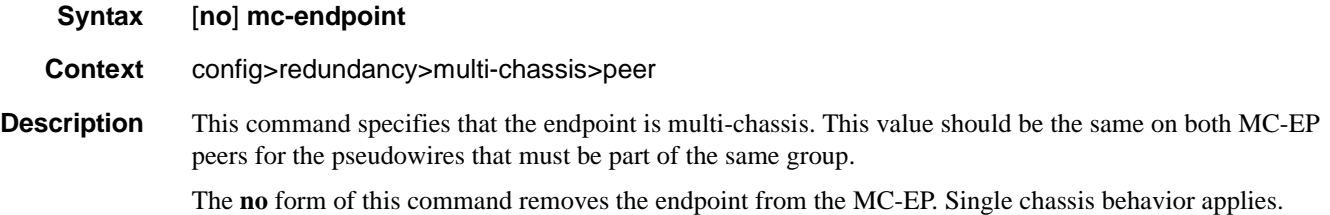

# bfd-enable

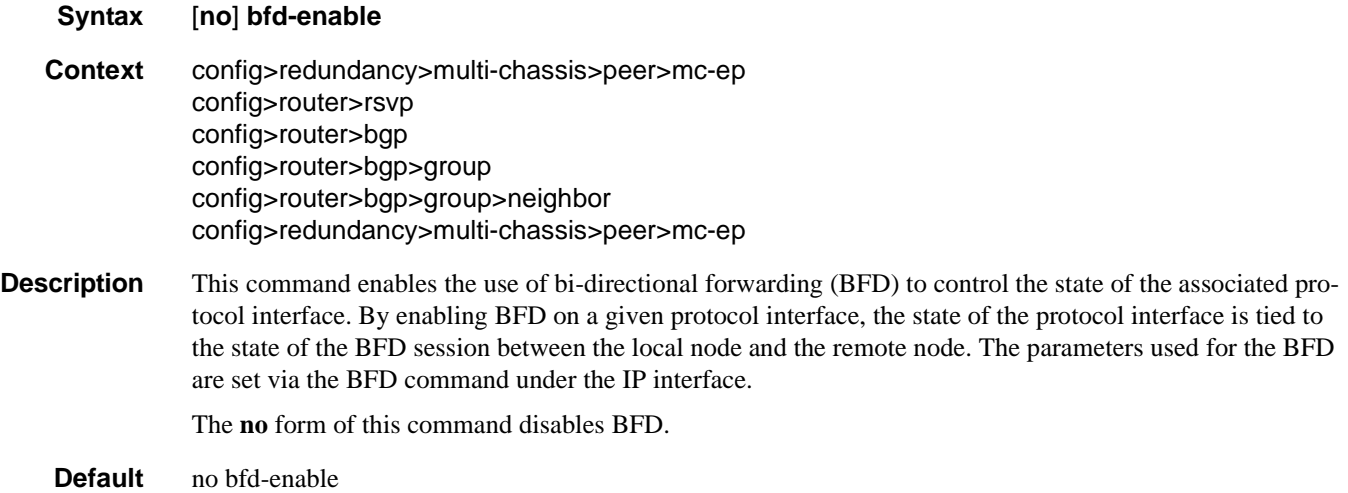

## boot-timer

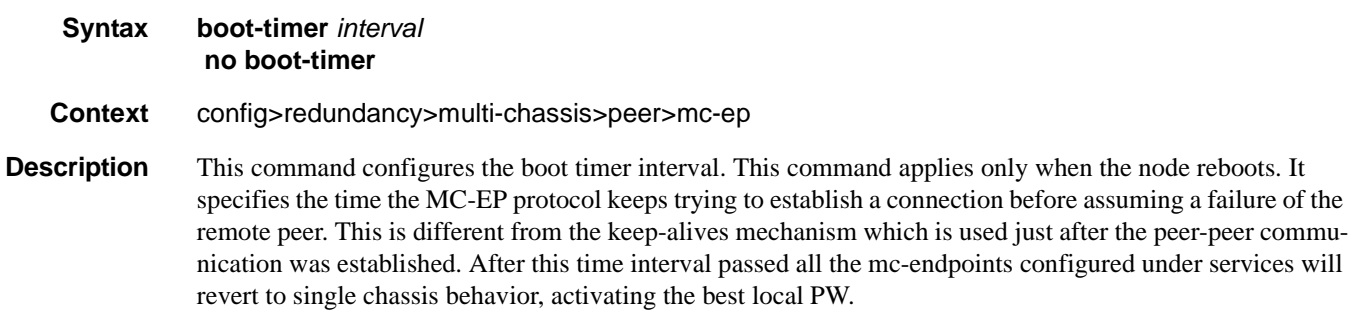

The **no** form of this command sets the interval to default.

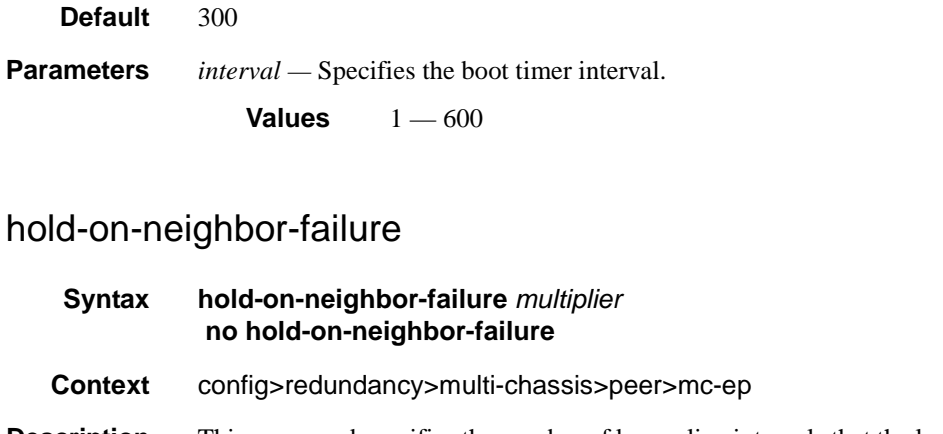

**Description** This command specifies the number of keep-alive intervals that the local node will wait for packets from the MC-EP peer before assuming failure. After this time interval passed the all the mc-endpoints configured under services will revert to single chassis behavior, activating the best local pseudowire.

The **no** form of this command sets the multiplier to default value

**Default** 3

**Parameters** *multiplier* — Specifies the hold time applied on neighbor failure.

**Values**  $2 - 25$ 

### keep-alive-interval

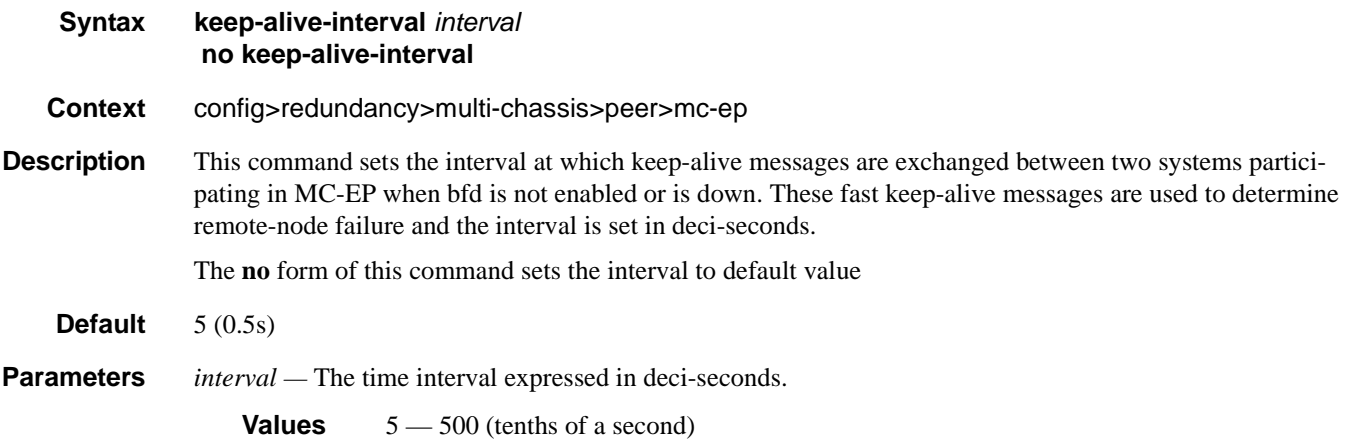

#### Multi-Chassis Redundancy Commands

## passive-mode

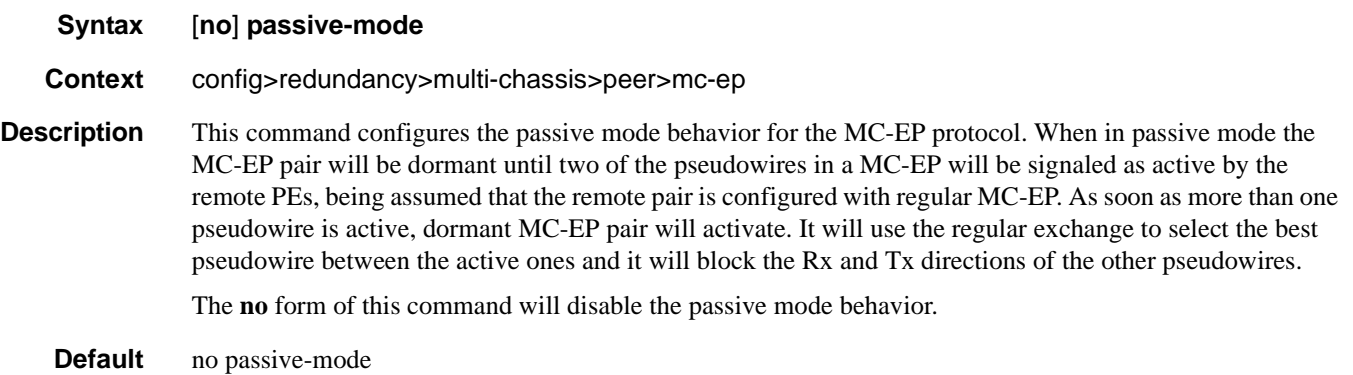

# system-priority

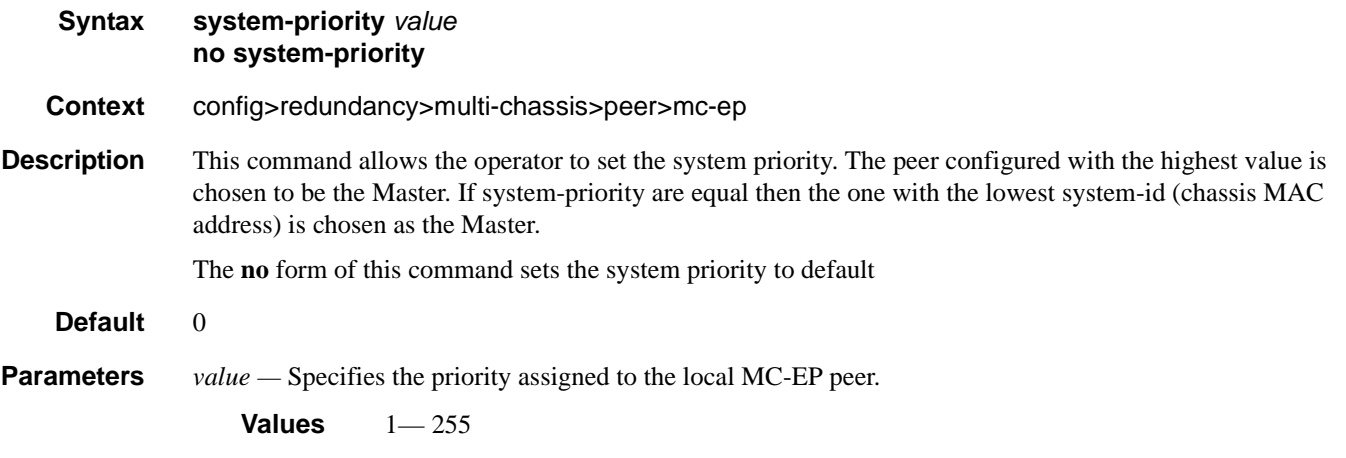

## **MC LAG Commands**

#### mc-lag

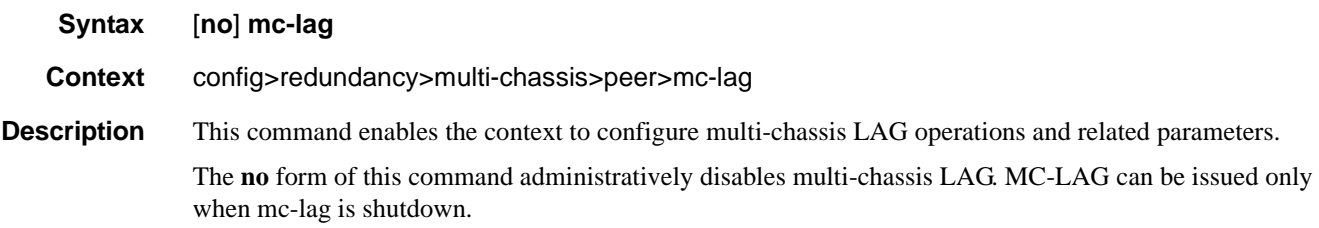

### hold-on-neighbor-failure

**Syntax hold-on-neighbor-failure** *multiplier* **no hold-on-neighbor-failure Context** config>redundancy>multi-chassis>peer>mc-lag **Description** This command specifies the interval that the standby node will wait for packets from the active node before assuming a redundant-neighbor node failure. This delay in switch-over operation is required to accommodate different factors influencing node failure detection rate, such as IGP convergence, or HA switch-over times and to prevent the standby node to take action prematurely. The **no** form of this command sets this parameter to default value.

**Default** 3

**Parameters** *multiplier* — The time interval that the standby node will wait for packets from the active node before assuming a redundant-neighbor node failure.

**Values**  $2 - 25$ 

#### keep-alive-interval

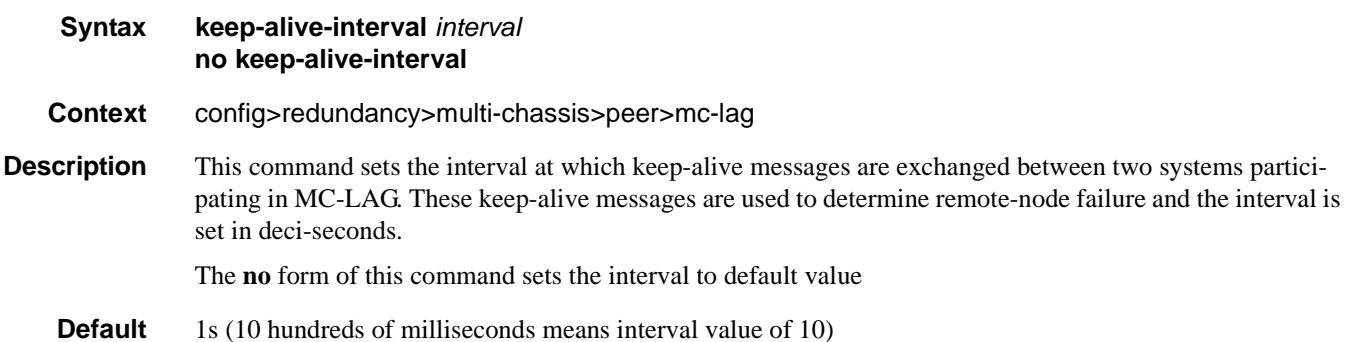

#### **7710 SR OS Interface Configuration Guide Case Configuration Suide Rage 387**

#### Multi-Chassis Redundancy Commands

**Parameters** *interval —* The time interval expressed in deci-seconds

**Values** 5 — 500

## lag

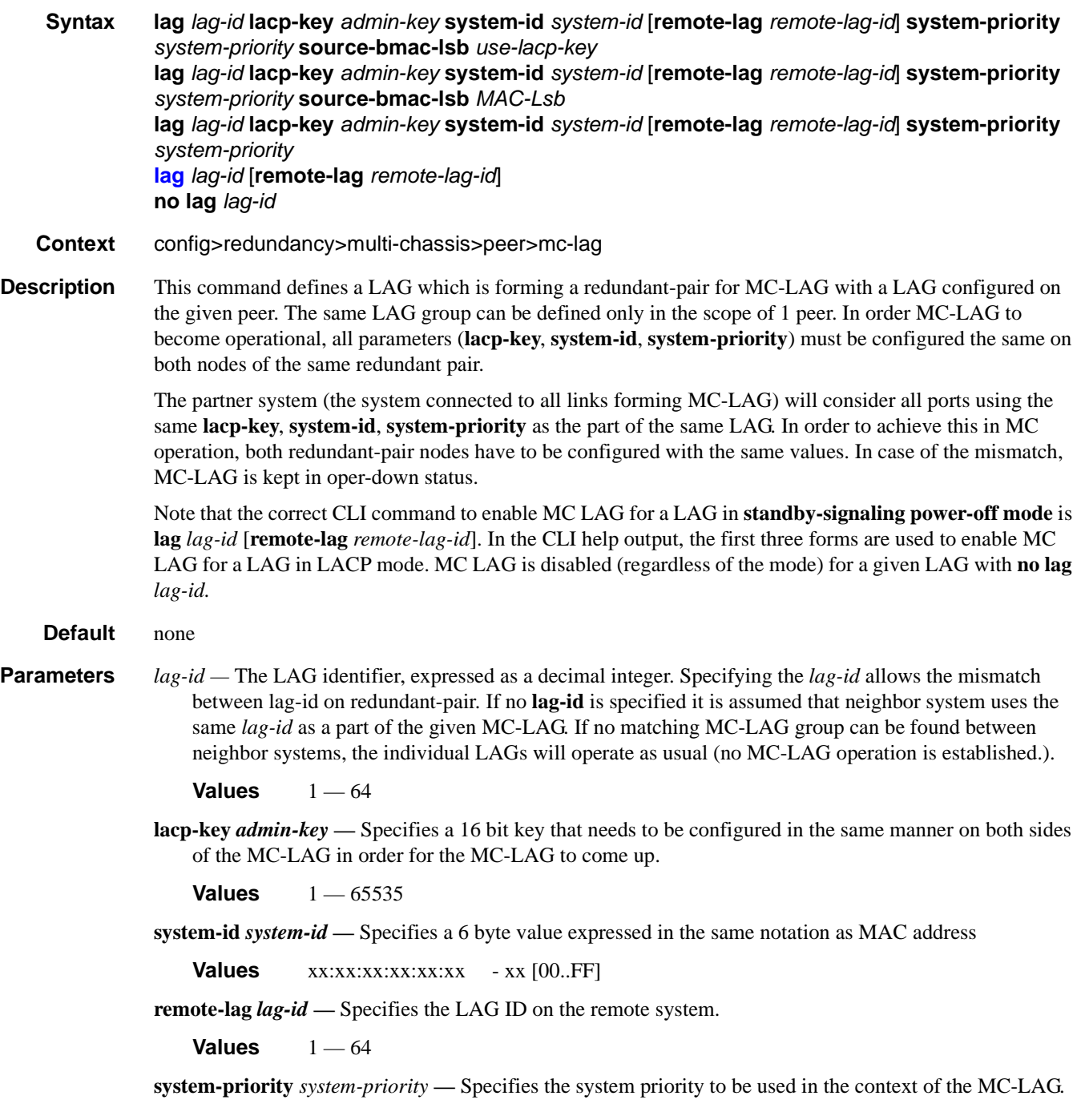

The partner system will consider all ports using the same **lacp-key**, **system-id**, and **system-priority** as part of the same LAG.

**Values**  $1 - 65535$ 

- **source-bmac-lsb** *MAC-Lsb*Configures the last 16 bit of the MAC address to be used for all traffic ingressing the MC-LAG link(s) or if use-lacp-key option is used, it will only copy the value of lacp-key (redundancy multi-chassis mc-lag lag lacp-key admin-key). The command will fail if the *value* is the same with any of the following configured attributes:
	- source-bmac-lsb assigned to other MC-LAG ports
	- lsb 16 bits value for the source-bmac configured at chassis or BVPLS level

The first 32 bits will be copied from the source BMAC of the BVPLS associated with the IVPLS for a specific IVPLS SAP mapped to the MC-LAG. The BVPLS source BMAC can be provisioned for each BVPLS or can be inherited from the chassis PBB configuration.

**Values**  $1 - 65535$  or xx-xx or xx:xx

#### source-address

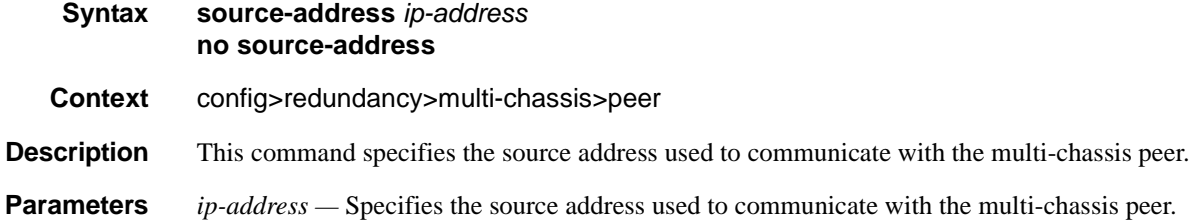

#### sync

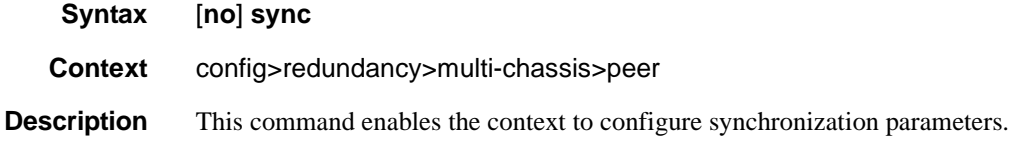

#### igmp

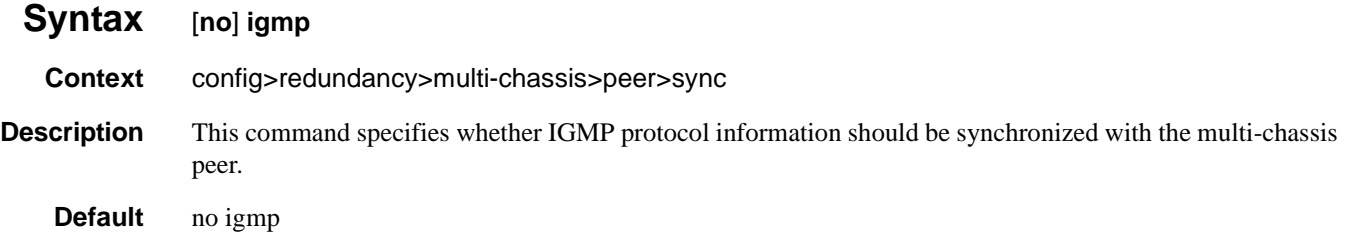

#### **7710 SR OS Interface Configuration Guide Case Configuration Suide Rage 389**

#### Multi-Chassis Redundancy Commands

# igmp-snooping

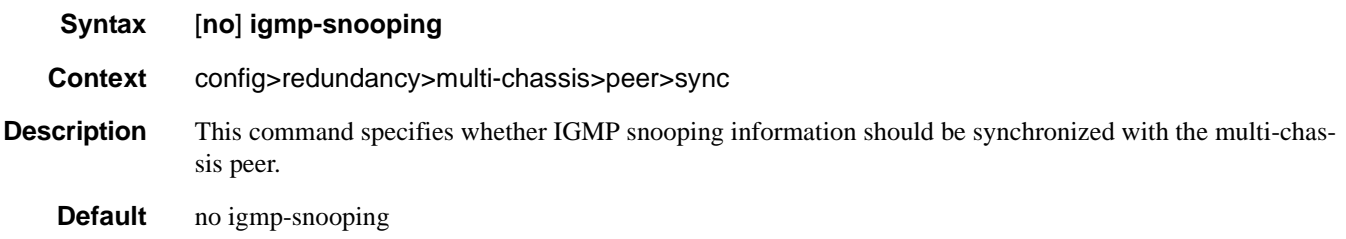

## mld

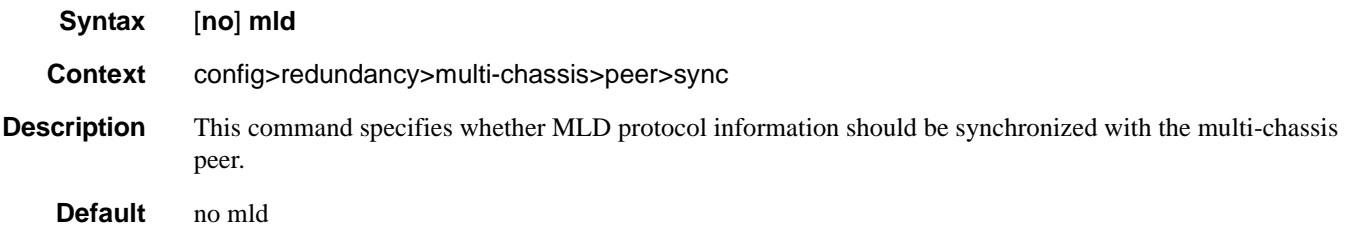

# mld-snooping

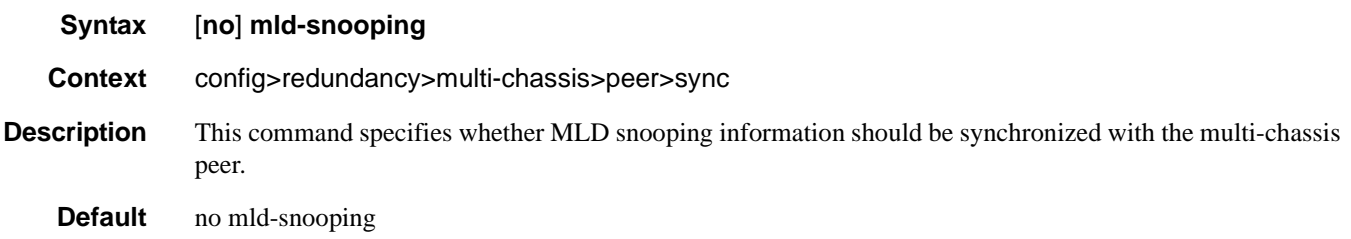

## port

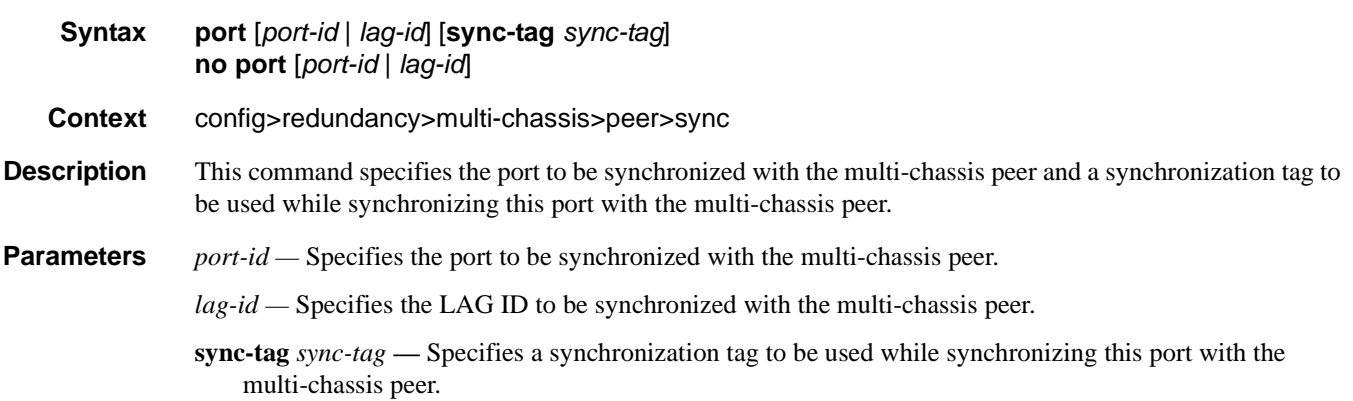

#### range

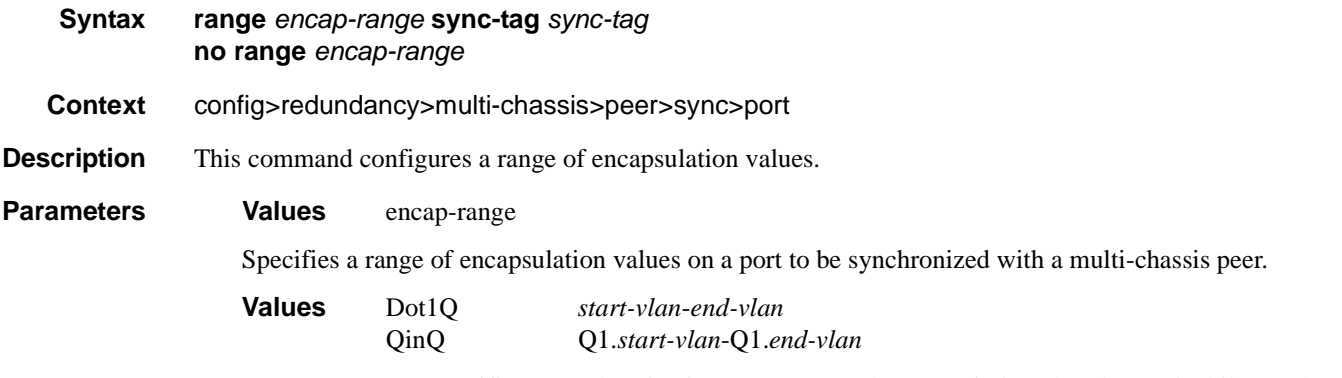

**sync-tag** *sync-tag* **—** Specifies a synchronization tag up to 32 characters in length to be used while synchronizing this encapsulation value range with the multi-chassis peer.

#### srrp

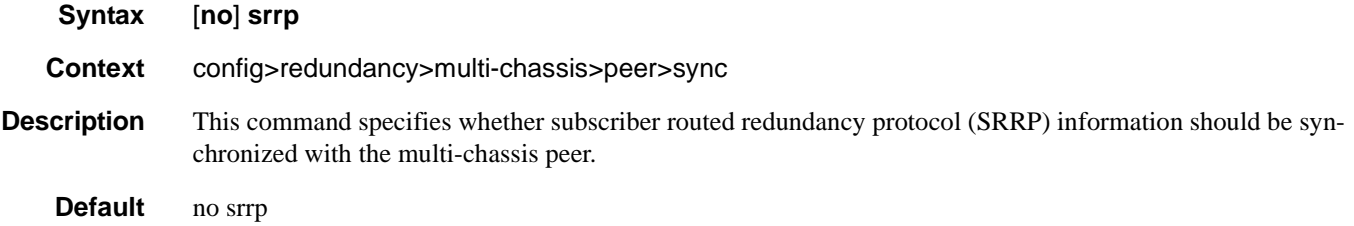

## sub-mgmt

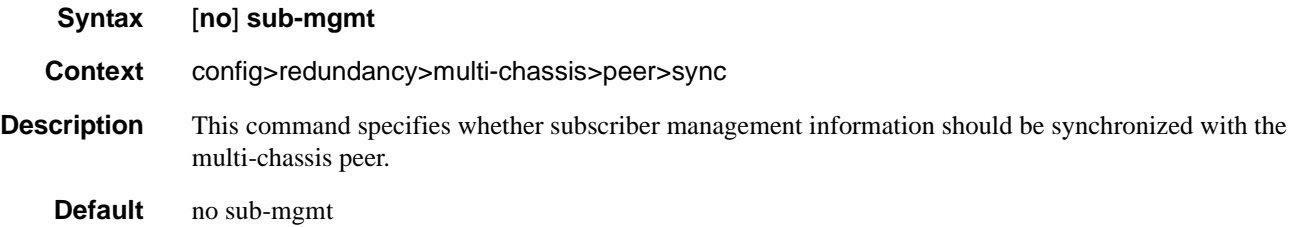

## **Multi-Chassis Ring Commands**

### mc-ring

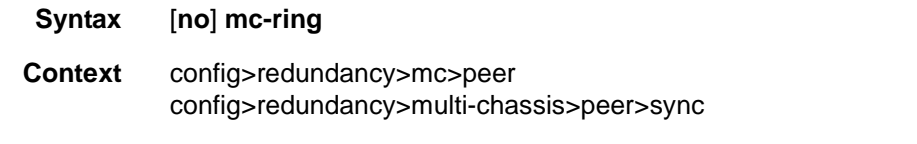

**Description** This command enables the context to configure the multi-chassis ring parameters.

## ring

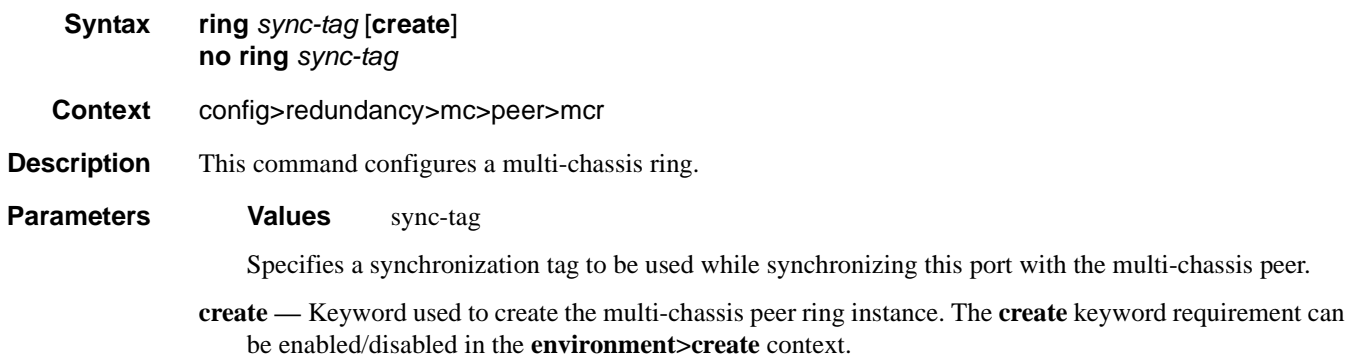

## in-band-control-path

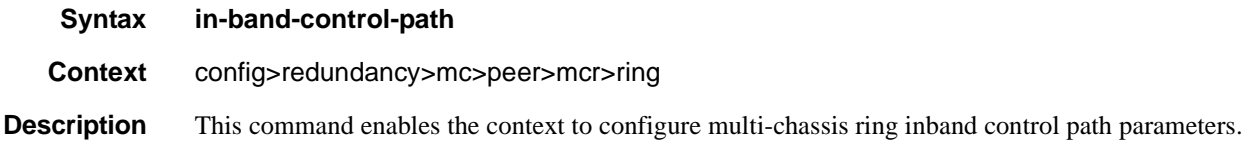

# dst-ip

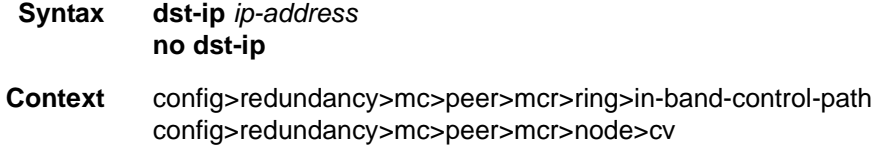

- **Description** This command specifies the destination IP address used in the inband control connection. If the address is not configured, the ring cannot become operational.
- **Parameters** *ip-address* Specifies the destination IP address.

## interface

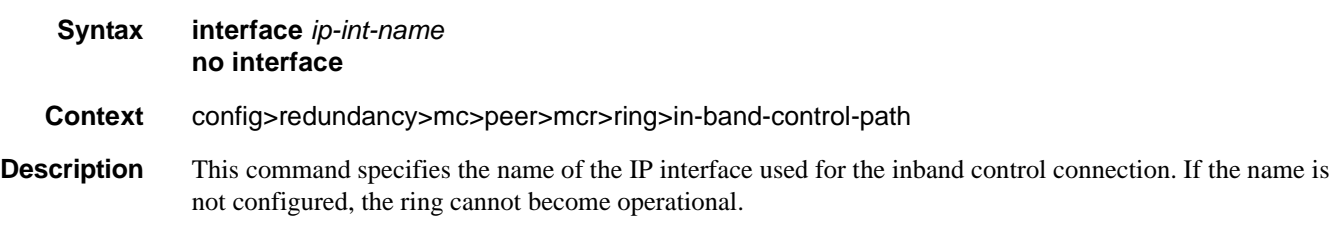

## service-id

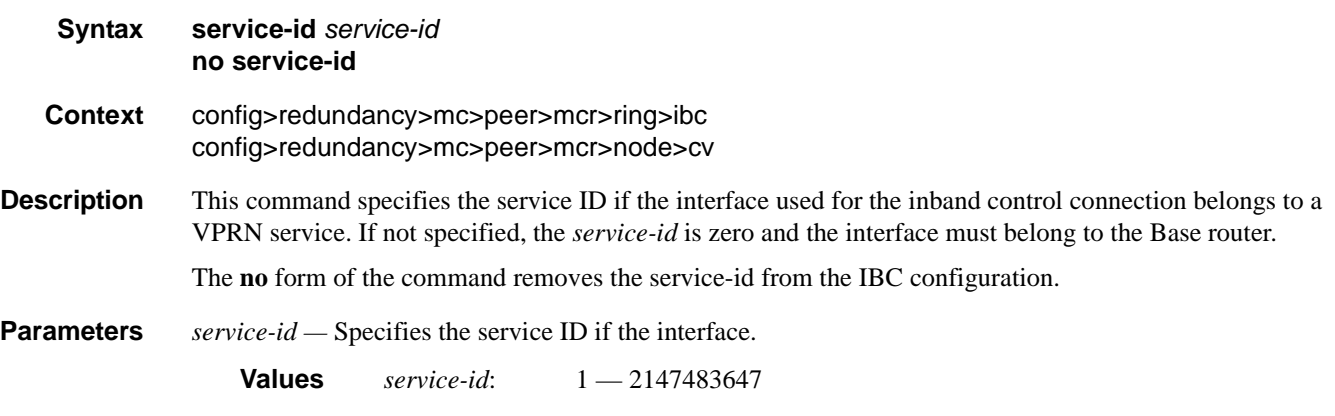

## path-b

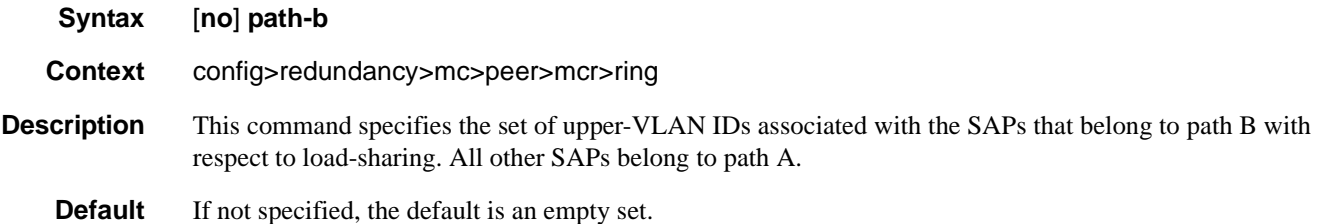

### range

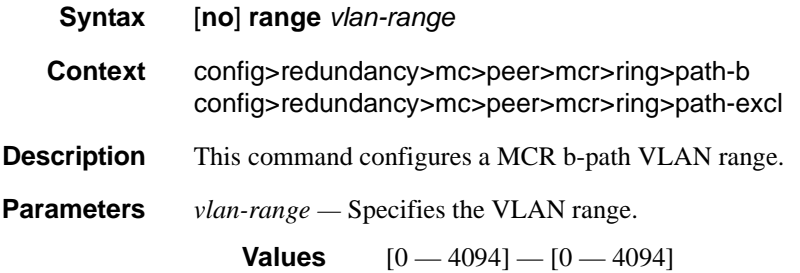

# path-excl

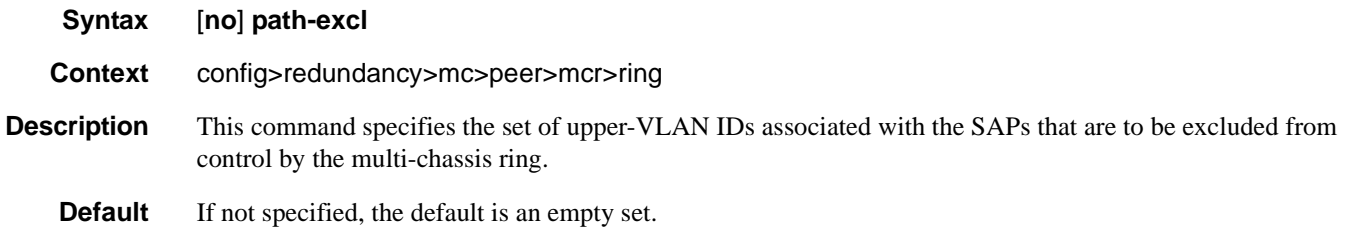

# ring-node

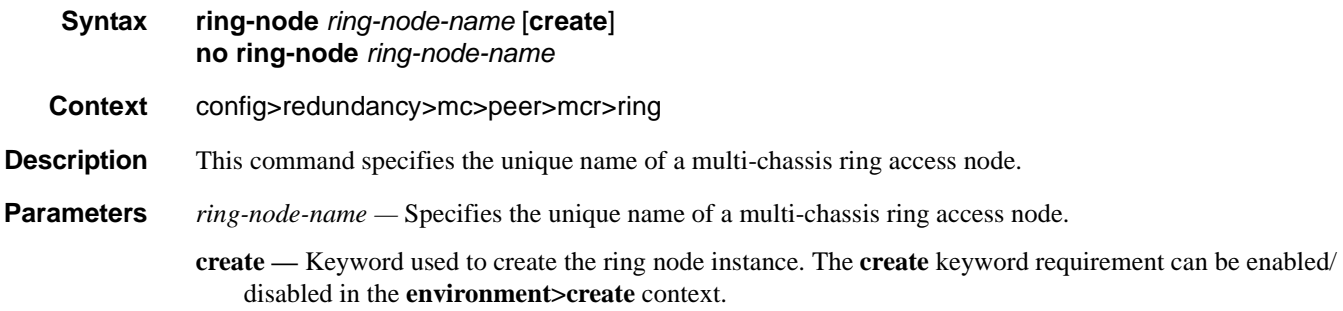

# connectivity-verify

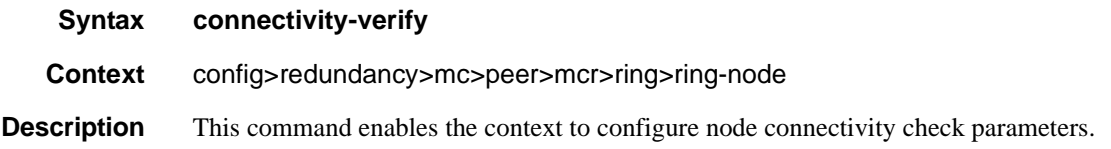

### interval

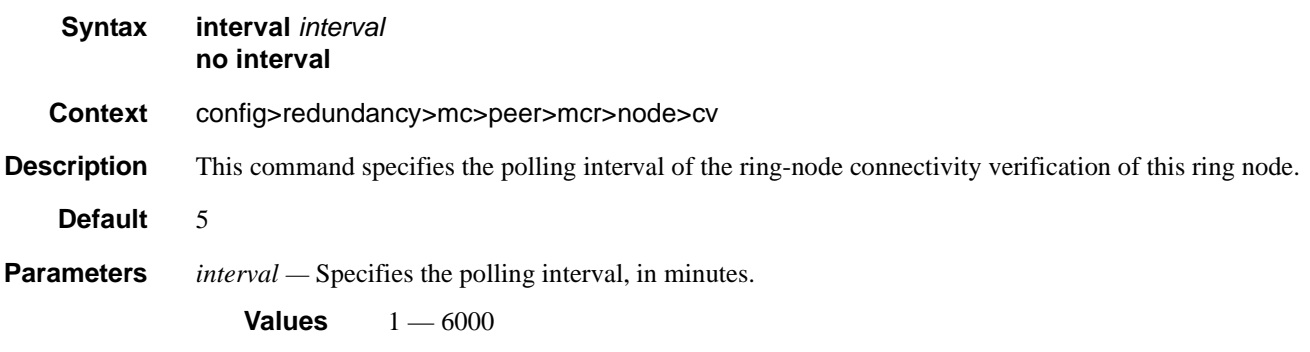

# service-id

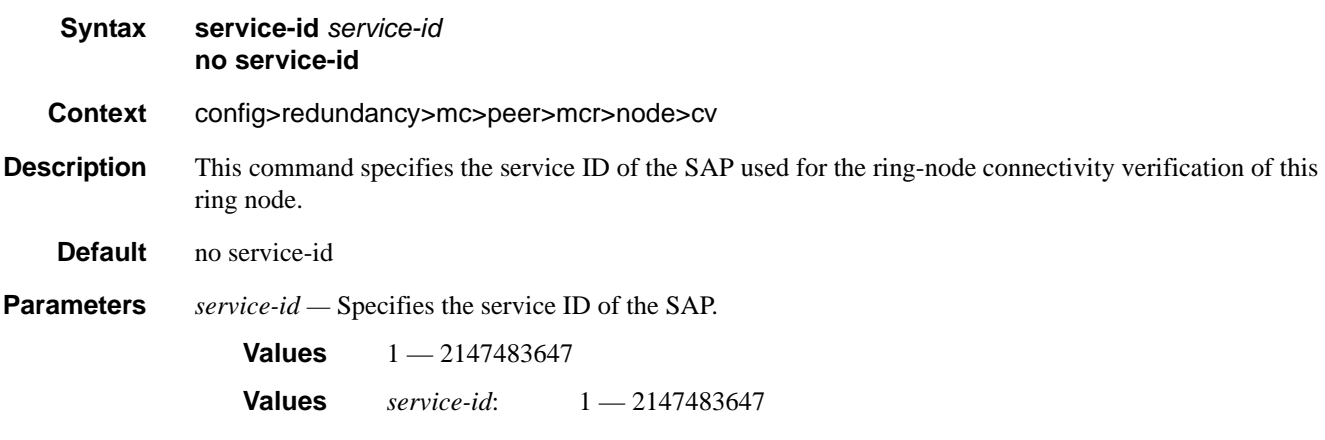

# src-ip

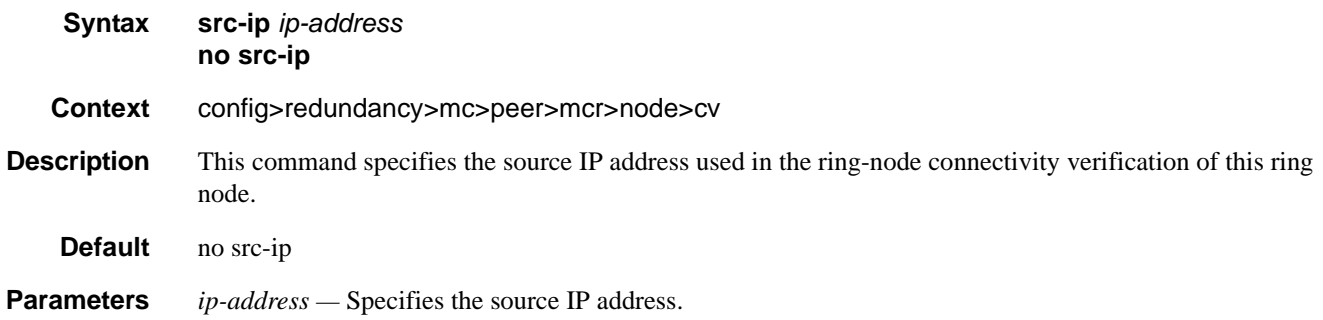

**7710 SR OS Interface Configuration Guide Case 2018 12 September 2018 12:31 Page 395** 

#### src-mac

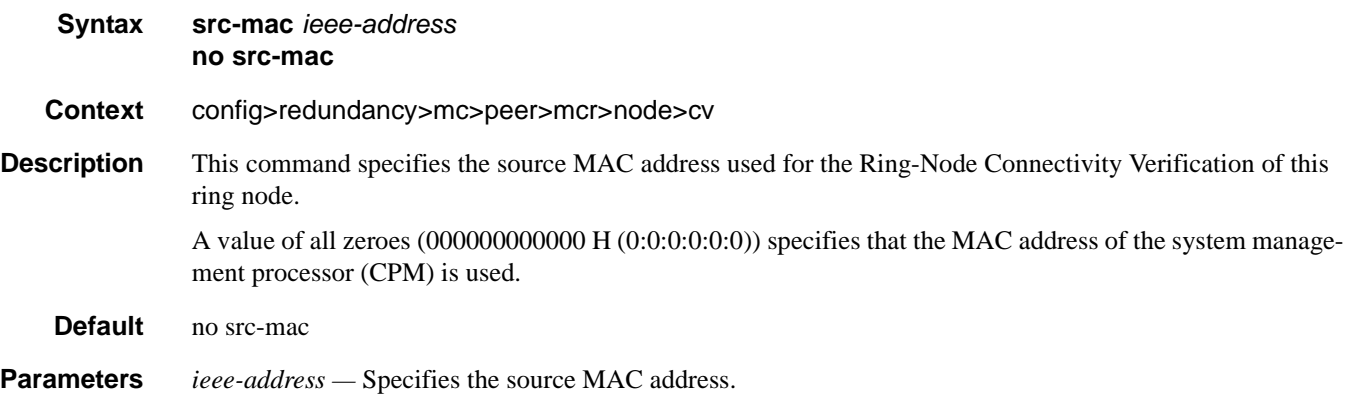

### vlan

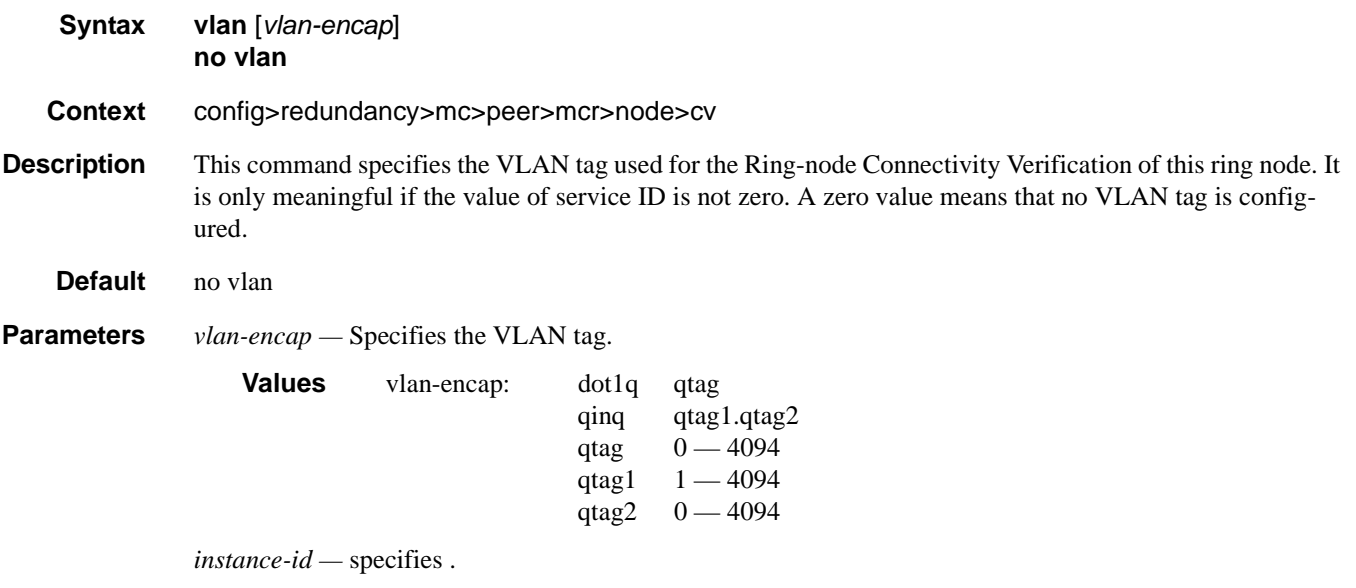

### $1$  - queue-group

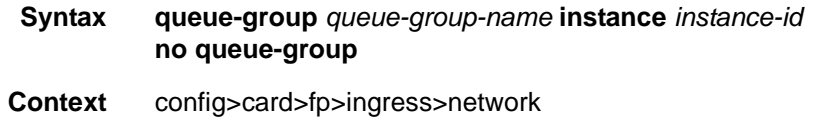

**Description** This command is used to create a queue-group instance in the network ingress context of a forwarding plane.
Only a queue-group containing policers can be instantiated. If the queue-group template contains policers and queues, the queues are not instantiated. If the queue-group contains queues only, the instantiation in the data path is failed.

One or more instances of the same policer queue-group name and/or a different policer queue-group name can be created on the network ingress context of a forwarding plane.

The queue-group-name must be unique within all network ingress and access ingress queue groups in the system. The queue-group instance-id must be unique within the context of the forwarding plane.

The **no** version of this command deletes the queue-group instance from the network ingress context of the forwarding plane.

**Default** none

**Parameters** *queue-group-name* — Specifies the name of the queue group template up to 32 characters in length.

*instance-id —* pecifies the identification of a specific instance of the queue-group.

**Values** 1— 16384

## ingress-buffer-allocation

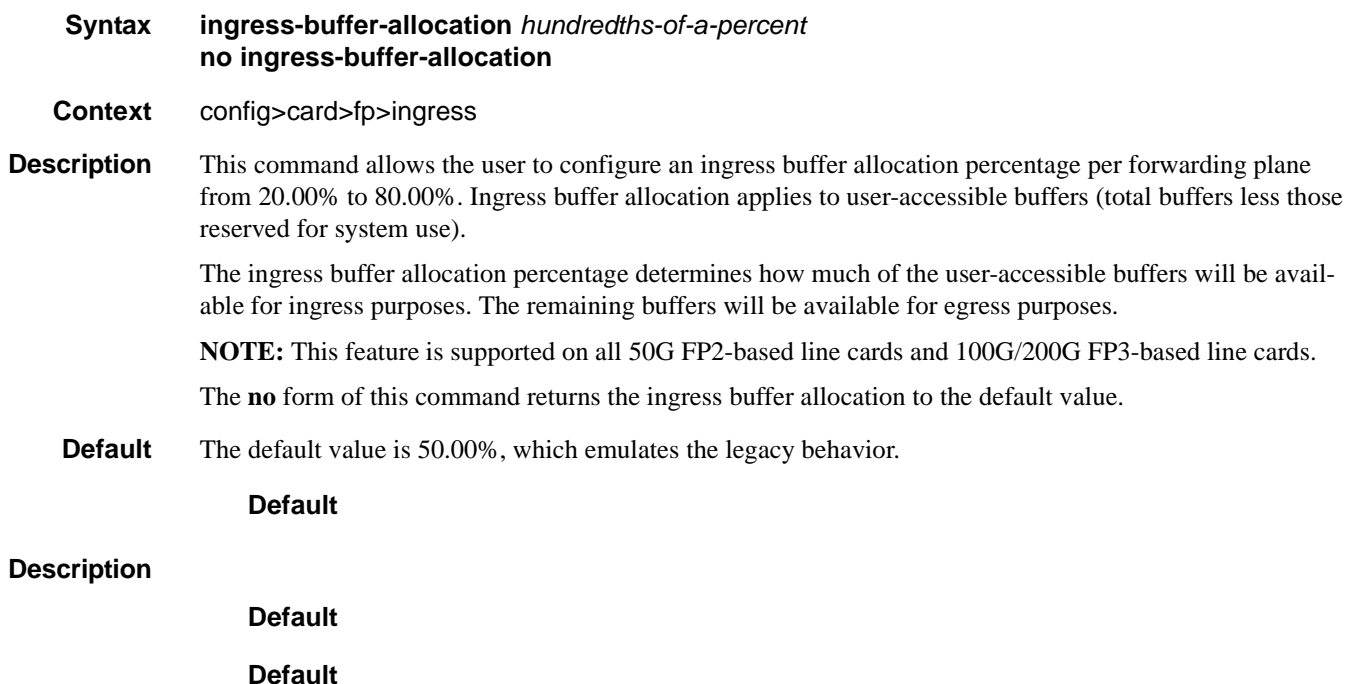

Multi-Chassis Redundancy Commands

# **Show Commands**

# **Hardware Commands**

# chassis

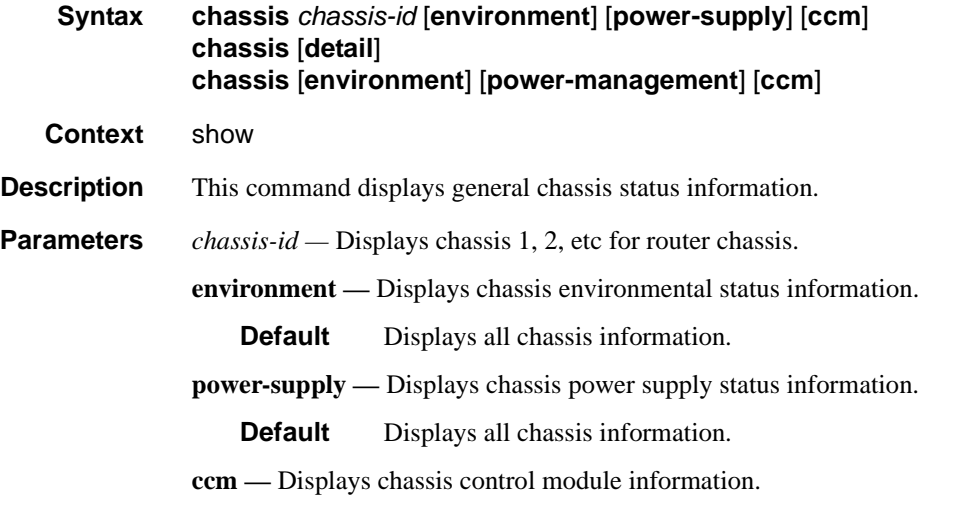

**Output Chassis Output** — The following table describes chassis output fields.

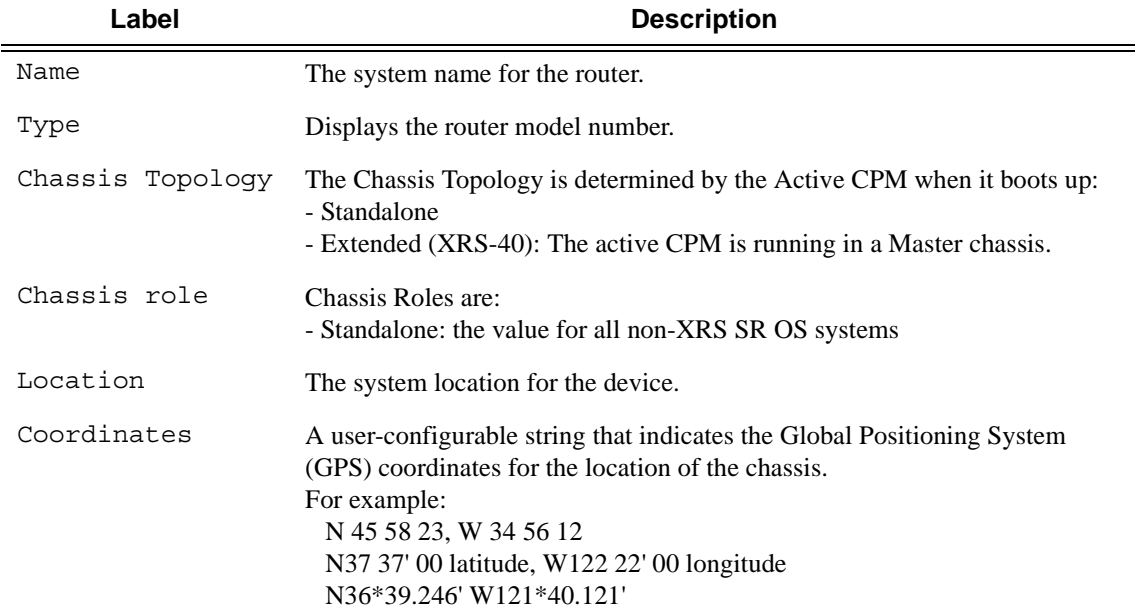

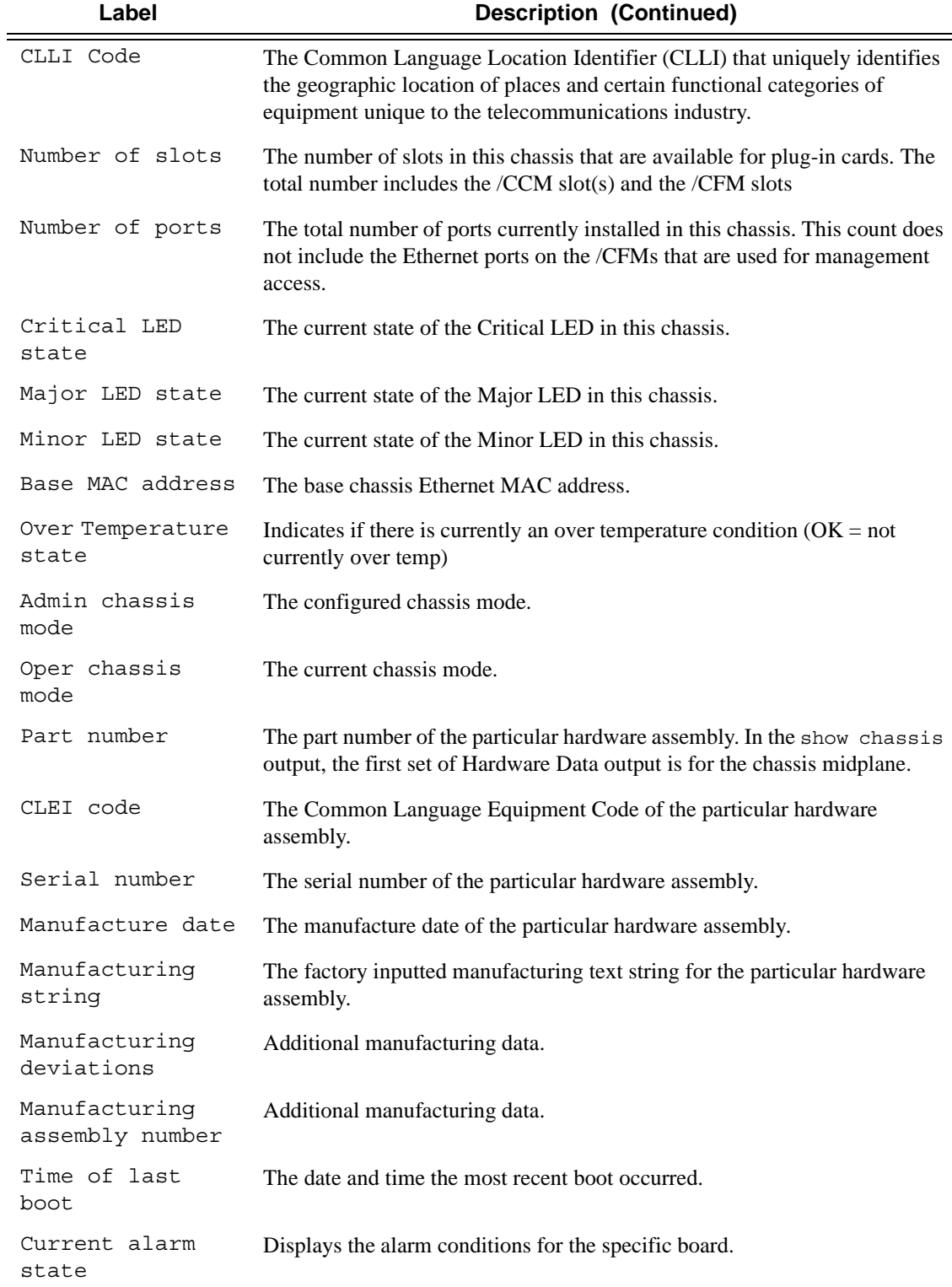

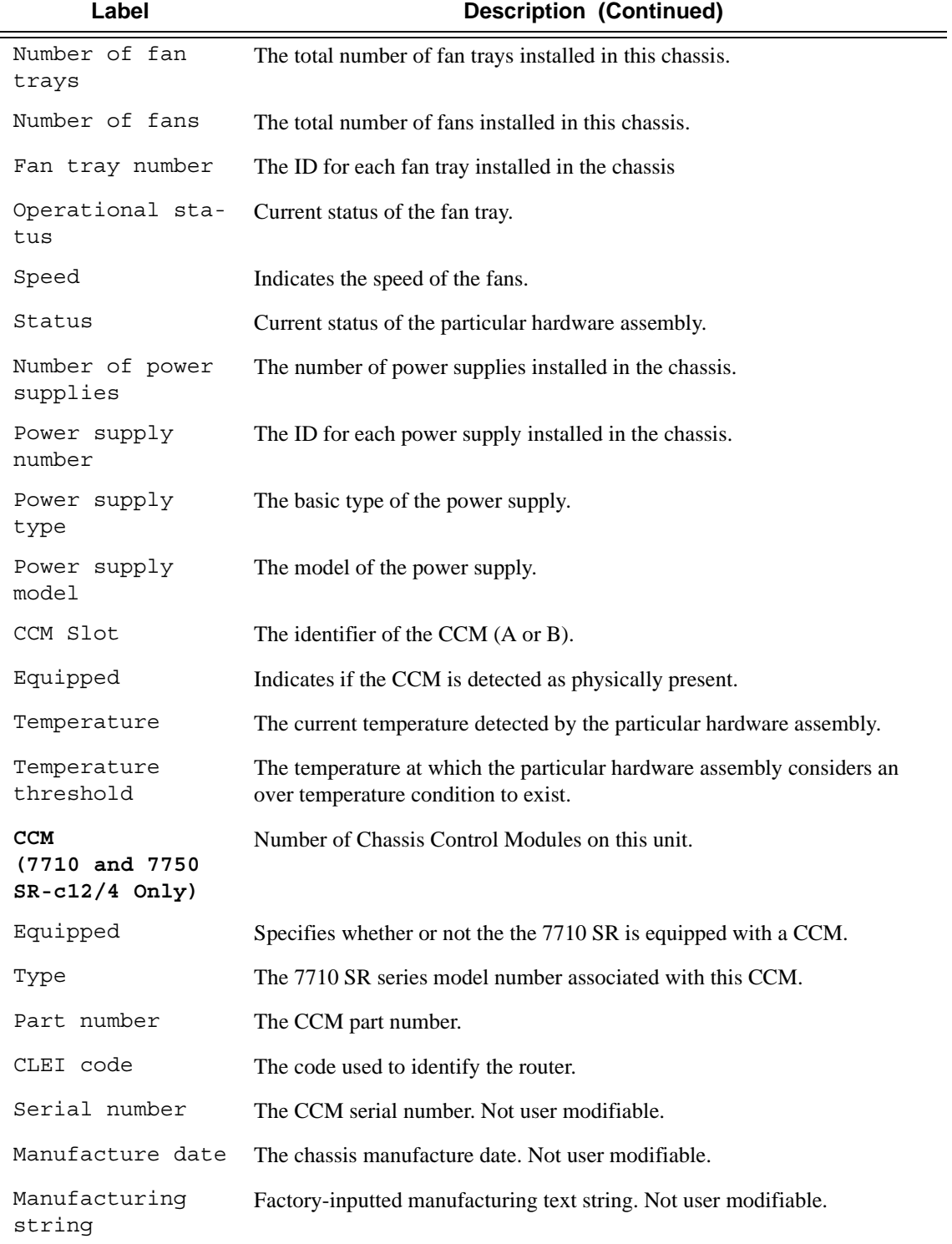

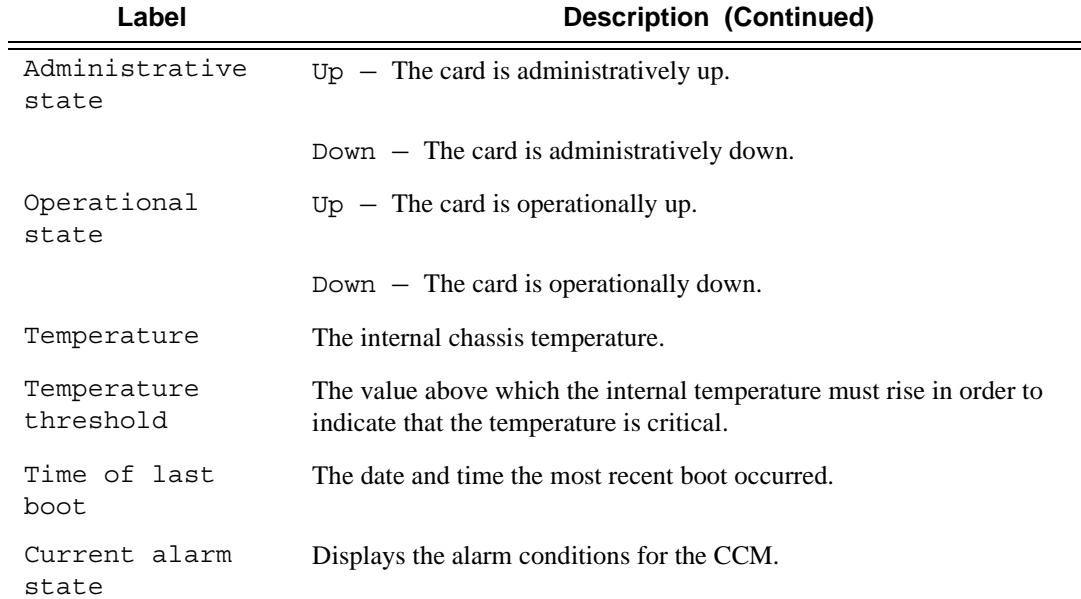

#### **Sample Output**

A:7710-3>config# show chassis =============================================================================== Chassis Information =============================================================================== Name : 7710-3 Type : 7710 SR-c4 Location : Coordinates : CLLI code :<br>Number of slots : 3<br>Number of ports : 85 Number of slots Number of ports : 85 Critical LED state Major LED state Minor LED state (1998) : Off Over Temperature state : OK Base MAC address : 04:7b:ff:00:00:00 Hardware Data Part number : Sim Part# CLEI code : Sim CLEI Serial number : sim3 Manufacture date : 01012003 Manufacturing string : Sim MfgString sim3 Manufacturing deviations : Sim MfgDeviation sim3 Time of last boot : 2007/04/11 18:18:14 Time of last boot  $\begin{array}{r} : 2007/04/11 \ 18: \end{array}$ <br>Current alarm state  $\begin{array}{r} : 2007/04/11 \ 18: \end{array}$ ------------------------------------------------------------------------------- Environment Information Number of fan trays : 1<br>Number of f Number of fans  $\qquad \qquad : 10$ Fan tray number : 1

```
Status : up
   Speed : half speed
-------------------------------------------------------------------------------
Power Supply Information
   Number of power supplies : 2
Power supply number : 1
 Defaulted power supply type : dc 
Status : up
Input power \qquad \qquad : within range
   Output power : within range
   Power supply number : 2
    Defaulted power supply type : dc 
Status : up
Input power \qquad \qquad : within range
Output power \cdot : within range
-------------------------------------------------------------------------------
Chassis Control Module (CCM) Information
    CCM number : 1 
    Equipped : yes 
   Type : ccm-c12-v1
Hardware Data
   Part number : Sim Part#<br>CLEI code : Sim Part#
CLEI code : Sim CLEI
Serial number : ccm-0
Manufacture date : 01012003
Manufacturing string : Sim MfgString ccm-0
 Manufacturing deviations : Sim MfgDeviation ccm-0 
 Administrative state : up 
  Administrative state : up<br>Operational state : up
   Temperature : 32C
 Temperature threshold : 75C 
Time of last boot : N/A
   Current alarm state : alarm cleared
===============================================================================
A:7710-3>config# 
A:ALA-4# show chassis environment
=============================================================================
Chassis Information
Environment Information
   Number of fan trays : 1
   Number of fans : 10
 Fan tray number : 1 
Status : up
   Speed : half speed
=============================================================================
A:ALA-4#
A:ALA-4# show chassis power-supply
===============================================================================
Chassis Information
===============================================================================
Power Supply Information
   Number of power supplies : 2
```

```
Power supply number : 1
    Defaulted power supply type : dc 
   Status : up
Power supply number : 2
 Defaulted power supply type : dc 
   Status : up
===============================================================================
A:ALA-4#
A:7710-3# show chassis ccm 
===============================================================================
Chassis Information
===============================================================================
Chassis Control Module (CCM) Information
    CCM number : 1 
    Equipped : yes 
   Type : ccm-c12-v1
Hardware Data
                         : Sim Part#<br>: Sim CLEI
CLEI code : Sim CLEI
Serial number : ccm-0
Manufacture date : 01012003
Manufacturing string : Sim MfgString ccm-0
 Manufacturing deviations : Sim MfgDeviation ccm-0 
 Administrative state : up 
   Manufacturing actor<br>
Administrative state : up<br>
Operational state : up<br>
\frac{1}{2}Temperature : 32C
 Temperature threshold : 75C 
Time of last boot : N/A
Current alarm state : alarm cleared
===============================================================================
A:7710-3>
```
# card

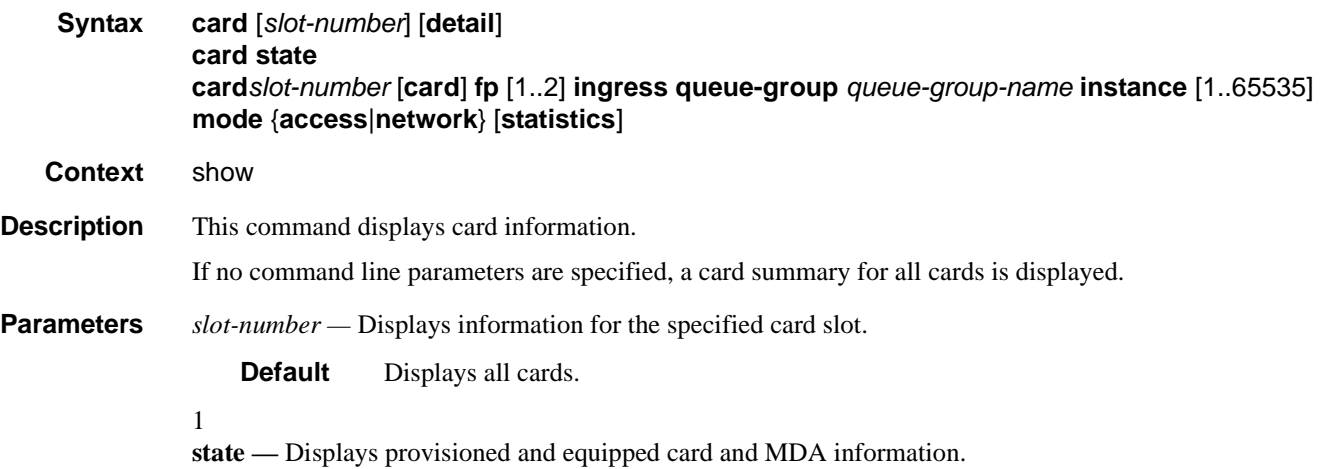

**detail —** Displays detailed card information.

**Default** Displays summary information only.

**Output** Show Card Output — The following table describes show card output fields.

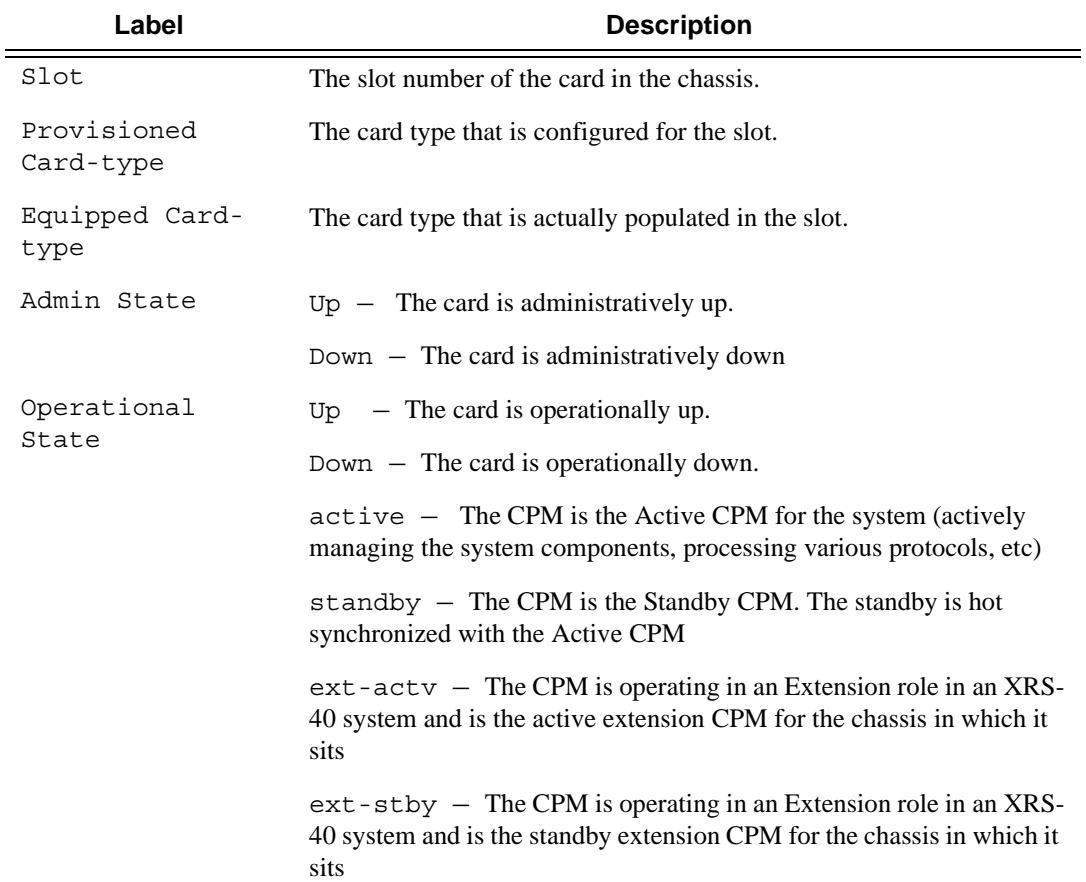

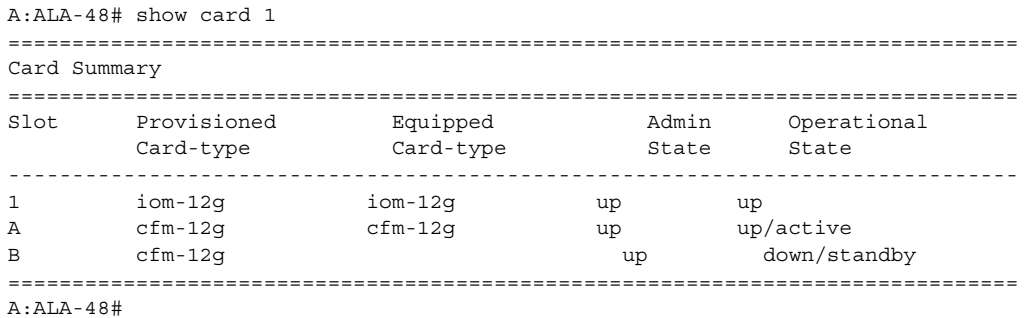

**Show Card State Output —** The following table describes show card state output fields.

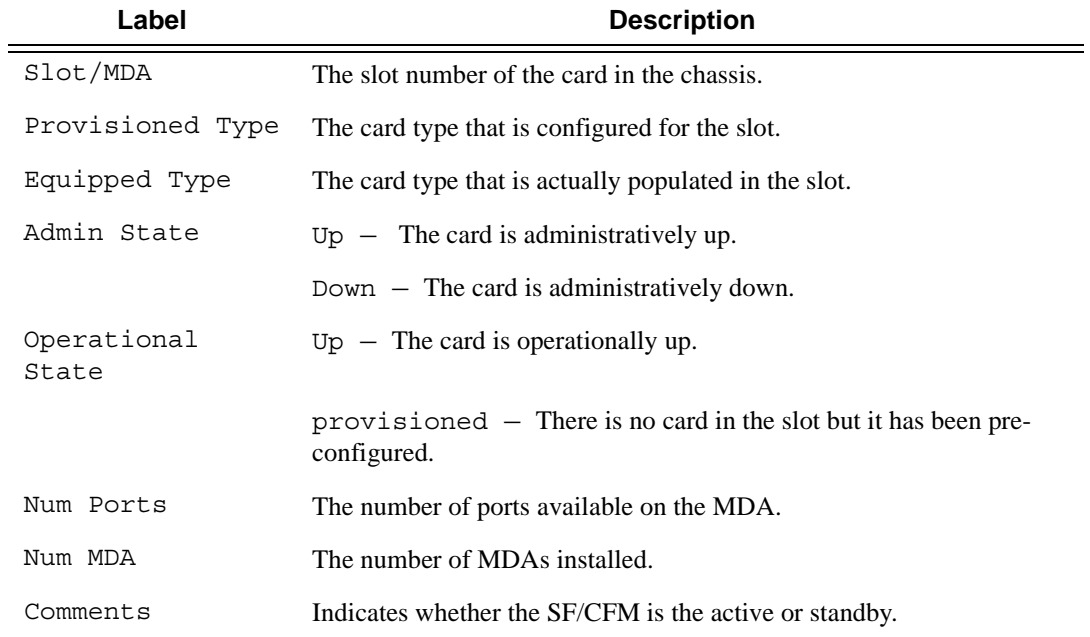

#### **Sample Output**

**Show Card Detail Output —** The following table describes detailed card output fields.

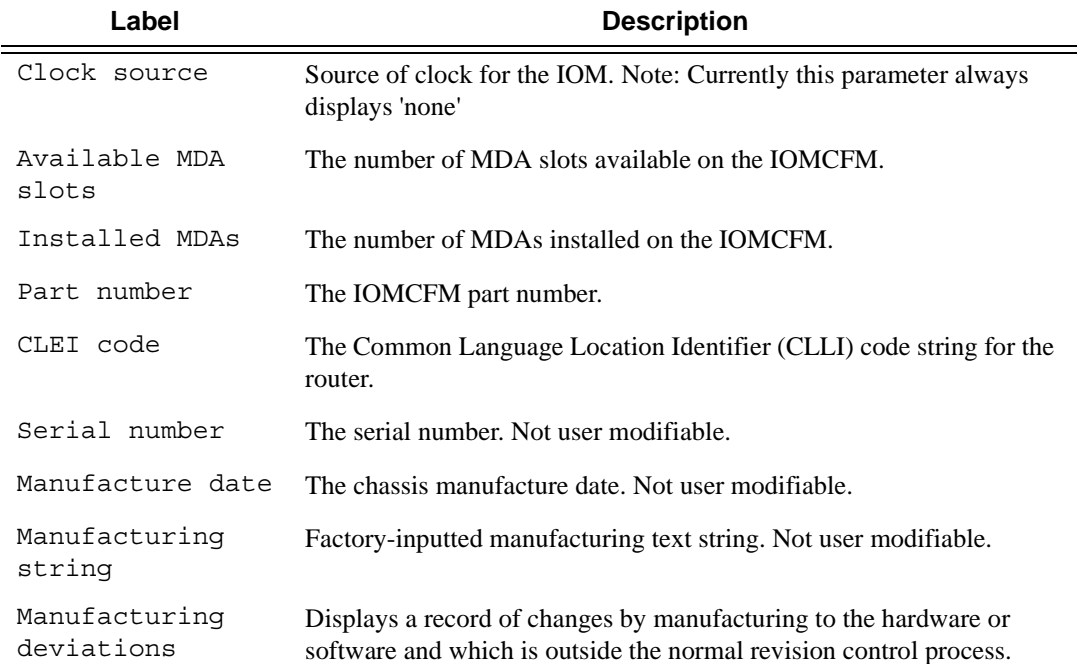

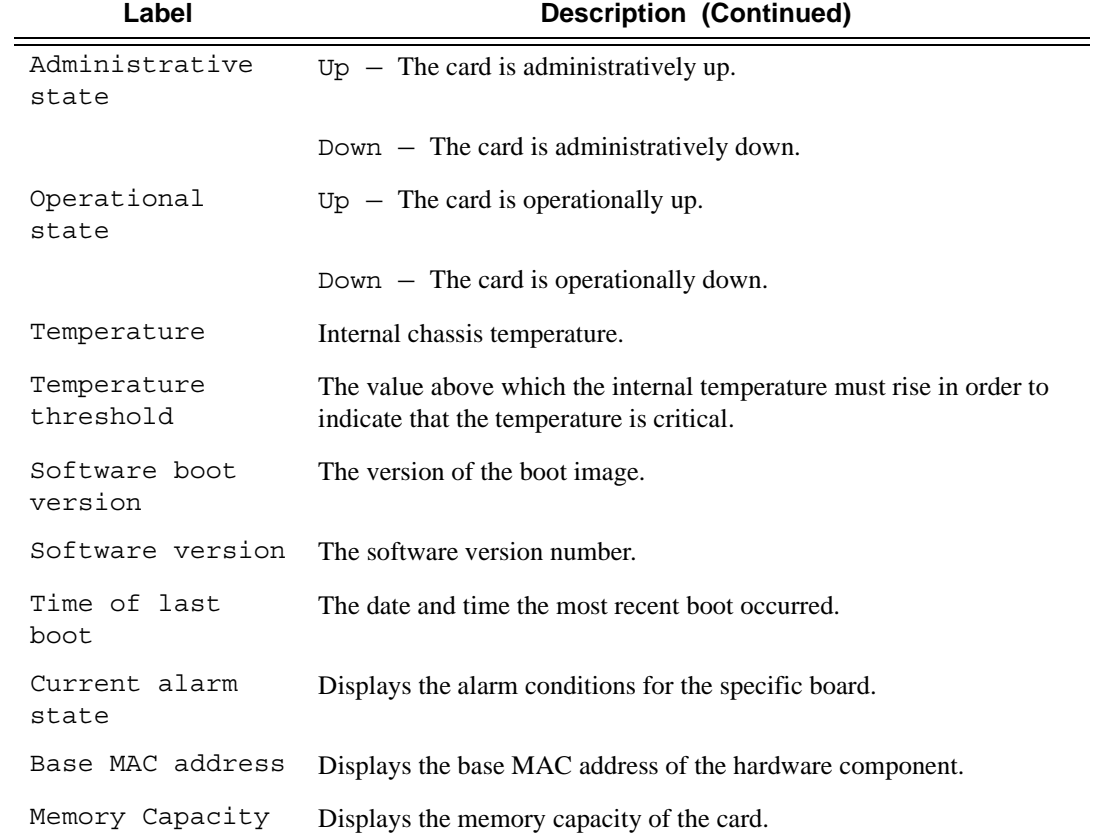

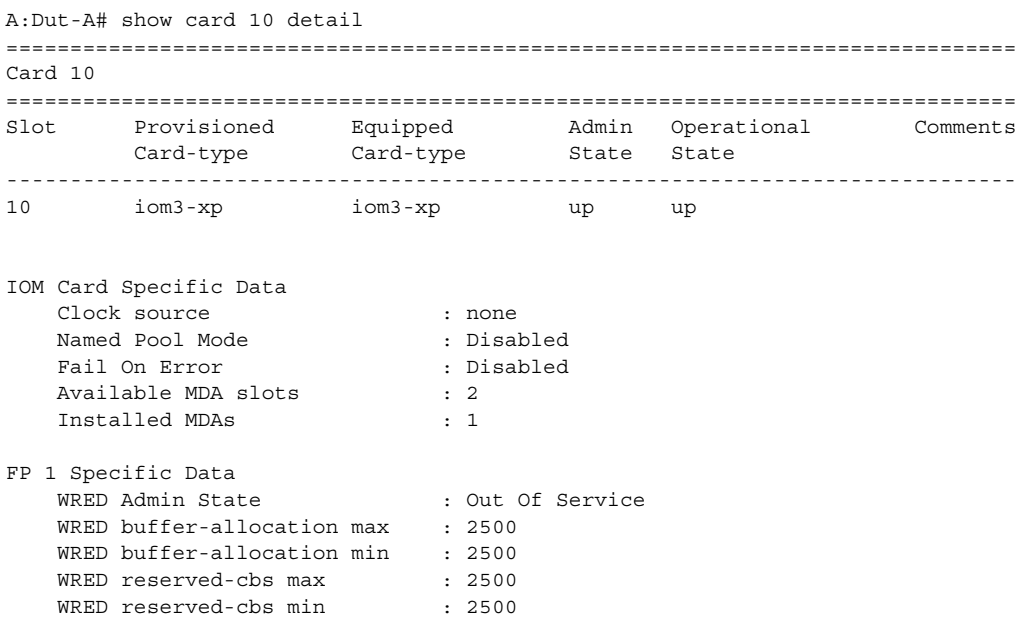

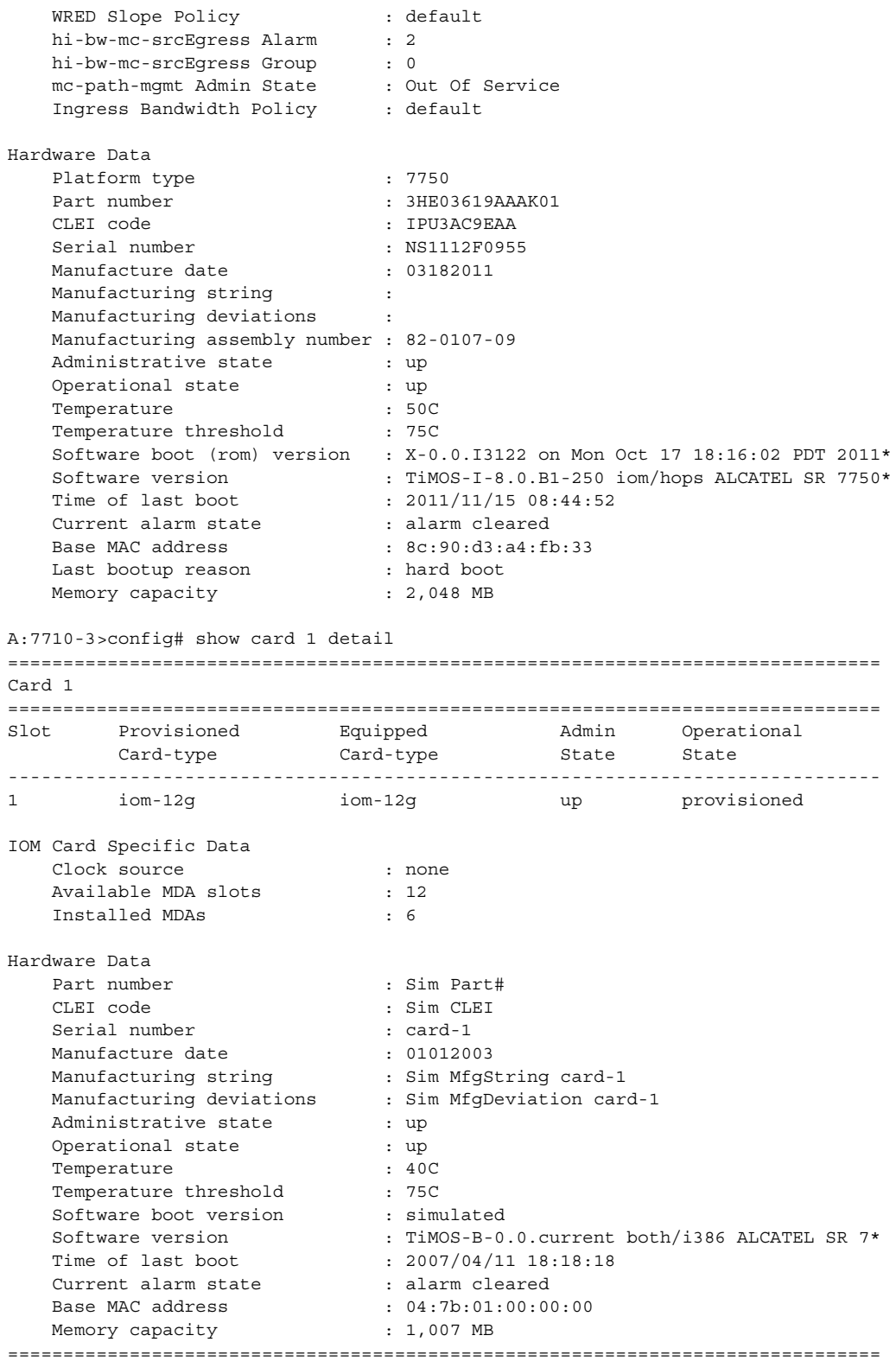

```
A:7710-3>config#
```
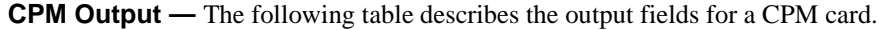

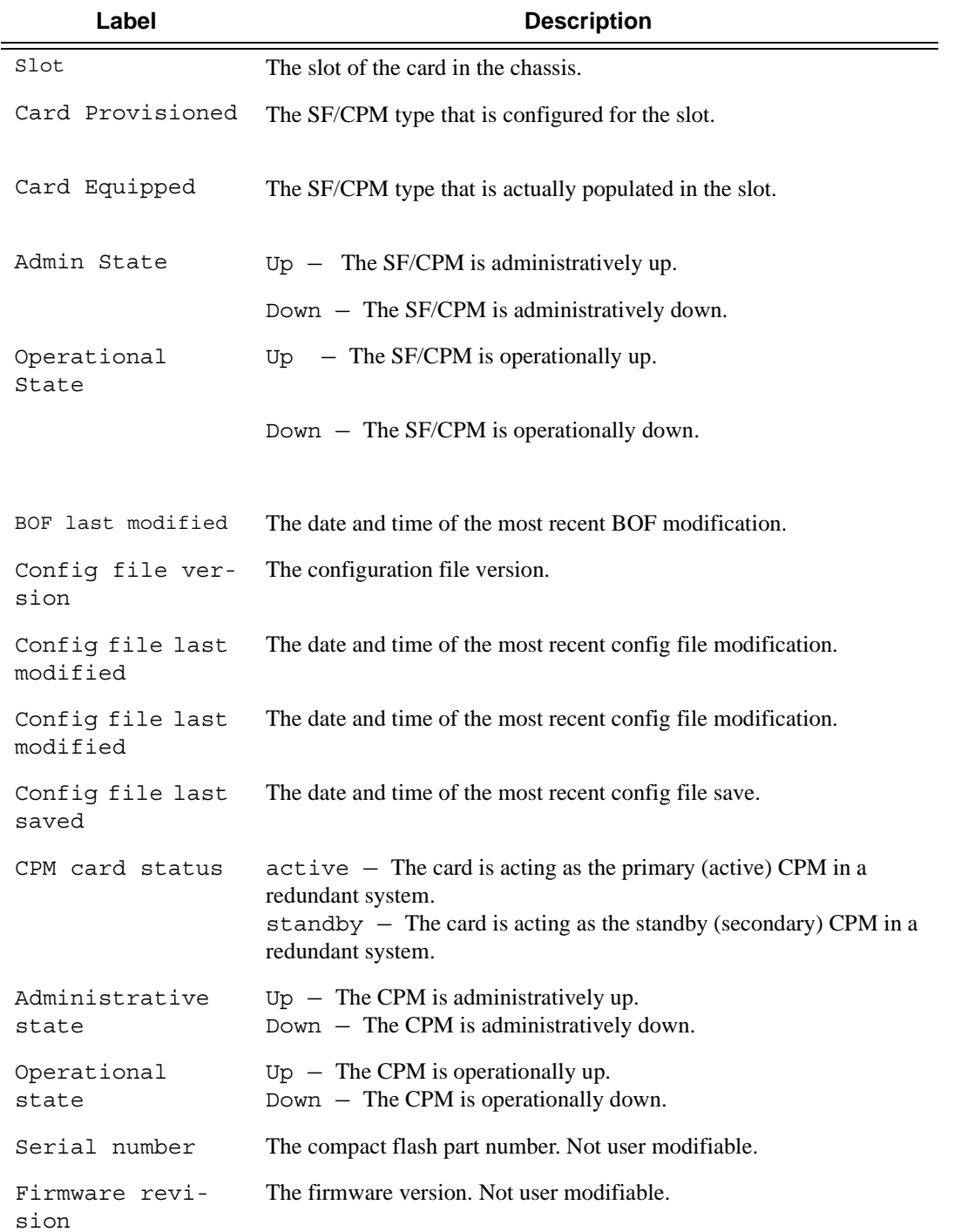

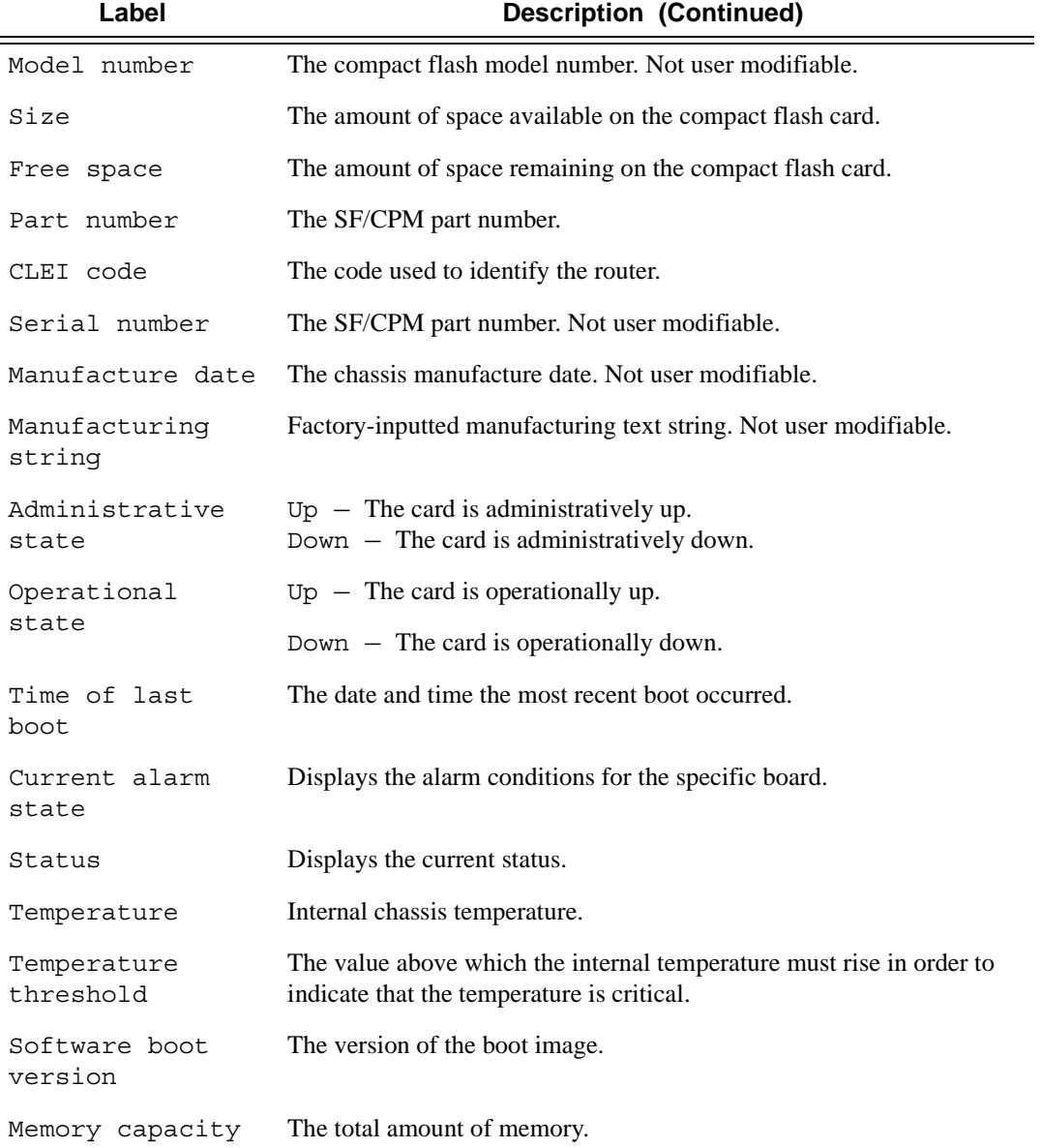

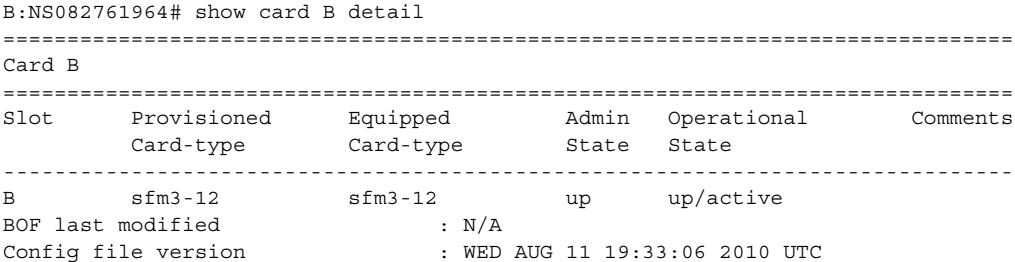

```
Config file last modified : N/A
Config file last saved : N/A
M/S clocking ref state : primary
Flash - cf1:
 Administrative State : up
 Operational state : not equipped
Flash - cf2:
 Administrative State : up
 Operational state : not equipped
Flash - cf3:<br>Administrative State<br>Operational state<br>Alleman
 Administrative State : up
 Operational state : up
Serial number : 365ST295S3453SC01311
 Firmware revision : V2.23 
 Model number : SILICONSYSTEMS INC 256MB 
Size : 253,932 KB
Free space \qquad \qquad : 121,368 \text{ KB}Hardware Data
Platform type \qquad \qquad : 7750Part number : 3HE03617AAAA01
CLEI code : IPUCAN4FAA
   CLEI code : IPUCAN4FAA<br>
Serial number : NS987456321<br>
Manufacture date : 05072010<br>
Manufacturire :
Manufacture date : 05072010
 Manufacturing string : 
 Manufacturing deviations : 
    Manufacturing assembly number : 
   Administrative state : up
    Operational state : up
Temperature : 34C
Temperature threshold : 75C
   Temperature threshold : 75C<br>Software boot (rom) version : X-0.0.I2627 on Thu Jun 10 18:03:16 PDT 2010*
Software version : TiMOS-C-0.0.private cpm/hops ALCATEL SR 775*
Time of last boot : 2010/08/24 13:07:56
   Time of last boot : 2010/00/21 12<br>Current alarm state : alarm cleared
 Base MAC address : 00:03:fa:1b:d7:16
 Memory capacity : 4,096 MB
    System timing oscillator type : OCXO
===============================================================================
```
#### **PW Shaping Feature Output**

```
*A:Dut-T# show card 9 fp 1 ingress queue-group "QGIng1" mode network instance 1 statistics 
===============================================================================
Card:9 Net.QGrp: QGIng1 Instance: 1
===============================================================================
Group Name : QGIng1 
Description : (Not Specified)
Pol Ctl Pol : pcp (and produced)<br>
Pol Ctl Pol : pcp (and a produced political intervals)<br>
Polent State (and a produced political intervals)
Collect Stats : disabled 
-------------------------------------------------------------------------------
Statistics
    -------------------------------------------------------------------------------
                          Packets Octets
```
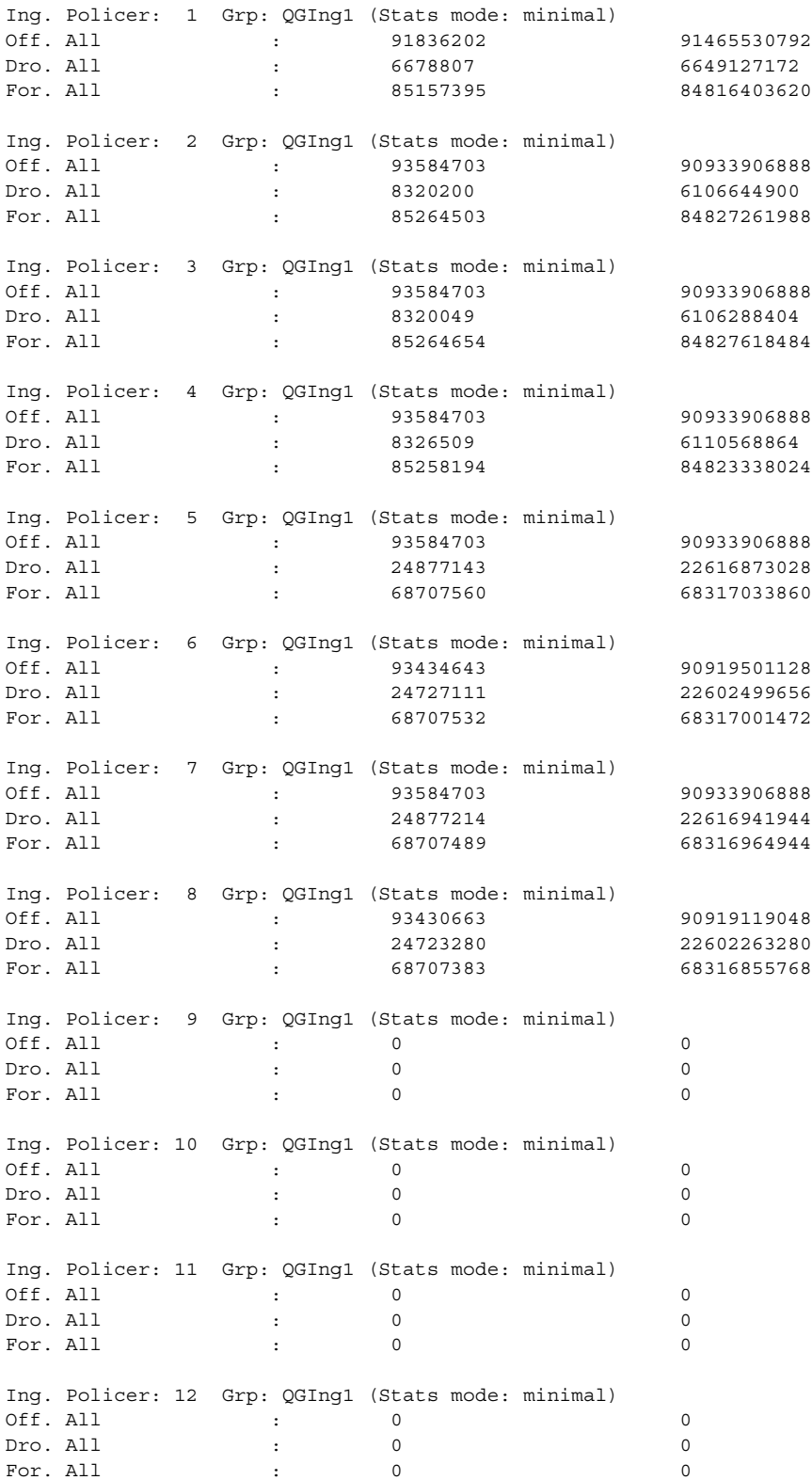

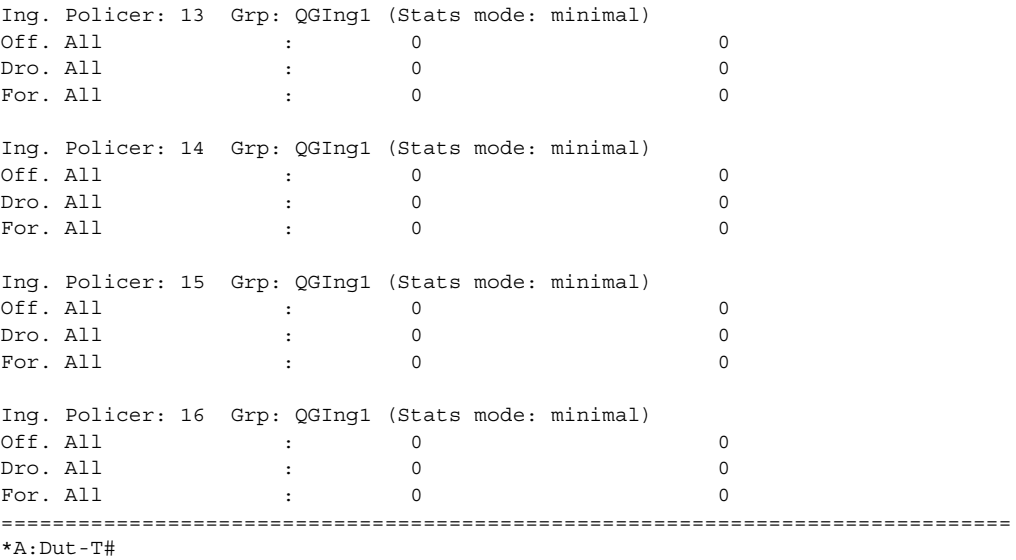

# cflowd

# **Syntax**

# elmi

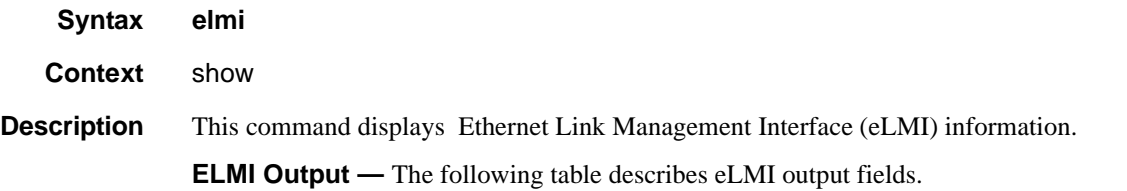

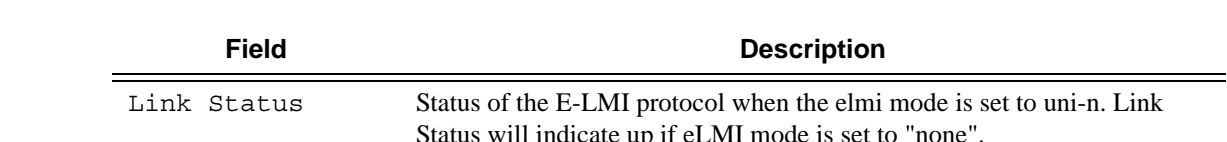

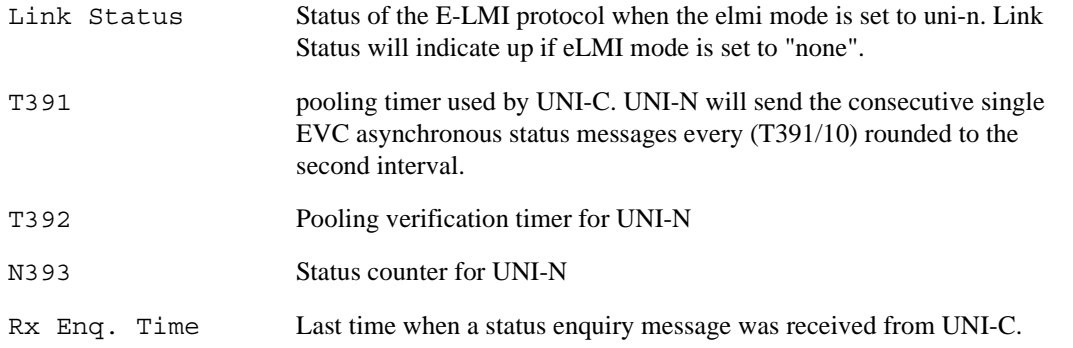

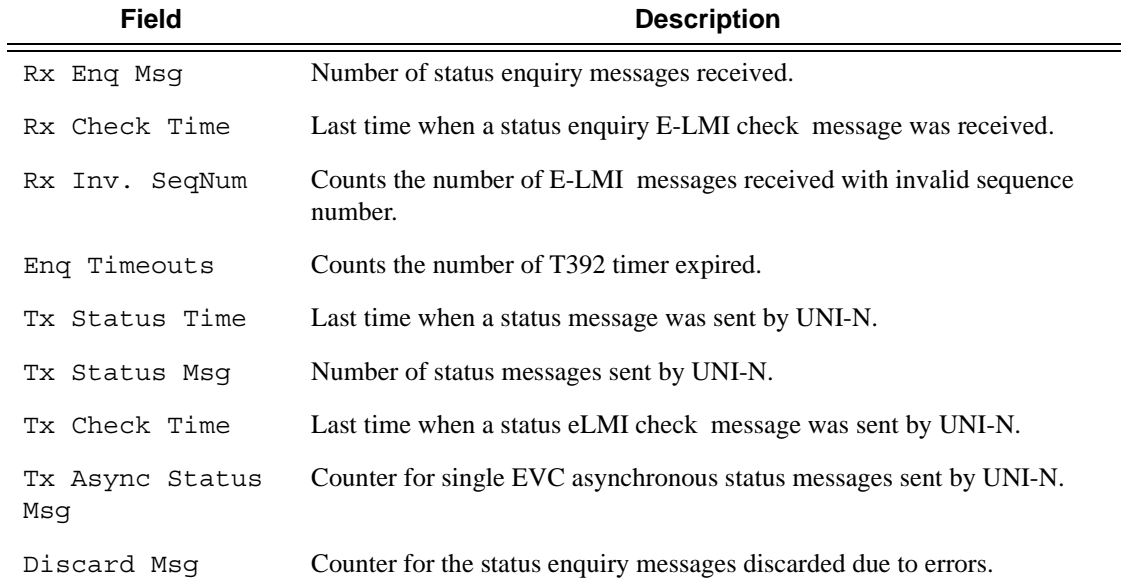

### evc

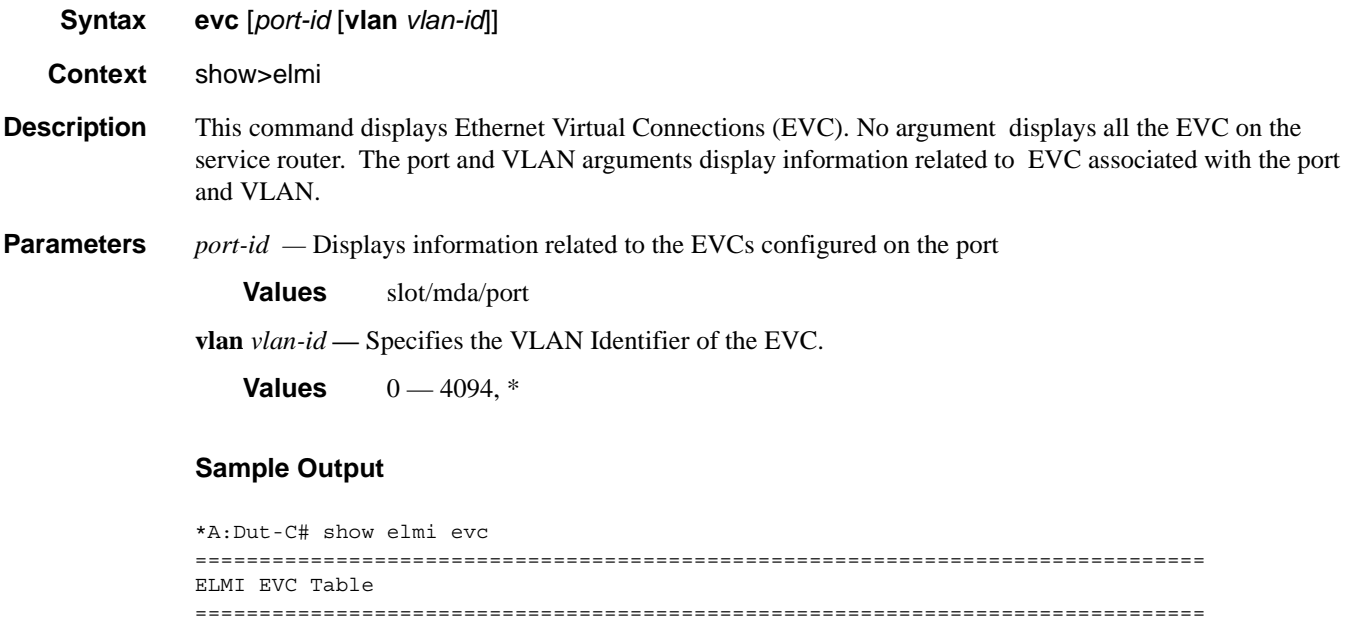

Port Vlan Status Type Evc Id ------------------------------------------------------------------------------- 1/1/1 10 New-Act P2p EVC11110 1/1/3 30 New-Act P2p EVC11220 1/1/5 100 Act P2p EVC115100 1/1/5 200 Act P2p EVC115200 -------------------------------------------------------------------------------

```
===============================================================================
*A:Dut-C#
A:Dut-C# show elmi evc 1/1/5 
===============================================================================
ELMI EVC Table
===============================================================================
Port Vlan Status Type Evc Id 
-------------------------------------------------------------------------------
1/1/5 100 Act P2p EVC115100 
1/1/5 200 Act P2p EVC115200 
-------------------------------------------------------------------------------
Number of Evcs : 2
===============================================================================
A:Dut-C#
*A:Dut-C# show elmi evc 1/1/5 vlan 100 
===============================================================================
Evc Detailed Information
===============================================================================
Port : 1/1/5 vlanId : 100
Evc Status : Act EVC Type : P2p
Evc Identifier: EVC115100
===============================================================================
*A:Dut-C#
```
### uni

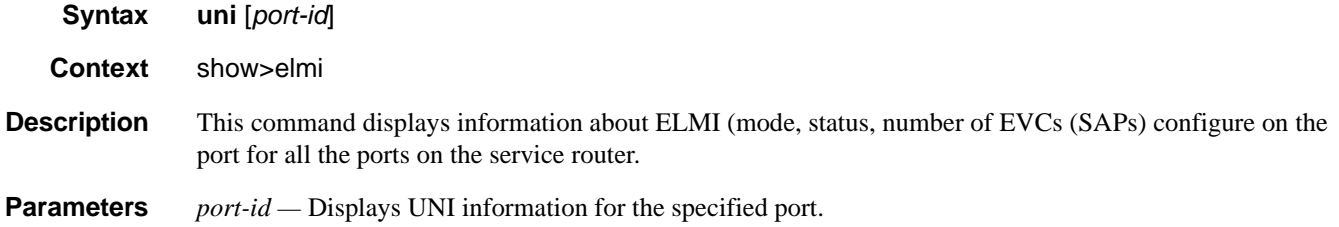

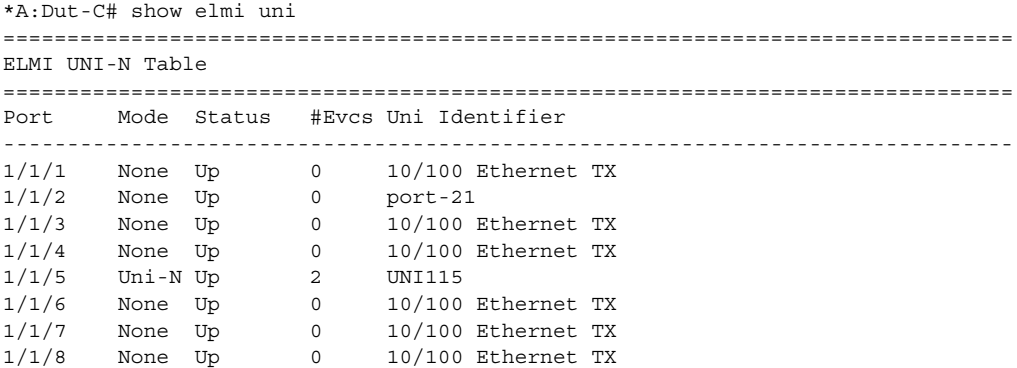

```
1/1/9 None Up 0 10/100 Ethernet TX 
1/1/10 None Up 0 10/100 Ethernet TX 
1/1/11 None Up 0 10/100 Ethernet TX 
1/1/12 None Up 0 10/100 Ethernet TX 
1/1/13 None Up 0 10/100 Ethernet TX 
1/1/14 None Up 0 10/100 Ethernet TX 
1/1/15 None Up 0 10/100 Ethernet TX 
1/1/16 None Up 0 10/100 Ethernet TX 
1/1/17 None Up 0 10/100 Ethernet TX 
... 
===============================================================================
*A:Dut-C#
*A:Dut-C# show elmi uni 1/1/5 
===============================================================================
Uni-N Detailed Information
===============================================================================
Uni Mode : Uni-N Link Status : Up
Uni Identifier: UNI115<br>T391 : 10 seconds<br>N393 : 4
T391 : 10 seconds T392 : 15 seconds
N393 : 4 UniType : Bundling
Rx Enq. Time : 02/18/2010 17:11:44 Tx Status Time : 02/18/2010 17:11:44
Rx Enq Msg : 24 Tx Status Msg : 24
Rx Check Time : 02/18/2010 17:12:34 Tx Check Time : 02/18/2010 17:12:34
Rx Inv. SeqNum: 0 Tx Async Status Msg : 0
Enq Timeouts : 0 Discard Msg : 0
===============================================================================
*A:Dut-C#
```
## interface-group-handler

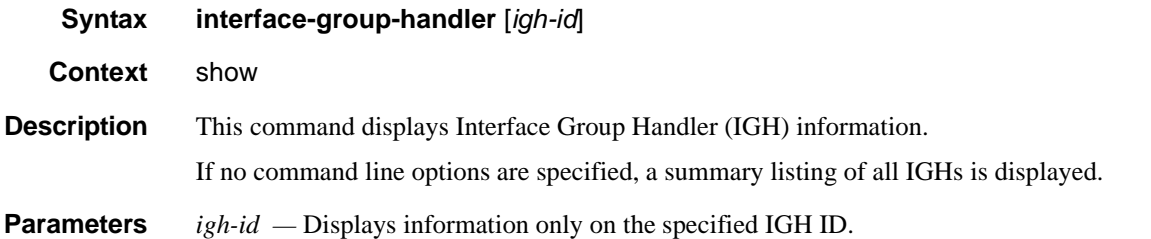

#### **Sample**

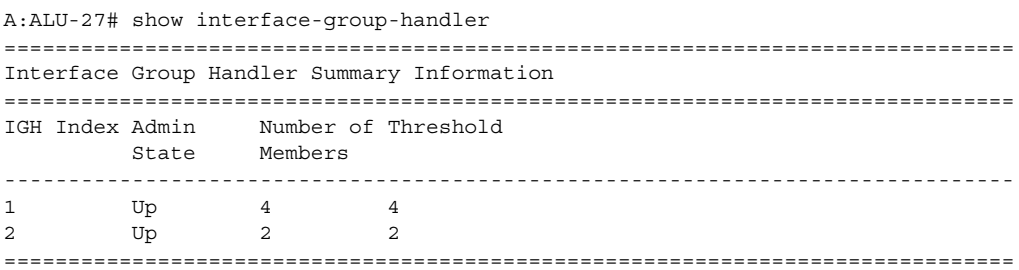

```
A:ALU-27#
```
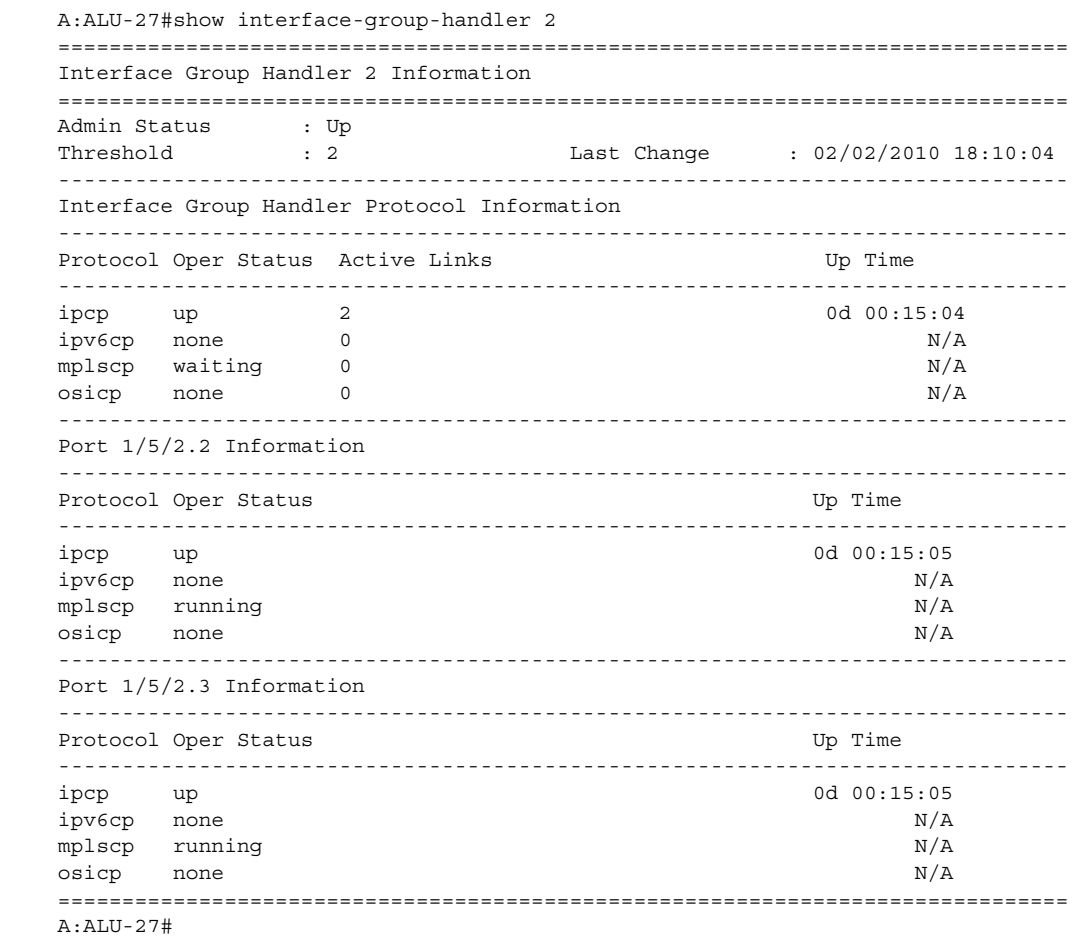

### mcm

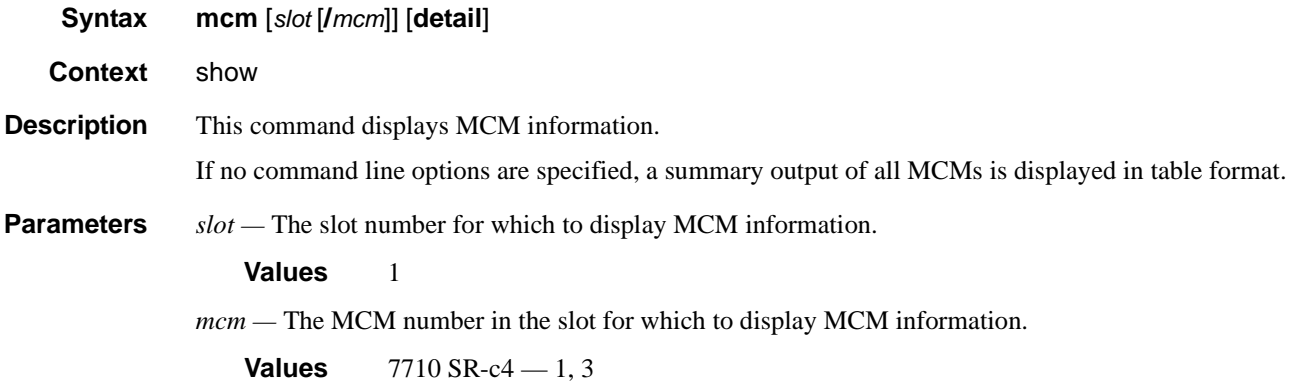

**detail —** Displays detailed MDA information.

**Output MDA Output — The following table describes MDA output fields.** 

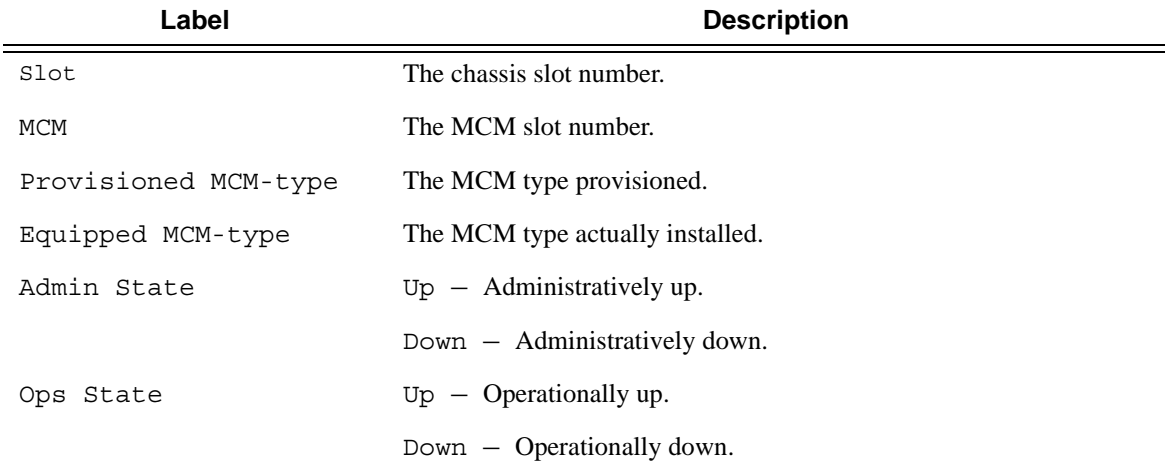

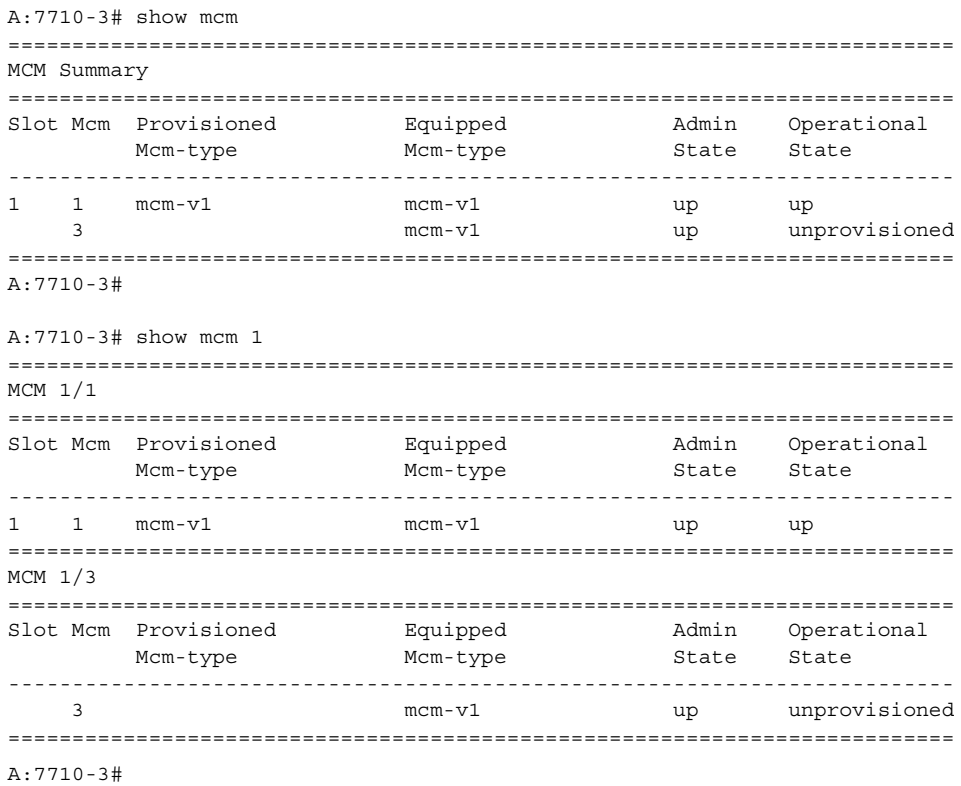

# mda

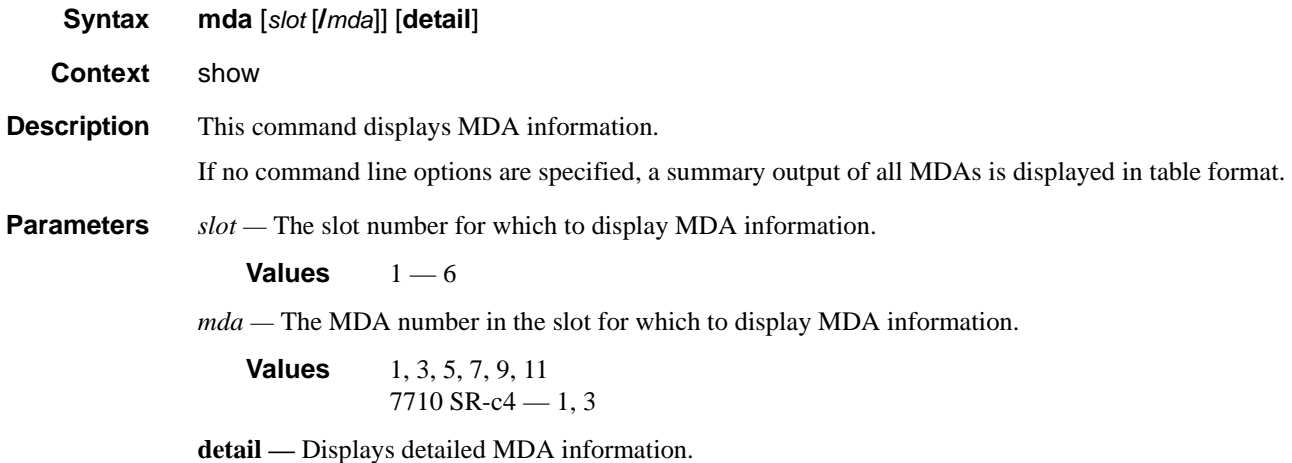

**Output MDA Output — The following table describes MDA output fields.** 

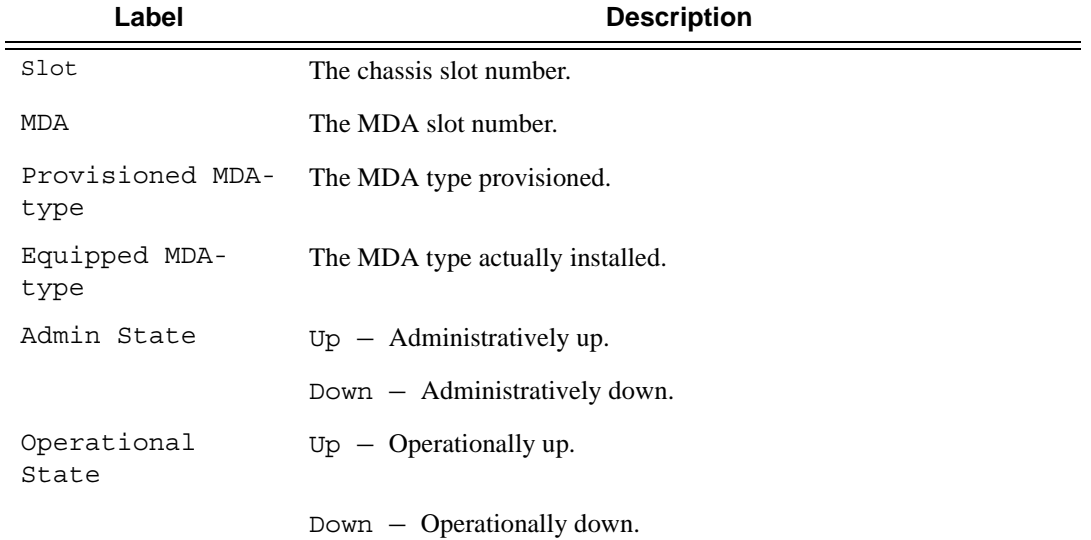

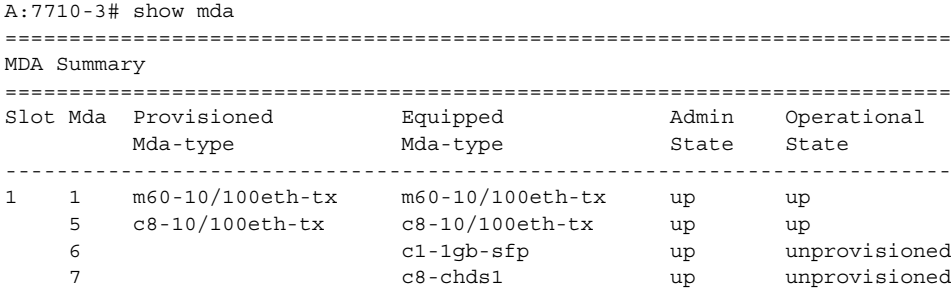

### Hardware Commands

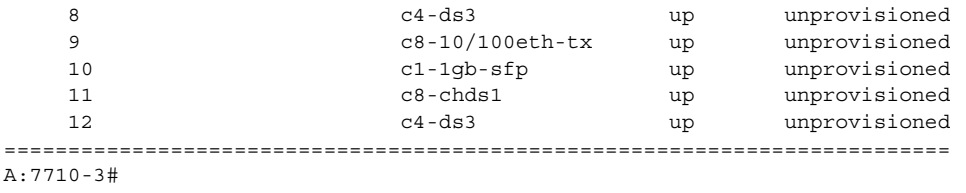

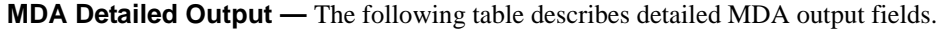

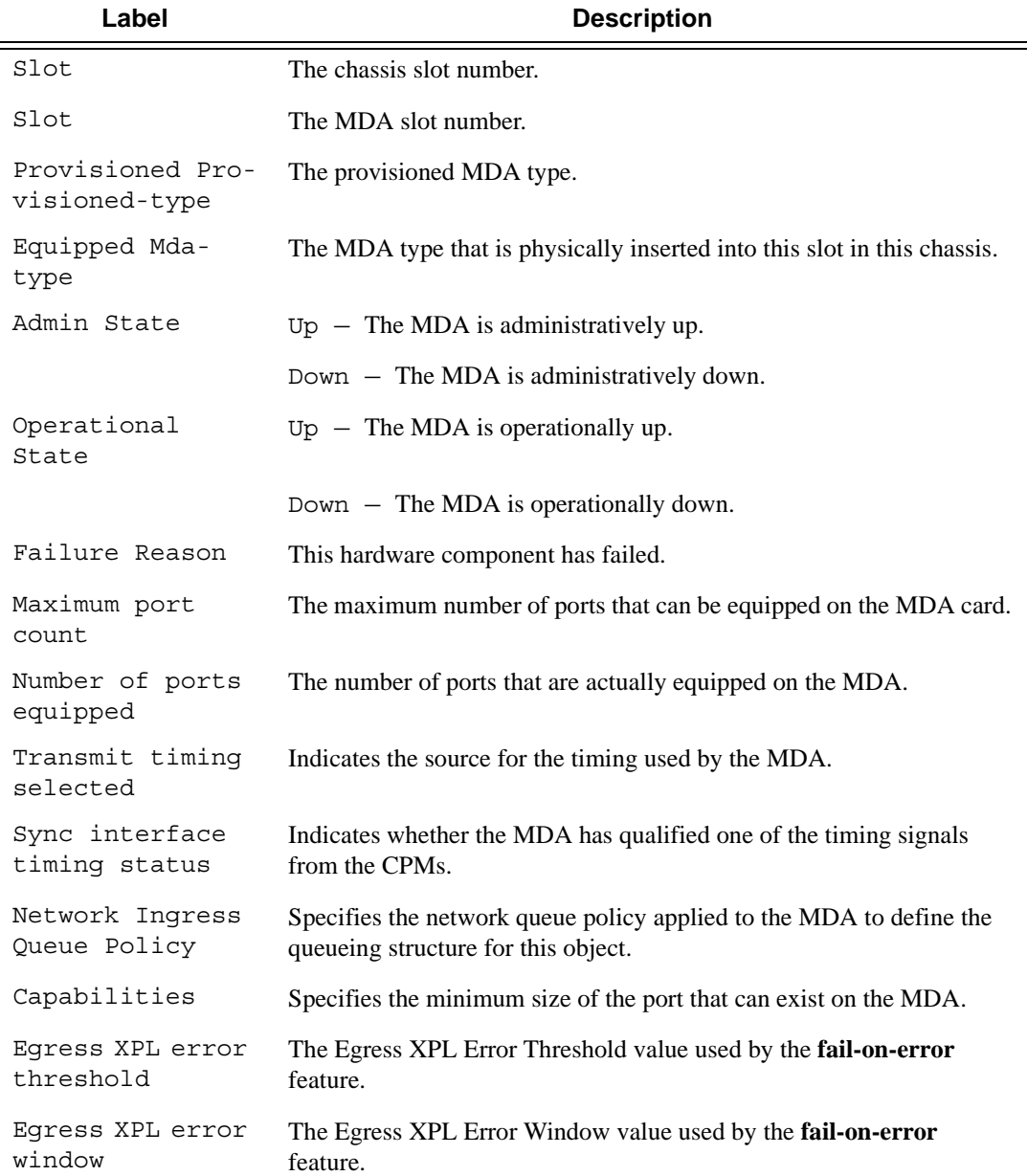

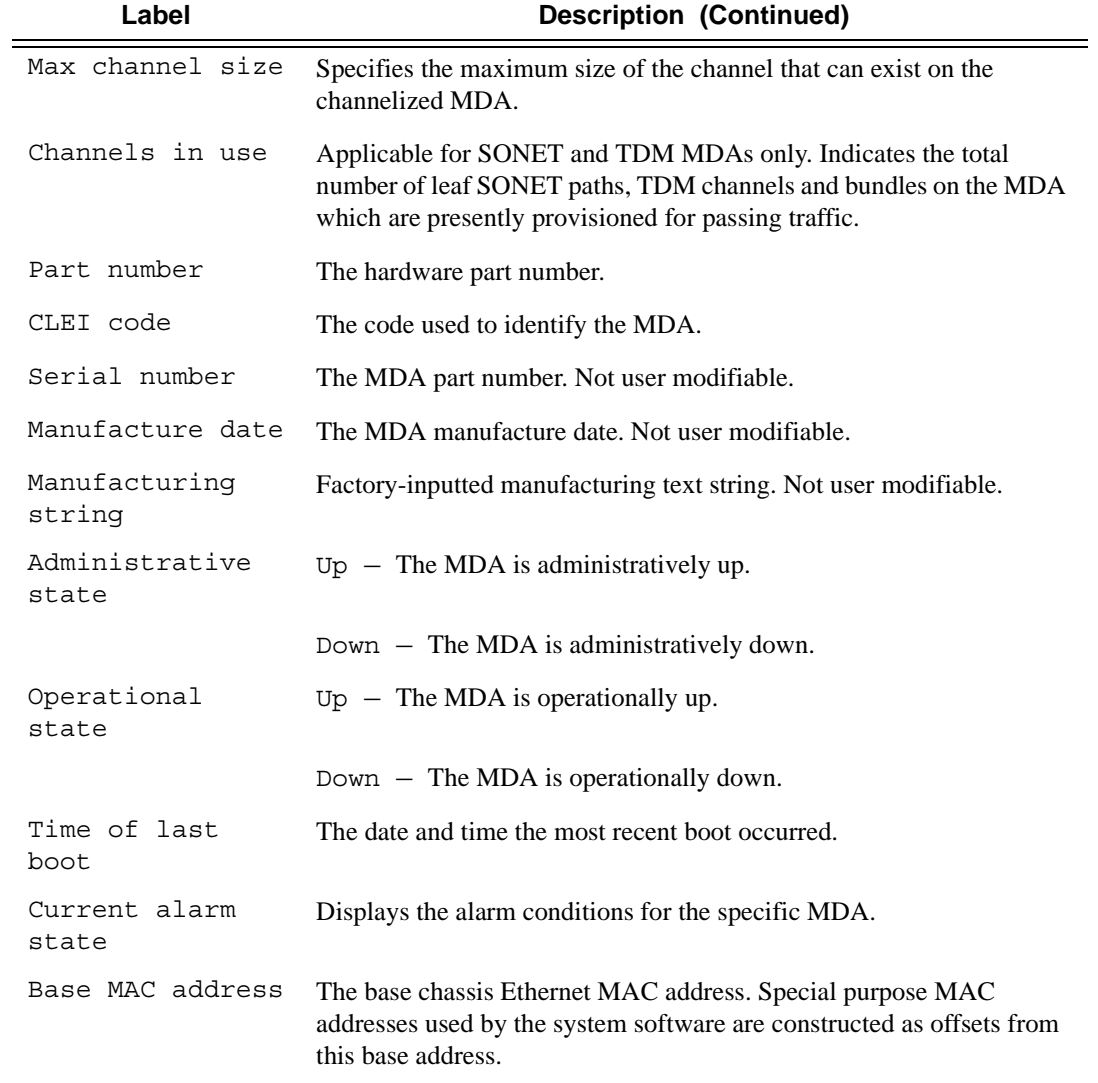

## **Sample Output**

The following example shows the detail of an MDA in slot 1.

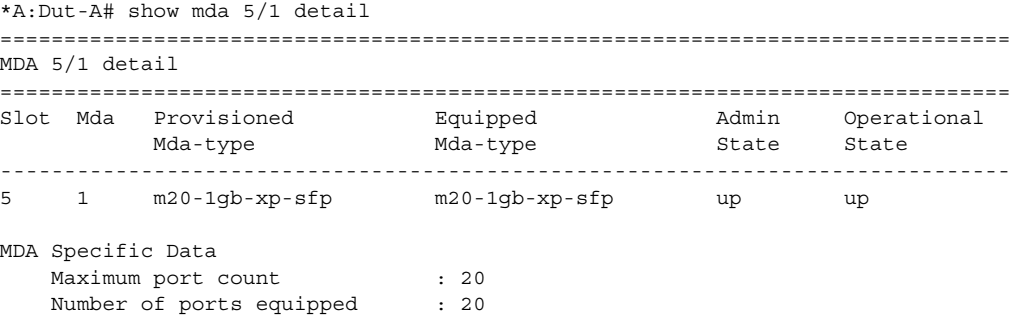

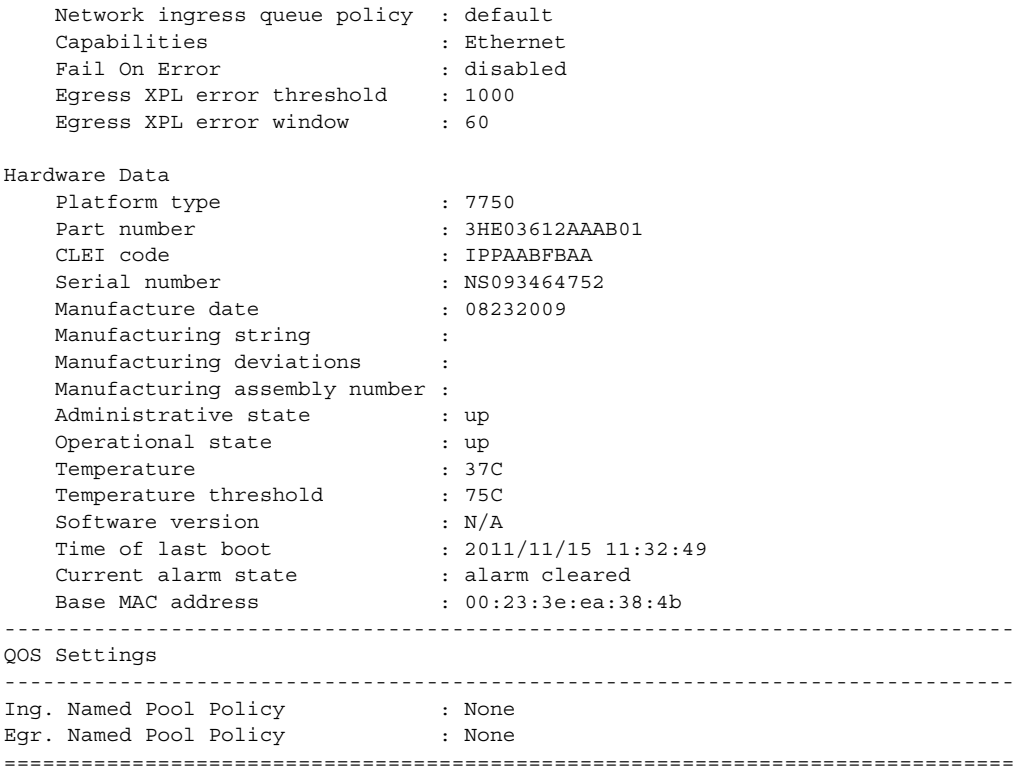

The following example shows the detail of a CMA in slot 1).

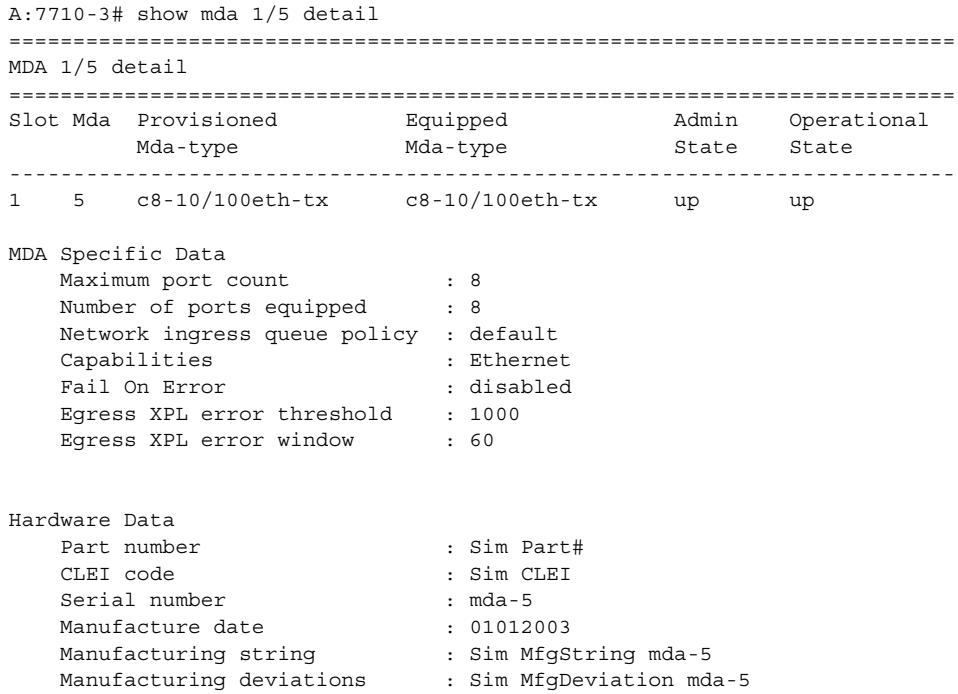

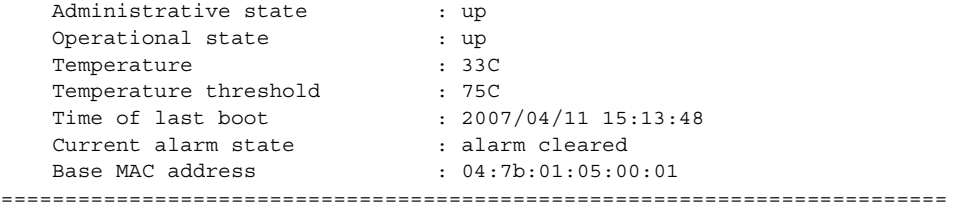

A:7710-3#

# pools

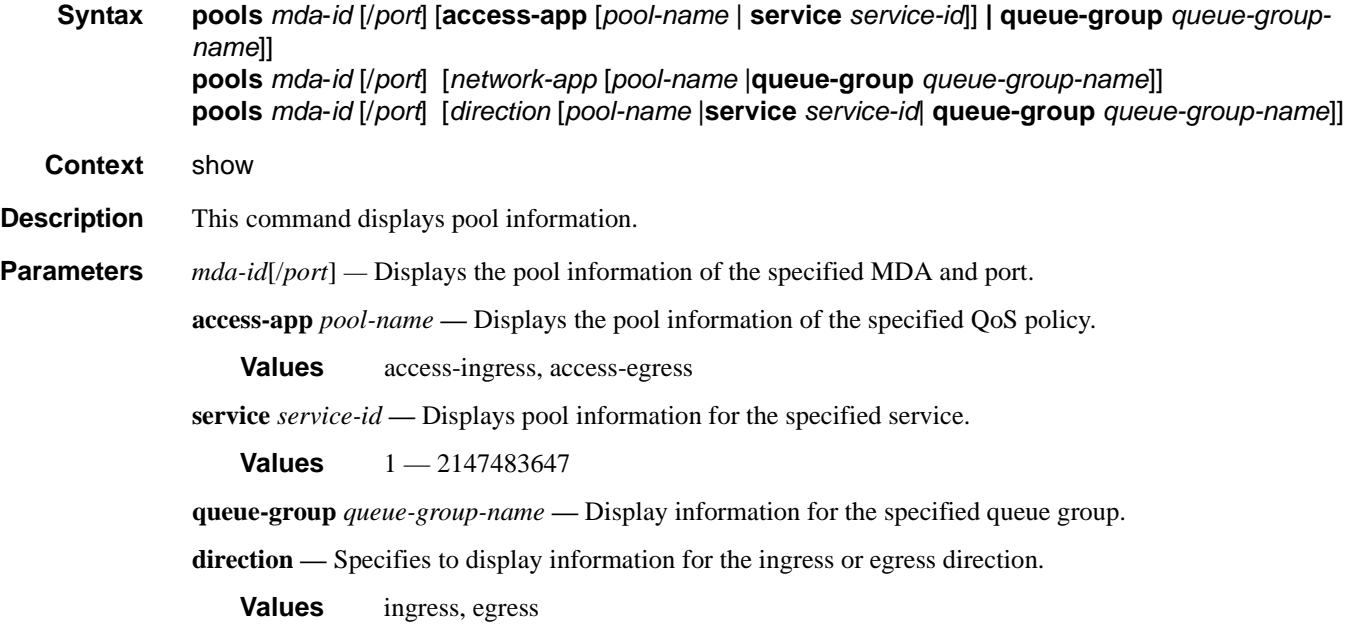

**Output** Show Pool Output — The following table describes show pool output fields.

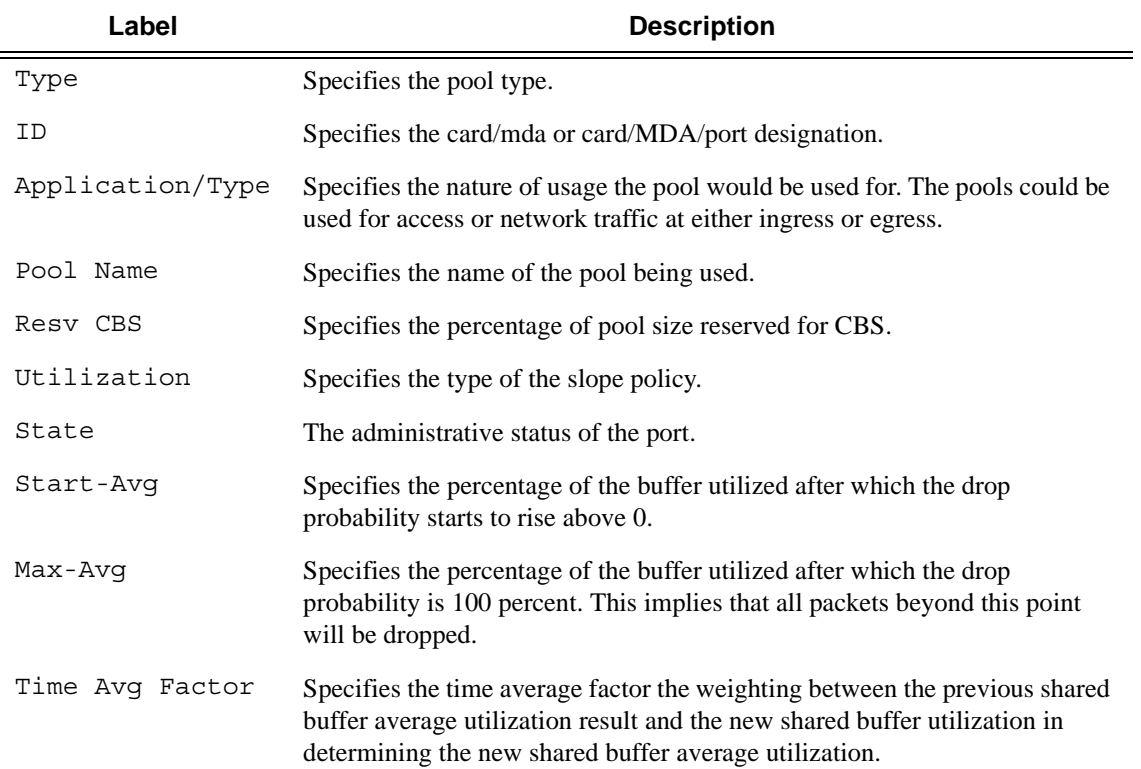

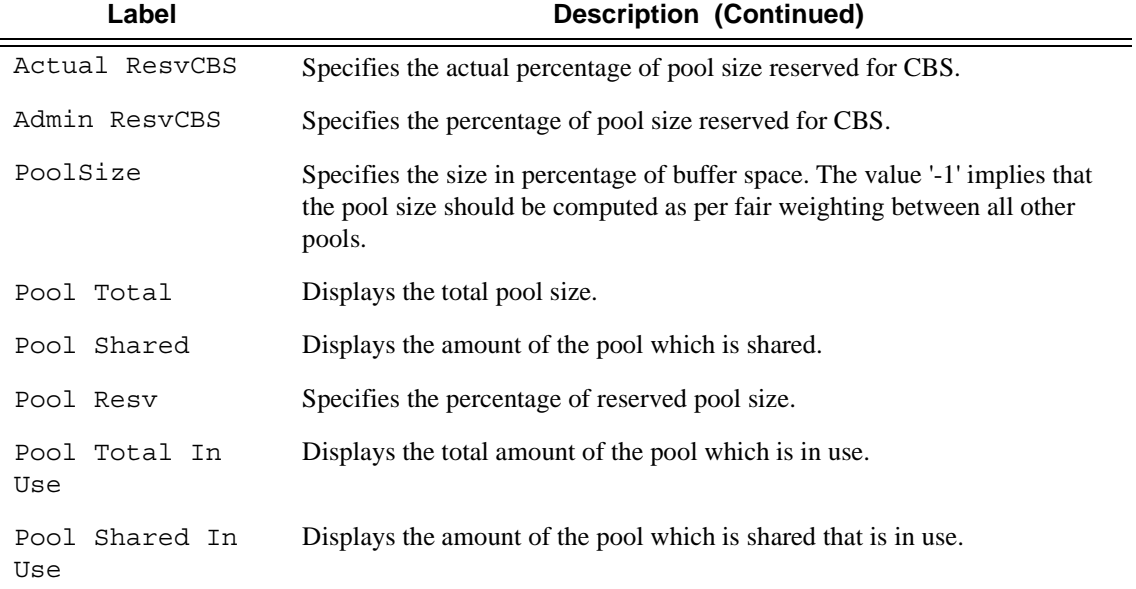

#### \*A:ALA-48# show pools 1/1

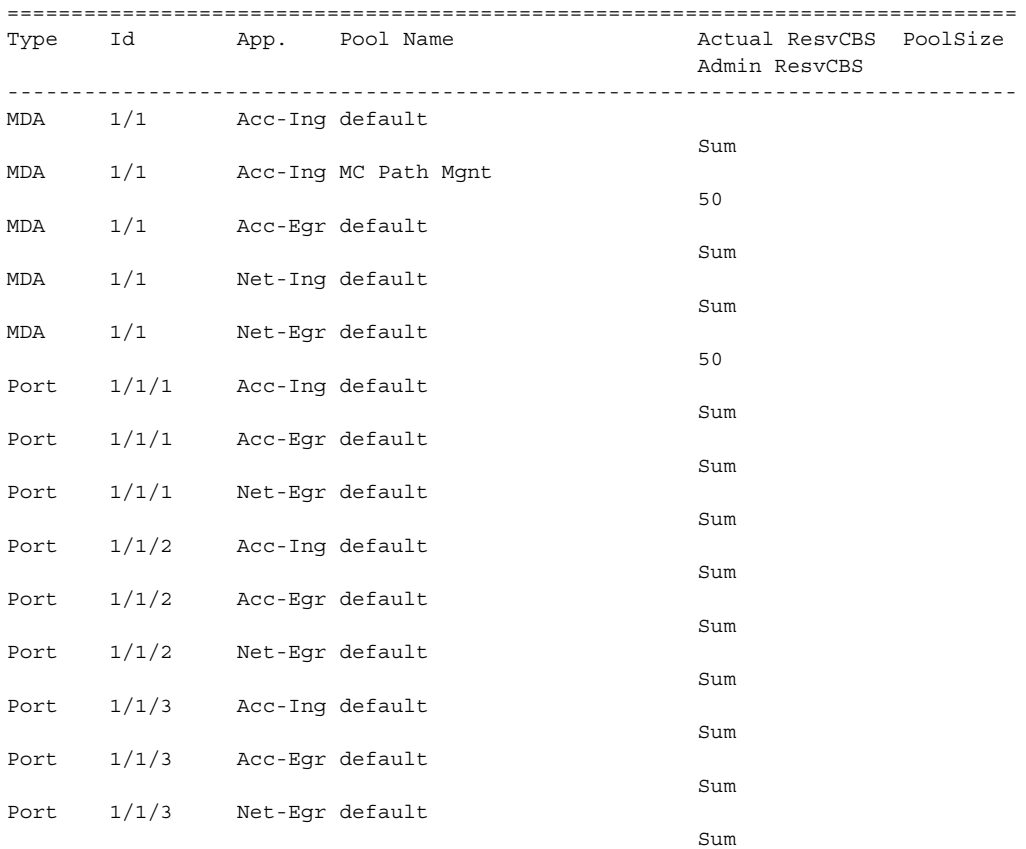

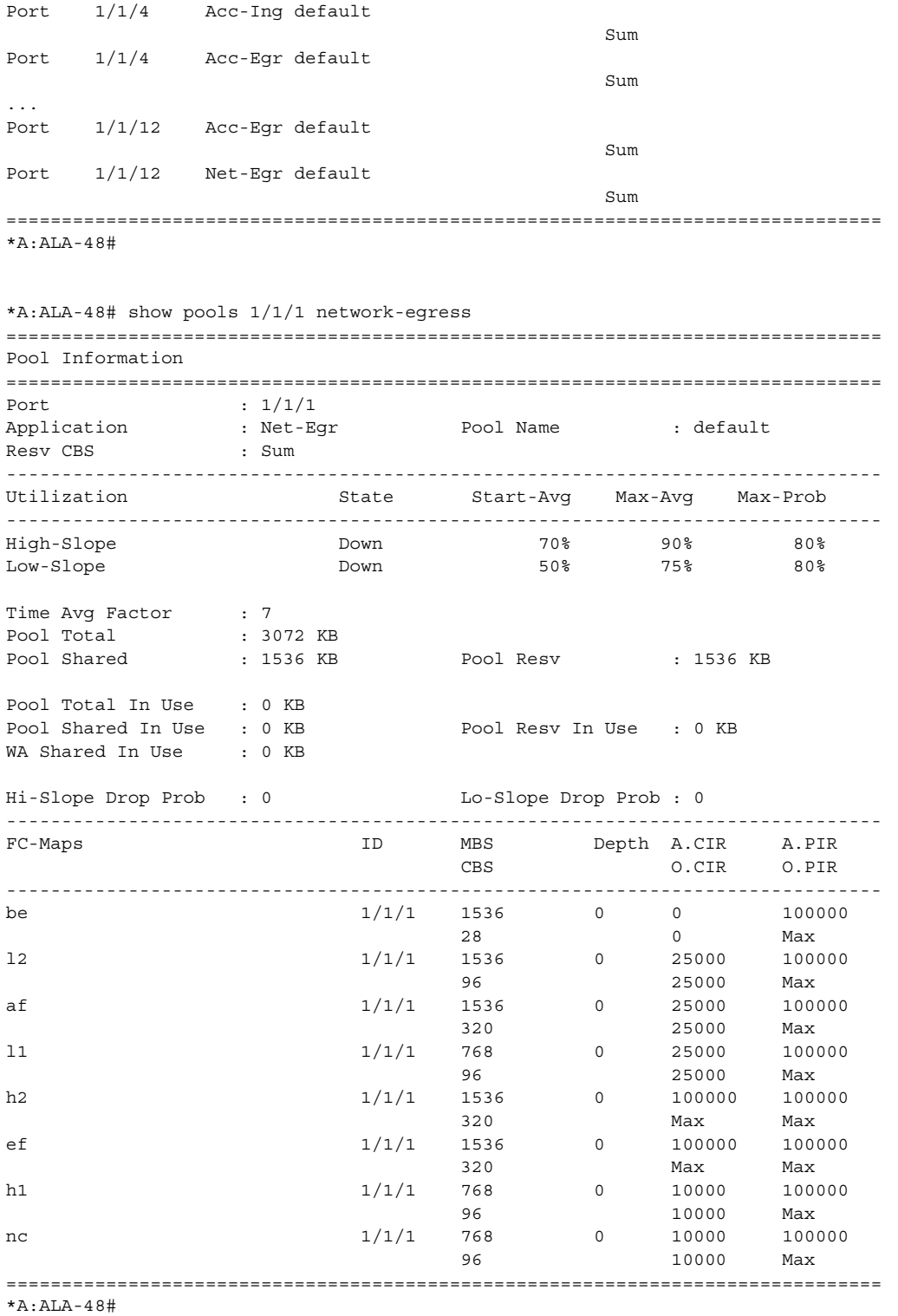

\*A:Dut-T# show pools 4/1/1 access-ingress =============================================================================== Pool Information =============================================================================== Port : 4/1/1 Application : Acc-Ing Pool Name : default CLI Config. Resv CBS : 10% Resv CBS Step : 1% Resv CBS Max : 30% Amber Alarm Threshold: 10% Red Alarm Threshold: 0% ------------------------------------------------------------------------------- Queue-Groups ------------------------------------------------------------------------------- ------------------------------------------------------------------------------- Utilization State Start-Avg Max-Avg Max-Prob ------------------------------------------------------------------------------- High-Slope Down 70% 90% 80% Low-Slope Down 50% 75% 80% Time Avg Factor : 7 Pool Total : 66048 KB Pool Shared : 46080 KB Pool Resv : 19968 KB ------------------------------------------------------------------------------- ------------------------------------------------------------------------------- Current Resv CBS Provisioned Rising Falling Alarm %age all Queues Alarm Thd Alarm Thd Color ------------------------------------------------------------------------------- 30% 40320 KB NA 1797 KB Amber Pool Total In Use : 0 KB Pool Shared In Use : 0 KB Pool Resv In Use : 0 KB WA Shared In Use : 0 KB Hi-Slope Drop Prob : 0 Lo-Slope Drop Prob : 0 ------------------------------------------------------------------------------- Name Tap FC-Maps MBS HP-Only A.PIR A.CIR CBS Depth O.PIR O.CIR ------------------------------------------------------------------------------- 2->4/1/1:1->11 MCast be l2 af l1 30720 KB 3072 KB 25000000 0 h2 ef h1 nc 0 KB 0 Max 0 2->4/1/1:1->4 3/1 af 81408 KB 9216 KB 25000000 0 3360 KB 0 Max 0  $2 - > 4/1/1:1 - > 4$  3/1 af 81408 KB 9216 KB 25000000 0 3360 KB 0 Max 0  $2 - > 4/1/1:1 - > 4$  4/\* af 81408 KB 9216 KB 25000000 0 3360 KB 0 Max 0  $2 - 54/1/1:1-53$  3/1 l2 81408 KB 9216 KB 25000000 0 3360 KB 0 Max 0  $2 - > 4/1/1:1 - > 3$  3/1 l2 81408 KB 9216 KB 25000000 0 3360 KB 0 Max 0  $2 - 54/1/1:1 - 53$ 4/\* l2 81408 KB 9216 KB 25000000 0

#### Hardware Commands

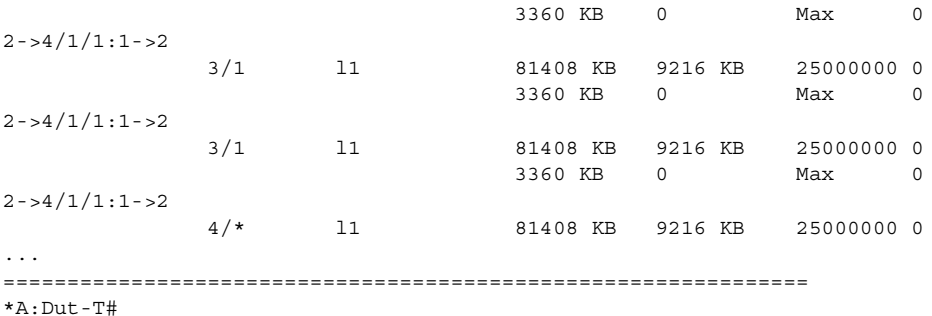

```
*A:ALU-2011# show pools 2/1/1 access-egress
===============================================================
Pool Information
===============================================================
Port : 2/1/1
Application : Acc-Egr     Pool Name     : default
Resv CBS : Sum
-------------------------------------------------------------------------------
Queue-Groups
-------------------------------------------------------------------------------
policer-output-queues
-------------------------------------------------------------------------------
Utilization State Start-Avg Max-Avg Max-Prob
-------------------------------------------------------------------------------
High-Slope Down 70% 90% 80%
Low-Slope Down 50% 75% 80%
Time Avg Factor : 7
Pool Total : 6336 KB
Pool Shared : 4416 KB Pool Resv : 1920 KB
-------------------------------------------------------------------------------
Pool Resv CBS Provisioned Rising Falling Alarm
     %age All Queues Alarm Thd Alarm Thd Color 
-------------------------------------------------------------------------------
  40% 300KB 350KB 250KB Amber
Pool Total In Use : 0 KB
Pool Shared In Use : 0 KB Pool Resv In Use : 0 KB
WA Shared In Use : 0 KB
Hi-Slope Drop Prob : 0 Lo-Slope Drop Prob : 0
-------------------------------------------------------------------------------
Name Tap FC-Maps MBS HP-Only A.PIR A.CIR
                                CBS Depth O.PIR O.CIR
-------------------------------------------------------------------------------
2 - 2/1/1 \cdot 100 - 1be l2 af l1 123 KB 15 KB 100000 0
    h2 ef h1 nc 0 KB 0 Max 0
accQGrp->policer-output-queues(2/1/1)->1
   n/a 123 KB 15 KB 100000 0
       0 KB 0 Max 0
accQGrp->policer-output-queues(2/1/1)->2
   n/a 123 KB 15 KB 100000 0
```
0 KB 0 Max 0 \*A:ALU-2011# show pools 2/1/1 access-egress =============================================================== Pool Information =============================================================== Port : 2/1/1 Application : Acc-Egr Pool Name : default Resv CBS : Sum ------------------------------------------------------------------------------- Queue-Groups ------------------------------------------------------------------------------ policer-output-queues ------------------------------------------------------------------------------- Utilization State Start-Avg Max-Avg Max-Prob ------------------------------------------------------------------------------- High-Slope Down 70% 90% 80% Low-Slope Down 50% 75% 80% Time Avg Factor : 7 Pool Total : 6336 KB : 4416 KB Pool Resv : 1920 KB **------------------------------------------------------------------------------- Pool Resv CBS Provisioned Rising Falling Alarm %age All Queues Alarm Thd Alarm Thd Color ------------------------------------------------------------------------------- CBS Oversubscription Alarm Info Pending** Pool Total In Use : 0 KB Pool Shared In Use : 0 KB Pool Resv In Use : 0 KB WA Shared In Use : 0 KB Hi-Slope Drop Prob : 0 Lo-Slope Drop Prob : 0 ------------------------------------------------------------------------------- Name Tap FC-Maps MBS HP-Only A.PIR A.CIR CBS Depth O.PIR O.CIR -------------------------------------------------------------------------------  $2 - 2/1/1:100 - 1$ be l2 af l1 123 KB 15 KB 100000 0 h2 ef h1 nc 0 KB 0 Max 0 accQGrp->policer-output-queues(2/1/1)->1 n/a 123 KB 15 KB 100000 0 0 KB 0 Max 0 accQGrp->policer-output-queues(2/1/1)->2 \*A:ALU-2011#show pools 1/1/1 egress =============================================================================== Pool Information =============================================================================== Port :  $1/1/1$ Application : Egress Pool Name : PoolData Resv CBS : 25% Policy Name : Port1-1-1 ------------------------------------------------------------------------------- Queue-Groups -------------------------------------------------------------------------------

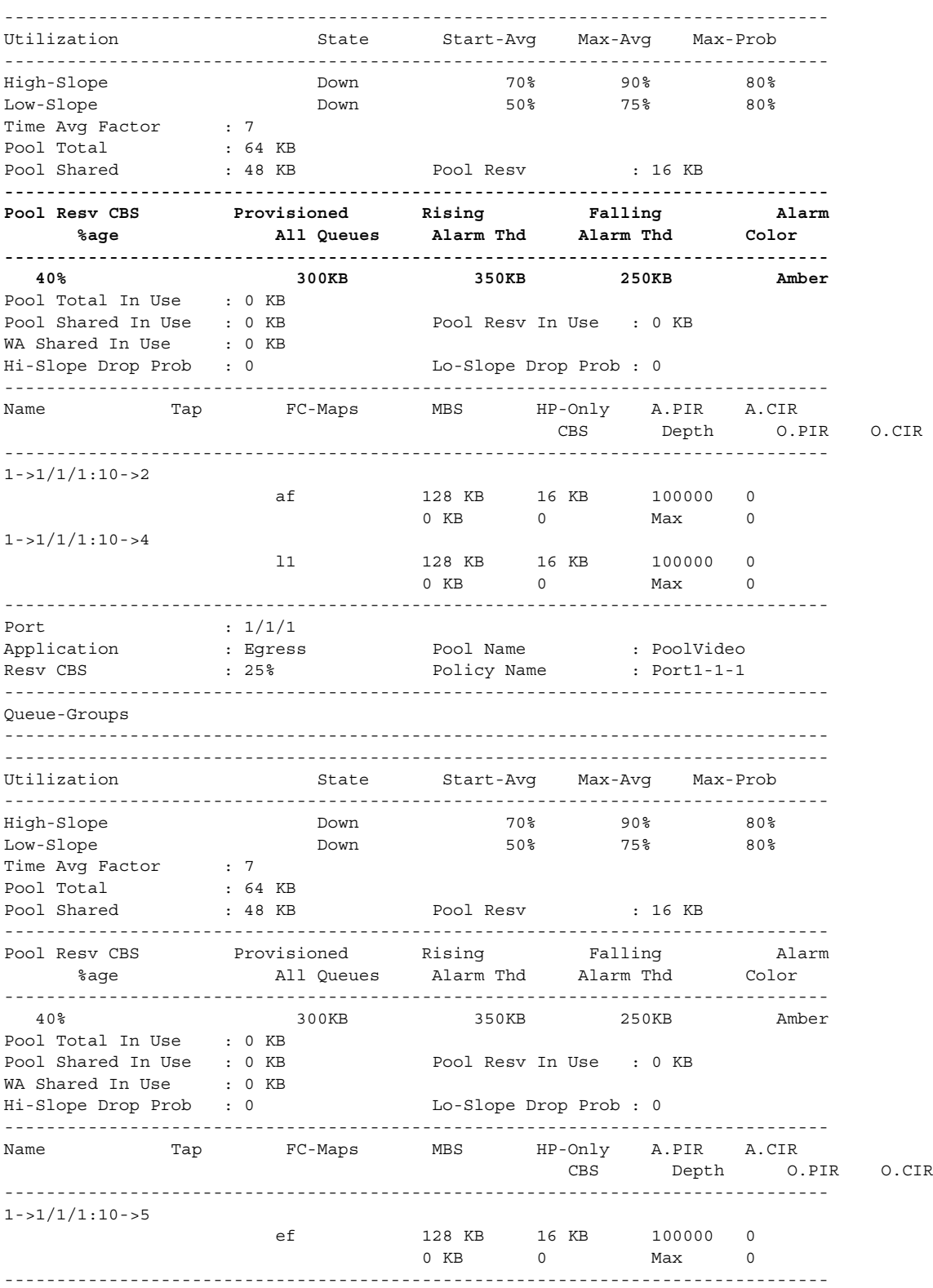

**Page 430 7710 SR OS Interface Configuration Guide**

```
Port : 1/1/1Application : Egress       Pool Name     : PoolVoice
Resv CBS : 50% Policy Name : Port1-1-1
-------------------------------------------------------------------------------
Queue-Groups
  -------------------------------------------------------------------------------
-------------------------------------------------------------------------------
Utilization State Start-Avg Max-Avg Max-Prob
-------------------------------------------------------------------------------
High-Slope Down 70% 90% 80%
Low-Slope Down 50% 75% 80%
Time Avg Factor : 7
Pool Total : 64 KB
Pool Shared : 32 KB Pool Resv : 32 KB
-------------------------------------------------------------------------------
Pool Resv CBS Provisioned Rising Falling Alarm
 %age All Queues Alarm Thd Alarm Thd Color 
-------------------------------------------------------------------------------
  40% 300KB 350KB 250KB Amber
Pool Total In Use : 0 KB
Pool Shared In Use : 0 KB Pool Resv In Use : 0 KB
WA Shared In Use : 0 KB
Hi-Slope Drop Prob : 0 Lo-Slope Drop Prob : 0
-------------------------------------------------------------------------------
Name Tap FC-Maps MBS HP-Only A.PIR
                                     HP-Only A.PIR A.CIR<br>CBS Depth O.PIR O.CIR
-------------------------------------------------------------------------------
1->1/1/1:10->3
nc 128 KB 16 KB 100000 0
 0 KB 0 Max 0
===============================================================================
*A:ALU-2011#
```
#### When alarm information is pending:

\*A:Dut-T# show pools 4/1/1 access-ingress =============================================================================== Pool Information =============================================================================== Port : 4/1/1 Application : Acc-Ing Pool Name : default CLI Config. Resv CBS : 10% Resv CBS Step : 1% Resv CBS Max : 35% Amber Alarm Threshold: 10% Red Alarm Threshold: 0% ------------------------------------------------------------------------------- Queue-Groups ------------------------------------------------------------------------------- Utilization State Start-Avg Max-Avg Max-Prob ------------------------------------------------------------------------------- High-Slope Down 70% 90% 80% Low-Slope Down 50% 75% 80% Time Avg Factor : 7 Pool Total : 66048 KB Pool Shared : 46080 KB Pool Resv : 19968 KB ------------------------------------------------------------------------------- ------------------------------------------------------------------------------- Current Resv CBS Provisioned Rising Falling Alarm

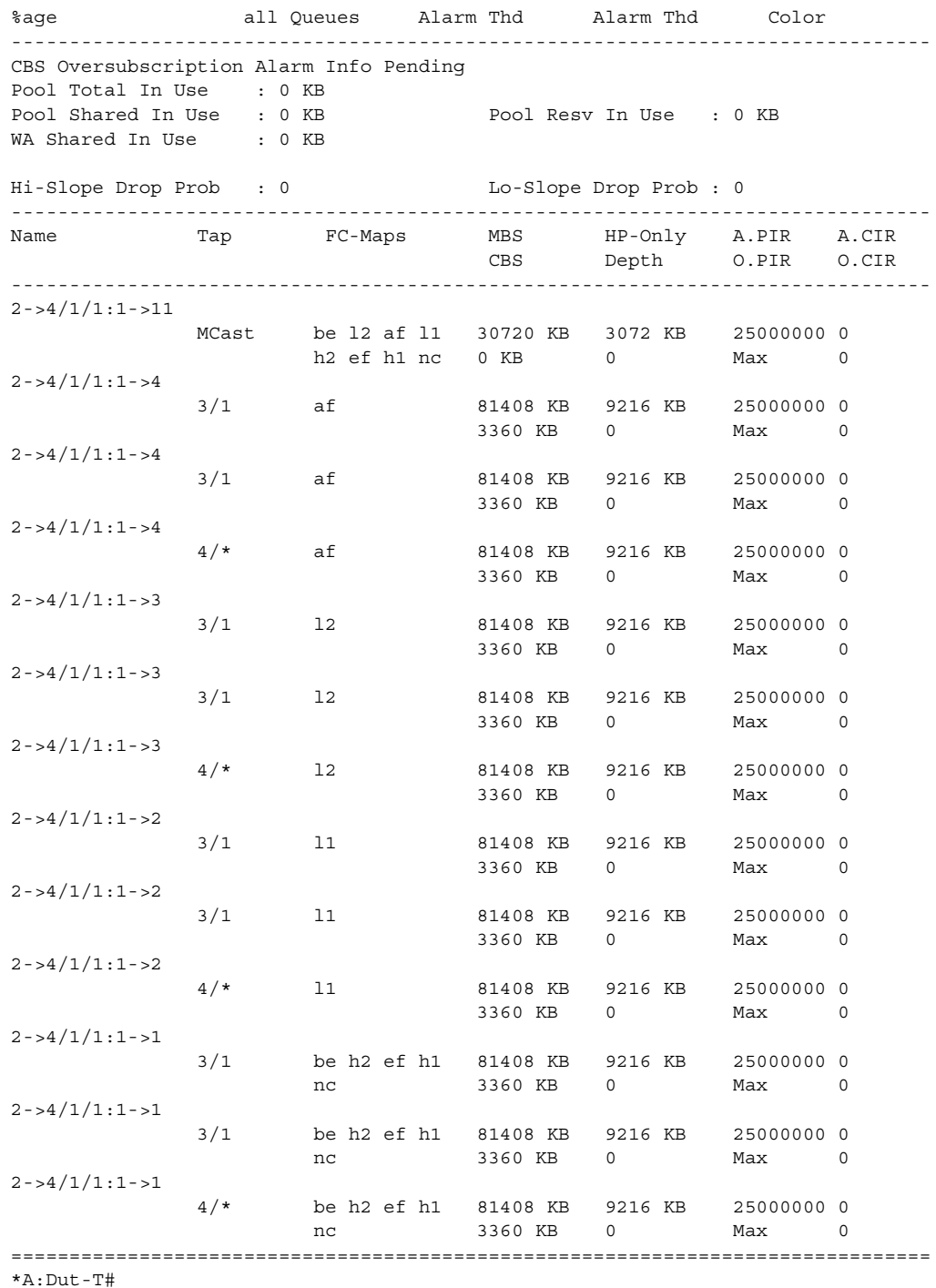
show pools command with named pools.

\*A:Dut-T# show pools 9/2/1 egress =============================================================================== Pool Information =============================================================================== Port : 9/2/1 Application : Egress Pool Name : pool1 CLI Config. Resv CBS : 10% Policy Name : namedEgr Resv CBS Step : 1% Resv CBS Max : 25% Amber Alarm Threshold: 30% Red Alarm Threshold: 45% ------------------------------------------------------------------------------- Queue-Groups ------------------------------------------------------------------------------- Utilization State Start-Avg Max-Avg Max-Prob ------------------------------------------------------------------------------- High-Slope Down 70% 90% 80% Low-Slope Down 50% 75% 80% Time Avg Factor : 7 Pool Total : 258 KB Pool Shared : 192 KB Pool Resv : 66 KB ------------------------------------------------------------------------------- ------------------------------------------------------------------------------- Current Resv CBS Provisioned Rising Falling Alarm %age all Queues Alarm Thd Alarm Thd Color ------------------------------------------------------------------------------- 25% 39 KB NA 24 KB Red Pool Total In Use : 0 KB Pool Shared In Use : 0 KB Pool Resv In Use : 0 KB WA Shared In Use : 0 KB Hi-Slope Drop Prob : 0 Lo-Slope Drop Prob : 0 ------------------------------------------------------------------------------- Name Tap FC-Maps MBS HP-Only A.PIR A.CIR CBS Depth O.PIR O.CIR ------------------------------------------------------------------------------- 1 Net=be Port=9/2/1 be 66048 B 7680 B 1000000 0 39 KB 0 Max 0 -\*A:Dut-T#------------------------------------------------------------------------------

#### When alarm information is pending:

```
*A:Dut-T# show pools 9/2/1 egress 
===============================================================================
Pool Information
===============================================================================
Port : 9/2/1
Application : Egress . Pool Name : pool1
CLI Config. Resv CBS : 10% Policy Name : namedEgr
Resv CBS Step : 1% Resv CBS Max : 35%
Amber Alarm Threshold: 30% Red Alarm Threshold: 45%
-------------------------------------------------------------------------------
```
Queue-Groups ------------------------------------------------------------------------------- Utilization State Start-Avg Max-Avg Max-Prob ------------------------------------------------------------------------------- High-Slope Down 70% 90% 80% Low-Slope Down 50% 75% 80% Time Avg Factor : 7 Pool Total : 258 KB Pool Shared : 192 KB Pool Resv : 66 KB ------------------------------------------------------------------------------- ------------------------------------------------------------------------------- Current Resv CBS Provisioned Rising Falling Alarm %age all Queues Alarm Thd Alarm Thd Color ------------------------------------------------------------------------------- CBS Oversubscription Alarm Info Pending Pool Total In Use : 0 KB Pool Shared In Use : 0 KB Pool Resv In Use : 0 KB WA Shared In Use : 0 KB Hi-Slope Drop Prob : 0 Lo-Slope Drop Prob : 0 ------------------------------------------------------------------------------- Name Tap FC-Maps MBS HP-Only A.PIR A.CIR CBS Depth O.PIR O.CIR ------------------------------------------------------------------------------- 1 Net=be Port=9/2/1 be 66048 B 7680 B 1000000 0 39 KB 0 Max 0 ------------------------------------------------------------------------------- \*A:Dut-T#

In Use Stat Note:

The pool shared in use stat only increases when a queue is asking for a buffer outside it's reserved size. If all the buffers in a pool are assigned to queues within their reserved size, then only the reserved in use size will increase. In case of resv CBS oversubscription (CBS sum for all queues is bigger then pool resvCbs), it is possible that pool resv in use stat can increase above the actual pool reserved size. For example:

Pool Total : 57344 KB Pool Shared : 32768 KB Pool Resv : 24576 KB Pool Total In Use : 57344 KB Pool Shared In Use : 0 KB Pool Resv In Use: 57344 KB

#### **Syntax**

#### megapools

**Syntax megapools** *slot-number*

#### **megapools** *slot-number* **fp** *forwarding-plane* [**service-id** *service-id*] [**queue-group** *queue-groupname*] [**ingress** | **egress**]

#### **Context** show

**Description** This command displays megapool information. A megapool is a mechanism the IOM-3 flexpath traffic manager uses to allow oversubscription of buffer pools. Every buffer pool is created in the context of a megapool.

> By default, all buffer pools are associated with a single megapool and the pools are not oversubscribed. When WRED queue support is enabled on the IOM, three megapools are used.

- The original megapool services the default and named pools.
- The second megapool services the system internal use pools.
- The third megapool is used by the buffer pools used by the WRED queues.

The traffic manager buffers are allocated to the three megapools without oversubscription. The WRED queue pools are allowed to oversubscribe their megapool, but the megapool protects the pools associated with the other megapools from buffer starvation that could be caused by that oversubscription.

**Parameters** *slot-number* — Displays information for the specified card slot.

**queue-group** *queue-group-name* **—** Displays information for the specified port queue group name.

**ingress —** Displays ingress queue group information.

**egress —** Displays egress queue group information.

# **APS Show Commands**

## aps

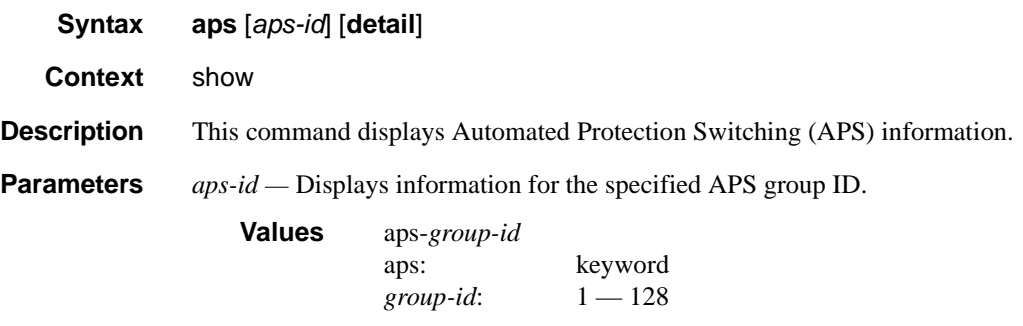

**detail —** Displays detailed APS information.

**Output APS Output** — The following table describes APS output fields.

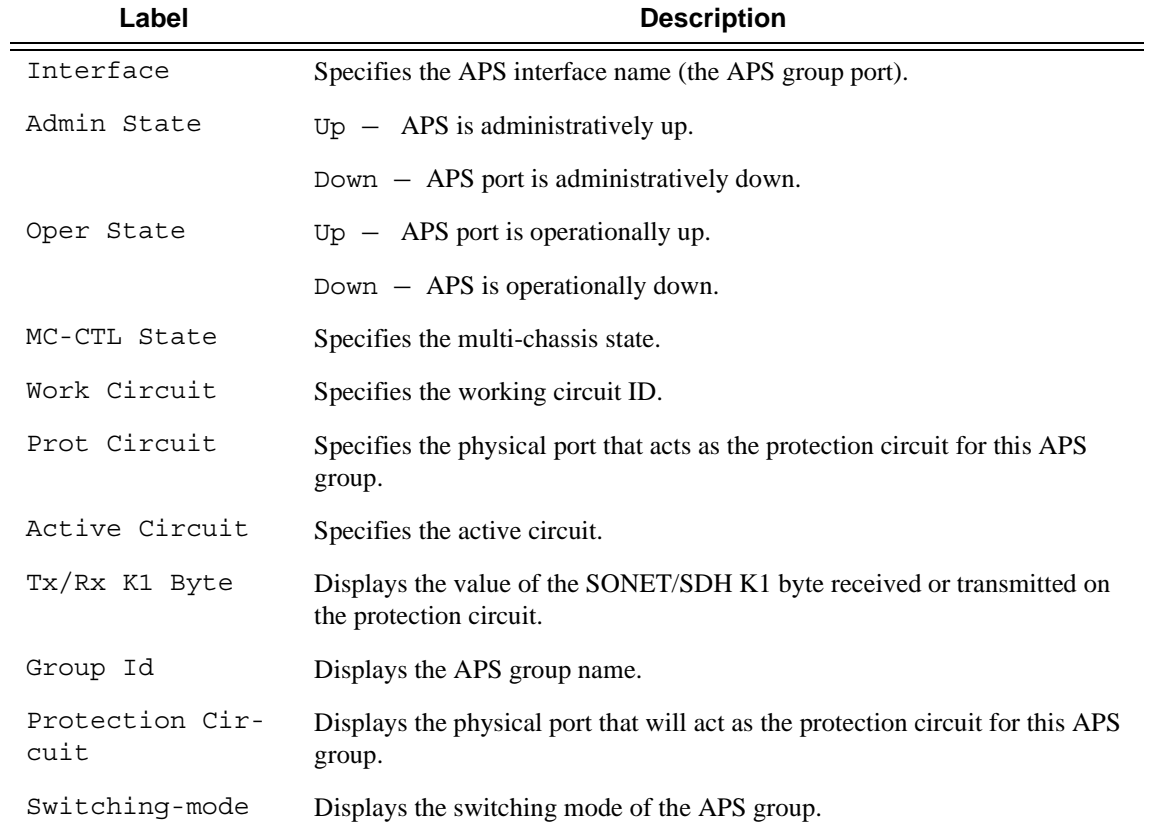

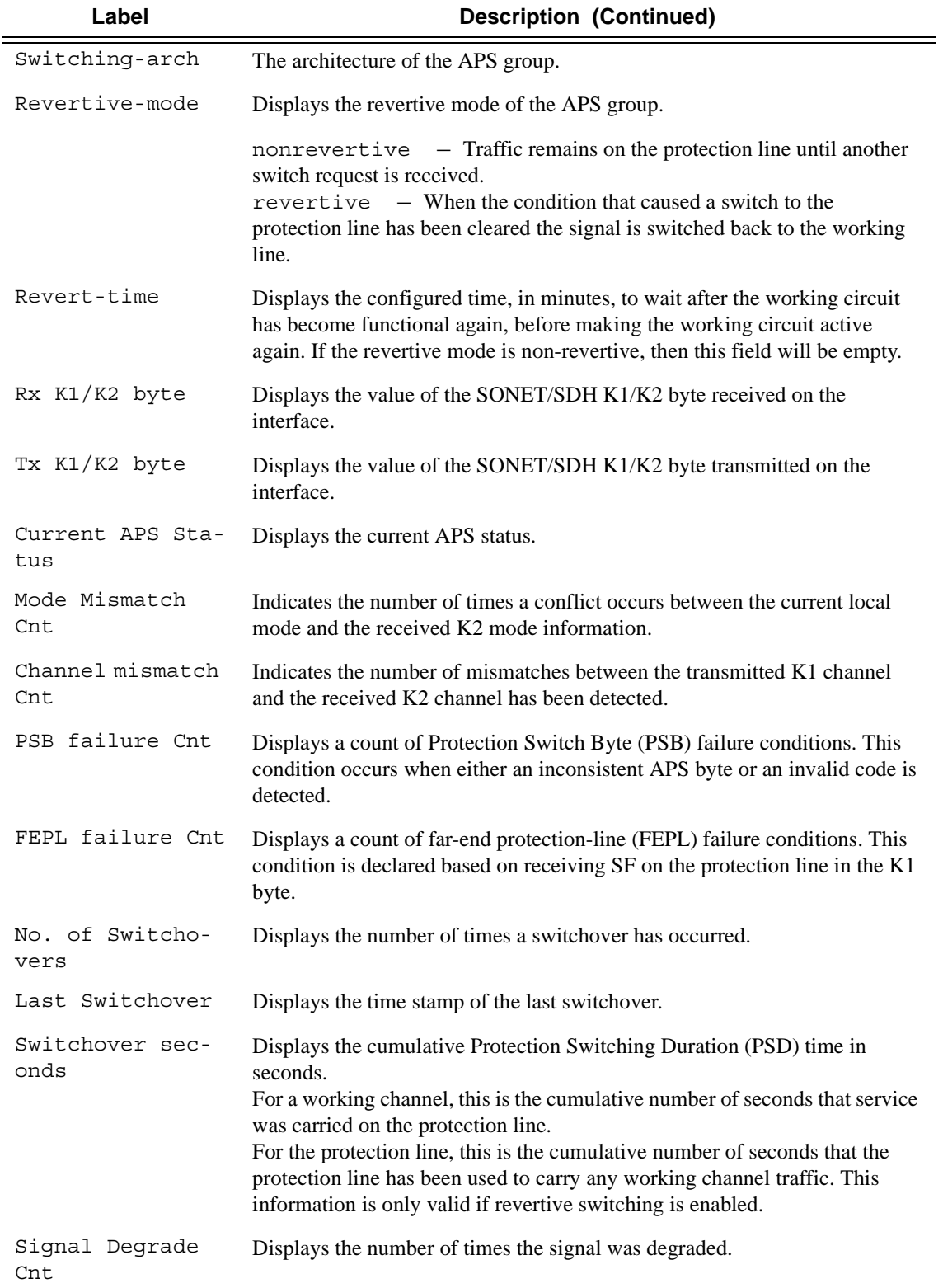

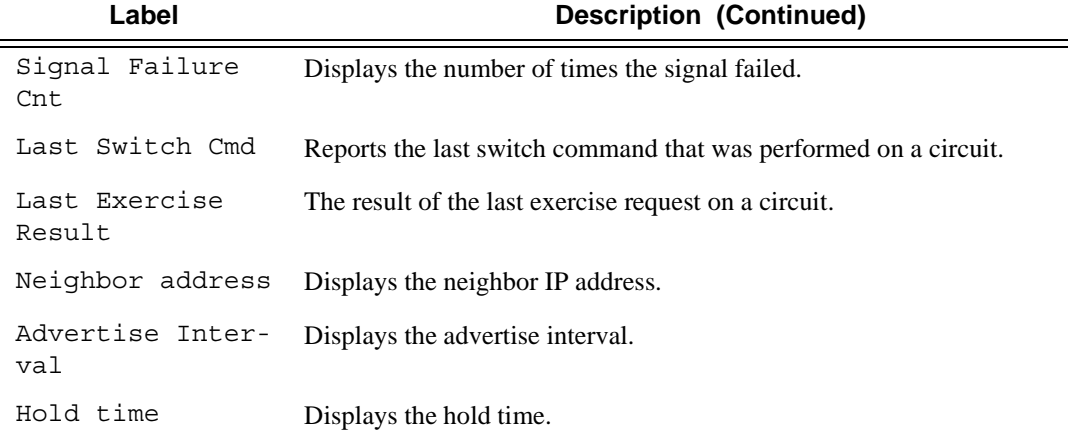

**show aps** on a working multi-chassis APS node:

```
*A:Dut-A# show aps aps-1
===============================================================================
APS Group Info
===============================================================================
Interface Admin Oper MC-Ctl Work Prot Active Tx/Rx
       State State State Circuit Circuit Circuit K1 Byte
-------------------------------------------------------------------------------
aps-1 Up Up N/A 1/5/1 1/9/5 1/5/1 PC-Tx: No-Req
===============================================================================
*A:Dut-A#
*A:Dut-A# show aps aps-1 detail
===============================================================================
APS Group: aps-1
===============================================================================
Description : APS Group
Group Id : 1 Active Circuit : 1/5/1
Admin Status : Up Oper Status : Up
Working Circuit : 1/5/1 Protection Circuit : 1/9/5
Switching-mode : Uni-1plus1 Switching-arch : 1+1(sig,data)
Revertive-mode : Non-revertive Revert-time (min) :
Rx K1/K2 byte : 0x00/0x00 (No-Req on Protect)
Tx K1/K2 byte : 0x00/0x00 (No-Req on Protect)
Current APS Status : OK
Multi-Chassis APS : No
Neighbor : 0.0.0.0
Control link state : N/A
Advertise Interval : 1000 msec                 Hold Time           : 3000 msec
APS SF Hold Time : 6000 msec APS SD Hold Time : 9000 msec
Mode mismatch Cnt : 0 Channel mismatch Cnt : 0
PSB failure Cnt : 0 FEPL failure Cnt : 0
-------------------------------------------------------------------------------
 APS Working Circuit - 1/5/1
-------------------------------------------------------------------------------
Admin Status : Up Oper Status : Up
```

```
Current APS Status : OK No. of Switchovers : 0
Last Switchover : None Switchover seconds : 0
Signal Degrade Cnt : 1 Signal Failure Cnt : 1
Last Switch Cmd : No Cmd Last Exercise Result : Unknown
Tx L-AIS : None
-------------------------------------------------------------------------------
 APS Protection Circuit - 1/9/5
-------------------------------------------------------------------------------
Admin Status : Up Oper Status : Up
Current APS Status : OK No. of Switchovers : 0
Last Switchover : None Switchover seconds : 0
Signal Degrade Cnt : 1 Signal Failure Cnt : 1
Last Switch Cmd : No Cmd Last Exercise Result : Unknown
Tx L-AIS : None
===============================================================================
*A:Dut-A#
```
**show aps** on protect MC-APS node:

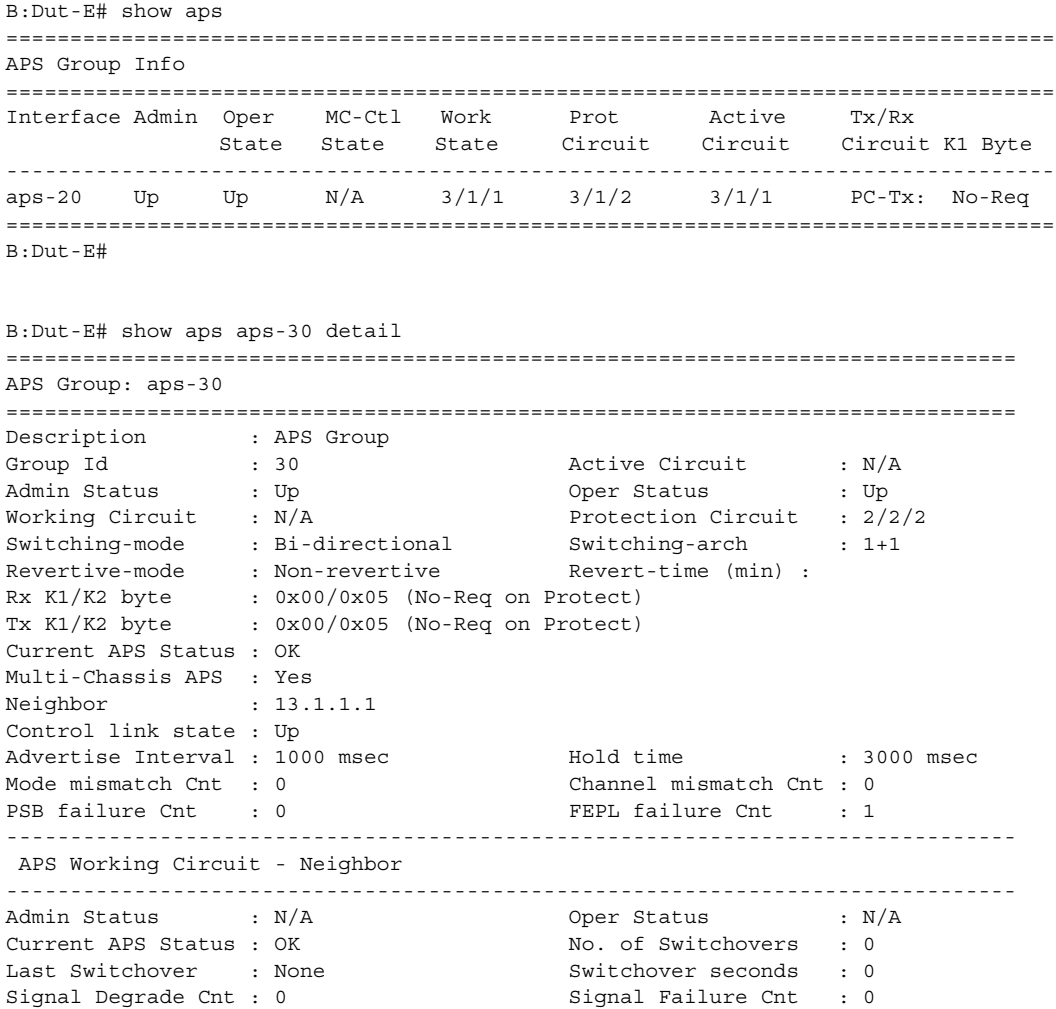

Last Switch Cmd : No Cmd Last Exercise Result : Unknown Tx L-AIS : None ------------------------------------------------------------------------------- APS Protection Circuit - 2/2/2 ------------------------------------------------------------------------------- Admin Status : Up Oper Status : Up Current APS Status : OK No. of Switchovers : 0 Last Switchover : None  $S$ witchover seconds : 0 Signal Degrade Cnt : 0 Signal Failure Cnt : 0 Last Switch Cmd : No Cmd Last Exercise Result : Unknown Tx L-AIS : None =============================================================================== B:Dut-E#

# **Port Show Commands**

# port

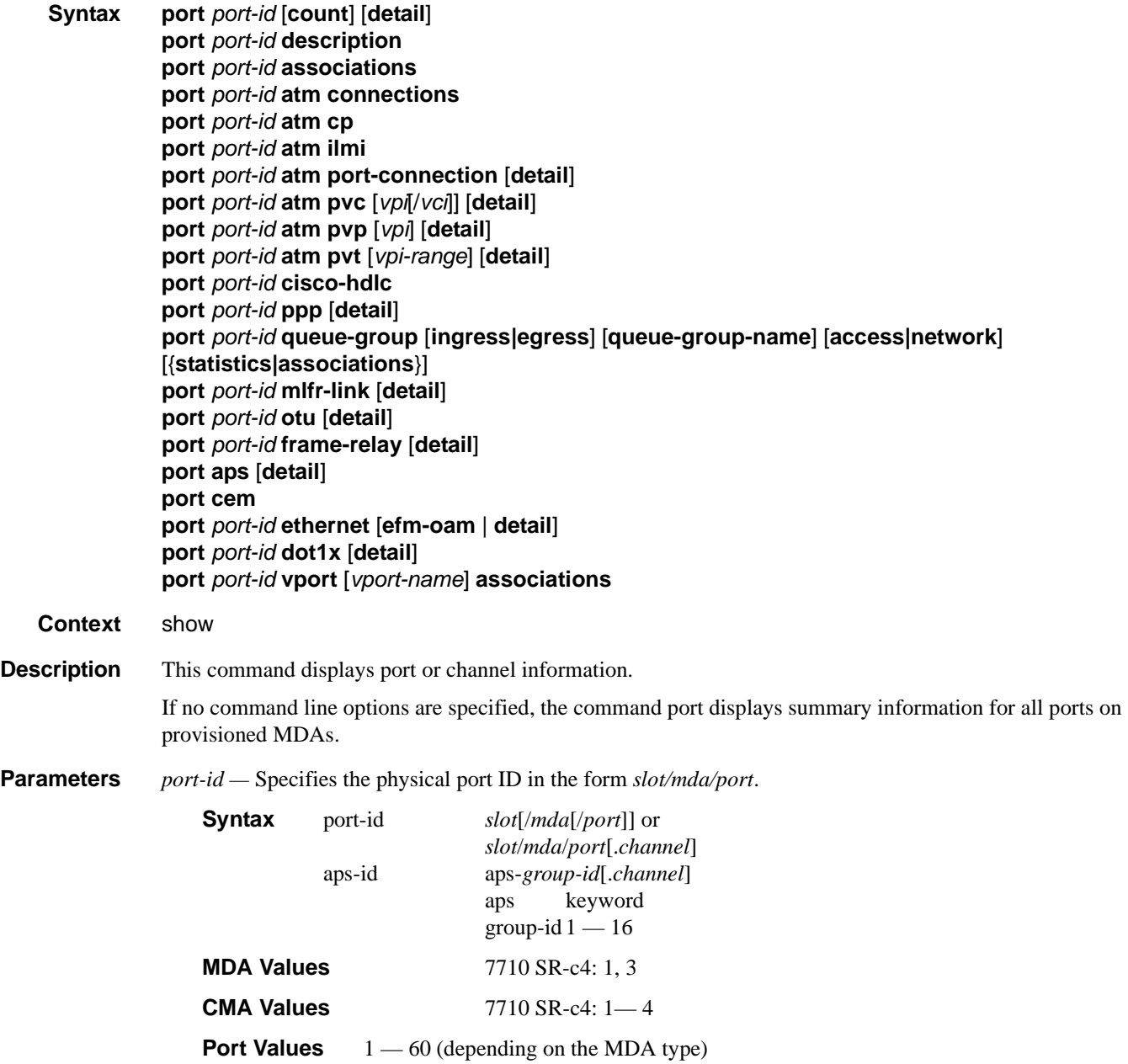

**associations —** Displays a list of current router interfaces to which the port is associated.

**cisco-hdlc —** Dispays Cisco HDLC port information.

**count —** Displays only port counter summary information.

**description —** Displays port description strings.

**dot1x —** Displays information.about 802.1x status and statistics.

**down-when-looped —** Displays status of port and whether the feature is enabled.

**ethernet —** Displays ethernet port information.

**efm-oam** — Displays EFM OAM information.

**detail** — Displays detailed information about the Ethernet port.

**frame-relay —** Displays Frame Relay information.

**ppp —** Displays PPP protocol information for the port.

**mlfr-link —** Displays link-based MLFR information for the port.

**detail —** Provides detailed information.

**vport —** Displays Vport information.

**associations —** Displays a list of ports to which the Vport is assigned.

**Output** Port Output — The following tables describe port output fields:

- [General Port Output Fields on page 442](#page-441-0)
- [Entering port ranges: on page 448](#page-447-1)
- [Specific Port Output Fields on page 448](#page-447-0)
- [Detailed Port Output Fields on page 455](#page-454-0)
- [Ethernet Output on page 465](#page-464-0)
- [Ethernet-Like Medium Statistics Output Fields on page 467](#page-466-0)
- [Port Associations Output Fields on page 469](#page-468-0)
- Port Frame Relay Output Fields

<span id="page-441-0"></span>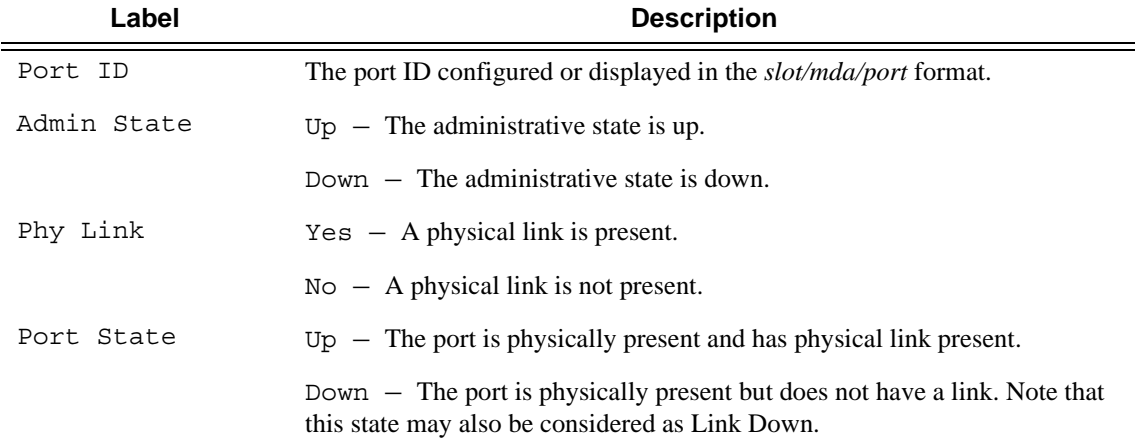

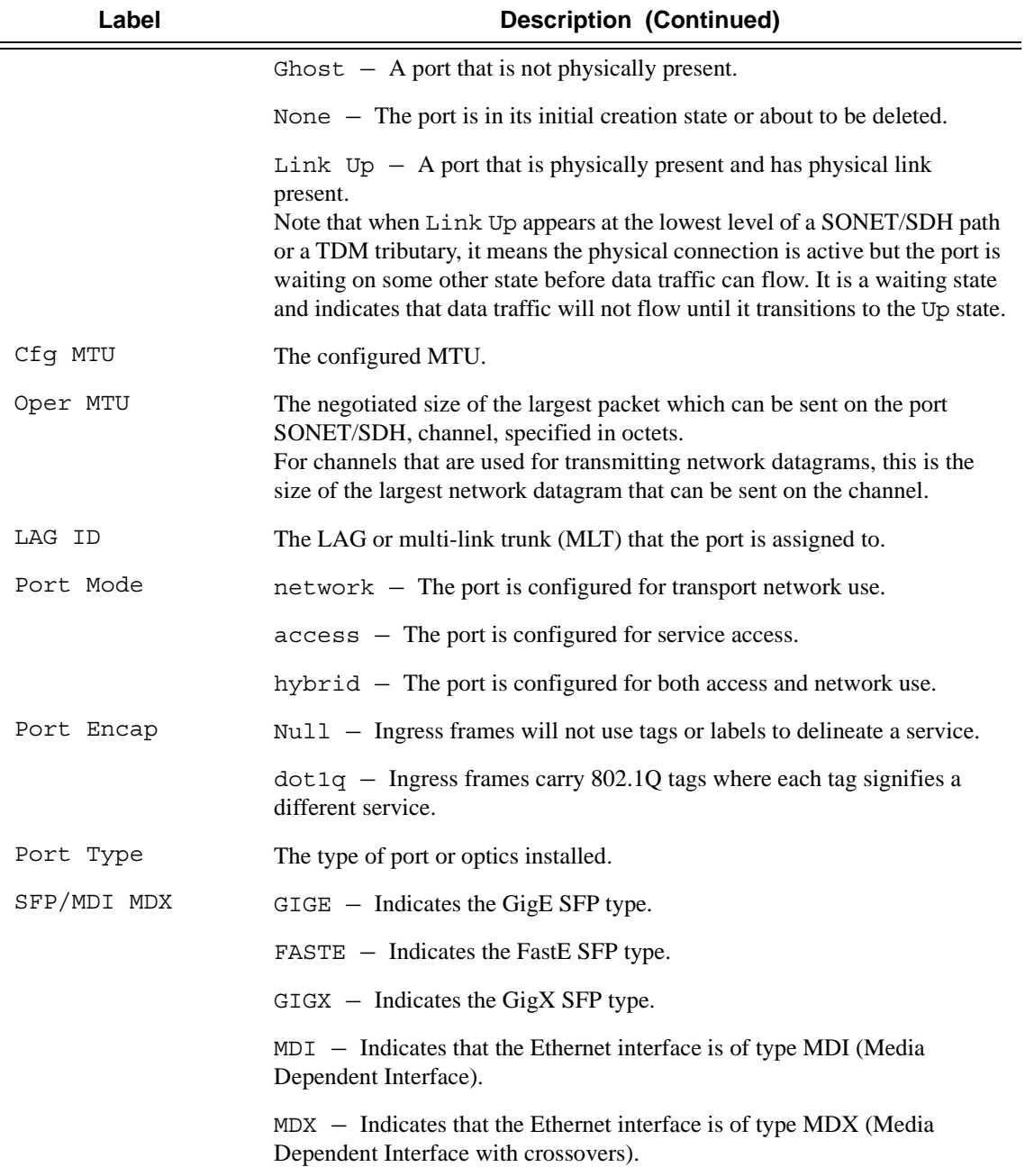

```
A:SR12# show port 3/1/1 atm cp 
=================================================================
ATM Connection Profiles, Port 3/1/1
=================================================================
```
#### Port Show Commands

```
CP Owner Type Ing.TD Egr.TD Adm OAM Opr
-----------------------------------------------------------------
5 SAP CP 1 1 - - - -
9 SAP CP 1 1 - -
=================================================================
A:SR12# 
A:SR12# show port 3/1/1 atm cp detail 
=================================================================
ATM Connection Profile, Port 3/1/1
=================================================================
CP Owner Type Ing.TD Egr.TD Adm OAM Opr
-----------------------------------------------------------------
5 SAP CP 1 1 - -
========================================================================
ATM Connection Profile Statistics
========================================================================
Input Output
------------------------------------------------------------------------
Octets                          0          0
cells the contract of the contract of the contract of the contract of the contract of the contract of the contract of the contract of the contract of the contract of the contract of the contract of the contract of the cont
Dropped CLP=0 Cells 0 0
Dropped Cells (CLP=0+1) 0
Tagged Cells 0
========================================================================
=================================================================
ATM Connection Profile, Port 3/1/1
=================================================================
CP Owner Type Ing.TD Egr.TD Adm OAM Opr
-----------------------------------------------------------------
9 SAP CP 1 1 -
========================================================================
ATM Connection Profile Statistics
========================================================================
Input Output
------------------------------------------------------------------------
Octets                          0          0
cells the contract of the contract of the contract of the contract of the contract of the contract of the contract of the contract of the contract of the contract of the contract of the contract of the contract of the cont
Dropped CLP=0 Cells 0 0
Dropped Cells (CLP=0+1) 0
Tagged Cells 0
========================================================================
A:SR12# 
A:SR12# show port 3/1/1 atm cp 5 
========================================================================
ATM Connection Profile
========================================================================
Port Id : 3/1/1 Connection Profile : 5
Owner : SAP Endpoint Type : CP
Ing. Td Idx : 1 Egr. Td Idx : 1
========================================================================
A:SR12# 
A:SR12# show port 3/1/1 atm cp 5 detail 
========================================================================
```

```
ATM Connection Profile
========================================================================
Port Id : 3/1/1 Connection Profile : 5
Owner : SAP Endpoint Type : CP
Ing. Td Idx : 1 Egr. Td Idx : 1
========================================================================
========================================================================
ATM Connection Profile Statistics
========================================================================
Input Output
------------------------------------------------------------------------
Octets 0 0
cells the contract of the contract of the contract of the contract of the contract of the contract of the contract of the contract of the contract of the contract of the contract of the contract of the contract of the cont
Dropped CLP=0 Cells 0 0
Dropped Cells (CLP=0+1) 0
Tagged Cells 0 
========================================================================
A:SR12# 
*B:Dut-A# show port 2/1/4 atm pvc 20/21 detail
======================================================================== 
ATM PVC
======================================================================== 
Port Id : 2/1/4 VPI/VCI : 20/21Admin State : up Oper state : up
OAM State : up : Encap Type : n/a
Owner : SAP AAL Type : n/a
Endpoint Type : PVC Cast Type : P2P
Ing. Td Idx : 1 Egr. Td Idx : 1
Last Changed : 11/01/2010 13:46:16 ILMI Vpi/Vci Range : n/a
========================================================================
========================================================================
ATM Statistics
========================================================================
                Input Output
------------------------------------------------------------------------
Octets 855155
Cells 16135 
CLP=0 Cells 16135 
Dropped CLP=0 Cells 0 
Dropped Cells (CLP=0+1) 0
Tagged Cells 0
========================================================================
========================================================================
ATM OAM Statistics
========================================================================
Input Constant Output Constant Output
------------------------------------------------------------------------
\overline{A}IS 28
RDI 0 0
Loopback 0 0
CRC-10 Errors 0
Other 0
========================================================================
*B:Dut-A# 
*B:Dut-A# show port 2/1/4 atm cp
=================================================================
```

```
ATM Connection Profiles, Port 2/1/4
=================================================================
CP Owner Type Ing.TD Egr.TD Adm OAM Opr
-----------------------------------------------------------------
10 SAP CP 1 1 - - - -
20 SAP CP 1 1 - - - -
=================================================================
*B:Dut-A# 
*B:Dut-A# show port 2/1/4 atm cp 10 
======================================================================== 
ATM Connection Profile
======================================================================== 
              : 2/1/4 Connection Profile : 10
Owner : SAP Endpoint Type : CP
Ing. Td Idx : 1 Egr. Td Idx : 1
\begin{array}{lcl} \text{Ing. Td Idx} & : & 1 & \text{Egr. Td Idx} & : & 1 \\ \text{Hg. Td Idx} & : & \text{I} & \text{I} & \text{I} & \text{I} \end{array}*B \cdot D \cdot t - \Delta \#*A:HW_Node_A# show port 1/1/1
===============================================================================
Ethernet Oam (802.3ah)
===============================================================================
Admin State : downOper State : disabled (protocol state)
Ignore-efm-state : Enabled/Disabled
===============================================================================
*A:ALU-211# show port 1/1/2
===============================================================================
Ethernet Interface
===============================================================================
Description : 10/100 Ethernet TX
Interface : 1/1/2 Oper Speed : 100 mbps
Link-level : Ethernet : Config Speed : 100 mbps
Admin State : up Oper Duplex : full
Oper State : up - Active in LAG 10 Config Duplex : full
Physical Link : Yes MTU : 1514
Single Fiber Mode : No
IfIndex : 35717120 Hold time up : 0 seconds
Last State Change : 12/16/2008 19:31:40 Hold time down : 0 seconds
Last Cleared Time : 12/16/2008 19:31:48
.....
===============================================================================
*A:ALU-211# 
*A:ALU-211# show port 1/1/2
===============================================================================
Ethernet Interface
===============================================================================
Description : 10/100 Ethernet TX
Interface : 1/1/2 Oper Speed : 100 mbps
Interface : 1/1/2 Oper Speed : 100 mbps<br>
Link-level : Ethernet Config Speed : 100 mbps<br>
\frac{1}{2} : 100 mbps
Admin State : up (a) in the Oper Duplex : full
```

```
Oper State : down - Standby in LAG 10 Config Duplex : full
Physical Link : Yes MTU : 1514
Single Fiber Mode : No
IfIndex : 35717120 Hold time up : 0 seconds
Last State Change : 12/16/2008 18:28:52 Hold time down : 0 seconds
Last Cleared Time : 12/16/2008 18:28:51
...
===============================================================================
*A: ALU-211#
*A:Dut-C# 
 5)
show port slot/mda/2 => offramp port info
show port slot/mda/3 => onramp port info
*A:Dut-C# show port 2/1/2 
===============================================================================
    ISA-TMS Port
===============================================================================
    Description : TMS
Port : 2/1/2 admin State : up
 Last State Change : 09/14/2011 07:03:49 Oper State : up
   Configured Mode : network Net. Egr. Queue *: default
===============================================================================
    * indicates that the corresponding row element may have been truncated.
===============================================================================
    Port Statistics
===============================================================================
Input Construction Construction Construction Construction Construction Construction Construction Construction
     -------------------------------------------------------------------------------
   Unicast Packets 254 254
    Multicast Packets 0 0
    Broadcast Packets 0 0
 Discards 0 0
   Unknown Proto Discards 0
===============================================================================
===============================================================================
    Ethernet-like Medium Statistics
===============================================================================
 Alignment Errors : 0 Sngl Collisions : 0
 FCS Errors : 0 Mult Collisions : 0
 SQE Test Errors : 0 Late Collisions : 0
    CSE : 0 Excess Collisns : 0
 Too long Frames : 0 Int MAC Tx Errs : 0
 Symbol Errors : 0 Int MAC Rx Errs : 0
===============================================================================
    *A:Dut-C# show port 2/1/3 
===============================================================================
    ISA-TMS Port
===============================================================================
   Description : TMS
   Port : 2/1/3 Admin State : up
    Last State Change : 09/14/2011 07:03:49 Oper State : up
   Configured Mode : network Net. Egr. Queue *: default
===============================================================================
    * indicates that the corresponding row element may have been truncated.
```
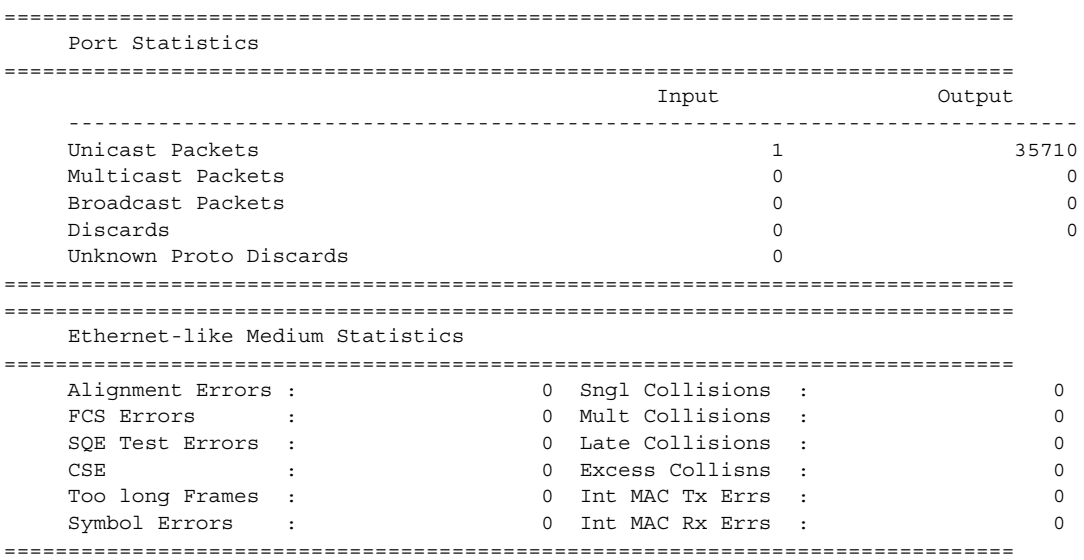

#### <span id="page-447-1"></span>Entering port ranges:

```
*A:ALU-1# configure port 1/1/[1..3] shut 
*A:ALU-1# show port 1/1 
==============================================================================
Ports on Slot 1
==============================================================================
Port Admin Link Port Cfg Oper LAG/ Port Port Port SFP/XFP/ 
Id State State MTU MTU Bndl Mode Encp Type MDIMDX 
------------------------------------------------------------------------------
1/1/1 Down No Down 1518 1518 1 accs dotq gige 
1/1/2 Down No Down 1578 1578 - netw null gige
1/1/3 Down No Down 1578 1578 - netw null gige
1/1/4 Up No Down 1514 1514 - accs null gige
1/1/5 Up No Down 1578 1578 - netw null gige
==============================================================================
*A:ALU-1#
```
<span id="page-447-0"></span>**Specific Port Output** — The following table describes port output fields for a specific port.

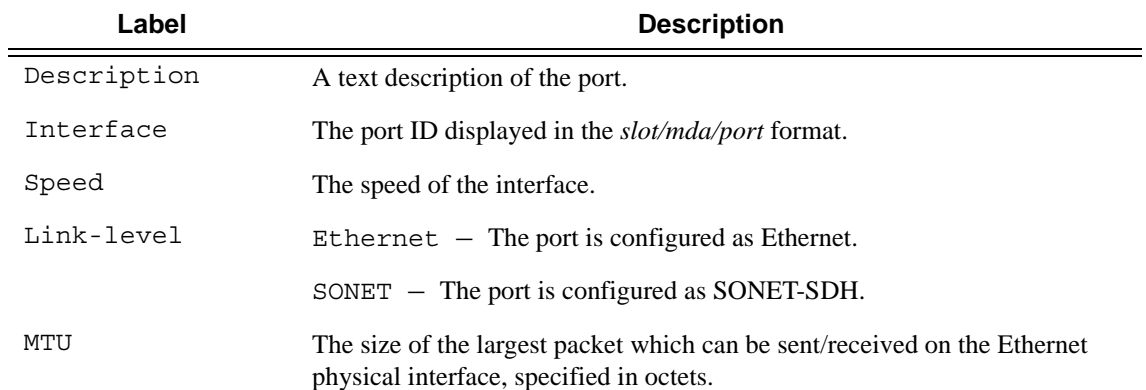

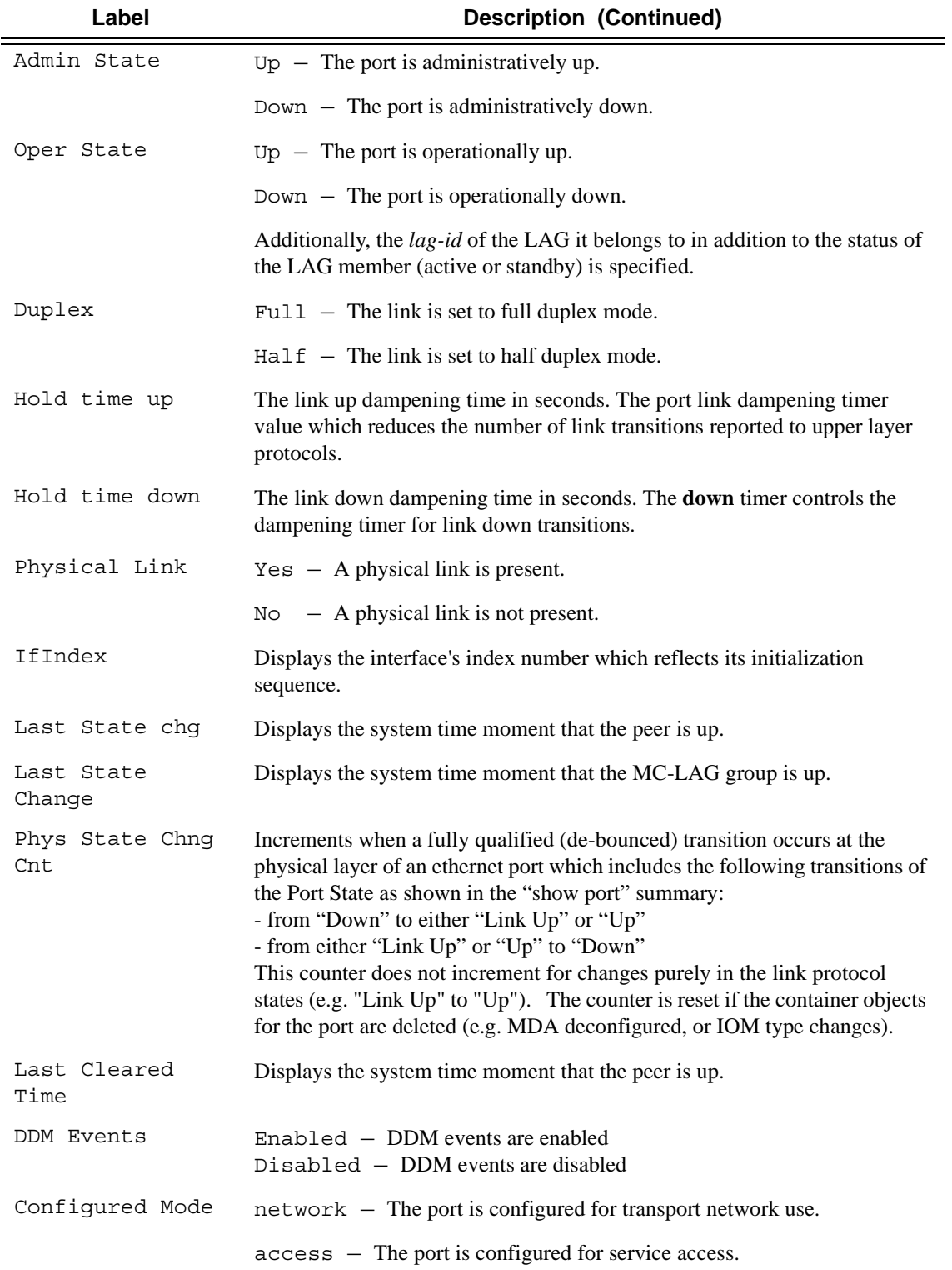

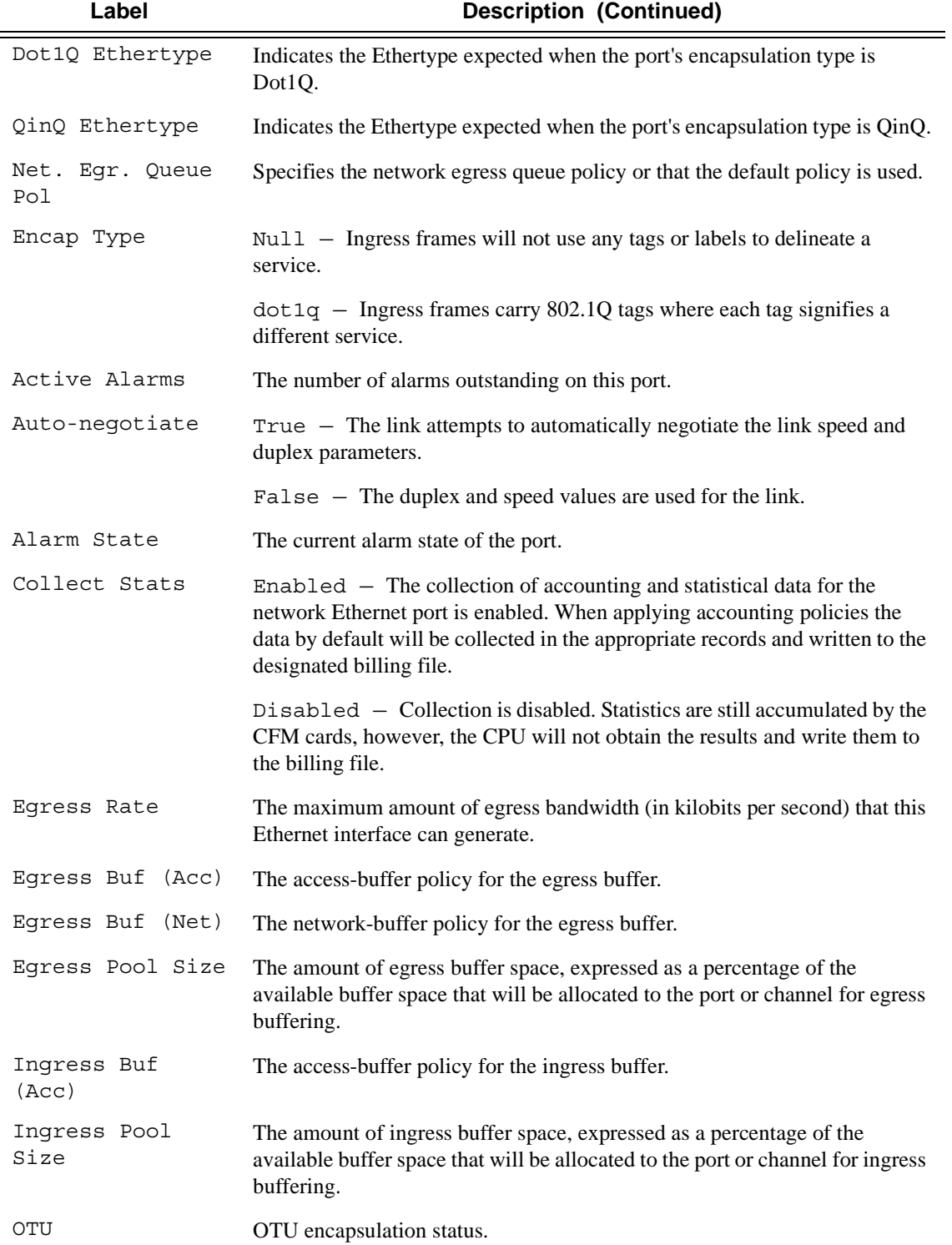

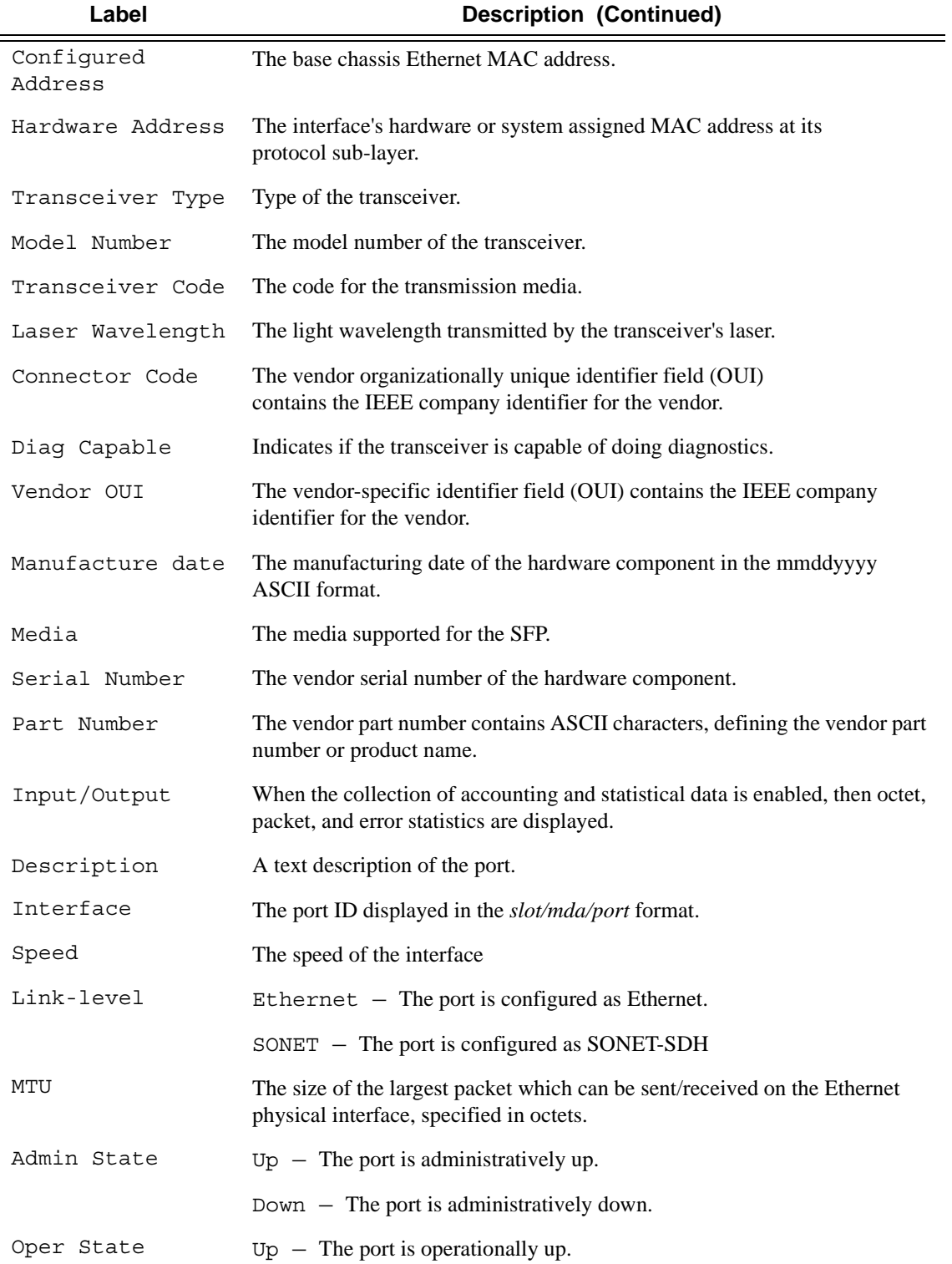

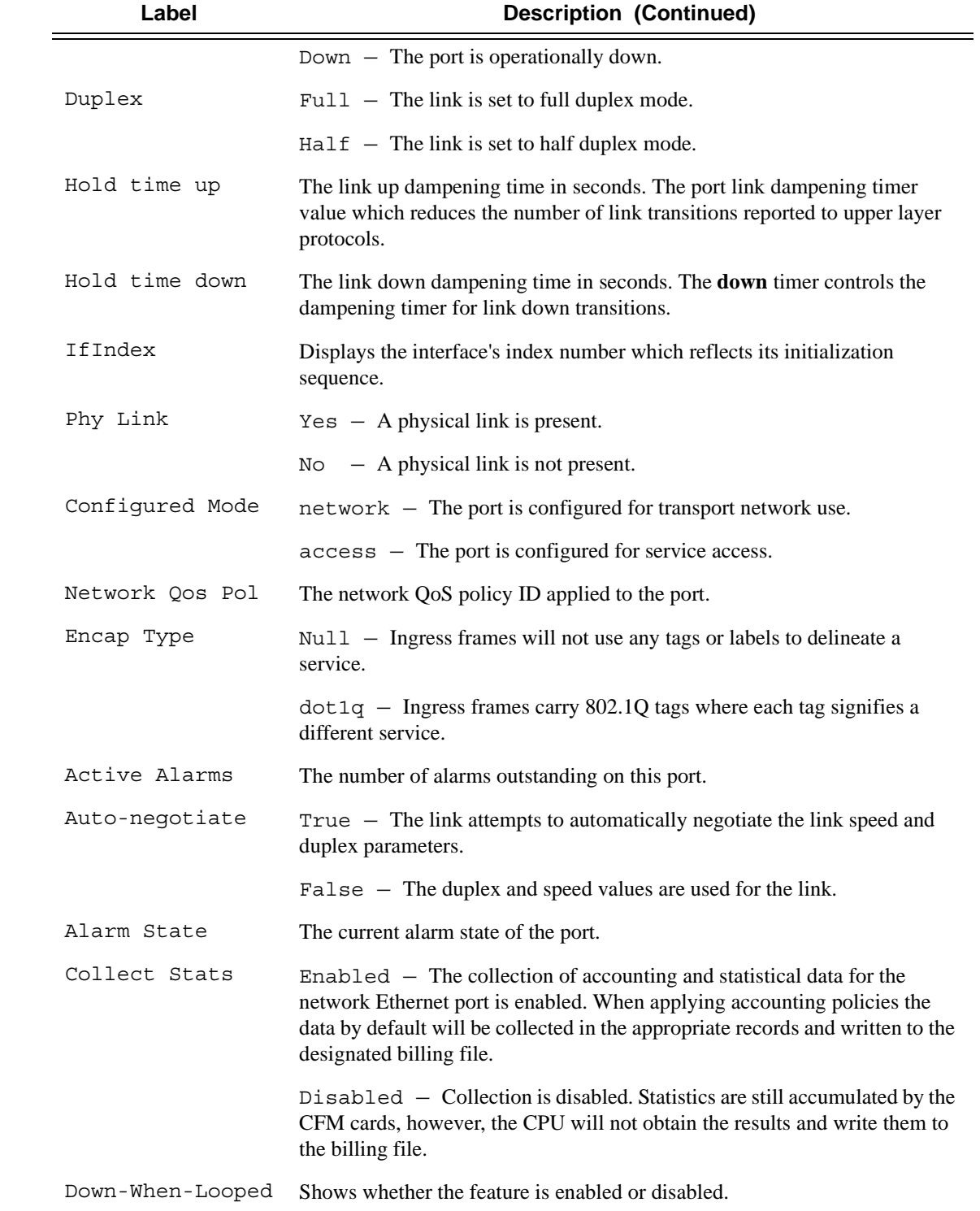

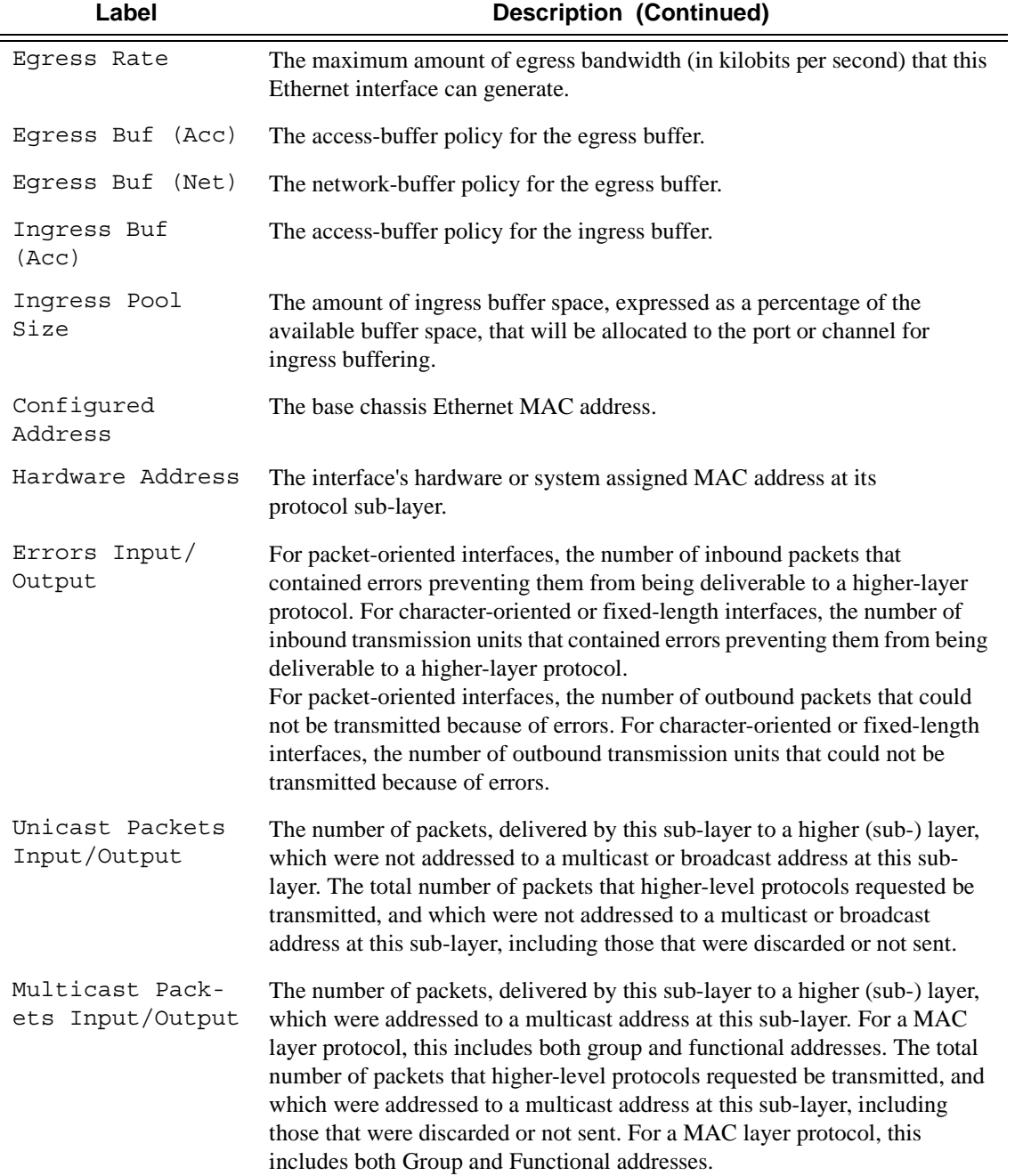

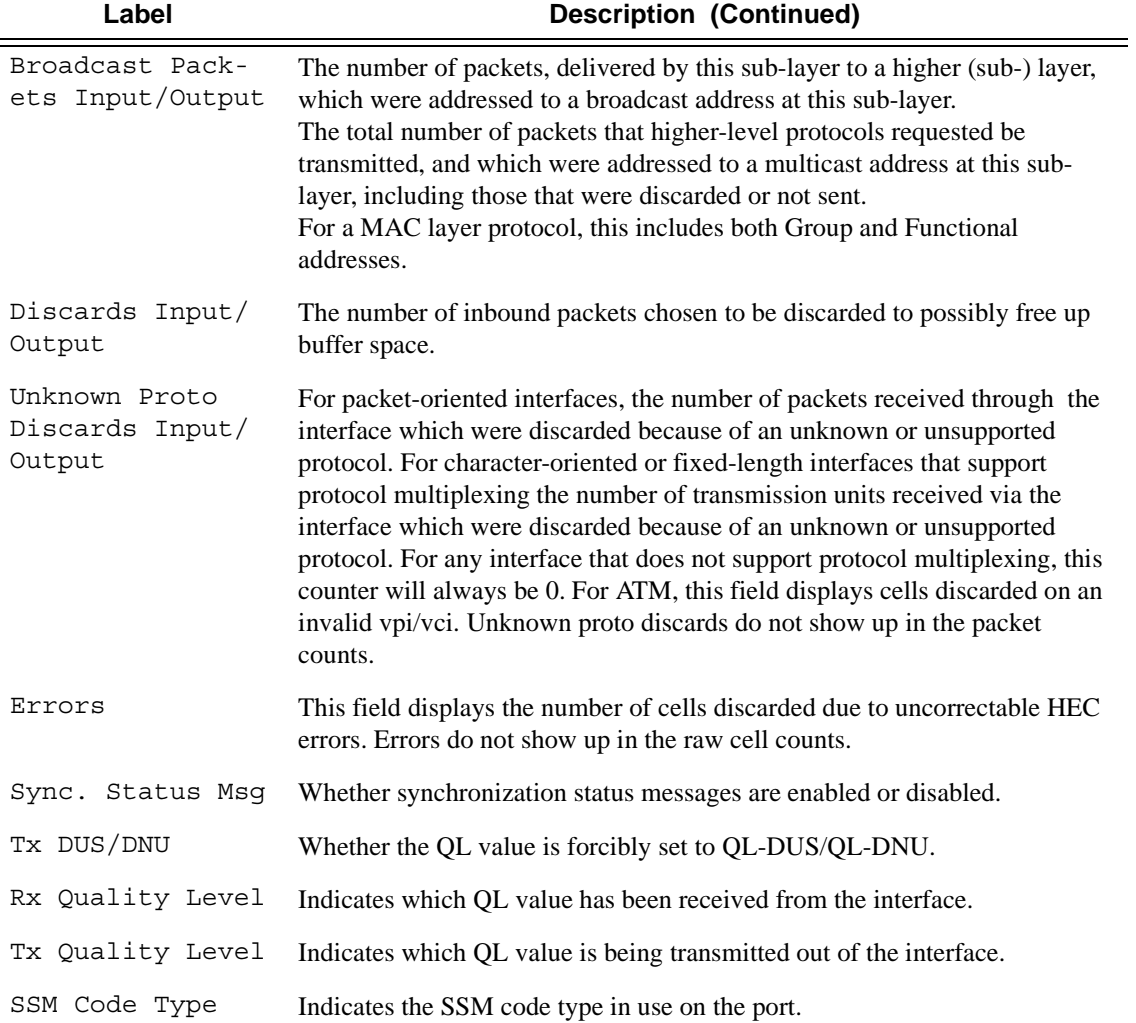

<span id="page-454-0"></span>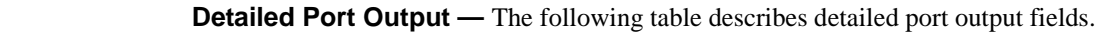

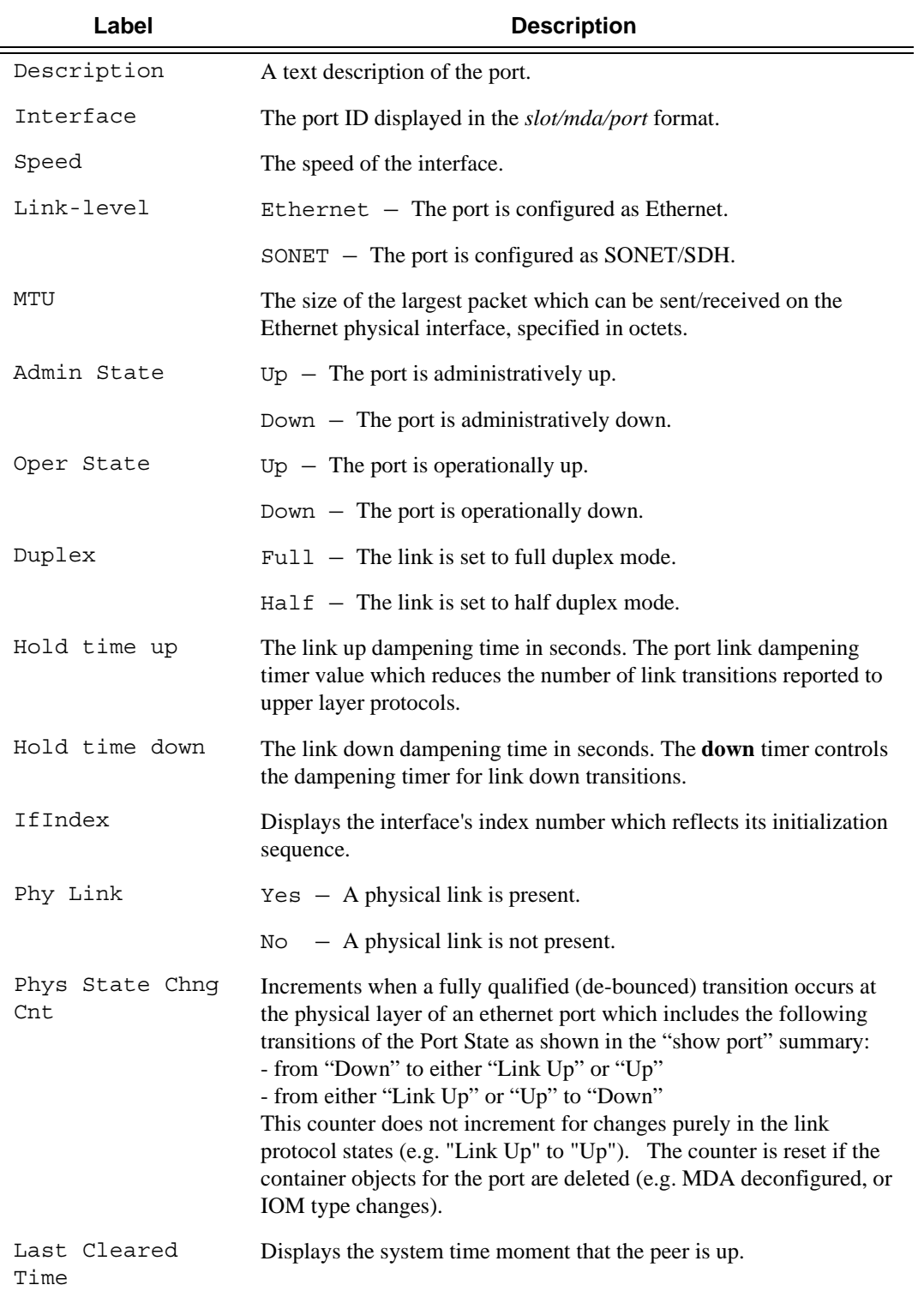

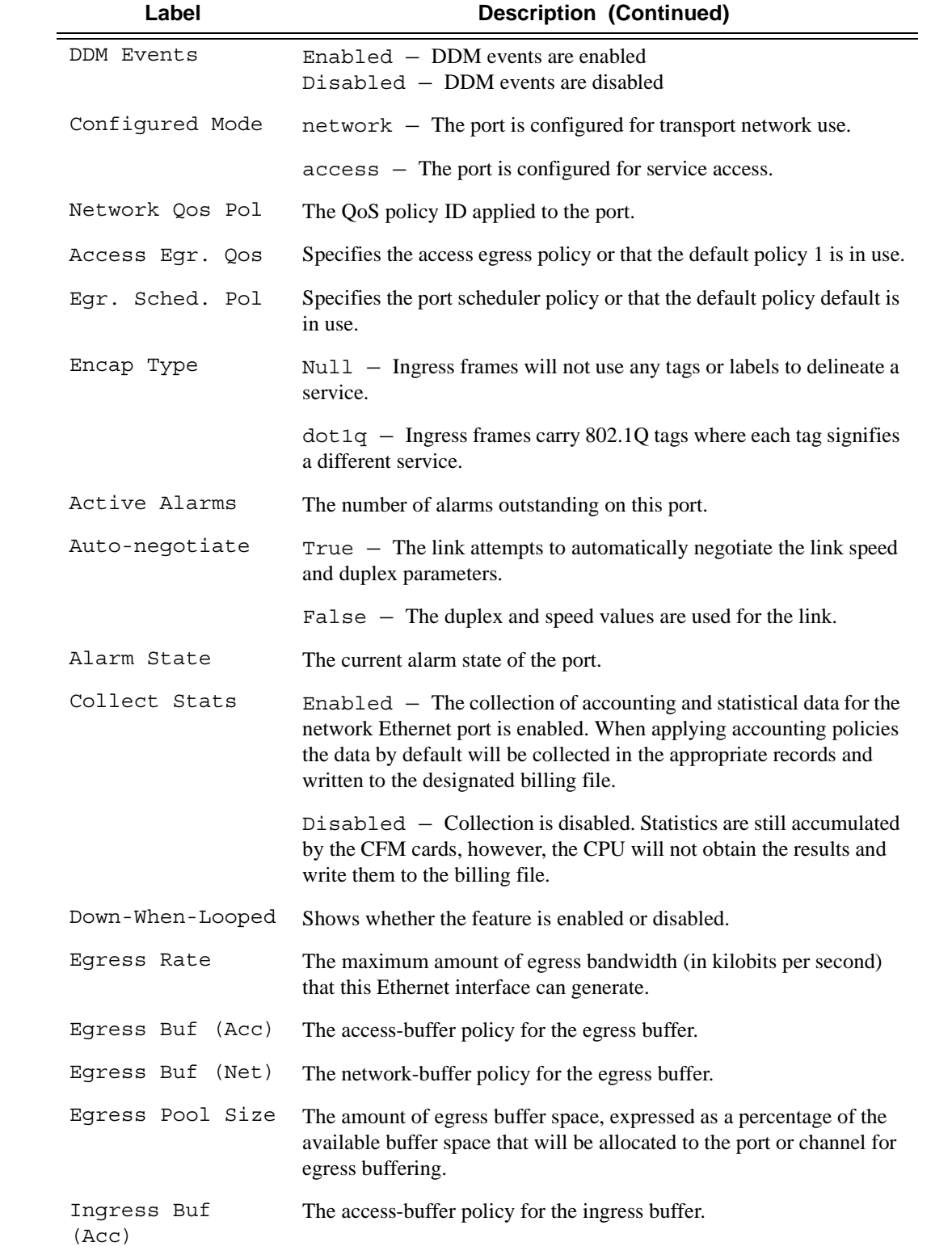

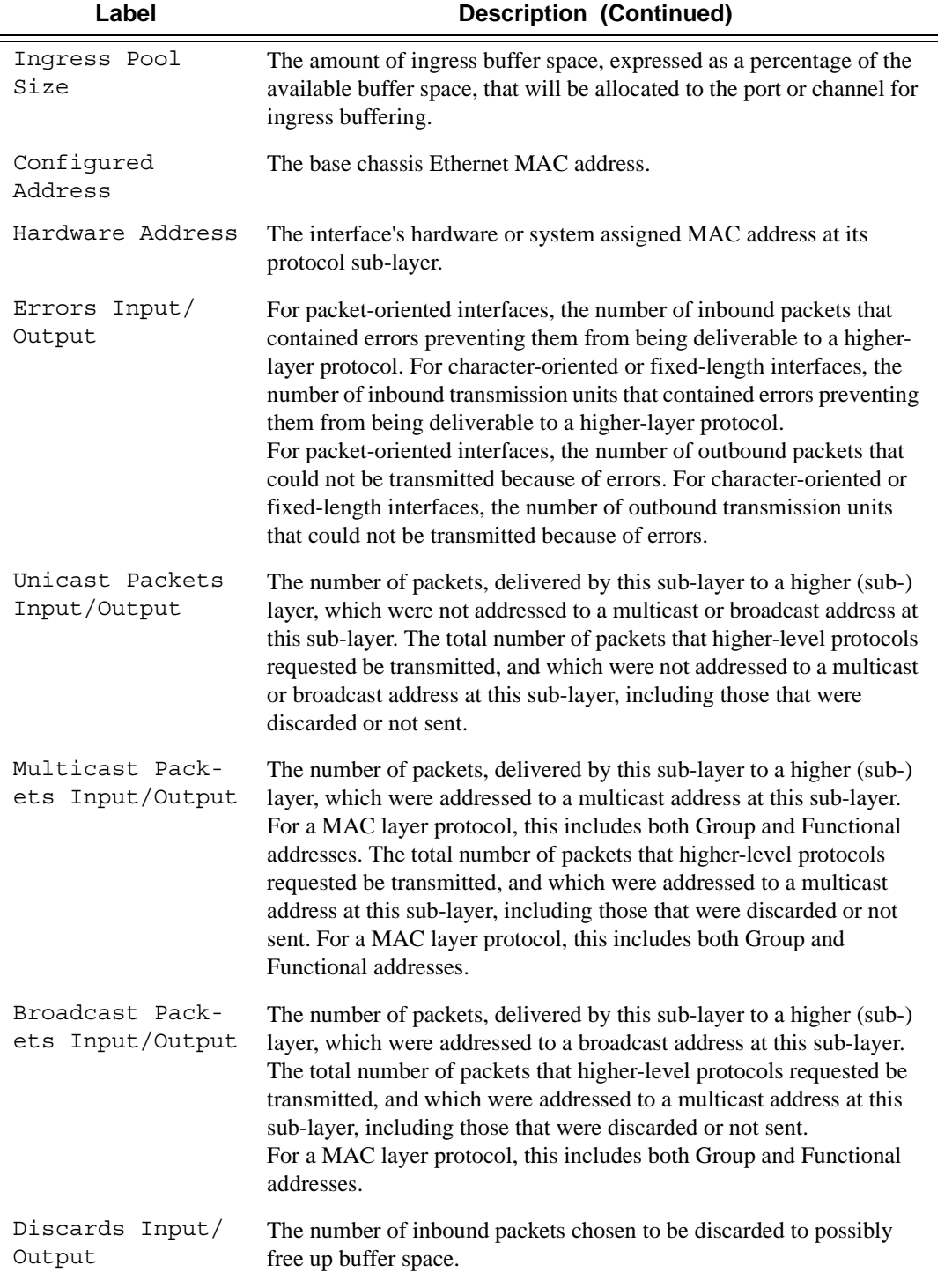

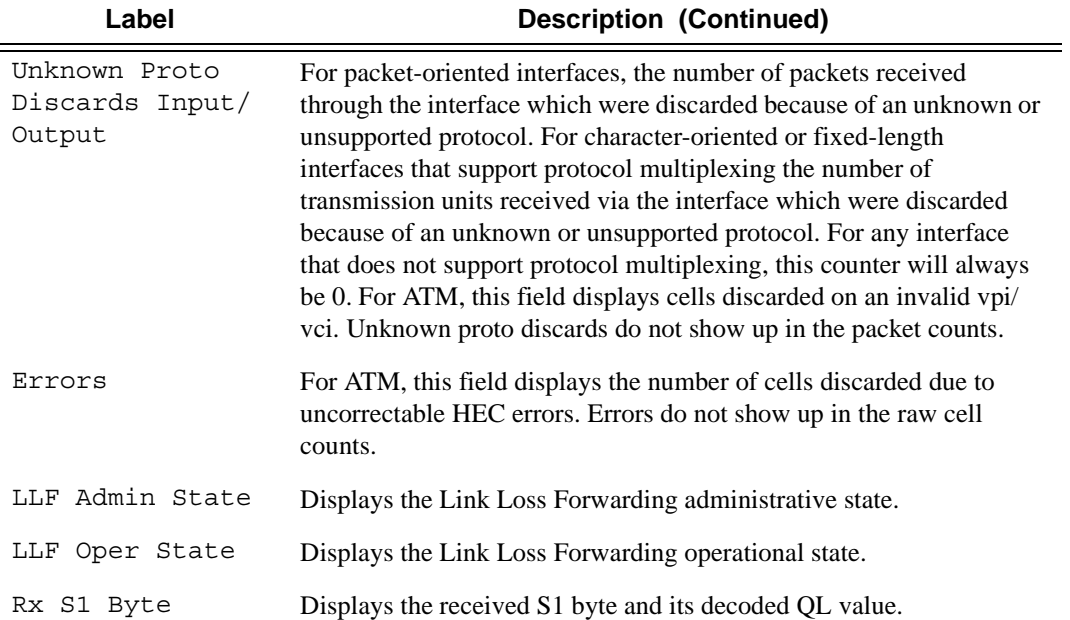

A:ALA-251# show port 1/2/1 detail

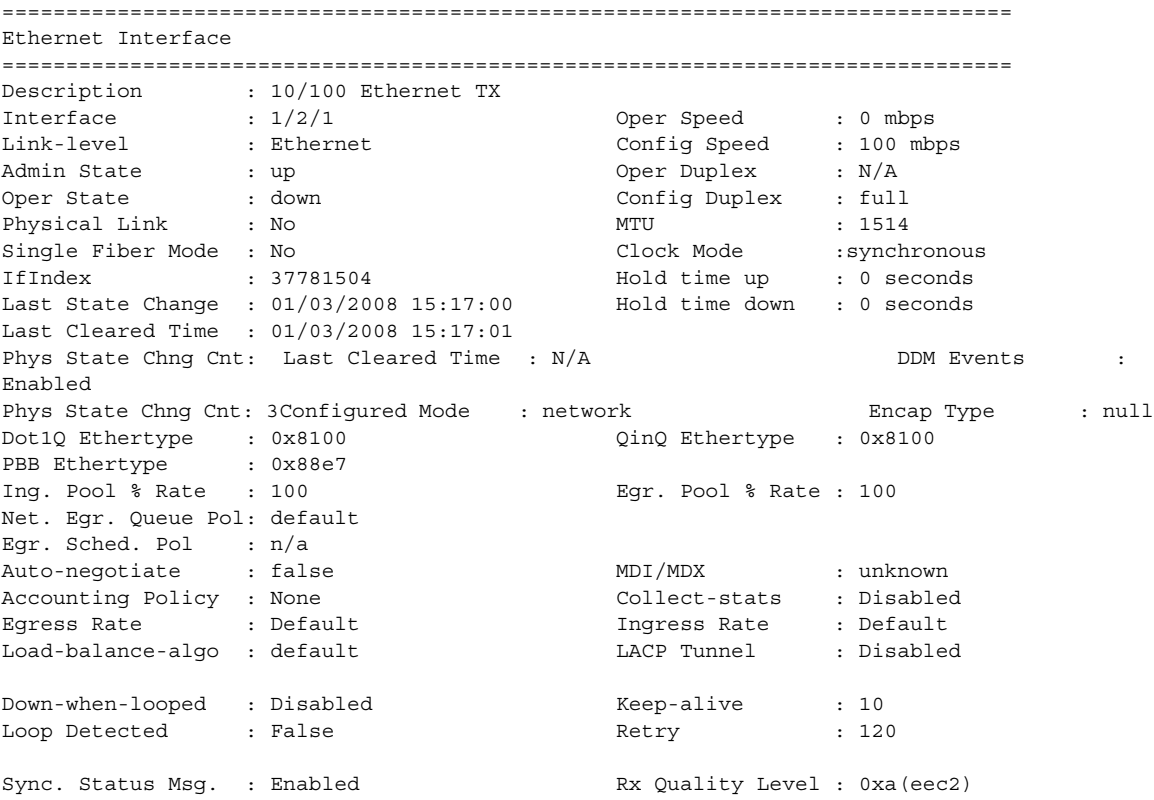

```
Tx DUS/DNU : Disabled Tx Quality Level : 0xa(eec2)
SSM Code Type : sonet
Configured Address : 00:21:05:7e:b1:48
Hardware Address : 14:30:01:02:00:01
Cfg Alarm :
Alarm Status 
===============================================================================
Traffic Statistics
===============================================================================
Input Cutput Output
-------------------------------------------------------------------------------
Octets                          0          0
Packets 0 0
Errors 0 0
===============================================================================
Ethernet Statistics
===============================================================================
Broadcast Pckts : 0 Drop Events : 0
Multicast Pckts : 0 CRC/Align Errors : 0
Undersize Pckts : 0 Fragments : 0
Oversize Pckts : 0 Jabbers : 0
Collisions : 0
Octets : 0
Packets is a contract of the contract of the contract of the contract of the contract of the contract of the contract of the contract of the contract of the contract of the contract of the contract of the contract of the c
Packets of 64 Octets : 0
Packets of 64 Octets :<br>Packets of 65 to 127 Octets : 0<br>0
Packets of 128 to 255 Octets : 0
Packets of 256 to 511 Octets : 0
Packets of 512 to 1023 Octets : 0
Packets of 1024 to 1518 Octets : 0
Packets of 1519 or more Octets : 0
===============================================================================
Port Statistics
===============================================================================
 Input Output
-------------------------------------------------------------------------------
Unicast Packets 0 0
Multicast Packets 0 0
Broadcast Packets 0 0
Discards 0 0
Unknown Proto Discards 0
===============================================================================
Ethernet-like Medium Statistics
===============================================================================
Alignment Errors : 0 Sngl Collisions : 0
FCS Errors : 0 Mult Collisions : 0
SQE Test Errors : 0 Late Collisions : 0
CSE : 0 Excess Collisns : 0
Too long Frames : 0 Int MAC Tx Errs : 0
Symbol Errors : 0 Int MAC Rx Errs : 0
===============================================================================
Queue Statistics
===============================================================================
Ingress Queue 1 Packets Octets
 In Profile forwarded : 0 0
 In Profile dropped : 0 0
```
#### Port Show Commands

```
 Out Profile forwarded : 0 0
...
Egress Queue 8 Packets Octets
   In Profile forwarded : 0 0
   In Profile dropped : 0 0
 Out Profile forwarded : 0 0
 Out Profile dropped : 0 0
===============================================================================
A:ALA-251#
```

```
B:PE-1# show port 2/1/18 detail 
===============================================================================
Ethernet Interface
===============================================================================
Description : 10/100/Gig Ethernet SFP
Interface : 2/1/18 Oper Speed : 1 Gbps
Link-level : Ethernet Config Speed : 1 Gbps
Admin State : up<br>
Oper State : up Oper Duplex : full<br>
Physical Link : Yes MTU : 1518
Oper State : up the config Duplex : full
Physical Link : Yes MTU : 1518
Single Fiber Mode : No Min Frame Length : 64 Bytes
IfIndex : 69795840 Hold time up : 0 seconds
Last State Change : 08/21/2012 21:47:08 Hold time down : 0 seconds
Last Cleared Time : N/A \overline{D} DDM Events : Enabled
Phys State Chng Cnt: 7 
Configured Mode : access Encap Type : 802.1q
Dot1Q Ethertype : 0x8100 QinQ Ethertype : 0x8100
PBB Ethertype : 0x88e7
Ing. Pool % Rate : 100 Contract Rate : 100 Egr. Pool % Rate : 100
Ing. Pool Policy : n/a
Egr. Pool Policy : n/a
Net. Egr. Queue Pol: default 
Egr. Sched. Pol : n/a
Auto-negotiate : true MDI/MDX : unknown
Accounting Policy : None \qquad \qquad \qquad \text{Collect-states} \qquad : \text{ Disabled}Egress Rate : Default Ingress Rate : Default
Load-balance-algo : Default LACP Tunnel : Disabled
Down-when-looped : Disabled Keep-alive : 10
Loop Detected : False Retry : 120
Use Broadcast Addr : False 
Sync. Status Msg. : Disabled Rx Quality Level : N/A
Tx DUS/DNU : Disabled Tx Quality Level : N/A
SSM Code Type : sdh
Down On Int. Error : Disabled
CRC Mon SD Thresh : Disabled CRC Mon Window : 10 seconds
CRC Mon SF Thresh : Disabled 
Configured Address : 00:03:fa:1b:bb:3f
Hardware Address : 00:03:fa:1b:bb:3f
Transceiver Data
```
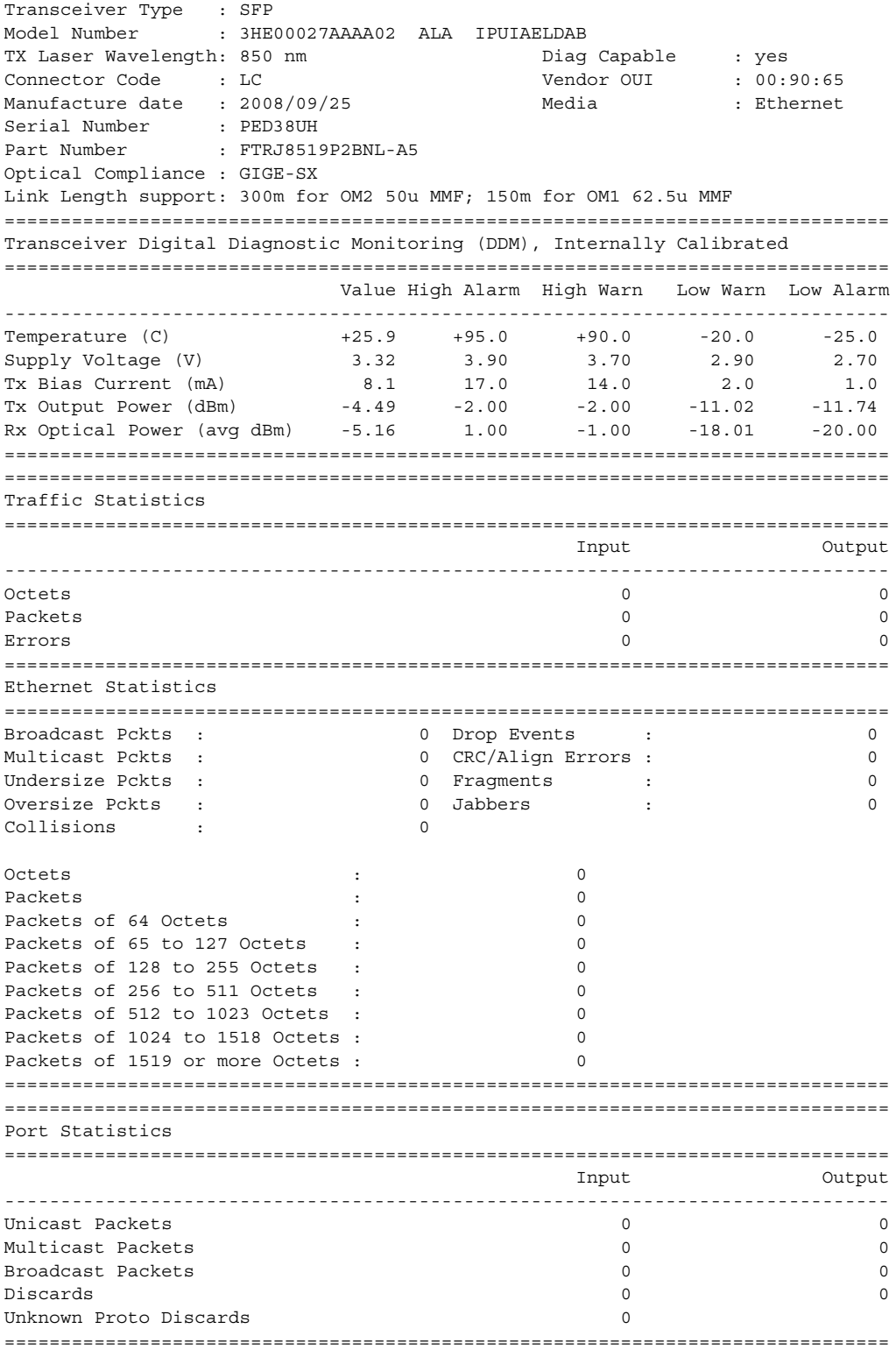

=============================================================================== Ethernet-like Medium Statistics =============================================================================== Alignment Errors : 0 Sngl Collisions : 0 9 (1) 0 Sngl Collisions : 0 (1) 0 (1) 0 (1) 0 (1) 0 (1) 0 (1) 0 (1) 0 (1) 0 (1) 0 (1) 0 (1) 0 (1) 0 (1) 0 (1) 0 (1) 0 (1) 0 (1) 0 (1) 0 (1) 0 (1) 0 (1) 0 (1) 0 (1) 0 (1) 0 (1) 0 (1) FCS Errors : 0 Mult Collisions : 0 SQE Test Errors : 0 Late Collisions : 0 CSE : 0 Excess Collisns : 0 Too long Frames : 0 Int MAC Tx Errs : 0 Symbol Errors : 0 Int MAC Rx Errs : 0 In Pause Frames : 0 Out Pause Frames : 0 =============================================================================== =============================================================================== Per Threshold MDA Discard Statistics =============================================================================== Packets Octets ------------------------------------------------------------------------------- Threshold 0 Dropped : 0 0 Threshold 1 Dropped : 0 0 Threshold 2 Dropped : 0 0 Threshold 3 Dropped : 0 0 Threshold 4 Dropped : 0 0 Threshold 5 Dropped : 0 0 Threshold 6 Dropped : 0 0 Threshold 7 Dropped : 0 0 Threshold 8 Dropped : 0 0 Threshold 9 Dropped : 0 0 Threshold 10 Dropped : 0 0 Threshold 11 Dropped : 0 0 Threshold 12 Dropped : 0 0 Threshold 13 Dropped : 0 0 Threshold 14 Dropped : 0 0 Threshold 15 Dropped : 0 0 =============================================================================== B:PE-1# A:ALA-251# show port 1/1/1 =============================================================================== Ethernet Interface =============================================================================== Description: 1-Gi Ethernet SFP Interface: 1/1/1 Oper Speed: N/A Link-level: EthernetConfig Speed: N/A Admin State: up Oper Duplex: N/A Oper State: down Config Duplex: N/A Physical Link: No MTU: 1514 IfIndex : 35815424Hold time up: 0 seconds Last State Change: 06/06/2007 13:35:41Hold time down : 0 seconds Last Cleared Time: N/A Configured Mode: accessEncap Type: null Dot1Q Ethertype: 0x8100QinQ Ethertype: 0x8100 Net. Egr. Queue Pol: default Egr. Sched. Pol: n/a Auto-negotiate: trueMDI/MDX : N/A Accounting Policy: NoneCollect-stats: Disabled Egress Rate: DefaultIngress Rate: Default Load-balance-algo: defaultLACP Tunnel: Disabled

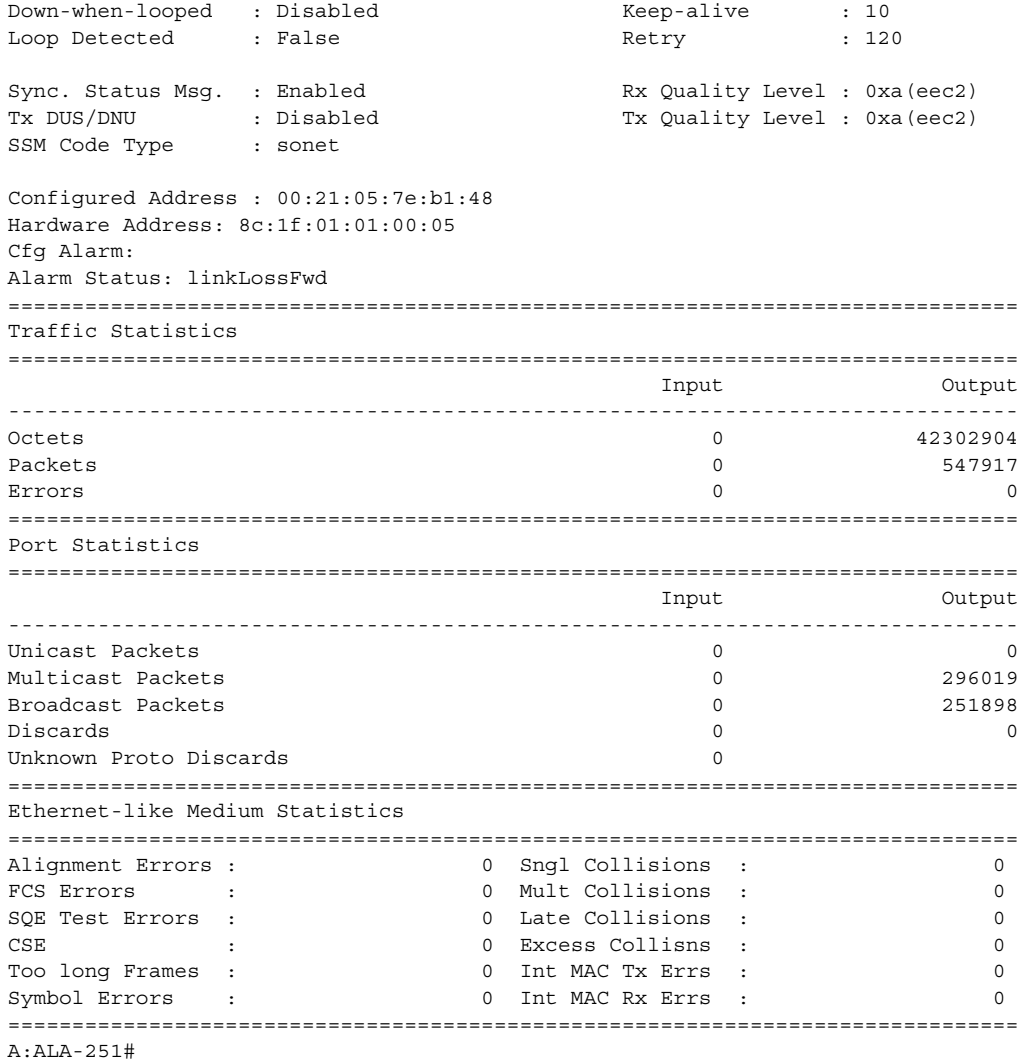

```
*A:Bennet-Dut-A# show port 1/1/2 vport "vp1" 
========================================================================
Ethernet port 1/1/2 Access Egress vport
========================================================================
 VPort Name : vp1 
 Description : (Not Specified)
Sched Policy : psp 
Host-Matches
------------------------------------------------------------------------
Dest: dslam1 
------------------------------------------------------------------------
========================================================================
*A:Bennet-Dut-A#
```

```
*A:Bennet-Dut-A# show port 1/1/2 vport "vp1" associations 
========================================================================
Ethernet port 1/1/2 Access Egress vport
========================================================================
------------------------------------------------------------------------
VPort "vp1"
------------------------------------------------------------------------
svc-id : 1
 sap : 1/1/2:1
 subscr: s1
 ip : 1.1.1.2
 mac : 00:00:00:00:00:01 pppoe-sid: N/A
========================================================================
*A:Bennet-Dut-A
```

```
*A:sne# show port 1/1/4 vport statistics
===============================================================================
Port 1/1/4 Access Egress vport
===============================================================================
VPort Name : vp1
Description : (Not Specified)
Sched Policy : portschedpol1
Rate Limit : Max
Rate Modify : disabled
Modify delta : 0
Vport Queueing Statistics
Last Cleared Time : N/A
        Packets Octets<br>0 0
Forwarded: 0 0
Dropped : 0 0
-------------------------------------------------------------------------------
Vport per Level Queueing Statistics
               Packets Octets
Level : 8
Forwarded: 0 0
Dropped : 0 0
Level : 7
Forwarded: 0 0
Dropped : 0 0
Level : 6
Forwarded: 0 0
Dropped : 0 0
Level : 5
Forwarded: 0 0
Dropped : 0 0
Level : 4
\begin{array}{ccc}\n\text{Forwarded:} & 0 & \text{ } & 0 \\
\text{Droped} & \text{ } & 0 & \text{ } & 0\n\end{array}Dropped : 0 0
Level : 3
Forwarded: 0 0
Dropped : 0 0
Level : 2
Forwarded: 0 0
Dropped : 0 0
Level : 1
```
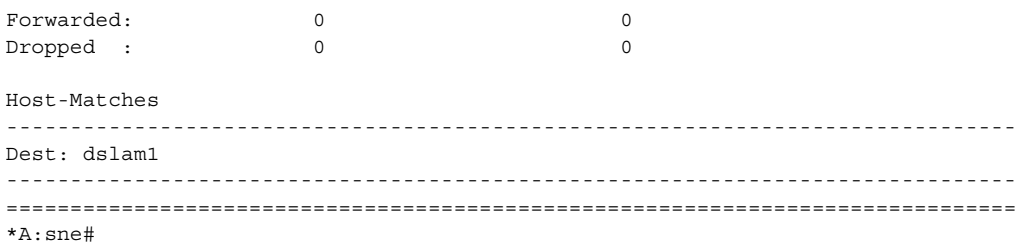

<span id="page-464-0"></span>**Ethernet Output** — The following table describes the output fields.

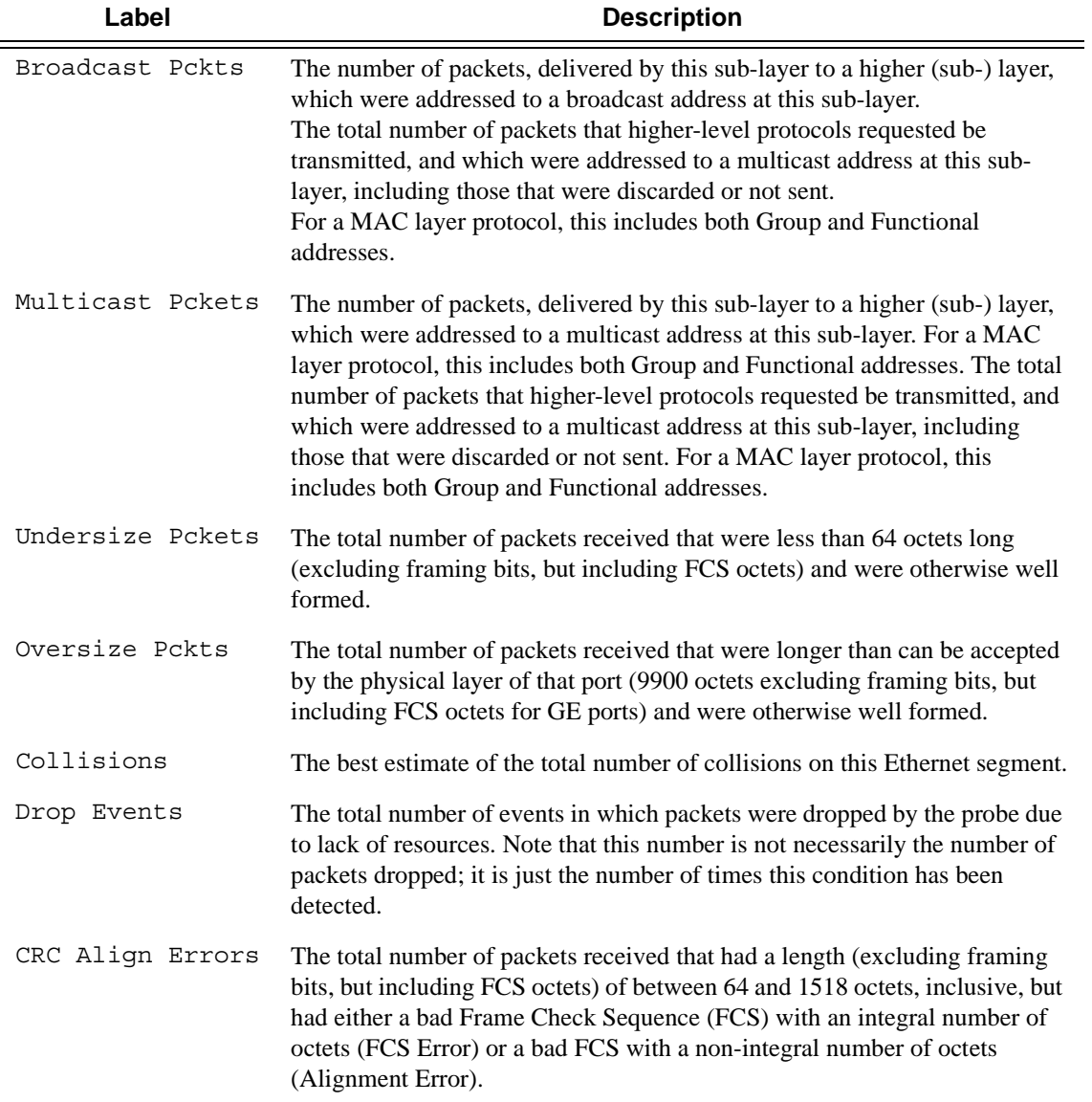

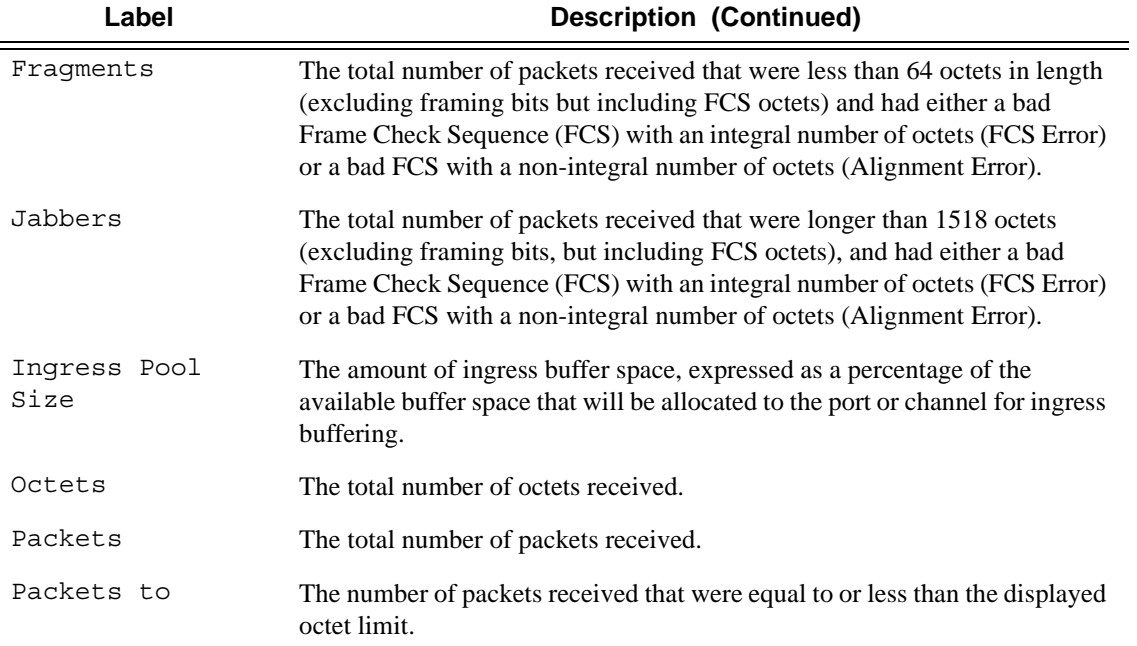

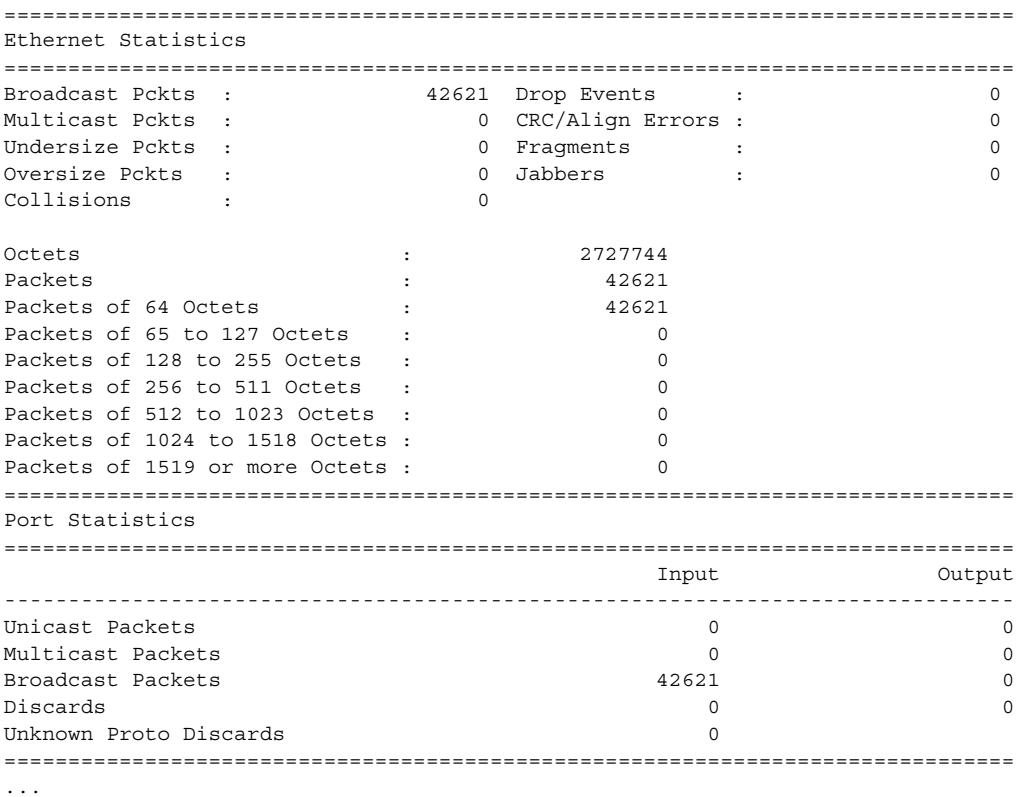

<span id="page-466-0"></span>Ethernet-like Medium Statistics Output — The following table describes Ethernet-like medium statistics output fields.

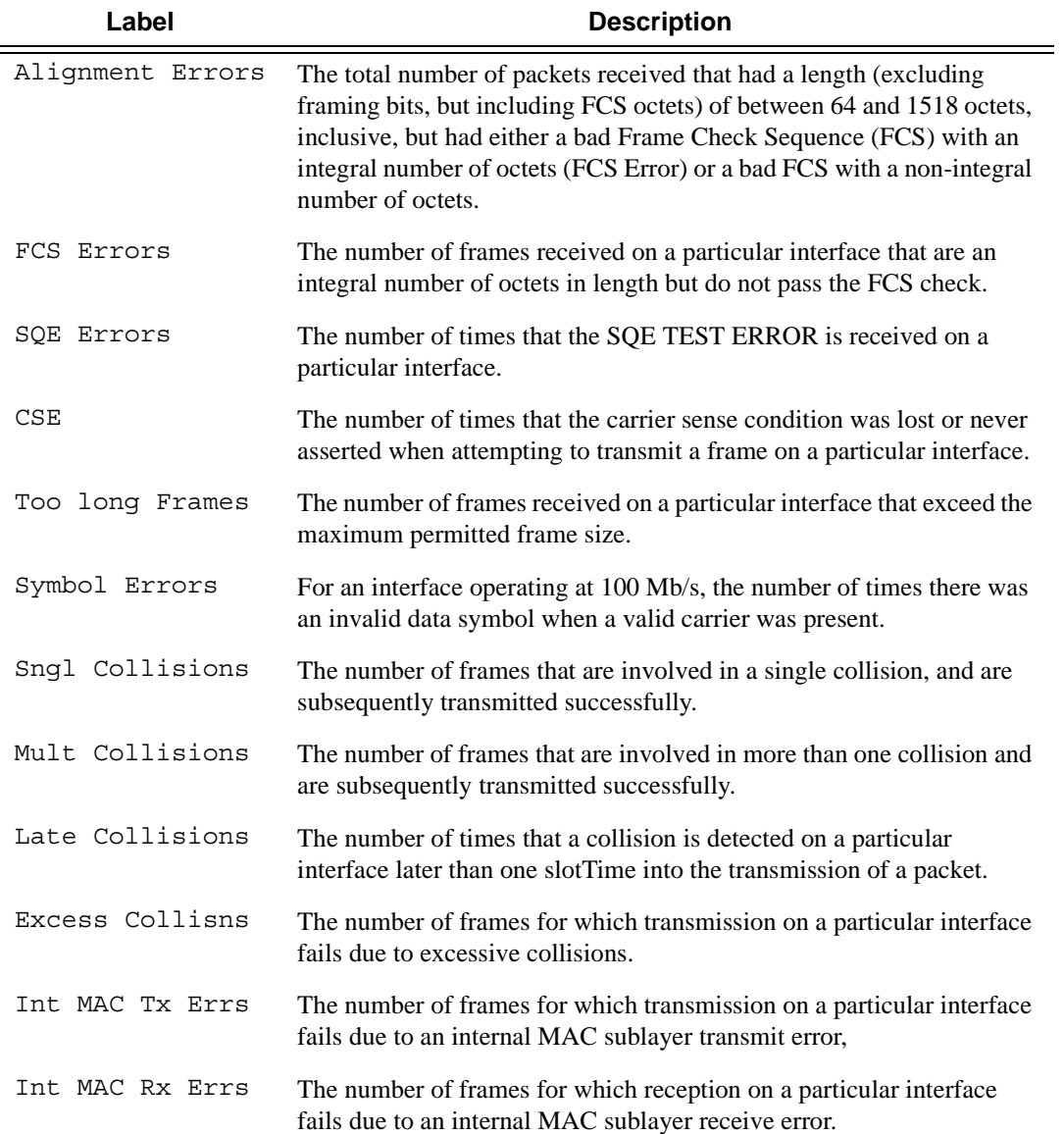

```
A:ALA-48# show port 1/3/1 detail
===============================================================================
...
===============================================================================
Ethernet-like Medium Statistics
```
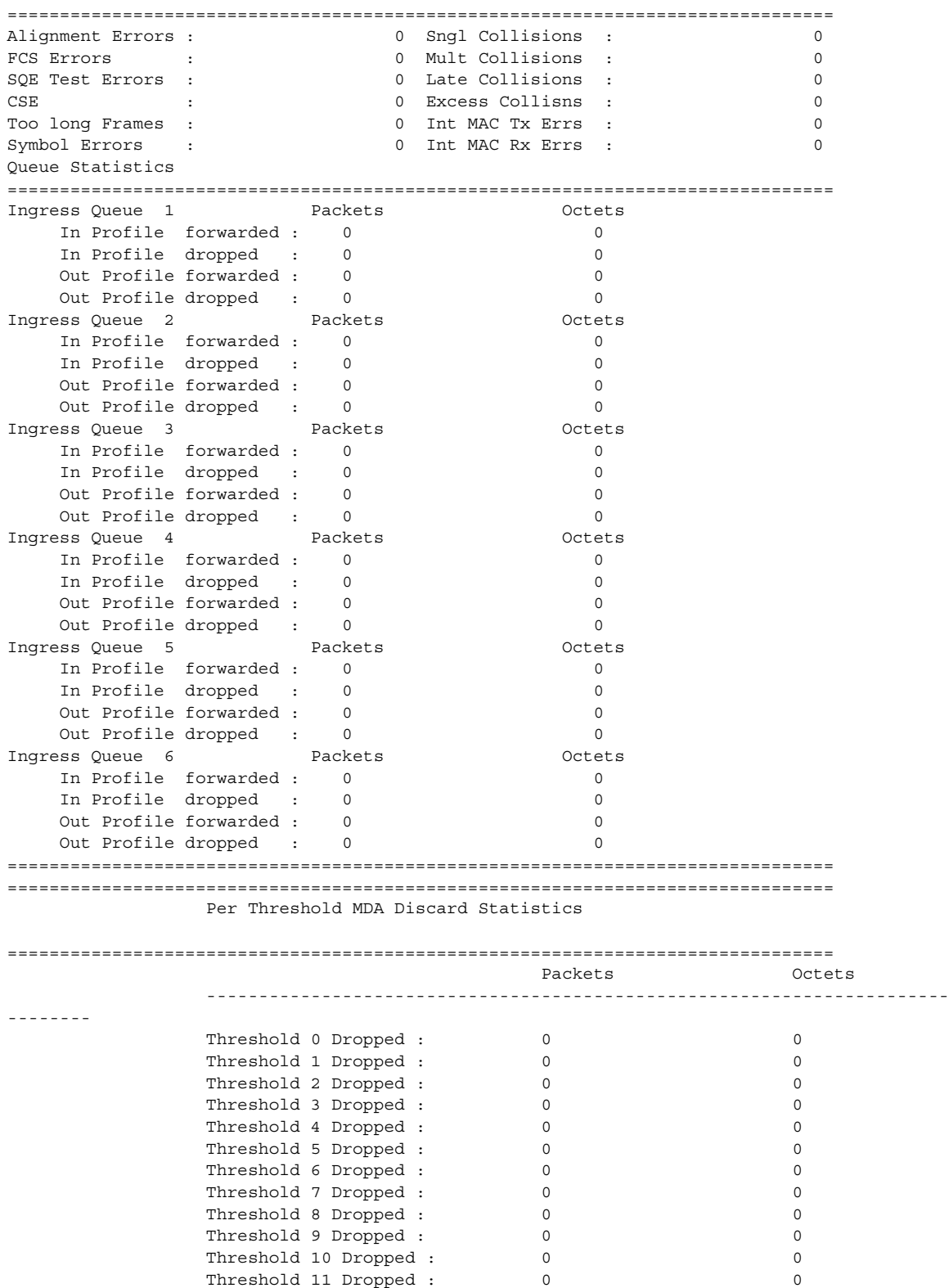
```
 Threshold 12 Dropped : 0 0
 Threshold 13 Dropped : 0 0
 Threshold 14 Dropped : 0 0
 Threshold 15 Dropped : 0 0
===============================================================================
A:ALA-48#
```
Port Associations Output - The following table describes port associations output fields.

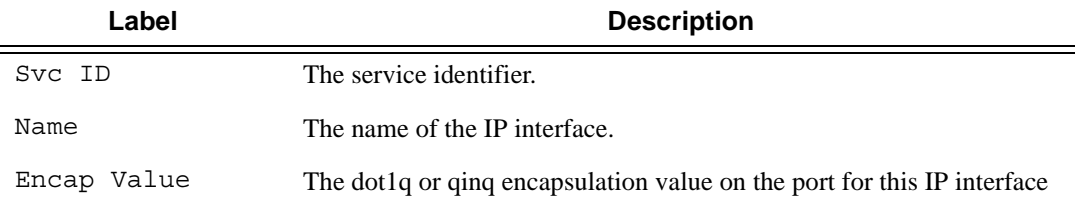

### **Sample Output**

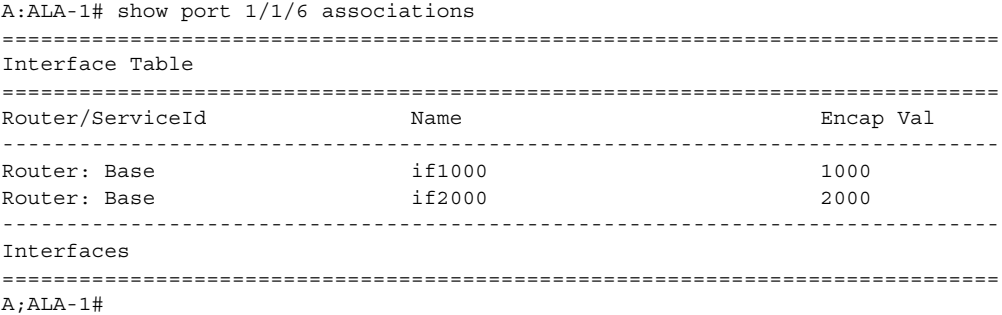

Port Frame Relay Output - The following table describes port Frame Relay output fields.

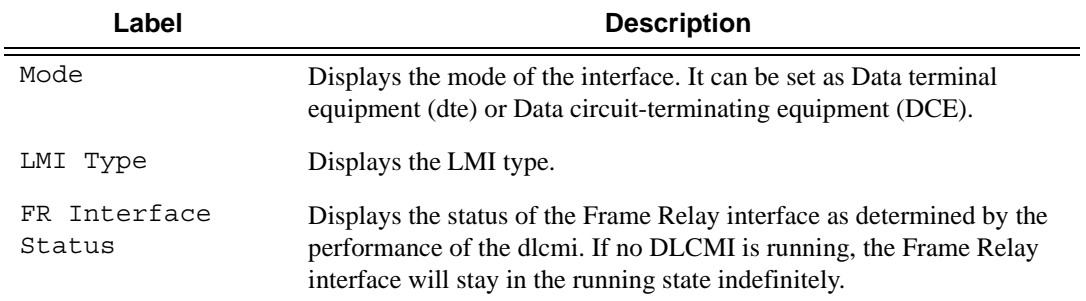

### **Sample Output**

A:ALA-49>config>port# show port 1/1/2 frame-relay

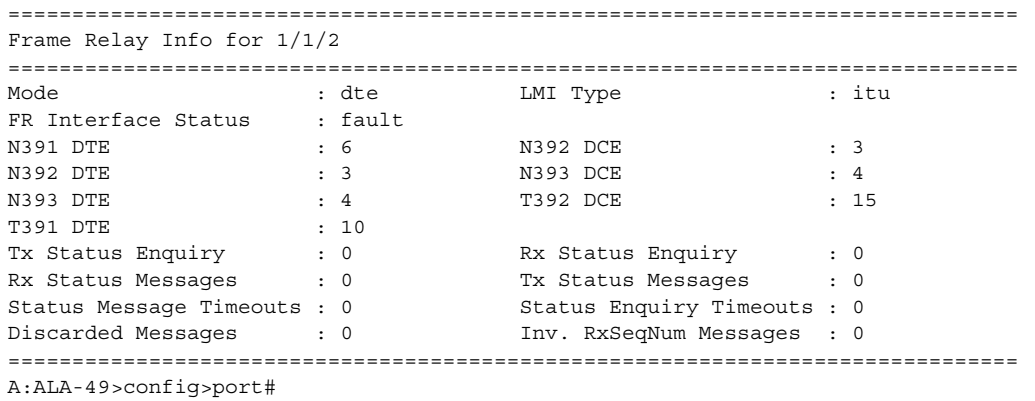

**OTU Output —** The following table describes the OTU output fields.

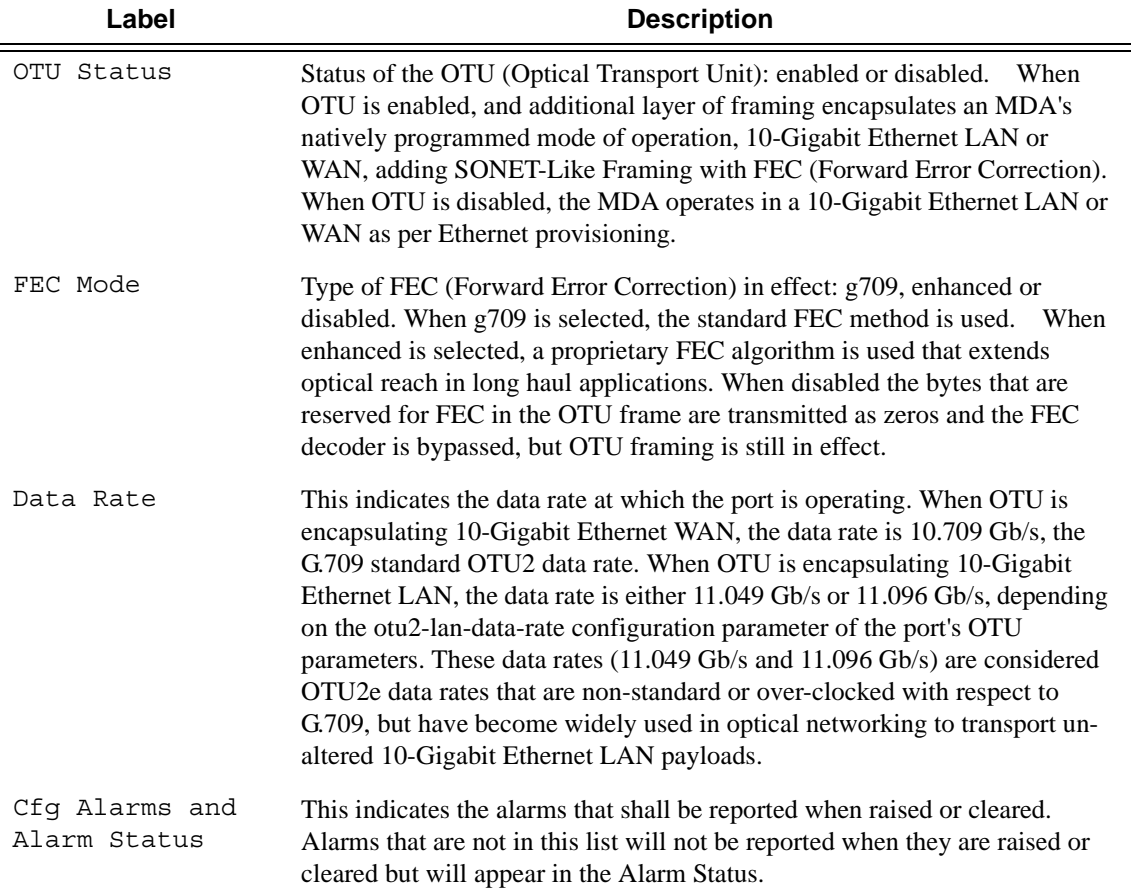

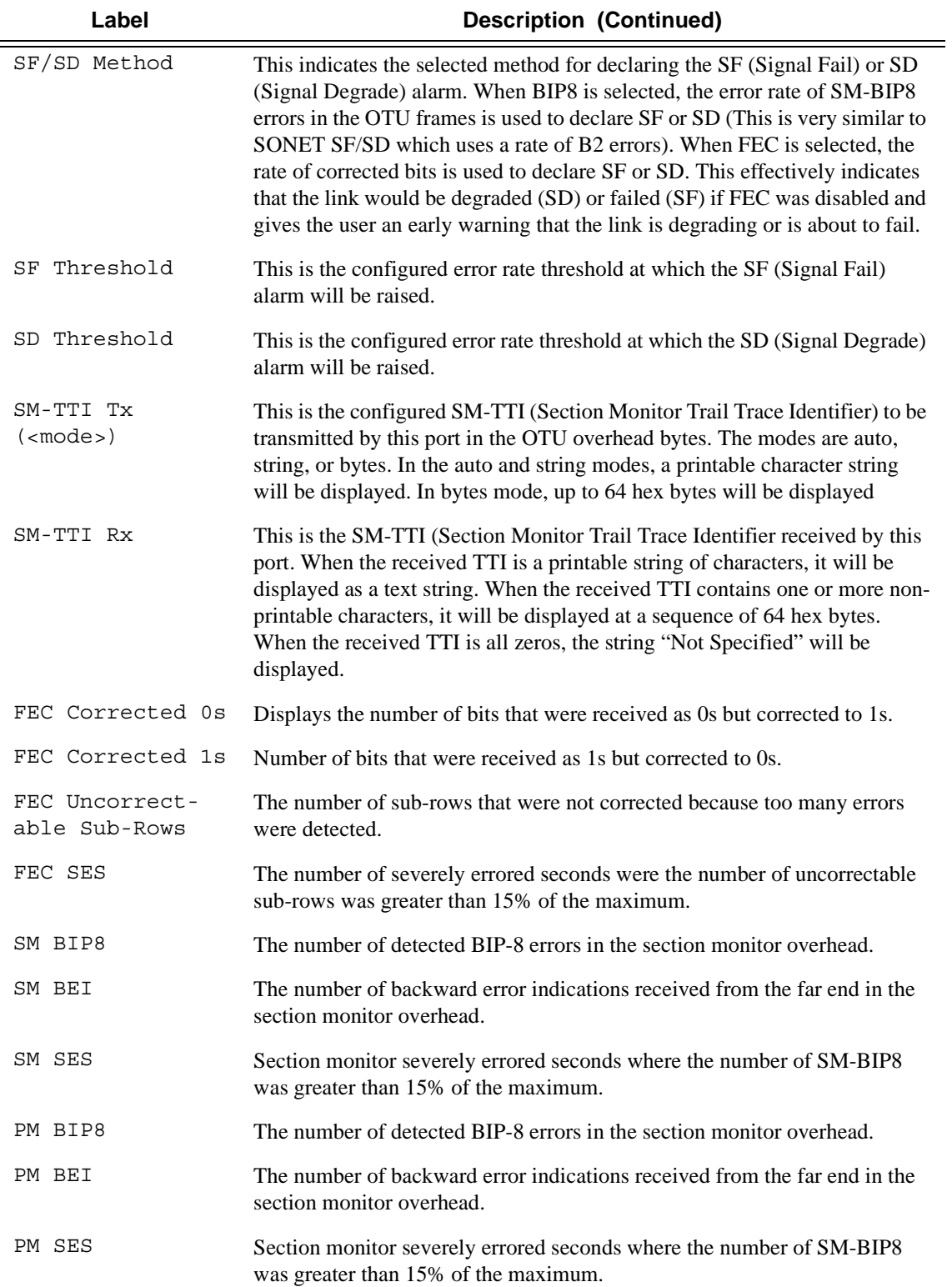

```
A:ALA-49>config>port# show port 3/2/1 otu detail
===============================================================================
OTU Interface
===============================================================================
OTU Status : Enabled : FEC Mode : enhanced
Data Rate : 11.049 Gb/sCfg Alarms : loc los lof lom otu-ber-sf otu-bdi fec-sf
Alarm Status : 
SF/SD Method : FEC SF Threshold : 1E-5
                           SD Threshold : 1E-7
SM-TTI Tx (auto) : ALA-49:3/2/1/C17
SM-TTI Rx : (Not Specified)
===============================================================================
OTU Statistics
===============================================================================
Statistics Count
-------------------------------------------------------------------------------
FEC Corrected 0s 0
FEC Corrected 1s 0
FEC Unrrectable Sub-rows 0
FEC SES 0
\mathbb{S}M BIP8 0
SM BEI 0
PM SES 0
PM BIP8 0
PM BEI 0
PM SES 0
===============================================================================
```
**Port PPP Output —** The following table describes port PPP output fields.

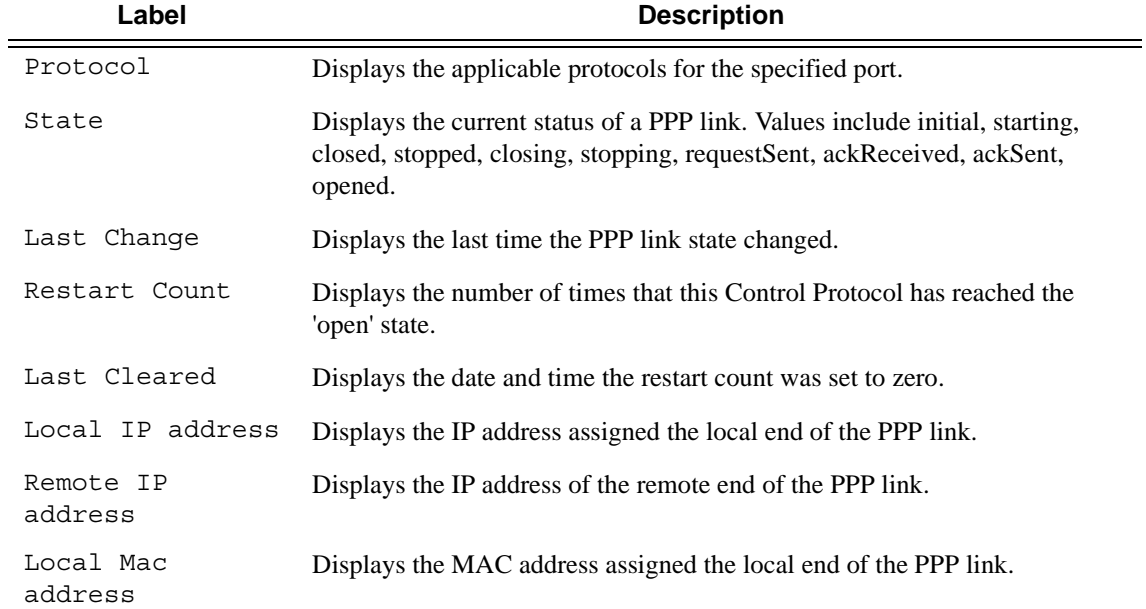

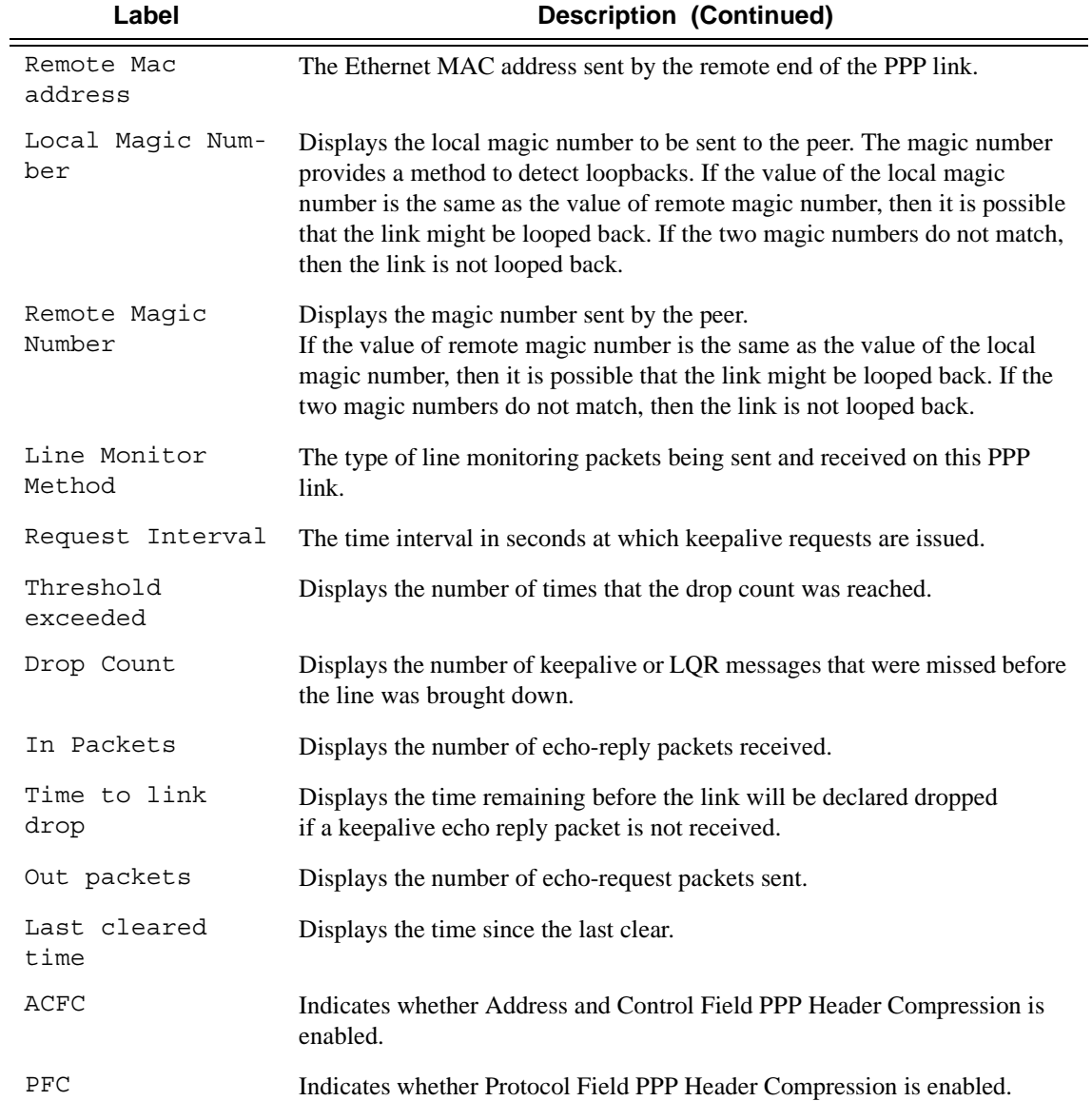

```
A:ALA-2934 show mda 7/2 detail (ATM MDA)
========================================================================== 
MDA 7/2 detail 
========================================================================== 
Slot Mda Provisioned Equipped Admin Operational 
 Mda-type Mda-type State State 
-------------------------------------------------------------------------- 
7 2 m4-atmoc12/3-sfp m4-atmoc12/3-sfp up up 
MDA Specific Data
```

```
Maximum port count : 4
Number of ports equipped : 4
 Transmit timing selected : CPM Card B 
    Sync interface timing status : Qualified 
    Network ingress queue policy : default 
    Capabilities : Sonet, ATM 
Min channel size : Sonet STS-12
Max channel size : Sonet STS-12
   Max number of channels : 4
   Channels in use : 0
Hardware Data 
  Part number : 3HE00071AAAB01
   CLEI code \qquad \qquad : \text{ IPPAAAYBAA} Serial number : NS051310104 
   Manufacture date : 03292005
    Manufacturing string : 
   Manufacturing deviations :
   Administrative state : up
    Operational state : up 
   Temperature : 32C
   Temperature threshold : 75C
   Time of last boot : 2007/08/23 13:46:57
Current alarm state : alarm cleared
 Base MAC address : 00:03:fa:4a:34:90 
========================================================================== 
A:ALA-2934#
ALA-1# show port 9/1/2 atm
=============================================================================
ATM Info for 9/1/2
=============================================================================
Cell Mode : UNI
Configured VCs : 1 Max Supported VCs : 2000
Interface Oper Status : lower layer down Number OCD Events : 0
TC Alarm State : LCD Failure
Last Unknown VPI/VCI : none
=======================================================================
ATM Bandwidth Info
=======================================================================
                kbps % kbps %
-----------------------------------------------------------------------
Ingress CBR : 0 0% Egress CBR : 0 0%
Ingress RT-VBR : 0 0% Egress RT-VBR : 0 0%
Ingress NRT-VBR : 4000 1% Egress NRT-VBR : 0 0%
Ingress UBR : 0 0% Egress UBR : 0 0%
-----------------------------------------------------------------------
Ingress Total : 4000 1% Egress Total : 0 0%
ATM Link Bandwidth : 599041 kbps
Shaped Bandwidth : 0 kbps
=======================================================================
ALA-1#
*A:ALA-48# show port 3/2/1 atm detail
=============================================================================
ATM Info for 3/2/1
=============================================================================
Cell Mode : UNI Mapping : Direct
Configured VCs : 0 Configured VPs : 0
Configured VTs : 0 Configured IFCs : 0
```

```
Configured minimum VPI: 0
Last Unknown VPI/VCI : none
=============================================================================
TC Sublayer Information
=============================================================================
TC Alarm State : LCD Failure Number OCD Events : 0
HEC Errors (Dropped) : 0 HEC Errors (Fixed) : 0
===============================================================================
ATM Bandwidth Info
===============================================================================
                 kbps % kbps %
-------------------------------------------------------------------------------
Ingress CBR : 0 0% Egress CBR : 0 0%
Ingress RT-VBR : 0 0% Egress RT-VBR : 0 0%
Ingress NRT-VBR : 0 0% Egress NRT-VBR : 0 0%
Ingress UBR : 0 0% Egress UBR : 0 0%
 -------------------------------------------------------------------------------
Ingress Total : 0 0% Egress Total : 0 0%
ATM Link Bandwidth : 599041 kbps
Shaped Bandwidth : 0 kbps
===============================================================================
ATM Statistics
===============================================================================
Input Cutput Output
-------------------------------------------------------------------------------
Octets                          0          0
cells the contract of the contract of the contract of the contract of the contract of the contract of the contract of the contract of the contract of the contract of the contract of the contract of the contract of the cont
Unknown VPI/VCI Cells 0
===============================================================================
AAL-5 Packet Statistics
===============================================================================
                                         Input Output
-------------------------------------------------------------------------------
Packets                         0          0
Dropped Packets 0 0
CRC-32 Errors 0
===============================================================================
*A:ALA-48#
B:Dut-D# show port 2/2/1.1.1.1 atm 
=============================================================================
ATM Info for 2/2/1.1.1.1
=============================================================================
Cell Mode : UNI : Mapping : Direct
Configured VCs : 16 Configured VPs : 0 
Configured VTs : 0 Configured IFCs : 0 
Configured minimum VPI: 0 
Last Unknown VPI/VCI : none 
=============================================================================
TC Sublayer Information
=============================================================================
TC Alarm State : No Alarm Number OCD Events : 0
HEC Errors (Dropped) : 0 HEC Errors (Fixed) : 0 
===============================================================================
ATM Bandwidth Info
===============================================================================
                 kbps % kbps % 
-------------------------------------------------------------------------------
Ingress CBR : 0 0% Egress CBR : 0 0%
Ingress RT-VBR : 0 0% Egress RT-VBR : 0 0%
```
Ingress NRT-VBR : 0 0% Egress NRT-VBR : 0 0% Ingress UBR : 0 0% Egress UBR : 0 0% ------------------------------------------------------------------------------- Ingress Total : 0 0% Egress Total : 0 0% ATM Link Bandwidth : 1920 kbps Shaped Bandwidth : 0 kbps =============================================================================== B:Dut-D# B:Dut-D# show port 2/2/1.1.1.1 atm detail ============================================================================= ATM Info for 2/2/1.1.1.1 ============================================================================= Cell Mode : UNI Mapping : Direct Configured VCs : 16 Configured VPs : 0 Configured VTs : 0 Configured IFCs : 0 Configured minimum VPI: 0 Last Unknown VPI/VCI : none ============================================================================= TC Sublayer Information ============================================================================= TC Alarm State : No Alarm Number OCD Events : 0 HEC Errors (Dropped) : 0 HEC Errors (Fixed) : 0 =============================================================================== ATM Bandwidth Info =============================================================================== kbps % kbps % ------------------------------------------------------------------------------- Ingress CBR : 0 0% Egress CBR : 0 0% Ingress RT-VBR : 0 0% Egress RT-VBR : 0 0% Ingress NRT-VBR : 0 0% Egress NRT-VBR : 0 0% Ingress UBR : 0 0% Egress UBR : 0 0% ------------------------------------------------------------------------------- Ingress Total : 0 0% Egress Total : 0 0% ATM Link Bandwidth : 1920 kbps Shaped Bandwidth : 0 kbps =============================================================================== ATM Statistics =============================================================================== Input Output ------------------------------------------------------------------------------- Octets 228425945553 228453511542 Cells 4309923501 4310443614 Unknown VPI/VCI Cells 4294967295 =============================================================================== AAL-5 Packet Statistics =============================================================================== Input Output ------------------------------------------------------------------------------- Packets 4302405396 4302705455 Dropped Packets 0 0 CRC-32 Errors 0 =============================================================================== A:timetra-sim110#

 $B:Dut-D#$  show port  $2/1/1$  atm connections =================================================================

```
ATM Connections, Port 2/1/1
=================================================================
        Owner Type Ing.TD Egr.TD Adm OAM Opr
-----------------------------------------------------------------
cp.1 SAP CP 1 1 up up
10/10 SAP PVC 1 1 up up up
10/11 SAP PVC 1 1 up up up
20/20 SAP PVC 1 1 up up up
=================================================================
B:Dut-D#
```

```
A:SR12# show port 3/1/1 atm cp 
=================================================================
ATM CPs, Port 3/1/1
=================================================================
CP Owner Type Ing.TD Egr.TD Adm OAM Opr 
-----------------------------------------------------------------
5 SAP CP 1 1
9 SAP CP 1 1
=================================================================
A:SR12#
A:SR12# show port 3/1/1 atm cp detail 
=================================================================
ATM CP, Port 3/1/1
=================================================================
CP Owner Type Ing.TD Egr.TD Adm OAM Opr 
-----------------------------------------------------------------
5 SAP CP 1 1 
========================================================================
ATM CP Statistics
========================================================================
Input Output
------------------------------------------------------------------------
Octets 284958830153 15950085
Cells 300945
Dropped CLP=0 Cells 90 200
Dropped Cells (CLP=0+1) 290 
Tagged Cells 780
========================================================================
=================================================================
ATM CP, Port 3/1/1
=================================================================
CP Owner Type Ing.TD Egr.TD Adm OAM Opr 
  -----------------------------------------------------------------
9 SAP CP 1 1
========================================================================
ATM CP Statistics
======================================================================== 
Input Output
------------------------------------------------------------------------
Octets 284958830153 15950085
Cells 300945
Dropped CLP=0 Cells 90 200
Dropped Cells (CLP=0+1) 290 
Tagged Cells 780
```

```
A:SR12#A:SR12# show port 3/1/1 atm cp 9
ATM CP
Port Id
      : 3/1/1CP\cdot 9
      : SAP
             Endpoint Type
                   \therefore CP
Owner
                   \cdotsIng. Td Idx
     \cdots : 1
             Egr. Td Idx
A:SR12#A: SR12# show port 3/1/1 atm cp 9 detail
ATM CP
Port Id
     : 3/1/1CP\cdot 9
             Endpoint Type
\cdot CP
             Egr. Td Idx
                   \cdot 1
ATM CP Statistics
Output
Input
Octets
              284958830153 15950085
Ce11s300945
               5376581701
Dropped CLP=0 Cells
                 90
                       200
                 290Dropped Cells (CLP=0+1)
Tagged Cells
                 780
A:SR12#B:Dut-D# show connection-profile
Connection Profile Summary Information
CP Index Number of
   Members
     \mathbf{1}\overline{\mathbf{3}}B: Dut-D#
B: Dut-D# show connection-profile 1
Connection Profile 1 Information
Description : My Connection Profile
Last Change : 09/11/2010 13:37:32
VPI/VCI
```

```
10/10
10/11
20/20
===============================================================================
B:Dut-D#
```

```
*A:PE>config>port>ethernet>dot1x# show port 1/1/5 dot1x 
===============================================================================
802.1x Port Status
===============================================================================
Port control : auto
Port status (example) : authorized
Authenticator PAE state : authenticated
Backend state (a) : idle
Reauth enabled : no Reauth period : N/A
Max auth requests : 2 Transmit period : 30 
Supplicant timeout : 30 Server timeout : 30
Quiet period : 60 
Radius-plcy : test
Tunneling \qquad \qquad : false===============================================================================
802.1x Session Statistics
===============================================================================
authentication method : remote-radius
last session id : PAC-02228000-11B0A9BB
last session time : 00h00m06s
last session username : user1
last session term cause : N/A
user tx octets : 0 user tx frames : 0
user rx octets : 0 user rx frames : 0
*A:Dut-C>config>port>ethernet>dot1x# /show port 1/1/5 dot1x detail 
===============================================================================
802.1x Port Status
===============================================================================
Port control : auto
Port status (example) : authorized
Authenticator PAE state : authenticated
Backend state : idle<br>Peauth enabled : no
Reauth enabled : no Reauth period : N/A
Max auth requests : 2 Transmit period : 30 
Supplicant timeout : 30 Server timeout : 30
Quiet period : 60 
Radius-plcy : test
Tunneling \qquad \qquad : false===============================================================================
802.1x Session Statistics
===============================================================================
authentication method : remote-radius
```

```
last session id : PAC-02228000-11B0A9BB
last session time : 00h00m10s
last session username : user1
last session term cause : N/A
user tx octets : 0 user tx frames : 0
user rx octets : 0 user rx frames : 0
===============================================================================
802.1x Authentication Statistics
===============================================================================
tx frames : 22 rx frames : 14
tx req/id frames : 6 rx resp/id frames : 3 
tx request frames : 3 rx response frames : 3 
rx start frames : 4 rx logoff frames : 4 
rx unknown frame type : 0 rx bad eap length : 0 
rx last version : 1 rx last source mac : 00:01:02:17:23:22 
===============================================================================
802.1x Authentication Diagnostics 
===============================================================================
Enters Connecting \qquad \qquad : 6
EapLogoffs While Connecting : 1
Logoffs While Connecting \hspace{1.6cm}: 1
Success While Connecting : 3<br>Success While Authenticating : 3
Timeouts While Authenticating : 0
Failures While Authenticating : 0
Reauths While Authenticating : 0 
EapStarts While Authenticating : 0
EapLogoffs While Authenticating : 0
Reauths While Authenticated : 0
EapStarts While Authenticated : 0
EapLogoffs While Authenticated : 1
Backend Responses : 6 
Backend Access Challenges : 3
Backend Access chairenges<br>Backend Requests To Supplicant : 3
Backend Access Challenges : 0
Backend Non Nak Responses : 0 
Backend Auth Successes : 3 
Backend Auth Failures : 0
```
## cem

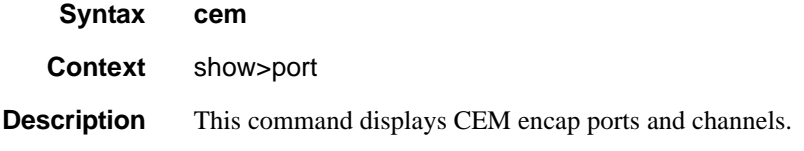

### **Sample Output**

\*A:NS062480023# show port cem

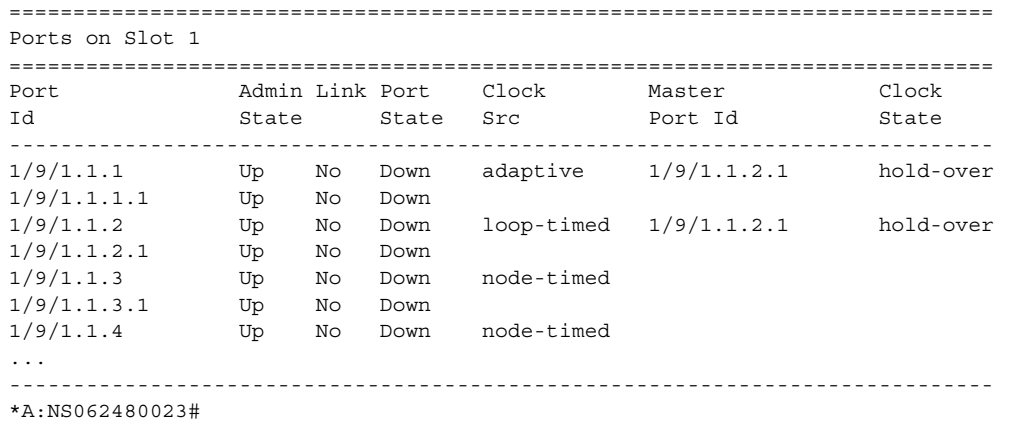

## Port Show Commands

## ethernet efm-oam

- **Syntax ethernet efm-oam**
- **Context** show>port
- **Description** This command shows EFM-OAM port state information.

```
# config port 1/1/1 ethernet efm-oam ignore-efm-state
# show port 1/1/1 ethernet efm-oam 
===============================================================================
Ethernet Oam (802.3ah)
===============================================================================
Admin State : down
Oper State : disabled
Mode : active
Pdu Size : 1518
Config Revision : 0
Function Support : LB 
Transmit Interval : 1000 ms
Multiplier : 5
Hold Time : 0
Tunneling : false
Loop Detected : false
No Peer Information Available
Loopback State : None
Loopback Ignore Rx : Ignore
Ignore Efm State : true
# config port 1/1/1 ethernet efm-oam noignore-efm-state
# show port 1/1/1 ethernet efm-oam 
===============================================================================
Ethernet Oam (802.3ah)
===============================================================================
Admin State : down
Oper State : disabled
Mode : active
Pdu Size : 1518
Config Revision : 0
Function Support : LB 
Transmit Interval : 1000 ms
Multiplier : 5<br>Hold Time : 0
Hold Time
Tunneling : false
Loop Detected : false
No Peer Information Available
Loopback State : None
Loopback Ignore Rx : Ignore
Ignore Efm State : false
```
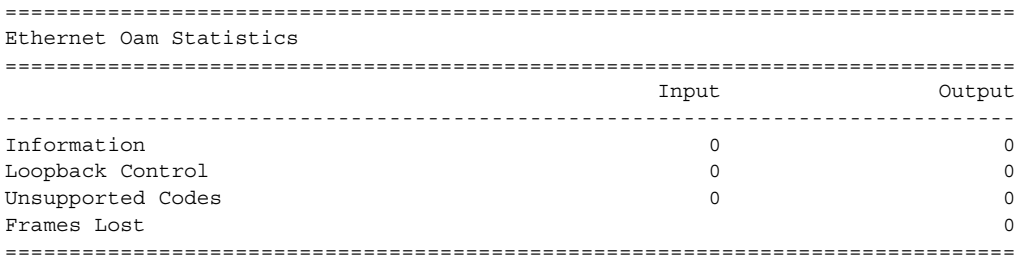

When the optional **ignore-efm-state** command is set to default [no] and the port enters a Link Up condition as a result of an 802.3ah fault condition, a reason code is included on the show port to indicate the reason the port entered the link up.

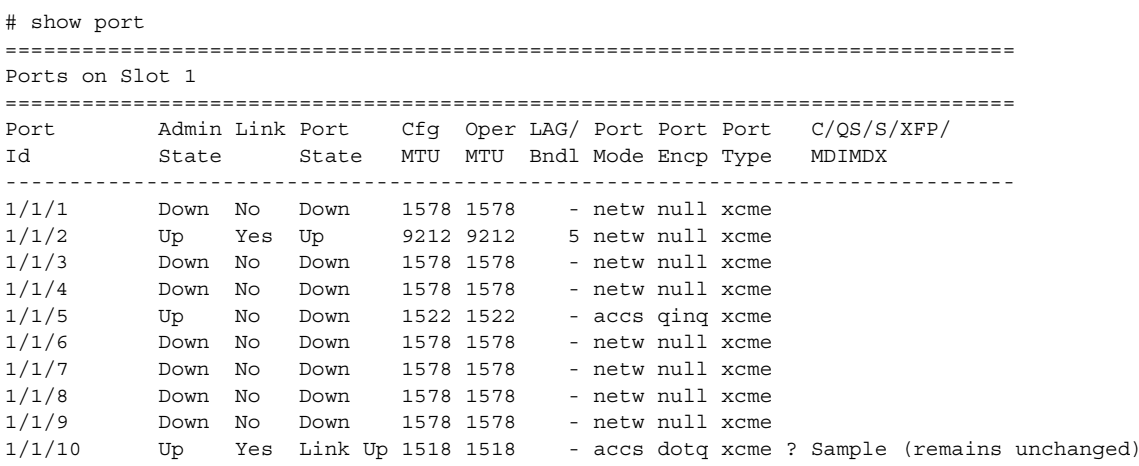

Further examination of the individual port reveals the reason code for the Link Up condition.

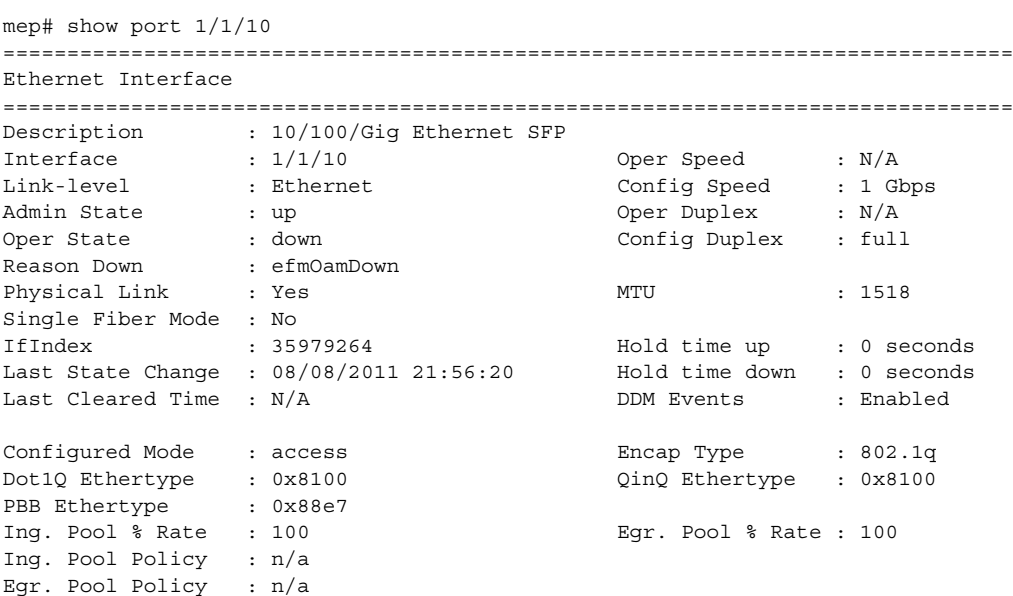

```
Net. Egr. Queue Pol: default
Egr. Sched. Pol : n/a
auto-negotiate : true MDI/MDX : unknown
Accounting Policy : None \qquad \qquad \qquad \text{Collect-states} \qquad : \text{ Disabled}Egress Rate : Default Ingress Rate : Default
Load-balance-algo : default in the LACP Tunnel
Down-when-looped : Disabled Keep-alive : 10
Loop Detected : False Retry : 120
Use Broadcast Addr : False
Sync. Status Msg. : Disabled Rx Quality Level : N/A
Tx DUS/DNU : Disabled Tx Quality Level : N/A
SSM Code Type : sdh
Configured Address : 90:f4:01:01:00:0a
Hardware Address : 90:f4:01:01:00:0a
Cfg Alarm :
Alarm Status :
===============================================================================
```
## dot1x

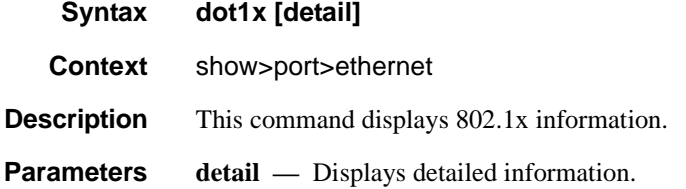

```
*A:PE>config>port>ethernet>dot1x# show port 1/1/5 dot1x 
===============================================================================
802.1x Port Status
===============================================================================
```

```
Port control : auto
Port status (example) : authorized
Authenticator PAE state : authenticated
Backend state (a) : idle
Reauth enabled : no Reauth period : N/A
Max auth requests : 2 Transmit period : 30 
Supplicant timeout : 30 Server timeout : 30
Quiet period : 60 
Radius-plcy : test
Tunneling \qquad \qquad : false===============================================================================
802.1x Session Statistics
===============================================================================
authentication method : remote-radius
last session id : PAC-02228000-11B0A9BB
```
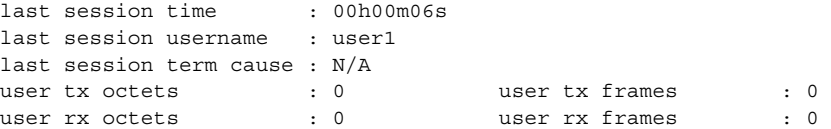

## lldp

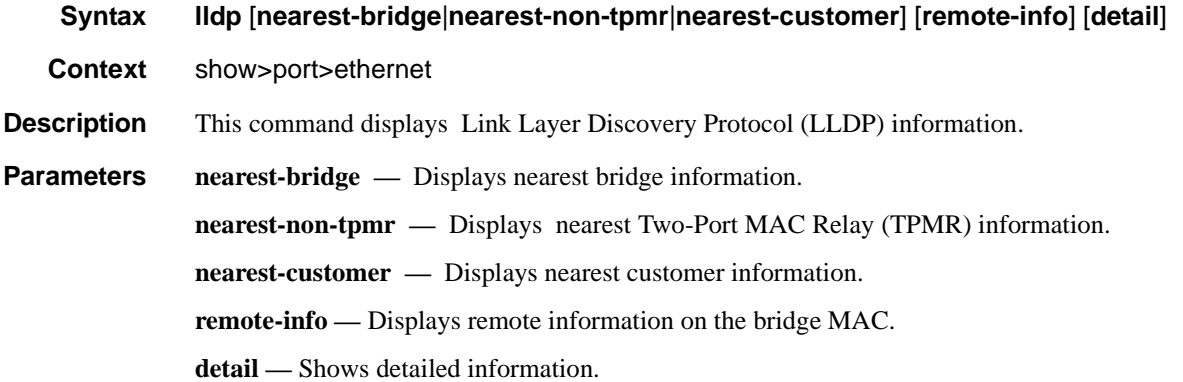

```
A:testSr1# show port 1/2/2 ethernet lldp 
===============================================================================
Link Layer Discovery Protocol (LLDP) Port Information 
===============================================================================
Port 1/2/2 Bridge nearest-bridge
-------------------------------------------------------------------------------
Admin State : txAndRx Notifications : Disabled
Transmit TLVs : portDesc sysCap
Management Address Transmit Configuration:
Index 1 (system) : Enabled Address : 10.20.30.40
Port 1/2/2 Bridge nearest-non-tpmr
-------------------------------------------------------------------------------
Admin State : disabled Notifications : Disabled
Transmit TLVs : None
Management Address Transmit Configuration:
Index 1 (system) : Disabled Address : 10.20.30.40
Port 1/2/2 Bridge nearest-customer
-------------------------------------------------------------------------------
Admin State : disabled Notifications : Disabled
Transmit TLVs : None
Management Address Transmit Configuration:
Index 1 (system) : Disabled Address : 10.20.30.40
===============================================================================
A:testSr1#
```

```
A:testSr1# show port 1/2/2 ethernet lldp nearest-bridge detail 
===============================================================================
Link Layer Discovery Protocol (LLDP) Port Information 
===============================================================================
Port 1/2/2 Bridge nearest-bridge
-------------------------------------------------------------------------------
Admin State : txAndRx Notifications : Disabled
Transmit TLVs : portDesc sysCap
Management Address Transmit Configuration:
Index 1 (system) : Enabled Address : 10.20.30.40
Port LLDP Stats:
Tx Frames : 13 Tx Length Err Frames : 0
Rx Frames : 0 8 Rx Frame Discard : 0
Rx Frame Errors : 0 Rx TLV Discard : 0<br>
Rx TLV Unknown : 0 Rx Aqeouts : 0
                                Rx TLV Discard : 0<br>Rx Ageouts : 0
===============================================================================
A:testSr1#
A:testSr1# show port 1/2/2 ethernet lldp nearest-bridge remote-info detail 
===============================================================================
Link Layer Discovery Protocol (LLDP) Port Information 
===============================================================================
Port 1/2/2 Bridge nearest-bridge Remote Peer Information
-------------------------------------------------------------------------------
Remote Peer Index 2 at timestamp 12/02/2008 16:08:14:
Supported Caps : (Not Specified)
Enabled Caps : (Not Specified)
Chassis Id Subtype : 4 (macAddress)
Chassis Id : ac:fa:ff:00:00:00
PortId Subtype : 7 (local)
Port Id : 37814272
Port Description : n/a
System Name : n/a
System Description : n/a
Remote Peer Index 2 management addresses at time 12/02/2008 16:08:14:
No remote management addresses found
===============================================================================
A:testSr1#
```
## port-tree

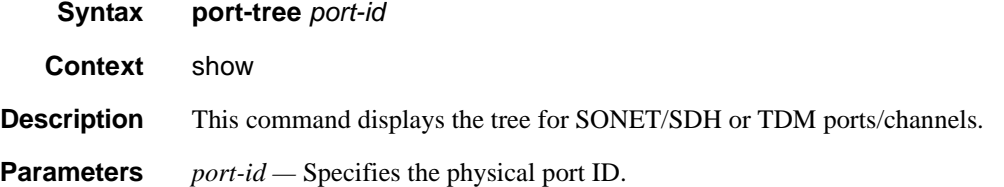

**Page 486 7710 SR OS Interface Configuration Guide**

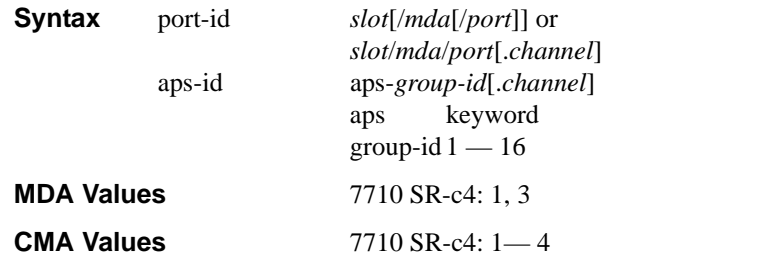

Output **Show Port Tree Output** — The following table describes show port tree output fields.

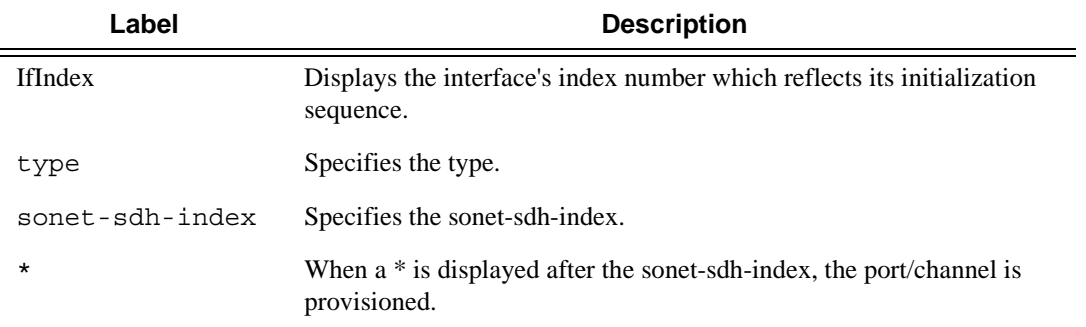

## **Sample Output**

A:ALA-48>config# show port-tree 1/1/1

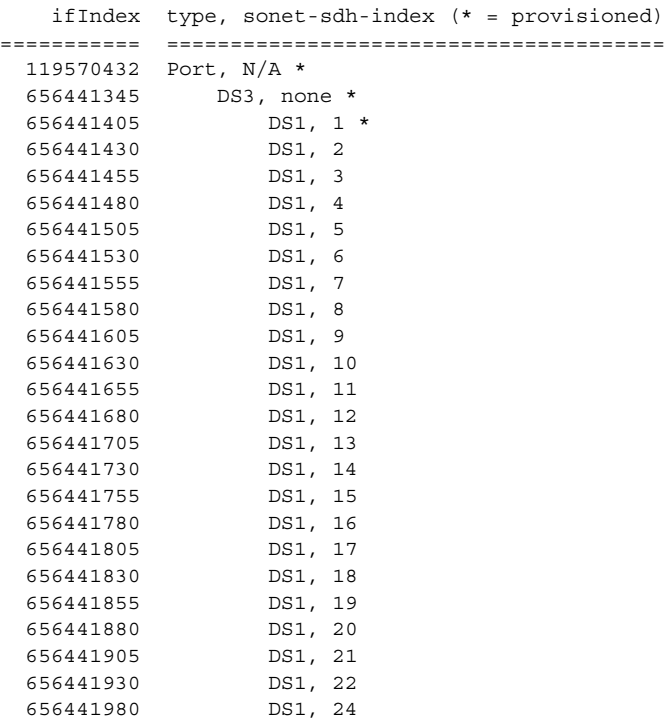

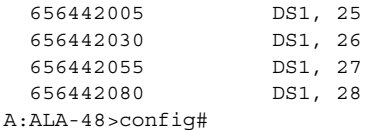

# redundancy

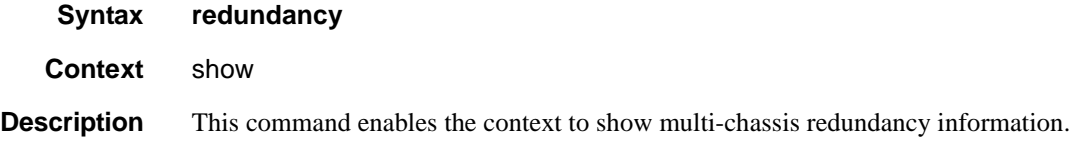

## multi-chassis

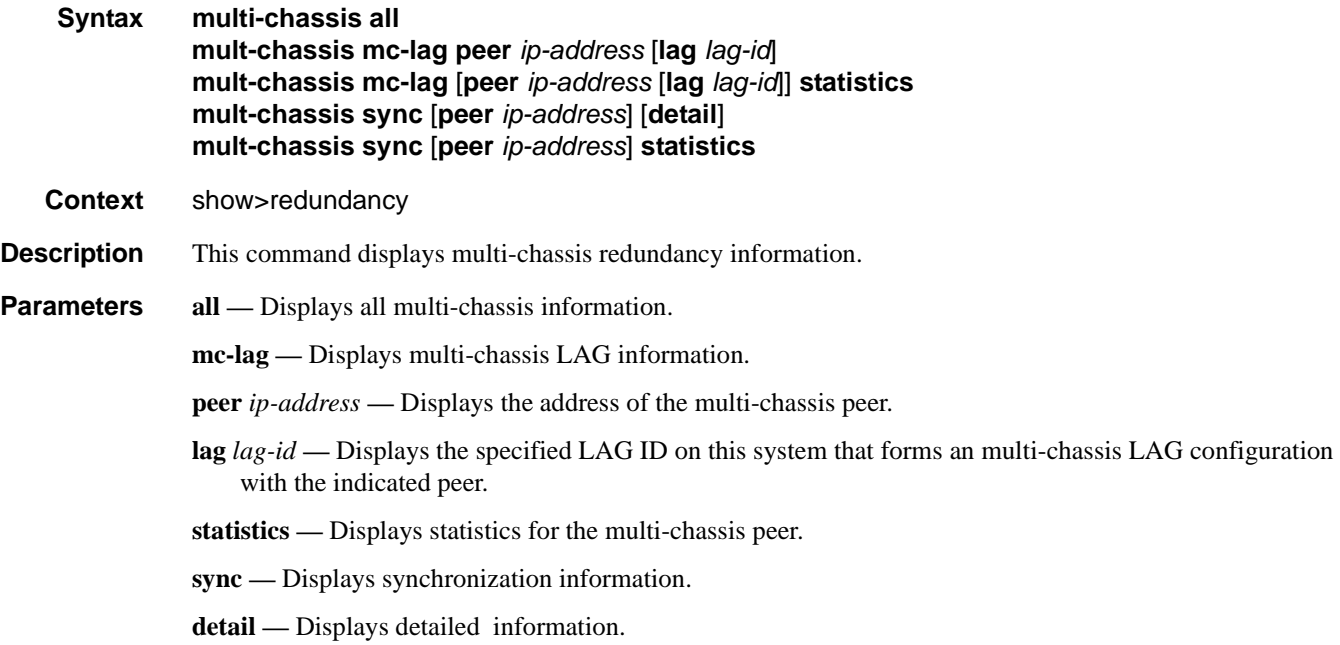

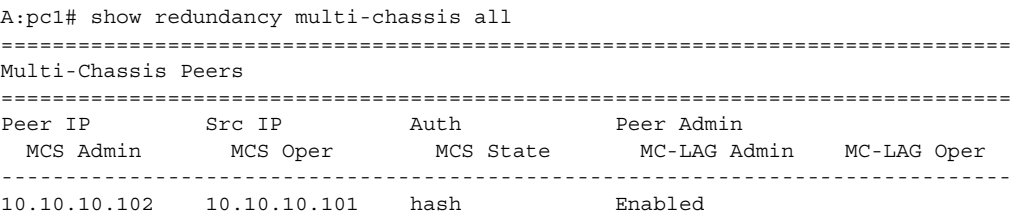

```
 Enabled Enabled inSync Enabled Enabled 
10.10.20.1 0.0.0.0 None Disabled 
               -- -- -- Disabled Disabled 
===============================================================================
A:pc1#
*A:Dut-C# show redundancy multi-chassis mc-lag peer 10.10.10.1 
===============================================================================
Multi-Chassis MC-Lag Peer 10.10.10.1
===============================================================================
Last State chg: 09/24/2007 07:58:03 
Admin State: Up Oper State : Up 
KeepAlive: 10 deci-seconds Hold On Ngbr Failure : 3 
  -------------------------------------------------------------------------------
Lag Id Lacp Key Remote Lag Id System Id Sys Prio Last State Changed 
-------------------------------------------------------------------------------
1 326661 00:00:00:33:33:33 32888 09/24/2007 07:56:35
-------------------------------------------------------------------------------
Number of LAGs : 1
===============================================================================
*A:Dut-C#
A:pc1# show redundancy multi-chassis mc-lag statistics 
===============================================================================
Multi-Chassis Statistics
===============================================================================
Packets Rx : 129816
Packets Rx Keepalive : 129798
Packets Rx Confiq
Packets Rx Peer Config : 5
Packets Rx State : 10
Packets Dropped KeepaliveTask : 0
Packets Dropped Packet Too Short : 0 
Packets Dropped Verify Failed : 0
Packets Dropped Tlv Invalid Size : 0 
Packets Dropped Out of Seq : 0<br>Packets Dropped Out of Seq : 0
Packets Dropped Unknown Tlv : 0
Packets Dropped Tlv Invalid LagId : 0 
Packets Dropped MD5 : 0
Packets Dropped Unknown Peer : 0
Packets Tx : 77918
Packets Tx Keepalive : 77879
Packets Tx Config : 6
Packets Tx Peer Config : 26
Packets Tx State : 7
Packets Tx Failed : 0
===============================================================================
A:pc1#
A:pc1# show redundancy multi-chassis mc-lag peer 10.10.10.102 lag 2 statistics 
===============================================================================
Multi-Chassis Statistics, Peer 10.10.10.102 Lag 2
===============================================================================
Packets Rx Config : 1Packets Rx State : 4
Packets Tx Config : 2
Packets Tx State : 3
Packets Tx Failed : 0
===============================================================================
```
A:pc1#

```
A:pc1#show redundancy multi-chassis mc-lag peer 10.10.10.102 statistics 
===============================================================================
Multi-Chassis Statistics, Peer 10.10.10.102
===============================================================================
Packets Rx : 129918
Packets Rx Keepalive : 129900
Packets Rx Config \qquad \qquad : 3Packets Rx Peer Config : 5
Packets Rx State : 10
Packets Dropped State Disabled : 0 
Packets Dropped Packets Too Short : 0 
Packets Dropped Tlv Invalid Size : 0 
Packets Dropped Tlv Invalid LagId : 0<br>Packets Dropped Out of Seq : 0
Packets Dropped Out of Seq
Packets Dropped Unknown Tlv : 0
Packets Dropped MD5 : 0
Packets Tx : 77979
Packets Tx Keepalive : 77940
Packets Tx Peer Config : 26
Packets Tx Failed : 0
===============================================================================
A:pc1#
A:pc1# show redundancy multi-chassis sync 
===============================================================================
Multi-chassis Peer Table
===============================================================================
Peer
-------------------------------------------------------------------------------
Peer IP Address : 10.10.10.102
Description : CO1
Authentication : Enabled 
Authentication : Enabled<br>Source IP Address : 10.10.10.101
Admin State : Enabled 
 -------------------------------------------------------------------------------
Sync-status
-------------------------------------------------------------------------------
Client Applications : 
Sync Admin State : Up<br>Sync Oper State : Up
Sync Oper State : Up<br>DB Sync State : inSync
DB Sync State : inSync
Num Entries : 0 
Lcl Deleted Entries : 0 
Alarm Entries : 0<br>Rem Num Entries : 0
Rem Num Entries
Rem Lcl Deleted Entries : 0 
Rem Alarm Entries : 0
===============================================================================
Peer
     -------------------------------------------------------------------------------
Peer IP Address : 10.10.20.1
Authentication : Disabled 
Source IP Address : 0.0.0.0Admin State : Disabled
===============================================================================
```
A:pc1#

```
pc1# show redundancy multi-chassis sync peer 10.10.10.102 
===============================================================================
Multi-chassis Peer Table
===============================================================================
Peer
-------------------------------------------------------------------------------
Peer IP Address : 10.10.10.102
Description : CO1
Authentication : Enabled 
Source IP Address : 10.10.10.101
Admin State (1988) : Enabled
-------------------------------------------------------------------------------
Sync-status
  -------------------------------------------------------------------------------
Client Applications :
Sync Admin State : Up 
Sync Oper State : Up
DB Sync State : inSync
Num Entries : 0 
Lcl Deleted Entries : 0
Alarm Entries : 0 
Rem Num Entries : 0 
Rem Lcl Deleted Entries : 0 
Rem Alarm Entries : 0
===============================================================================
MCS Application Stats
===============================================================================
Application : igmp
Num Entries : 0 
Lcl Deleted Entries : 0
Alarm Entries : 0 
 -------------------------------------------------------------------------------
Rem Num Entries : 0 
Rem Lcl Deleted Entries : 0 
Rem Alarm Entries : 0
-------------------------------------------------------------------------------
Application : igmpSnooping
Num Entries : 0 
Lcl Deleted Entries : 0
Alarm Entries : 0 
-------------------------------------------------------------------------------
Rem Num Entries : 0
Rem Lcl Deleted Entries : 0 
Rem Alarm Entries : 0
-------------------------------------------------------------------------------
Application : subMgmt 
Num Entries : 0 
Lcl Deleted Entries : 0
Alarm Entries : 0 
-------------------------------------------------------------------------------
Rem Num Entries : 0 
Rem Lcl Deleted Entries : 0 
Rem Alarm Entries : 0
-------------------------------------------------------------------------------
Application : srrp
Num Entries : 0 
Lcl Deleted Entries : 0
```

```
Alarm Entries : 0 
-------------------------------------------------------------------------------
Rem Num Entries : 0 
Rem Lcl Deleted Entries : 0 
Rem Alarm Entries : 0
===============================================================================
A:pc1#
A:pc1# show redundancy multi-chassis sync peer 10.10.10.102 detail 
===============================================================================
Multi-chassis Peer Table
===============================================================================
Peer
-------------------------------------------------------------------------------
Peer IP Address : 10.10.10.102
Description : CO1
Authentication : Enabled 
Source IP Address : 10.10.10.101
Admin State : Enabled
-------------------------------------------------------------------------------
Sync-status
-------------------------------------------------------------------------------
Client Applications :
Sync Admin State : Up 
Sync Oper State : Up
DB Sync State : inSync
Num Entries : 0 
Lcl Deleted Entries : 0
Alarm Entries : 0 
Rem Num Entries : 0
Rem Lcl Deleted Entries : 0 
Rem Alarm Entries : 0
===============================================================================
MCS Application Stats
===============================================================================
Application : igmp
Num Entries : 0 
Lcl Deleted Entries : 0
Alarm Entries : 0
-------------------------------------------------------------------------------
Rem Num Entries : 0
Rem Lcl Deleted Entries : 0 
Rem Alarm Entries : 0
-------------------------------------------------------------------------------
Application : igmpSnooping
Num Entries : 0 
Lcl Deleted Entries : 0
Alarm Entries : 0 
-------------------------------------------------------------------------------
Rem Num Entries : 0
Rem Lcl Deleted Entries : 0 
Rem Alarm Entries : 0
 -------------------------------------------------------------------------------
Application : subMgmt 
Num Entries : 0 
Lcl Deleted Entries : 0
Alarm Entries : 0 
-------------------------------------------------------------------------------
```

```
Rem Num Entries : 0
Rem Lcl Deleted Entries : 0 
Rem Alarm Entries : 0 
-------------------------------------------------------------------------------
Application : srrp
Num Entries : 0 
Lcl Deleted Entries : 0 
Alarm Entries : 0 
-------------------------------------------------------------------------------
Rem Num Entries : 0 
Rem Lcl Deleted Entries : 0 
Rem Alarm Entries : 0
===============================================================================
Ports synced on peer 10.10.10.102
===============================================================================
Port/Encap Tag
 -------------------------------------------------------------------------------
1/1/1 
1-2 r1
===============================================================================
A:pc1#
A:pc1# show redundancy multi-chassis sync statistics 
===============================================================================
Multi-chassis Peer Sync Stats
===============================================================================
Peer IP Address : 10.10.10.102
Packets Tx Total : 511
Packets Tx Hello : 510
Packets Tx Data : 0
Packets Tx Other : 1
Packets Tx Error : 0
Packets Rx Total : 511
Packets Rx Hello : 510
Packets Rx Data : 0
Packets Rx Other : 1
Packets Rx Error : 0
Packets Rx Header Err : 0
Packets Rx Body Err : 0
Packets Rx Seq Num Err : 0 
===============================================================================
Peer IP Address : 10.10.20.1
Packets Tx Total : 0
Packets Tx Hello : 0
Packets Tx Data : 0
Packets Tx Other : 0 
Packets Tx Error : 0
Packets Rx Total : 0
Packets Rx Hello : 0
Packets Rx Data : 0
Packets Rx Other : 0
Packets Rx Error : 0
Packets Rx Header Err : 0
Packets Rx Body Err : 0
Packets Rx Seq Num Err : 0 
===============================================================================
A:pc1#
```

```
A:pc1# show redundancy multi-chassis sync peer 10.10.10.102 statistics 
===============================================================================
Multi-chassis Peer Sync Stats
===============================================================================
Peer IP Address : 10.10.10.102
 Packets Tx Total : 554
 Packets Tx Hello : 553
 Packets Tx Data : 0
 Packets Tx Other : 1
Packets Tx Error : 0<br>Packets Rx Total : 554<br>Packets Rx Hello : 553
Packets Rx Total
Packets Rx Hello : 553
Packets Rx Data : 0
Packets Rx Other : 1
Packets Rx Error : 0
Packets Rx Header Err : 0
Packets Rx Body Err : 0
Packets Rx Seq Num Err : 0 
===============================================================================
A:pc1#
```
## mc-ring

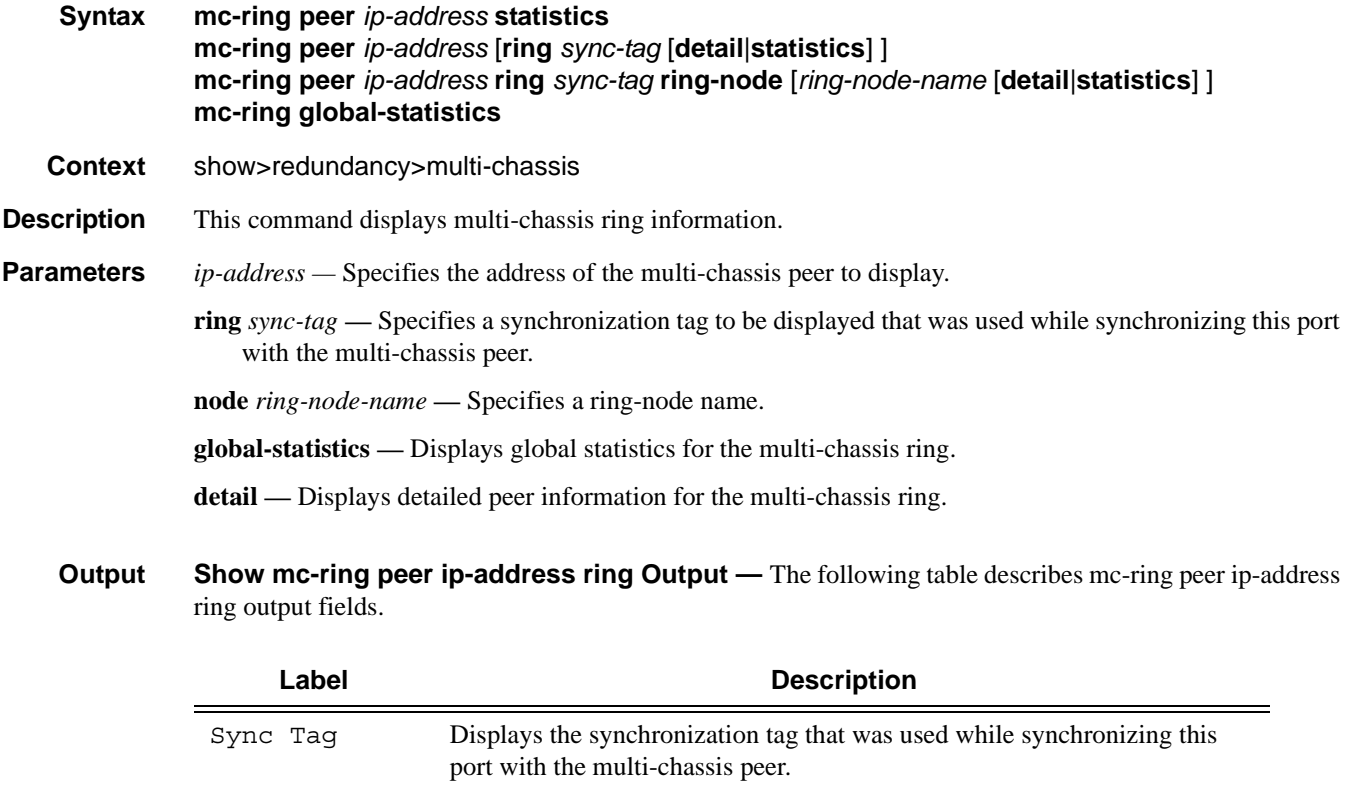

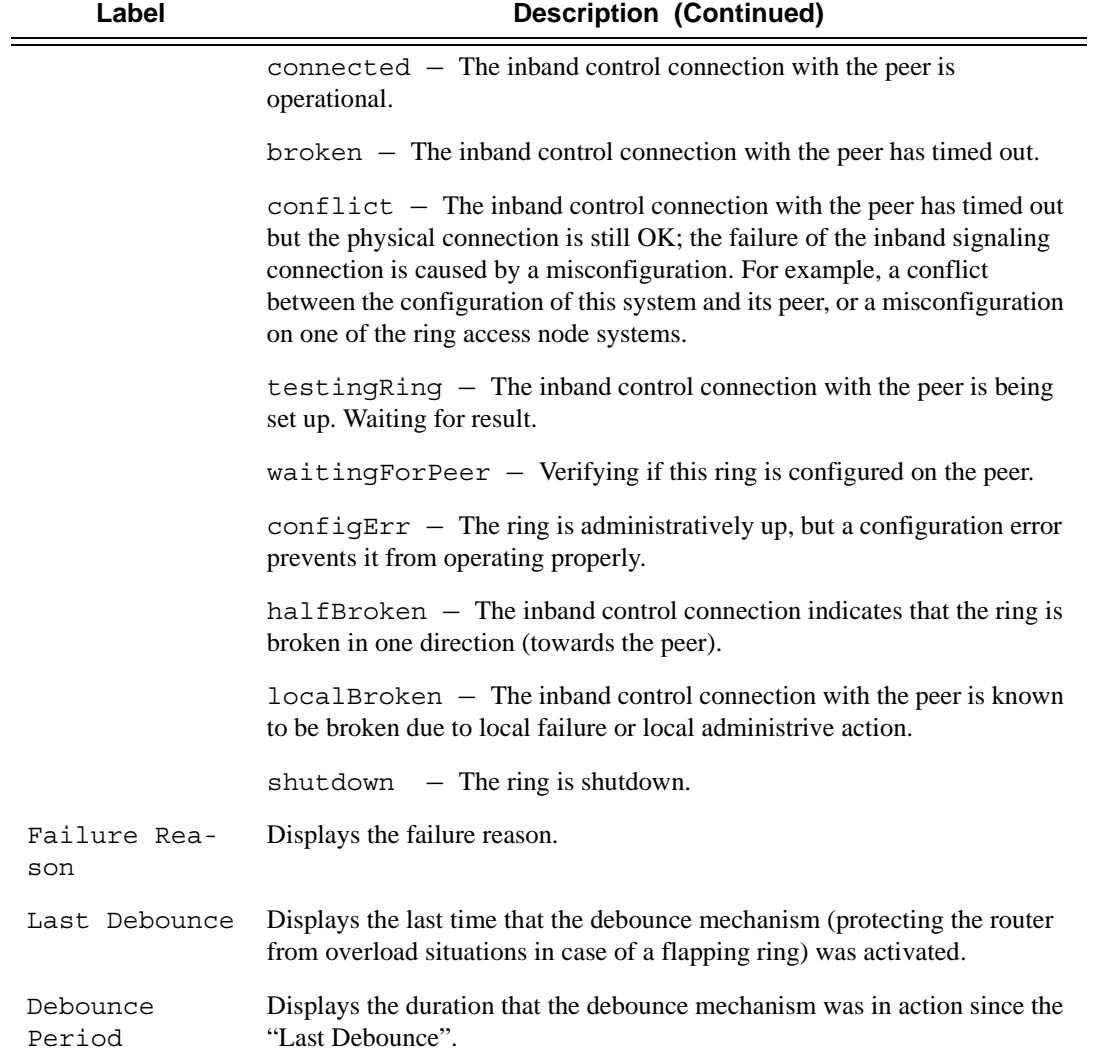

```
*A:ALA-48# show redundancy multi-chassis mc-ring peer 10.0.0.2 ring ring11 detail
==============================================================================
Multi-Chassis MC-Ring Detailed Information
==============================================================================
Peer : 10.0.0.2
Sync Tag : ring11
Port ID : 1/1/3Admin State : inService
Oper State : connected
Admin Change : 01/07/2008 21:40:07
Oper Change : 01/07/2008 21:40:24
Last Debounce : 02/15/2008 09:28:42
Debounce Period: 0d 00:00:00
Failure Reason : None
```

```
In Band Control Path
Service ID
    : 10Interface Name : to an1
Oper State : connected
Dest IP
    : 10.10.0.2Src IP
    : 10.10.0.1VLAN Map B Path Provisioned
   range 13-13
range 17-17
VLAN Map Excluded Path Provisioned
   range 18-18
VLAN Map B Path Operational
range 13-13
range 17-17
VLAN Map Excluded Path Operational
range 18-18
*A \cdot ATA - 48\#*A:ALA-48>show>redundancy>multi-chassis# mc-ring peer 192.251.10.104
MC Ring entries
Sync Tag
          Oper State Failure Reason
No. of MC Ring entries: 0
*A:ALA-48#*A:ALA-48# show redundancy multi-chassis mc-ring peer 10.0.0.2
MC Ring entries
Sync Tag
          Oper State
                Failure Reason
ring11
          connected
               None
ring12
          shutdown
                None
No. of MC Ring entries: 4
*A:ALA-48#*A: ALA-48# show redundancy multi-chassis mc-ring peer 10.0.0.2 ring ring11 ring-node an1
detail
Multi-Chassis MC-Ring Node Detailed Information
: 10.0.0.2Peer
```

```
Sync Tag : ring11
Node Name : an1
Oper State Loc : connected
Oper State Rem : notTested
In Use : True
Admin Change : 01/07/2008 21:40:07
Oper Change : 01/07/2008 21:40:25
Failure Reason : None
------------------------------------------------------------------------------
Ring Node Connectivity Verification
 ------------------------------------------------------------------------------
Admin State : inService
Service ID : 11
VLAN Tag : 11
Dest IP : 10.11.3.1
Src IP : None<br>Interval : 1 min
              : 1 minutes
Src MAC : None
==============================================================================
*A:ALA-48# 
*A:ALA-48# show redundancy multi-chassis mc-ring peer 10.0.0.2 ring ring11 ring-node
==============================================================================
MC Ring Node entries
==============================================================================
Name Name Loc Oper St. Failure Reason
 In Use and the Rem Oper St.
------------------------------------------------------------------------------
an1 connected None
  Yes notTested
an2 connected None
 Yes not research and research in the motion of the motion of the motion of the motion of the motion of the motion of the motion of the motion of the motion of the motion of the motion of the motion of the motion of the mot
------------------------------------------------------------------------------
No. of MC Ring Node entries: 2
==============================================================================
*A:ALA-48#
```
**Show Redundancy Multi-Chassis Ring Peer Statistics Output — The following table describes** multi-chassis ring peer output fields.

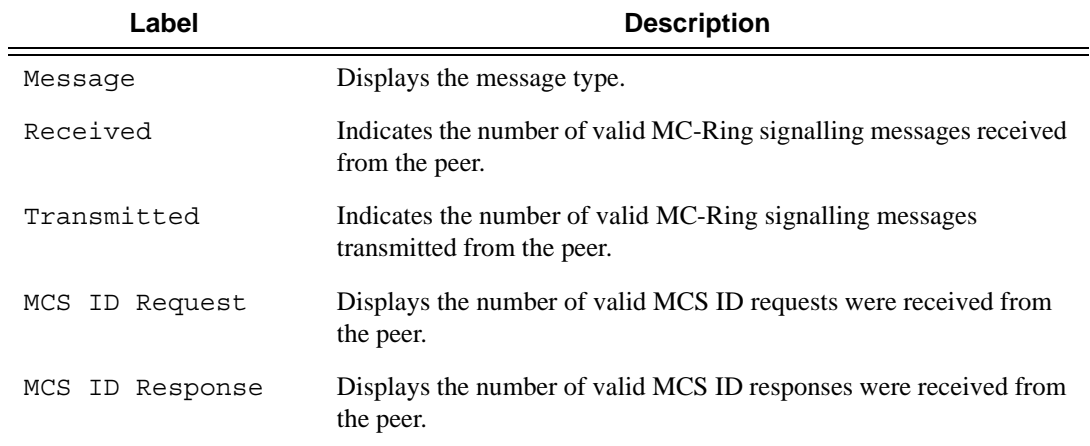

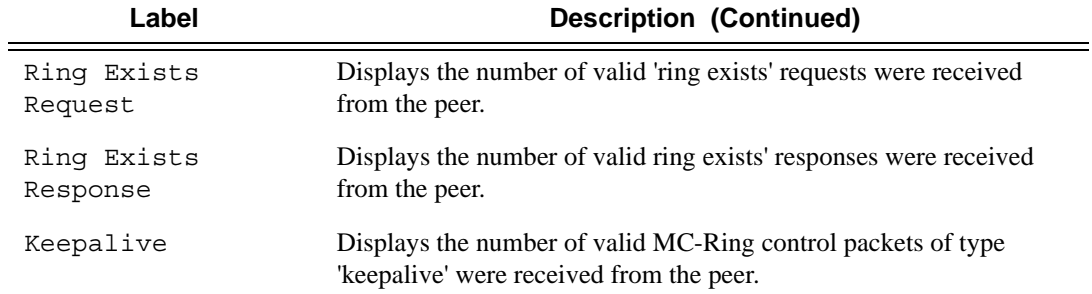

\*A:ALA-48>show>redundancy>multi-chassis# mc-ring peer 192.251.10.104 statistics ============================================================================== MC Ring statistics for peer 192.251.10.104 ============================================================================== Message **Received** Transmitted ------------------------------------------------------------------------------ MCS ID Request 0 0 MCS ID Response 0 0 Ring Exists Request 0 0 Ring Exists Response 0 0

------------------------------------------------------------------------------  $\begin{picture}(180,170)(-0.000,0.000) \put(0,0){\line(1,0){10}} \put(10,0){\line(1,0){10}} \put(10,0){\line(1,0){10}} \put(10,0){\line(1,0){10}} \put(10,0){\line(1,0){10}} \put(10,0){\line(1,0){10}} \put(10,0){\line(1,0){10}} \put(10,0){\line(1,0){10}} \put(10,0){\line(1,0){10}} \put(10,0){\line(1,0){10}} \put(10,0){\line(1,0){$ ==============================================================================

Keepalive 0 0

\*A:ALA-48>show>redundancy>multi-chassis#

### MC-Ring Ring-Node Field Output **Show MC-Ring Ring-Node Field Output**

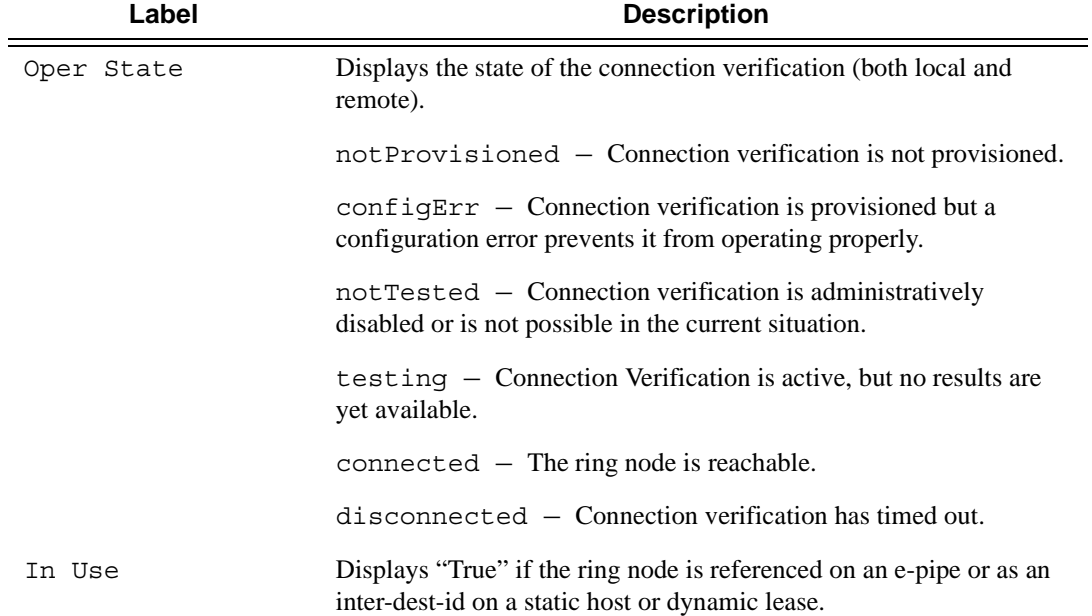

## MC-Ring Global-Statistics Field Output **Show MC-Ring Global-Statistics Field Output**

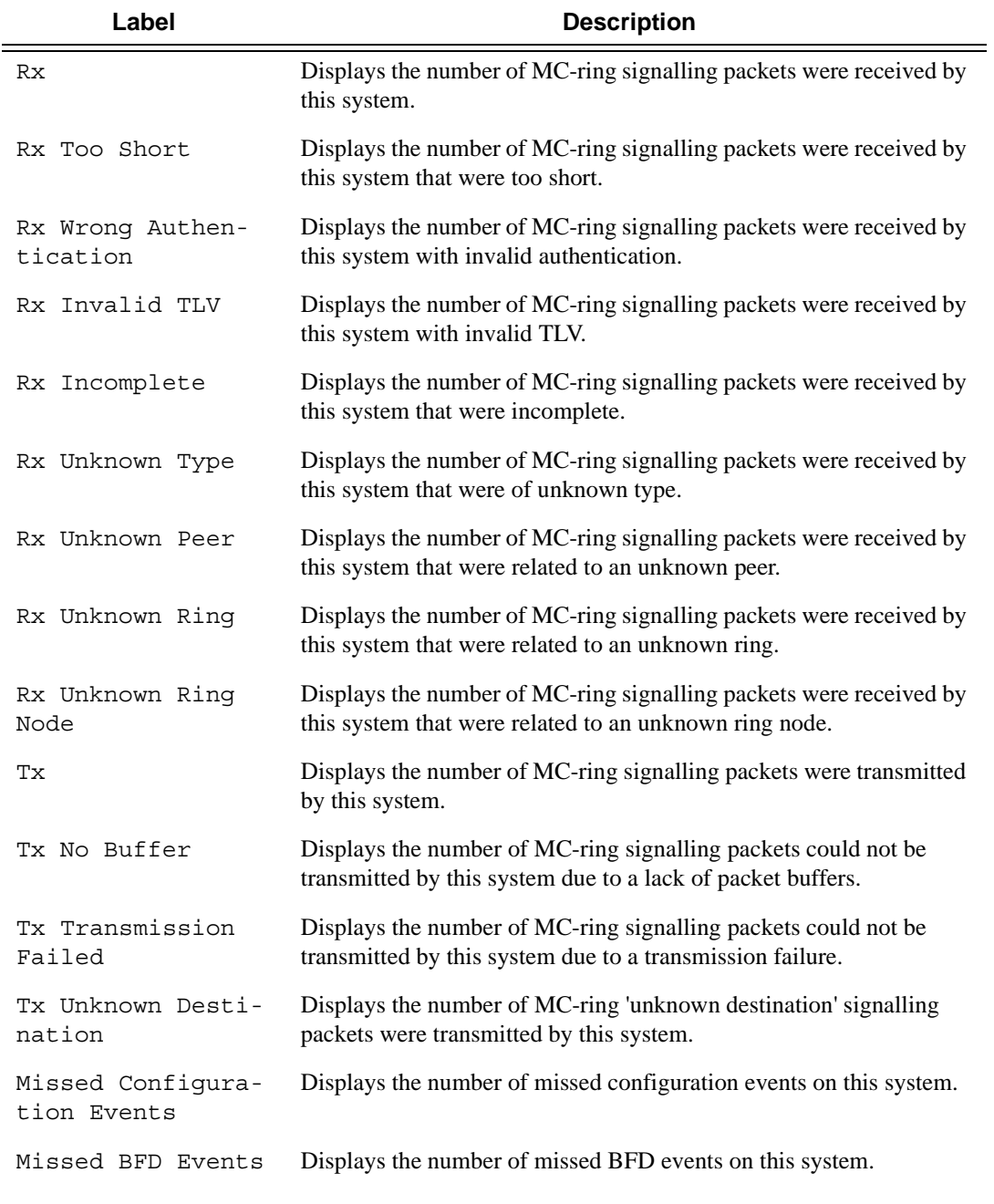

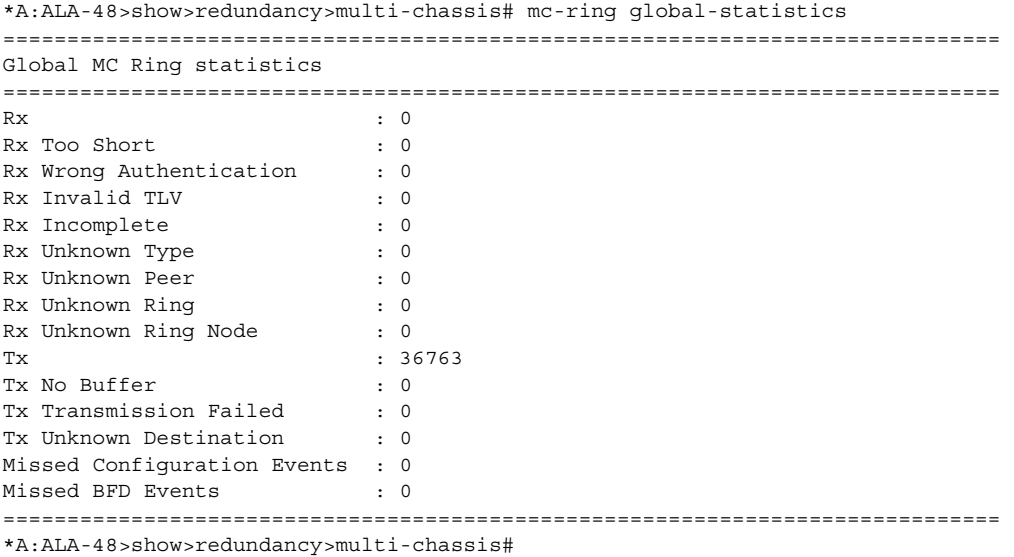

# **Multilink Bundle Commands**

## multilink-bundle

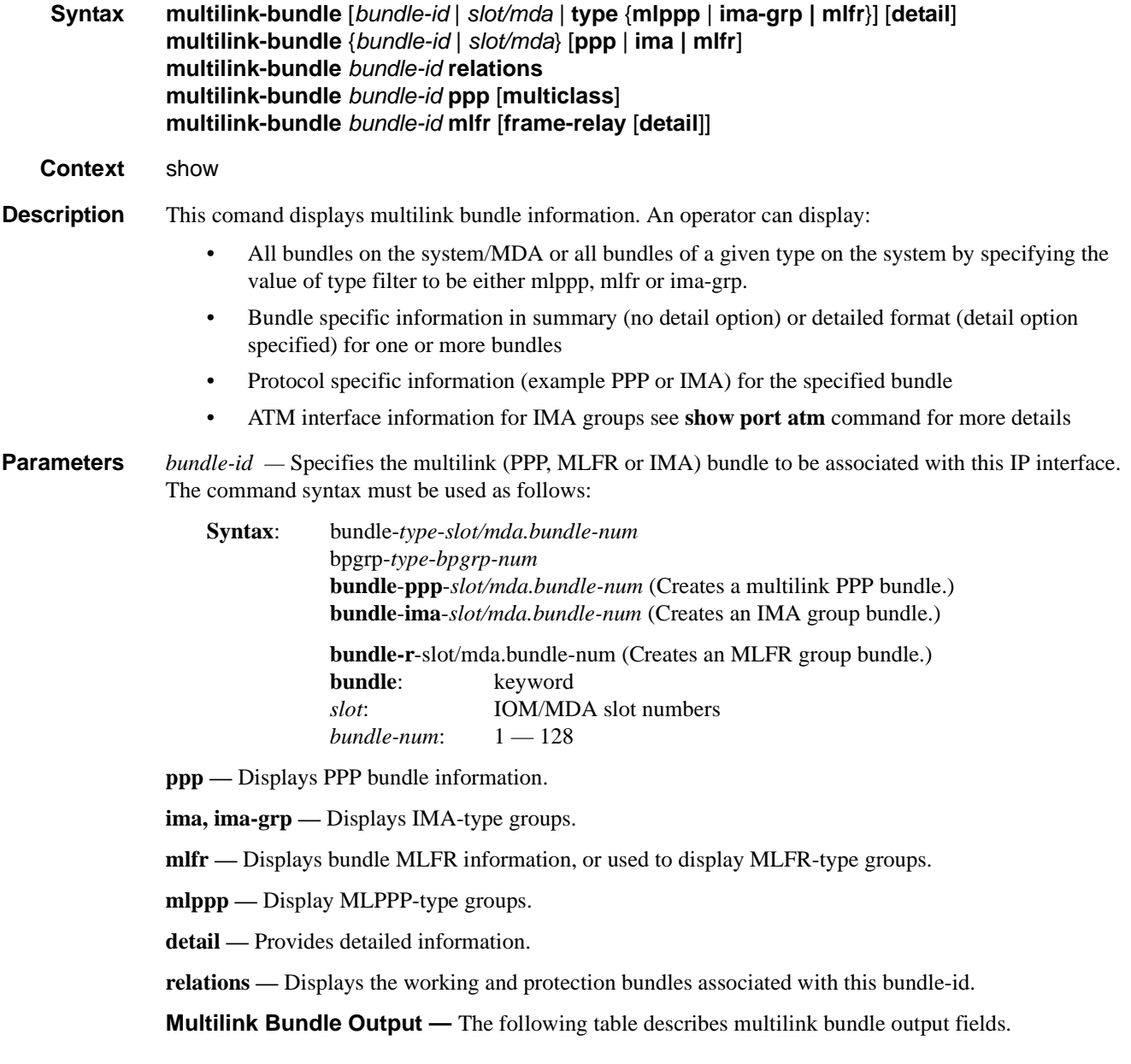

## Multilink Bundle Commands

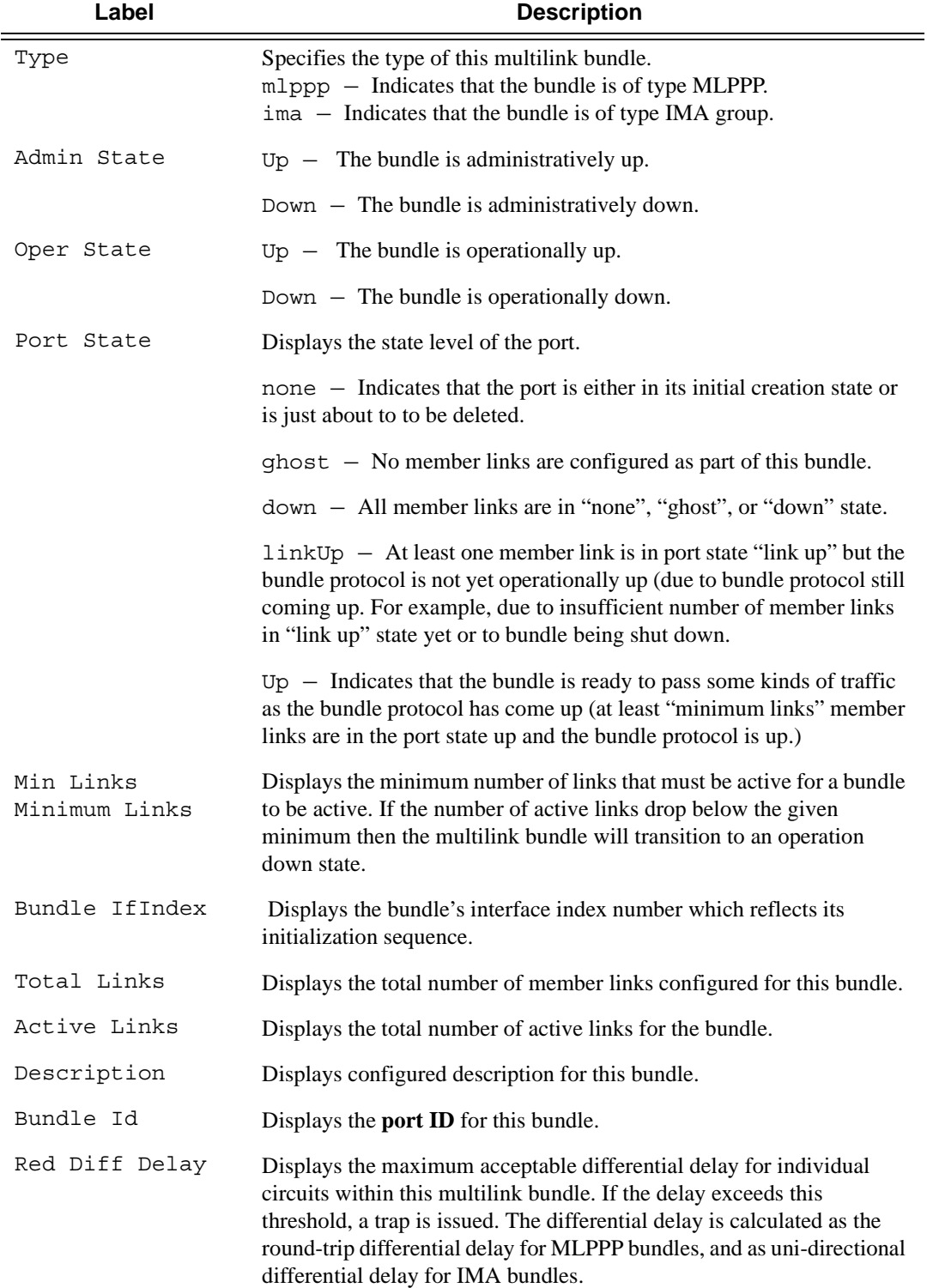

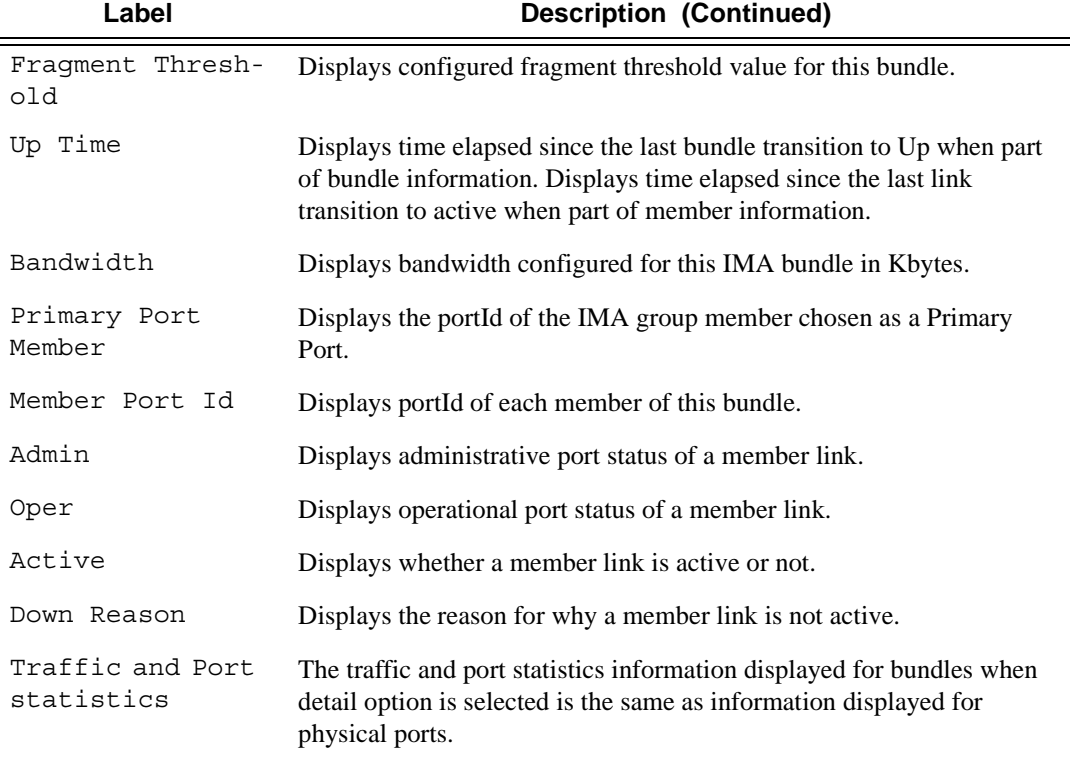

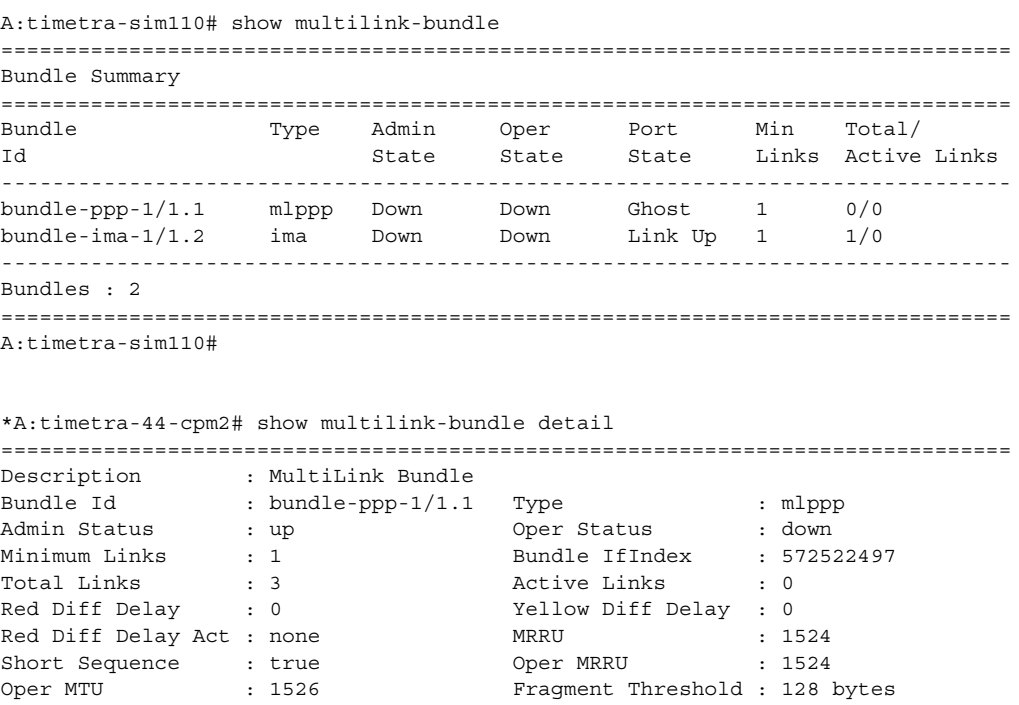

### Multilink Bundle Commands

```
Up Time : N/A Bandwidth : 0 KBit 
PPP Input Discards : 0 Primary Member Port: 1/1/1.1.1.1.1.1Mode : access 
Interleave-Frag : false 
-------------------------------------------------------------------------------
Member Port Id #TS Admin Oper Act Down Reason Up Time
 -------------------------------------------------------------------------------
1/1/1.1.1.1.1.1 12 up up no oper down N/A 
1/1/1.1.1.1.1.2 12 up up no oper down N/A 
1/1/1.1.1.1.1.3 12 up up no oper down N/A 
===============================================================================
Traffic Statistics
===============================================================================
Input Output
-------------------------------------------------------------------------------
Octets                          0          0
Packets                         0          0
Errors 0 0
===============================================================================
Port Statistics
===============================================================================
 Input Output
-------------------------------------------------------------------------------
Packets                         0          0
Discards 0 0
Unknown Proto Discards 0
===============================================================================
*A:timetra-44-cpm2#
A:timetra-sim110# show multilink-bundle type ima-grp 
===============================================================================
Bundle Summary
===============================================================================
Bundle Type Admin Oper Port Min Total/ 
Id State State State Links Active Links 
-------------------------------------------------------------------------------
bundle-ima-1/1.2 ima Down Down Link Up 1 1/0 
-------------------------------------------------------------------------------
Bundles : 1
===============================================================================
A:timetra-sim110#
A:timetra-sim110# show multilink-bundle bundle-ppp-1/1.1
===============================================================================
Bundle Summary
===============================================================================
Bundle Type Admin Oper Port Min Total/ 
Id State State State Links Active Links 
-------------------------------------------------------------------------------
bundle-ppp-1/1.1 mlppp Down Down Ghost 1 0/0 
 -------------------------------------------------------------------------------
Bundles : 1
===============================================================================
A:timetra-sim110#
```
```
A:timetra-sim110# show multilink-bundle bundle-ppp-1/1.1 detail 
===============================================================================
Bundle bundle-ppp-1/1.1 Detail
===============================================================================
Description : MultiLink Bundle
Bundle Id : bundle-ppp-1/1.1 Type : mlppp
Admin Status : down Oper Status : down 
Minimum Links : 1 Bundle IfIndex : 555745281 
Total Links : 0 Active Links : 0 
Red Diff Delay : 0 Yellow Diff Delay : 0 
Red Diff Delay Act : none MRRU : 1524 
Short Sequence : false Oper MRRU : 1524 
Oper MTU : 1522 Fragment Threshold : 128 bytes 
Up Time : N/A Bandwidth : 0 KBit 
PPP Input Discards : 0 Primary Member Port: None
Interleave-Frag : false 
===============================================================================
Traffic Statistics
===============================================================================
                                Input Output
-------------------------------------------------------------------------------
Octets 0 0
Packets                         0          0
Errors 0 0
===============================================================================
Port Statistics
===============================================================================
 Input Output
-------------------------------------------------------------------------------
Unicast Packets 0 0
Multicast Packets \qquad \qquad 0 \qquad \qquad 0Broadcast Packets 0 0
Discards 0 0
```
## relations

**Syntax relations Context** show>multilink-bundle **Description** This command displays the working and protection bundles associated with this bundle-id.

**Output** Show Mutlilink-Bundle Relations Output — The following table describes show multilink-bundle relations output fields.

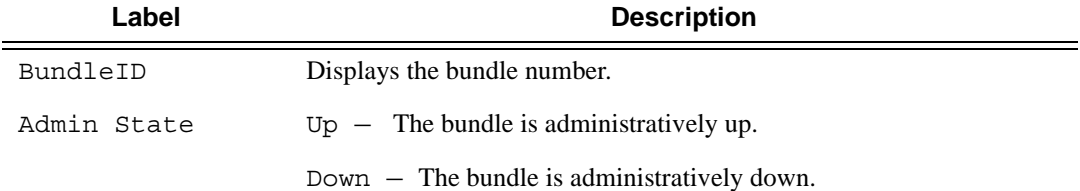

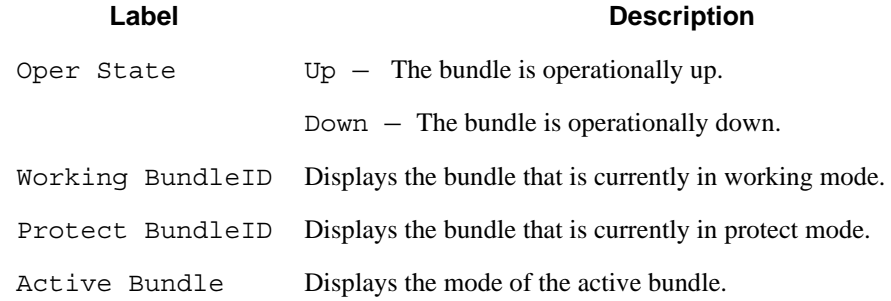

```
A:ALA-48>show# show multilink-bundle bundle-ima-1/1.2 relations
==============================================================================
Bundle Relationship
==============================================================================
Bundle Admin Oper Working Protect Active
Id State State Bundle Id Bundle Id Bundle
------------------------------------------------------------------------------
bpgrp-ima-1 Down Down bundle-ima-1/1.1 bundle-ima-1/1.2 Protect
------------------------------------------------------------------------------
Bundles : 1
==============================================================================
A:ALA-48>show#
```
## ima

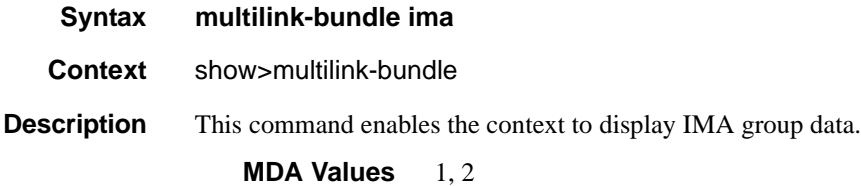

**Output** Show Mutlilink-bundle IMA Connections Output — The following table describes show multilinkbundle IMA output fields.

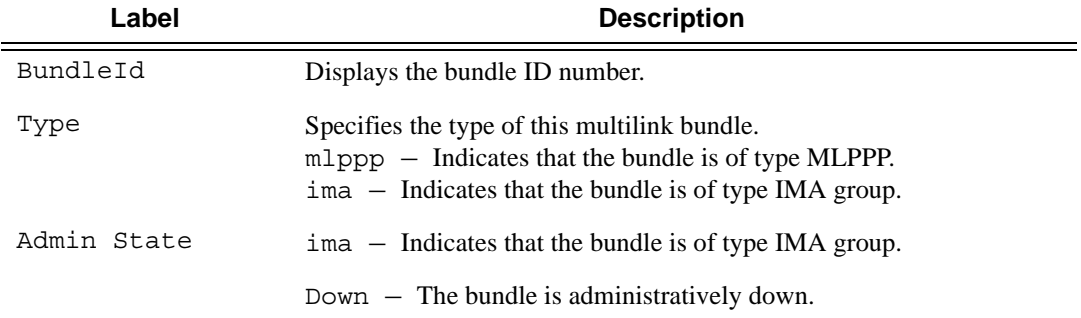

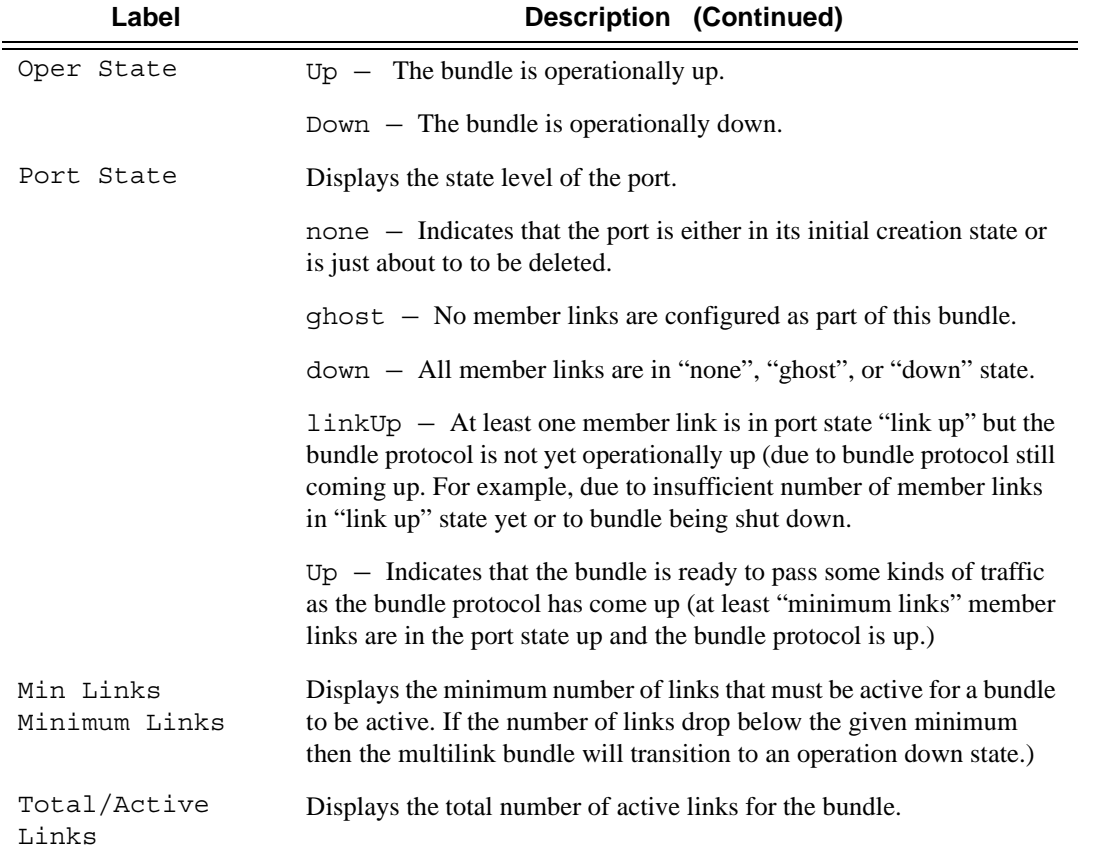

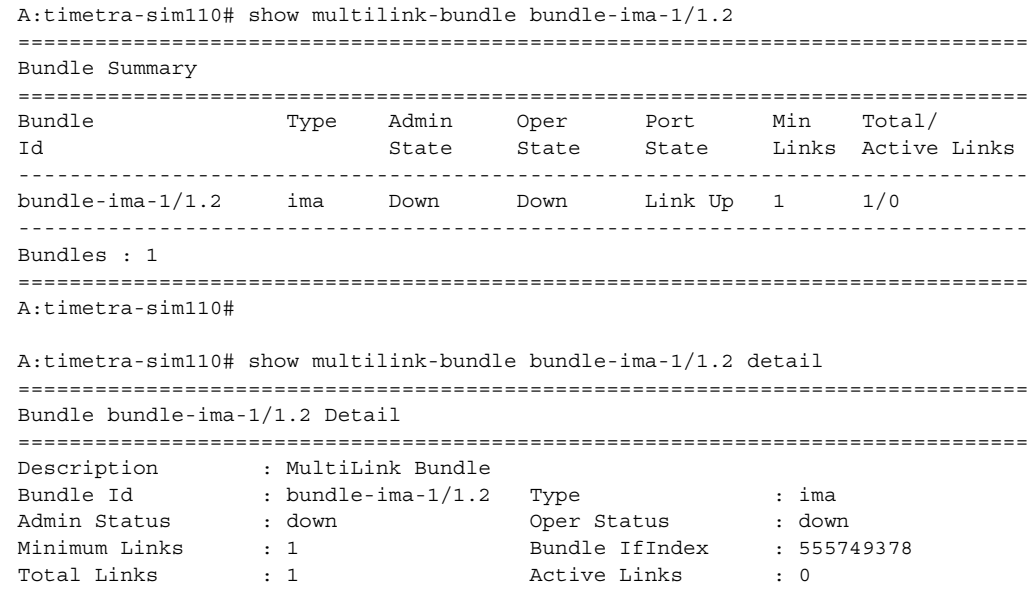

Red Diff Delay : 25 Yellow Diff Delay : N/A Red Diff Delay Act : down MRRU : N/A Short Sequence : N/A Oper MRRU : N/A Oper MTU : 1524 Fragment Threshold : 128 bytes Up Time : N/A Bandwidth : 0 KBit PPP Input Discards : N/A Primary Member Port: 1/1/1.1.1.1 Interleave-Frag : N/A ------------------------------------------------------------------------------- Member Port Id Admin Oper Active Down Reason Up Time ------------------------------------------------------------------------------- 1/1/1.1.1.1 up up no oper down N/A =============================================================================== Traffic Statistics =============================================================================== Input Output ------------------------------------------------------------------------------- Octets 0 0 Packets 0 0 Errors 0 0 =============================================================================== Port Statistics =============================================================================== Input Output ------------------------------------------------------------------------------- Packets 0 0 Discards 0 0 Unknown Proto Discards 0 =============================================================================== A:timetra-sim110# A:timetra-sim110# show multilink-bundle bundle-ima-1/1.2 ima =============================================================================== Bundle bundle-ima-1/1.2 IMA group information =============================================================================== Version : 1.1<br>Current State : Stai Current State : Startup Near-end Near-end State : Startup Far-end State : Not configured Group Test State : Disabled Max BW Links : 8 Operational Secs : N/A Down Secs : 2811 Tx IMA Id : 0 Rx IMA Id : 255 Tx Timing Ref Link : N/A Rx Timing Ref Link : N/A Tx Oam Label : 3 Rx Oam Label : 0 Test Link : N/A Test Pattern : 0 Near-End Clock-Mode: ctc Far-End Clock-Mode : itc Link Deact Timer : 2000 Link Act Timer : 10000 Alpha-value : 2 : 2 Beta-value : 2 Gamma-value : 1 : Symmetry Mode : symmetric Tx CR Available : 0 KBit Rx CR Available : 0 KBit Least Delayed Link : N/A Max Obs Diff Delay : 0 Near-End Fails : 1 Far-end Fails : 0 Tx Icp Cells : 0 Rx Icp Cells : 0 Errored Icp Cells : 0 Rx Lost Icp Cells : 0 ===============================================================================

A:timetra-sim110#

The following stats display when the bundle type is mlppp-lfi and the The following stats should only be displayed if the bundle type is mlppp-lfi and the detail keyword is issued.

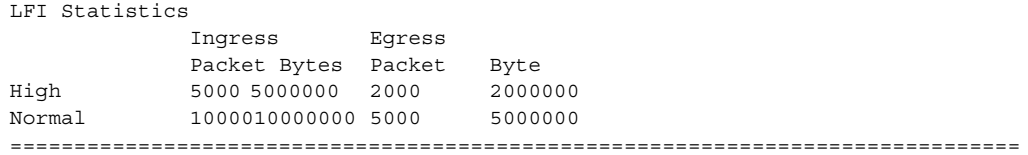

## ppp

#### **Syntax ppp** [**multiclass**]

**Context** show>multilink-bundle

**Description** This command enables the context to display PPP group data.

**MDA Values** 1, 2

multiclass Specifies to display multi-class MLPPP information.

```
A:timetra-sim110# show multilink-bundle bundle-ppp-1/1.1 ppp
===============================================================================
PPP Protocols for bundle-ppp-1/1.1
===============================================================================
Protocol State Last Change Restart Count Last Cleared 
-------------------------------------------------------------------------------
ipcp initial 02/16/2007 06:11:44 0 02/16/2007 06:11:44
mplscp initial 02/16/2007 06:11:44 0 02/16/2007 06:11:44
bcp initial 02/16/2007 06:11:44 0 02/16/2007 06:11:44
osicp initial 02/16/2007 06:11:44 0 02/16/2007 06:11:44
ipv6cp initial 02/16/2007 06:11:44 0 02/16/2007 06:11:44
===============================================================================
Local Mac address : 8c:6e:01:01:00:3d Remote Mac address : 00:00:00:00:00:00 
Local IPv4 address : 0.0.0.0 Remote IPv4 address: 0.0.0.0 
Local IPv6 address : :: 
Remote IPv6 address: :: 
===============================================================================
*A:mlppp_top#
*A:mlppp_top# show multilink-bundle bundle-ppp-1/1.1 ppp multiclass 
===============================================================================
MLPPP Per Class Traffic Statistics for bundle-ppp-1/1.1
===============================================================================
Input Cutput Output
     -------------------------------------------------------------------------------
Class 0 
 Octets 0 0
 Packets 0 0
 Errors 0 0
Class 1 
Octets                        0         0
Packets and the contract of the contract of the contract of the contract of the contract of the contract of the contract of the contract of the contract of the contract of the contract of the contract of the contract of th
```
#### Multilink Bundle Commands

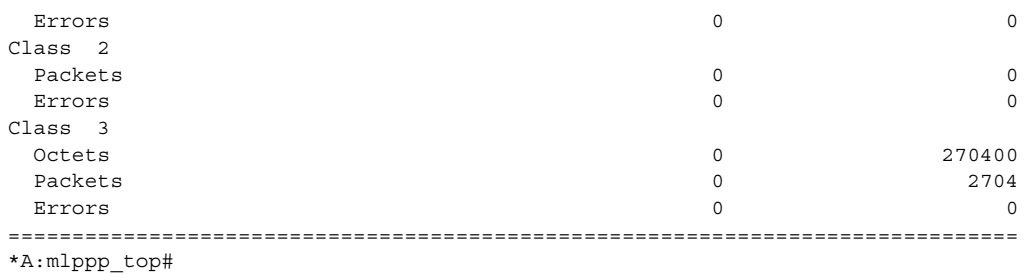

## atm

**Syntax atm** [**detail**]

**Context** show>multilink-bundle>ima

#### **Description** This command displays multilink bundle IMA ATM information.

**Parameters** detail — Displays detailed information.

**Output** Show Mutlilink-bundle IMA ATM Output — The following table describes show multilink-bundle IMA ATM output fields..

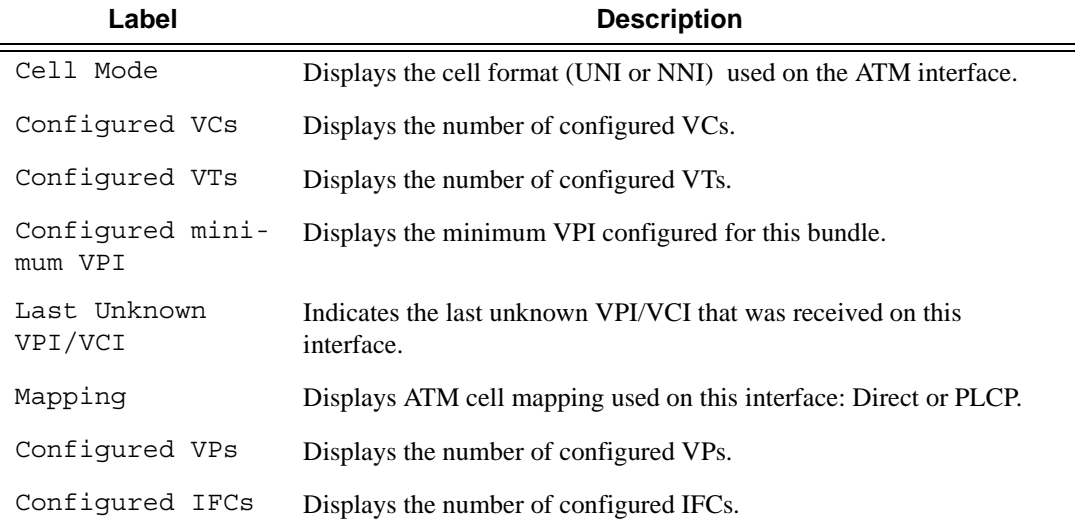

#### **Sample Output**

A:NS052651098# show multilink-bundle bundle-ima-1/1.1 ima atm ============================================================================= ATM Info for bundle-ima-1/1.1 ============================================================================= Cell Mode : UNI Mapping : Direct Configured VCs : 1 Configured VPs : 0 Configured VTs : 0 Configured IFCs : 0 Configured minimum VPI: 0 Last Unknown VPI/VCI : none

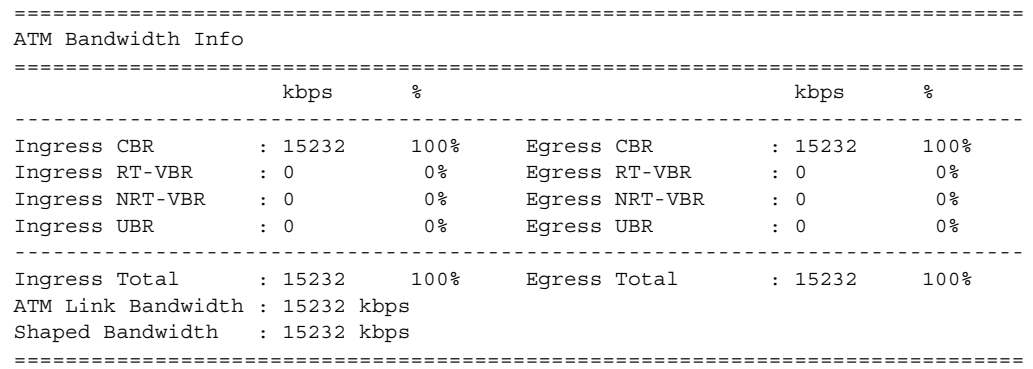

## connections

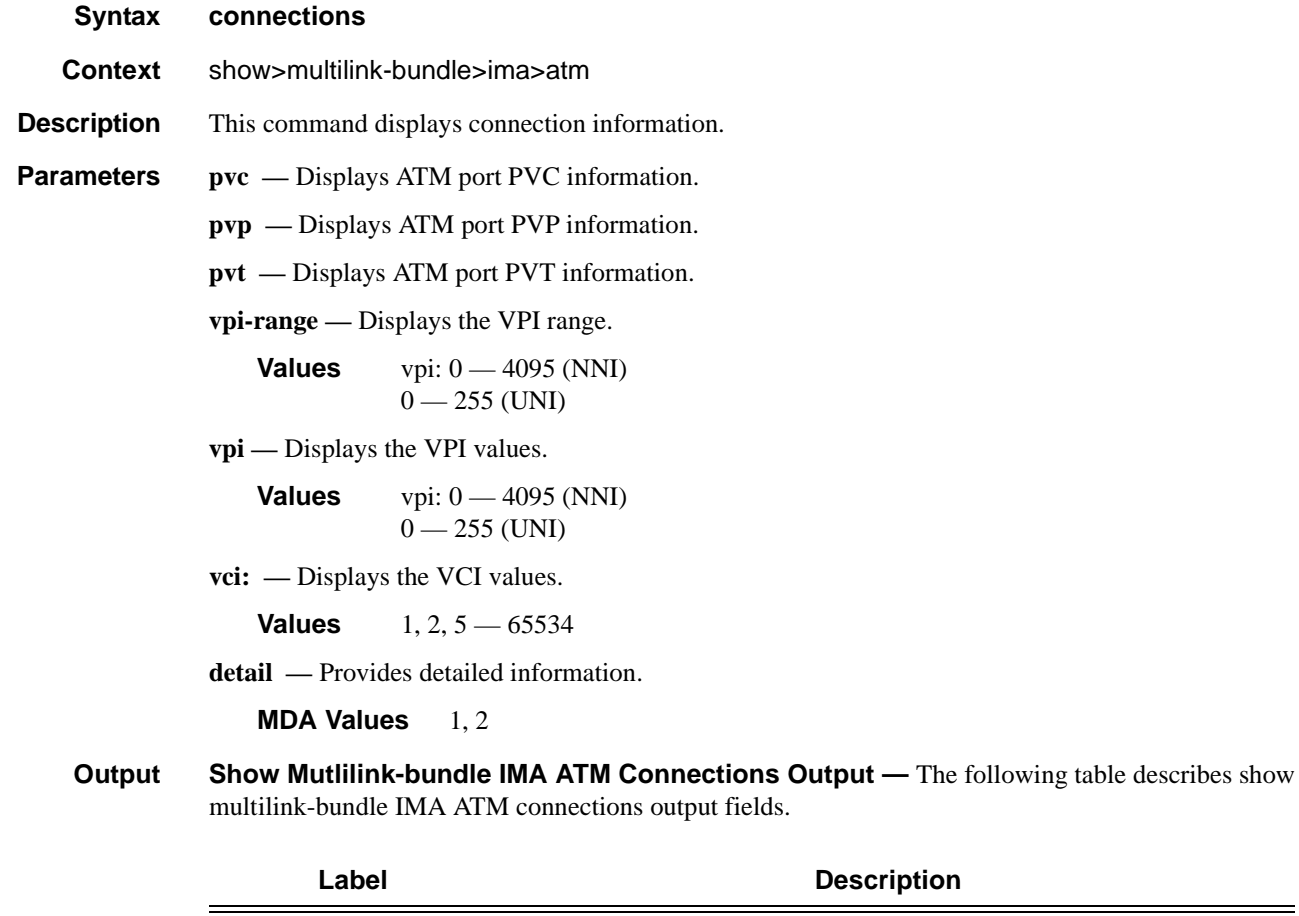

Owner Identifies the system entity that owns a specific ATM connection.

## Multilink Bundle Commands

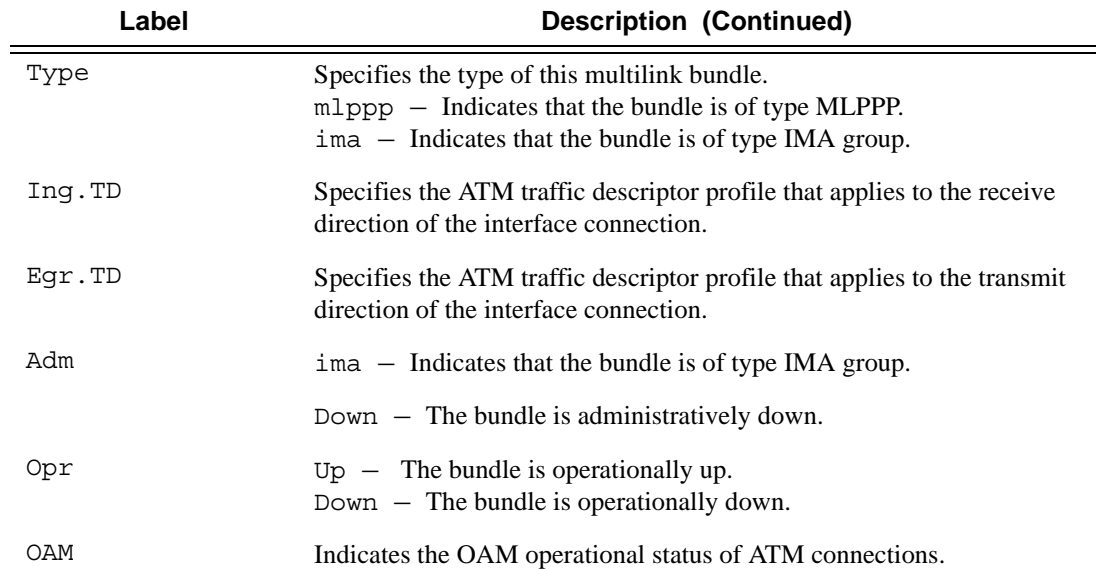

#### **Sample Output**

A:NS052651098# show multilink-bundle bundle-ima-1/1.1 ima atm connections ================================================================ ATM Connections, Port bundle-ima-1/1.1 ================================================================ Owner Type Ing.TD Egr.TD Adm OAM Opr ---------------------------------------------------------------- 1/100 SAP PVC 2 2 up up up ================================================================ A:NS052651098#

## port-connection

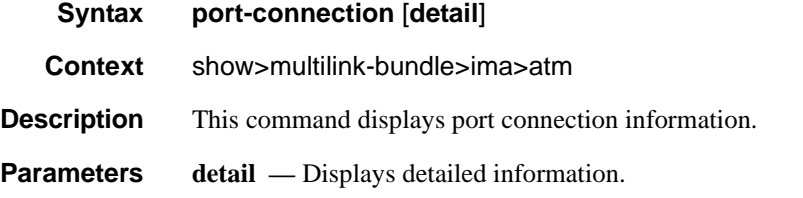

**Output** Show Mutlilink-Bundle IMA ATM Port-Connection Output — The following table describes show multilink-bundle IMA ATM port-connection output fields.

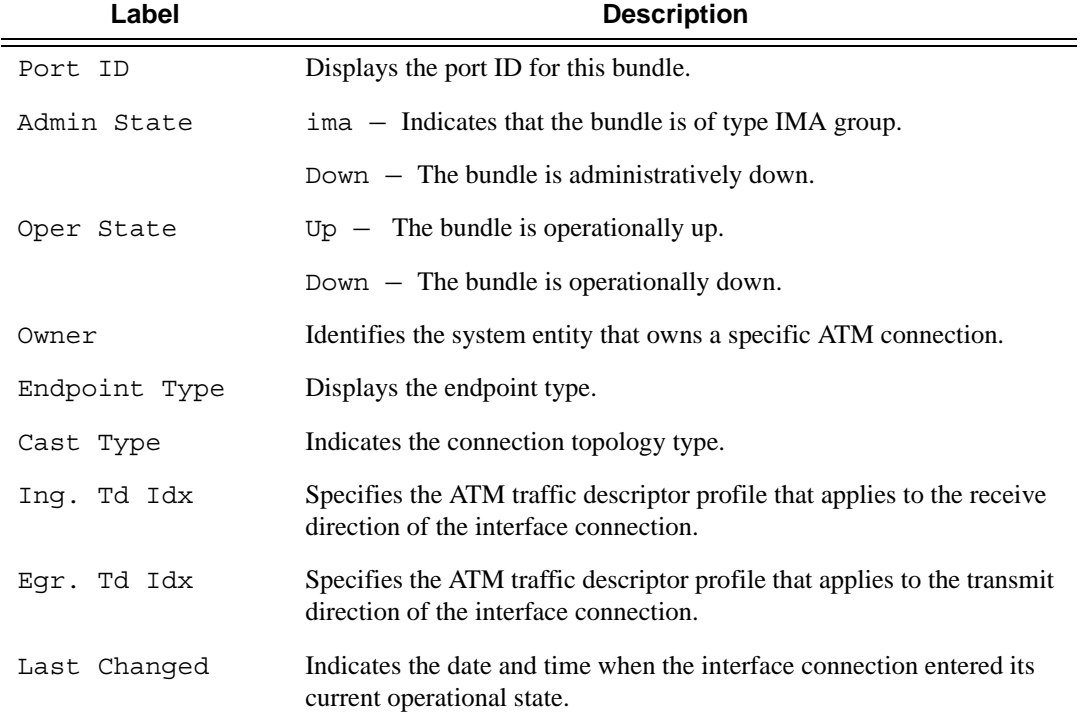

```
A:NS052651098# show multilink-bundle bundle-ima-1/1.1 ima atm port-connection 
==============================================================================
ATM Port Connection
==============================================================================
Port Id : bundle-ima-1/1.1
Admin State : up Oper state : up 
Owner : SAP 
Endpoint Type : Port Cast Type : P2P 
Ing. Td Idx : 2 Egr. Td Idx : 2
Last Changed : 01/16/2007 14:24:00 
==============================================================================
A:NS052651098#
```
## pvc

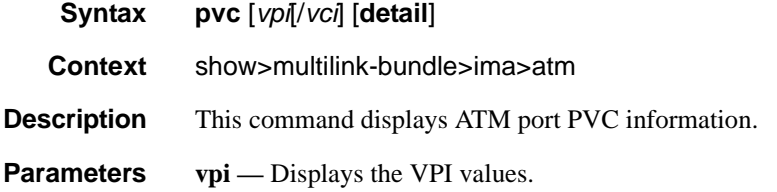

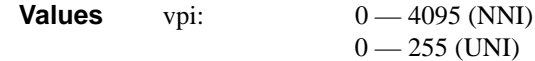

**vci:** — Displays the VCI values.

**Values** 1, 2, 5 – 65534

**detail —** Provides detailed information.

**MDA Values** 1, 2

**Output** Show Mutlilink-Bundle IMA ATM PVC Output — The following table describes show multilinkbundle IMA ATM port-connection output fields.

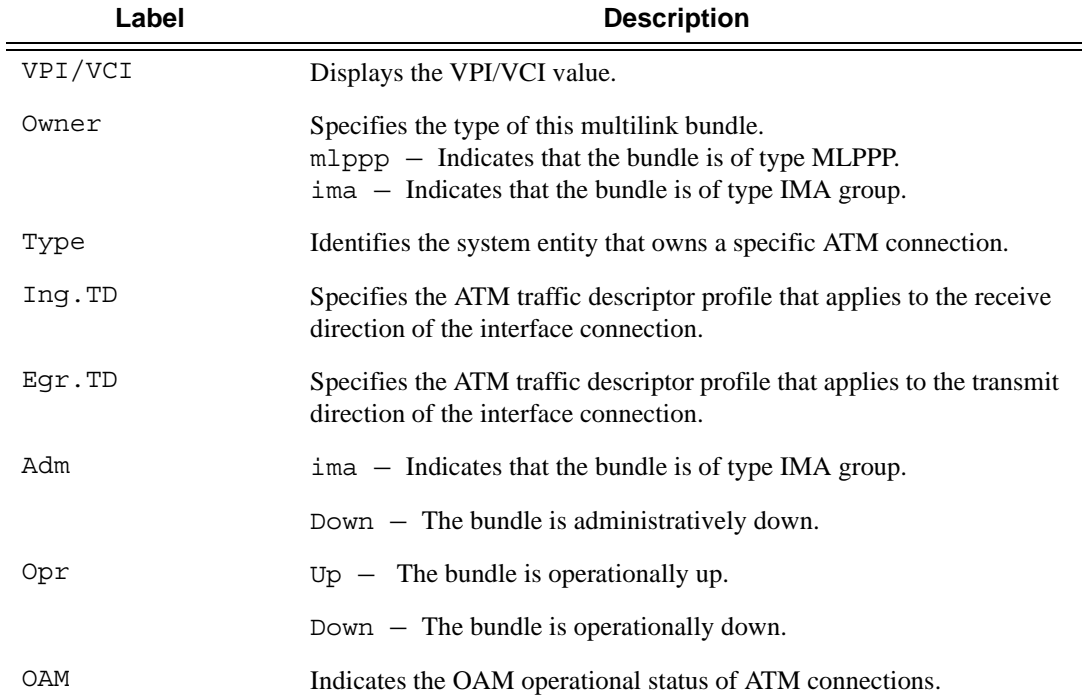

#### **Sample Output**

A:NS052651098# show multilink-bundle bundle-ima-1/1.1 ima atm pvc ================================================================ ATM PVCs, Port bundle-ima-1/1.1 ================================================================ VPI/VCI Owner Type Ing.TD Egr.TD Adm OAM Opr ---------------------------------------------------------------- 1/100 SAP PVC 2 2 up up up ================================================================ A:NS052651098#

A:NS052651098# show multilink-bundle bundle-ima-1/1.1 ima atm pvc detail

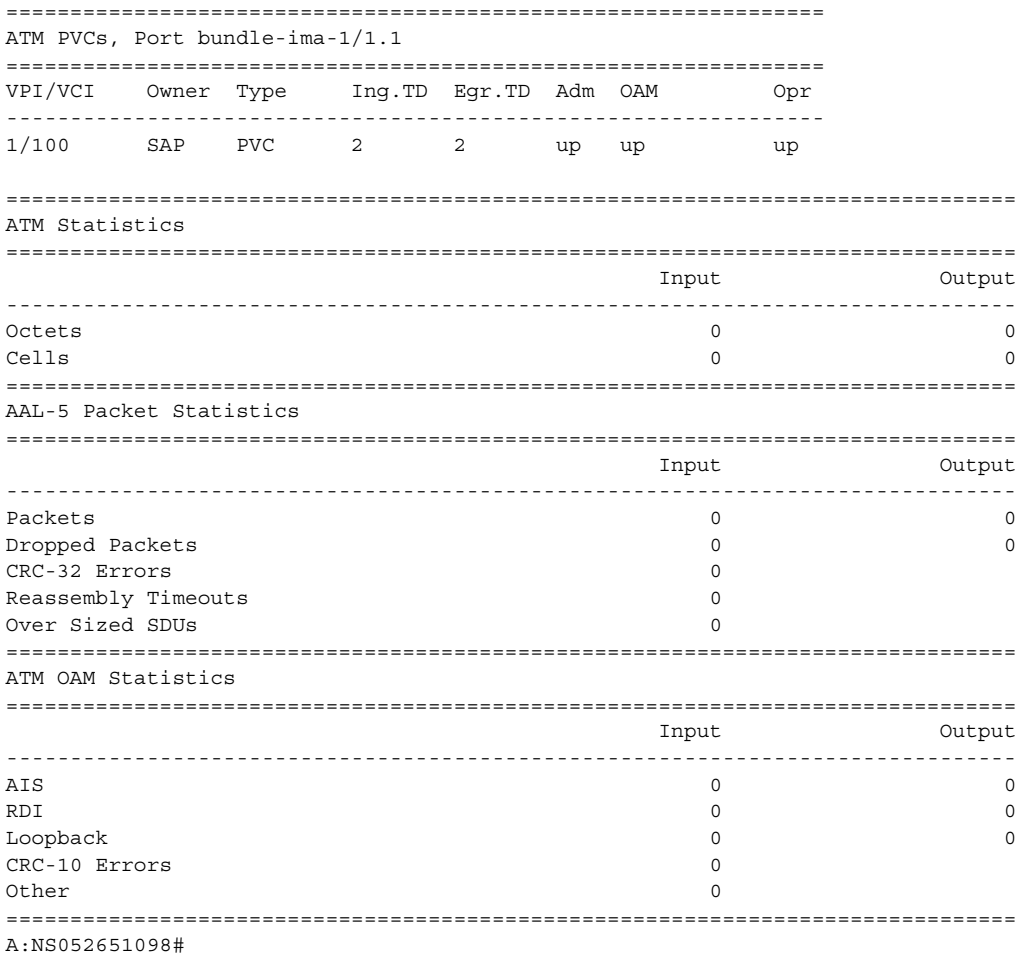

## pvp

**Syntax pvp** [*vpi*] [**detail**] **Context** show>multilink-bundle>ima>atm **Description** This command displays ATM port PVP information. **Parameters vpi** — Displays the VPI values. **Values** vpi: 0 — 4095 (NNI)  $0 - 255$  (UNI) **detail —** Displays detailed information.

**MDA Values** 1, 2

**Output** Show Mutlilink-bundle IMA ATM PVP Output — The following table describes show multilinkbundle IMA ATM port-connection output fields.

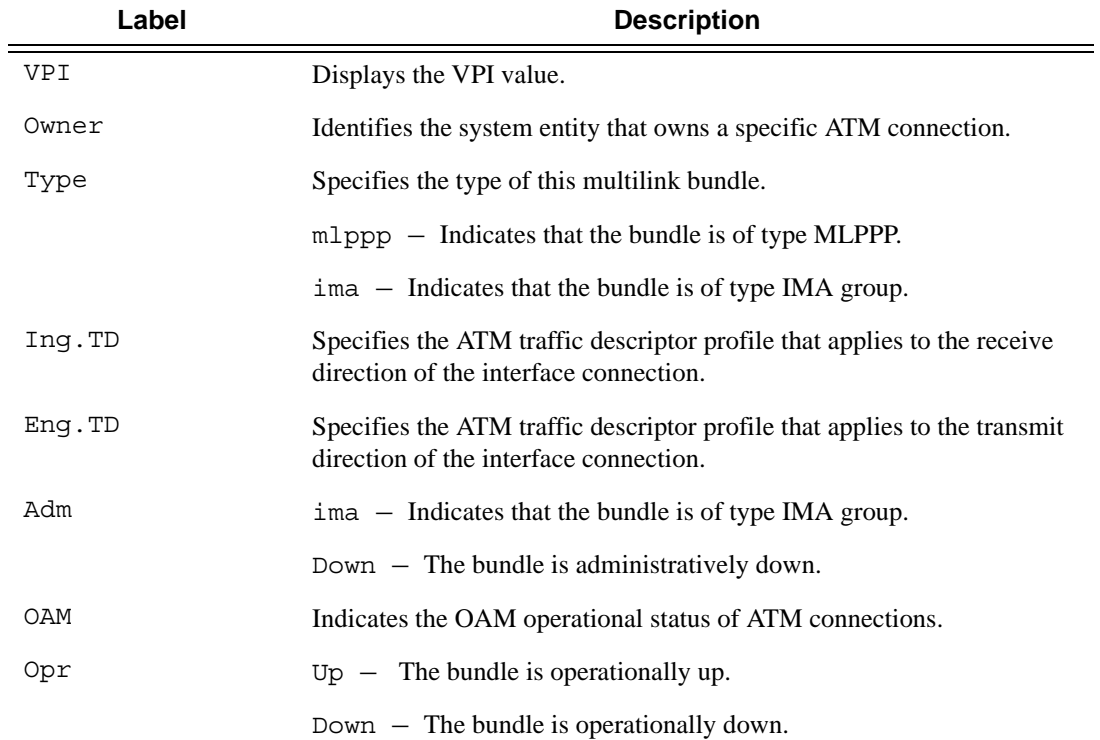

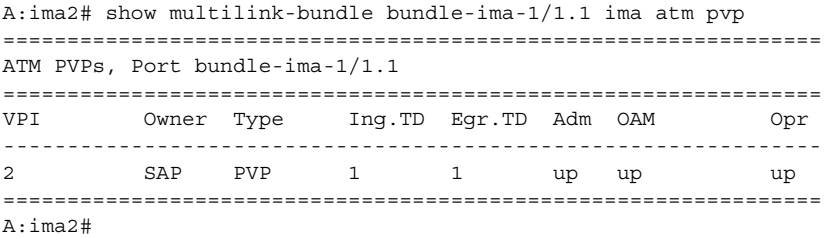

## pvt

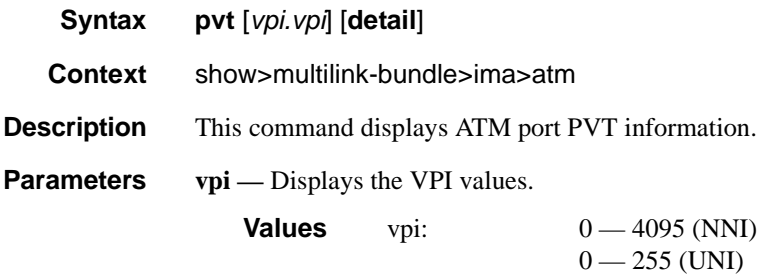

**detail —** Provides detailed information.

**MDA Values** 1, 2

**Output** Show Mutlilink-bundle IMA ATM PVT Output — The following table describes show multilinkbundle IMA ATM port-connection output fields.

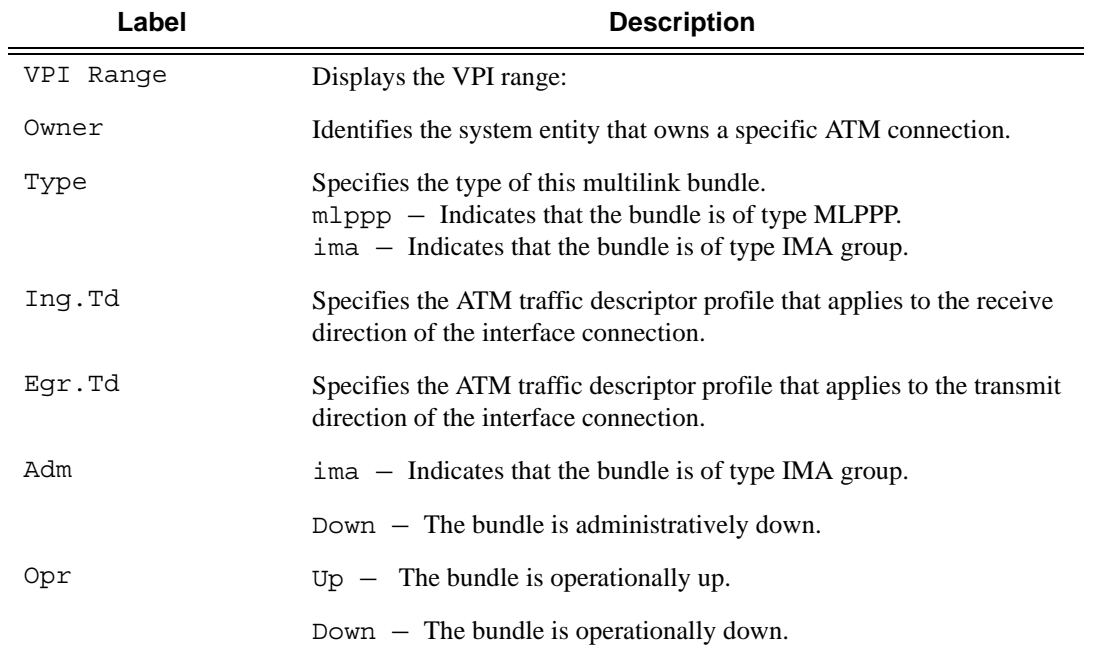

#### **Sample Output**

A:ima2# show multilink-bundle bundle-ima-1/1.1 ima atm pvt ================================================================ ATM PVTs, Port bundle-ima-1/1.1 ================================================================ VPI Range Owner Type Ing.TD Egr.TD Adm Opr ---------------------------------------------------------------- 4.5 SAP PVT 1 1 up up ================================================================ A:ima2#

# **LAG Commands**

## lag

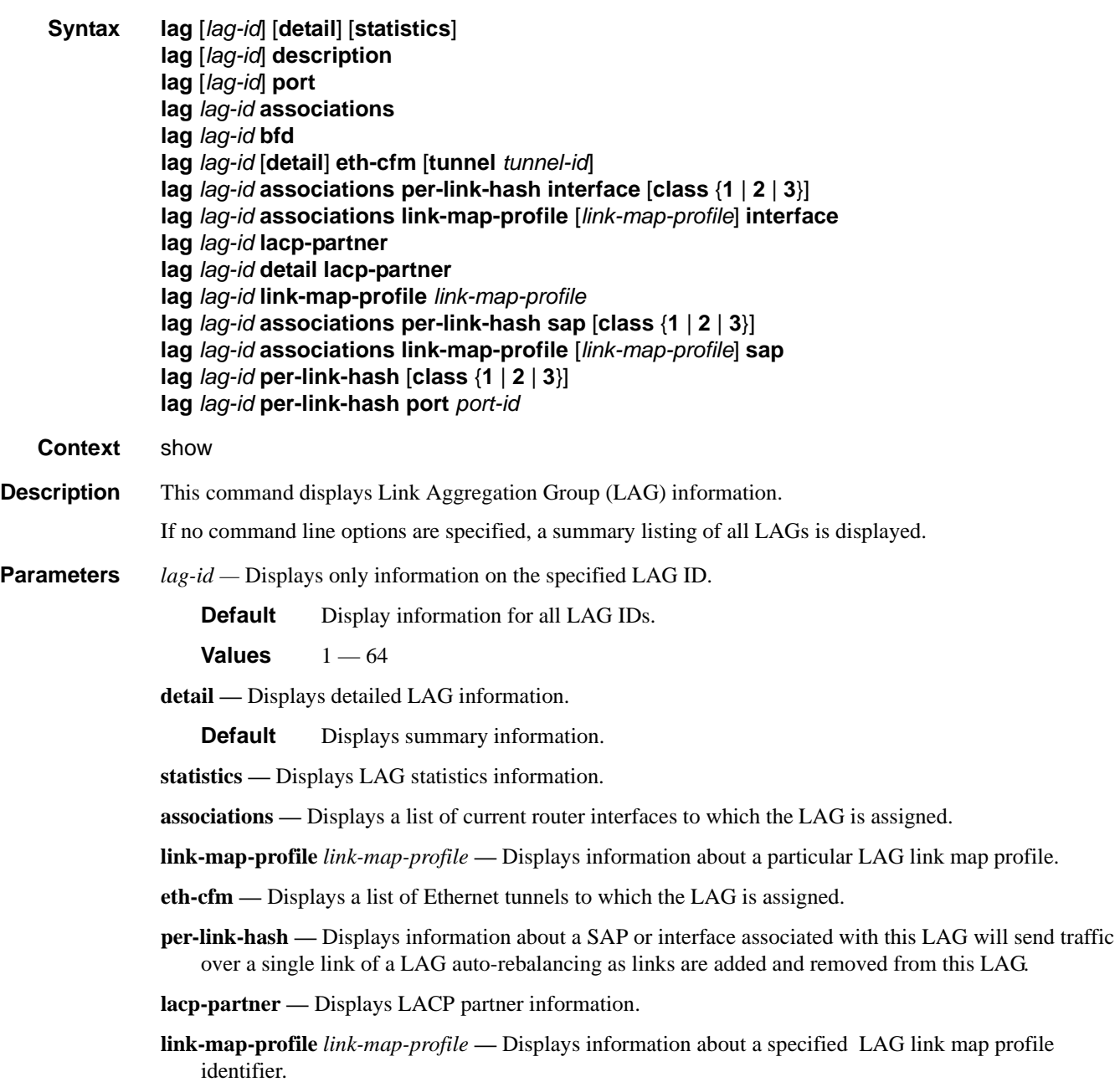

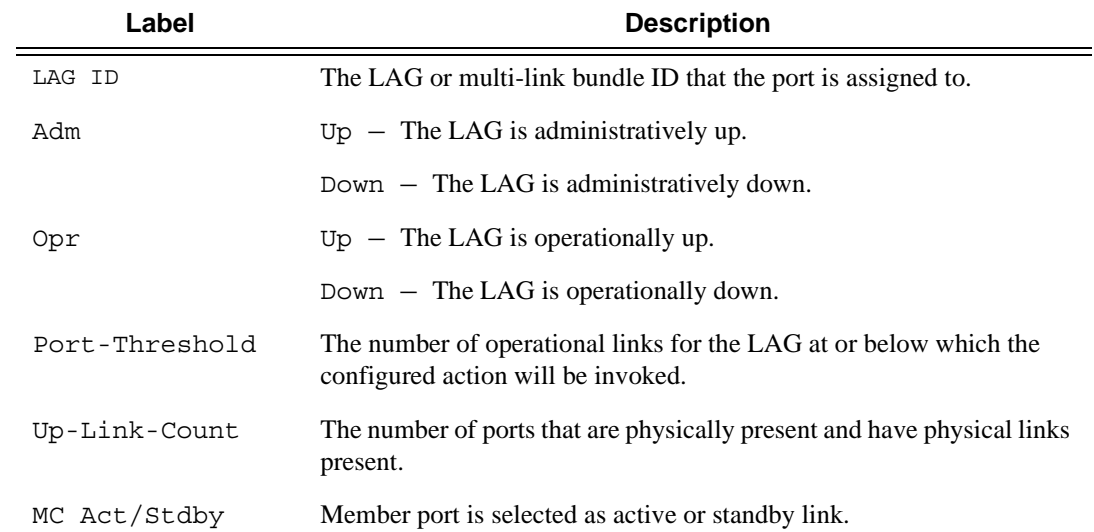

**Output** LAG Output — The following table describes LAG output fields.

#### **Sample Output**

```
A:ALA-48>config# show lag
=============================================================================== 
Lag Data 
=============================================================================== 
Lag-id Adm Opr Port-Threshold Up-Link-Count MC Act/Stdby 
------------------------------------------------------------------------------- 
1 up down 0 0 0 N/A
2 up up 0 1 active
3 up down 0 0 0 standby
4 up down 0 0 0 standby
10 up down 0 0 N/A 
------------------------------------------------------------------------------- 
Total Lag-ids: 5 Single Chassis: 2 MC Act: 1 MC Stdby: 2
=============================================================================== 
A:ALA-48>config# show lag
A:sr7- show lag 10 port
===============================================================================
Lag Port States
LACP Status: e - Enabled, d - Disabled
===============================================================================
Lag-id Port-id Adm Act/Stdby Opr Primary Sub-group Forced Priority
-------------------------------------------------------------------------------
10(e) 1/1/8 up active up yes 1 - 32768
 1/1/9 up standby down 2 - 32768
```
**Detailed LAG Output —** The following table describes detailed LAG output fields. The output is dependent on whether or not the LAG was configurd as a multi-chassis LAG.

===============================================================================

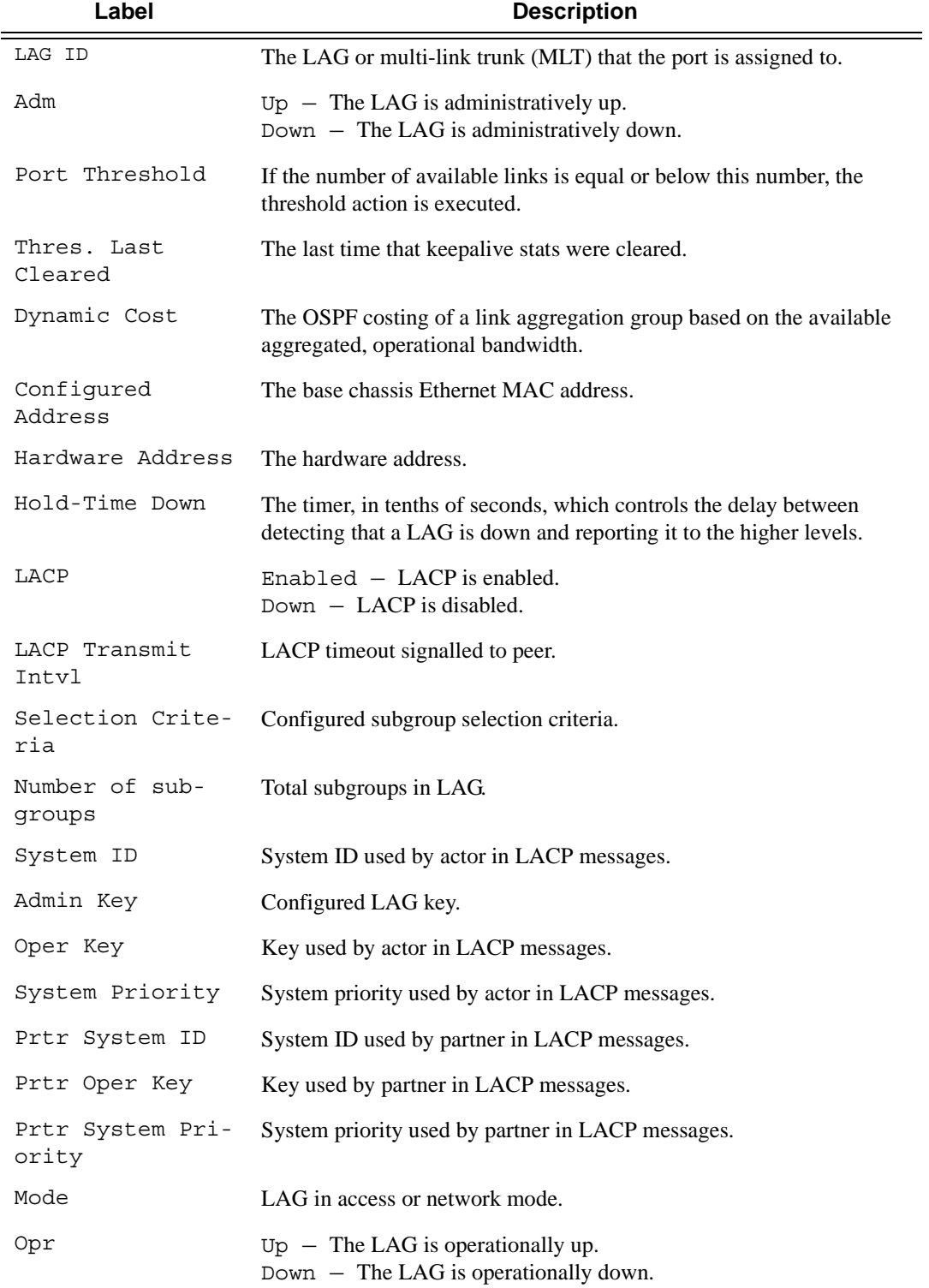

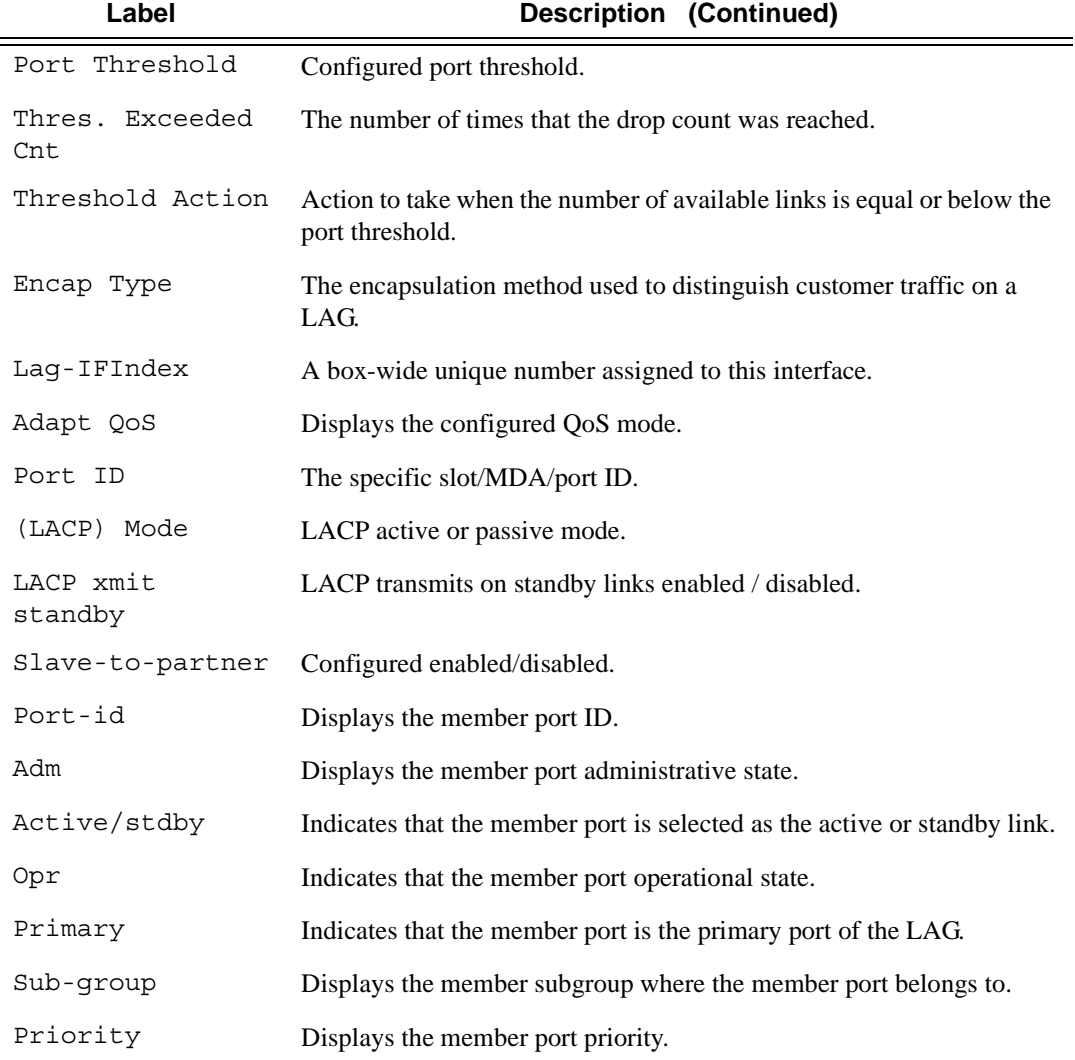

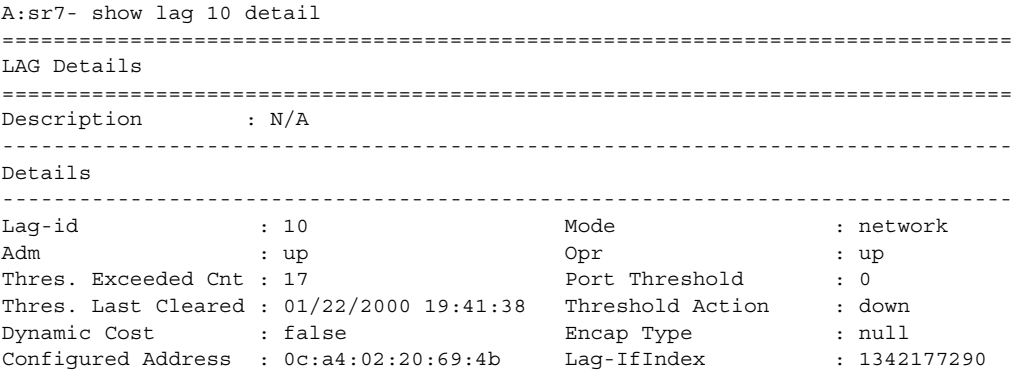

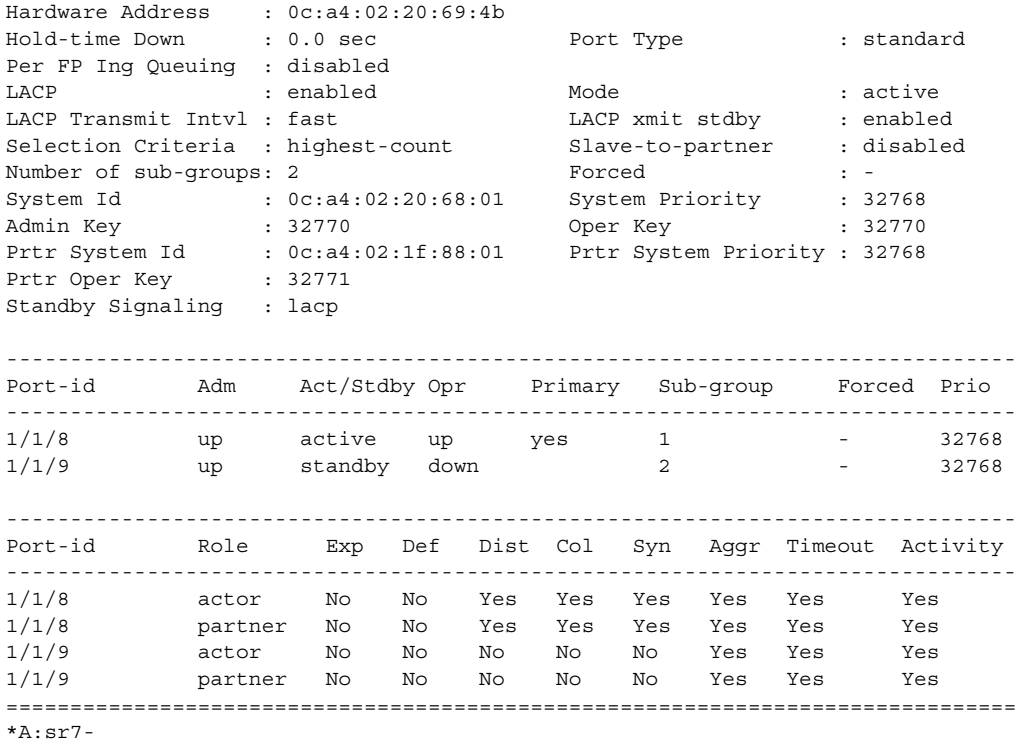

**LAG Statistics Output —** The following table describes detailed LAG statistics output fields.

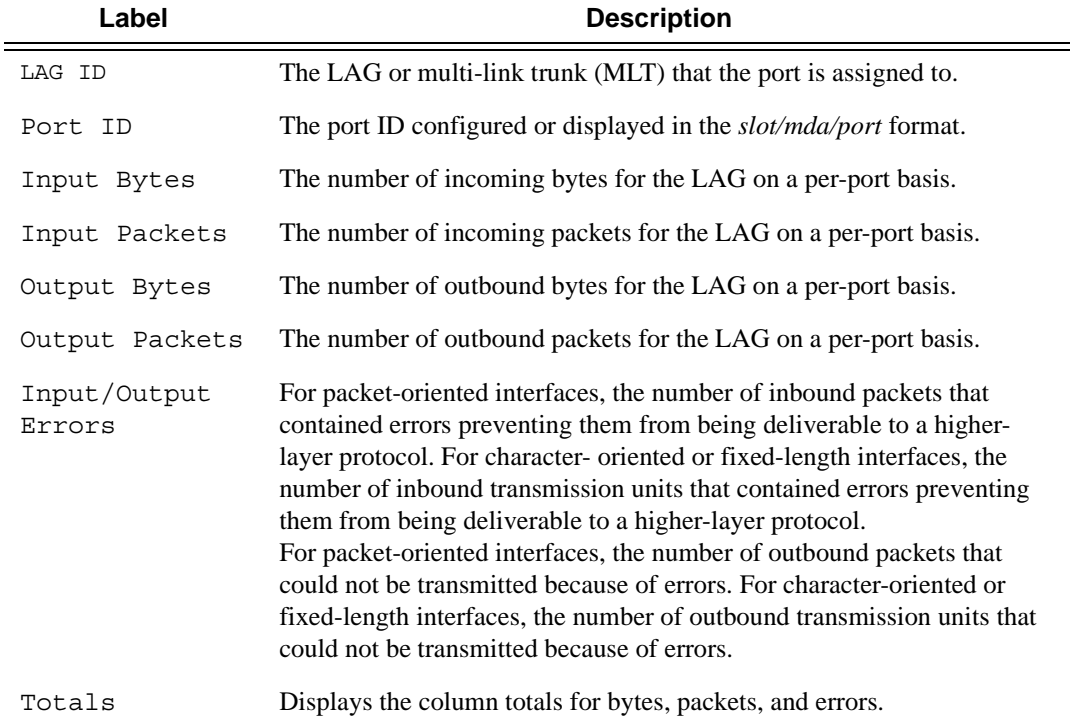

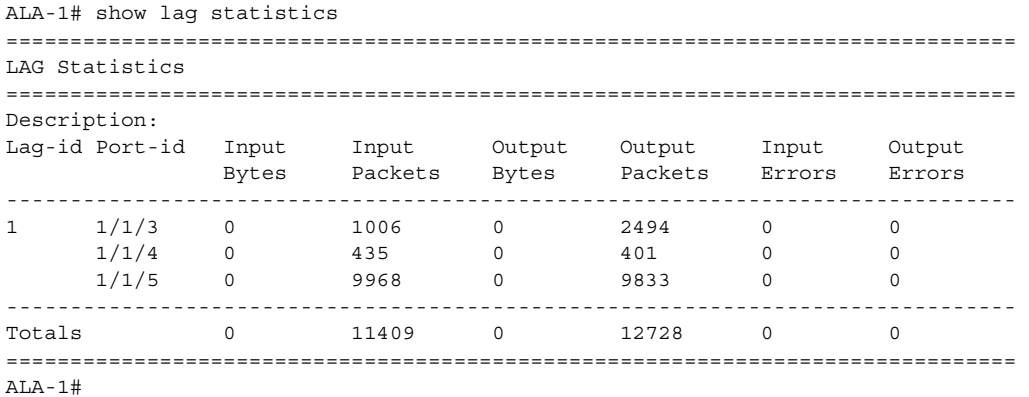

**LAG Associations Output —** The following table describes LAG associations output fields.

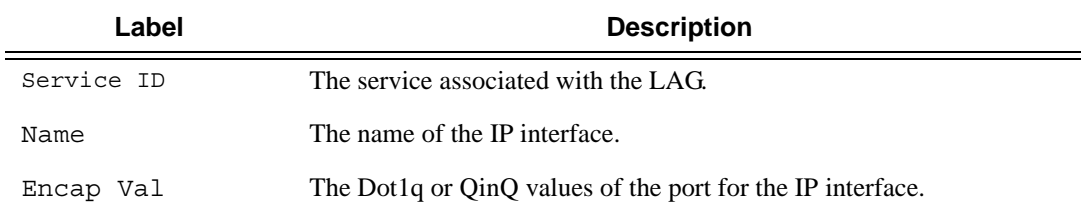

#### **Sample Output**

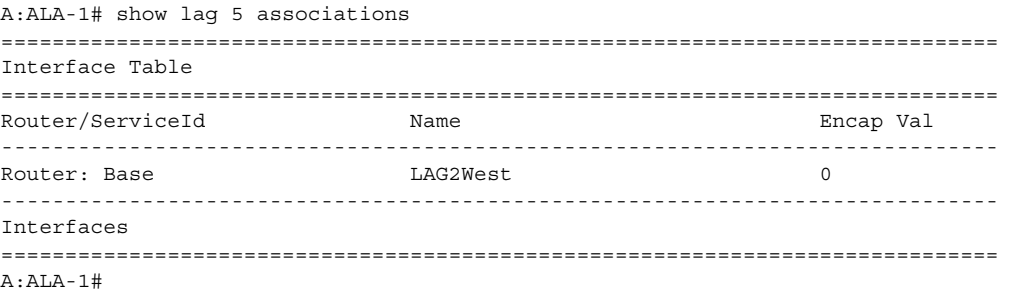

**LAG Details with MC-LAG Output —** The following example displays LAG output with MC LAG:

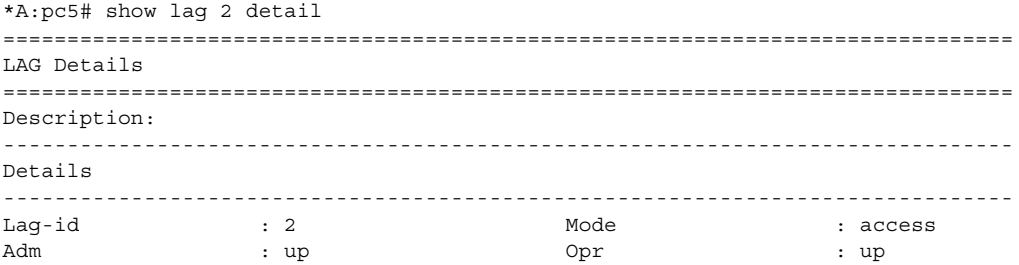

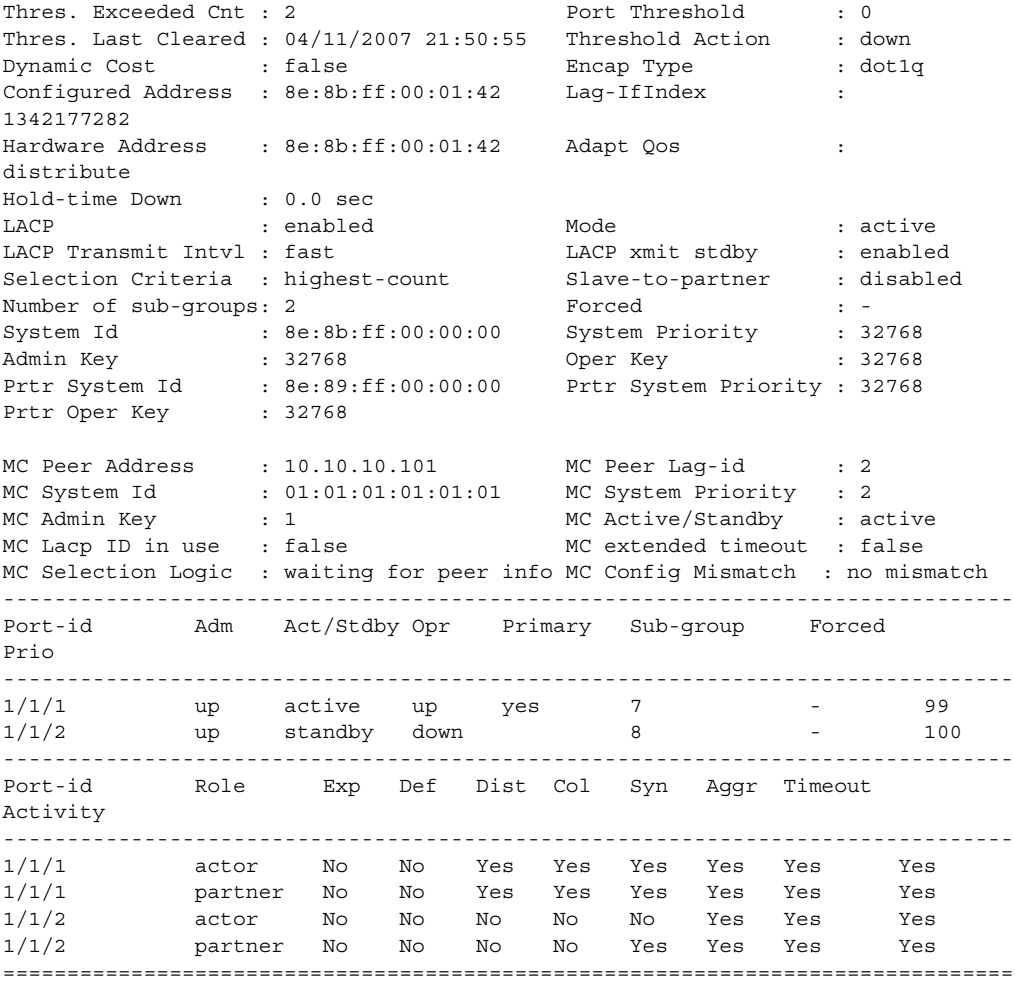

\*A:pc5#

#### **LAG Details without MC-LAG Output —** The following example displays LAG output without MC LAG:

```
*A:pc5# show lag 2 detail
===============================================================================
LAG Details
===============================================================================
Description:
-------------------------------------------------------------------------------
Details
-------------------------------------------------------------------------------
Lag-id : 2 Mode : access
Adm : up Opr : up
Thres. Exceeded Cnt : 4 Port Threshold : 0
Thres. Last Cleared : 04/11/2007 02:03:49 Threshold Action : down
Dynamic Cost : false Encap Type : dot1q
Configured Address : 8e:8b:ff:00:01:42 Lag-IfIndex :
1342177282
Hardware Address : 8e:8b:ff:00:01:42 Adapt Qos :
distribute
```

```
Hold-time Down : 0.0 sec
LACP : enabled : Mode : active<br>
LACP Transmit Intvl : fast : LACP xmit stdby : enable
LACP Transmit Intvl : fast The LACP xmit stdby : enabled
Selection Criteria : highest-count Slave-to-partner : disabled
Number of sub-groups: 2 Forced : -
System Id : 8e:8b:ff:00:00:00 System Priority : 32768<br>
Admin Key : 32768 (Der Key : 32768)
Admin Key : 32768 Oper Key : 32768
Prtr System Id : 8e:89:ff:00:00:00 Prtr System Priority : 32768
Prtr Oper Key : 32768
-------------------------------------------------------------------------------
Port-id Adm Act/Stdby Opr Primary Sub-group Forced
Prio
-------------------------------------------------------------------------------
1/1/1 up active up yes 7 - 99
1/1/2 up standby down 8 - 100-------------------------------------------------------------------------------
Port-id Role Exp Def Dist Col Syn Aggr Timeout
Activity
-------------------------------------------------------------------------------
1/1/1 actor No No Yes Yes Yes Yes Yes Yes
1/1/1 partner No No Yes Yes Yes Yes Yes Yes<br>1/1/2 actor No No No No Yes Yes Yes<br>The Mo No No Yes Yes Yes Yes
          actor No No No No No Yes Yes Yes
          partner No No No No Yes Yes Yes Yes
===============================================================================
*A:pc5#
*A:Dut-A# show lag 2 associations per-link-hash sap
===============================================================================
SAP Associations
===============================================================================
SvcId SAP Active Link Oper Oper Oper
                                                    Class Weight
-------------------------------------------------------------------------------
2 lag-2:4 1/1/1 1 500
2 lag-2:5 1/1/1 1 100
2 lag-2:6 1/1/26 1 1000<br>2 lag-2:7 1/1/25 1 10002 lag-2:7 1/1/25 1 1000
===============================================================================
Number of SAP associations: 4
A:bksim4001# show lag 1 per-link-hash 
===============================================================================
Per-link-hash Weight
===============================================================================
Port Port Class Num Users Agg Weight
-------------------------------------------------------------------------------
1/1/1 \hspace{2.6cm} 1 \hspace{2.6cm} 0 \hspace{2.8cm} 01/1/1 2 0 0
1/1/1 3 0 0
===============================================================================
Number of entries: 3
===============================================================================
```
A:ALU-Dut1# show lag 3 lacp-partner =============================================================================== LAG Partner information =============================================================================== Partner system ID : ea:3e:ff:00:00:00 Partner system priority : 32768 Partner operational key : 2 =============================================================================== =============================================================================== LAG 3 Ports Partner operational information =============================================================================== Port **Prio Key**  port -------------------------------------------------------------------------------  $1/1/52$  33908 33909 5 2 1/1/54 33910 33911 5 2 1/1/56 33912 33913 7 2 =============================================================================== =============================================================================== LAG 3 Ports Partner operational state information =============================================================================== Port Exp Def Dist Col Syn Aggr Time Act out and the contract of the contract of the contract of the contract of the contract of the contract of the contract of the contract of the contract of the contract of the contract of the contract of the contract of the co ------------------------------------------------------------------------------- 1/1/52 No No Yes Yes Yes Yes Yes Yes 1/1/54 No No Yes Yes Yes Yes Yes Yes 1/1/56 No No No No No Yes Yes Yes =============================================================================== A:ALU-Dut1# A:Dut-A# show lag 10 lacp-neighbors =============================================================================== LAG Neighbor information =============================================================================== Partner system ID : de:41:ff:00:00:00 Partner system priority : 32768 Partner operational key : 32768 =============================================================================== ------------------------------------------------------------------------------- LAG port 1/1/6 partner information ------------------------------------------------------------------------------- Actor port : 33862 Partner admin system prio : 32768 Partner oper system prio : 32768 Partner admin system ID :  $00:00:00:00:00:00$ Partner oper system ID : de:41:ff:00:00:00 Partner admin key : 0 Partner oper key : 32768<br>Partner admin port : (Not Specified) Partner admin port Partner oper port : 33863 Partner admin port prio : 32768<br>Partner oper port prio : 32768 Partner www.r.external.<br>Partner oper port prio Partner admin state : (Not Specified) Partner oper state : lacp-timeout aggregation synchronization collecting distributing

**LACP Partner Output —** The following output shows LAG LACP partner information.

```
===============================================================================
A:Dut-A#
*A:bksim4001>config>lag# selection-criteria highest-weight subgroup-hold-time 1show lag 1 
detail ght subgroup-hold-time 10
===============================================================
LAG Details
===============================================================
Description : To Sim4002
-------------------------------------------------------------------------------
Details
-------------------------------------------------------------------------------
Lag-id : 1 Mode : access
Adm : down Opr : down
Thres. Exceeded Cnt : 0 Port Threshold : 0
Thres. Last Cleared : 01/21/2014 09:00:48 Threshold Action : down
Dynamic Cost : false Encap Type : null
Configured Address : 36:95:ff:00:01:41 Lag-IfIndex : 1342177281
Hardware Address : 36:95:ff:00:01:41 Adapt Qos (access) : distribute
Hold-time Down : 0.0 sec Port Type : standard
Per-Link-Hash : disabled 
Include-Egr-Hash-Cfg: enabled 
Per FP Ing Queuing : disabled Per FP Egr Queuing : disabled
Per FP SAP Instance : disabled 
LACP : enabled Mode : passive
LACP Transmit Intvl : fast The LACP xmit stdby : enabled
Selection Criteria : highest-weight Slave-to-partner : disabled
Subgrp hold time : 20.0 sec Remaining time : 2.6 sec
Subgrp selected : 1 Subgrp candidate : 2
Subgrp count : 2 Forced : -
System Id : 36:95:ff:00:00:00 System Priority : 32768
Admin Key : 32768 Oper Key : 32768
Prtr System Id : Prtr System Priority : 0
Prtr Oper Key : 0
Standby Signaling : lacp 
Port weight (gbps) : (Not Specified) 
Weight Threshold : 0 Threshold Action : down
...
===============================================================================
*A:Dut-A# show lag 2 associations per-link-hash sap
===============================================================================
SAP Associations
===============================================================================
SvcId SAP Active Link Oper Oper Oper
                                                          Class Weight
-------------------------------------------------------------------------------
2 lag-2:4 1/1/1 1 500
2 lag-2:5 1/1/1 1 100
2 lag-2:6 1/1/26 1 1000
2 lag-2:7 1/1/25 1 1000
===============================================================================
Number of SAP associations: 4
A:bksim4001# show lag 1 per-link-hash 
===============================================================================
Per-link-hash Weight
===============================================================================
```
## LAG Commands

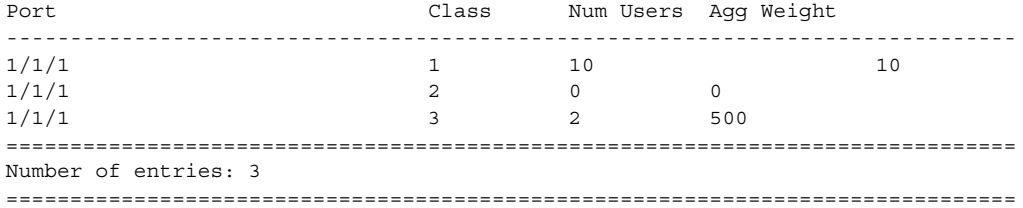

## **Monitor Commands**

## card

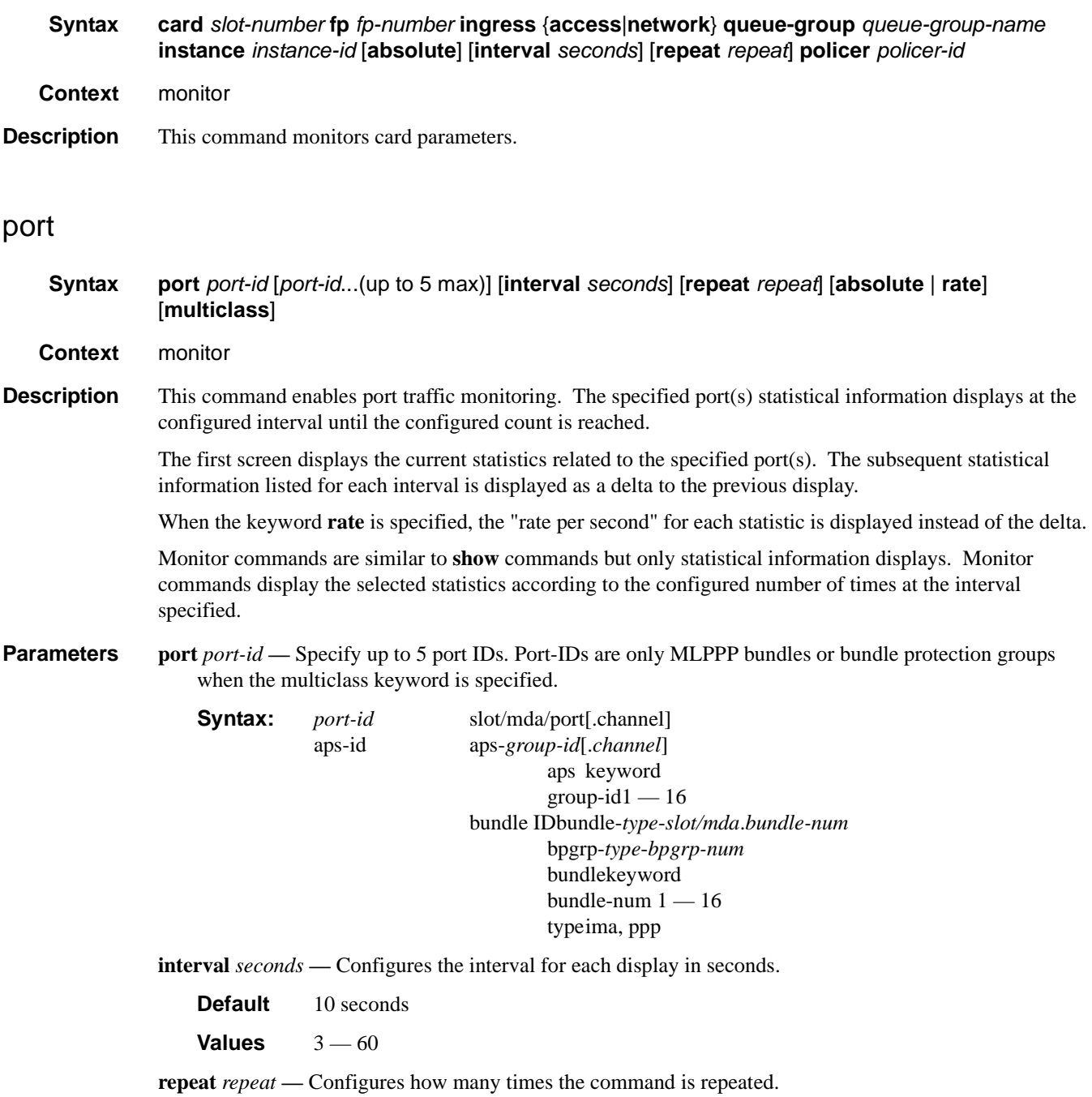

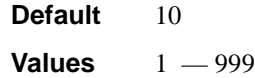

- **absolute** When the **absolute** keyword is specified, the raw statistics are displayed, without processing. No calculations are performed on the delta or rate statistics.
- **rate** When the **rate** keyword is specified, the rate-per-second for each statistic is displayed instead of the delta.

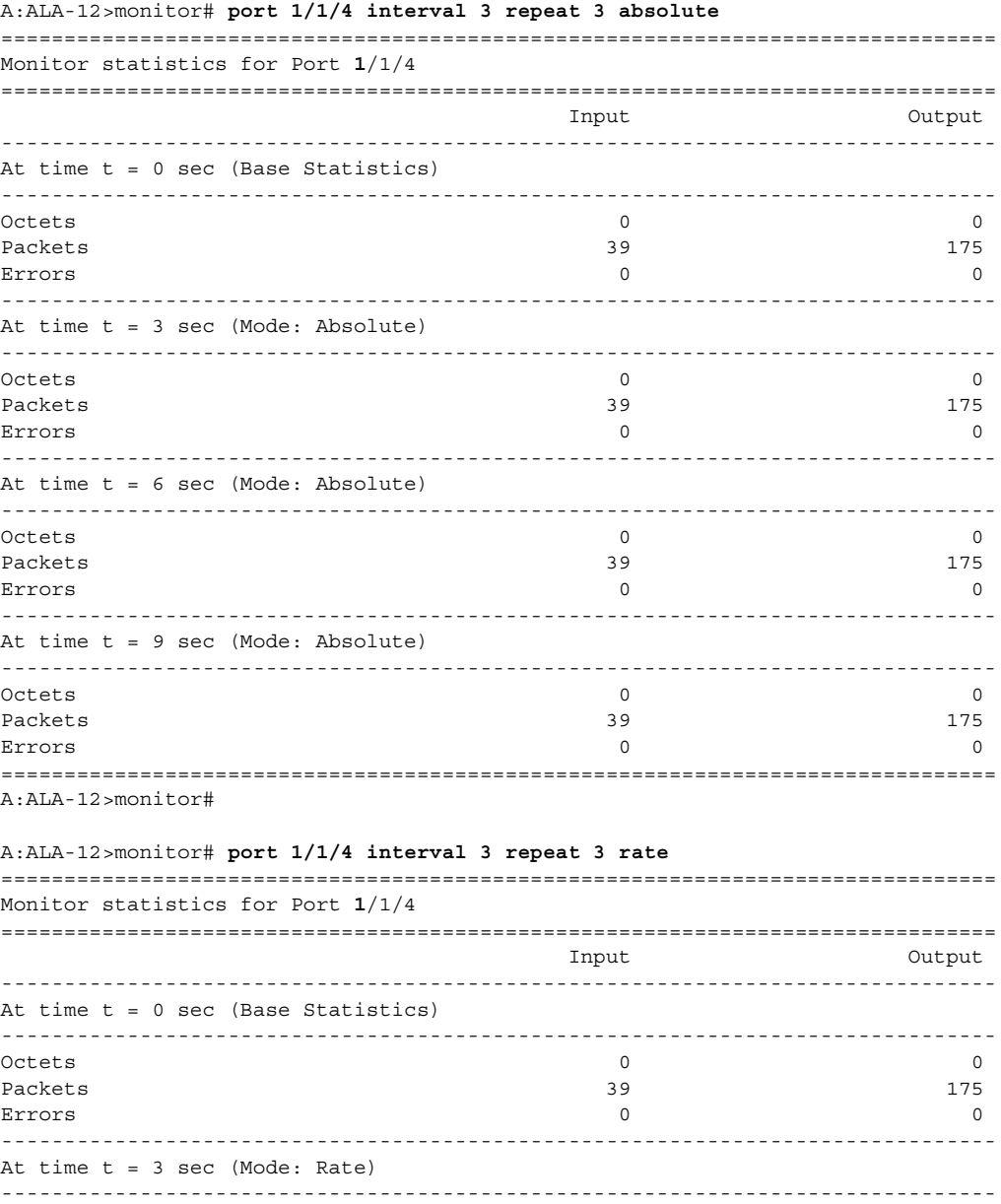

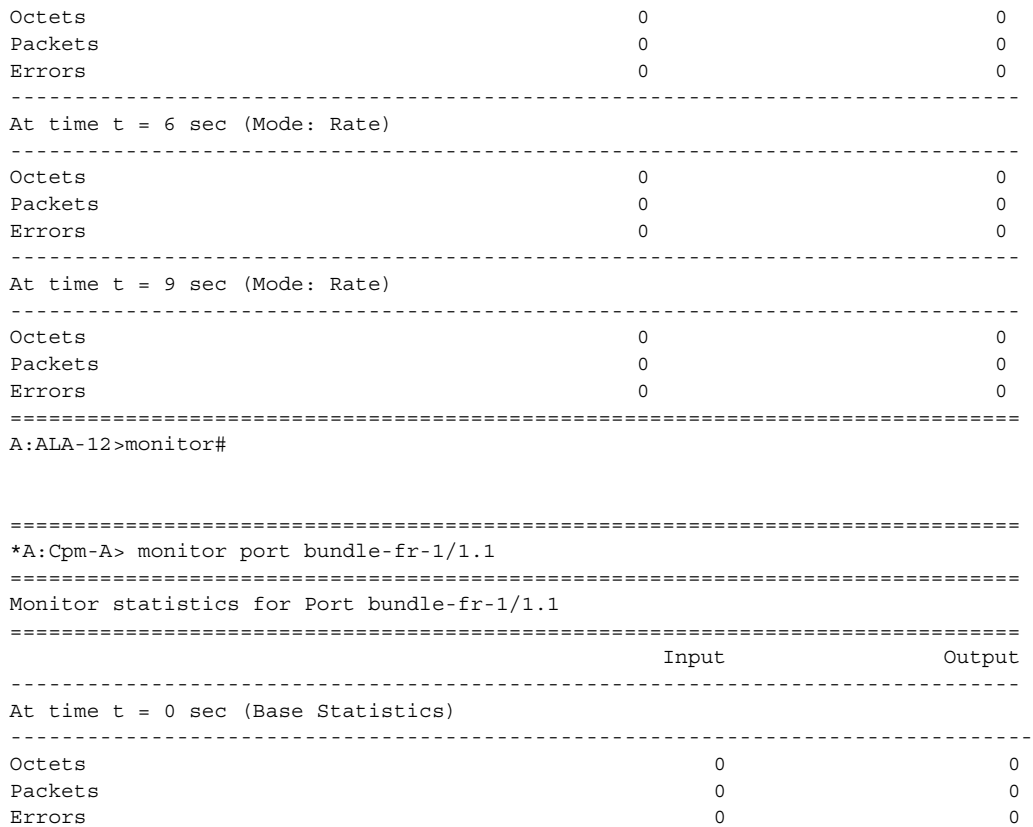

## queue-group

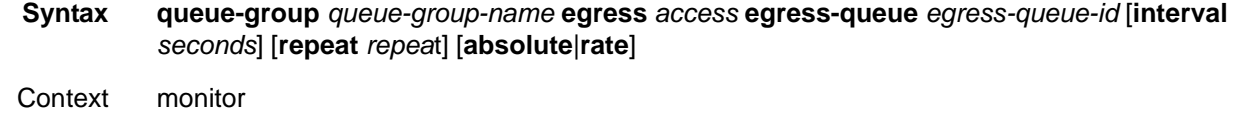

**Description** This command enables queue-group monitoring for the specified parameters.

## queue-group

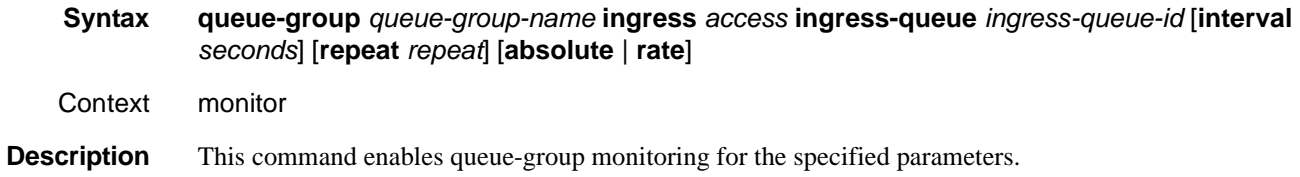

## Monitor Commands

## queue-group

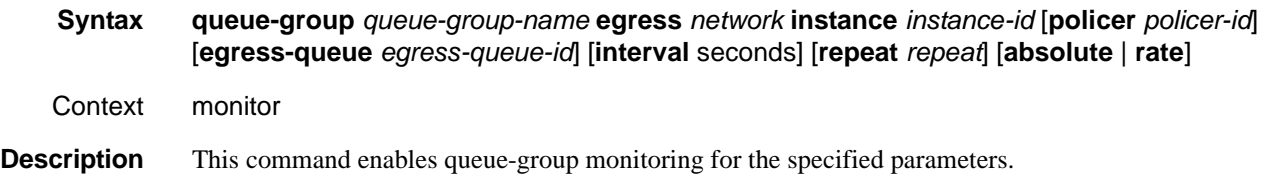

## port (ATM)

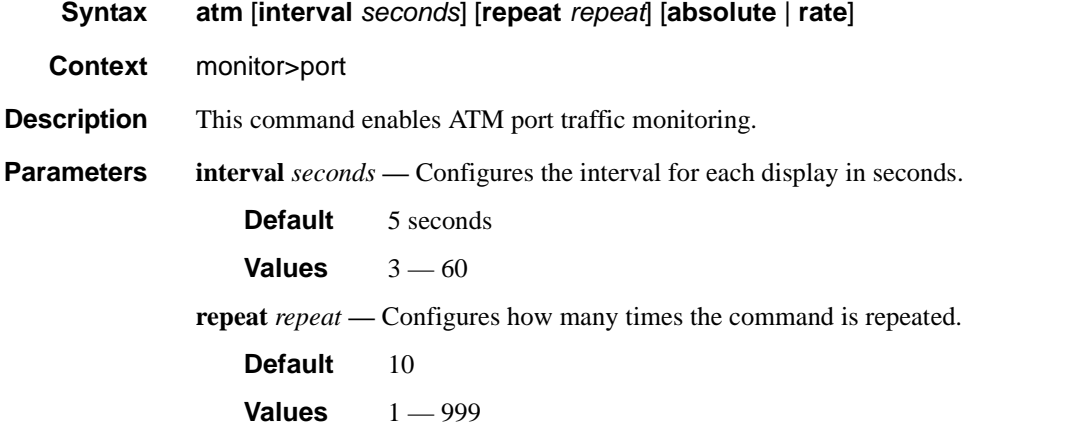

- **absolute** When the **absolute** keyword is specified, the raw statistics are displayed, without processing. No calculations are performed on the delta or rate statistics.
- **rate** When the **rate** keyword is specified, the rate-per-second for each statistic is displayed instead of the delta.

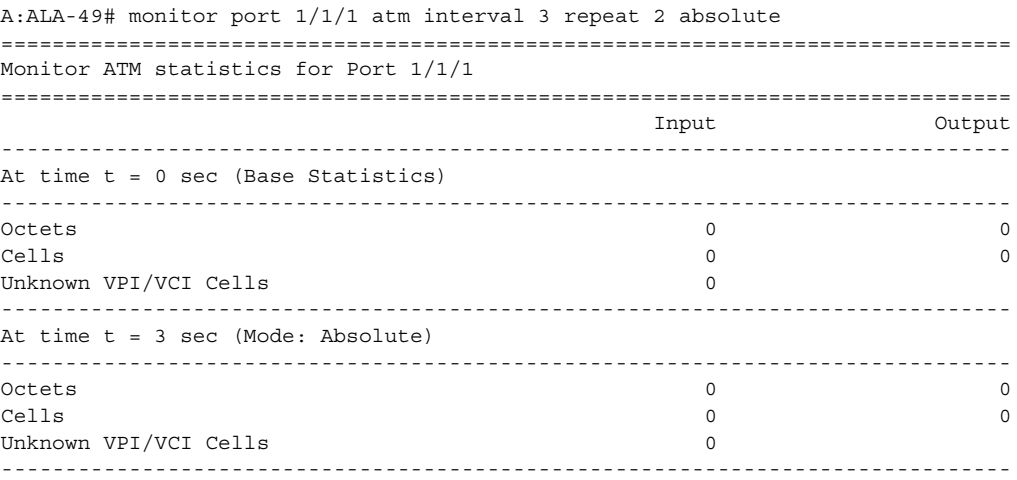

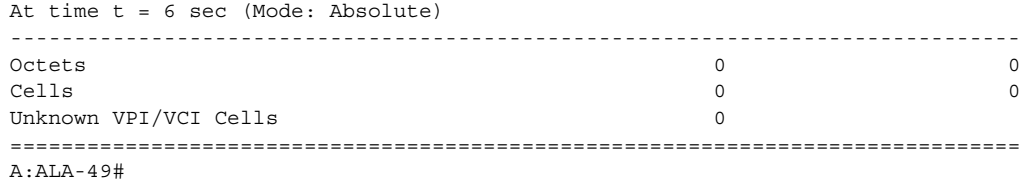

# **Clear Commands**

## card

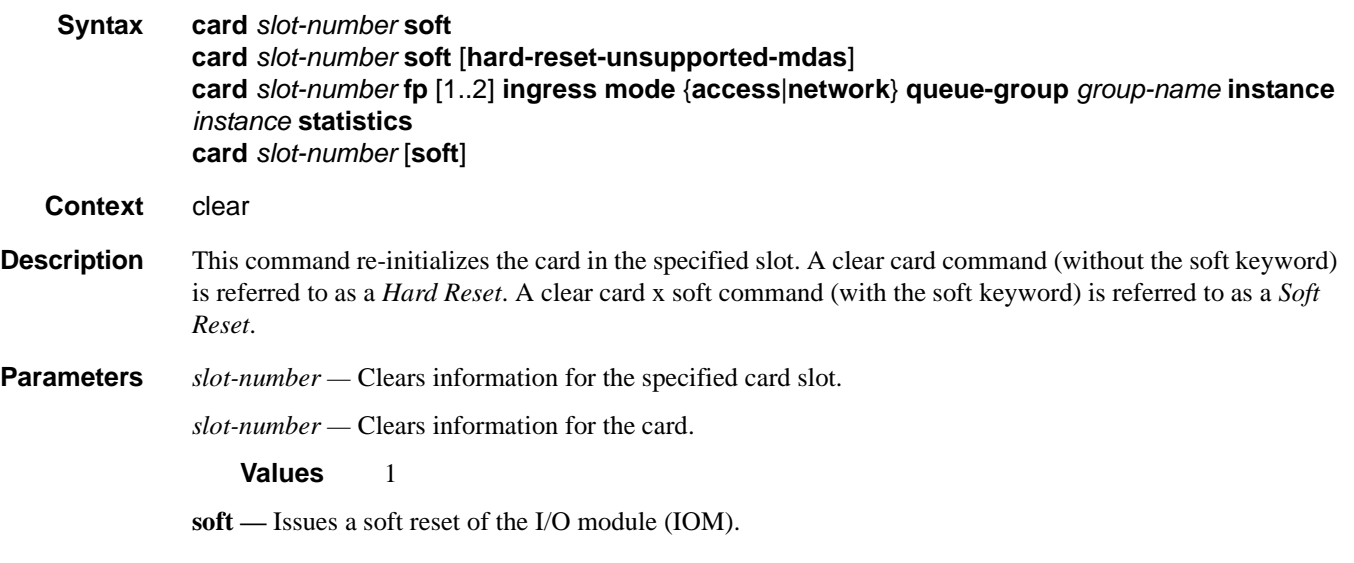

## lag

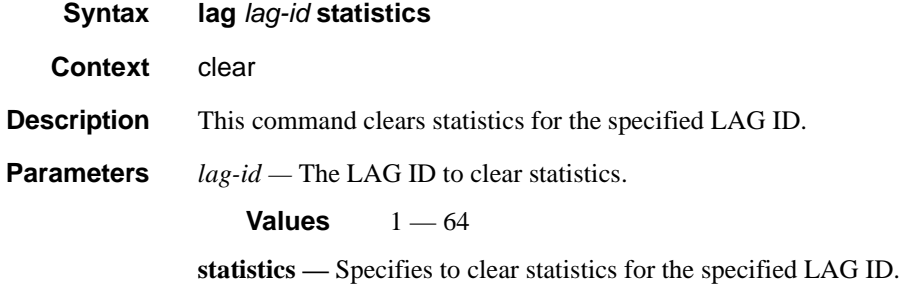

## mda

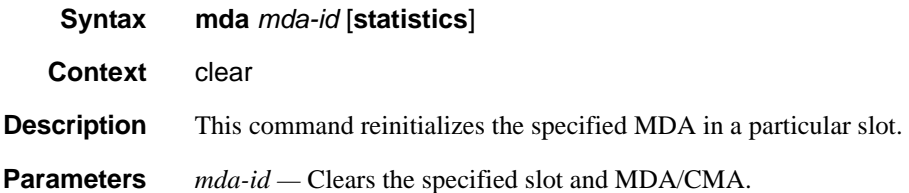

*mda-id —* Clears information for the specified MDA/CMA slot. MDAs are displayed with an "m" in the card-type description. CMAs are displayed with a "c" in the card-type.

**Values** 1, 2, 3

**statistics —** Clears statistics for the specified MDA.

## port

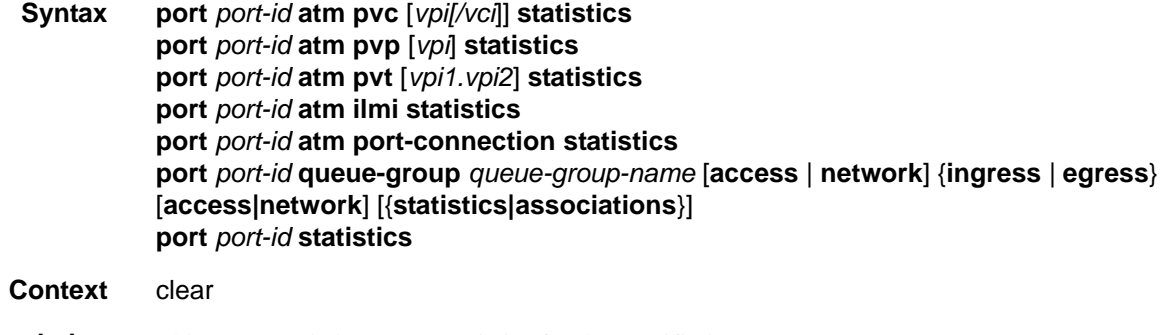

- **Description** This command clears port statistics for the specified port(s).
- **Parameters** *port-id* The port identifier.

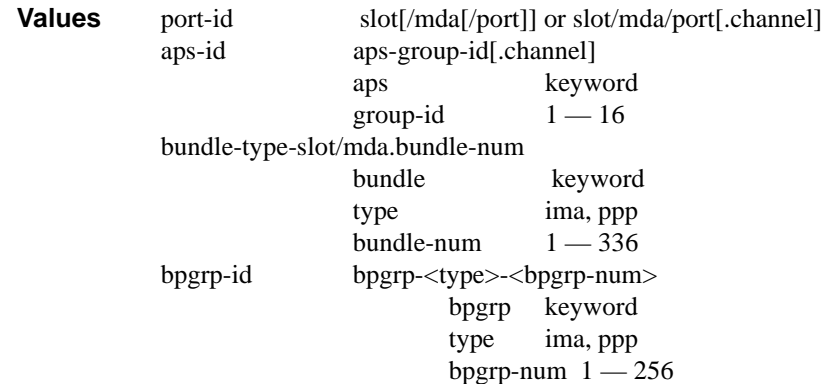

**statistics —** Specifies that port statistics will be cleared.

**atm —** Specifies that ATM port statistics will be cleared.

*ilmi —* Clears ILMI information. This parameter is only applicable for ports/bundles that support ILMI.

*vpi* — Specifies the ATM network virtual path identifier (VPI) for this PVC.

*vci —* Specifies the ATM network virtual channel identifier (VCI) for this PVC.

*slot —* The slot number.

**Values** 1 - 10

*mda —* The MDA number.

**Default** All MDAs.

**Values** 1, 2 **MDA Values** 7710 SR-c4: 1, 3 **CMA Values** 7710 SR-c4: 1-4

**pvc —** Clears PVC statistics.

**port-connection —** Clears port-connection statistics.

**queue-group** *queue-group-name* — Clears the specified port queue group name. It uniquely identifies a port ingress queue group in the managed system.

**ingress —** Clears ingress queue group information.

**egress —** Clears egress queue group information

#### **Sample Output**

```
A:SR12# clear port 3/1/1 atm 
  - atm
cp - Clear Connection Profile statistics
ilmi - Clear ILMI statistics
     interface-conn* - Clear interface-connection statistics
     pvc - Clear PVC statistics
    pvp - Clear PVP statistics
    pvt - Clear PVT statistics
A:SR12# clear port 3/1/1 atm cp 
  - cp [<cp>] statistics
 <cp> : [1..8000]
 <statistics> : keyword
```
## queue-group

- **Syntax queue-group** *queue-group-name* **egress** *access* **egress-queue** *egress-queue-id* [**interval**  *seconds*] [**repeat** *repea*t] [**absolute**|**rate**] Context clear
- **Description** This command clears queue-group monitoring for the specified parameters.

#### queue-group

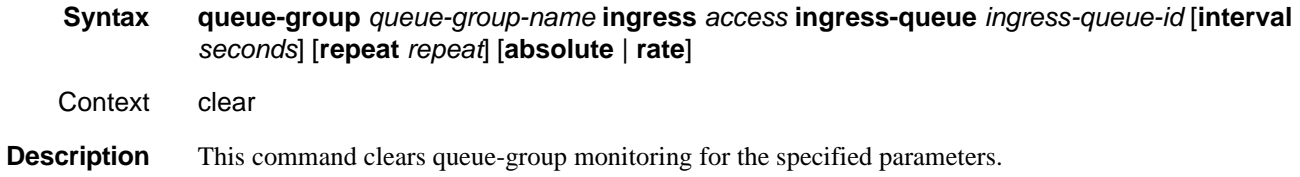

## queue-group

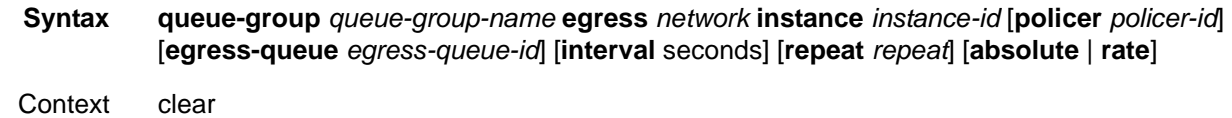

## **Description** This command clears queue-group monitoring for the specified parameters.

## **Tools Commands**

## aps

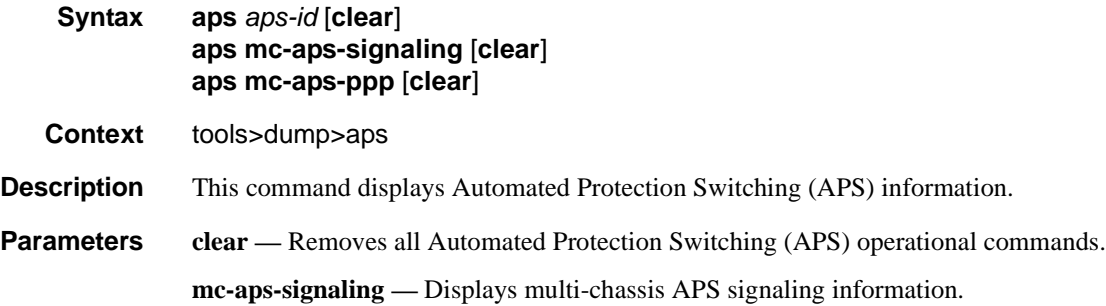

**mc-aps-ppp —** Displays multi-chassis APS PPP information.

#### **Sample Output**

\*A:AS\_SR7\_2# tools dump aps aps-33

```
GrpId = 33, state = Running, mode:cfg/oper = Bi-directional/Bi-directional
   revert = 0, workPort: N/A, protPort: 2/1/1, activePort: working
  rxK1 = 0x0 (No-Req on Protect), physRxK1 = 0x0, rxK2 = 0x5txK1 = 0x0 (No-Req on Protect), physTxK1 = 0x0, txK2 = 0x5 K1ReqToBeTxed = 0x0, K1ChanToBeTxed = 0x0, lastRxReq = 0xc
   MC-APS Nbr = 100.100.100.1 (Up), advIntvl = 10, hold = 30
   workPort: status = OK, Tx-Lais = None, sdCnt = 1, sfCnt = 1
    numSwitched = 1, switchSecs = 0, lastSwitched = 07/25/2007 08:00:12 disCntTime = , alarms = , switchCmd = No Cmd 
  protPort: status = OK, Tx-Lais = None, sdCnt = 1, sfCnt = 0 numSwitched = 1, switchSecs = 0, lastSwitched = 07/25/2007 08:03:39
     disCntTime = , alarms = , switchCmd = No Cmd 
   GrpStatus: OK, mmCnt = 1, cmCnt = 1, psbfCnt = 1, feplfCnt = 2
   LocalSwitchCmd: priority = No-Req, portNum = 0
   RemoteSwitchCmd: priority = No-Req, portNum = 0
   Running Timers = mcAdvIntvl mcHold 
   processFlag = apsFailures = , sonet = Y
  DebugInfo: dmEv = 0, dmClrEv = 0, amEv = 1, amClrEv = 1cmEv = 1, cmClrEv = 1, psbfx = 1, psbfClrEv = 1feplfEv = 2, feplfClrEv = 2, wtrEv = 0, psbfDetectEv = 0wSdEv = 1, wSfEv = 2, pSdEv = 1, pSfEv = 1 portStatusEv = 8, rxK1Ev = 9, txLaisEv = 2, lastEvName = FeplClr
    CtlUpEv = 3, CtlDnEv = 2, wAct = 0, wDeAct = 0
Seq Event TxK1/K2 RxK1/K2 Dir Active Time 
=== ======= ======= ======= ===== ====== ================
000 ProtAdd 0xc005 0x0000 Tx-->
001 RxKByte 0xc005 0x6dea Rx<-- Work 497 02:20:14.820
002 RxKByte 0xc005 0xc005 Rx<-- Work 497 02:21:30.970
003 RxKByte 0xc005 0x2005 Rx<-- Work 497 02:21:36.530
005 RARBYCE 0XC005 0X2005 RAC-- WOLK 497 02:21:56.550<br>004 pSFClr 0x0005 0x2005 Tx--> Work 497 02:21:40.590
005 RxKByte 0x0005 0x0005 Rx<-- Work 497 02:21:40.600
```
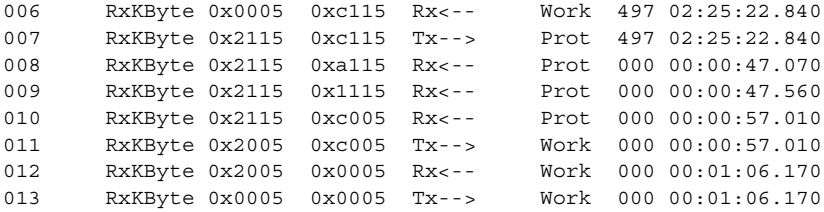

```
:AS_SR7_1# tools dump aps mc-aps-ppp 
 pppmMcsModStarted = Yes
 pppmMcsDbgDoSync = Yes
 pppmMcsApsGrpHaAuditDone = Yes
 pppmMcsPostHaSyncedApsGrpId = 47
 pppmMcsMcApsChanCnt = 1280
 pppmMcsDbgRxPktCnt = 2560
 pppmMcsDbgRxPktNotProcessedCnt = 0
 pppmMcsDbgRxPktInvalidCnt = 0
 pppmMcsDbgInconsistentRxPktDropCnt = 0
 pppmMcsDbgInconsistentTxPktDropCnt = 1176
 pppmMcsDbgTxPktNotSentCnt = 0
 pppmMcsDbgTxPktSentCnt = 25
 pppmMcsDbgEvtDropCnt = 0
 pppmMcsDbgMemAllocErrCnt = 0
 pppmMcsDbgReTxCnt = 0
 pppmMcsDbgReTxExpCnt = 0
 pppmMcsDbgReReqCnt = 0
 pppmMcsStateAckQueueCnt (curr/peek) = 0/130
 pppmMcsStateReqQueueCnt (curr/peek) = 0/1280
 pppmMcsStateReReqQueueCnt (curr/peek) = 0/256
 pppmMcsStateTxQueueCnt (curr/peek) = 0/512
 pppmMcsStateReTxQueueCnt (curr/peek) = 0/130
 MC-APS Peer Info : 
 -------------------- 
   Grp 13 Addr 100.100.100.2 - Up 
   Grp 20 Addr 100.100.100.2 - Up 
   Grp 35 Addr 100.100.100.2 - Up 
   Grp 43 Addr 100.100.100.2 - Up 
   Grp 47 Addr 100.100.100.2 - Up 
 Number of pppmMcs Evt Msgs dispatched:
   ctl_link_state : 0
   ctl_link_up_tmr : 0
   ctl_link_down_tmr : 0
   ha_audit_done : 0
```

```
*A:eth_aps_sr7# tools dump aps mc-aps-signaling 
 MC-APS Control Debug Counters : 
  ------------------------------- 
Ctl Pkt Rx = 0 Invalid Rx Ctl Pkt = 0
 Incompatible Rx Ctl Pkt = 0
 Nbr not Rx Ctl Pkt = 0
 Invalid Rx Ctl Pkt Tlv = 0
 Ctl Pkt Rx-ed before HaReady = 0
 Not sent Tx Ctl Pkt = 0
 MC-APS-LAG Debug Counters : 
 --------------------------- 
Ctl Pkt Rx from IOM = 0
Not processed Rx Ctl Pkt = 0Invalid Rx Ctl Pkt = 0
Incompatible Rx Ctl Pkt = 0
 Rx Ctl Pkt queueing failed = 0
Ctl Pkt Tx (direct) = 0Ctl Pkt Tx (UDP socket) = 0Not sent Tx Ctl Pkt = 0
Route Update = 0<br>Matched Route Update = 0Matched Route Update
Msg Buf Alloc Failed = 0 MC-APS-LAG NbrRoute Entries : 
  ------------------------------- 
 NbrAddr 1.1.1.1 NextHopAddr ::
   EgressIfIndex = 0 
   EgressPortId = Unknown 
   app refCnt = 1
   refCntTotal = 1
```
## aps

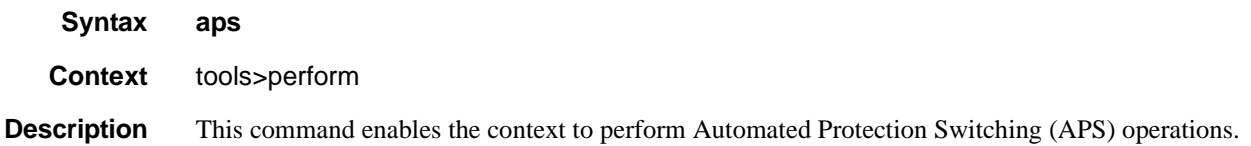

# clear

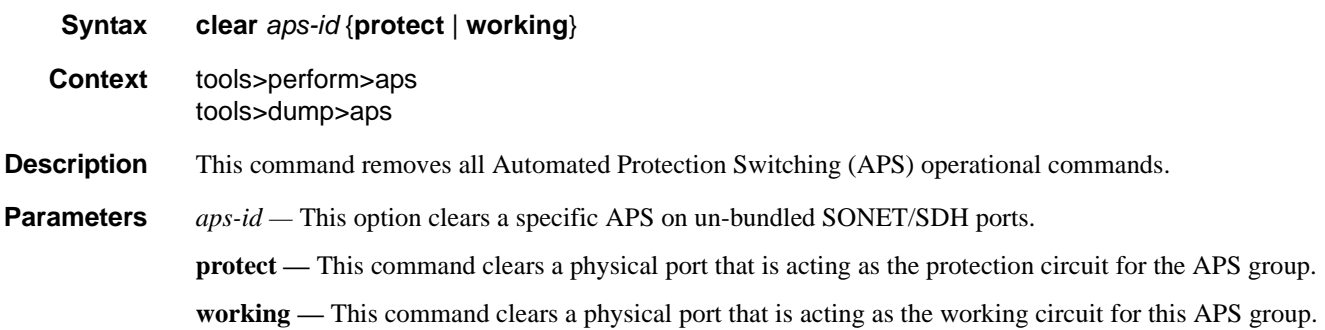

# clear

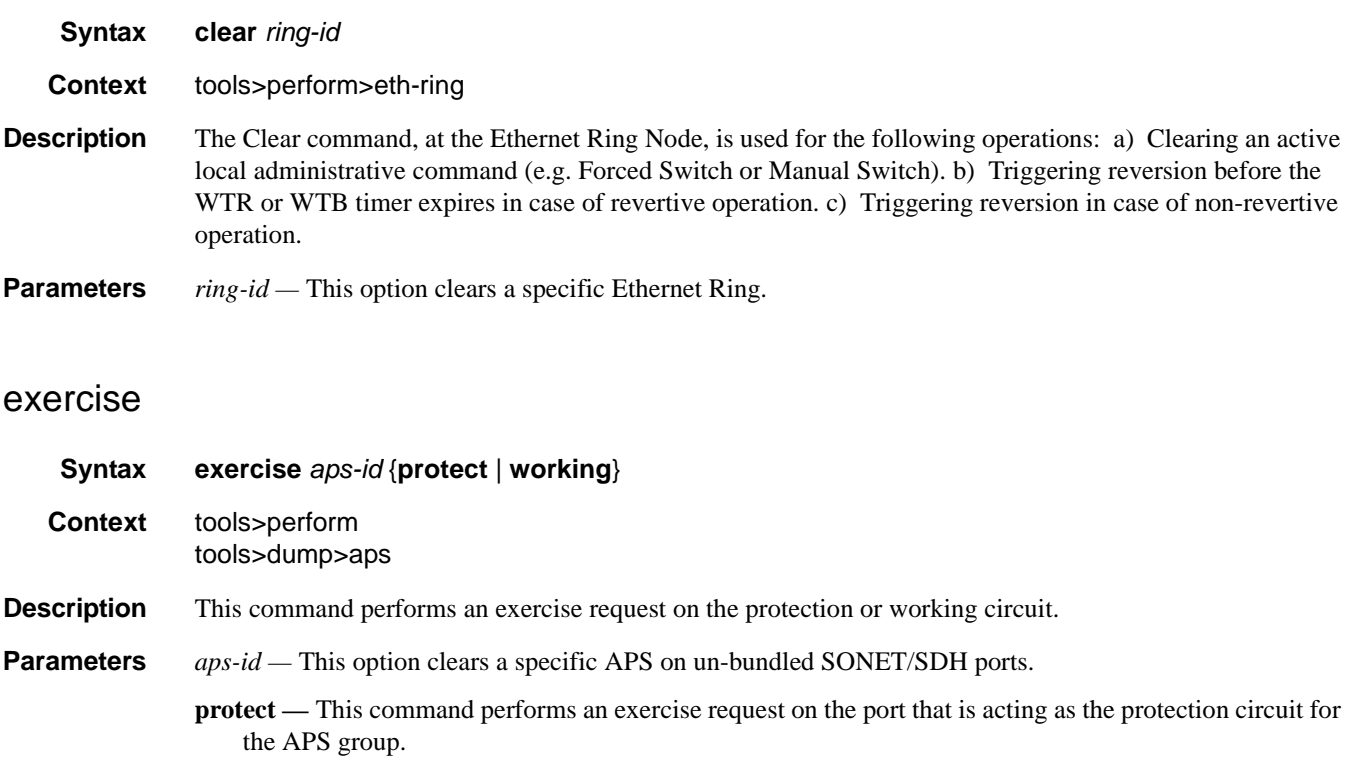

**working —** This command performs an exercise request on the port that is acting as the working circuit for this APS group.

# force

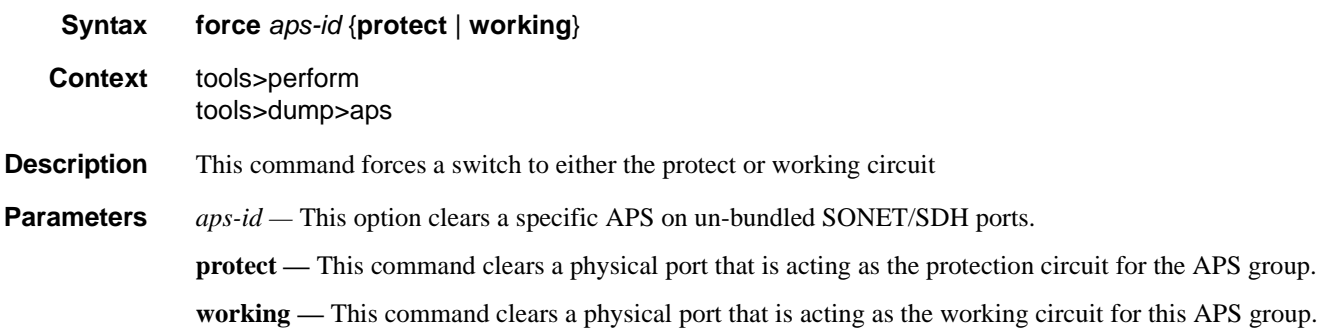

# force

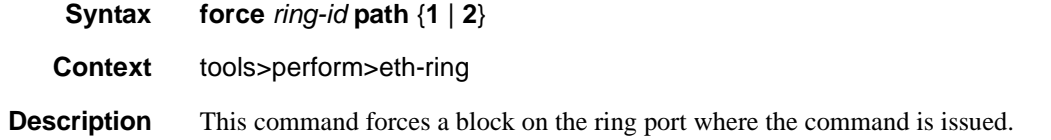

## manual

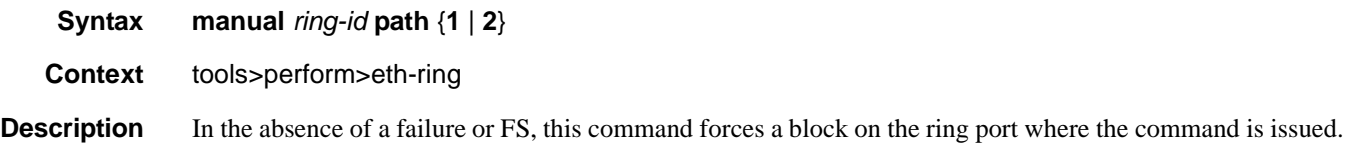

# lockout

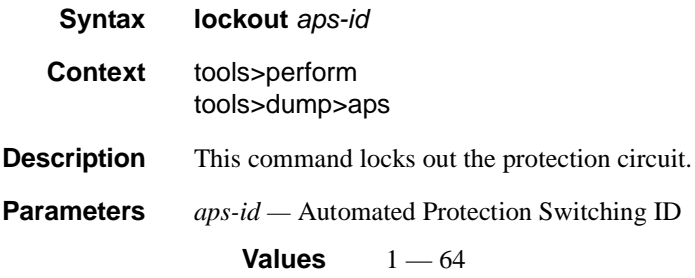

## request

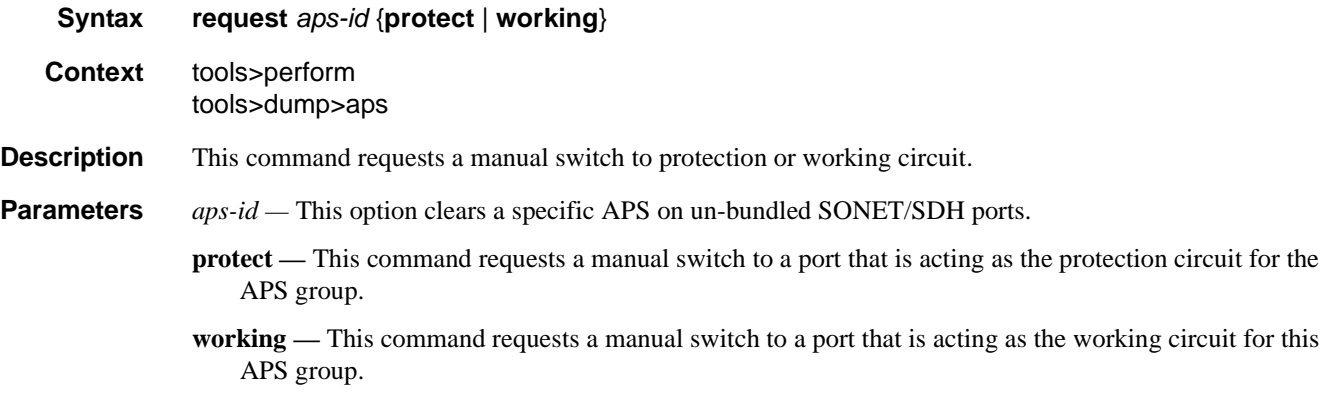

## frame-relay

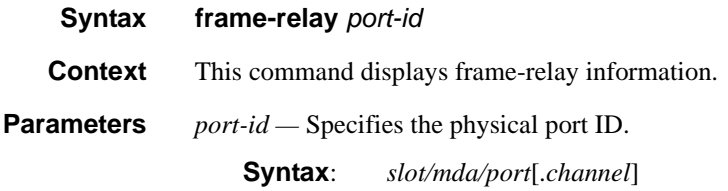

#### **Sample Output**

```
tools dump frame-relay bundle-fr-1/1.1
MLFR info for bundle-fr-1/1.1:
   expectedBundleIdStr : "7750-bundle-fr-1/1.1"
   bundleId : 1
   active/configured : 4/4
  adminEnabled : 1<br>ddDebDownCnt : 10
 ddDebDownCnt : 10
 ddMaxForBundle : 0
 fwdId : 0
 linkDebugMask : 0
-------- Member Information ---------
1/1/1.1.1.1 PortId = 0x22208056 
Internal ID : bundle 1, link 1
 Link protocol state : Up
 Diff delay state : Yellow
 ddRedCnt : 0
 ddYellowCnt : 11
Smoothed diff delay : 20 ms.
 Historical RTT : 22788, 22756, 22752 us.
Rx LinkId : "1/1/1.1.1.1"
 WARNING : dbgDelay=20 ms
```
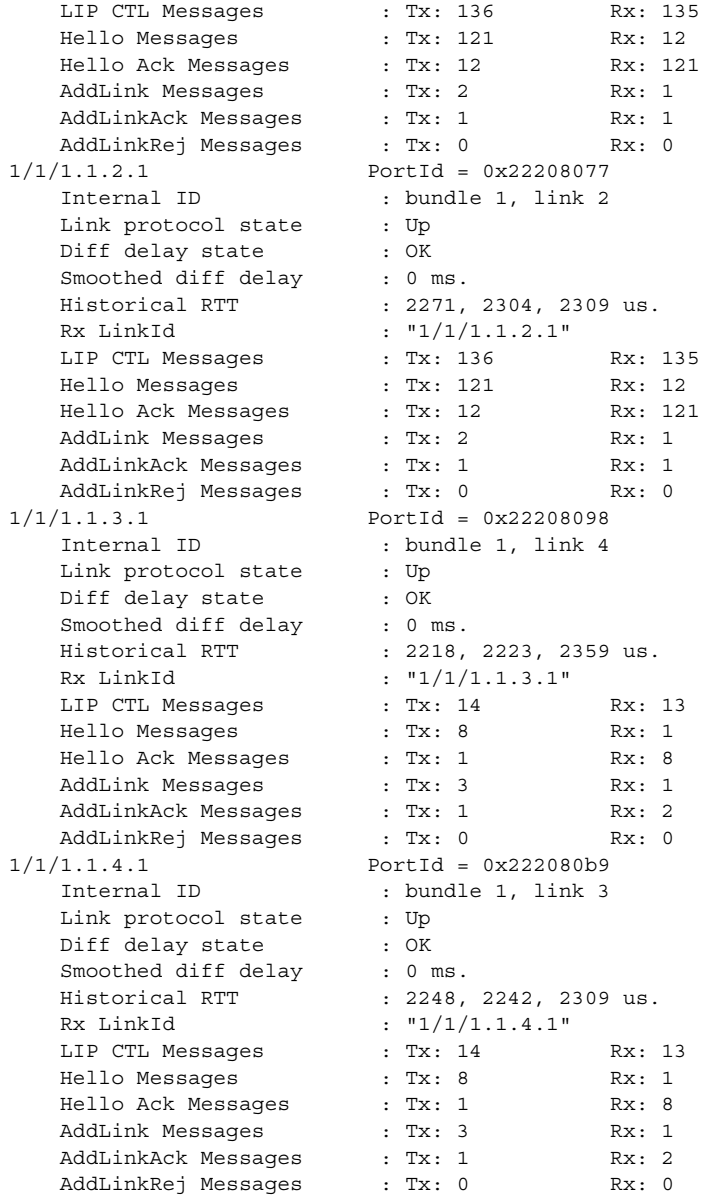

# lag

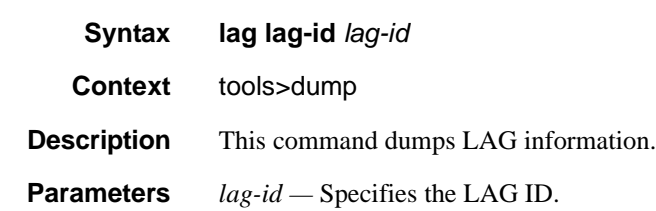

**Values** 1..200

## map-to-phy-port

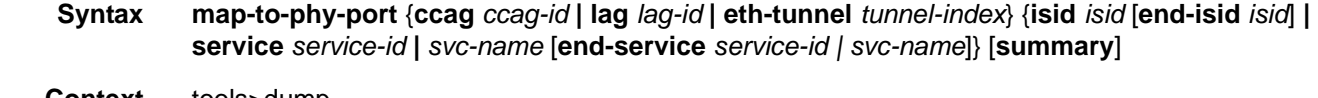

- **Context** tools>dump
- **Description** This command provides the ability to respond to a query to provide the link in a LAG/Ethernet tunnel (loadsharing protection mode)/CCAG that is currently assigned to a given service-id or ISID.

**Parameters** *lag-id —* Specifies the LAG ID.

**Values** 1..200

*isid —* Specifies the ISID.

**Values** 0..16777215

*service-id —* Specifies the service ID.

**Values** 1..2147483648, 64 char max

*tunnel-index —* Specifies the tunnel index.

**Values** 1..1024

*ccag-id —* Specifies the CCAG ID.

**Values** 1..8

## ppp

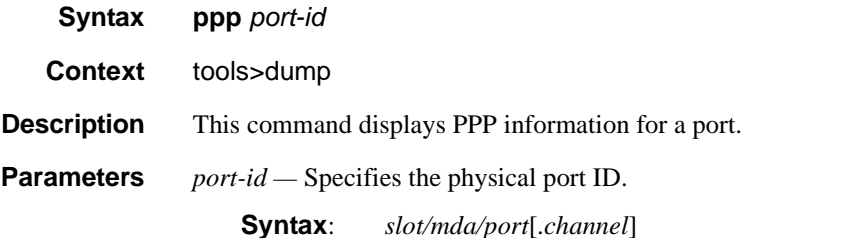

#### **Sample Output**

```
*A:sr7# tools dump ppp aps-1.1.1.1 
==============================================================================
Id : aps-1.1.1.1 ppp unit : 40
member of : bpgrp-ppp-1
==============================================================================
looped back : no dbgMask : 0x0
------------------------------------------------------------------------------
LCP
```
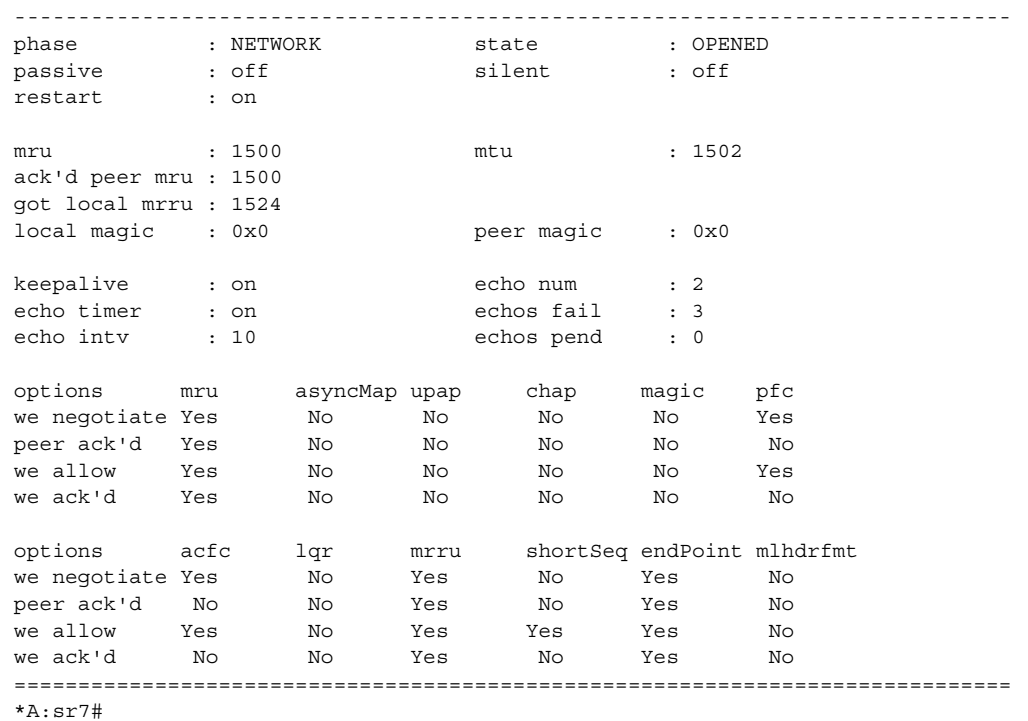

# redundancy

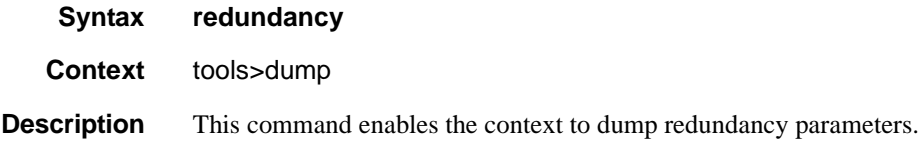

# multi-chassis

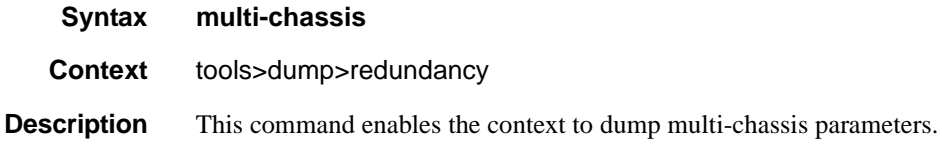

# mc-ring

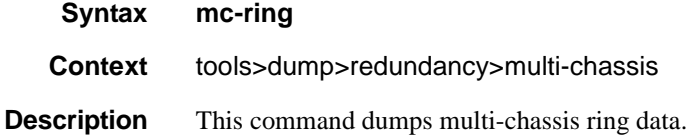

## sync-database

- **Syntax sync-database** [**peer** *ip-address*] [**port** *port-id* | *lag-id*] [**sync-tag** *sync-tag*] [**application** {**dhcps** | **igmp** | **igmp-snooping** | **srrp** | **sub-mgmt** | **mld-snooping | mc-ring**}] [**detail**] [**type** {**alarmdeleted | local-deleted**}]
- **Context** tools>dump>redundancy>multi-chassis
- **Description** This command dumps multi-chassis sync database information.
- **Parameters peer** *ip-address* Dumps the specified address of the multi-chassis peer.

**port** *port-id* **—** Dumps the specified port ID of the multi-chassis peer.

- **port** *lag-id*Dumps the specified Link Aggregation Group (LAG) on this system.
- **sync-tag** *sync-tag*Dumps the synchronization tag used while synchronizing this port with the multichassis peer.
- **application** Dumps the specified application information that was synchronized with the multi-chassis peer.

**Values** dhcps, igmp, igmp-snooping, mc-ring, srrp, sub-mgmt, mld-snooping, all

**detail —** Displays detailed information.

*alarm-deleted|local-deleted —* Filters by entry type.

#### **Sample Output**

A:Dut-C# tools dump redundancy multi-chassis sync-database application

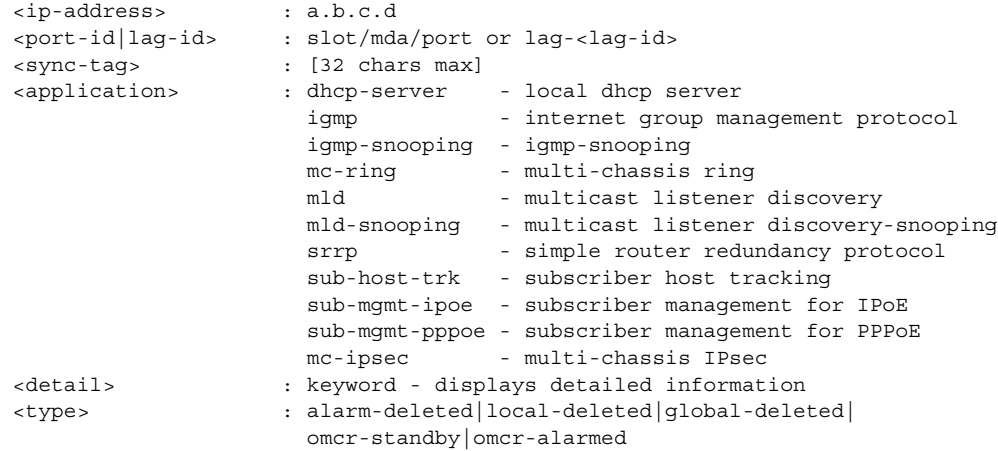

#### srrp-sync-data

**Syntax srrp-sync-database** [**instance** *instance-id*] [**peer** *ip-address*]

**Context** tools>dump>redundancy>multi-chassis

## Monitor Commands

**Description** This command dumps multi-chassis SRRP sync database information.

**Parameters** *instance-id —* Specifies the instance ID.

**Values** 1 — 4294967295

*ip-address —* Dumps the specified address (in the form of a.b.c.d).

## ima

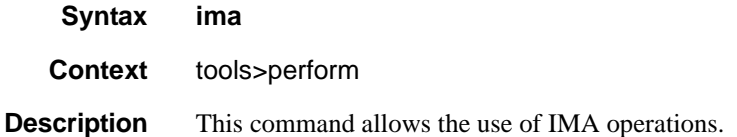

## reset

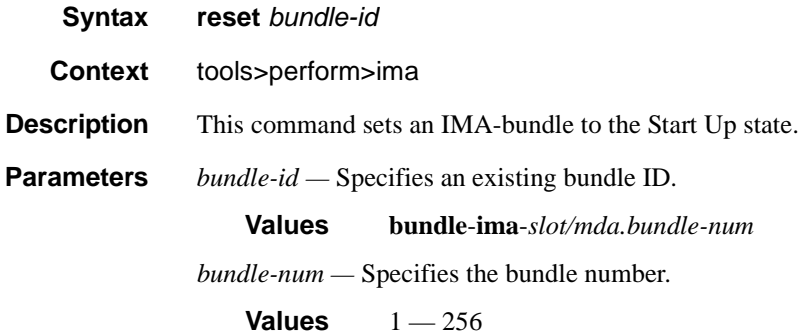

# lag

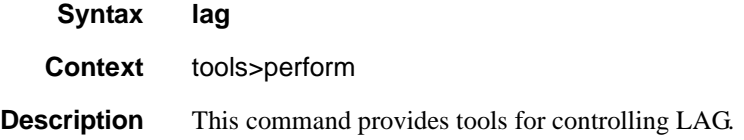

# clear-force

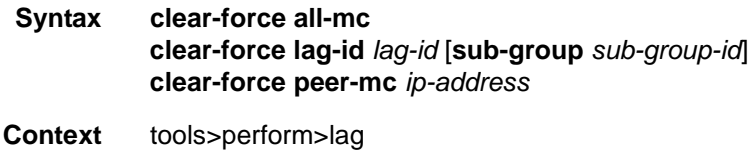

### **Description** This command clears forced status.

#### **Parameters all-mc —**

**lag-id** *lag-id* **—** Specifies the LAG ID.

**Values**  $1 - 864$ 

**sub-group** *sub-group-id* **—** Specifies the subscriber group ID.

**Values**  $1 - 16$ 

**peer-mc** *ip-address* **—** Specfies the peer MC IP address.

# force

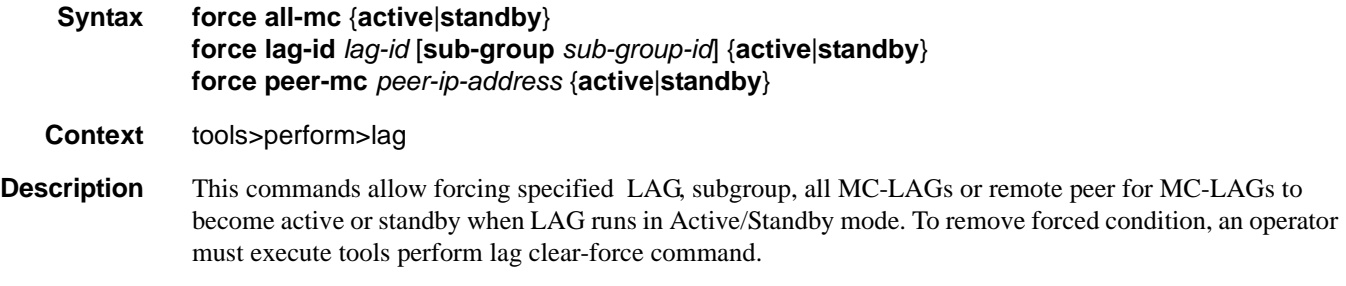

# load-balance

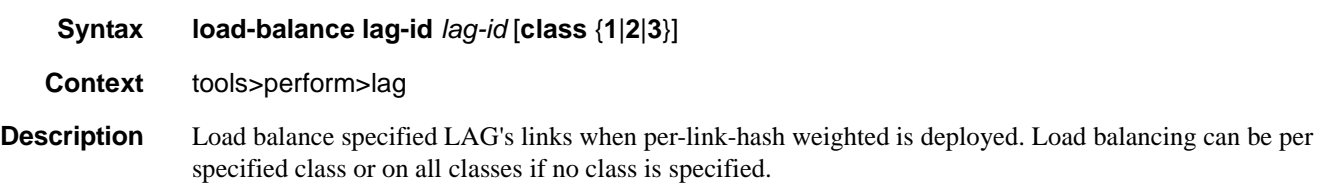

# **Debug Commands**

# lag

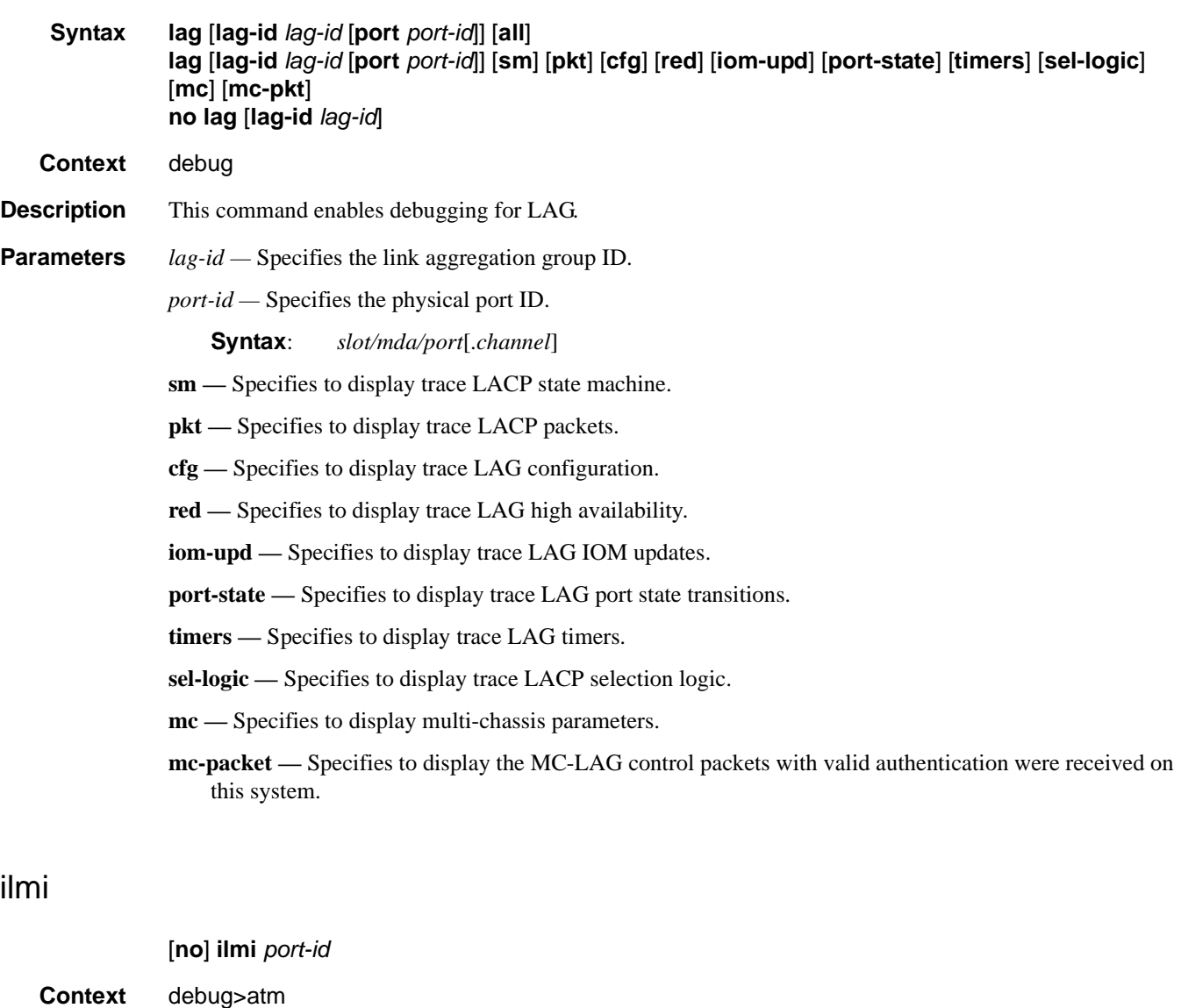

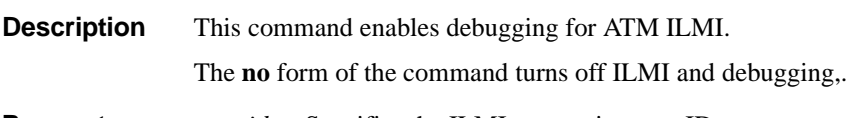

**Parameters** *port-id —* Specifies the ILMI-supporting port ID.

**Values** *slot/mda/port*[.*channel*]

### **Sample Output**

```
A:CHRISILMI# debug atm ilmi 1/3/4
In kernel:
ILMI_DEBUG_LOG {557907970}: 21:32:28 
PDU DUMP (RAW):
 30 77 02 01 00 04 04 49 4c 4d 49 a4
 6c 06 07 2b 06 01 04 01 82 61 40 04
 00 00 00 00 02 01 06 02 01 02 43 03
 1b 24 b1 30 50 30 12 06 0d 2b 06 01
  04 01 82 61 02 05 01 01 01 00 02 01
  00 30 12 06 0d 2b 06 01 04 01 82 61
  02 05 01 01 03 00 02 01 21 30 12 06
  0d 2b 06 01 04 01 82 61 02 05 01 01
 02 00 02 01 00 30 12 06 0d 2b 06 01
 04 01 82 61 02 05 01 01 04 00 02 01
 00 00 00
PDU DUMP (DECODED):
  PDU Length: 123
   Community: ILMI
      Version: 1
     Msg Type: SNMP TRAP
     ObjectId: 1.3.6.1.4.1.353.2.5.1.1.1.0
     ObjectId: 1.3.6.1.4.1.353.2.5.1.1.3.0
     ObjectId: 1.3.6.1.4.1.353.2.5.1.1.2.0
     ObjectId: 1.3.6.1.4.1.353.2.5.1.1.4.0
...
```
## cisco-hdlc

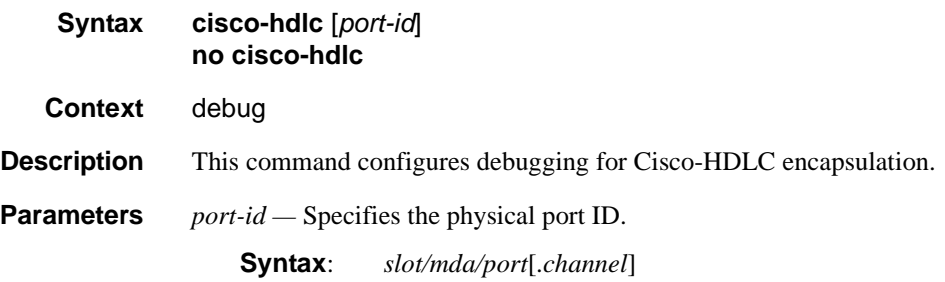

## ppp

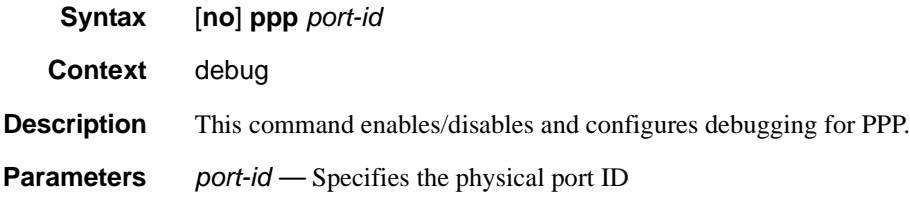

**Syntax:** *port-id* slot/mda/port[.channel] aps-id aps-*group-id*[.*channel*] aps keyword group-id  $1-16\,$ bundle IDbundle-*type*-*slot/mda*.*bundle-num* bpgrp-*type*-*bpgrp-num* bundle keyword bundle-num 1 — 16 type ppp

# Standards and Protocol Support

**Note that this Standards Compliance list is subject to change.**

## **Ethernet Standards**

IEEE 802.1ab-REV/D3 Station and Media Access Control Connectivity Discovery IEEE 802.1d Bridging IEEE 802.1p/Q VLAN Tagging IEEE 802.1s Multiple Spanning Tree IEEE 802.1w Rapid Spanning Tree Protocol IEEE 802.1x Port Based Network Access Control IEEE 802.1ad Provider Bridges IEEE 802.1ah Provider Backbone Bridges IEEE 802.1ag Service Layer OAM IEEE 802.3ah Ethernet in the First Mile IEEE 802.1ak Multiple MAC Registration Protocol IEEE 802.3 10BaseT IEEE 802.3ad Link Aggregation IEEE 802.3ae 10Gbps Ethernet IEEE 802.3ah Ethernet OAM IEEE 802.3u 100BaseTX IEEE 802.3x Flow Control IEEE 802.3z 1000BaseSX/LX ITU-T Y.1731 OAM functions and mechanisms for Ethernet based networks ITU-T G.8031 Ethernet linear protection switching ITU-T G.8032 Ethernet Ring Protection Switching (version 2)

#### **OSPF**

- RFC 1765 OSPF Database Overflow
- RFC 2328 OSPF Version 2
- RFC 2370 Opaque LSA Support
- RFC 2740 OSPF for IPv6 (OSPFv3)
- RFC 3101 OSPF NSSA Option
- RFC 3137 OSPF Stub Router Advertisement
- RFC 3623 Graceful OSPF Restart GR helper
- RFC 3630 Traffic Engineering (TE) Extensions to OSPF Version 2

RFC 4203 OSPF Extensions in Support of Generalized Multi-Protocol Label Switching (GMPLS) - (support of Link Local/Remote Identifiers and SRLG sub-TLVs) RFC 5185 OSPF Multi-Area Adjacency

RFC5243 OSPF Database Summary List Optimization

#### **BGP**

RFC 1397 BGP Default Route Advertisement RFC 1772 Application of BGP in the Internet

- RFC 1965 Confederations for BGP
- RFC 1997 BGP Communities Attribute

RFC 2385 Protection of BGP Sessions via MD5

RFC 2439 BGP Route Flap Dampening

RFC 2558 Multiprotocol Extensions for BGP-4

RFC 2918 Route Refresh Capability for BGP-4

RFC 3107 Carrying Label Information in BGP-4

- RFC 3392 Capabilities Advertisement with BGP4
- RFC 4271 BGP-4 (previously RFC 1771)
- RFC 4360 BGP Extended Communities Attribute

RFC 4364 BGP/MPLS IP Virtual Private Networks (VPNs) (previously RFC 2547bis BGP/MPLS VPNs)

RFC 4456 BGP Route Reflection: Alternative to Full-mesh IBGP

RFC 4486 Subcodes for BGP Cease Notification Message

RFC 4577 OSPF as the Provider/ Customer Edge Protocol for BGP/ MPLS IP Virtual Private Networks (VPNs)

- RFC 4659 BGP-MPLS IP Virtual Private Network (VPN) Extension for IPv6 VPN
- RFC 4684 Constrained Route Distribution for Border Gateway Protocol/MultiProtocol Label

Switching (BGP/MPLS) Internet Protocol (IP) Virtual Private Networks (VPNs)

- RFC 4724 Graceful Restart Mechanism for BGP – GR helper
- RFC 4760 Multi-protocol Extensions for **BGP**
- RFC 4798 Connecting IPv6 Islands over IPv4 MPLS Using IPv6 Provider Edge Routers (6PE)
- RFC 4893 BGP Support for Four-octet AS Number Space
- RFC 5004 Avoid BGP Best Path Transitions from One External to Another
- RFC 5065 Confederations for BGP (obsoletes 3065)
- RFC 5291 Outbound Route Filtering Capability for BGP-4
- RFC 5575 Dissemination of Flow Specification Rules
- RFC 5668 4-Octet AS Specific BGP Extended Community
- draft-ietf-idr-add-paths Advertisement of Multiple Paths in BGP Advertisement of the Best External Route in BGP
- draft-ietf-idr-best-external

#### **IS-IS**

- ISO/IEC 10589:2002, Second Edition Intermediate System to Intermediate System Intra-Domain Routeing Information Exchange Protocol
- RFC 1195 Use of OSI IS-IS for Routing in TCP/IP and Dual Environments
- RFC 2973 IS-IS Mesh Groups
- RFC 3359 Reserved Type, Length and Value (TLV) Codepoints in Intermediate System to Intermediate System
- RFC 3719 Recommendations for Interoperable Networks using Intermediate System to Intermediate System (IS-IS)
- RFC 3787 Recommendations for Interoperable IP Networks using

Intermediate System to Intermediate System (IS-IS)

- RFC 4971 Intermediate System to Intermediate System (IS-IS) Extensions for Advertising Router Information
- RFC 5120 M-ISIS: Multi Topology (MT) Routing in IS-IS
- RFC 5301 Dynamic Hostname Exchange Mechanism for IS-IS
- RFC 5302 Domain-wide Prefix Distribution with Two-Level IS-IS
- RFC 5303 Three-Way Handshake for IS-IS Point-to-Point Adjacencies
- RFC 5304 IS-IS Cryptographic Authentication
- RFC 5305 IS-IS Extensions for Traffic Engineering TE
- RFC 5306 Restart Signaling for IS-IS
- RFC 5307 IS-IS Extensions in Support of Generalized Multi-Protocol Label Switching (GMPLS)
- RFC 5309 Point-to-Point Operation over LAN in Link State Routing Protocols
- RFC 5310 IS-IS Generic Cryptographic Authentication

RFC 6213 IS-IS BFD-Enabled TLV

- RFC 6329 IS-IS Extensions Supporting IEEE 802.1aq Shortest Path Bridging
- draft-ietf-isis-mi-02 IS-IS Multi-Instance

#### **IPSec**

- RFC 2401 Security Architecture for the Internet Protocol
- RFC 2406 IP Encapsulating Security Payload (ESP)
- RFC 2409 The Internet Key Exchange (IKE)
- RFC 2560 X.509 Internet Public Key Infrastructure Online Certificate Status

Protocol - OCSP

- RFC 3706 IKE Dead Peer Detection
- RFC 3947 Negotiation of NAT-Traversal in the IKE
- RFC 3948 UDP Encapsulation of IPsec ESP Packets
- RFC 4210 Internet X.509 Public Key Infrastructure Certificate Management

Protocol (CMP)

RFC 4211 Internet X.509 Public Key Infrastructure Certificate Request Message

- Format (CRMF) RFC 5996 Internet Key Exchange Protocol Version 2 (IKEv2)
- RFC 5998 An Extension for EAP-Only Authentication in IKEv2
- draft-ietf-ipsec-isakmp-xauth-06 Extended Authentication within ISAKMP/Oakley (XAUTH)

draft-ietf-ipsec-isakmp-modecfg-05 – The ISAKMP Configuration Method

#### **IPv6**

- RFC 1981 Path MTU Discovery for IPv6
- RFC 2375 IPv6 Multicast Address **Assignments**
- RFC 2460 Internet Protocol, Version 6 (IPv6) Specification
- RFC 2461 Neighbor Discovery for IPv6

RFC 2462 IPv6 Stateless Address Auto configuration

RFC 2464 Transmission of IPv6 Packets over Ethernet Networks

RFC 2529 Transmission of IPv6 over IPv4 Domains without Explicit Tunnels

RFC 2545 Use of BGP-4 Multiprotocol Extension for IPv6 Inter-Domain Routing

- RFC 2710 Multicast Listener Discovery (MLD) for IPv6
- RFC 2740 OSPF for IPv6
- RFC 3306 Unicast-Prefix-based IPv6 Multicast Addresses
- RFC 3315 Dynamic Host Configuration Protocol for IPv6
- RFC 3587 IPv6 Global Unicast Address Format

RFC3590 Source Address Selection for the Multicast Listener Discovery (MLD) Protocol

- RFC 3810 Multicast Listener Discovery Version 2 (MLDv2) for IPv6
- RFC 4007 IPv6 Scoped Address Architecture
- RFC 4193 Unique Local IPv6 Unicast Addresses
- RFC 4291 IPv6 Addressing Architecture
- RFC 4443 Internet Control Message Protocol (ICMPv6) for the Internet

Protocol Version 6 (IPv6) Specification

- RFC 4552 Authentication/Confidentiality for OSPFv3
- RFC 4659 BGP-MPLS IP Virtual Private Network (VPN) Extension for IPv6 VPN
- RFC 5072 IP Version 6 over PPP
- RFC 5095 Deprecation of Type 0 Routing Headers in IPv6 draft-ietf-isis-ipv6-05

draft-ietf-isis-wg-multi-topology-xx.txt

#### **Multicast**

- RFC 1112 Host Extensions for IP Multicasting (Snooping)
- RFC 2236 Internet Group Management Protocol, (Snooping)
- RFC 3376 Internet Group Management Protocol, Version 3 (Snooping)
- RFC 2362 Protocol Independent Multicast-Sparse Mode (PIMSM)
- RFC 3618 Multicast Source Discovery Protocol (MSDP)
- RFC 3446 Anycast Rendevous Point (RP) mechanism using Protocol Independent Multicast (PIM) and Multicast Source Discovery Protocol (MSDP)
- RFC 4601 Protocol Independent Multicast - Sparse Mode (PIM-SM): Protocol Specification (Revised)
- RFC 4604 Using IGMPv3 and MLDv2 for Source-Specific Multicast
- RFC 4607 Source-Specific Multicast for IP
- RFC 4608 Source-Specific Protocol Independent Multicast in 232/8
- RFC 4610 Anycast-RP Using Protocol Independent Multicast (PIM)
- draft-ietf-pim-sm-bsr-06. Bootstrap Router (BSR) Mechanism for PIM
- draft-rosen-vpn-mcast-15.txt Multicast in MPLS/BGP IP VPNs
- draft-ietf-l3vpn-2547bis-mcast-07: Multicast in MPLS/BGP IP VPNs
- draft-ietf-l3vpn-2547bis-mcast-bgp-05: BGP Encodings and Procedures for Multicast in MPLS/BGP IP VPNs
- RFC 3956: Embedding the Rendezvous Point (RP) Address in an IPv6 Multicast Address

#### **MPLS-GENERAL**

- RFC 2430 A Provider Architecture DiffServ & TE
- RFC 2474 Definition of the DS Field the IPv4 and IPv6 Headers (Rev)
- RFC 2597 Assured Forwarding PHB Group (rev3260)
- RFC 2598 An Expedited Forwarding PHB
- RFC 3031 MPLS Architecture
- RFC 3032 MPLS Label Stack Encoding
- RFC 3140 Per-Hop Behavior Identification Codes
- RFC 3443 Time To Live (TTL) Processing in Multi-Protocol Label Switching (MPLS) Networks
- RFC 4182 Removing a Restriction on the use of MPLS Explicit NULL
- RFC 4023 Encapsulating MPLS in IP or Generic Routing Encapsulation (GRE)
- RFC 5332 MPLS Multicast Encapsulations

#### **MPLS — LDP**

- RFC 3037 LDP Applicability
- RFC 3478 Graceful Restart Mechanism for LDP – GR helper
- RFC 5036 LDP Specification
- RFC 5283 LDP extension for Inter-Area LSP
- RFC 5443 LDP IGP Synchronization
- RFC 6388 LDP Extensions for Point-to-Multipoint and Multipoint-to-Multipoint LSP
- RFC 6826 Multipoint LDP in-band signaling for Point-to-Multipoint and Multipoint-to-Multipoint Label Switched Paths
- draft-pdutta-mpls-tldp-hello-reduce-04, Targeted LDP Hello Reduction

#### **MPLS/RSVP-TE**

- RFC 2702 Requirements for Traffic Engineering over MPLS
- RFC2747 RSVP Cryptographic Authentication
- RFC 2961 RSVP Refresh Overhead Reduction Extensions
- RFC3097 RSVP Cryptographic Authentication - Updated Message Type Value

RFC 3209 Extensions to RSVP for Tunnels

- RFC 3473 Generalized Multi-Protocol Label Switching (GMPLS) Signaling
- Resource ReserVation Protocol-Traffic Engineering (RSVP-TE) Extensions – (support of IF\_ID RSVP\_HOP object with unnumbered interface and RSVP-TE Graceful Restart Helper Procedures)
- RFC 3477 Signalling Unnumbered Links in Resource ReSerVation Protocol -
- Traffic Engineering (RSVP-TE)
- RFC 3564 Requirements for Diff-Servaware TE
- RFC 3906 Calculating Interior Gateway Protocol (IGP) Routes Over Traffic Engineering Tunnels
- RFC 4090 Fast reroute Extensions to RSVP-TE for LSP Tunnels
- RFC 4124 Protocol Extensions for Support of Diffserv-aware MPLS Traffic Engineering
- RFC 4125 Maximum Allocation Bandwidth Constraints Model for Diffserv-aware MPLS Traffic Engineering
- RFC 4127 Russian Dolls Bandwidth Constraints Model for Diffservaware MPLS Traffic Engineering
- RFC 4561 Definition of a RRO Node-Id Sub-Object
- RFC 4875 Extensions to Resource Reservation Protocol - Traffic Engineering (RSVP-TE) for Pointto-Multipoint TE Label Switched Paths (LSPs)
- RFC 5151 Inter-domain MPLS and GMPLS Traffic Engineering – RSVP-TE Extensions
- RFC 5712 MPLS Traffic Engineering Soft Preemption
- RFC 5817 Graceful Shutdown in GMPLS Traffic Engineering Networks
- draft-newton-mpls-te-dynamicoverbooking-00 A Diffserv-TE Implementation Model to dynamically change booking factors during failure events

#### **MPLS — OAM**

- RFC 4379 Detecting Multi-Protocol Label Switched (MPLS) Data Plane Failures
- RFC 6424 Mechanism for Performing Label Switched Path Ping (LSP Ping) over MPLS Tunnels
- RFC 6425 Detecting Data Plane Failures in Point-to-Multipoint Multiprotocol Label Switching (MPLS) - Extensions to LSP Ping

#### **MPLS-TP (7750/7450 only)**

- RFC 5586 MPLS Generic Associated Channel
- RFC 5921 A Framework for MPLS in Transport Networks
- RFC 5960 MPLS Transport Profile Data Plane Architecture
- RFC 6370 MPLS-TP Identifiers
- RFC 6378 MPLS-TP Linear Protection
- RFC 6428 Proactive Connectivity Verification, Continuity Check and Remote Defect indication for MPLS Transport Profile
- RFC 6426 MPLS On-Demand Connectivity and Route Tracing
- RFC 6478 Pseudowire Status for Static Pseudowires
- draft-ietf-mpls-tp-ethernet-addressing-02 MPLS-TP Next-Hop Ethernet Addressing

#### **RIP**

RFC 1058 RIP Version 1 RFC 2080 RIPng for IPv6 RFC 2082 RIP-2 MD5 Authentication RFC 2453 RIP Version 2

#### **TCP/IP**

RFC 768 UDP RFC 1350 The TFTP Protocol (Rev. RFC 791 IP RFC 792 ICMP RFC 793 TCP RFC 826 ARP RFC 854 Telnet RFC 951 BootP (rev) RFC 1519 CIDR RFC 1542 Clarifications and Extensions for the Bootstrap Protocol RFC 1812 Requirements for IPv4 Routers

## Standards and Protocols

- RFC 2347 TFTP option Extension
- RFC 2328 TFTP Blocksize Option
- RFC 2349 TFTP Timeout Interval and Transfer

Size option

- RFC 2401 Security Architecture for Internet Protocol
- RFC 2428 FTP Extensions for IPv6 and NATs
- RFC 3596 DNS Extensions to Support IP version 6
- RFC 5880 Bidirectional Forwarding Detection
- RFC 5881 BFD IPv4 and IPv6 (Single Hop)
- RFC 5883 BFD for Multihop Paths
- RFC 5286 Basic Specification for IP Fast Reroute: Loop-Free Alternates
- draft-litkowski-rtgwg-lfa-manageability-01 Operational management of Loop Free Alternates

#### **VRRP**

- RFC 2787 Definitions of Managed Objects for the Virtual Router Redundancy Protocol
- RFC 3768 Virtual Router Redundancy Protocol
- draft-ietf-vrrp-unified-spec-02 Virtual Router Redundancy Protocol Version 3 for IPv4 and IPv6

#### **PPP**

- RFC 1332 PPP IPCP
- RFC 1377 PPP OSINLCP
- RFC 1638/2878PPP BCP
- RFC 1661 PPP (rev RFC2151)
- RFC 1662 PPP in HDLC-like Framing
- RFC 1877 PPP Internet Protocol Control Protocol Extensions for Name Server Addresses
- RFC 1989 PPP Link Quality Monitoring
- RFC 1990 The PPP Multilink Protocol (MP)
- RFC 1994 PPP Challenge Handshake
- Authentication Protocol (CHAP)
- RFC 2516 A Method for Transmitting PPP Over Ethernet
- RFC 2615 PPP over SONET/SDH
- RFC 2686 The Multi-Class Extension to Multi-Link PPP

#### **Frame Relay**

- FRF.1.2 PVC User-to-Network Interface (UNI) Implementation Agreement
- FRF.5 Frame Relay/ATM PVC Network Interworking Implementation
- ANSI T1.617 Annex D, DSS1 Signalling Specification For Frame Relay Bearer Service.
- FRF2.2. PVC Network-to- Network Interface (NNI) Implementation Agreement.
- FRF.12 Frame Relay Fragmentation Implementation Agreement
- FRF.16.1 Multilink Frame Relay UNI/ NNI Implementation Agreement
- ITU-T Q.933 Annex A Additional procedures for Permanent Virtual Connection (PVC) status management

#### **ATM**

RFC 1626 Default IP MTU for use over ATM AAL5

- RFC 2514 Definitions of Textual Conventions and OBJECT\_IDENTITIES for ATM Management
- RFC 2515 Definition of Managed Objects for ATM Management RFC 2684 Multiprotocol Encapsulation over ATM Adaptation Layer 5
- AF-TM-0121.000 Traffic Management Specification Version 4.1
- ITU-T Recommendation I.610 B-ISDN Operation and Maintenance Principles and Functions version 11/ 95
- ITU-T Recommendation I.432.1 BISDN user-network interface – Physical layer specification: General characteristics
- GR-1248-CORE Generic Requirements for Operations of ATM Network Elements (NEs). Issue 3
- GR-1113-CORE Bellcore, Asynchronous Transfer Mode (ATM) and ATM Adaptation Layer (AAL) Protocols Generic Requirements, Issue 1
- AF-ILMI-0065.000 Integrated Local Management Interface (ILMI) Version 4.0
- AF-TM-0150.00 Addendum to Traffic Management v4.1 optional

minimum desired cell rate indication for UBR

AF-PHY-0086.001 Inverse Multiplexing for ATM (IMA) Specification Version 1.1

#### **DHCP**

- RFC 2131 Dynamic Host Configuration Protocol (REV)
- RFC 3046 DHCP Relay Agent Information Option (Option 82)
- RFC 1534 Interoperation between DHCP and BOOTP

#### **Policy Management and Credit Control**

- 3GPP TS 29.212 Policy and Charging Control (PCC) over Gx/Sd Reference Point (Release 11) - Gx support as it applies to wireline environment (BNG)
- RFC 3588 Diameter Base Protocol
- RFC 4006 Diameter Credit Control Application

#### **NAT**

- RFC 6333 Dual-Stack Lite Broadband Deployments Following IPv4 Exhaustion
- RFC 6334 Dynamic Host Configuration Protocol for IPv6 (DHCPv6) Option for Dual-Stack Lite
- RFC 6888 Common Requirements For Carrier-Grade NATs (CGNs)
- RFC 5508 NAT Behavioral Requirements for ICMP
- RFC 5382 NAT Behavioral Requirements for TCP
- RFC 6146 Statefull NAT64

#### **VPLS**

- RFC 4761 Virtual Private LAN Service (VPLS) Using BGP for Auto-Discovery and Signaling
- RFC 4762 Virtual Private LAN Services Using LDP
- RFC 5501 Requirements for Multicast Support in Virtual Private LAN **Services**
- RFC 6074 Provisioning, Auto-Discovery, and Signaling in Layer 2 Virtual Private Networks (L2VPNs)
- draft-ietf-l2vpn-vpls-mcast-13. Multicast in VPLS

## **Page 556 Standards and Protocols**

#### **Pseudowire**

RFC 3985 Pseudo Wire Emulation Edgeto-Edge (PWE3)

RFC 4385 Pseudo Wire Emulation Edgeto-Edge (PWE3) Control Word for Use over an MPLS PSN

RFC 3916 Requirements for Pseudo-Wire Emulation Edge-to-Edge (PWE3)

RFC 4717 Encapsulation Methods for Transport ATM over MPLS Networks

- RFC 4816 PWE3 ATM Transparent Cell Transport Service
- RFC 4448 Encapsulation Methods for Transport of Ethernet over MPLS Networks
- RFC 4619 Encapsulation Methods for Transport of Frame Relay over MPLS Networks
- RFC 4446 IANA Allocations for PWE3
- RFC 4447 Pseudowire Setup and Maintenance Using LDP

RFC 5085 Pseudowire Virtual Circuit Connectivity Verification (VCCV): A Control Channel for Pseudowires

RFC 5659 An Architecture for Multi-Segment Pseudowire Emulation Edge-to-Edge

RFC 5885 Bidirectional Forwarding Detection (BFD) for the Pseudowire Virtual Circuit Connectivity Verification (VCCV)

RFC 6310 Pseudowire (PW) OAM Message Mapping

- RFC6391 Flow Aware Transport of Pseudowires over an MPLS PSN
- RFC 6575 ARP Mediation for IP Interworking of Layer 2 VPN
- RFC 6718 Pseudowire Redundancy
- RFC 6870 Pseudowire Preferential Forwarding Status bit
- draft-ietf-l2vpn-vpws-iw-oam-03 OAM Procedures for VPWS Interworking

draft-ietf-pwe3-mpls-eth-oam-iwk-07 MPLS and Ethernet OAM Interworking

draft-ietf-pwe3-dynamic-ms-pw-16 Dynamic Placement of Multi Segment Pseudo Wires

MFA Forum 9.0.0 The Use of Virtual trunks for ATM/MPLS Control Plane Interworking

MFA Forum 12.0.0 Multiservice Interworking - Ethernet over MPLS

MFA Forum 13.0.0 Fault Management for Multiservice Interworking v1.0

MFA Forum 16.0.0 Multiservice Interworking - IP over MPLS

#### **ANCP/L2CP**

RFC 5851 ANCP framework draft-ietf-ancp-protocol-02 ANCP Protocol

#### **Voice /Video Performance:**

ITU-T G.107 The E Model- A computational model for use in planning.

- ETSI TS 101 329-5 Annex E extensions-QoS Measurement for VoIP - Method for determining an Equipment Impairment Factor using Passive Monitoring
- ITU-T Rec. P.564 Conformance testing for voice over IP transmission quality assessment models

ITU-T G.1020 Appendix I Performance Parameter Definitions for Quality of Speech and other Voiceband Applications Utilizing IP Networks-Mean Absolute Packet Delay Variation.& Markov Models.

RFC 3550 Appendix A.8- RTP A Transport Protocol for Real-Time Applications- Estimating the Interarrival Jitter.

#### **Circuit Emulation**

RFC 4553 Structure-Agnostic Time Division Multiplexing (TDM) over Packet (SAToP)

- RFC 5086 Structure-Aware Time Division Multiplexed (TDM) Circuit Emulation Service over Packet Switched Network (CESoPSN)
- MEF-8 Implementation Agreement for the Emulation of PDH Circuits over Metro Ethernet Networks, October 2004

RFC 5287 Control Protocol Extensions for the Setup of Time-Division Multiplexing (TDM) Pseudowires in MPLS Networks

#### **SONET/SDH**

ITU-G.841 Telecommunication Standardization Section of ITU, Types and Characteristics of SDH Networks Protection Architecture, issued in October 1998 and as augmented by Corrigendum1 issued in July 2002

#### **AAA**

RFC 2865 Remote Authentication Dial In User Service

RFC 2866 RADIUS Accounting

draft-grant-tacacs-02. The TACACS+ Protocol

#### **SSH**

RFC 4250 The Secure Shell (SSH) Protocol Assigned Numbers

RFC 4251 The Secure Shell (SSH) Protocol Architecture

RFC 4254 The Secure Shell (SSH) Connection Protocol

#### **OpenFlow**

ONF OpenFlow Switch Specification Version 1.3.1 (Hybrid-switch/ FlowTable)

#### **Timing**

- GR-253-CORE SONET Transport Systems: Common Generic Criteria. Issue 3, September 2000
- ITU-T G.781 Telecommunication Standardization Section of ITU, Synchronization layer functions, issued 09/2008
- ITU-T G.813 Telecommunication Standardization Section of ITU, Timing characteristics of SDH equipment slave clocks (SEC), issued 03/2003.
- GR-1244-CORE Clocks for the Synchronized Network: Common Generic Criteria, *Issue 3, May 2005*
- ITU-T G.8261 Telecommunication Standardization Section of ITU, Timing and synchronization aspects in packet networks, issued 04/2008.
- ITU-T G.8262 Telecommunication Standardization Section of ITU, Timing characteristics of synchronous Ethernet equipment slave clock (EEC), issued 08/2007.
- ITU-T G.8264 Telecommunication Standardization Section of ITU, Distribution of timing information through packet networks, issued 10/ 2008.
- ITU-T G.8265.1 Telecommunication Standardization Section of ITU, Precision time protocol telecom profile for frequency synchronization, issued 10/2010.
- IEEE 1588-2008 IEEE Standard for a Precision Clock Synchronization Protocol for Networked Measurement and Control Systems

#### **Network Management**

ITU-T X.721 Information technology-OSI-Structure of Management Information

ITU-T X.734 Information technology-OSI-Systems Management: Event Report Management Function

- M.3100/3120 Equipment and Connection Models
- TMF 509/613 Network Connectivity Model

RFC 1157 SNMPv1

- RFC 1215 A Convention for Defining Traps for use with the SNMP
- RFC 1657 BGP4-MIB
- RFC 1724 RIPv2-MIB
- RFC 1850 OSPF-MIB
- RFC 1907 SNMPv2-MIB
- RFC 2011 IP-MIB
- RFC 2138 RADIUS
- RFC 2206 RSVP-MIB
- RFC 2452 IPv6 Management Information Base for the

Transmission Control Protocol

- RFC 2465 Management Information Base for IPv6: Textual Conventions and General Group
- RFC 2558 SONET-MIB
- RFC 2571 SNMP-FRAMEWORKMIB
- RFC 2572 SNMP-MPD-MIB
- RFC 2573 SNMP-TARGET-&-

NOTIFICATION-MIB

- RFC 2574 SNMP-USER-BASED-SMMIB RFC 2575 SNMP-VIEW-BASEDACM-MIB RFC 2576 SNMP-COMMUNITY-MIB RFC 2578 Structure of Management Information Version 2 (SMIv2) RFC 2665 EtherLike-MIB RFC 2819 RMON-MIB RFC 2863 IF-MIB RFC 2864 INVERTED-STACK-MIB RFC 2987 VRRP-MIB RFC 3014 NOTIFICATION-LOGMIB RFC 3019 IP Version 6 Management Information Base for The Multicast Listener Discovery Protocol RFC 3164 Syslog RFC 3273 HCRMON-MIB RFC 3411 An Architecture for Describing Simple Network Management Protocol (SNMP) Management Frameworks RFC 3412 Message Processing and Dispatching for the Simple Network Management Protocol (SNMP) RFC 3413 Simple Network Management Protocol (SNMP) Applications RFC 3414 User-based Security Model (USM) for version 3 of the Simple Network Management Protocol (SNMPv3) RFC 3418 SNMP MIB RFC 3826 The Advanced Encryption Standard (AES) Cipher Algorithm in
- the SNMP User-based Security Model RFC 4113 Management Information Base for the User Datagram Protocol
- (UDP)
- RFC 4292 IP-FORWARD-MIB
- RFC 4293 MIB for the Internet Protocol RFC 5101 Specification of the IP Flow Information Export (IPFIX)
- Protocol for the Exchange of IP Traffic Flow Information RFC 6242 Using the NETCONF Protocol
- over Secure Shell (SSH)
- draft-ietf-bfd-mib-00 Bidirectional Forwarding Detection Management Information Base
- draft-ietf-isis-wg-mib-06 Management Information Base for Intermediate

System to Intermediate System (IS-IS)

- draft-ietf-ospf-mib-update-04 OSPF Version 2 Management Information Base
- draft-ietf-mboned-msdp-mib-01 Multicast Source Discovery protocol MIB
- draft-ietf-mpls-lsr-mib-06 Multiprotocol Label Switching (MPLS) Label Switching Router (LSR) Management Information Base
- draft-ietf-mpls-te-mib-04 Multiprotocol Label Switching (MPLS) Traffic Engineering Management Information Base
- draft-ietf-mpls-ldp-mib-07 MPLS Label Switch Router Management Information Base Using SMIv2
- IANA ifType MIB
- IEEE 802.3- LAG-MIB